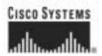

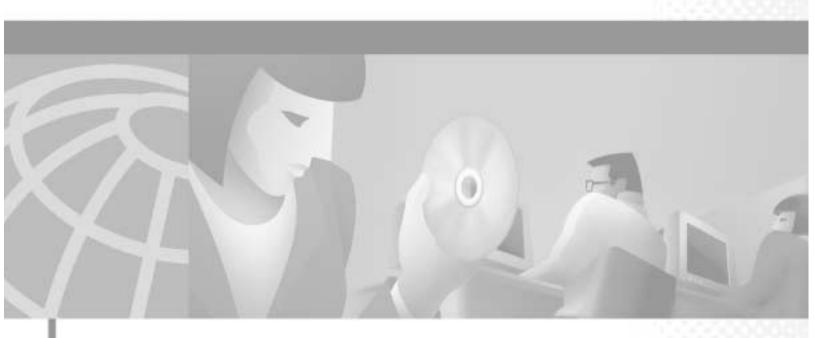

## **Catalyst 6000 Family Command** Reference

Release 7.2

**Corporate Headquarters** Cisco Systems, Inc. 170 West Tasman Drive San Jose, CA 95134-1706 USA

http://www.cisco.com Tel: 408 526-4000

800 553-NETS (6387)

Fax: 408 526-4100

Customer Order Number: DOC-7814061= Text Part Number: 78-14061-01

THE SPECIFICATIONS AND INFORMATION REGARDING THE PRODUCTS IN THIS MANUAL ARE SUBJECT TO CHANGE WITHOUT NOTICE. ALL STATEMENTS, INFORMATION, AND RECOMMENDATIONS IN THIS MANUAL ARE BELIEVED TO BE ACCURATE BUT ARE PRESENTED WITHOUT WARRANTY OF ANY KIND, EXPRESS OR IMPLIED. USERS MUST TAKE FULL RESPONSIBILITY FOR THEIR APPLICATION OF ANY PRODUCTS.

THE SOFTWARE LICENSE AND LIMITED WARRANTY FOR THE ACCOMPANYING PRODUCT ARE SET FORTH IN THE INFORMATION PACKET THAT SHIPPED WITH THE PRODUCT AND ARE INCORPORATED HEREIN BY THIS REFERENCE. IF YOU ARE UNABLE TO LOCATE THE SOFTWARE LICENSE OR LIMITED WARRANTY, CONTACT YOUR CISCO REPRESENTATIVE FOR A COPY.

The Cisco implementation of TCP header compression is an adaptation of a program developed by the University of California, Berkeley (UCB) as part of UCB's public domain version of the UNIX operating system. All rights reserved. Copyright © 1981, Regents of the University of California.

NOTWITHSTANDING ANY OTHER WARRANTY HEREIN, ALL DOCUMENT FILES AND SOFTWARE OF THESE SUPPLIERS ARE PROVIDED "AS IS" WITH ALL FAULTS. CISCO AND THE ABOVE-NAMED SUPPLIERS DISCLAIM ALL WARRANTIES, EXPRESSED OR IMPLIED, INCLUDING, WITHOUT LIMITATION, THOSE OF MERCHANTABILITY, FITNESS FOR A PARTICULAR PURPOSE AND NONINFRINGEMENT OR ARISING FROM A COURSE OF DEALING, USAGE, OR TRADE PRACTICE.

IN NO EVENT SHALL CISCO OR ITS SUPPLIERS BE LIABLE FOR ANY INDIRECT, SPECIAL, CONSEQUENTIAL, OR INCIDENTAL DAMAGES, INCLUDING, WITHOUT LIMITATION, LOST PROFITS OR LOSS OR DAMAGE TO DATA ARISING OUT OF THE USE OR INABILITY TO USE THIS MANUAL, EVEN IF CISCO OR ITS SUPPLIERS HAVE BEEN ADVISED OF THE POSSIBILITY OF SUCH DAMAGES.

CCIP, the Cisco *Powered* Network mark, the Cisco Systems Verified logo, Cisco Unity, Follow Me Browsing, FormShare, Internet Quotient, iQ Breakthrough, iQ Expertise, iQ FastTrack, the iQ Logo, iQ Net Readiness Scorecard, Networking Academy, ScriptShare, SMARTnet, TransPath, and Voice LAN are trademarks of Cisco Systems, Inc.; Changing the Way We Work, Live, Play, and Learn, Discover All That's Possible, The Fastest Way to Increase Your Internet Quotient, and iQuick Study are service marks of Cisco Systems, Inc.; and Aironet, ASIST, BPX, Catalyst, CCDA, CCDP, CCIE, CCNA, CCNP, Cisco, the Cisco Certified Internetwork Expert logo, Cisco IOS, the Cisco IOS logo, Cisco Press, Cisco Systems, Cisco Systems Capital, the Cisco Systems logo, Empowering the Internet Generation, Enterprise/Solver, EtherChannel, EtherSwitch, Fast Step, GigaStack, IOS, IP/TV, LightStream, MGX, MICA, the Networkers logo, Network Registrar, *Packet*, PIX, Post-Routing, Pre-Routing, RateMUX, Registrar, SlideCast, StrataView Plus, Stratm, SwitchProbe, TeleRouter, and VCO are registered trademarks of Cisco Systems, Inc. and/or its affiliates in the U.S. and certain other countries

All other trademarks mentioned in this document or Web site are the property of their respective owners. The use of the word partner does not imply a partnership relationship between Cisco and any other company. (0203R)

Catalyst 6000 Family Command Reference Copyright © 1999–2002, Cisco Systems, Inc. All rights reserved.

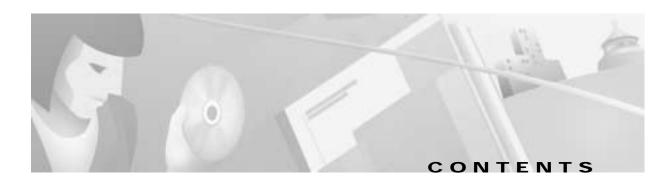

#### Preface xxiii

Audience xxiii

Organization xxiii

Related Documentation xxiii

Conventions xxiv

Obtaining Documentation xxv

World Wide Web xxv

Documentation CD-ROM xxv

Ordering Documentation xxv

Documentation Feedback xxv

Obtaining Technical Assistance xxvi

Cisco.com xxvi

Technical Assistance Center xxvi

#### CHAPTER 1

### Command-Line Interfaces 1-1

Switch CLI 1-1

Accessing the Switch CLI 1-1

Operating the Switch CLI 1-3

ROM Monitor CLI 1-13

Accessing the ROM Monitor CLI 1-13

Operating the ROM Monitor CLI 1-13

### CHAPTER 2

### Catalyst 6000 Family Switch and ROM Monitor Commands 2-1

alias 2-2

boot **2-4** 

cd **2-5** 

clear alias 2-6

clear arp 2-7

clear banner motd 2-8

clear boot auto-config 2-9

clear boot device 2-10

clear boot system 2-11

clear cam 2-12

clear channel statistics 2-13 clear config 2-14 clear config pvlan 2-16 clear cops 2-17 clear counters 2-19 clear crypto key rsa clear dot1x config 2-21 clear gmrp statistics clear gvrp statistics 2-23 clear igmp statistics 2-24 clear ip alias 2-25 clear ip dns domain 2-26 clear ip dns server 2-27 clear ip permit 2-28 clear ip route 2-30 clear kerberos clients mandatory clear kerberos credentials forward 2-32 clear kerberos creds 2-33 clear kerberos realm 2-34 clear kerberos server 2-35 clear key config-key 2-36 clear I2protocol-tunnel cos clear I2protocol-tunnel statistics clear lacp-channel statistics 2-39 clear Ida 2-40 clear loq 2-42 clear log command 2-43 clear logging buffer 2-44 clear logging level 2-45 clear logging server clear mls cef 2-48 clear mls entry 2-49 clear mls entry cef adjacency 2-51 clear mls exclude protocol 2-52

clear mls multicast statistics 2-53

clear mls nde flow 2-54

clear mls statistics 2-55

clear mls statistics entry 2-57

clear module password 2-59

clear multicast router 2-60

clear ntp server 2-61

clear ntp timezone 2-62

clear pbf 2-63

clear port broadcast 2-64

clear port cops 2-65

clear port host 2-66

clear port qos cos 2-67

clear port security 2-68

clear pvlan mapping 2-69

clear qos acl 2-70

clear qos config 2-72

clear qos cos-dscp-map 2-73

clear qos dscp-cos-map 2-74

clear qos ipprec-dscp-map 2-75

clear qos mac-cos 2-76

clear qos map 2-77

clear qos policed-dscp-map 2-79

clear qos policer 2-80

clear qos statistics 2-82

clear radius 2-83

clear rcp 2-84

clear rgmp statistics 2-85

clear security acl 2-86

clear security acl capture-ports 2-88

clear security acl log flow 2-89

clear security acl map 2-90

clear snmp access 2-92

clear snmp community 2-93

clear snmp group 2-94

clear snmp notify 2-95

clear snmp targetaddr 2-96

clear snmp targetparams 2-97

clear snmp trap 2-98

clear snmp user 2-99

clear snmp view 2-100

clear spantree mst 2-101

clear spantree portcost 2-102

clear spantree portinstancecost 2-103

clear spantree portinstancepri **2-105** 

clear spantree portpri 2-106

clear spantree portvlancost 2-107

clear spantree portvlanpri 2-109

clear spantree root 2-110

clear spantree statistics 2-112

clear spantree uplinkfast 2-114

clear tacacs key 2-115

clear tacacs server 2-116

clear timezone 2-117

clear top 2-118

clear trunk 2-119

clear vlan 2-120

clear vlan counters 2-121

clear vlan mapping 2-122

clear vmps rcp 2-123

clear vmps server 2-124

clear vmps statistics **2-125** 

clear vtp pruneeligible 2-126

clear vtp statistics 2-127

commit **2-128** 

commit Ida 2-130

configure 2-131

confreg 2-133

context **2-135** 

copy **2-137** 

delete 2-143

dev **2-144** 

dir—ROM monitor 2-145

dir—switch 2-146

disable 2-148

disconnect 2-149

download **2-150** 

enable 2-154

format **2-155** 

frame **2-157** 

history—ROM monitor 2-158

history—switch 2-159

12trace **2-160** 

meminfo 2-163

ping **2-164** 

pwd **2-167** 

quit **2-168** 

reconfirm vmps 2-169

reload 2-170

repeat **2-171** 

reset—ROM monitor 2-173

reset—switch 2-174

restore counters 2-177

rollback 2-178

session 2-179

set **2-180** 

set accounting commands 2-181

set accounting connect 2-182

set accounting exec 2-183

set accounting suppress 2-185

set accounting system 2-186

set accounting update 2-188

set aclmerge algo 2-189

set aclmerge bdd 2-190

set alias 2-191

set arp **2-192** 

- set authentication enable 2-194
- set authentication login 2-197
- set authorization commands 2-199
- set authorization enable 2-201
- set authorization exec 2-203
- set banner lcd 2-205
- set banner motd 2-206
- set boot auto-config 2-207
- set boot config-register 2-209
- set boot config-register auto-config 2-212
- set boot device 2-215
- set boot sync now 2-217
- set boot system flash 2-218
- set cam **2-220**
- set cdp **2-222**
- set channelprotocol 2-224
- set channel vlancost 2-226
- set config acl nvram 2-228
- set config mode 2-229
- set cops 2-230
- set crypto key rsa 2-232
- set default portstatus 2-233
- set dot1q-all-tagged 2-234
- set dot1x 2-235
- set enablepass 2-238
- set errdisable-timeout 2-239
- set errordetection 2-241
- set feature agg-link-partner 2-243
- set feature mdg 2-244
- set garp timer 2-245
- set gmrp 2-247
- set gmrp fwdall 2-248
- set gmrp registration 2-249
- set gmrp timer 2-250
- set gvrp 2-252

- set gvrp applicant 2-253
- set gvrp dynamic-vlan-creation 2-254
- set gvrp registration **2-255**
- set gvrp timer 2-257
- set igmp **2-259**
- set igmp fastleave 2-260
- set igmp leave-query-type 2-261
- set igmp mode 2-262
- set igmp querier 2-263
- set igmp ratelimit 2-265
- set inlinepower defaultallocation 2-267
- set interface 2-268
- set ip alias 2-271
- set ip dns 2-272
- set ip dns domain 2-273
- set ip dns server 2-274
- set ip fragmentation 2-275
- set ip http port 2-276
- set ip http server 2-277
- set ip permit 2-278
- set ip redirect 2-280
- set ip route 2-281
- set ip unreachable 2-283
- set kerberos clients mandatory 2-284
- set kerberos credentials forward 2-285
- set kerberos local-realm 2-286
- set kerberos realm 2-287
- set kerberos server 2-288
- set kerberos srvtab entry 2-289
- set kerberos srvtab remote 2-291
- set key config-key 2-292
- set I2protocol-tunnel cos 2-293
- set lacp-channel system-priority 2-294
- set Icperroraction 2-295
- set Ida 2-296

- set length 2-299
- set logging buffer 2-300
- set logging console 2-301
- set logging history 2-302
- set logging level 2-303
- set logging server 2-306
- set logging session 2-308
- set logging telnet 2-309
- set logging timestamp 2-310
- set logout 2-311
- set mls agingtime 2-312
- set mls bridged-flow-statistics 2-315
- set mls cef load-balance 2-316
- set mls exclude protocol 2-317
- set mls flow 2-318
- set mls nde 2-320
- set mls statistics protocol 2-324
- set mls verify 2-325
- set module 2-327
- set module name 2-329
- set module power 2-330
- set module shutdown 2-331
- set msfcautostate 2-332
- set msmautostate 2-334
- set multicast router 2-335
- set ntp broadcastclient 2-336
- set ntp broadcastdelay 2-337
- set ntp client 2-338
- set ntp server 2-339
- set ntp summertime 2-340
- set ntp timezone 2-342
- set password 2-343
- set pbf **2-344**
- set port auxiliaryvlan 2-346
- set port broadcast 2-348

- set port channel 2-350
- set port cops 2-353
- set port debounce 2-354
- set port disable 2-356
- set port dot1qtunnel 2-357
- set port dot1x 2-359
- set port duplex 2-361
- set port enable 2-362
- set port errdisable-timeout 2-363
- set port flowcontrol 2-364
- set port gmrp 2-366
- set port gvrp 2-367
- set port host 2-369
- set port inlinepower 2-370
- set port jumbo 2-371
- set port I2protocol-tunnel 2-373
- set port lacp-channel 2-375
- set port membership 2-377
- set port name 2-379
- set port negotiation 2-380
- set port protocol 2-381
- set port qos 2-383
- set port qos cos 2-385
- set port qos policy-source 2-386
- set port qos trust 2-388
- set port qos trust-device 2-390
- set port qos trust-ext 2-391
- set port rsvp dsbm-election 2-392
- set port security 2-393
- set port speed 2-395
- set port sync-restart-delay 2-396
- set port trap 2-397
- set port voice interface dhcp 2-398
- set power redundancy 2-400
- set prompt 2-401

- set protocolfilter 2-402
- set pvlan 2-403
- set pvlan mapping 2-405
- set qos 2-407
- set qos acl default-action 2-408
- set qos acl ip 2-410
- set qos acl ipx 2-415
- set qos acl mac 2-418
- set qos acl map 2-420
- set qos bridged-microflow-policing 2-422
- set qos cos-dscp-map 2-423
- set qos drop-threshold 2-424
- set qos dscp-cos-map 2-426
- set qos ipprec-dscp-map 2-427
- set qos mac-cos 2-429
- set qos map 2-430
- set qos policed-dscp-map 2-433
- set qos policer 2-434
- set qos policy-source 2-436
- set qos rsvp 2-438
- set qos rxq-ratio 2-440
- set qos statistics export 2-442
- set qos statistics export aggregate 2-443
- set qos statistics export destination 2-444
- set qos statistics export interval 2-445
- set qos statistics export port 2-446
- set qos txq-ratio 2-447
- set qos wred 2-449
- set gos wrr 2-451
- set radius deadtime 2-453
- set radius key 2-454
- set radius retransmit 2-455
- set radius server 2-456
- set radius timeout 2-457
- set rcp username 2-458

- set rgmp 2-459
- set rspan 2-460
- set security acl adjacency 2-463
- set security acl capture-ports 2-464
- set security acl ip 2-465
- set security acl ipx 2-470
- set security acl log 2-473
- set security acl mac 2-474
- set security acl map 2-476
- set snmp **2-478**
- set snmp access 2-480
- set snmp community 2-482
- set snmp extendedrmon netflow 2-484
- set snmp group 2-485
- set snmp notify 2-487
- set snmp rmon 2-488
- set snmp rmonmemory 2-489
- set snmp targetaddr 2-490
- set snmp targetparams 2-492
- set snmp trap 2-494
- set snmp user 2-497
- set snmp view 2-499
- set span 2-501
- set spantree backbonefast 2-504
- set spantree bpdu-filter 2-505
- set spantree bpdu-guard 2-506
- set spantree bpdu-skewing 2-507
- set spantree channelcost 2-508
- set spantree channelvlancost 2-510
- set spantree defaultcostmode **2-511**
- set spantree disable 2-513
- set spantree enable 2-515
- set spantree fwddelay 2-517
- set spantree global-default 2-519
- set spantree guard 2-521

- set spantree hello 2-523
- set spantree macreduction 2-525
- set spantree maxage 2-526
- set spantree mode 2-528
- set spantree mst config 2-530
- set spantree mst link-type 2-532
- set spantree mst maxhops 2-533
- set spantree mst redetect-protocol 2-534
- set spantree mst vlan 2-535
- set spantree portcost 2-536
- set spantree portfast 2-538
- set spantree portfast bpdu-filter 2-540
- set spantree portfast bpdu-guard 2-541
- set spantree portinstancecost 2-542
- set spantree portinstancepri 2-544
- set spantree portpri 2-546
- set spantree portvlancost 2-547
- set spantree portvlanpri 2-549
- set spantree priority 2-551
- set spantree root 2-553
- set spantree uplinkfast 2-556
- set summertime 2-559
- set system baud 2-561
- set system contact 2-562
- set system core-dump 2-563
- set system core-file 2-564
- set system countrycode **2-565**
- set system crossbar-fallback 2-566
- set system highavailability 2-567
- set system highavailability versioning 2-568
- set system location 2-570
- set system modem 2-571
- set system name 2-572
- set system switchmode allow 2-573
- set tacacs attempts 2-575

set tacacs directedrequest 2-576

set tacacs key 2-577

set tacacs server 2-578

set tacacs timeout 2-579

set test diaglevel 2-580

set time **2-581** 

set timezone 2-582

set traffic monitor 2-583

set trunk 2-584

set udld 2-587

set udld aggressive-mode 2-589

set udld interval 2-590

set vlan 2-591

set vlan mapping 2-595

set vmps downloadmethod **2-597** 

set vmps downloadserver 2-598

set vmps server 2-599

set vmps state 2-601

set vtp **2-602** 

set vtp pruneeligible 2-604

show accounting 2-605

show aclmerge 2-608

show alias 2-609

show arp 2-610

show authentication 2-611

show authorization 2-612

show banner 2-613

show boot 2-614

show boot device 2-615

show cam 2-616

show cam aging time 2-618

show cam count 2-619

show cam msfc 2-620

show cdp 2-621

show channel 2-624

show channel group 2-629

show channel hash 2-633

show channel mac 2-634

show channel protocol 2-635

show channel traffic 2-636

show config 2-637

show config mode 2-643

show config qos acl 2-644

show cops 2-645

show counters 2-648

show crypto key 2-654

show default 2-655

show dot1q-all-tagged 2-656

show dot1x **2-657** 

show dylan statistics 2-658

show environment 2-659

show errdisable-timeout 2-664

show errordetection 2-665

show fabric channel 2-666

show file 2-669

show flash 2-670

show garp timer 2-673

show gmrp configuration 2-674

show gmrp statistics 2-675

show gmrp timer 2-676

show gvrp configuration **2-677** 

show gvrp statistics 2-679

show ifindex 2-681

show igmp leave-query-type 2-682

show igmp mode 2-683

show igmp querier information 2-684

show igmp ratelimit-info 2-685

show igmp statistics 2-686

show imagemib 2-688

show interface 2-689

show ip alias 2-691

show ip dns 2-692

show ip http 2-693

show ip permit 2-695

show ip route 2-697

show kerberos 2-699

show I2protocol-tunnel statistics 2-701

show lacp-channel 2-703

show Icperroraction 2-707

show Ida 2-708

show log 2-712

show log command 2-714

show logging 2-715

show logging buffer 2-717

show mac 2-718

show microcode 2-721

show mls 2-722

show mls acl-route 2-724

show mls cef interface 2-725

show mls cef mac 2-727

show mls cef summary 2-728

show mls entry 2-730

show mls entry cef 2-736

show mls entry netflow-route **2-740** 

show mls exclude protocol 2-742

show mls multicast 2-743

show mls nde 2-748

show mls netflow-route 2-749

show mls statistics 2-750

show mls verify 2-754

show module 2-755

show moduleinit 2-758

show msfcautostate 2-760

show msmautostate 2-761

show multicast group 2-762

show multicast group count 2-764

show multicast protocols status 2-765

show multicast router 2-766

show netstat 2-768

show ntp **2-775** 

show pbf **2-777** 

show port 2-780

show port auxiliaryvlan 2-788

show port broadcast 2-790

show port capabilities 2-792

show port cdp 2-797

show port channel 2-799

show port cops **2-805** 

show port counters 2-807

show port debounce 2-809

show port dot1qtunnel 2-810

show port dot1x **2-811** 

show port errdisable-timeout 2-813

show port flowcontrol 2-815

show port inlinepower 2-817

show port jumbo 2-818

show port I2protocol-tunnel 2-819

show port lacp-channel 2-820

show port mac 2-823

show port mac-address 2-825

show port negotiation 2-827

show port protocol 2-828

show port gos 2-829

show port rsvp 2-832

show port security 2-833

show port spantree 2-835

show port status 2-836

show port sync-restart-delay 2-837

show port trap 2-838

show port trunk 2-839

show port voice 2-841

show port voice active 2-844

show port voice fdl 2-848

show port voice interface 2-850

show proc 2-851

show protocolfilter 2-855

show pvlan 2-856

show pylan capability 2-858

show pvlan mapping 2-860

show gos acl editbuffer 2-862

show qos acl info 2-863

show qos acl map 2-865

show gos acl resource-usage 2-867

show gos bridged-packet-policing 2-868

show gos info 2-869

show qos mac-cos 2-874

show qos maps 2-876

show gos policer 2-879

show gos policy-source 2-881

show qos rsvp 2-882

show qos statistics 2-884

show gos statistics export info 2-886

show qos status 2-887

show radius 2-888

show rcp 2-890

show reset 2-891

show rgmp group 2-892

show rgmp statistics **2-893** 

show rspan 2-894

show running-config 2-896

show security acl 2-899

show security acl capture-ports 2-902

show security acl log 2-903

show security acl map 2-906

show security acl resource-usage 2-907

show snmp 2-908

show snmp access 2-910

show snmp community 2-912

show snmp context 2-914

show snmp counters 2-915

show snmp engineid 2-919

show snmp group 2-920

show snmp notify 2-922

show snmp rmonmemory 2-924

show snmp targetaddr 2-925

show snmp targetparams 2-927

show snmp user 2-929

show snmp view 2-931

show span 2-933

show spantree 2-935

show spantree backbonefast 2-938

show spantree blockedports 2-939

show spantree bpdu-filter 2-940

show spantree bpdu-guard 2-941

show spantree bpdu-skewing 2-942

show spantree conflicts 2-944

show spantree defaultcostmode 2-946

show spantree guard 2-947

show spantree mapping 2-949

show spantree mistp-instance 2-951

show spantree mst 2-953

show spantree mst config 2-955

show spantree portfast 2-957

show spantree portinstancecost 2-958

show spantree portvlancost 2-959

show spantree statistics 2-960

show spantree summary 2-967

show spantree uplinkfast 2-970

show startup-config 2-972

show summertime 2-975

show system 2-976

show system highavailability 2-979

show system switchmode **2-980** 

show tacacs 2-981

show tech-support 2-983

show test 2-986

show time 2-991

show timezone 2-992

show top **2-993** 

show top report 2-995

show traffic 2-997

show trunk 2-999

show udld 2-1003

show users 2-1005

show version 2-1006

show vlan 2-1009

show vlan counters 2-1014

show vmps 2-1016

show vmps mac 2-1018

show vmps statistics **2-1019** 

show vmps vlan 2-1021

show vtp domain 2-1022

show vtp statistics 2-1024

slip **2-1026** 

squeeze 2-1027

stack **2-1028** 

switch **2-1029** 

switch console **2-1030** 

switch fabric 2-1031

Sync **2-1032** 

sysret **2-1033** 

telnet 2-1034

test snmp trap 2-1035

traceroute 2-1036

unalias 2-1039

undelete 2-1040

unset=varname **2-1041** 

varname= **2-1042** 

verify **2-1043** 

wait **2-1044** 

whichboot 2-1045

write **2-1046** 

write tech-support 2-1049

APPENDIX A ACTONYMS A-1

INDEX

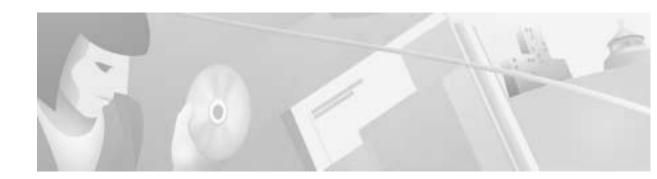

## **Preface**

This preface describes the audience, organization, and conventions of this publication and provides information on how to obtain related documentation.

## **Audience**

This publication is for experienced network administrators who are responsible for configuring and maintaining Catalyst 6000 family switches.

# Organization

This publication is organized as follows:

| Chapter    | Title                                                      | Description                                                                                                    |
|------------|------------------------------------------------------------|----------------------------------------------------------------------------------------------------|
| Chapter 1  | Command-Line<br>Interfaces                                 | Describes the two types of CLIs found on Catalyst 6000 family switches.                                              |
| Chapter 2  | Catalyst 6000 Family<br>Switch and ROM<br>Monitor Commands | Lists alphabetically and provides detailed information for all Catalyst 6000 family switch and ROM-monitor commands. |
| Appendix A | Acronyms                                                   | Defines the acronyms used in this publication.                                                                       |

## **Related Documentation**

Other documents in the Catalyst 6000 family switch documentation set include:

- Catalyst 6000 Family Installation Guide
- Catalyst 6000 Family Module Installation Guide
- Catalyst 6000 Family Software Configuration Guide
- System Message Guide—Catalyst 6000 Family, 4000 Family, Catalyst 2948G, and Catalyst 2980G Switches
- Catalyst 6000 Family Quick Software Configuration Guide

- ATM Software Configuration Guide and Command Reference for the Catalyst 5000 Family and 6000 Family Switches
- Release Notes for Catalyst 6000 Family

For information about MIBs, refer to:

http://www.cisco.com/public/sw-center/netmgmt/cmtk/mibs.shtml

## **Conventions**

This publication uses the following conventions:

| Convention           | Description                                                                                                    |
|----------------------|----------------------------------------------------------------------------------------------------|
| boldface font        | Commands and keywords are in <b>boldface</b> .                                                                                                    |
| italic font          | Arguments for which you supply values are in <i>italics</i> .                                                                                                    |
| [ ]                  | Elements in square brackets are optional.                                                                                                    |
| { x   y   z }        | Alternative keywords are grouped in braces and separated by vertical bars.                                                                                         |
| [x y z]              | Optional alternative keywords are grouped in brackets and separated by vertical bars.                                                                              |
| string               | A nonquoted set of characters. Do not use quotation marks around the string or the string will include the quotation marks.                                        |
| screen font          | Terminal sessions and information the system displays are in screen font.                                                                                          |
| boldface screen font | Information you must enter is in boldface screen font.                                                                                                    |
| italic screen font   | Arguments for which you supply values are in <i>italic screen</i> font.                                                                                            |
| ^                    | The symbol ^ represents the key labeled Control—for example, the key combination ^D in a screen display means hold down the Control key while you press the D key. |
| < >                  | Nonprinting characters, such as passwords are in angle brackets.                                                                                                   |
| [ ]                  | Default responses to system prompts are in square brackets.                                                                                                    |
| !,#                  | An exclamation point (!) or a pound sign (#) at the beginning of a line of code indicates a comment line.                                                          |

Notes use the following conventions:

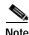

Means *reader take note*. Notes contain helpful suggestions or references to material not covered in the publication.

## **Obtaining Documentation**

The following sections explain how to obtain documentation from Cisco Systems.

### World Wide Web

You can access the most current Cisco documentation on the World Wide Web at the following URL:

http://www.cisco.com

Translated documentation is available at the following URL:

http://www.cisco.com/public/countries\_languages.shtml

### **Documentation CD-ROM**

Cisco documentation and additional literature are available in a Cisco Documentation CD-ROM package, which is shipped with your product. The Documentation CD-ROM is updated monthly and may be more current than printed documentation. The CD-ROM package is available as a single unit or through an annual subscription.

## **Ordering Documentation**

Cisco documentation is available in the following ways:

• Registered Cisco.com users (Cisco direct customers) can order Cisco product documentation from the Networking Products MarketPlace:

http://www.cisco.com/cgi-bin/order/order\_root.pl

 Registered Cisco.com users can order the Documentation CD-ROM through the online Subscription Store:

http://www.cisco.com/go/subscription

 Nonregistered Cisco.com users can order documentation through a local account representative by calling Cisco corporate headquarters (California, USA) at 408 526-7208 or, elsewhere in North America, by calling 800 553-NETS (6387).

## **Documentation Feedback**

If you are reading Cisco product documentation on Cisco.com, you can submit technical comments electronically. Click the **Fax** or **Email** option under the "Leave Feedback" at the bottom of the Cisco Documentation home page.

You can e-mail your comments to bug-doc@cisco.com.

To submit your comments by mail, use the response card behind the front cover of your document, or write to the following address:

Cisco Systems Attn: Document Resource Connection 170 West Tasman Drive San Jose, CA 95134-9883

We appreciate your comments.

## **Obtaining Technical Assistance**

Cisco provides Cisco.com as a starting point for all technical assistance. Customers and partners can obtain documentation, troubleshooting tips, and sample configurations from online tools by using the Cisco Technical Assistance Center (TAC) Web Site. Cisco.com registered users have complete access to the technical support resources on the Cisco TAC Web Site.

### Cisco.com

Cisco.com is the foundation of a suite of interactive, networked services that provides immediate, open access to Cisco information, networking solutions, services, programs, and resources at any time, from anywhere in the world.

Cisco.com is a highly integrated Internet application and a powerful, easy-to-use tool that provides a broad range of features and services to help you to

- · Streamline business processes and improve productivity
- · Resolve technical issues with online support
- · Download and test software packages
- · Order Cisco learning materials and merchandise
- Register for online skill assessment, training, and certification programs

You can self-register on Cisco.com to obtain customized information and service. To access Cisco.com, go to the following URL:

http://www.cisco.com

### **Technical Assistance Center**

The Cisco TAC is available to all customers who need technical assistance with a Cisco product, technology, or solution. Two types of support are available through the Cisco TAC: the Cisco TAC Web Site and the Cisco TAC Escalation Center.

Inquiries to Cisco TAC are categorized according to the urgency of the issue:

- Priority level 4 (P4)—You need information or assistance concerning Cisco product capabilities, product installation, or basic product configuration.
- Priority level 3 (P3)—Your network performance is degraded. Network functionality is noticeably impaired, but most business operations continue.

- Priority level 2 (P2)—Your production network is severely degraded, affecting significant aspects of business operations. No workaround is available.
- Priority level 1 (P1)—Your production network is down, and a critical impact to business operations will occur if service is not restored quickly. No workaround is available.

Which Cisco TAC resource you choose is based on the priority of the problem and the conditions of service contracts, when applicable.

### Cisco TAC Web Site

The Cisco TAC Web Site allows you to resolve P3 and P4 issues yourself, saving both cost and time. The site provides around-the-clock access to online tools, knowledge bases, and software. To access the Cisco TAC Web Site, go to the following URL:

http://www.cisco.com/tac

All customers, partners, and resellers who have a valid Cisco services contract have complete access to the technical support resources on the Cisco TAC Web Site. The Cisco TAC Web Site requires a Cisco.com login ID and password. If you have a valid service contract but do not have a login ID or password, go to the following URL to register:

http://www.cisco.com/register/

If you cannot resolve your technical issues by using the Cisco TAC Web Site, and you are a Cisco.com registered user, you can open a case online by using the TAC Case Open tool at the following URL:

http://www.cisco.com/tac/caseopen

If you have Internet access, it is recommended that you open P3 and P4 cases through the Cisco TAC Web Site.

#### Cisco TAC Escalation Center

The Cisco TAC Escalation Center addresses issues that are classified as priority level 1 or priority level 2; these classifications are assigned when severe network degradation significantly impacts business operations. When you contact the TAC Escalation Center with a P1 or P2 problem, a Cisco TAC engineer will automatically open a case.

To obtain a directory of toll-free Cisco TAC telephone numbers for your country, go to the following URL:

http://www.cisco.com/warp/public/687/Directory/DirTAC.shtml

Before calling, please check with your network operations center to determine the level of Cisco support services to which your company is entitled; for example, SMARTnet, SMARTnet Onsite, or Network Supported Accounts (NSA). In addition, please have available your service agreement number and your product serial number.

Obtaining Technical Assistance

## **Command-Line Interfaces**

This chapter describes the command-line interfaces (CLI) available on the Catalyst 6000 family switches and contains these sections:

- Switch CLI, page 1-1
- ROM Monitor CLI, page 1-13

For information regarding the ATM CLI and commands, refer to the ATM Software Configuration Guide and Command Reference—Catalyst 5000 Family and 6000 Family Switches publication.

For information regarding the IDSM CLI and commands, refer to the *Catalyst 6000 Intrusion Detection System Module Installation and Configuration Note* publication.

For definitions of terms and acronyms listed in this publication, see Appendix A, "Acronyms."

## Switch CLI

Catalyst 6000 family switches are multimodule systems. Commands you enter from the CLI can apply to the entire system or to a specific module, port, or VLAN.

You can configure and maintain the Catalyst 6000 family switches by entering commands from the switch CLI. The CLI is a basic command-line interpreter similar to the UNIX C shell. Using the CLI session command, you can access the router configuration software and perform tasks such as history substitution and alias creation.

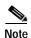

The Catalyst 6000 family consists of the Catalyst 6000 and 6500 series switches. The Catalyst 6000 series consists of the Catalyst 6006 and 6009 switches; the Catalyst 6500 series consists of the Catalyst 6506, 6509, 6509-NEB, and 6513 switches. Throughout this publication and all Catalyst 6000 family documents, the phrase *Catalyst 6000 family switches* refers to these switches, unless otherwise noted.

## **Accessing the Switch CLI**

You can access the switch CLI from a console terminal connected to an EIA/TIA-232 port or through a Telnet session. The CLI allows fixed baud rates. Telnet sessions disconnect automatically after remaining idle for a user-defined time period.

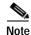

EIA/TIA-232 was known as RS-232 before its acceptance as a standard by the Electronic Industries Alliance and Telecommunications Industry Association.

### Accessing the Switch CLI via the Console Port (EIA/TIA-232)

To access the switch through the console (EIA/TIA-232) port, perform these steps:

|        | Task                                                                                                    | Command               |
|--------|----------------------------------------------------------------------------------------------------|-----------------------|
| Step 1 | From the Cisco Systems Console prompt, press <b>Return</b> .                                                                    |                       |
| Step 2 | At the prompt, enter the system password. The Console> prompt appears indicating that you have accessed the CLI in normal mode. | <password></password> |
| Step 3 | Enter the necessary commands to complete your desired tasks.                                                                    | Appropriate commands  |
| Step 4 | When finished, exit the session.                                                                                                | quit                  |

After connecting through the console port, you see this display:

Cisco Systems Console
Enter password:
Console>
Console>

### Accessing the Switch CLI via Telnet

To access the switch through a Telnet session, you must first set the IP address for the switch. You can open multiple sessions to the switch via Telnet.

To access the switch from a remote host with Telnet, perform these steps:

|        | Task                                                                                                    | Command                   |
|--------|----------------------------------------------------------------------------------------------------|---------------------------|
| Step 1 | From the remote host, enter the <b>telnet</b> command and the name or IP address of the switch you want to access. | telnet hostname   ip_addr |
| Step 2 | At the prompt, enter the password for the CLI. If no password has been configured, press <b>Return</b> .           | <password></password>     |
| Step 3 | Enter the necessary commands to complete your desired tasks.                                                       | Appropriate commands      |
| Step 4 | When finished, exit the Telnet session.                                                                            | quit                      |

After connecting through a Telnet session, you see this display:

```
host% telnet cat6000-1.cisco.com
Trying 172.16.44.30 ...
Connected to cat6000-1.
```

## **Operating the Switch CLI**

This section describes command modes and functions that allow you to operate the switch CLI.

### Accessing the Command Modes

The CLI has two modes of operation: normal and privileged. Both are password-protected. Use normal-mode commands for everyday system monitoring. Use privileged commands for system configuration and basic troubleshooting.

After you log in, the system enters normal mode, which gives you access to normal-mode commands only. You can enter privileged mode by entering the **enable** command followed by the enable password. Privileged mode is indicated by the word "enable" in the system prompt. To return to normal mode, enter the **disable** command at the prompt.

The following example shows how to enter privileged mode:

```
Console> enable
Enter password: console> (enable)
```

### **Using Command-Line Processing**

Switch commands are not case sensitive. You can abbreviate commands and parameters as long as they contain enough letters to be different from any other currently available commands or parameters. You can scroll through the last 20 commands stored in the history buffer, and enter or edit the command at the prompt. (See Table 1-1.)

Table 1-1 Command-Line Processing Keystroke

| Keystroke                                  | Function                                                      |
|--------------------------------------------|---------------------------------------------------------------|
| Ctrl-A                                     | Jumps to the first character of the command line.             |
| Ctrl-B or the left arrow key               | Moves the cursor back one character.                          |
| Ctrl-C                                     | Escapes and terminates prompts and tasks.                     |
| Ctrl-D                                     | Deletes the character at the cursor.                          |
| Ctrl-E                                     | Jumps to the end of the current command line.                 |
| Ctrl-F or the right arrow key <sup>1</sup> | Moves the cursor forward one character.                       |
| Ctrl-K                                     | Deletes from the cursor to the end of the command line.       |
| Ctrl-L; Ctrl-R                             | Repeats current command line on a new line.                   |
| Ctrl-N or the down arrow key <sup>1</sup>  | Enters next command line in the history buffer.               |
| Ctrl-P or the up arrow key <sup>1</sup>    | Enters previous command line in the history buffer.           |
| Ctrl-U; Ctrl-X                             | Deletes from the cursor to the beginning of the command line. |
| Ctrl-W                                     | Deletes last word typed.                                      |

Table 1-1 Command-Line Processing Keystroke (continued)

| Keystroke                   | Function                                                                      |
|-----------------------------|-------------------------------------------------------------------------------|
| Esc B                       | Moves the cursor back one word.                                               |
| Esc D                       | Deletes from the cursor to the end of the word.                               |
| Esc F                       | Moves the cursor forward one word.                                            |
| Delete key or Backspace key | Erases mistake when entering a command; reenter command after using this key. |

<sup>1.</sup> The arrow keys function only on ANSI-compatible terminals such as VT100s.

### **Using the Command-Line Editing Features**

Catalyst 6000 family switch software includes an enhanced editing mode that provides a set of editing key functions similar to those of the Emacs editor. You can enter commands in uppercase, lowercase, or a mix of both. Only passwords are case sensitive. You can abbreviate commands and keywords to the number of characters that allow a unique abbreviation.

For example, you can abbreviate the **show** command to **sh**. After entering the command at the system prompt, press **Return** to execute the command.

#### Moving Around on the Command Line

Perform one of these tasks to move the cursor around on the command line for corrections or changes:

| Task                                                  | Keystrokes                                                      |
|-------------------------------------------------------|-----------------------------------------------------------------|
| Move the cursor back one character.                   | Press <b>Ctrl-B</b> or press the left arrow key <sup>1</sup> .  |
| Move the cursor forward one character.                | Press <b>Ctrl-F</b> or press the right arrow key <sup>1</sup> . |
| Move the cursor to the beginning of the command line. | Press Ctrl-A.                                                   |
| Move the cursor to the end of the command line.       | Press Ctrl-E.                                                   |
| Move the cursor back one word.                        | Press Esc B.                                                    |
| Move the cursor forward one word.                     | Press Esc F.                                                    |

<sup>1.</sup> The arrow keys function only on ANSI-compatible terminals such as VT100s.

### **Completing a Partial Command Name**

If you cannot remember a complete command name, press the **Tab** key to allow the system to complete a partial entry. To do so, perform this task:

| Task                     | Keystrokes                                                |
|--------------------------|-----------------------------------------------------------|
| Complete a command name. | Enter the first few letters and press the <b>Tab</b> key. |

If your keyboard does not have a Tab key, press Ctrl-I instead.

In the following example, when you enter the letters **conf** and press the **Tab** key, the system provides the complete command:

```
Console> (enable) conf<Tab>
Console> (enable) configure
```

If you enter a set of characters that could indicate more than one command, the system beeps to indicate an error. Enter a question mark (?) to obtain a list of commands that begin with that set of characters. Do not leave a space between the last letter and the question mark (?). For example, three commands in privileged mode start with co. To see what they are, enter co? at the privileged prompt. The system displays all commands that begin with co, as follows:

```
Console> (enable) co?
configure connect copy
```

#### **Pasting in Buffer Entries**

The system provides a buffer that contains the last ten items you deleted. You can recall these items and paste them in the command line by performing this task:

| Task                                        | Keystrokes    |
|---------------------------------------------|---------------|
| Recall the most recent entry in the buffer. | Press Ctrl-Y. |
| Recall the next buffer entry.               | Press Esc Y.  |

The buffer contains only the last ten items you have deleted or cut. If you press **Esc Y** more than ten times, you cycle back to the first buffer entry.

#### **Editing Command Lines That Wrap**

The new editing command set provides a wraparound feature for commands that extend beyond a single line on the screen. When the cursor reaches the right margin, the command line shifts ten spaces to the left. You cannot see the first ten characters of the line, but you can scroll back and check the syntax at the beginning of the command. To scroll back, perform this task:

| Task                            | Keystrokes                                                 |
|---------------------------------|------------------------------------------------------------|
| Return to the beginning of a    | Press <b>Ctrl-B</b> or the left arrow key repeatedly until |
| command line to verify that you | you scroll back to the beginning of the command            |
| have entered a lengthy command  | entry, or press Ctrl-A to return directly to the           |
| correctly.                      | beginning of the line <sup>1</sup> .                       |

<sup>1.</sup> The arrow keys function only on ANSI-compatible terminals such as VT100s.

Use line wrapping with the command history feature to recall and modify previous complex command entries. See the "Using History Substitution" section on page 1-8 for information about recalling previous command entries.

The system assumes your terminal screen is 80 columns wide. If your screen has a different width, enter the terminal width command to tell the router the correct width of your screen.

#### **Deleting Entries**

Perform one of these tasks to delete command entries if you make a mistake or change your mind:

| Task                                                         | Keystrokes                                       |
|--------------------------------------------------------------|--------------------------------------------------|
| Erase the character to the left of the cursor.               | Press the <b>Delete</b> or <b>Backspace</b> key. |
| Delete the character at the cursor.                          | Press Ctrl-D.                                    |
| Delete from the cursor to the end of the command line.       | Press Ctrl-K.                                    |
| Delete from the cursor to the beginning of the command line. | Press Ctrl-U or Ctrl-X.                          |
| Delete the word to the left of the cursor.                   | Press Ctrl-W.                                    |
| Delete from the cursor to the end of the word.               | Press Esc D.                                     |

#### Scrolling Down a Line or a Screen

When you use the help facility to list the commands in a particular mode, the list is often longer than the terminal screen can display. In such cases, a ---More--- prompt is displayed at the bottom of the screen. To view the next line or screen, perform these tasks:

| Task                    | Keystrokes                   |
|-------------------------|------------------------------|
| Scroll down one line.   | Press the <b>Return</b> key. |
| Scroll down one screen. | Press the <b>Spacebar</b> .  |

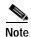

The ---More--- prompt is used for any output that has more lines than can be displayed on the terminal screen, including **show** command output.

#### Scrolling to Specified Text

If you enter /text and press the **Return** key at the --More-- prompt, the display starts two lines above the line containing the text string. If the text string is not found, "Pattern Not Found" is displayed. You can also enter "n" at the --More-- prompt to search for the last entered text string. You can use this search method on all **show** commands that use the more buffer to display screen by screen ouput. The following is a list of **show** commands that do not use the more buffer and do not support this feature:

- show cam
- show mls
- show tech-support

### **Redisplaying the Current Command Line**

If you enter a command and the system suddenly sends a message to your screen, you can recall your current command line entry. To do so, perform this task:

| Task                                | Keystrokes              |
|-------------------------------------|-------------------------|
| Redisplay the current command line. | Press Ctrl-L or Ctrl-R. |

### **Transposing Mistyped Characters**

If you mistype a command entry, you can transpose the mistyped characters by performing this task:

| Task                                                                                        | Keystrokes    |
|---------------------------------------------------------------------------------------------|---------------|
| Transpose the character to the left of the cursor with the character located at the cursor. | Press Ctrl-T. |

### **Controlling Capitalization**

You can change words to uppercase or lowercase, or capitalize a set of letters, with simple keystroke sequences:

| Task                                                       | Keystrokes   |
|------------------------------------------------------------|--------------|
| Capitalize at the cursor.                                  | Press Esc C. |
| Change the word at the cursor to lowercase.                | Press Esc L. |
| Capitalize letters from the cursor to the end of the word. | Press Esc U. |

### Designating a Keystroke as a Command Entry

You can use a particular keystroke as an executable command. Perform this task:

| Task                                                                                                    | Keystrokes             |
|----------------------------------------------------------------------------------------------------|------------------------|
| Insert a code to indicate to the system that the keystroke immediately following should be treated as a command entry, <i>not</i> an editing key. | Press Ctrl-V or Esc Q. |

### **Using Command Aliases**

Like regular commands, aliases are not case sensitive. However, unlike regular commands, some aliases cannot be abbreviated. See Table 1-2 for a list of switch CLI aliases that cannot be abbreviated.

Table 1-2 Switch CLI Command Aliases

| Alias  | Command   |
|--------|-----------|
| batch  | configure |
| di     | show      |
| earl   | cam       |
| exit   | quit      |
| logout | quit      |

### **Using History Substitution**

Commands that you enter during each terminal session are stored in a history buffer, which stores the last 20 commands you entered during a terminal session. History substitution allows you to access these commands without retyping them by using special abbreviated commands. (See Table 1-3.)

Table 1-3 History Substitution Commands

| Command                                                         | Function                                                            |  |
|-----------------------------------------------------------------|---------------------------------------------------------------------|--|
| To repeat recent commands:                                      |                                                                     |  |
| !!                                                              | Repeat the most recent command.                                     |  |
| !-nn                                                            | Repeat the nnth most recent command.                                |  |
| !n                                                              | Repeat command n.                                                   |  |
| !aaa                                                            | Repeat the command beginning with string aaa.                       |  |
| !?aaa                                                           | Repeat the command containing the string aaa.                       |  |
| To modify and repeat the most recent command:                   |                                                                     |  |
| ^aaa^bbb                                                        | Replace string aaa with string bbb in the most recent command.      |  |
| To add a string to the end of a previous command and repeat it: |                                                                     |  |
| !!aaa                                                           | Add string aaa to the end of the most recent command.               |  |
| !n aaa                                                          | Add string aaa to the end of command n.                             |  |
| !aaa bbb                                                        | Add string bbb to the end of the command beginning with string aaa. |  |
| !?aaa bbb                                                       | Add string bbb to the end of the command containing string aaa.     |  |

#### **Accessing Command Help**

To see a list of top-level commands and command categories, type **help** in normal or privileged mode. Context-sensitive help (usage and syntax information) for individual commands can be seen by appending **help** to any specific command. If you enter a command using the wrong number of arguments or inappropriate arguments, usage and syntax information for that command is displayed. Additionally, appending **help** to a command category displays a list of commands in that category.

#### **Top-Level Commands and Command Categories**

In normal mode, use the **help** command to display a list of top-level commands and command categories, as follows:

```
Console> help
Commands:
                             Set default flash device
cd
dir
                             Show list of files on flash device
enable
                             Enable privileged mode
help
                             Show this help screen
history
                             Show contents of history substitution buffer
12trace
                             Layer2 trace between hosts
                             Send echo packets to hosts
ping
                             Show default flash device
pwd
quit
                             Exit from the Admin session
session
                             Tunnel to ATM or Router module
                             Set commands, use 'set help' for more info
set
show
                             Show commands, use 'show help' for more info
                             Trace the route to a host
traceroute
verify
                             Verify checksum of file on flash device
                             Wait for x seconds
wait.
whichboot
                             Which file booted
Console>
```

In privileged mode, enter the **help** command to display a list of top-level commands and command categories, as follows:

```
Console> (enable) help
Commands:
cd
                          Set default flash device
clear
                          Clear, use 'clear help' for more info
commit
                          Commit ACL to hardware and NVRAM
configure
                          Configure system from network
                          Copy files between TFTP/RCP/module/flash devices
сору
delete
                          Delete a file on flash device
dir
                          Show list of files on flash device
disable
                          Disable privileged mode
disconnect
                          Disconnect user session
download
                          Download code to a processor
                          Enable privileged mode
enable
format
                          Format a flash device
help
                          Show this help screen
history
                          Show contents of history substitution buffer
12trace
                          Layer2 trace between hosts
ping
                          Send echo packets to hosts
pwd
                          Show default flash device
                          Exit from the Admin session
auit
reconfirm
                          Reconfirm VMPS
reload
                          Force software reload to linecard
reset
                          Reset system or module
rollback
                          Rollback changes made to ACL in editbuffer
```

```
Tunnel to ATM or Router module
session
set
                          Set commands, use 'set help' for more info
                          Show commands, use 'show help' for more info
show
                          Attach/detach Serial Line IP interface
slip
squeeze
                          Reclaim space used by deleted files
switch
                          Switch to standby <clock | supervisor>
telnet
                          Telnet to a remote host
test
                          Test command, use 'test help' for more info
undelete
                          Undelete a file on flash device
upload
                          Upload code from a processor
                          Verify checksum of file on flash device
verify
                          Wait for x seconds
wait
whichboot
                          Which file booted
                          Write system configuration to terminal/network
write
Console > (enable)
```

#### **Command Categories**

On some commands (such as **clear**, **set**, and **show**), typing **help** after the command provides a list of commands in that category. For example, this display shows a partial list of commands for the **clear** category:

#### **Context-Sensitive Help**

Usage and syntax information for individual commands can be seen by appending **help** to any specific command. For example, the following display shows usage and syntax information for the **set length** command:

### **Designating Modules, Ports, and VLANs**

The Catalyst 6000 family modules (module slots), ports, and VLANs are numbered starting with 1. The supervisor engine module is module 1, residing in the top slot. On each module, port 1 is the leftmost port. To reference a specific port on a specific module, the command syntax is *mod/port*. For example, 3/1 denotes module 3, port 1. In some commands, such as **set trunk**, **set cam**, and **set vlan**, you can enter lists of ports and VLANs.

You can designate ports by entering the module and port number pairs, separated by commas. To specify a range of ports, use a dash (-) between the module number and port number pairs. Dashes take precedence over commas. The following examples show several ways of designating ports:

Example 1: 2/1,2/3 denotes module 2, port 1 and module 2, port 3.

Example 2: 2/1-12 denotes module 2, ports 1 through 12.

Example 3: 2/1-2/12 also denotes module 2, ports 1 through 12.

Each VLAN is designated by a single number. You can specify lists of VLANs the same way you do for ports. Individual VLANs are separated by commas (,); ranges are separated by dashes (-). In the following example, VLANs 1 through 10 and VLAN 1000 are specified:

1-10,1000

#### Designating MAC Addresses, IP and IPX Addresses, and IP Aliases

Some commands require a MAC address that you must designate in a standard format. The MAC address format must be six hexadecimal numbers separated by hyphens, as shown in this example:

```
00-00-0c-24-d2-fe
```

Some commands require an IP address. The IP address format is 32 bits, written as four octets separated by periods (dotted decimal format). IP addresses are made up of a network section, an optional subnet section, and a host section, as shown in this example:

```
126.2.54.1
```

If DNS is configured properly on the switch, you can use IP host names instead of IP addresses. For information on configuring DNS, refer to the *Catalyst 6000 Family Software Configuration Guide*.

If the IP alias table is configured, you can use IP aliases in place of the dotted decimal IP address. This is true for most commands that use an IP address, except commands that define the IP address or IP alias.

When entering the IPX address syntax, use the following format:

- IPX net address—1..FFFFFFE
- IPX node address—x.x.x where x is 0..FFFF
- IPX address—ipx\_net.ipx\_node (for example 3.0034.1245.AB45, A43.0000.0000.0001)

### **Using Command Completion Features**

The command completion features consist of these functions:

- Using Command Self-Repeat
- · Using Keyword Lookup
- Using Partial Keyword Lookup
- Using Command Completion

#### Using Command Self-Repeat

Use the command self-repeat function to display matches to all possible keywords if a string represents a unique match. If a unique match is not found, the longest matching string is provided. To display the matches, enter a space after the last parameter and enter? Once the matches are displayed, the system comes back to the prompt and displays the last command without the? In the following example, notice how the system repeats the command entered without the?

```
Console> (enable) set mls nde

disable
   Disable multilayer switching data export filter
enable
   Enable multilayer switching data export filter
engineer
   Engineer setting of the export filter
flow
   Setting multilayer switching export filter
<collector_ip>
   IP address

Console> (enable) set mls nde
```

#### Using Keyword Lookup

Use the keyword-lookup function to display a list of valid keywords and arguments for a command. To display the matches, enter a space after the last parameter and enter? For example, five parameters are used by the **set mls** command. To see these parameters, enter **set mls**? at the privileged prompt. In the following example, notice how the system repeats the command entered without the?:

```
Console> (enable) set mls ?

agingtime Set agingtime for MLS cache entry
exclude Set MLS excluded protocol ports
flow Set minimum flow mask
nde Configure Netflow Data Export
statistics Add protocols to protocol statistics list
Console> (enable) set mls
```

#### Using Partial Keyword Lookup

Use the partial keyword-lookup function to display a list of commands that begin with a specific set of characters. To display the matches, enter ? immediately after the last parameter. For example, enter co? at the privileged prompt to display a list of commands that start with co. The system displays all commands that begin with co and repeats the command entered without the ?:

#### **Using Command Completion**

Use the command completion function to complete a command or keyword. When you enter a unique partial character string and press **Tab**, the system completes the command or keyword on the command line. For example, if you enter **co** at the privileged prompt and press **Tab**, the system completes the command as **configure** because it is the only command that matches the criteria.

If no completion can be done, no action is carried out and the system returns to the prompt and the last command. The cursor appears immediately after the keyword, allowing you to enter additional information.

### **ROM Monitor CLI**

The ROM monitor is a ROM-based program that executes upon platform power-up, reset, or when a fatal exception occurs.

### Accessing the ROM Monitor CLI

The system enters ROM-monitor mode if the switch does not find a valid system image, if the NVRAM configuration is corrupted, or if the configuration register is set to enter ROM-monitor mode. From the ROM-monitor mode, you can load a system image manually from Flash memory, from a network server file, or from bootflash. You can also enter ROM-monitor mode by restarting the switch and pressing the **Break** key during the first 60 seconds of startup.

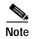

Break is always enabled for 60 seconds after rebooting the system, regardless of whether Break is configured to be off by configuration register settings.

To connect through a terminal server, escape to the Telnet prompt, and enter the **send break** command to break back to the ROM-monitor mode.

### **Operating the ROM Monitor CLI**

The ROM monitor commands are used to load and copy system images, microcode images, and configuration files. System images contain the system software. Microcode images contain microcode to be downloaded to various hardware devices. Configuration files contain commands to customize Catalyst 6000 family software.

The manual **boot** command has the following syntax:

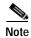

Enter the **copy** file-id {**tftp** | **flash** | file-id} command to obtain an image from the network.

- boot—Boot from ROM
- **boot** [-xv] [device:][imagename]—Boot from the local device. If you do not specify an image name, the system defaults to the first valid file in the device. The image name is case sensitive.

Once you are in ROM-monitor mode, the prompt changes to rommon 1>. While you are in ROM-monitor mode, each time you enter a command, the number in the prompt increments by one.

ROM Monitor CLI

# Catalyst 6000 Family Switch and ROM Monitor Commands

This chapter contains an alphabetical listing of all switch and ROM monitor commands available on the Catalyst 6000 family switches.

For information regarding ATM module-related commands, refer to the ATM Software Configuration Guide and Command Reference for the Catalyst 5000 Family and 6000 Family Switches.

For information regarding IDS module-related commands, refer to the *Catalyst 6000 Intrusion Detection System Module Installation and Configuration Note*.

Except where specifically differentiated, the Layer 3 switching engine refers to either:

- Supervisor Engine 1 with Layer 3 Switching Engine WS-F6K-PFC (Policy Feature Card)
- Supervisor Engine 2 with Layer 3 Switching Engine II (PFC2)

### alias

Use the **alias** command to set and display command aliases.

**alias** [name=value]

#### **Syntax Description**

| name= | (Optional) Name you give to the alias. |
|-------|----------------------------------------|
| value | (Optional) Value of the alias.         |

**Defaults** 

This command has no default settings.

**Command Types** 

ROM monitor command.

**Command Modes** 

Normal.

#### **Usage Guidelines**

If *value* contains white space or other special (shell) characters, you must use quotation marks. If *value* has a space as its last character, the next command line word is checked for an alias (normally, only the first word on a command line is checked).

Without an argument, this command prints a list of all aliased names with their values.

An equal sign (=) is required between the name and value of the alias.

You must issue a **sync** command to save your change. If you do not issue a **sync** command, the change is not saved and a **reset** removes your change.

#### **Examples**

This example shows how to display a list of available **alias** commands and how to create an alias for the **set** command:

rommon 1 > alias r=repeat h=history ?=help b=boot ls=dir i=reset k=stack rommon 2 > alias s=set rommon 3 > alias r=repeat h=history ?=help b=boot ls=dir i=reset

**Related Commands** 

unalias

### boot

Use the **boot** command to boot up an external process.

boot [-x] [-v] [device:][imagename]

#### **Syntax Description**

| -x        | (Optional) Load the image but do not execute. |
|-----------|-----------------------------------------------|
| -v        | (Optional) Toggle verbose mode.               |
| device:   | (Optional) ID of the device.                  |
| imagename | (Optional) Name of the image.                 |

Defaults

This command has no default settings.

**Command Types** 

ROM monitor command.

**Command Modes** 

Normal.

#### **Usage Guidelines**

If you do not enter any arguments, the **boot** command boots the first image in bootflash. To specify an image, enter the image name. To specify the device, enter the device ID.

If a device is not entered with an image name, the image is not booted.

If a device name is not recognized by the monitor, the monitor passes the device ID to the boot helper image.

This command will not boot the MSFC if the PFC is not present in the Catalyst 6000 family switch.

#### **Examples**

This example shows how to use the boot command:

rommon 2 > boot bootflash:cat6000-sup.6-1-1.bin

Uncompressing file:

### cd

Use the **cd** command to set the default Flash device for the system.

**cd** [[*m*/]*device*:]

| Syntax Description | Syntax | Description |
|--------------------|--------|-------------|
|--------------------|--------|-------------|

| m/      | (Optional) Module number of the supervisor engine containing the Flash device. |
|---------|--------------------------------------------------------------------------------|
| device: | (Optional) Valid devices include <b>bootflash</b> and <b>slot0</b> .           |

Defaults

The default Flash device is bootflash.

**Command Types** 

Switch command.

**Command Modes** 

Normal.

**Usage Guidelines** 

A colon (:) is required after the specified device.

With commands where the device is an option, if the default device is not specified, the device set by the **cd** command is used.

**Examples** 

This example shows how to set the system default Flash device to bootflash:

Console> cd bootflash:

Default flash device set to bootflash.

Console>

**Related Commands** 

pwd

### clear alias

Use the **clear alias** command to clear the abbreviated versions of commands.

clear alias {name | all}

#### **Syntax Description**

| name | Alternate identifier of the command.                            |
|------|-----------------------------------------------------------------|
| all  | Keyword to clear every alternate identifier previously created. |

Defaults

This command has no default settings.

**Command Types** 

Switch command.

**Command Modes** 

Privileged.

#### **Examples**

This example shows how to erase the arpdel alias:

Console> (enable) clear alias arpdel Command alias deleted. Console> (enable)

This example shows how to erase all the aliases:

Console> (enable) clear alias all Command alias table cleared. (1) Console> (enable)

(1) indicates the number of command aliases cleared.

#### **Related Commands**

set alias show alias

### clear arp

Use the **clear arp** command to delete a specific entry or all entries from the ARP table.

clear arp [all | dynamic | permanent | static] {ip\_addr}

#### **Syntax Description**

| all       | (Optional) Keyword to clear all ARP entries.           |
|-----------|--------------------------------------------------------|
| dynamic   | (Optional) Keyword to clear all dynamic ARP entries.   |
| permanent | (Optional) Keyword to clear all permanent ARP entries. |
| static    | (Optional) Keyword to clear all static ARP entries.    |
| ip_addr   | IP address to clear from the ARP table.                |

Defaults

This command has no default settings.

**Command Types** 

Switch command.

**Command Modes** 

Privileged.

#### **Examples**

This example shows how to remove IP address 198.133.219.209 from the ARP table:

```
Console> (enable) clear arp 198.133.219.209
ARP entry deleted.
Console> (enable)
```

This example shows how to remove all entries from the ARP table:

```
Console> (enable) clear arp all
ARP table cleared. (1)
Console> (enable)
```

(1) indicates the number of entries cleared.

This example shows how to remove all dynamically learned ARP entries:

```
Console> (enable) clear arp dynamic
Unknown host
Dynamic ARP entries cleared. (3)
Console> (enable)
```

This example shows how to clear all permanently entered ARP entries:

```
Console> (enable) clear arp permanent
Unknown host
Permanent ARP entries cleared.(5)
Console> (enable)
```

#### **Related Commands**

set arp show arp

### clear banner motd

Use the **clear banner motd** command to clear the message-of-the-day banner.

clear banner motd

**Syntax Description** This command has no arguments or keywords.

**Defaults** This command has no default settings.

Command Types Switch command.

**Command Modes** Privileged.

**Examples** This example shows how to clear the message-of-the-day banner:

Console> (enable) clear banner motd MOTD banner cleared

Console > (enable)

Related Commands set banner motd

# clear boot auto-config

Use the **clear boot auto-config** command to clear the contents of the CONFIG\_FILE environment variable used to specify the configuration files used during bootup.

clear boot auto-config [mod]

| Syntax Description | mod (Optional) Module number of the supervisor engine containing the Flash device.                                                         |
|--------------------|----------------------------------------------------------------------------------------------------|
| Defaults           | This command has no default settings.                                                                                                    |
| Command Types      | Switch command.                                                                                                    |
| Command Modes      | Privileged.                                                                                                    |
| Examples           | This example shows how to clear the auto-config file:  Console> (enable) clear boot auto-config  CONFIG_FILE variable =  Console> (enable) |
| Related Commands   | set boot auto-config<br>show boot                                                                                                    |

### clear boot device

Use the **clear boot device** command to clear the contents of the CONFIG\_FILE environment variable used to specify the NAM startup configuration files used.

clear boot device mod

| Syntax Description | mod Number of the module containing the Flash device.                                                                                                    |
|--------------------|----------------------------------------------------------------------------------------------------|
| Defaults           | This command has no default settings.                                                                                                    |
| Command Types      | Switch command.                                                                                                    |
| Command Modes      | Privileged.                                                                                                    |
| Usage Guidelines   | This command is supported by the NAM module only.                                                                                                    |
| Examples           | This example shows how to clear the NAM boot string from NVRAM for module 2:  Console> (enable) clear boot device 2  Device BOOT variable =  Console> (enable) |
| Related Commands   | set boot device<br>show boot device                                                                                                    |

### clear boot system

Use the **clear boot system** command to clear the contents of the BOOT environment variable and the configuration register setting.

clear boot system all [mod]

clear boot system flash device:[filename] [mod]

#### **Syntax Description**

| all      | Keyword to clear the whole BOOT environment variable.                          |
|----------|--------------------------------------------------------------------------------|
| mod      | (Optional) Module number of the supervisor engine containing the Flash device. |
| flash    | (Optional) Keyword to clear the Flash device.                                  |
| device:  | Name of the Flash device.                                                      |
| filename | (Optional) Filename of the Flash device.                                       |

Defaults

This command has no default settings.

**Command Types** 

Switch command.

**Command Modes** 

Privileged.

#### **Examples**

This example shows how to clear the whole BOOT environment variable:

```
Console> (enable) clear boot system all
BOOT variable =
Console> (enable)
```

This example shows how to clear a specific device; note how the specified device is not listed:

```
Console> (enable) clear boot system flash bootflash:cat6000-sup.5-5-1.bin
BOOT variable = bootflash:cat6000-sup.6-1-1.bin,1;bootflash:cat6000-sup.5-5-2.bin,1;
Console> (enable)
```

#### **Related Commands**

set boot system flash show boot

### clear cam

Use the **clear cam** command to delete a specific entry or all entries from the CAM table.

clear cam mac\_addr [vlan]

clear cam {dynamic | static | permanent} [vlan]

#### **Syntax Description**

| mac_addr  | One or more MAC addresses.                                                            |
|-----------|---------------------------------------------------------------------------------------|
| vlan      | (Optional) Number of the VLAN; valid values are from 1 to 1000 and from 1025 to 4094. |
| dynamic   | Keyword to clear the dynamic CAM entries from the CAM table.                          |
| static    | Keyword to clear the static CAM entries from the CAM table.                           |
| permanent | Keyword to clear the permanent CAM entries from the CAM table.                        |

Defaults

This command has no default settings.

**Command Types** 

Switch command.

**Command Modes** 

Privileged.

#### **Examples**

This example shows how to remove MAC address 00-40-0b-a0-03-fa from the CAM table:

Console> (enable) clear cam 00-40-0b-a0-03-fa CAM table entry cleared.
Console> (enable)

This example shows how to clear dynamic entries from the CAM table:

Console> (enable) clear cam dynamic Dynamic CAM entries cleared. Console> (enable)

#### **Related Commands**

set cam show cam

# clear channel statistics

Use the **clear channel statistics** command to clear PAgP statistical information.

clear channel statistics

| Syntax Description | This command has no arguments or keywords.                                                                                                    |
|--------------------|----------------------------------------------------------------------------------------------------|
| Defaults           | This command has no default settings.                                                                                                    |
| Command Types      | Switch command.                                                                                                    |
| Command Modes      | Privileged.                                                                                                    |
| Examples           | This example shows how to clear PAgP statistical information:  Console> (enable) clear channel statistics  PAgP statistics cleared.  Console> (enable) |
| Related Commands   | show channel                                                                                                    |

### clear config

Use the **clear config** command to clear the system or module configuration information stored in NVRAM.

clear config {mod | rmon | all | snmp | acl nvram}

#### **Syntax Description**

| mod       | Number of the module.                                                                                                    |
|-----------|----------------------------------------------------------------------------------------------------|
| rmon      | Keyword to clear all RMON configurations, including the historyControlTable, the alarmTable, the eventTable, and the ringStation ControlTable. |
| all       | Keyword to clear all module and system configuration information, including the IP address.                                                    |
| snmp      | Keyword to clear all SNMP configurations.                                                                                                    |
| acl nvram | Keywords to clear all ACL configurations.                                                                                                    |

**Defaults** This command has no default settings.

**Command Types** Switch command.

Command Modes Privileged.

#### **Usage Guidelines**

When you use a Multilayer Switch Module (MSM), you can enter the **clear config** command to clear the portion of the MSM configuration retained by the Catalyst 6000 family switch supervisor engine. You must clear the portion of the configuration kept by the MSM at the router level (router> prompt).

Before using the clear config all command, save a backup of the configuration using the copy command.

#### **Examples**

This example shows how to delete the configuration information in NVRAM on module 2:

```
Console> (enable) clear config 2
This command will clear module 2 configuration.
Do you want to continue (y/n) [n]? y
.....
Module 2 configuration cleared.
Console> (enable)
```

This example shows how to delete the configuration information stored in NVRAM on module 1 (the supervisor engine):

```
Console> (enable) clear config 1 This command will clear module 1 configuration. Do you want to continue (y/n) [n]? y ..... Module 1 configuration cleared. host%
```

This example shows how to delete all the configuration information for the Catalyst 6000 family switches:

This example shows how to delete all the SNMP configuration information for the Catalyst 6000 family switches:

This example shows how to delete all ACL configuration information from NVRAM:

```
Console> (enable) clear config acl nvram

ACL configuration has been deleted from NVRAM.

Warning: Use the copy commands to save the ACL configuration to a file and the 'set boot config-register auto-config' commands to configure the auto-config feature.

Console> (enable)
```

#### **Related Commands**

set config acl nvram show config qos acl

# clear config pvlan

Use the **clear config pvlan** command to clear all private VLAN configurations in the system including port mappings.

#### clear config pvlan

| Syntax Description | This command has no arguments or keywords. |
|--------------------|--------------------------------------------|
| Defaults           | This command has no default settings.      |
| Command Types      | Switch command.                            |

**Command Modes** Privileged.

#### **Examples**

This example shows how to clear all private VLAN configurations in the system:

```
Console> (enable) clear config pvlan
This command will clear all private VLAN configurations.
Do you want to continue (y/n) [n]? y
VLAN 15 deleted
VLAN 16 deleted
VLAN 17 deleted
VLAN 18 deleted
Private VLAN configuration cleared.
Console> (enable)
```

#### **Related Commands**

clear pvlan mapping

clear vlan
configure
set vlan
set pvlan
set pvlan mapping
show config
show pvlan
show pvlan mapping
show vlan

### clear cops

Use the clear cops command to clear Common Open Policy Service (COPS) configurations.

clear cops roles role1 [role2]...

clear cops all-roles

clear cops server all [diff-serv | rsvp]

clear cops server ipaddr [diff-serv | rsvp]

clear cops domain-name

#### **Syntax Description**

| roles role# | Keyword and variable to specify the roles to clear.                     |
|-------------|-------------------------------------------------------------------------|
| all-roles   | Keyword to clear all roles.                                             |
| server      | Keyword to specify the COPS server.                                     |
| all         | Keyword to clear all server tables.                                     |
| diff-serv   | (Optional) Keyword to specify the differentiated services server table. |
| rsvp        | (Optional) Keyword to specify the RSVP+ server table.                   |
| ipaddr      | IP address or IP alias of the server.                                   |
| domain-name | Keyword to specify the domain name of the server.                       |

Defaults

This command has no default settings.

**Command Types** 

Switch command.

**Command Modes** 

Privileged.

**Usage Guidelines** 

You can use the **clear cops all-roles** command to clear all roles from all ports.

#### **Examples**

This example shows how to clear specific roles:

Console> (enable) clear cops roles backbone\_port main\_port
Roles cleared.
Console> (enable)

This example shows how to clear all roles:

Console> (enable) clear cops all-roles All roles cleared. Console> (enable) This example shows how to clear all COPS servers:

```
Console> (enable) clear cops server all
All COPS servers cleared.
Console> (enable)
```

This example shows how to clear a specific COPS server:

```
Console> (enable) clear cops server my_server1
All COPS servers cleared.
Console> (enable)
```

This example shows how to clear the COPS domain name:

```
Console> (enable) clear cops domain-name
Domain name cleared.
Console> (enable)
```

**Related Commands** 

set cops show cops

### clear counters

Use the **clear counters** command to clear MAC counters, EtherChannel MAC counters, port counters, and the channel traffic percentile.

**clear counters** [all | mod/ports]

| _  |       | <b>.</b> |       |
|----|-------|----------|-------|
| 6, | ıntav | Descri   | nti∩n |
| J١ | πιαλ  | DESCII   | DUUI  |

| all       | (Optional) Keyword to specify all ports.                     |
|-----------|--------------------------------------------------------------|
| mod/ports | (Optional) Number of the module and the ports on the module. |

Defaults

This command has no default settings.

**Command Types** 

Switch command.

**Command Modes** 

Privileged.

**Usage Guidelines** 

If you do not specify a range of ports to be cleared, then all ports on the switch are cleared.

#### **Examples**

This example shows how to reset MAC and port counters to zero:

Console> (enable) clear counters This command will reset all MAC and port counters reported in CLI and SNMP. Do you want to continue (y/n) [n]?  ${\bf y}$ 

MAC and Port counters cleared. Console> (enable)

This example shows how to reset MAC and port counters to zero for a specific module and port:

Console> (enable) clear counters 5/1 This command will reset MAC and port counters reported by the CLI for port(s) 5/1. Do you want to continue (y/n) [n]? y

MAC and Port counters cleared. Console> (enable)

#### **Related Commands**

restore counters show port counters

# clear crypto key rsa

Use the clear crypto key rsa command to remove all RSA public-key pairs.

clear crypto key rsa

**Syntax Description** This command has no keywords or arguments.

**Defaults** This command has no default settings.

Command Types Switch command.

Command Modes Privileged.

Usage Guidelines

The **crypto** commands are supported on systems that run these image types only:

- supk9 image—for example, cat6000-supk9.6-1-3.bin
- supcvk9 image—for example, cat6000-supcvk9.6-1-3.bin

**Examples** This example shows how to clear RSA key pairs:

Console> (enable) clear crypto key rsa Do you really want to clear RSA keys (y/n) [n]?  ${\bf y}$  RSA keys has been cleared.

Console> (enable)

**Related Commands** 

set crypto key rsa show crypto key

# clear dot1x config

Use the **clear dot1x config** command to disable dot1x on all ports and return values to the default settings.

#### clear dot1x config

show port dot1x

| Syntax Description | This command has no keywords or arguments.                                                                                                    |
|--------------------|----------------------------------------------------------------------------------------------------|
| Defaults           | This command has no default settings.                                                                                                    |
| Command Types      | Switch command.                                                                                                    |
| Command Modes      | Privileged.                                                                                                    |
| Examples           | This example shows how to disable dot1x and return values to the default settings: Console> (enable) clear dot1x config This command will disable Dot1x and take values back to factory default.  Do you want to continue $(y/n)$ [n]? $y$ Dot1x config cleared. Console> (enable) |
| Related Commands   | set port dot1x<br>show dot1x                                                                                                    |

### clear gmrp statistics

Use the **clear gmrp statistics** command to clear all the GMRP statistics information from a specified VLAN or all VLANs.

clear gmrp statistics {vlan | all}

| Sı | ntax   | Description |  |
|----|--------|-------------|--|
| 9  | IIILUA | Description |  |

| vlan | Number of the VLAN; valid values are from 1 to 1000 and from 1025 to 4094. |
|------|----------------------------------------------------------------------------|
| all  | Keyword to specify all VLANs.                                              |

Defaults

This command has no default settings.

**Command Types** 

Switch command.

**Command Modes** 

Privileged.

#### **Examples**

This example shows how to clear GMRP statistical information from all VLANs:

Console> (enable) clear gmrp statistics all
GMRP statistics cleared.
Console> (enable)

This example shows how to clear GMRP statistical information from VLAN 1:

Console> (enable) clear gmrp statistics 1 GMRP statistics cleared from VLAN 1. Console> (enable)

Related Commands

show gmrp statistics

# clear gvrp statistics

Use the **clear gvrp statistics** command to clear all the GVRP statistics information.

clear gvrp statistics {mod/port | all}

| S١ | ntax | Descri | ption |
|----|------|--------|-------|
|    |      |        |       |

| mod/port | Number of the module and port. |
|----------|--------------------------------|
| all      | Keyword to specify all ports.  |

**Defaults** 

This command has no default settings.

**Command Types** 

Switch command.

**Command Modes** 

Privileged.

**Examples** 

This example shows how to clear all GVRP statistical information:

Console> (enable) clear gvrp statistics all GVRP statistics cleared for all ports.
Console> (enable)

This example shows how to clear GVRP statistical information for module 2, port 1:

Console> (enable) **clear gvrp statistics 2/1** GVRP statistics cleared on port 2/1.
Console> (enable)

**Related Commands** 

set gvrp

show gvrp configuration

# clear igmp statistics

Use the clear igmp statistics command to clear IGMP snooping statistical information.

clear igmp statistics

**Syntax Description** This command has no arguments or keywords.

**Defaults** This command has no default settings.

Command Types Switch command.

**Command Modes** Privileged.

**Examples** This example shows how to clear IGMP statistical information:

Console> (enable) clear igmp statistics
IGMP statistics cleared.
Console> (enable)

Related Commands set igmp

show igmp statistics

# clear ip alias

Use the clear ip alias command to clear IP aliases that were set using the set ip alias command.

clear ip alias {name | all}

| Syntax | Descri | ntion |
|--------|--------|-------|
| Jymur  | DCJCII | puon  |

| name | IP address alias to delete.                                               |
|------|---------------------------------------------------------------------------|
| all  | Keyword to specify that all previously set IP address aliases be deleted. |

Defaults

This command has no default settings.

**Command Types** 

Switch command.

**Command Modes** 

Privileged.

**Examples** 

This example shows how to delete a previously defined IP alias named babar:

Console> (enable) clear ip alias babar
IP alias deleted.
Console> (enable)

**Related Commands** 

set ip alias show ip alias

# clear ip dns domain

Use the clear ip dns domain command to clear the default DNS domain name.

clear ip dns domain

This command has no arguments or keywords.

This command has no default settings.

Command Types

Switch command.

Privileged.

Examples

This example shows how to clear the default DNS domain name:

Console> (enable) clear ip dns domain

Default DNS domain name cleared.

Console> (enable)

Related Commands

set ip dns domain

show ip dns

### clear ip dns server

Use the **clear ip dns server** command to remove a DNS server from the DNS server listing.

clear ip dns server {ip\_addr | all}

| Syntax Descriptio |
|-------------------|
|-------------------|

| ip_addr | IP address of the DNS server you want to remove. An IP alias or a host name that can be resolved through DNS can also be used. |
|---------|----------------------------------------------------------------------------------------------------|
| all     | Keyword to specify all the IP addresses in the DNS server listing to be removed.                                               |

Defaults

This command has no default settings.

**Command Types** 

Switch command.

Command Modes

Privileged.

#### **Examples**

This example shows how to remove the DNS server at IP address 198.92.30.32 from the DNS server listing:

Console> (enable) clear ip dns server 198.92.30.32 198.92.30.32 cleared from DNS table.
Console> (enable)

This example shows how to remove all DNS servers from the DNS server listing:

Console> (enable) clear ip dns server all All DNS servers cleared Console> (enable)

#### **Related Commands**

set ip dns server show ip dns

### clear ip permit

Use the **clear ip permit** command to remove a specified IP address and mask or all IP addresses and masks from the permit list.

#### clear ip permit all

clear ip permit {ip\_addr} [mask] [telnet | ssh | snmp | all]

#### **Syntax Description**

| ip_addr | IP address to be cleared. An IP alias or a host name that can be resolved through DNS can also be used. |
|---------|----------------------------------------------------------------------------------------------------|
| mask    | (Optional) Subnet mask of the specified IP address.                                                     |
| telnet  | (Optional) Keyword to clear the entries in the Telnet permit list.                                      |
| ssh     | (Optional) Keyword to clear the entries in the SSH permit list.                                         |
| snmp    | (Optional) Keyword to clear the entries in the SNMP permit list.                                        |
| all     | (Optional) Keyword to clear all permit lists.                                                           |

**Defaults** 

This command has no default settings.

**Command Types** 

Switch command.

**Command Modes** 

Privileged.

#### **Usage Guidelines**

The **clear ip permit all** command clears the permit list but does not change the state of the IP permit feature. A warning is displayed if all IP addresses are cleared from the permit list, and the feature is enabled. If a mask other than the default (255.255.255) has been configured, you must provide both the address and mask to clear a specific entry.

If the **telnet**, **ssh**, **snmp**, or **all** keyword is not specified, the IP address is removed from both the SNMP and Telnet permit lists.

#### **Examples**

These examples show how to remove IP addresses:

```
Console> (enable) clear ip permit 172.100.101.102
172.100.101.102 cleared from IP permit list.
Console> (enable)

Console> (enable) clear ip permit 172.160.161.0 255.255.192.0 snmp
172.160.128.0 with mask 255.255.192.0 cleared from snmp permit list.
Console> (enable)

Console> (enable) clear ip permit 172.100.101.102 telnet
172.100.101.102 cleared from telnet permit list.
Console> (enable)
```

Console> (enable) clear ip permit all IP permit list cleared.
WARNING
IP permit list is still enabled.
Console> (enable)

**Related Commands** 

set ip permit show ip permit

# clear ip route

Use the **clear ip route** command to delete IP routing table entries.

clear ip route destination gateway

| Sı | /ntax  | Descri | ntion |
|----|--------|--------|-------|
| -  | IIILUA | DCJCII | Puon  |

| destination | IP address of the host or network. An IP alias or a host name that can be resolved through DNS can also be used. |
|-------------|----------------------------------------------------------------------------------------------------|
| gateway     | IP address or alias of the gateway router.                                                                       |

**Defaults** 

The default is *destination*. If the destination is not the active default gateway, the actual destination is the default.

**Command Types** 

Switch command.

**Command Modes** 

Privileged.

Examples

This example shows how to delete the routing table entries using the **clear ip route** command:

Console> (enable) clear ip route 134.12.3.0 elvis Route deleted. Console> (enable)

**Related Commands** 

set ip route show ip route

# clear kerberos clients mandatory

Use the **clear kerberos clients mandatory** command to disable mandatory Kerberos authentication for services on the network.

#### clear kerberos clients mandatory

| Syntax Description | This command has no arguments or keywords.                                                                                                    |
|--------------------|----------------------------------------------------------------------------------------------------|
| Defaults           | Kerberos clients are not set to mandatory.                                                                                                    |
| Command Types      | Switch command.                                                                                                    |
| Command Modes      | Privileged.                                                                                                    |
| Usage Guidelines   | If you do not make Kerberos authentication mandatory and Kerberos authentication fails, the application attempts to authenticate users using the default method of authentication for that network service. For example, Telnet prompts for a password. |
| Examples           | This example shows how to clear mandatory Kerberos authentication:  Console> (enable) clear kerberos clients mandatory  Kerberos clients mandatory cleared  Console> (enable)                                                                           |
| Related Commands   | set kerberos clients mandatory<br>show kerberos                                                                                                    |

### clear kerberos credentials forward

Use the clear kerberos credentials forward command to disable credentials forwarding.

clear kerberos credentials forward

**Syntax Description** This command has no arguments or keywords.

**Defaults** The default is forwarding is disabled.

Command Types Switch command.

**Command Modes** Privileged.

**Usage Guidelines** If you have a ticket granting ticket (TGT) and are authenticated to a Kerberized switch, you can use the TGT to authenticate to a host on the network. If forwarding is not enabled and you try to list credentials

after authenticating to a host, the output will show no Kerberos credentials are present.

**Examples** This example shows how to disable Kerberos credentials forwarding:

Console> (enable) clear kerberos credentials forward

Kerberos credentials forwarding disabled

Console> (enable)

Related Commands set kerberos clients mandatory set kerberos credentials forward

show kerberos

## clear kerberos creds

Use the **clear kerberos creds** command to delete all the Kerberos credentials.

clear kerberos creds

| Syntax Description | This command has no arguments or keywords.                                                                                    |
|--------------------|----------------------------------------------------------------------------------------------------|
| Defaults           | The command has no default settings.                                                                                          |
| Command Types      | Switch command.                                                                                                    |
| Command Modes      | Privileged.                                                                                                    |
| Usage Guidelines   | If you have a TGT and are authenticated to a Kerberized switch, you can use the TGT to authenticate to a host on the network. |
| Examples           | This example shows how to delete all Kerberos credentials:  Console> (enable) clear kerberos creds  Console> (enable)         |
| Related Commands   | set kerberos credentials forward<br>show kerberos                                                                             |

### clear kerberos realm

Use the **clear kerberos realm** command to clear an entry that maps the name of a Kerberos realm to a DNS domain name or a host name.

clear kerberos realm {dns\_domain | host} kerberos\_realm

#### **Syntax Description**

| dns_domain     | DNS domain name to map to a Kerberos realm.    |
|----------------|------------------------------------------------|
| host           | IP address or name to map to a Kerberos realm. |
| kerberos_realm | IP address or name of a Kerberos realm.        |

**Defaults** This command has no default settings.

Command Types Switch command.

**Command Modes** Privileged.

**Usage Guidelines** 

You can map the name of a Kerberos realm to a DNS domain name or a host name with the **set kerberos** realm command.

**Examples** 

This example shows how to clear an entry mapping a Kerberos realm to a domain name:

Console> (enable) clear kerberos realm CISCO CISCO.COM Kerberos DnsDomain-Realm entry CISCO - CISCO.COM deleted Console> (enable)

**Related Commands** 

set kerberos local-realm set kerberos realm show kerberos

### clear kerberos server

Use the clear kerberos server command to clear a specified Key Distribution Center (KDC) entry.

 $\textbf{clear kerberos}\_\textit{realm } \{\textit{hostname} \mid \textit{ip\_address}\} \ [\textit{port\_number}]$ 

| S١ | /ntax | Descri | ption |
|----|-------|--------|-------|
|    |       |        |       |

| kerberos_realm | Name of a Kerberos realm.                    |
|----------------|----------------------------------------------|
| hostname       | Name of the host running the KDC.            |
| ip_address     | IP address of the host running the KDC.      |
| port_number    | (Optional) Number of the port on the module. |

**Defaults** This command has no default settings.

Command Types Switch command.

Command Modes Privileged.

Usage Guidelines You can specify to the switch which KDC to use in a Kerberos realm. This command clears a server entry

from the table.

**Examples** This example shows how to clear a KDC server entered on the switch:

Console> (enable) clear kerberos server CISCO.COM 187.0.2.1 750
Kerberos Realm-Server-Port entry CISCO.COM-187.0.2.1-750 deleted

Console> (enable)

Related Commands set kerberos server

show kerberos

# clear key config-key

Use the clear key config-key command to remove a private 3DES key.

clear key config-key string

| Syntax Description | String Name of the 3DES key; the name should be no longer than 8 bytes.                                                                           |
|--------------------|----------------------------------------------------------------------------------------------------|
| Defaults           | This command has no default settings.                                                                                                    |
| Command Types      | Switch command.                                                                                                    |
| Command Modes      | Privileged.                                                                                                    |
| Examples           | This example shows how to remove a private 3DES key:  Console> (enable) clear key config-key abcd  Kerberos config key deleted  Console> (enable) |
| Related Commands   | set key config-key                                                                                                    |

# clear I2protocol-tunnel cos

Use the **clear l2protocol-tunnel cos** command to clear the Layer 2 protocol tunneling CoS value for all ingress tunneling ports.

#### clear 12protocol-tunnel cos

show port 12protocol-tunnel

| Syntax Description | This command has no arguments or keywords.                                                                                                    |
|--------------------|----------------------------------------------------------------------------------------------------|
| Defaults           | The CoS value is restored to 5.                                                                                                    |
| Command Types      | Switch command.                                                                                                    |
| Command Modes      | Privileged.                                                                                                    |
| Examples           | This example shows how to clear the Layer 2 protocol tunneling CoS value:  Console> (enable) clear 12protocol-tunnel cos  Default Cos set to 5.  Console> (enable) |
| Related Commands   | clear l2protocol-tunnel statistics<br>set l2protocol-tunnel cos<br>set port l2protocol-tunnel<br>show l2protocol-tunnel statistics                                 |

# clear I2protocol-tunnel statistics

Use the **clear l2protocol-tunnel statistics** command to clear Layer 2 protocol tunneling statistics on a port or on all tunneling ports.

**clear 12protocol-tunnel statistics** [mod/port]

| Syntax Description | (Optional) Number of the module and port on the module. See the "Usage Guidelines" section for more information.                                                                                                    |
|--------------------|----------------------------------------------------------------------------------------------------|
| Defaults           | This command has no default settings.                                                                                                    |
| Command Types      | Switch command.                                                                                                    |
| Command Modes      | Privileged.                                                                                                    |
| Usage Guidelines   | If you do not specify a module and port number, the Layer 2 protocol tunneling statistics for all tunneling ports are cleared.                                                                                                    |
| Examples           | This example shows how to clear the Layer 2 protocol tunneling statistics for a single port:  Console> (enable) clear 12protocol-tunnel statistics 7/1  Layer 2 Protocol Tunneling statistics cleared on port 7/1.  Console> (enable) |
| Related Commands   | clear l2protocol-tunnel cos<br>set l2protocol-tunnel cos<br>set port l2protocol-tunnel<br>show l2protocol-tunnel statistics<br>show port l2protocol-tunnel                                                                            |

# clear lacp-channel statistics

Use the **clear lacp-channel statistics** command to clear Link Aggregation Control Protocol (LACP) statistical information.

#### clear lacp-channel statistics

| Syntax Description | This command has no keywords or arguments.                                                                                                    |
|--------------------|----------------------------------------------------------------------------------------------------|
| Defaults           | This command has no default settings.                                                                                                    |
| Command Types      | Switch command.                                                                                                    |
| Command Modes      | Normal.                                                                                                    |
| Usage Guidelines   | For differences between PAgP and LACP, refer to the "Guidelines for Port Configuration" section of the "Configuring EtherChannel" chapter of the <i>Catalyst 6000 Family Software Configuration Guide</i> . |
| Examples           | This example shows how to clear LACP statistical information:  Console> (enable) clear lacp-channel statistics  LACP channel counters are cleared.  Console> (enable)                                       |

#### **Related Commands**

set channelprotocol set lacp-channel system-priority set port lacp-channel set spantree channelcost set spantree channelvlancost show lacp-channel show port lacp-channel

### clear Ida

Use the **clear lda** command to remove the accelerated server load balancing (ASLB) MLS entries or MAC addresses from the switch.

clear lda mls

**clear lda mls** [**destination** *ip\_addr\_spec*] [**source** *ip\_addr\_spec*] [**protocol** *protocol* **src-port** *src\_port* **dst-port** *dst\_port*]

clear lda vip {all | vip | vip tcp\_port}

clear lda mac {all | router\_mac\_address}

#### **Syntax Description**

| mls                                    | Keyword to remove an LDA MLS entry.                                                                                                    |
|----------------------------------------|----------------------------------------------------------------------------------------------------|
| <b>destination</b> <i>ip_addr_spec</i> | (Optional) Full destination IP address or a subnet address in these formats: <i>ip_addr</i> , <i>ip_addr</i> /netmask, or <i>ip_addr</i> /maskbit.                                                                                           |
| source<br>ip_addr_spec                 | (Optional) Full source IP address or a subnet address in these formats: <i>ip_addr</i> , <i>ip_addr</i> / <i>netmask</i> , or <i>ip_addr</i> / <i>maskbit</i> .                                                                              |
| protocol protocol                      | (Optional) Keyword and variable to specify additional flow information (protocol family and protocol port pair) to be matched; valid values include <b>tcp</b> , <b>udp</b> , <b>icmp</b> , or a decimal number for other protocol families. |
| src-port src_port                      | (Optional) Keyword and variable to specify the number of the TCP/UDP source port (decimal). Used with <b>dst-port</b> to specify the port pair if the protocol is <b>tcp</b> or <b>udp</b> . <b>0</b> indicates "do not care."               |
| dst-port dst_port                      | (Optional) Keyword and variable to specify the number of the TCP/UDP destination port (decimal). Used with <b>src-port</b> to specify the port pair if the protocol is <b>tcp</b> or <b>udp</b> . <b>0</b> indicates "do not care."          |
| vip all                                | Keywords to remove all VIP couples (set using the <b>set lda</b> command).                                                                                                    |
| vip vip                                | Keyword and variable to specify a VIP.                                                                                                    |
| vip vip<br>tcp_port                    | Keyword and variables to specify a VIP and port couple.                                                                                                    |
| mac all                                | Keywords to clear all ASLB router MAC addresses.                                                                                                    |
| mac<br>router_mac_<br>address          | Keyword and variable to clear a specific router MAC address.                                                                                                    |

**Defaults** This command has no default settings.

Command Types Switch command.

Command Modes Privileged.

#### **Usage Guidelines**

This command is supported only on switches configured with the Supervisor Engine 1 with Layer 3 Switching Engine WS-F6K-PFC (Policy Feature Card).

Entering the **destination** keyword specifies the entries matching the destination IP address specification, entering the **source** keyword specifies the entries matching the source IP address specification, and entering an *ip\_addr\_spec* can specify a full IP address or a subnet address. If you do not specify a keyword, it is treated as a wildcard, and all entries are displayed.

When entering the *ip\_addr\_spec*, use the full IP address or a subnet address in one of the following formats: *ip\_addr, ip\_addr/netmask*, or *ip\_addr/maskbit*.

If you do not enter any keywords, the LD is removed from the switch and the LD configuration is removed from NVRAM.

If you do not enter any keywords with the clear lda mls command, all ASLB MLS entries are cleared.

#### **Examples**

This example shows how to clear the ASLB MLS entry at a specific destination address:

```
Console> (enable) clear lda mls destination 172.20.26.22 MLS IP entry cleared.
Console> (enable)
```

This example shows how to delete a VIP and port pair (VIP 10.0.0.8, port 8):

```
Console> (enable) clear lda vip 10.0.0.8 8 Successfully deleted vip/port pairs.
Console> (enable)
```

This example shows how to clear all ASLB router MAC addresses:

```
Console> (enable) clear lda mac all
Successfully cleared Router MAC address.
Console> (enable)
```

This example shows how to clear a specific ASLB router MAC address:

```
Console> (enable) clear lda mac 1-2-3-4-5-6
Successfully cleared Router MAC address.
Console> (enable)
```

#### **Related Commands**

commit lda set lda show lda

## clear log

Use the **clear log** command to delete module, system error log, or dump log entries.

clear log [mod]

clear log dump

#### **Syntax Description**

| mod  | (Optional) Module number.          |
|------|------------------------------------|
| dump | Keyword to clear dump log entries. |

Defaults

This command has no default settings.

**Command Types** 

Switch command.

**Command Modes** 

Privileged.

**Usage Guidelines** 

If you do not specify a module number, the system error log for the entire system is erased.

#### **Examples**

This example shows how to clear the system error log:

Console> (enable) clear log System error log cleared. Console> (enable)

This example shows how to clear the dump log:

Console> (enable) clear log dump
Console> (enable)

**Related Commands** 

show log

# clear log command

Use the **clear log command** command to clear the command log entry table.

clear log command [mod]

| Syntax Description | mod (Optional) Number of the module.                                                                                                    |
|--------------------|----------------------------------------------------------------------------------------------------|
| Defaults           | This command has no default settings.                                                                                                    |
| Command Types      | Switch command.                                                                                                    |
| Command Modes      | Privileged.                                                                                                    |
| Usage Guidelines   | The command log entry table is a history log of the commands sent to the switch from the console or Telnet                                                                                                    |
| Examples           | This example shows how to clear the command log table for the switch:  Console> (enable) clear log command Local-log cleared Console> (enable)  This example shows how to clear the command log table for a specific module:  Console> (enable) clear log command 3  Module 3 log cleared.  Console> (enable) |

**Related Commands** 

show log command

# clear logging buffer

Use the **clear logging buffer** command to clear the system logging buffer.

clear logging buffer

**Syntax Description** This command has no arguments or keywords.

**Defaults** This command has no default settings.

Command Types Switch command.

**Command Modes** Privileged.

**Examples** This example shows how to clear the system logging buffer:

Console> (enable) clear logging buffer System logging buffer cleared.

Console> (enable)

Related Commands show logging buffer

# clear logging level

Use the **clear logging level** command to reset the logging level for a facility or for all facilities to their default settings.

clear logging level {facility | all}

#### **Syntax Description**

| facility | Name of the facility to reset; facility types are listed in Table 2-1. |
|----------|------------------------------------------------------------------------|
| all      | Keyword to reset all facilities.                                       |

Table 2-1 Facility Types

| Facility Name | Definition                          |
|---------------|-------------------------------------|
| all           | All facilities                      |
| acl           | access control list                 |
| cdp           | Cisco Discovery Protocol            |
| cops          | Common Open Policy Service Protocol |
| dtp           | Dynamic Trunking Protocol           |
| dvlan         | Dynamic VLAN                        |
| earl          | Enhanced Address Recognition Logic  |
| filesys       | file system facility                |
| gvrp          | GARP VLAN Registration Protocol     |
| ip            | Internet Protocol                   |
| kernel        | Kernel                              |
| ld            | ASLB facility                       |
| mcast         | Multicast                           |
| mgmt          | Management                          |
| mls           | Multilayer Switching                |
| pagp          | Port Aggregation Protocol           |
| protfilt      | Protocol Filter                     |
| pruning       | VTP pruning                         |
| privatevlan   | Private VLAN facility               |
| qos           | Quality of Service                  |
| radius        | Remote Access Dial-In User Service  |
| rsvp          | ReSerVation Protocol                |
| security      | Security                            |
| snmp          | Simple Network Management Protocol  |

Table 2-1 Facility Types (continued)

| Facility Name | Definition                     |
|---------------|--------------------------------|
| spantree      | Spanning Tree Protocol         |
| sys           | System                         |
| tac           | Terminal Access Controller     |
| tep           | Transmission Control Protocol  |
| telnet        | Terminal Emulation Protocol    |
| tftp          | Trivial File Transfer Protocol |
| udld          | User Datagram Protocol         |
| vmps          | VLAN Membership Policy Server  |
| vtp           | Virtual Terminal Protocol      |

**Defaults** This command has no default settings.

Command Types Switch command.

Command Modes Privileged.

**Examples** This example shows how to reset a specific facility back to its default settings:

Console> (enable) clear logging level dtp Current session and default severities of facility <dtp> set to factory default values. Console> (enable)

This example shows how to reset all facilities back to their default settings:

Console> (enable) **clear logging level all**Current session and default severities of all facilities set to factory default values.
Console> (enable)

Related Commands set logging level show logging

# clear logging server

Use the **clear logging server** command to delete a syslog server from the system log server table.

 ${\bf clear\ logging\ server\ } ip\_addr$ 

| Syntax Description | <i>ip_addr</i> IP address of the syslog server to be deleted.                                                                                                    |
|--------------------|----------------------------------------------------------------------------------------------------|
| Defaults           | This command has no default settings.                                                                                                    |
| Command Types      | Switch command.                                                                                                    |
| Command Modes      | Privileged.                                                                                                    |
| Examples           | This example shows how to delete a syslog server from the configuration:  Console> (enable) clear logging server 171.69.192.207  System log server 171.69.192.207 removed from system log server table.  Console> (enable) |
| Related Commands   | set logging server<br>show logging                                                                                                    |

### clear mls cef

Use the clear mls cef command to clear CEF summary statistics.

clear mls cef

**Syntax Description** This command has no arguments or keywords.

**Defaults** This command has no default settings.

Command Types Switch command.

Command Modes Privileged.

Usage Guidelines This command is supported on Catalyst 6000 family switches configured with the Supervisor Engine 2 with Layer 3 Switching Engine II (PFC2) only.

**Examples** This example shows how to clear CEF summary information:

Console> (enable) clear mls cef CEF statistics cleared. Console> (enable)

Related Commands show mls cef summary

### clear mls entry

Use the **clear mls entry** command to clear MLS entries in the Catalyst 6000 family switches.

clear mls entry [ip | ipx] all

**clear mls entry ip destination**  $ip\_addr\_spec$  [**source**  $ip\_addr\_spec$ ] [**protocol** protocol] [**src-port**  $src\_port$ ] [**dst-port**  $dst\_port$ ]

clear mls entry ipx destination ipx\_addr\_spec

#### **Syntax Description**

| ip                  | (Optional) Keyword to specify IP MLS.                                                                                                    |
|---------------------|----------------------------------------------------------------------------------------------------|
| ipx                 | (Optional) Keyword to specify IPX MLS.                                                                                                    |
| all                 | Keyword to clear all MLS entries.                                                                                                    |
| destination         | Keyword to specify the destination IP address.                                                                                                    |
| ip_addr_spec        | Full IP address or a subnet address in these formats: <i>ip_addr</i> , <i>ip_addr/netmask</i> , or <i>ip_addr/maskbit</i> .                                                                       |
| source ip_addr_spec | (Optional) Keyword and variable to specify the source IP address.                                                                                                    |
| protocol protocol   | (Optional) Keyword and variable to specify additional flow information (protocol family and protocol port pair) to be matched; valid values are 0 to 255 or ip, ipinip, icmp, igmp, tcp, and udp. |
| src-port src_port   | (Optional) Keyword and variable to specify the source port IP address; valid values are 1 to 65535, dns, ftp, smtp, telnet, x (X-Windows), www.                                                   |
| dst-port dst_port   | (Optional) Keyword and variable to specify the destination port IP address; valid values are 1 to 65535, dns, ftp, smtp, telnet, x (X-Windows), www.                                              |
| ipx_addr_spec       | Full IPX address or a subnet address in these formats: $src\_net/[mask]$ , $dest\_net.dest\_node$ , or $dest\_net/mask$ .                                                                         |

Defaults

This command has no default settings.

**Command Types** 

Switch command.

**Command Modes** 

Privileged.

#### **Usage Guidelines**

This command is not supported on systems configured with the Supervisor Engine 2 with Layer 3 Switching Engine II (PFC2). To clear entries on systems configured with the Supervisor Engine 2 with Layer 3 Switching Engine II (PFC2), you must enter the **clear mls entry cef adjacency** command.

When entering the IPX address syntax, use the following format:

- IPX net address—1..FFFFFFE
- IPX node address—x.x.x where x is 0..FFFF
- IPX address—ipx\_net.ipx\_node (for example 3.0034.1245.AB45, A43.0000.0000.0001)

Up to 16 routers can be included explicitly as MLS-RPs.

To use a router as an MLS, you must meet these conditions:

- The router must be included (either explicitly or automatically) in the MLS-SE.
- The MLS feature must be enabled in the Catalyst 6000 family switches.
- The Catalyst 6000 family switches must know the router's MAC-VLAN pairs.

Use the following syntax to specify an IP subnet address:

- *ip\_subnet\_addr*—This is the short subnet address format. The trailing decimal number 00 in an IP address YY.YY.YY.00 specifies the boundary for an IP subnet address. For example, 172.22.36.00 indicates a 24-bit subnet address (subnet mask 172.22.36.00/255.255.255.0), and 173.24.00.00 indicates a 16-bit subnet address (subnet mask 173.24.00.00/255.255.0.0). However, this format can identify only a subnet address of 8, 16, or 24 bits.
- *ip\_addr/subnet\_mask*—This is the long subnet address format. For example, 172.22.252.00/255.255.252.00 indicates a 22-bit subnet address. This format can specify a subnet address of any bit number. To provide more flexibility, the *ip\_addr* is a full host address, such as 172.22.253.1/255.255.252.00.
- *ip\_addr/maskbits*—This is the simplified long subnet address format. The mask bits specify the number of bits of the network masks. For example, 172.22.252.00/22 indicates a 22-bit subnet address. The *ip\_addr* is a full host address, such as 193.22.253.1/22, which has the same subnet address as the *ip\_subnet\_addr*.

If you do not use the **all** argument in the **clear mls entry** command, you must specify at least one of the other three keywords (**source**, **destination**, or **protocol**) and its arguments.

If no value or 0 is entered for *src\_port* and *dest\_port*, all entries are cleared.

When you remove a Multilayer Switch Module (MSM) from the Catalyst 6000 family switch, it is removed immediately from the inclusion list and all the MLS entries for the MSM are removed.

#### **Examples**

This example shows how to clear the MLS entries with destination IP address 172.20.26.22:

```
Console> (enable) clear mls entry destination 172.20.26.22 Multilayer switching entry cleared.
Console> (enable)
```

This example shows how to clear specific IP MLS entries for destination IP address 172.20.26.22:

Console> (enable) clear mls entry ip destination 172.20.26.22 source 172.20.22.113 protocol tcp 520 320 Multilayer switching entry cleared Console> (enable)

This example shows how to clear specific IPX MLS entries for a destination IPX address:

```
Console> (enable) clear mls entry ipx destination 1.00e0.fefc.6000 source 3.0034.1245.AB45 IPX Multilayer switching entry cleared Console> (enable)
```

**Related Commands** 

show mls entry

## clear mls entry cef adjacency

Use the clear mls entry cef adjacency command to clear CEF adjacency statistics.

clear mls entry cef adjacency

clear mls entry cef ip [[ip\_addr/]mask\_len] adjacency

clear mls entry cef ipx [[ipx\_addr/]mask\_len] adjacency

#### **Syntax Description**

| ip       | Keyword to specify IP entries.                                                                                           |
|----------|----------------------------------------------------------------------------------------------------|
| ipx      | Keyword to specify IPX entries.                                                                                          |
| ip_addr  | (Optional) IP address of the entry.                                                                                      |
| mask_len | (Optional) Mask length associated with the IP or IPX address of the entry; valid values are from <b>0</b> to <b>32</b> . |

**Defaults** 

This command has no default settings.

**Command Types** 

Switch command.

**Command Modes** 

Privileged.

#### **Usage Guidelines**

This command is supported on Catalyst 6000 family switches configured with the Supervisor Engine 2 with Layer 3 Switching Engine II (PFC2).

To clear MLS entries on systems configured with the Supervisor Engine 1 with Layer 3 Switching Engine WS-F6K-PFC (Policy Feature Card), enter the **clear mls entry** command.

The *ipx\_addr* value is entered as 32-bit hexadecimal digits.

#### **Examples**

This example shows how to clear all adjacencies associated with CEF entries:

Console> (enable) clear mls cef entry adjacency Adjacency statistics has been cleared.

Console> (enable)

#### **Related Commands**

show mls entry cef

## clear mls exclude protocol

Use the **clear mls exclude protocol** command to remove a protocol port that has been been excluded from shortcutting using the **set mls exclude protocol** command.

clear mls exclude protocol tcp | udp | both port

#### **Syntax Description**

| tcp  | Keyword to specify a TCP port.                                           |
|------|--------------------------------------------------------------------------|
| udp  | Keyword to specify a UDP port.                                           |
| both | Keyword to specify that the port be applied to both TCP and UDP traffic. |
| port | Number of the port.                                                      |

**Defaults** This command has no default settings.

Command Types Switch command.

Command Modes Privileged.

**Examples** This example shows how to set TCP packets in a protocol port to be hardware switched:

Console> (enable) clear mls exclude protocol tcp 25 TCP packets with protocol port 25 will be MLS switched. Console> (enable)

Related Commands set mls exclude protocol show mls exclude protocol

## clear mls multicast statistics

Use the **clear mls multicast statistics** command to remove MLS multicast statistics maintained by the MSFC on the switch.

clear mls multicast statistics [mod]

| Syntax Description | mod (Optional) Number of the MSFC; valid values are 15 and 16.                                                                                                    |
|--------------------|----------------------------------------------------------------------------------------------------|
| Defaults           | This command has no default settings.                                                                                                    |
| Command Types      | Switch command.                                                                                                    |
| Command Modes      | Privileged.                                                                                                    |
| Usage Guidelines   | If you enter the <b>clear mls multicast statistics</b> command on a Catalyst 6000 family switch without MLS, this warning message is displayed:                                             |
|                    | MLS Multicast is not supported on feature card.                                                                                                    |
|                    | If you place the MFSC on a supervisor engine installed in slot 1, the MFSC is recognized as module 15. If you install the supervisor engine in slot 2, the MFSC is recognized as module 16. |
|                    | The <i>mod</i> option is not supported on switches configured with the Supervisor Engine 2 with Layer 3 Switching Engine II (PFC2).                                                         |
| Examples           | This example shows how to clear MLS statistics on a switch configured with the Supervisor Engine 1 with Layer 3 Switching Engine WS-F6K-PFC (Policy Feature Card):                          |
|                    | Console> (enable) clear mls multicast statistics All statistics for the MLS routers in include list are cleared. Console> (enable)                                                          |
|                    | This example shows how to clear MLS statistics on a switch configured with the Supervisor Engine 2 with Layer 3 Switching Engine II (PFC2):                                                 |
|                    | Console> (enable) clear mls multicast statistics All statistics cleared. Console> (enable)                                                                                                  |
| Related Commands   | show mls statistics                                                                                                    |

### clear mls nde flow

Use the **clear mls nde flow** command to reset the NDE filters in the Catalyst 6000 family switches.

clear mls nde flow

**Syntax Description** This command has no arguments or keywords. Defaults This command has no default settings. Switch command. **Command Types Command Modes** Privileged. **Usage Guidelines** Clearing both exclusion and inclusion filters results in exporting of all flows. **Examples** This example shows how to clear the NDE exclusion and inclusion filters and export all flows: Console> (enable) clear mls nde flow Netflow data export filter cleared. Console> (enable) **Related Commands** set mls nde show mls exclude protocol

### clear mls statistics

Use the clear mls statistics command to clear hardware-installed MLS statistics entries.

clear mls statistics

clear mls statistics protocol {protocol port} | all

#### **Syntax Description**

| statistics          | Keyword to clear total packets switched and total packets exported (for NDE). |
|---------------------|-------------------------------------------------------------------------------|
| statistics protocol | Keywords to clear protocols for statistics collection.                        |
| protocol            | Number of the protocol in the protocol statistics list.                       |
| port                | Number of the port.                                                           |
| all                 | Keyword to clear all entries from the statistics protocol list.               |

**Defaults** 

This command has no default settings.

**Command Types** 

Switch command.

Command Modes

Privileged.

#### **Usage Guidelines**

To use a router as an MLS, you must meet these conditions:

- The router must be included (either explicitly or automatically) in the MLS-SE.
- The MLS feature must be enabled in the Catalyst 6000 family switches.
- Catalyst 6000 family switches must know the router's MAC-VLAN pairs.

If you enter any of the **clear mls statistics** commands on a Catalyst 6000 family switch without MLS, this warning message displays:

Feature not supported in hardware.

When you remove an MSM from the Catalyst 6000 family switch, it is removed immediately from the inclusion list and all the MLS entries for the MSM are removed.

#### **Examples**

This example shows how to clear IP MLS statistics, including total packets switched and total packets exported (for NDE):

Console> (enable) clear mls statistics Netflow data export statistics cleared. Console> (enable) This example shows how to clear protocol 17, port 19344 from the statistics collection:

Console> (enable) **clear mls statistics protocol 17 19344**Protocol 17 port 1934 cleared from protocol statistics list.
Console> (enable)

#### **Related Commands**

set mls statistics protocol show mls statistics

## clear mls statistics entry

Use the clear mls statistics entry command to clear statistics for MLS entries.

clear mls statistics entry [ip | ipx] all

**clear mls statistics entry ip [destination**  $ip\_addr\_spec$ ] [**source**  $ip\_addr\_spec$ ] [**protocol** protocol] [**src-port**  $src\_port$ ] [**dst-port**  $dst\_port$ ]

clear mls statistics entry ipx destination ipx\_addr\_spec

#### **Syntax Description**

| ip                | (Optional) Keyword to specify IP MLS.                                                                                                    |
|-------------------|----------------------------------------------------------------------------------------------------|
| ipx               | (Optional) Keyword to specify IPX MLS.                                                                                                    |
| all               | Keyword to purge all matching MLS entries.                                                                                                    |
| destination       | (Optional) Keyword to specify the destination IP address.                                                                                                    |
| ip_addr_spec      | (Optional) Full IP address or a subnet address in these formats: $ip\_addr$ , $ip\_addr/netmask$ , or $ip\_addr/maskbit$ .                                                                             |
| source            | (Optional) Keyword to specify the source IP address.                                                                                                    |
| protocol protocol | (Optional) Keyword and variable to specify additional flow information (protocol family and protocol port pair) to be matched; valid values are from 0 to 255 or ip, ipinip, icmp, igmp, tcp, and udp. |
| src-port src_port | (Optional) Keyword and variable to specify the source port IP address; valid values are from 1 to 65535, dns, ftp, smtp, telnet, x (X-Windows), www.                                                   |
| dst-port dst_port | (Optional) Keyword and variable to specify the destination port IP address; valid values are from 1 to 65535, dns, ftp, smtp, telnet, x (X-Windows), www.                                              |
| ipx_addr_spec     | (Optional) Full IPX address or a subnet address in these formats: $src\_net/[mask]$ , $dest\_net.dest\_node$ , or $dest\_net/mask$ .                                                                   |

Defaults

This command has no default settings.

**Command Types** 

Switch command.

**Command Modes** 

Privileged.

#### **Usage Guidelines**

If you specify the **ip** keyword or do not enter a keyword, the command supports IP MLS. If you specify the **ipx** keyword, the command supports IPX only.

When you remove an MSM from the Catalyst 6000 family switch, it is removed immediately from the inclusion list and all the MLS entries for the MSM are removed.

When entering the IPX address syntax, use the following format:

- IPX net address—1..FFFFFFE
- IPX node address—x.x.x where x is 0..FFFF
- IPX address—ipx\_net.ipx\_node (for example 3.0034.1245.AB45, A43.0000.0000.0001)

Up to 16 routers can be included explicitly as MLS-RPs.

To use a router as an MLS, you must meet these conditions:

- The router must be included (either explicitly or automatically) in the MLS-SE.
- The MLS feature must be enabled in the Catalyst 6000 family switches.
- Catalyst 6000 family switches must know the router's MAC-VLAN pairs.

Use the following syntax to specify an IP subnet address:

- *ip\_subnet\_addr*—This is the short subnet address format. The trailing decimal number 00 in an IP address YY.YY.YY.00 specifies the boundary for an IP subnet address. For example, 172.22.36.00 indicates a 24-bit subnet address (subnet mask 172.22.36.00/255.255.255.0), and 173.24.00.00 indicates a 16-bit subnet address (subnet mask 173.24.00.00/255.255.0.0). However, this format can identify only a subnet address of 8, 16, or 24 bits.
- *ip\_addr/subnet\_mask*—This is the long subnet address format. For example, 172.22.252.00/255.255.252.00 indicates a 22-bit subnet address. This format can specify a subnet address of any bit number. To provide more flexibility, the *ip\_addr* is a full host address, such as 172.22.253.1/255.255.252.00.
- *ip\_addr/maskbits*—This is the simplified long subnet address format. The mask bits specify the number of bits of the network masks. For example, 172.22.252.00/22 indicates a 22-bit subnet address. The *ip\_addr* is a full host address, such as 193.22.253.1/22, which has the same subnet address as the *ip\_subnet\_addr*.

A 0 value for *src\_port* and *dest\_port* clears all entries. Unspecified options are treated as wildcards, and all entries are cleared.

If you enter any of the **clear mls** commands on a Catalyst 6000 family switch without MLS, this warning message displays:

Feature not supported in hardware.

#### **Examples**

This example shows how to clear all specific MLS entries:

```
Console> (enable) clear mls statistics entry ip all Multilayer switching entry cleared Console> (enable)
```

This example shows how to clear specific IPX MLS entries for a destination IPX address:

```
Console> (enable) clear mls statistics entry ipx destination 1.0002.00e0.fefc.6000 MLS IPX entry cleared.
Console> (enable)
```

#### **Related Commands**

show mls

# clear module password

Use the **clear module password** command to clear the password set by the **password** [*username*] NAM command.

clear module password mod

| Syntax Description | mod Number of the NAM.                                                                                                    |
|--------------------|----------------------------------------------------------------------------------------------------|
| Defaults           | This command has no default settings.                                                                                                    |
| Command Types      | Switch command.                                                                                                    |
| Command Modes      | Privileged.                                                                                                    |
| Usage Guidelines   | This command is supported by the NAM only.  The <b>password</b> [username] command is a NAM command and not a supervisor engine console command.  A message is displayed when the password is successfully cleared. See the "Examples" section for an example of the message. |
| Examples           | This example shows how to clear the password from the NAM:  Console> (enable) clear module password 6  Module 6 password cleared.  Console> (enable) 2000 Apr 07 11:03:06 %SYS-5-MOD_PASSWDCLR:Module 6 password cleared from telnet/10.6.1.10/tester  Console> (enable)      |
| Related Commands   | password (refer to the NAM Installation and Configuration Note)                                                                                                    |

### clear multicast router

Use the **clear multicast router** command to clear manually configured multicast router ports from the multicast router port list.

clear multicast router {mod/port | all}

| Syntax Description | mod/port       | Number of the module and the port on the module.                                        |
|--------------------|----------------|-----------------------------------------------------------------------------------------|
|                    | all            | Keyword to specify all multicast router ports to be cleared.                            |
| efaults            | The default of | configuration has no multicast router ports configured.                                 |
| nmand Types        | Switch comr    | mand.                                                                                   |
| ommand Modes       | Privileged.    |                                                                                         |
| camples            | This example   | e shows how to clear multicast router port 1 on module 3:                               |
|                    |                | enable) clear multicast router 3/1<br>eared from multicast router port list.<br>enable) |

show multicast router

## clear ntp server

Use the **clear ntp server** command to remove one or more servers from the NTP server table.

clear ntp server {ip\_addr | all}

#### **Syntax Description**

| ip_addr | IP address of the server to remove from the server table.                  |
|---------|----------------------------------------------------------------------------|
| all     | Keyword to specify all server addresses in the server table to be removed. |

**Defaults** 

The default configuration has no NTP servers configured.

**Command Types** 

Switch command.

**Command Modes** 

Privileged.

#### **Examples**

This example shows how to remove a specific NTP server from the server table:

Console> (enable) clear ntp server 172.20.22.191 NTP server 172.20.22.191 removed. Console> (enable)

Console> (enable)

This example shows how to remove all NTP servers from the server table:

Console> (enable) clear ntp server all All NTP servers cleared. Console> (enable)

#### **Related Commands**

set ntp server show ntp

## clear ntp timezone

Use the clear ntp timezone command to return the time zone to its default, UTC.

clear ntp timezone

**Syntax Description** This command has no arguments or keywords.

**Defaults** The default time zone is UTC.

Command Types Switch command.

**Command Modes** Privileged.

Usage Guidelines The clear ntp timezone command functions only when NTP is running. If you set the time manually

and NTP is disengaged, the **clear ntp timezone** command has no effect.

**Examples** This example shows how to clear the time zone:

Console> (enable) clear ntp timezone This command will clear NTP timezone and summertime zonename  $% \left( 1\right) =\left( 1\right) \left( 1\right) \left( 1$ 

Do you want to continue (y/n) [n]? y Timezone name and offset cleared

Console> (enable)

Related Commands set ntp timezone

show ntp

# clear pbf

Use the **clear pbf** command to remove the MAC address for the PFC2.

clear pbf

set pbf show pbf

| Syntax Description | This command has no keywords or arguments.                                                                                                    |
|--------------------|----------------------------------------------------------------------------------------------------|
| Defaults           | This command has no default settings.                                                                                                    |
| Command Types      | Switch command.                                                                                                    |
| Command Modes      | Privileged.                                                                                                    |
| Usage Guidelines   | Refer to the "Configuring Policy-Based Forwarding" section of Chapter 16, "Configuring Access Control," in the <i>Catalyst 6000 Family Software Configuration Guide</i> for detailed information about PBF. |
| Examples           | Console> (enable) clear pbf PBF cleared Console> (enable)                                                                                                    |
| Related Commands   | set pbf                                                                                                    |

# clear port broadcast

Use the **clear port broadcast** command to disable broadcast/multicast suppression on one or more ports.

clear port broadcast mod/port

| Syntax Description | mod/port Number of the module and the port on the module.                                                                                                    |
|--------------------|----------------------------------------------------------------------------------------------------|
| Defaults           | The default configuration has broadcast/multicast suppression cleared (that is, unlimited broadcast/multicast traffic allowed).                                              |
| Command Types      | Switch command.                                                                                                    |
| Command Modes      | Privileged.                                                                                                    |
| Examples           | This example shows how to disable broadcast/multicast suppression:  Console> (enable) clear port broadcast 2/1  Broadcast traffic unlimited on ports 2/1.  Console> (enable) |
| Related Commands   | set port broadcast<br>show port broadcast                                                                                                    |

# clear port cops

Use the **clear port cops** command to clear port roles.

clear port cops mod/port roles role1 [role2]...

clear port cops mod/port all-roles

#### **Syntax Description**

| mod/port    | Number of the module and the port on the module.    |
|-------------|-----------------------------------------------------|
| roles role# | Keyword and variable to specify the roles to clear. |
| all-roles   | Keyword to clear all roles.                         |

**Defaults** 

This command has no default settings.

**Command Types** 

Switch command.

**Command Modes** 

Privileged.

**Usage Guidelines** 

The **clear port cops** command detaches the roles from the port only; it does not remove them from the global table.

#### **Examples**

This example shows how to remove specific roles from a port:

```
Console> (enable) clear port cops 3/1 roles backbone_port main_port Roles cleared for port(s) 3/1-4.
Console> (enable)
```

This example shows how to remove all roles from a port:

```
Console> (enable) clear port cops 3/1 all-roles All roles cleared for port 3/1-4. Console> (enable)
```

#### **Related Commands**

set port cops show port cops

# clear port host

Use the **clear port host** command to clear the port configuration for optimizing a host connection.

 ${\bf clear\ port\ host\ } mod/port$ 

| Syntax Description | mod/port Number of the module and the port on the module.                                                                       |
|--------------------|----------------------------------------------------------------------------------------------------|
| ,                  |                                                                                                    |
| Defaults           | This command has no default settings.                                                                                           |
| Command Types      | Switch command.                                                                                                    |
| Command Modes      | Privileged.                                                                                                    |
| Usage Guidelines   | This command is not supported by the NAM.                                                                                       |
|                    | The <b>clear port host</b> command sets channel mode to auto, disables spanning tree PortFast, and sets the trunk mode to auto. |
| Examples           | This example shows how to remove specific roles from a port:                                                                    |
|                    | Console> (enable) clear port host 5/5 Port(s) 5/5 trunk mode set to auto.                                                       |
|                    | Spantree port 5/5 fast start disabled.                                                                                          |
|                    | Port(s) 5/5 channel mode set to auto.  Console> (enable)                                                                        |
| Related Commands   | set port host                                                                                                    |

# clear port qos cos

Use the **clear port qos cos** command to return the values set by the **set port qos cos** command to the default settings for all specified ports.

clear port qos mod/ports.. cos

| Syntax Description | mod/ports Number of the module and ports on the module.                                                                              |
|--------------------|----------------------------------------------------------------------------------------------------|
| Defaults           | The default CoS for a port is 0.                                                                                                    |
| Command Types      | Switch command.                                                                                                    |
| Command Modes      | Privileged.                                                                                                    |
| Examples           | This example shows how to return the values set by the <b>set port qos cos</b> command to the default settings for module 2, port 1: |
|                    | Console> (enable) clear port qos 2/1 cos Port 2/1 qos cos setting cleared. Console> (enable)                                         |
| Related Commands   | set port qos cos<br>show port qos                                                                                                    |

# clear port security

Use the **clear port security** command to clear all MAC addresses or a specific MAC address from the list of secure MAC addresses on a port.

clear port security mod/port {mac\_addr | all}

# **Syntax Description**

| mod/port | Number of the module and the port on the module. |
|----------|--------------------------------------------------|
| mac_addr | MAC address to be deleted.                       |
| all      | Keyword to remove all MAC addresses.             |

Defaults

This command has no default settings.

**Command Types** 

Switch command.

**Command Modes** 

Privileged.

### **Examples**

This example shows how to remove a specific MAC address from a port's list of secure addresses:

Console> (enable) clear port security 4/1 00-11-22-33-44-55 00-11-22-33-44-55 cleared from secure address list list for port 4/1. Console> (enable)

#### **Related Commands**

set port security show port security

# clear pvlan mapping

Use the clear pvlan mapping command to delete a private VLAN mapping.

**clear pvlan mapping** primary\_vlan {isolated\_vlan | community\_vlan | twoway\_community\_vlan} mod/port

clear pvlan mapping mod/port

# Syntax Description

| primary_vlan          | Number of the primary VLAN.                |
|-----------------------|--------------------------------------------|
| isolated_vlan         | Number of the isolated VLAN.               |
| community_vlan        | Number of the community VLAN.              |
| twoway_community_vlan | Number of the two-way community VLAN.      |
| mod/port              | Number of the module and promiscuous port. |

**Defaults** This command has no default settings.

Command Types Switch command.

**Command Modes** Privileged.

**Usage Guidelines** 

If you do not specify the mapping to clear, all the mappings of the specified promiscuous ports are cleared.

**Examples** 

This example shows how to clear the mapping of VLAN 902 to 901, previously set on ports 3/2-5:

Console> (enable) **clear pvlan mapping 901 902 3/2-5** Successfully cleared mapping between 901 and 902 on 3/2-5 Console> (enable)

# **Related Commands**

clear config pvlan clear vlan set pvlan set pvlan mapping set vlan show pvlan show pvlan mapping show vlan

# clear qos acl

Use the clear qos acl command to remove various ACL configurations.

clear qos acl acl\_name [editbuffer\_index]
clear qos acl default-action {ip | ipx | mac | all}
clear qos acl map {acl\_name} {mod/port | vlan}
clear qos acl map {acl\_name | mod/port | vlan | all}

# **Syntax Description**

| acl_name         | Unique name that identifies the list to which the entry belongs. |
|------------------|------------------------------------------------------------------|
| editbuffer_index | (Optional) ACE position in the ACL.                              |
| default-action   | Keyword to remove default actions.                               |
| ip               | Keyword to clear IP ACE default actions.                         |
| ipx              | Keyword to clear IPX ACE default actions.                        |
| mac              | Keyword to clear MAC-layer ACE default actions.                  |
| all              | Keyword to clear all ACE default actions.                        |
| map              | Keyword to detach an ACL.                                        |
| mod/port         | Number of the module and the port on the module.                 |
| vlan             | Number of the VLAN; valid values are from 1 to 1000 and from     |
|                  | 1025 to 4094.                                                    |
| all              | Keyword to detach an ACL from all interfaces.                    |

**Defaults** The default is no ACLs are attached.

**Command Types** Switch command.

Command Modes Privileged.

Usage Guidelines Changes you make by entering this command are saved to NVRAM and hardware only after you enter the commit command.

Use the show qos acl editbuffer command to display the ACL list.

**Examples** This example shows how to detach an ACL from all interfaces:

Console> (enable) clear qos acl map my\_acl all Hardware programming in progress...

ACL my\_acl is detached from all interfaces.

Console> (enable)

#### This example shows how to detach an ACL from a specific VLAN:

```
Console> (enable) clear qos acl map ftp_acl 4
Hardware programming in progress...
ACL ftp_acl is detached from vlan 4.
Console> (enable)
```

# This example shows how to delete a specific ACE:

```
Console> (enable) clear qos acl my_ip_acl 1
ACL my_ip_acl ACE# 1 is deleted.
my_ip_acl editbuffer modified. Use 'commit' command to apply changes.
Console> (enable)
```

#### This example shows how to delete an ACL:

```
Console> (enable) clear qos acl my_ip_acl
ACL my_ip_acl is deleted.
my_ip_acl editbuffer modified. Use 'commit' command to apply changes.
Console> (enable)
```

#### This example shows how to detach a specific ACL from all interfaces:

```
Console> (enable) clear qos acl map my_acl all
Hardware programming in progress...
ACL my_acl is detached from all interfaces.
Console> (enable)
```

#### This example shows how to detach a specific ACL from a specific VLAN:

```
Console> (enable) clear qos acl map ftp_acl 4
Hardware programming in progress...
ACL ftp_acl is detached from vlan 4.
Console> (enable)
```

# This example shows how to delete IP ACE default actions configured by the **set qos acl default-action** command:

```
Console> (enable) clear qos acl default-action ip
Hardware programming in progress...

QoS default-action for IP ACL is restored to default setting.
Console> (enable)
```

#### **Related Commands**

commit rollback show gos acl editbuffer

# clear qos config

Use the **clear qos config** command to return the values set by the **set qos** command to the default settings and delete the CoS assigned to MAC addresses.

# clear qos config

| Syntax Description | This command has no arguments or keywords.                                                                                                    |
|--------------------|----------------------------------------------------------------------------------------------------|
| Defaults           | The default is QoS is disabled.                                                                                                    |
| Command Types      | Switch command.                                                                                                    |
| Command Modes      | Privileged.                                                                                                    |
| Examples           | This example shows how to return the values set by the <b>set qos</b> command to the default settings and delete the CoS assigned to MAC addresses:                                      |
|                    | Console> (enable) clear qos config This command will disable QoS and take values back to factory default. Do you want to continue $(y/n)$ [n]? $y$ QoS config cleared. Console> (enable) |
| Related Commands   | set qos                                                                                                    |

show qos info

# clear qos cos-dscp-map

Use the **clear qos cos-dscp-map** command to clear CoS-to-DSCP mapping set by the **set qos cos-dscp-map** command and return to the default setting.

clear qos cos-dscp-map

**Syntax Description** 

This command has no arguments or keywords.

Defaults

The default CoS-to-DSCP configuration is listed in Table 2-2.

Table 2-2 CoS-to-DSCP Default Mapping

| CoS  | 0 | 1 | 2  | 3  | 4  | 5  | 6  | 7  |
|------|---|---|----|----|----|----|----|----|
| DSCP | 0 | 8 | 16 | 24 | 32 | 40 | 48 | 56 |

**Command Types** 

Switch command.

**Command Modes** 

Privileged.

Examples

This example shows how to clear the CoS-to-DSCP mapping table:

Console> (enable) **clear qos cos-dscp-map**QoS cos-dscp-map setting restored to default.
Console> (enable)

**Related Commands** 

set qos cos-dscp-map show qos maps

# clear qos dscp-cos-map

Use the **clear qos dscp-cos-map** command to clear DSCP-to-CoS mapping set by the **set qos dscp-cos-map** command and return to the default setting.

clear qos dscp-cos-map

**Syntax Description** 

This command has no arguments or keywords.

Defaults

The default DSCP-to-CoS configuration is listed in Table 2-3.

Table 2-3 DSCP-to-CoS Default Mapping

| DSCP | 0 to 7 | 8 to 15 | 16 to 23 | 24 to 31 | 32 to 39 | 40 to 47 | 48 to 55 | 56 to 63 |
|------|--------|---------|----------|----------|----------|----------|----------|----------|
| CoS  | 0      | 1       | 2        | 3        | 4        | 5        | 6        | 7        |

**Command Types** 

Switch command.

**Command Modes** 

Privileged.

**Examples** 

This example shows how to clear the DSCP-to-CoS mapping table:

Console> (enable) **clear qos dscp-cos-map**QoS dscp-cos-map setting restored to default.

Console> (enable)

**Related Commands** 

set qos dscp-cos-map show qos maps

# clear qos ipprec-dscp-map

Use the clear qos ipprec-dscp-map command to reset the mapping set by the set qos ipprec-dscp-map command to the default setting.

### clear qos ipprec-dscp-map

**Syntax Description** 

This command has no arguments or keywords.

Defaults

The default IP precedence-to-DSCP configuration is listed in Table 2-4.

Table 2-4 IP Precedence-to-DSCP Default Mapping

| IPPREC | 0 | 1 | 2  | 3  | 4  | 5  | 6  | 7  |
|--------|---|---|----|----|----|----|----|----|
| DSCP   | 0 | 8 | 16 | 24 | 32 | 40 | 48 | 56 |

**Command Types** 

Switch command.

**Command Modes** 

Privileged.

**Examples** 

This example shows how to clear the IP precedence-to-DSCP mapping table:

Console> (enable) clear qos ipprec-dscp-map QoS ipprec-dscp-map setting restored to default.

Console> (enable)

**Related Commands** 

set qos ipprec-dscp-map

show qos maps

# clear qos mac-cos

Use the clear qos mac-cos command to clear the values set by the set qos mac-cos command.

clear qos mac-cos dest\_mac [vlan]

clear qos mac-cos all

### **Syntax Description**

| dest_mac | Number of the destination host MAC address.                                           |
|----------|---------------------------------------------------------------------------------------|
| vlan     | (Optional) Number of the VLAN; valid values are from 1 to 1000 and from 1025 to 4094. |
| all      | Keyword to clear CoS values for all MAC/VLAN pairs.                                   |

**Defaults** This command has no default settings.

**Command Types** Switch command.

Command Modes Privileged.

**Usage Guidelines** 

If the *vlan* value is not entered, all entries for the MAC address are cleared.

### **Examples**

This example shows how to clear the values set by the **set qos mac-cos** command and return to the default settings for all MAC address and VLAN pairs:

Console> (enable) clear qos mac-cos all All CoS to Mac/Vlan entries are cleared. Console> (enable)

This example shows how to clear the values set by the **set qos mac-cos** command and return to the default settings for a specific MAC address:

Console> (enable) clear qos mac-cos 1-2-3-4-5-6 1 CoS to Mac/Vlan entry for mac 01-02-03-04-05-06 vlan 1 is cleared. Console> (enable)

#### **Related Commands**

set qos mac-cos show qos mac-cos

# clear qos map

Use the clear qos map command to return the values to the default settings.

clear qos map port\_type tx | rx

# **Syntax Description**

| port_type | Port type; valid values are 2q2t, 1p3q1t, and 1p2q2t for transmit and 1p1q4t and 1p1q0t for receive. See the "Usage Guidelines" section for additional information. |
|-----------|----------------------------------------------------------------------------------------------------|
| tx   rx   | Keyword to specify the transmit or receive queue.                                                                                                    |

### Defaults

The default mappings for all ports are shown in Table 2-5 and Table 2-6 and applies to all ports.

Table 2-5 Default Transmit Queue and Drop-Threshold Mapping of CoS Values

| Port Type | Drop Threshold Type     | Low Delay<br>(Queue 2) | High Delay<br>(Queue 1) | Priority Delay<br>(Queue 3) |
|-----------|-------------------------|------------------------|-------------------------|-----------------------------|
| 2q2t      | Low drop (Threshold 2)  | 7, 6                   | 3, 2                    | N/A                         |
|           | High drop (Threshold 1) | 5, 4                   | 1, 0                    | N/A                         |
| 1p2q2t    | Low drop (Threshold 2)  | 7                      | 3, 2                    | N/A                         |
|           | High drop (Threshold 1) | 5, 4                   | 1, 0                    | 5                           |

Table 2-6 Default Receive Drop-Threshold Mapping of CoS Values

| Port Type | Threshold 1<br>(highest drop) | Threshold 2 |      | Threshold 4<br>(lowest drop) | Priority<br>Queue |
|-----------|-------------------------------|-------------|------|------------------------------|-------------------|
| 1p1q0t    | 0, 1                          | 2, 3        | 4, 5 | 7                            | 6                 |
| 1p1q4t    | 0, 1                          | 2, 3        | 4, 5 | 7                            | 6                 |

**Command Types** 

Switch command.

**Command Modes** 

Privileged.

**Usage Guidelines** 

The 1p2q1t and 1p1q8t port types are not supported.

# **Examples**

This example shows how to return the values to the default settings:

Console> (enable) clear qos map 2q2t
This command will take map values back to factory default.
QoS map cleared.
Console> (enable)

# **Related Commands**

set qos map show qos maps

# clear qos policed-dscp-map

show qos maps

Use the **clear qos policed-dscp-map** to reset the policer-to-dscp mapping table to the defaults.

clear qos policed-dscp-map

| Syntax Description | This command has no arguments or keywords.                                                                                                    |
|--------------------|----------------------------------------------------------------------------------------------------|
| Defaults           | The default is the identity function; for example, DSCP 63 to policed DSCP 63 and DSCP 62 to policed DSCP 62.                                                                    |
| Command Types      | Switch command.                                                                                                    |
| Command Modes      | Privileged.                                                                                                    |
| Examples           | This example shows how to reset the mapping to the defaults:  Console> (enable) clear qos policed-dscp-map  QoS policed-dscp-map setting restored to default.  Console> (enable) |
| Related Commands   | set gos policed-dscp-map                                                                                                    |

# clear qos policer

Use the **clear qos policer** command to clear policing rules from NVRAM.

clear qos policer microflow microflow\_name | all

clear qos policer aggregate aggregate\_name | all

#### **Syntax Description**

| microflow<br>microflow_name | Keyword and variable to specify the name of the microflow policing rule. |
|-----------------------------|--------------------------------------------------------------------------|
| aggregate aggregate_name    | Keyword and variable to specify the name of the aggregate policing rule. |
| all                         | Keyword to clear all policing rules.                                     |

#### **Defaults**

This command has no default setting in systems configured with the Supervisor Engine 1 with Layer 3 Switching Engine (PFC); in systems configured with Supervisor Engine 2 with Layer 3 Switching Engine II (PFC2), the default is to apply the given map to the normal rate only.

### **Command Types**

Switch command.

### **Command Modes**

Privileged.

#### **Usage Guidelines**

Policing is the process by which the switch limits the bandwidth consumed by a flow of traffic. Policing can mark or drop traffic.

You cannot clear an entry that is currently being used in an ACE. You must first detach the ACEs from the interface.

You cannot use the all keyword if a microflow rate limit is currently being used in an ACE.

The **normal** and **excess** keywords are supported on systems configured with the Supervisor Engine 2 with Layer 3 Switching Engine II (PFC2) only. With these keywords, you can specify a map for the normal rate and one for the excess rate. Because this selection is optional in the CLI, the default (unspecified) action is to apply the given map to the normal rate only.

This example shows how to clear a specific microflow policing rule:

```
Console> (enable) clear qos policer microflow my_micro my_micro QoS microflow policer cleared.

Console> (enable)
```

This example shows how to clear all microflow policing rules:

```
Console> (enable) clear qos policer microflow all
All QoS microflow policers cleared.
Console> (enable)
```

This example shows how to clear a specific aggregate policing rule:

```
Console> (enable) clear qos policer aggregate my_micro my_micro QoS microflow policer cleared.

Console> (enable)
```

This example shows how to clear all aggregate policing rules:

```
Console> (enable) clear qos policer aggregate all
All QoS aggregate policer cleared.
Console> (enable)
```

### **Related Commands**

set qos policer show qos policer

# clear qos statistics

Use the **clear qos statistics** command to clear QoS statistic counters.

clear qos statistics [aggregate-policer [policer\_name]]

| S١ | /ntax | Descri | ption |
|----|-------|--------|-------|
|    |       |        |       |

| aggregate-policer | (Optional) Keyword to clear QoS aggregate policer statistics. |
|-------------------|---------------------------------------------------------------|
| policer_name      | (Optional) Name of the aggregate policer.                     |

**Defaults** 

This command has no default settings.

**Command Types** 

Switch command.

**Command Modes** 

Privileged.

#### **Usage Guidelines**

If you enter the **clear qos statistics** command without the entering the **aggregate-policer** keyword, all QoS statistics are cleared, including all QoS aggregate policer statistics.

If you enter the **aggregate-policer** keyword without specifying a policer name, all aggregate policer statistics are cleared.

# **Examples**

This example shows how to clear the QoS statistic counters:

Console> (enable) clear qos statistics QoS statistical cleared. Console> (enable)

This example shows how to clear all QoS aggregate policer statistics:

Console> (enable) clear qos statistics aggregate-policer QoS aggregate policers statistical counters cleared. Console> (enable)

This example shows how to clear the QoS aggregate policer statistics for aggr\_1:

Console> (enable) clear qos statistics aggregate-policer aggr\_1 Aggregate policer 'aggr\_1' statistical counters cleared. Console> (enable)

**Related Commands** 

show qos statistics

# clear radius

Use the **clear radius** command to clear one or all of the RADIUS servers from the RADIUS server table or remove a shared key entry.

clear radius server all

clear radius server ipaddr

clear radius key

# **Syntax Description**

| server | Keyword to specify RADIUS servers.        |
|--------|-------------------------------------------|
| all    | Keyword to specify all RADIUS servers.    |
| ipaddr | Number of the IP address or IP alias.     |
| key    | Keyword to specify the RADIUS shared key. |

**Defaults** 

This command has no default settings.

**Command Types** 

Switch command.

**Command Modes** 

Privileged.

**Usage Guidelines** 

The *ipaddr* value is an IP alias or an IP address in dot notation; for example, 101.102.103.104.

#### **Examples**

This example shows how to clear the RADIUS key:

Console> (enable) clear radius key Radius server key cleared. Console> (enable)

This example shows how to clear a specific RADIUS server from the RADIUS server table:

Console> (enable) clear radius server 128.56.45.32 128.56.45.32 cleared from radius server table. Console> (enable)

#### **Related Commands**

set radius key set radius server show radius

# clear rcp

Use the **clear rcp** command to clear rcp information for file transfers.

clear rcp

**Syntax Description** This command has no arguments or keywords.

**Defaults** This command has no default settings.

Command Types Switch command.

**Command Modes** Privileged.

**Examples** This example shows how to clear rcp information:

Console> (enable) clear rcp

Console> (enable)

Related Commands set rcp username

show rcp

# clear rgmp statistics

Use the clear rgmp statistics command to clear RGMP statistics information for all VLANs.

clear rgmp statistics

| Syntax Description | This command has no arguments or keywords.                                                                                                    |
|--------------------|----------------------------------------------------------------------------------------------------|
| Defaults           | This command has no default settings.                                                                                                    |
| Command Types      | Switch command.                                                                                                    |
| Command Modes      | Privileged.                                                                                                    |
| Examples           | This example shows how to clear the RGMP statistics on the switch:  Console> (enable) clear rgmp statistics  RGMP statistics cleared.  Console> (enable) |
| Related Commands   | set rgmp<br>show rgmp statistics                                                                                                    |

2-85

# clear security acl

Use the **clear security acl** command to remove a specific access control entry (ACE) or all ACEs from a VACL and delete the VACLs from the edit buffer.

clear security acl all

clear security acl acl\_name

clear security acl capture-ports {all | mod/ports}

clear security acl log flow

**clear security acl** acl\_name [editbuffer\_index]

clear security acl adjacency adjacency\_name

clear security acl map {acl\_name | vlan | all}

### **Syntax Description**

| Keyword to remove ACEs for all the VACLs.                                                                                      |
|----------------------------------------------------------------------------------------------------|
| Rey word to remove ACLs for an tile VACLs.                                                                                     |
| Name of the VACL whose ACEs are to be removed.                                                                                 |
| Keyword to remove ports from the capture list.                                                                                 |
| Keyword to remove all ports from the capture list.                                                                             |
| Variable to remove specific port from the capture list; <i>mod/num</i> is the number of the module and the port on the module. |
| Keywords to remove logging table flow entries.                                                                                 |
| (Optional) Index number of the ACE in the VACL.                                                                                |
| Keyword to remove an adjacency ACE.                                                                                            |
| Name of the adjacency ACE.                                                                                                    |
| Keyword to clear security ACL to a VLAN mapping.                                                                               |
| Variable to clear ACL mappings for a specific VLAN.                                                                            |
| Keyword to clear all ACL VLAN mappings.                                                                                        |
|                                                                                                    |

**Defaults** 

This command has no default settings.

**Command Types** 

Switch command.

**Command Modes** 

Privileged.

# **Usage Guidelines**

Changes you make by entering this command are saved to NVRAM and hardware only after you enter the **commit** command.

Use the **show security acl** command to display the VACL list.

The adjacency ACE cannot be cleared before the redirect ACE. The redirect ACE and the adjacency ACE in PBF VACLs should be cleared in the following order:

- 1. Clear the redirect ACE.
- 2. Commit the VACL.
- 3. Clear the adjacency ACE.
- 4. Commit the adjacency.

#### **Examples**

This example shows how to remove ACEs for all the VACLs:

```
Console> (enable) clear security acl all
All editbuffer modified. Use 'commit' command to apply changes.
Console> (enable)
```

This example shows how to remove a specific ACE from a specific VACL:

```
Console> (enable) clear security acl IPACL1 2
IPACL1 editbuffer modified. Use 'commit' command to apply changes.
Console> (enable)
```

This example shows how to remove an adjacency ACE:

```
Console> (enable) clear security acl adjacency a_1
a_1 editbuffer modified. Use 'commit' command to apply changes.
Console> (enable)
```

#### **Related Commands**

commit rollback show security acl

# clear security acl capture-ports

Use the **clear security acl capture-ports** command to remove a port from the capture port list.

clear security acl capture-ports {mod/ports...}

| Syntax Description | mod/ports Number of the module and the ports on the module.                                                                                                    |  |
|--------------------|----------------------------------------------------------------------------------------------------|--|
| Defaults           | This command has no default settings.                                                                                                    |  |
| Command Types      | Switch command.                                                                                                    |  |
| Command Modes      | Privileged.                                                                                                    |  |
| Usage Guidelines   | Configurations you make by entering this command are saved in NVRAM. This command <i>does not</i> require that you enter the <b>commit</b> command.                                                     |  |
|                    | If you have several ports and a few are removed, the remaining ports continue to capture the traffic.                                                                                                   |  |
| Examples           | This example shows how to remove entries from the capture port list:  Console> (enable) clear security acl capture-ports 1/1,2/1  Successfully cleared the following ports:  1/1,2/1  Console> (enable) |  |
| Related Commands   | set security acl capture-ports show security acl capture-ports                                                                                                    |  |

# clear security acl log flow

Use the clear security acl log flow command to clear all flows in the security ACL log table.

clear security acl log flow

| Syntax Description | This command has no keywords or arguments.                                                                                                    |
|--------------------|----------------------------------------------------------------------------------------------------|
| Defaults           | This command has no default settings.                                                                                                    |
| Command Types      | Switch command.                                                                                                    |
| Command Modes      | Privileged.                                                                                                    |
| Usage Guidelines   | This command is supported on systems configured with Supervisor Engine 2 with Layer 3 Switching Engine II (PFC2) only.                                                                |
| Examples           | This example shows how to clear all flows in the security ACL log table:  Console> (enable) clear security acl log flow Security acl log table cleared successfully Console> (enable) |
| Related Commands   | set security acl log<br>show security acl log                                                                                                    |

# clear security acl map

Use the clear security acl map command to remove VACL-to-VLAN mapping.

clear security acl map acl\_name vlan

clear security acl map {acl\_name | vlan | all}

#### **Syntax Description**

| acl_name | Name of the VACL whose VLAN is to be deleted.                                                             |
|----------|----------------------------------------------------------------------------------------------------|
| vlan     | Number of the VLAN whose mapping is to be deleted; valid values are from 1 to 1000 and from 1025 to 4094. |
| all      | Keyword to remove all VACL-to-VLAN mappings.                                                              |

Defaults

This command has no default settings.

**Command Types** 

Switch command.

**Command Modes** 

Privileged.

## **Usage Guidelines**

Changes you make by entering this command are saved to NVRAM; you do not need to enter the **commit** command.

Use the **show security acl** command to display the ACL list.

### **Examples**

This example shows how to remove a VACL-to-VLAN mapping from a specific VLAN:

Console> (enable) clear security acl map ip1 3 Map deletion in progress.

Successfully cleared mapping between ACL ip1 and VLAN 3. Console> (enable)

This example shows how to remove a specific VACL-to-VLAN mapping from all VLANs:

Console> (enable) clear security acl map ip1 Map deletion in progress.

Successfully cleared mapping between ACL ipl and VLAN 5.

#### This example shows how to remove all VACL-to-VLAN mappings from a specific VLAN:

Console> (enable) clear security acl map 5 Map deletion in progress.

Successfully cleared mapping between ACL ipx1 and VLAN 5.

Successfully cleared mapping between ACL mac2 and VLAN 5. Console> (enable)  $\,$ 

#### This example shows how to remove all VACL-to-VLAN mappings from all VLANs:

Console> (enable) clear security acl map all Map deletion in progress.

Successfully cleared mapping between ACL ip2 and VLAN 12.

Successfully cleared mapping between ACL ipx1 and VLAN 12.

Successfully cleared mapping between ACL ipx1 and VLAN 45.

Successfully cleared mapping between ACL ip2 and VLAN 47.

Successfully cleared mapping between ACL ip3 and VLAN 56. Console> (enable)

#### **Related Commands**

commit rollback

show security acl

# clear snmp access

Use the clear snmp access command to remove the access rights of an SNMP group.

clear snmp access [-hex]  $\{groupname\}$   $\{security-model \{v1 \mid v2c\}\}$ 

clear snmp access {security-model v3 {noauthentication | authentication | privacy}}
[context [-hex] contextname]

### **Syntax Description**

| -hex                    | (Optional) Keyword to display the <i>groupname</i> or <i>contextname</i> in a hexadecimal format. |
|-------------------------|---------------------------------------------------------------------------------------------------|
| groupname               | SNMP access table name.                                                                           |
| security-model v1   v2c | Keywords to specify the security model v1 or v2c.                                                 |
| security-model v3       | Keywords to specify security model v3.                                                            |
| noauthentication        | Keyword to specify groups with security model type set to noauthentication.                       |
| authentication          | Keyword to specify groups with security model type authentication protocol.                       |
| privacy                 | Keyword to specify groups with security model type privacy.                                       |
| context contextname     | (Optional) Keyword and variable to specify the name of a context string.                          |

Defaults

The default contextname is a NULL string.

**Command Types** 

Switch command.

**Command Modes** 

Privileged.

### **Usage Guidelines**

If you use special characters for *groupname* (nonprintable delimiters for this parameter), you must use a hexadecimal keyword, which is one or two hexadecimal digits separated by a colon (:); for example, 00:ab:34.

If you do not enter a context name, a NULL context string is used.

### **Examples**

This example shows how to clear SNMP access for a group:

Console> (enable) clear snmp access cisco-group security-model v3 authentication Cleared snmp access cisco-group version v3 level authentication.

Console> (enable)

### **Related Commands**

set snmp access show snmp access show snmp context

# clear snmp community

Use the **clear snmp community** command to remove the mappings between different community strings and security modes.

clear snmp community index [-hex] {index\_name}

# **Syntax Description**

| index      | Keyword to specify clearing an index.                                              |  |
|------------|------------------------------------------------------------------------------------|--|
| -hex       | (Optional) Keyword to display the <i>index_name</i> value in a hexadecimal format. |  |
| index_name | Name of the SNMP index.                                                            |  |

**Command Types** 

Switch command.

**Command Modes** 

Privileged.

**Usage Guidelines** 

If you use special characters for the *index\_name* value (nonprintable delimiters for this parameter), you must use a hexadecimal keyword, which is one or two hexadecimal digits separated by a colon (:); for example, 00:ab:34.

If you do not enter an *index\_name* value, a NULL context string is used.

**Examples** 

This example shows how to clear SNMP access for a group:

Console> (enable) clear snmp community index ind1 Cleared snmp community ind1.

Console> (enable)

**Related Commands** 

set snmp community show snmp community

# clear snmp group

Use the **clear snmp group** command to remove the SNMP user from an SNMP group.

clear snmp group [-hex] groupname {user [-hex] username} {security-model {v1 | v2c | v3}}

## **Syntax Description**

| -hex                         | (Optional) Keyword to display the <i>groupname</i> and <i>username</i> as a hexadecimal format. |
|------------------------------|-------------------------------------------------------------------------------------------------|
| groupname                    | Name of the SNMP group that defines an access control.                                          |
| user                         | Keyword to specify the SNMP group username.                                                     |
| username                     | Name of the SNMP user.                                                                          |
| security model v1   v2c   v3 | Keywords to specify security model v1, v2c, or v3.                                              |

**Defaults** This command has no default settings.

Command Types Switch command.

**Command Modes** Privileged.

### **Usage Guidelines**

If you use special characters for the *groupname* value or the *username* value (nonprintable delimiters for these parameters), you must use a hexadecimal keyword, which is one or two hexadecimal digits separated by a colon (:); for example, 00:ab:34.

# **Examples**

This example shows how to remove an SNMP user from a group:

Console> (enable) clear snmp group cisco-group user joe security-model v3 Cleared snmp group cisco-group user joe version v3. Console> (enable)

#### **Related Commands**

set snmp group show snmp group

# clear snmp notify

Use the **clear snmp notify** command to clear the SNMP notifyname in the snmpNotifyTable.

clear snmp notify [-hex] {notifyname}

| S١ | ntax    | Descri      | ption |
|----|---------|-------------|-------|
| •  | , iiiun | D 0 3 0 1 1 | Puon  |

| -hex       | (Optional) Keyword to display the <i>notifyname</i> value as a hexadecimal format. |
|------------|------------------------------------------------------------------------------------|
| notifyname | Identifier to index the snmpNotifyTable.                                           |

Defaults

This command has no default settings.

**Command Types** 

Switch command.

**Command Modes** 

Privileged.

**Usage Guidelines** 

If you use special characters for the *notifyname* value (nonprintable delimiters for this parameter), you must use a hexadecimal keyword, which is one or two hexadecimal digits separated by a colon (:); for example, 00:ab:34.

**Examples** 

This example shows how to clear an SNMP notifyname from the snmpNotifyTable:

Console> (enable) clear snmp notify joe Cleared SNMP notify table joe. Console> (enable)

**Related Commands** 

set snmp notify show snmp notify

# clear snmp targetaddr

Use the **clear snmp targetaddr** command to clear the SNMP target address entry in the TargetAddressTable.

clear snmp targetaddr [-hex] {addrname}

| Syntax Description |
|--------------------|

| -hex     | (Optional) Keyword to display the <i>addrname</i> value as a hexadecimal format. |
|----------|----------------------------------------------------------------------------------|
| addrname | Name of the target agent; the maximum length is 32 bytes.                        |

Defaults

This command has no default settings.

**Command Types** 

Switch command.

**Command Modes** 

Privileged.

**Usage Guidelines** 

If you use special characters for the *addrname* value (nonprintable delimiters for this parameter), you must use a hexadecimal keyword, which is one or two hexadecimal digits separated by a colon (:); for example, 00:ab:34.

**Examples** 

This example shows how to clear an SNMP target address entry in the snmpTargetAddressTable:

Console> (enable) clear snmp targetaddr joe Cleared SNMP targetaddr joe. Console> (enable)

**Related Commands** 

set snmp targetaddr show snmp targetaddr

# clear snmp targetparams

Use the **clear snmp targetparams** command to clear the SNMP target parameters used in the snmpTargetParamsTable.

clear snmp targetparams [-hex] {paramsname}

| Syntax Description | chex (Optional) Keyword to display the <i>paramsname</i> value as a hexadecimal format.  Departure of the target parameter in the snmpTargetParamsTable; the maximum length is 32 bytes.                           |  |
|--------------------|----------------------------------------------------------------------------------------------------|--|
| Defaults           | This command has no default settings.                                                                                                    |  |
| Command Types      | Switch command.                                                                                                    |  |
| Command Modes      | Privileged.                                                                                                    |  |
| Usage Guidelines   | f you use special characters for the <i>paramsname</i> value (nonprintable delimiters for this paramenust use a hexadecimal keyword, which is one or two hexadecimal digits separated by a color xample, 00:ab:34. |  |
| Examples           | Chis example shows how to remove the SNMP target parameters:  console> (enable) clear snmp targetparams joe  cleared SNMP targetparams table joe.  console> (enable)                                               |  |
| Related Commands   | et snmp targetparams<br>how snmp targetparams                                                                                                    |  |

# clear snmp trap

Use the **clear snmp trap** command to clear an entry from the SNMP trap receiver table.

clear snmp trap {rcvr\_addr} [all]

| Syntax D | escri | ption |
|----------|-------|-------|
|----------|-------|-------|

| rcvr_addr | IP address or IP alias of the trap receiver (the SNMP management station) to clear. |
|-----------|-------------------------------------------------------------------------------------|
| all       | (Optional) Keyword to specify every entry in the SNMP trap receiver table.          |

Defaults

The default configuration has no entries in the SNMP trap receiver table.

**Command Types** 

Switch command.

**Command Modes** 

Privileged.

**Examples** 

This example shows how to clear an entry from the SNMP trap receiver table:

Console> (enable) clear snmp trap 192.122.173.82 SNMP trap receiver deleted.

Console> (enable)

**Related Commands** 

set snmp trap show port counters test snmp trap

# clear snmp user

Use the **clear snmp user** command to remove an SNMP user.

clear snmp user [-hex] {username} [remote engineid]

### **Syntax Description**

| -hex            | (Optional) Keyword to display the <i>username</i> value as a hexadecimal format.              |
|-----------------|-----------------------------------------------------------------------------------------------|
| username        | Name of the user on the host that connects to the agent.                                      |
| remote engineid | (Optional) Keyword and variable to specify the <i>username</i> value on a remote SNMP engine. |

**Defaults** 

If a remote engine ID is not provided, the default local SNMP engine ID is used.

**Command Types** 

Switch command.

**Command Modes** 

Privileged.

**Usage Guidelines** 

If you use special characters for the *username* value (nonprintable delimiters for this parameter), you must use a hexadecimal keyword, which is one or two hexadecimal digits separated by a colon (:); for example, 00:ab:34.

### **Examples**

This example shows how to remove a user from an SNMP group:

Console> (enable) clear snmp user joe Cleared SNMP user joe. Console> (enable)

This example shows how to remove a user on a remote SNMP engine:

Console> (enable) clear snmp user joe remote 00:00:00:09:00:d0:00:4c:18:00 Cleared SNMP user.
Console> (enable)

### **Related Commands**

set snmp user show snmp user

# clear snmp view

Use the **clear snmp view** command to remove the MIB view entry from the vacmViewTreeFamilyTable.

clear snmp view [-hex] {viewname subtree}

### **Syntax Description**

| -hex     | (Optional) Keyword to display the <i>viewname</i> value as a hexadecimal format. |
|----------|----------------------------------------------------------------------------------|
| viewname | Name of a MIB view.                                                              |
| subtree  | Name of the subtree.                                                             |

Defaults

This command has no default settings.

**Command Types** 

Switch command.

**Command Modes** 

Privileged.

### **Usage Guidelines**

If you use special characters for the *viewname* value (nonprintable delimiters for this parameter), you must use a hexadecimal keyword, which is one or two hexadecimal digits separated by a colon (:); for example, 00:ab:34.

A MIB subtree used with a mask defines a view subtree that can be in OID format or a text name mapped to a valid OID.

### **Examples**

This example shows how to clear the SNMP MIB viewname:

Console> (enable) clear snmp view myview 1.1.3
Cleared snmp view myview with subtree 1.1.3

Console> (enable)

### **Related Commands**

set snmp view show snmp view

# clear spantree mst

Use the clear spantree mst command to clear the mapping of VLANs to an MST instance.

clear spantree mst instance [vlan vlans]

| Syntax Description | instance                               | Number of the instance or range of instances; valid values are from <b>0</b> to <b>15</b> .                        |
|--------------------|----------------------------------------|----------------------------------------------------------------------------------------------------|
|                    |                                        | See the "Usage Guidelines" section for more information.                                                           |
|                    | vlan vlans                             | (Optional) Keyword and variable to specify the VLAN number; valid values are from 1 to 1005 and from 1025 to 4094. |
| Defaults           | This command has                       | no defeult esttings                                                                                                |
| Delauits           | This command has                       | s no default settings.                                                                                             |
| Command Types      | Switch command.                        |                                                                                                    |
| Command Modes      | Privileged.                            |                                                                                                    |
| Usage Guidelines   | •                                      | ne instance number, you also can enter a VLAN number. If you enter a range of you cannot enter a VLAN number.      |
|                    | If you do not specinstance 0 (IST).    | fy a VLAN, all VLANs are unmapped from the specified instance and added to MST                                     |
| Examples           | This example show                      | vs you how to clear VLAN 2 from MST instance 2:                                                                    |
|                    | Console> (enable<br>Console> (enable   | ) clear spantree mst 2 vlan 2                                                                                      |
| Related Commands   | set spantree mst r<br>show spantree ms | •                                                                                                    |

# clear spantree portcost

Use the **clear spantree portcost** command to clear the port cost of a port on the switch.

clear spantree portcost mod/port [mst]

### **Syntax Description**

| mod/port | Number of the module and the port on the module.                                  |
|----------|-----------------------------------------------------------------------------------|
| mst      | (Optional) Keyword to restore the default path cost to an MST instance on a port. |

**Defaults** 

This command has no default settings.

**Command Types** 

Switch command.

**Command Modes** 

Privileged.

# **Examples**

This example shows how to restore the default path cost on a port:

Console> (enable) **clear spantree portcost 3/1** Port 3/1 is using the cost 0.
Console> (enable)

This example shows how to restore the default path cost to all MST instances on a port:

Console> (enable) clear spantree portcost 8/1 mst Port 8/1 MST is using the cost 20000 in MST mode. Console> (enable)

### **Related Commands**

set spantree portcost show spantree statistics

# clear spantree portinstancecost

Use the **clear spantree portinstancecost** command to restore the default path cost to an instance on a port.

clear spantree portinstancecost mod/port [mst] instances

### **Syntax Description**

| mod/port  | Number of the module and the port on the module.                                  |  |
|-----------|-----------------------------------------------------------------------------------|--|
| mst       | (Optional) Keyword to restore the default path cost to an MST instance on a port. |  |
| instances | Number of the instance; valid values are from <b>0</b> to <b>15</b> .             |  |

#### **Defaults**

The default path cost is based on port speed; see Table 2-7 for default settings.

Table 2-7 Default Port Cost—Short Mode

| Port Speed | Default Port Cost |
|------------|-------------------|
| 4 Mb       | 250               |
| 10 Mb      | 100               |
| 16 Mb      | 62                |
| 100 Mb     | 19                |
| 155 Mb     | 14                |
| 1 Gb       | 4                 |
| 10 Gb      | 2                 |

**Command Types** 

Switch command.

**Command Modes** 

Privileged.

**Usage Guidelines** 

This command is valid in MISTP and MST modes only.

#### **Examples**

This example shows how to restore the default path cost to an instance on a port:

Console> (enable) clear spantree portinstancecost 5/1 2 Port 5/1 mistp-instance 1-16 have path cost 200000. Console> (enable)

This example shows how to restore the default path cost to all MST instances on a port:

Console> (enable) clear spantree portinstancecost 8/1 mst 0-15 Port 8/1 MST Instance 0-15 have path cost 20000. Console> (enable)

**Related Commands** 

set spantree portinstancecost show spantree statistics

# clear spantree portinstancepri

Use the **clear spantree portinstancepri** command to reset the spanning tree port instance priority.

clear spantree portinstancepri mod/port [mst] [instances]

| S١ | /ntax | Descri | ption |
|----|-------|--------|-------|
|    |       |        |       |

| mod/port  | Number of the module and the port on the module.                                 |
|-----------|----------------------------------------------------------------------------------|
| mst       | (Optional) Keyword to reset the spanning tree port MST instance priority.        |
| instances | (Optional) Number of the instance; valid values are from <b>0</b> to <b>15</b> . |

Defaults

The default is the port priority is set to 0 with no instances specified.

**Command Types** 

Switch command.

**Command Modes** 

Privileged.

**Usage Guidelines** 

This command is valid in MISTP and MST modes only.

#### **Examples**

This example shows how to reset the spanning tree port instance priority:

```
Console> (enable) clear spantree portinstancepri 5/1 2
Port 5/1 instances 1-16 using portpri 32.
Console> (enable)
```

This example shows how to reset the spanning tree port priority for all MST instances:

```
Console> (enable) clear spantree portinstancepri 8/1 mst 0-15
Port 8/1 MST Instances 0-15 using portpri 32
Console> (enable)
```

#### **Related Commands**

set spantree portinstancepri show spantree

# clear spantree portpri

Use the **clear spantree portpri** command to clear the port priority of a port on the switch.

clear spantree portpri mod/port [mst]

#### **Syntax Description**

| mod/port | Number of the module and the port on the module.   |
|----------|----------------------------------------------------|
| mst      | (Optional) Keyword to reset the MST port priority. |

**Defaults** 

This command has no default settings.

**Command Types** 

Switch command.

**Command Modes** 

Privileged.

#### **Examples**

This example shows how to clear the spanning tree port priority:

Console> (enable) clear spantree portpri 3/1 Port 3/1 is using the cost 32. Console> (enable)

This example shows how to clear the MST port priority:

Console> (enable) clear spantree portpri 8/1 mst Port 8/1 is using the priority 32 in MST mode. Console> (enable)

#### **Related Commands**

set spantree portpri show spantree

# clear spantree portvlancost

Use the **clear spantree portvlancost** command to restore the default path cost to a VLAN on a port.

clear spantree portvlancost mod/port [vlans]

### **Syntax Description**

| mod/port | Number of the module and the port on the module.                                                                   |
|----------|----------------------------------------------------------------------------------------------------|
| vlans    | (Optional) Number of the VLAN; valid values are from <b>1</b> to <b>1000</b> and from <b>1025</b> to <b>4094</b> . |

#### **Defaults**

The default path cost is based on port speed; see Table 2-8 and Table 2-9 for default settings.

Table 2-8 Default Port Cost—Short Mode

| Port Speed | Default Port Cost |
|------------|-------------------|
| 4 Mb       | 250               |
| 10 Mb      | 100               |
| 16 Mb      | 62                |
| 100 Mb     | 19                |
| 155 Mb     | 14                |
| 1 Gb       | 4                 |
| 10 Gb      | 2                 |

Table 2-9 Default Port Cost—Long Mode

| Port Speed | Default Port Cost |
|------------|-------------------|
| 100 Kb     | 200,000,000       |
| 1 Mb       | 20,000,000        |
| 10 Mb      | 2,000,000         |
| 100 Mb     | 200,000           |
| 1 Gb       | 20,000            |
| 10 Gb      | 2,000             |
| 100 Gb     | 200               |
| 1 Tb       | 20                |
| 10 Tb      | 2                 |

**Command Types** 

Switch command.

**Command Modes** 

Privileged.

### **Usage Guidelines**

This command is valid in PVST+ mode only.

If you do not specify a VLAN, all VLANs are cleared.

### **Examples**

These examples show how to restore the default path cost to a VLAN on a port:

Console> (enable) clear spantree portvlancost 2/10 1-10 Port 2/10 VLANs 11-21 have path cost 6 Port 2/10 VLANs 1-10,22-1000 have path cost 10.

Console> (enable)

Console> (enable) clear spantree portvlancost 2/10

Port 2/10 VLANs 1-1000 have path cost 10.

Console> (enable)

### **Related Commands**

set spantree portvlancost show spantree statistics

# clear spantree portvlanpri

Use the clear spantree portvlanpri command to reset the spanning tree port VLAN priority.

clear spantree portvlanpri mod/port [vlans]

| Syntax Description | mod/port | Number of the module and the port on the module.                                      |
|--------------------|----------|---------------------------------------------------------------------------------------|
|                    | vlans    | (Optional) Number of the VLAN; valid values are from 1 to 1000 and from 1025 to 4094. |
|                    |          |                                                                                       |

**Defaults** This command has no default settings.

**Command Types** Switch command.

Command Modes Privileged.

**Examples** This example shows how to reset the spanning tree port VLAN priority:

Console> (enable) clear spantree portvlanpri 1/2 23-40 Port 1/2 vlans 3,6-20,23-1000 using portpri 32 Port 1/2 vlans 1-2,4-5,21-22 using portpri 30 Console> (enable)

Related Commands set spantree portvlanpri

show spantree

# clear spantree root

Use the **clear spantree root** command to restore the spanning tree bridge priority, hello time, maxage, and forward delay on the switch to their default values.

clear spantree root [vlans]

clear spantree root mistp-instance instances

clear spantree root mst instances

### **Syntax Description**

| vlans                    | (Optional) Number of the VLAN; valid values are from 1 to 1000 and from 1025 to 4094.             |
|--------------------------|---------------------------------------------------------------------------------------------------|
| mistp-instance instances | Keyword and variable to specify the instance number; valid values are from 1 to 16.               |
| mst instances            | Keyword and variable to specify the MST instance number; valid values are <b>0</b> to <b>15</b> . |

#### **Defaults**

The defaults are as follows:

- switch priority is 32768
- forward delay is 15 seconds
- hello time is 2 seconds
- · maxage is 20 seconds

#### **Command Types**

Switch command.

### **Command Modes**

Privileged.

#### **Examples**

This example shows how to clear the spanning tree root on a range of VLANs:

```
Console> (enable) clear spantree root 1-20
VLANS 1-20 bridge priority set to 32678.
VLANS 1-20 bridge hello time set to 2 seconds.
VLANS 1-20 bridge max aging time set to 20 seconds.
VLANS 1-20 bridge forward delay set to 15 seconds.
```

This example shows how to clear the spanning tree root on two specific VLANs:

```
Console> (enable) clear spantree root 22,24
VLANs 22,24 bridge priority set to 32678.
VLANs 22,24 bridge hello time set to 2 seconds.
VLANs 22,24 bridge max aging time set to 20 seconds.
VLANs 22,24 bridge forward delay set to 15 seconds.
Console> (enable)
```

This example shows how to clear the spanning tree root on an instance:

```
Console> (enable) clear spantree root mistp-instance 1
Instance 1 bridge priority set to 32768.
Instance 1 bridge max aging time set to 20.
Instance 1 bridge hello time set to 2.
Instance 1 bridge forward delay set to 15.
Console> (enable)
```

This example shows how to clear the spanning tree root on an MST instance:

```
Console> (enable) clear spantree root mst 0
MST Instance s 0 bridge priority set to 32768.
Instances 0 bridge max aging time set to 20.
Instances 0 bridge hello time set to 2.
Instances 0 bridge forward delay set to 15.
Console> (enable)
```

#### **Related Commands**

set spantree root show spantree

# clear spantree statistics

Use the **clear spantree statistics** command to clear the spanning tree statistics.

clear spantree statistics mod/port

clear spantree statistics vlans

clear spantree statistics mistp-instance instances

clear spantree statistics mst instances

#### **Syntax Description**

| mod/port                 | Number of the module and the port on the module.                                                       |
|--------------------------|----------------------------------------------------------------------------------------------------|
| vlans                    | (Optional) Number of the VLAN; valid values are from 1 to 1000 and from 1025 to 4094.                  |
| mistp-instance instances | Keyword and variable to specify the instance number; valid values are from 1 to 16.                    |
| mst instances            | Keyword and variable to specify the MST instance number; valid values are from <b>0</b> to <b>15</b> . |

Defaults

This command has no default settings.

**Command Types** 

Switch command.

**Command Modes** 

Privileged.

### **Examples**

This example shows how to clear the spanning tree statistics for VLAN 1:

Console> (enable) clear spantree statistics 1 Cleared all VLAN counters for VLAN 1 Statistics cleared for vlans 1 Console> (enable)

This example shows how to clear the spanning tree statistics for a port:

Console> (enable) clear spantree statistics 3/1 Statistics cleared for module 3/1 Console> (enable)

This example shows how to clear the spanning tree statistics for an instance:

Console> (enable) clear spantree statistics mistp-instance 2 Statistics cleared for instances 2 Console> (enable) This example shows how to clear the spanning tree statistics for an MST instance:

Console> (enable) clear spantree statistics mst 0 Statistics cleared for MST instance: 0 Console> (enable)

Related Commands show s

show spantree statistics

# clear spantree uplinkfast

Use the **clear spantree uplinkfast** command to turn off the UplinkFast feature and to return the switch priority and port costs to the default settings.

### clear spantree uplinkfast

| Syntax Description | This command has no arguments or keywords.                                                                                                    |  |  |
|--------------------|----------------------------------------------------------------------------------------------------|--|--|
| Defaults           | This command has no default settings.                                                                                                    |  |  |
| Command Types      | Switch command.                                                                                                    |  |  |
| Command Modes      | Privileged.                                                                                                    |  |  |
| Usage Guidelines   | In some cases, this command could cause load balancing on the switch to be lost.                                                                                                    |  |  |
| Examples           | This example shows how to turn off the UplinkFast feature and to return the switch priority to the default settings:                                                                                                    |  |  |
|                    | Console> (enable) clear spantree uplinkfast This command will cause all portcosts, portvlancosts, and the bridge priority on all vlans to be set to default. Do you want to continue (y/n) [n]? y VLANs 1-1005 bridge priority set to 32768. The port cost of all bridge ports set to default value. The portvlancost of all bridge ports set to default value. uplinkfast disabled for bridge. Console> (enable) |  |  |
| Related Commands   | set spantree uplinkfast                                                                                                    |  |  |

show spantree uplinkfast

# clear tacacs key

Use the **clear tacacs key** command to remove the key setting used for TACACS+ authentication and encryption.

clear tacacs key

| Syntax Description | This command has no arguments or keywords.                                                                                                    |  |  |  |  |
|--------------------|----------------------------------------------------------------------------------------------------|--|--|--|--|
| Defaults           | The default key value is null.                                                                                                    |  |  |  |  |
| Command Types      | Switch command.                                                                                                    |  |  |  |  |
| Command Modes      | Privileged.                                                                                                    |  |  |  |  |
| Examples           | This example shows how to clear the key setting used for authentication and encryption:  Console> (enable) clear tacacs key  TACACS server key cleared.  Console> (enable) |  |  |  |  |
| Related Commands   | set tacacs key<br>show tacacs                                                                                                    |  |  |  |  |

# clear tacacs server

Use the **clear tacacs server** command to remove a host from the list of TACACS+ servers.

 ${\bf clear} \ {\bf tacacs} \ {\bf server} \ ip\_addr$ 

| Syntax Description | <i>ip_addr</i> IP address of the server to be removed from the list of TACACS+ servers.                                                                                                |  |
|--------------------|----------------------------------------------------------------------------------------------------|--|
| Defaults           | This command has no default settings.                                                                                                    |  |
| Command Types      | Switch command.                                                                                                    |  |
| Command Modes      | Privileged.                                                                                                    |  |
| Examples           | This example shows how to remove a server from the list of TACACS+ servers:  Console> (enable) clear tacacs server 170.1.2.20  170.1.2.20 cleared from TACACS table  Console> (enable) |  |
| Related Commands   | show tacaes                                                                                                    |  |

# clear timezone

Use the clear timezone command to return the time zone to its default, UTC.

### clear timezone

| Syntax Description | This command has no arguments or keywords.                                                                                                    |  |  |  |  |
|--------------------|----------------------------------------------------------------------------------------------------|--|--|--|--|
| Defaults           | The default time zone is UTC.                                                                                                    |  |  |  |  |
| Command Types      | Switch command.                                                                                                    |  |  |  |  |
| Command Modes      | Privileged.                                                                                                    |  |  |  |  |
| Usage Guidelines   | The <b>clear timezone</b> command functions only when NTP is running. If you set the time manually and NTP is disengaged, the <b>clear timezone</b> command has no effect. |  |  |  |  |
| Examples           | This example shows how to clear the time zone:  Console> (enable) clear timezone  Timezone name and offset cleared.  Console> (enable)                                     |  |  |  |  |
| Related Commands   | set timezone                                                                                                    |  |  |  |  |

# clear top

Use the **clear top** command to stop the TopN process.

clear top {all | report\_num}

#### **Syntax Description**

| all        | Keyword to stop all nonpending TopN results.              |
|------------|-----------------------------------------------------------|
| report_num | TopN report number to kill; valid values are from 1 to 5. |

**Defaults** 

This command has no default settings.

**Command Types** 

Switch command.

**Command Modes** 

Privileged.

#### **Usage Guidelines**

The **clear top all** command will not kill any pending TopN reports. Only the reports with a *done* status are killed.

You can terminate TopN processes without the **background** option (use the **show top background** command to find out if the **background** option is used) by pressing **Ctrl-C** in the same Telnet/console session, or by entering the **clear top** [report\_num] command from a separate Telnet/console session. The prompt is not printed before the TopN report is completely displayed. Other commands will be blocked until the report has been displayed.

#### **Examples**

This example shows how to stop the TopN 1 process from a console session:

```
Console> (enable) clear top 1
10/29/1998,12:05:38:MGMT-5: TopN report 1 killed by Console//.
Console> (enable)
```

This example shows how to stop the TopN 4 process from a Telnet session:

```
Console> (enable) clear top 4
10/29/1998,12:06:00:MGMT-5: TopN report 4 killed by telnet/172.22.34.2/.
Console> (enable)
```

### **Related Commands**

show top show top report

## clear trunk

Use the **clear trunk** command to restore a trunk port to its default trunk type and mode or to clear specific VLANs from the allowed VLAN list for a trunk port.

**clear trunk** *mod/port* [*vlans*]

#### **Syntax Description**

| mod/port | Number of the module and the port on the module.                                                                                                   |
|----------|----------------------------------------------------------------------------------------------------|
| vlans    | (Optional) Number of the VLAN to remove from the allowed VLAN list; valid values are from <b>2</b> to <b>1005</b> and <b>1025</b> to <b>4094</b> . |

#### Defaults

For all ports except Multilayer Switch Module (MSM) ports, the default is **auto** negotiate. For MSM ports, the default is **off** negotiate mode.

#### **Command Types**

Switch command.

#### **Command Modes**

Privileged.

#### **Usage Guidelines**

If you specify VLANs, those VLANs are removed from the list of VLANs allowed on the trunk. Default VLANs cannot be cleared on the trunk.

Traffic for the removed VLANs are not forwarded over a trunk port. To add VLANs that you have removed, use the **set trunk** *mod/port vlans* command.

If you are trying to clear extended-range VLANs and sufficient space in NVRAM is not available, a warning message displays and the command fails.

#### Examples

This example shows how to clear VLANs 200 through 500 from the trunk port on port 2 of module 1:

```
Console> (enable) clear trunk 1/2 200-500 Removing Vlan(s) 200-500 from allowed list. Port 1/2 allowed vlans modified to 1-199,501-1000. Console> (enable)
```

This example shows the output if you attempt to clear a trunk when not enough NVRAM space is available:

#### **Related Commands**

set trunk show trunk

## clear vlan

Use the clear vlan command to delete an existing VLAN from a management domain.

clear vlan vlans

#### **Syntax Description**

vlans

Number of the VLAN; valid values are from 1 to 1000 and from 1025 to 4094.

**Defaults** 

This command has no default settings.

**Command Types** 

Switch command.

**Command Modes** 

Privileged.

### **Usage Guidelines**

Follow these guidelines for deleting VLANs:

- When you delete a normal-range Ethernet VLAN in VTP server mode, the VLAN is removed from all switches in the same VTP domain.
- When you delete a normal-range VLAN in VTP transparent mode, the VLAN is deleted only on the current switch.
- You can delete an extended-range VLAN only on the switch where it was created.

When you clear a VLAN, all ports assigned to that VLAN become inactive. However, the VLAN port assignments are retained until you move the ports to another VLAN. If the cleared VLAN is reactivated, all ports that are still configured on that VLAN are also reactivated. A warning is displayed if you clear a VLAN that exists in the mapping table.

When you clear a private VLAN (primary, isolated, or community), the ports are set to inactive and are not assigned to any VLAN. The private VLAN mappings for the selected VLAN are also cleared. ACL to VLAN mappings are also deleted.

#### **Examples**

This example shows how to clear existing VLAN 4000 from a management domain:

Console> (enable) clear vlam 4000
This command will de-activate all ports on vlam 4 in the entire management domain
Do you want to continue(y/n) [n]? y
VLAN 4 deleted
Console> (enable)

#### **Related Commands**

set vlan show vlan

## clear vlan counters

Use the **clear vlan counters** command to return the software-cached counters to 0 for all VLANs.

clear vlan counters {vlans | all}

| S١ | ntax | Description |
|----|------|-------------|
|    |      |             |

| vlans | Number of the VLAN or range of VLANs; valid values are from 1 to 1005 and from 1025 to 4094 |
|-------|---------------------------------------------------------------------------------------------|
| all   | Keyword to clear counters for all VLANs.                                                    |

**Defaults** This command has no default settings.

Command Types Switch command.

Command Modes Privileged.

**Examples** This example shows how to clear counters for VLAN 1005:

Console> (enable) clear vlan counters 1005 This command will reset vlan couters for vlan 1005 Do you want to continue (y/n) [n]?y

Do you want to continue (y/n) [n]:y

Console> (enable)

**Related Commands** show vlan counters

# clear vlan mapping

Use the **clear vlan mapping** command to delete existing IEEE 802.1Q VLAN-to-ISL VLAN mappings or reserved-to-nonreserved VLAN mapping.

clear vlan mapping dot1q {dot1q\_vlan | all}

clear vlan mapping reserved {reserved\_vlan | all}

### **Syntax Description**

| dot1q dot1q_vlan          | Keyword and variable to clear the IEEE 802.1Q VLAN-to-ISL VLAN mapping.           |  |  |
|---------------------------|-----------------------------------------------------------------------------------|--|--|
| dot1q all                 | Keywords to clear all IEEE 802.1Q VLAN-to-ISL VLAN mappings.                      |  |  |
| reserved<br>reserved_vlan | Keyword and variable to clear the specified reserved-to-nonreserved VLAN mapping. |  |  |
| reserved all              | Keywords to clear all reserved-to-nonreserved VLAN mappings.                      |  |  |

**Defaults** 

This command has no default settings.

**Command Types** 

Switch command.

**Command Modes** 

Privileged.

**Usage Guidelines** 

When you clear a VLAN, all ports assigned to that VLAN become inactive. However, the VLAN port assignments are retained until you move the ports to another VLAN. If the cleared VLAN is reactivated, all ports that are still configured on that VLAN are also reactivated.

#### **Examples**

This example shows how to clear an existing mapped VLAN from the dot1q mapping table:

```
Console> (enable) clear vlan mapping dot1q 444
Vlan Mapping 444 Deleted.
Console> (enable)
```

This example shows how to clear all mapped VLANs from the mapping table:

```
Console> (enable) clear vlan mapping dot1q all
All Vlan Mapping Deleted.
Console> (enable)
```

This example shows how to clear mapped reserved VLANs from the mapping table:

```
Console> (enable) clear vlan mapping reserved 1007
Vlan Mapping 1007 Deleted.
Console> (enable)
```

**Related Commands** 

set vlan show vlan

# clear vmps rcp

Use the clear vmps rcp command to delete the VMPS rcp username from the VMPS server table.

clear vmps rcp username

| Syntax Description | <i>username</i> Username up to 14 characters long.                                                                                          |
|--------------------|----------------------------------------------------------------------------------------------------|
| Defaults           | This command has no default settings.                                                                                                    |
| Command Types      | Switch command.                                                                                                    |
| Command Modes      | Privileged.                                                                                                    |
| Usage Guidelines   | If you do not enter a username, all rcp usernames are deleted.                                                                              |
| Examples           | This example shows how to clear a specific VMPS rcp username from the VMPS table:  Console> (enable) clear vmps rcp jdoe  Console> (enable) |
| Related Commands   | set rcp username                                                                                                    |

# clear vmps server

Use the **clear vmps server** command to delete a VMPS server from the VMPS server table.

 ${\bf clear\ vmps\ server\ } ip\_addr$ 

| Syntax Description | <i>ip_addr</i> IP address or host name of the VMPS server to be deleted.                                                                                                    |  |  |  |  |  |
|--------------------|----------------------------------------------------------------------------------------------------|--|--|--|--|--|
| Defaults           | This command has no default settings.                                                                                                    |  |  |  |  |  |
| Command Types      | Switch command.                                                                                                    |  |  |  |  |  |
| Command Modes      | Privileged.                                                                                                    |  |  |  |  |  |
| Examples           | This example shows how to clear a VMPS server from the VMPS table:  Console> (enable) clear vmps server 192.168.255.255  VMPS domain server 192.168.255.255 cleared from VMPS table.  Console> (enable)  This example shows the results of trying to clear a nonexistent VMPS server from the VMPS table:  Console> (enable) clear vmps server 192.168.255.255  VMPS domain server 192.168.255.255 not in VMPS table.  Console> (enable) |  |  |  |  |  |
| Related Commands   | reconfirm vmps<br>set vmps server                                                                                                    |  |  |  |  |  |

# clear vmps statistics

Use the **clear vmps statistics** command to delete existing VMPS statistics.

clear vmps statistics

| Syntax Description | This command has no arguments or keywords.                                                                                                    |  |  |
|--------------------|----------------------------------------------------------------------------------------------------|--|--|
| Defaults           | This command has no default settings.                                                                                                    |  |  |
| Command Types      | Switch command.                                                                                                    |  |  |
| Command Modes      | Privileged.                                                                                                    |  |  |
| Examples           | This example shows how to delete existing VMPS statistics:  Console> (enable) clear vmps statistics  VMPS and dynamic vlan statistics cleared.  Console> (enable) |  |  |
| Related Commands   | show vmps statistics                                                                                                    |  |  |

# clear vtp pruneeligible

Use the **clear vtp pruneeligible** command to specify which VLANs in the VTP domain are ineligible for pruning.

clear vtp pruneeligible vlans...

| Syntax Description | _   |     | _     |      |       |
|--------------------|-----|-----|-------|------|-------|
|                    | \vn | tav | 11000 | •rın | ıtı∩r |

vlans...

Number of VLANs to make pruning ineligible; valid values are from  ${\bf 1}$  to  ${\bf 1000}$ .

**Defaults** 

The default is VLANs 2 through 1000 are eligible for pruning.

**Command Types** 

Switch command.

**Command Modes** 

Privileged.

#### **Usage Guidelines**

VTP pruning causes information about each pruning-eligible VLAN to be removed from VTP updates if no stations belong to that VLAN out a particular switch port. Use the **set vtp** command to enable VTP pruning.

By default, VLANs 2 through 1000 are pruning eligible. Use the **clear vtp pruneeligible** command to make VLANs pruning ineligible.

If VLANs are pruning ineligible, use the **set vtp pruneeligible** command to make the VLANs pruning eligible again.

### **Examples**

This example shows how to make VLANs 200 through 500 pruning ineligible:

Console> (enable) clear vtp pruneeligible 200-500

Vlans 1,200-500,1001-1005 will not be pruned on this device.

VTP domain Company modified.

Console> (enable)

### **Related Commands**

set vtp

set vtp pruneeligible show vtp domain

# clear vtp statistics

Use the **clear vtp statistics** command to delete VTP statistics.

clear vtp statistics

This command has no arguments or keywords.

Defaults
This command has no default settings.

Command Types
Switch command.

Command Modes
Privileged.

Examples
This example shows how to clear VTP statistics:

Console> (enable) clear vtp statistics
vtp statistics cleared.
Console> (enable)

Related Commands
set vtp

show vtp statistics

## commit

Use the **commit** command to commit all ACEs or a specific ACE in NVRAM that has not been written to hardware.

commit qos acl {acl\_name | all | adjacency}

commit security acl {acl\_name | all | adjacency}

### **Syntax Description**

| qos acl      | Keywords to specify QoS ACEs.                                          |  |  |  |  |
|--------------|------------------------------------------------------------------------|--|--|--|--|
| acl_name     | acl_name Name that identifies the VACL whose ACEs are to be committed. |  |  |  |  |
| all          | all Keyword to commit ACEs for all the ACLs.                           |  |  |  |  |
| adjacency    | Keyword to commit adjacency table entries.                             |  |  |  |  |
| security acl | Keywords to specify security ACEs.                                     |  |  |  |  |

**Defaults** This command has no default settings.

Command Types Switch command.

**Command Modes** Privileged.

**Usage Guidelines** 

The **commit** command commits *all* ACEs in NVRAM that have not been written to hardware. Any committed ACL with no ACEs is deleted. We recommend that you enter ACEs in batches and enter the **commit** command to save all of them in hardware and NVRAM.

#### **Examples**

This example shows how to commit a specific QoS ACE to NVRAM:

Console> (enable) commit qos acl my\_acl Hardware programming in progress...
ACL my\_acl is committed to hardware.
Console> (enable)

This example shows how to commit a specific security ACE to NVRAM:

Console> (enable) commit security acl IPACL2 ACL commit in progress. ACL IPACL2 is committed to hardware. Console> (enable)

This example shows how to commit an adjacency table entry to NVRAM:

Console> (enable) commit security acl adjacency Commit operation in progress. Adjacency successfully committed.

commit

Related Commands rollback

# commit Ida

Use the **commit lda** command to commit ASLB configuration that has not been written to hardware to NVRAM.

#### commit lda

| Syntax Description | This command has no arguments or keywords.                                                                                                    |
|--------------------|----------------------------------------------------------------------------------------------------|
| Defaults           | This command has no default settings.                                                                                                    |
| Command Types      | Switch command.                                                                                                    |
| Command Modes      | Privileged.                                                                                                    |
| Examples           | This example shows how to commit ASLB configuration to NVRAM:  Console> (enable) commit lda  Commit operation in progress  Successfully committed Local Director Accelerator.  Console> (enable) |
| Related Commands   | clear lda<br>set lda<br>show lda                                                                                                    |

# configure

Use the **configure** command to download a configuration file from an rcp server or the network and execute each command in that file.

configure {host file}[rcp]

configure network

#### **Syntax Description**

| host    | IP address or IP alias of the host.                                 |
|---------|---------------------------------------------------------------------|
| file    | Name of the file.                                                   |
| rcp     | (Optional) Keyword to specify rcp as the file transfer method.      |
| network | Keyword to specify interactive prompting for the host and the file. |

Defaults

This command has no default settings.

**Command Types** 

Switch command.

**Command Modes** 

Privileged.

### **Usage Guidelines**

Refer to the *Catalyst 6000 Family Software Configuration Guide* on how to construct a configuration file to download using the **configure** command.

Following is a sample file called system5.cfg in the /tftpboot directory:

```
begin
show time
set ip alias conc7 198.133.219.207
set ip alias montreux 198.133.119.42
set ip alias cres 192.122.174.42
set prompt system5>
set password
# empty string old password

pingpong
pingpong
end
# "
```

Each line contains a command, except lines that begin with ! or #.

#### **Examples**

This example shows how to download the system5.cfg configuration file from the 192.122.174.42 host:

```
Console> (enable) configure 192.122.174.42 system5.cfg Configure using system5.cfg from 192.122.174.42 \, (\text{y/n}) \, [\text{n}]? y / Done. Finished Network Download. (446 bytes) >> show time
```

```
Wed May 19 1999, 17:42:50
>> set ip alias conc7 198.133.219.207
IP alias added.
>> set ip alias montreux 198.133.219.40
IP alias added.
>> set ip alias cres 192.122.174.42
IP alias added.
>> set prompt system5>
>> set password
Enter old password:
Enter new password: pingpong
Retype new password: pingpong
Password changed.
system5> (enable)
```

### **Related Commands**

copy show config

# confreg

Use the **confreg** command to configure the configuration register utility.

confreg [num]

#### **Syntax Description**

| num | (Optional) Valid values are $0 = \text{ROM monitor}$ , $1 = \text{boot helper}$ |
|-----|---------------------------------------------------------------------------------|
|     | image, and 2 to 15 = boot system.                                               |

**Defaults** 

This command has no default settings.

**Command Types** 

ROM monitor command.

**Command Modes** 

Normal.

#### **Usage Guidelines**

Executed with the confreg argument num, the VCR changes to match the number specified.

Without the argument, **confreg** dumps the contents of the VCR in English and allows you to alter the contents.

You are prompted to change or keep the information held in each bit of the VCR. In either case, the new VCR value is written into NVRAM and does not take effect until you reset or power cycle the platform.

You must issue a **sync** command to save your change. Otherwise, the change is not saved and a **reset** removes your change.

### **Examples**

This example shows how to use the **confreg** command:

#### rommon 7 > confreg

```
Configuration Summary
enabled are:
console baud: 9600
boot: the ROM Monitor
do you wish to change the configuration? y/n [n]: y
enable "diagnostic mode"? y/n [n]: y
enable "use net in IP bcast address"? y/n [n]:
enable "load rom after netboot fails"? y/n
enable "use all zero broadcast"? y/n [n]:
enable "break/abort has effect"? y/n [n]:
enable "ignore system config info"? y/n [n]:
change console baud rate? y/n [n]: y
enter rate: 0 = 9600, 1 = 4800, 2 = 1200, 3 = 2400 [0]: 0
change the boot characteristics? y/n [n]: y
enter to boot:
 0 = ROM Monitor
 1 = the boot helper image
 2-15 = boot system
```

[0]: 0

Configuration Summary enabled are: diagnostic mode console baud: 9600 boot: the ROM Monitor

do you wish to change the configuration? y/n [n]:

You must reset or power cycle for new config to take effect

Related Commands show boot

## context

Use the **context** command to display the context of a loaded image.

#### context

**Syntax Description** This command has no arguments or keywords.

**Defaults** This command has no default settings.

Command Types ROM monitor command.

Command Modes Normal.

**Usage Guidelines** The context from the kernel mode and process mode of a booted image are displayed, if available.

**Examples** This example shows how to display the context of a loaded image:

rommon 6 > context
Kernel Level Context:

| Kerner | ш | evel concex | _        |            |   |          |          |
|--------|---|-------------|----------|------------|---|----------|----------|
| Reg    |   | MSW         | LSW      | Reg        |   | MSW      | LSW      |
|        | - |             |          |            |   |          |          |
| zero   | : | 00000000    | 0000000  | s0         | : | 00000000 | 34008301 |
| AT     | : | 00000000    | 3e800000 | s1         | : | 00000000 | 00000001 |
| v0     | : | 00000000    | 0000003  | s2         | : | 00000000 | 00000003 |
| v1     | : | 00000000    | 0000000  | s3         | : | 00000000 | 00000000 |
| a0     | : | 00000000    | 0000002b | s4         | : | 00000000 | 60276af8 |
| a1     | : | 00000000    | 0000003  | <b>s</b> 5 | : | ffffffff | ffffffff |
| a2     | : | 00000000    | 0000000  | s6         | : | 00000000 | 60276c58 |
| a3     | : | 00000000    | 60276af8 | s7         | : | 00000000 | 0000000a |
| t0     | : | 00000000    | 00000b84 | t8         | : | 00000000 | 34008300 |
| t1     | : | 00000000    | 3e800004 | t9         | : | ffffffff | ac000000 |
| t2     | : | 00000000    | 00000239 | k0         | : | 00000000 | 00000400 |
| t3     | : | 00000000    | 34008301 | k1         | : | 00000000 | 6024eb5c |
| t4     | : | ffffffff    | ffff83fd | gp         | : | 00000000 | 60252920 |
| t5     | : | 00000000    | 0000003f | sp         | : | 00000000 | 60276a98 |
| t6     | : | 00000000    | 0000000  | s8         | : | 00000000 | 601fbf33 |
| t7     | : | ffffffff    | ffffffff | ra         | : | 00000000 | 6006d380 |
| HI     | : | 00000000    | 8000000  | LO         | : | 00000000 | 00000000 |
| EPC    | : | 00000000    | 60033054 | ErrPC      | : | ffffffff | bfc070c8 |
| Stat   | : | 34408302    |          | Cause      | : | 00002020 |          |

Process Level Context:

| Reg  | MSW        | LSW      | Reg | MSW        | LSW      |
|------|------------|----------|-----|------------|----------|
|      |            |          |     |            |          |
| zero | : 00000000 | 0000000  | s0  | : 00000000 | 00000074 |
| AT   | : 00000000 | 3e820000 | s1  | : 00000000 | 60276c58 |
| v0   | : 00000000 | 00000081 | s2  | : 00000000 | 601fbac0 |
| v1   | : 00000000 | 00000074 | s3  | : 00000000 | 00000036 |

| a0   | : | 00000000 | 00000400 | s4    | : | 0000000  | 0000000f |
|------|---|----------|----------|-------|---|----------|----------|
| a1   | : | 00000000 | 60276c58 | s5    | : | ffffffff | ffffffff |
| a2   | : | 00000000 | 00000074 | s6    | : | 0000000  | 60276c58 |
| a3   | : | 00000000 | 00000000 | s7    | : | 0000000  | 0000000a |
| t0   | : | 00000000 | 00000400 | t8    | : | 00000000 | 34008300 |
| t1   | : | 00000000 | 00000400 | t9    | : | ffffffff | ac000000 |
| t2   | : | 00000000 | 00000000 | k0    | : | 00000000 | 30408401 |
| t3   | : | ffffffff | ffff00ff | k1    | : | 00000000 | 30410000 |
| t4   | : | 00000000 | 600dcc10 | gp    | : | 00000000 | 60252920 |
| t5   | : | 00000000 | 0000003f | sp    | : | ffffffff | 80007ce8 |
| t6   | : | 00000000 | 00000000 | s8    | : | 0000000  | 601fbf33 |
| t7   | : | ffffffff | ffffffff | ra    | : | 00000000 | 600dfd20 |
| HI   | : | 00000000 | 80000008 | LO    | : | 00000000 | 00000000 |
| EPC  | : | 00000000 | 600dfd38 | ErrPC | : | ffffffff | ffffffff |
| Stat | : | 34008303 |          | Cause | : | ffffffff |          |
|      |   |          |          |       |   |          |          |

## copy

Use the **copy** command to upload or download a Flash image or a switch configuration to or from a Flash device, rcp server, or TFTP server.

```
copy file-id {tftp | rcp | flash | file-id | config}

copy tftp {flash | file-id | config}

copy rcp {flash | file-id | config}

copy flash {tftp | rcp | file-id | config}

copy config {flash | file-id | tftp | rcp} [all]

copy acl config {flash | file-id | tftp | rcp}

copy cfg1 {tftp | rcp | flash | config | cfg2} [all]
```

### **Syntax Description**

| Format used to specify the file on the Flash device, where the format is          |
|-----------------------------------------------------------------------------------|
| m/device:filename.                                                                |
| m/ = Option that gives access to different modules, such as the standby           |
| supervisor engine or an Ethernet module.                                          |
| device: = Device where the Flash resides.                                         |
| <i>filename</i> = Name of the configuration file.                                 |
| Keyword to allow you to copy to or from a TFTP server.                            |
| Keyword to specify the file be copied to or from an rcp server.                   |
| Keyword to support downloading of multiple modules.                               |
| Keyword to allow you to copy the configuration to Flash memory, another           |
| Flash device, or a file on a TFTP server.                                         |
| Keywords to copy the ACL configuration manually to a file. See the "Usage         |
| Guidelines" section before using this command.                                    |
| Keyword to specify the first startup configuration file on the supervisor engine. |
| Keyword to specify the second startup configuration file on the supervisor        |
| engine.                                                                           |
| (Optional) Keyword to specify that the entire configuration be copied to the      |
| specified destination configuration file.                                         |
|                                                                                   |

### Defaults

If a source or destination device is not given, the one specified by the **cd** command is used. If a destination filename is omitted, the source filename is used.

**Command Types** 

Switch command.

**Command Modes** 

Privileged.

#### **Usage Guidelines**

Use the **copy** command to perform these tasks:

- Download a system image or configuration file from a TFTP or rcp server to a Flash device.
- Upload a system image or configuration file from a Flash device to a TFTP or rcp server.
- Configure the switch using a configuration file on a Flash device or on a TFTP or rcp server.
- Copy the current configuration to a Flash device or to a TFTP or rcp server.
- Manually copy the ACL configuration to a file.

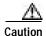

Manual copying can only be used if **acl config** is set to **flash** and you enable the **auto-config append** option. If you disable the **append** option, the configuration clears before executing the auto-config file; see the **set boot config-register auto-config** command.

If you do not specify the source or destination device, the command uses the ones specified by the **cd** command. If you omit the destination filename, the source filename is used.

The **copy config**, **copy cfg1**, and **copy cfg2** commands copy only nondefault commands to the destination configuration file. Use the keyword **all** to copy both default and nondefault configurations.

If you do not specify a source or destination Flash device, the default Flash device (specified by the **cd** command) is used. Use the **pwd** command to display the current default Flash device. If you omit the destination filename, the system uses the source filename.

The system stores image and configuration files in the *sysname.cfg* file when you define a system name using the **set system name** command; otherwise, it uses the default *myswitch.cfg* file.

A colon (:) is required after the specified device.

If you use the **flash** keyword as the copy source or destination, you are prompted for the Flash device name.

If you are copying a software image to multiple intelligent switching modules of the same type, use the **flash** keyword as the copy destination. The switch automatically determines which modules to copy the image to based on the header in the source image file. If you want to copy a software image to a single intelligent switching module in a switch with multiple modules of the same type, you must specify the destination *file-id* as *m*/**bootflash**: (do not specify a filename).

#### **Examples**

This example shows how to use the **copy** command to upload the switch configuration to a file named cat.cfg on the slot0 Flash device:

This example shows how to use the **copy** command to upload the switch configuration to a file named lab2.cfg on the TFTP server:

This example shows how to use the **copy** command to upload the switch configuration to the cat.cfg file on the slot0 Flash device:

These examples show how to use the copy command to download a configuration from a TFTP server:

```
Console> (enable) copy slot0:cat.cfg config
Configure using slot0:cat.cfg (y/n) [n]? y
/
Finished download. (10900 bytes)
>> set password $1$FMFQ$HfZR5DUszVHIRhrz4h6V70
Password changed.
>> set enablepass $1$FMFQ$HfZR5DUszVHIRhrz4h6V70
Password changed.
>> set prompt Console>
>> set length 24 default
Screen length set to 24.
>> set logout 20
........
Console> (enable)
```

```
Console> (enable) copy tftp config
IP address or name of remote host? 172.20.22.7
Name of configuration file? cat.cfg
Configure using cat.cfg from 172.20.22.7 (y/n) [n]? \mathbf{y}
Finished network download. (10900 bytes)
>> set password $1$FMFQ$HfZR5DUszVHIRhrz4h6V70
Password changed.
>> set enablepass $1$FMFQ$HfZR5DUszVHIRhrz4h6V70
Password changed.
>> set prompt Console>
>> set length 24 default
Screen length set to 24.
>> set logout 20
Console> (enable)
Console> (enable) copy flash config
Flash device [bootflash]?
Name of configuration file? test.cfg
Configure using bootflash:test.cfg (y/n) [n]? y
Finished download. (10900 bytes)
>> set password $1$FMFQ$HfZR5DUszVHIRhrz4h6V70
Password changed.
>> set enablepass $1$FMFQ$HfZR5DUszVHIRhrz4h6V70
Password changed.
>> set prompt Console>
>> set length 24 default
Screen length set to 24.
>> set logout 20
. . . . .
Console> (enable)
This example shows how to copy the running configuration to an rcp server for storage:
Console> (enable) copy config rcp
IP address or name of remote host []? 172.20.52.3
Name of file to copy to []? cat6000_config.cfg
Upload configuration to rcp:cat6000_config.cfg, (y/n) [n]? y
. . . . .
. . . . . . . . . .
. . . . . . .
. . . . . . . . . .
. . . . . . . . . . .
Configuration has been copied successfully.
Console> (enable)
```

This example shows how to configure a Catalyst 6000 family switch using a configuration file downloaded from an rcp server:

```
Console> (enable) copy rcp config

IP address or name of remote host []? 172.20.52.3

Name of file to copy from []? dns-config.cfg

Configure using rcp:dns-config.cfg (y/n) [n]? y

/
Finished network download. (134 bytes)

>>
    set ip dns server 172.16.10.70 primary
172.16.10.70 added to DNS server table as primary server.

>> set ip dns server 172.16.10.140

172.16.10.140 added to DNS server table as backup server.

>> set ip dns enable

DNS is enabled

>> set ip dns domain corp.com
Default DNS domain name set to corp.com
Console> (enable)
```

This example shows how to upload an image from a remote host into Flash using an rcp server:

This example shows how to download a configuration to the first startup configuration file (cfg1) on a supervisor engine:

```
Console> (enable) copy tftp cfg1

IP address or name of remote host [172.20.32.10]?

Name of file to copy from [/tftpboot/my.cfg]?

Download config file from /tftpboot/my.cfg to cfg1 (y/n) [n]?

......

File has been copied to cfg1.

Console> (enable)
```

This example shows how to copy the ACL configuration to a bootflash file manually:

```
Console> (enable) copy acl config bootflash:switchapp.cfg
Upload configuration to bootflash:dan.cfg
2843644 bytes available on device bootflash, proceed (y/n) [n]? y
.......
/
Configuration has been copied successfully.
Console> (enable)
```

Related Commands

configure

set boot config-register

set boot config-register auto-config

write

### delete

Use the **delete** command to delete a configuration file.

**delete** [[m/]device:]filename

#### **Syntax Description**

| m/       | (Optional) Module number of the supervisor engine containing the Flash device. |
|----------|--------------------------------------------------------------------------------|
| device:  | (Optional) Device where the Flash resides.                                     |
| filename | Name of the configuration file.                                                |

Defaults

This command has no default settings.

**Command Types** 

Switch command.

**Command Modes** 

Privileged.

**Usage Guidelines** 

A colon (:) is required after the specified device.

#### **Examples**

This example shows how to delete the cat6000-sup-d.5-5-1.bin configuration file from the Flash device and then verify the deletion by entering the **show flash** command:

```
Console> (enable) delete bootflash:cat6000-sup-d.5-5-1.bin
Console> (enable)
Console> (enable) show flash
-#- ED --type-- --crc-- -seek-- nlen -length- -----date/time----- name
    1 .D fffffffff 5415406e 3300b8 25 3080247 Jan 12 2000 13:22:46
cat6000-sup-d.6-1-1.bin
    2 .. fffffffff 762950d6 6234d0 25 3093399 Jan 13 2000 12:33:14
cat6000-sup-d.6-1-1.bin
1428272 bytes available (6173904 bytes used)
Console> (enable)
```

#### **Related Commands**

dir—switch show flash squeeze undelete

## dev

Use the dev command to list the device IDs available on a switch.

dev

Syntax Description This command has no arguments or keywords.

**Defaults** This command has no default settings.

**Command Types** ROM monitor command.

Command Modes Normal.

**Examples** This example shows how to use the **dev** command:

rommon 10 > dev

Devices in device table: id name

bootflash: bootflash slot0: PCMCIA slot 0

eprom: eprom

## dir—ROM monitor

Use the dir command to list the files of the named device.

dir device

| Syntax Description | device    | ID of the device      | •           |                 |  |
|--------------------|-----------|-----------------------|-------------|-----------------|--|
| Defaults           | This comm | and has no default se | ettings.    |                 |  |
| Command Types      | ROM mon   | itor command.         |             |                 |  |
| Command Modes      | Normal.   |                       |             |                 |  |
| Examples           |           | ple shows how to use  | the dir com | mand:           |  |
|                    |           | File size             | Checksum    | File name       |  |
|                    | 65        | 5 bytes (0x41)        | 0xb49d      | clev/oddfile65  |  |
|                    | 2229799   | 9 bytes (0x220627)    | 0x469e      | clev/sierra-k.Z |  |

### dir—switch

Use the dir command to display a list of files on a Flash memory device.

dir [[m/]device:][filename] [all | deleted | long]

#### **Syntax Description**

| m/       | (Optional) Module number of the supervisor engine containing the Flash device.  |
|----------|---------------------------------------------------------------------------------|
| device:  | (Optional) Device where the Flash resides.                                      |
| filename | (Optional) Name of the configuration file.                                      |
| all      | (Optional) Keyword to display all files, deleted or not.                        |
| deleted  | (Optional) Keyword to display only deleted files.                               |
| long     | (Optional) Keyword to display files that have not been deleted, in long format. |

**Defaults** This command has no default settings.

Command Types Switch command.

**Command Modes** Normal and privileged.

**Usage Guidelines** 

A colon (:) is required after the specified device.

When you specify the all keyword, the file information is displayed in long format.

When you omit all keywords (**all**, **deleted**, or **long**), the system displays file information in short format. Short format is shown in Table 2-10.

Table 2-10 Short Format

| Column Heading | Description                        |
|----------------|------------------------------------|
| #              | File index number                  |
| length         | File length                        |
| date/time      | Date and time the file was created |
| name           | Filename                           |

When you use one of the keywords (all, deleted, or long), the system displays file information in long format. The long format is shown in Table 2-11.

Table 2-11 Long Format

| Column Heading | Description                                                                                                    |
|----------------|----------------------------------------------------------------------------------------------------|
| #              | File index number                                                                                                    |
| ED             | Letter to indicate whether the file contains an error (E) or is deleted (D)                                                             |
| type           | File type (1 = configuration file, 2 = image file); when the file type is unknown, the system displays a zero or FFFFFFFF in this field |
| crc            | File cyclic redundancy check                                                                                                    |
| seek           | Offset into the file system of the next file                                                                                            |
| nlen           | Filename length                                                                                                    |
| length         | File length                                                                                                    |
| date/time      | Date and time the file was created                                                                                                    |
| name           | Filename                                                                                                    |

#### **Examples**

This example shows how to display the file information in short format:

```
Console> (enable) dir
-#- -length- -----date/time----- name
   1  6061822 Mar 03 2000 15:42:49 cat6000-sup.6-1-1.bin
   2  6165044 Mar 13 2000 14:40:15 cat6000-sup.5-5-1.bin

3763660 bytes available (12227124 bytes used)
Console> (enable)
```

This example shows how to display the file information in long format:

```
Console> (enable) dir long
-#- ED --type-- --crc-- -seek-- nlen -length- ----date/time---- name
1 .. ffffffff f3a3e7c1 607f80 24 6061822 Mar 03 2000 15:42:49 cat6000-sup.
6-1-1.bin
2 .. ffffffff aa825ac6 be9234 24 6165044 Mar 13 2000 14:40:15 cat6000-sup.
5-5-1.bin
3763660 bytes available (12227124 bytes used)
Console> (enable)
```

#### **Related Commands**

show flash

## disable

Use the disable command to return to normal mode from privileged mode.

disable

Syntax Description This command has no arguments or keywords.

**Defaults** This command has no default settings.

Command Types Switch command.

**Command Modes** Privileged.

**Examples** This example shows how to return to normal mode:

Console> (enable) disable

Console>

Related Commands enable

### disconnect

Use the **disconnect** command to close an active console port or Telnet session.

**disconnect** {*ip\_addr* | **console**}

#### **Syntax Description**

| ip_addr | IP address or IP alias.                   |
|---------|-------------------------------------------|
| console | Keyword to denote an active console port. |

**Defaults** 

This command has no default settings.

**Command Types** 

Switch command.

**Command Modes** 

Privileged.

#### **Usage Guidelines**

If multiple sessions from the same IP address exist, the **disconnect** command checks if the current process is also from the same IP address. If it is not, all Telnet sessions from the specified IP address are disconnected. If it is, all sessions, other than the current session, are disconnected. The system prompts whether to disconnect the current Telnet session. You can answer **n** and remain connected or answer **y** and be disconnected.

#### **Examples**

This example shows how to close a Telnet session to host 198.134.214.4:

```
Console> (enable) disconnect 198.134.214.4
Telnet session from 198.134.214.4 disconnected. (1)
Console> (enable)
```

This example shows how to close the current console session:

```
Console> (enable) disconnect console
Console session disconnected.
Console> (enable)
```

#### Related Commands

telnet

### download

Use the **download** command to copy a software image from a specified host to the Flash memory of a designated module.

download host file [mod] [rcp]

download serial

download vmps

download boot flash\_device:filename mod\_num

#### **Syntax Description**

| host          | Name or IP address of host.                                      |
|---------------|------------------------------------------------------------------|
| file          | Name of file to be downloaded.                                   |
| mod           | (Optional) Number of the module to receive the downloaded image. |
| rcp           | (Optional) Keyword to specify rcp as the file transfer method.   |
| serial        | Keyword to specify download through a serial port.               |
| vmps          | Keyword to download VMPS.                                        |
| boot          | Keyword to download an image to the boot ROM of a module.        |
| flash_device: | Name of the software image to be downloaded.                     |
| filename      |                                                                  |
| mod_num       | Number of the module to receive the downloaded image.            |

Defaults

If a module number is not specified, the image is downloaded to all modules for which the image is valid.

**Command Types** 

Switch command.

**Command Modes** 

Privileged.

#### **Usage Guidelines**

Catalyst 6000 family switches download new code to the processors using Kermit serial download through the EIA/TIA-232 console port.

The **download** command downloads code to the module Flash memory. Catalyst 6000 family switch software rejects an image if it is not a valid image for the module.

The **download serial** command uses Kermit through the serial EIA/TIA-232 console port. The **download serial** command is not allowed from a Telnet session.

Before you can execute the **download vmps** command successfully, you must use the **set vmps downloadserver** command to configure the IP address of the TFTP server and the name of the VMPS configuration file on that server. If the IP address of the TFTP server is not configured, the **download vmps** command reports an error. If the configuration filename is not configured, the **download vmps** command uses the default filename vmps-config-database.1.

After a successful download, the new VMPS information replaces any existing information. If there are not enough resources to build the new configuration database, the VMPS is made inactive.

If you specify the module number, the download goes to the specified module, but the download will fail if the module is of a different type than is indicated by the download header. If you do not specify the module number, the download goes to all modules of that type.

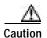

After starting the serial download using Kermit, do not attempt to abort the serial download by pressing **Ctrl-C**. Pressing **Ctrl-C** interrupts the download process and could leave the switch in a problematic state. If this occurs, reboot the switch.

#### **Examples**

This example shows how to download the c6000\_spv11.bin file from the mercury host to the supervisor engine (by default):

```
Console> (enable) download mercury c6000_spv11.bin
Download image c6000_spv11.bin from mercury to module 1FLASH (y/n) [n]? y
Finished network single module download. (2418396 bytes)
FLASH on Catalyst:
                Address
                                    Location
Type
Intel 28F008
              20000000
                                   NMP (P3) 4MB SIM
Erasing flash sector...done.
Programming flash sector...done.
Erasing flash sector...done.
Programming flash sector...done.
The system needs to be reset to run the new image.
Console> (enable)
```

This example shows how to download the acpflash\_1111.bbi file from the mercury host to module 3:

```
Console> (enable) download mercury acpflash_1111.bbi 3
This command will reset Module 3.
Download image acpflash_1111.bbi from mercury to Module 3 FLASH (y/n) [n]? y

/
Done. Finished network download. (1964012 bytes)
Console> (enable)
```

This sample session shows how to connect to a remote terminal from a Sun workstation and how to use the **download serial** command to copy a software image to the supervisor engine:

```
[At local Sun workstation]
host% kermit
C-Kermit 5A(172) ALPHA, 30 Jun 95, SUNOS 4.0 (BSD)
Type ? or 'help' for help
C-Kermit> set line /dev/ttyb
C-Kermit> c
Connecting to /dev/ttyb, speed 9600.
The escape character is ^ (ASCII 28).
Type the escape character followed by C to get back, or followed by ? to see other options.
```

```
Console> enable
Enter Password:
Console> (enable) set system baud 19200
^\C
[Back at local Sun workstation]
C-Kermit> set speed 19200
/dev/ttyb, 19200 bps
C-Kermit> c
Connecting to /dev/ttyb, speed 19200.
The escape character is ^ (ASCII 28).
Type the escape character followed by C to get back,
or followed by ? to see other options.
Console> (enable) download serial
Download Supervisor image via console port (y/n) [n]? y
Concentrator Boot ROM (Ver 1.00)
Waiting for DOWNLOAD!!
Return to your local Machine by typing its escape sequence
Issue Kermit send command from there[ Send 'Filename']
^\C
[Back at Local System]
C-Kermit> send c6000_xx.bin
                        SF
c6000_xx.bin => C6000_XX.BIN, Size: 1233266
X to cancel file, CR to resend current packet
Z to cancel group, A for status report
E to send Error packet, Ctrl-C to quit immediately: .....
..... [OK]
ZB
C-Kermit> quit
host%
This example shows the download vmps command and typical system responses:
Console> (enable) download vmps
Re-initialization of Vlan Membership Policy Server with the downloaded
configuration file is in progress.
6/14/1998,17:37:29:VMPS-2:PARSER: 82 lines parsed, Errors 0
This example shows how to download a ROM image to module 9:
Console> (enable) download boot bootflash:boot542.ubin 9
Warning!! This command replaces the existing boot code on Module 9.
Please verify with TAC that the file specified is appropriate for WS-X6408-GBIC.
Use this command with caution.
Do you want to continue (y/n) [n]? y
Download boot image start...
Download boot code completed.
Console> (enable)
```

Related Commands

reset—switch show flash show rcp show vmps

# enable

Use the **enable** command to activate privileged mode. In privileged mode, additional commands are available, and certain commands display additional information.

#### enable

| Syntax Description | This command has no arguments or keywords.                                                                   |
|--------------------|----------------------------------------------------------------------------------------------------|
| Defaults           | This command has no default settings.                                                                        |
| Command Types      | Switch command.                                                                                              |
| Command Modes      | Normal.                                                                                                    |
| Usage Guidelines   | The (enable) in the prompt indicates that the system is in privileged mode and that commands can be entered. |
| Examples           | This example shows how to enter privileged mode:  Console> enable Enter password: Console> (enable)          |
| Related Commands   | disable                                                                                                    |

### format

Use the **format** command to format bootflash or a Flash PC card (a Flash device must be formatted before it can be used).

**format** [spare spare-num] [m/|device1: [[device2:][monlib-filename]]

#### **Syntax Description**

| spare spare_num | (Optional) Number of spare sectors to reserve when other sectors fail.                              |
|-----------------|----------------------------------------------------------------------------------------------------|
| m/              | (Optional) Module number of the supervisor engine containing the Flash device.                      |
| device1:        | Flash device to be formatted.                                                                       |
| device2:        | (Optional) Flash device that contains the <i>monlib</i> file to be used to format <i>device1</i> :. |
| monlib-filename | (Optional) Name of the monlib file.                                                                 |

**Defaults** 

The default number of spare sectors is 0.

**Command Types** 

Switch command.

**Command Modes** 

Privileged.

#### **Usage Guidelines**

A colon (:) is required after the specified device.

You can reserve up to 16 spare sectors for use when other sectors fail. If you do not reserve a spare sector and later some sectors fail, you will have to reformat the entire Flash memory, which will erase all existing data.

The monlib file is the ROM monitor library used by the ROM monitor to access files in the Flash file system. It is also compiled into the system image. In the command syntax, *device1*: is the device to format and *device2*: contains the *monlib* file to use.

When you omit the [[device2:][monlib-filename]] argument, the system formats device1: using the monlib that is bundled with the system software.

When you omit *device2*: from the [[*device2*:][*monlib-filename*]] argument, the system formats *device1*: using the named *monlib* file from the device specified by the **cd** command.

When you omit *monlib-filename* from the [[device2:][monlib-filename]] argument, the system formats device1: using the monlib file from device2:. When you specify the whole [[device2:][monlib-filename]] argument, the system formats device1: using the specified monlib file from the specified device.

You can also specify device1:monlib-filename as the device and filename to be used, as follows:

**format device1:** [device1: [monlib-filename]]

If monlib-filename is omitted, the system formats device1: using the built-in monlib file on the device.

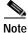

When the system cannot find a monlib file, the system terminates the formatting process.

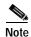

If the Flash device has a volume ID, you must provide the volume ID to format the device. The volume ID is displayed using the **show flash** *m/device*: **filesys** command.

#### **Examples**

This example shows how to format a Flash PC card:

Console> (enable) format slot0: All sectors will be erased, proceed (y/n) [n]?y Enter volume id (up to 31 characters): Formatting sector 1 Format device slot0 completed. Console> (enable)

### frame

Use the **frame** command to display an individual stack frame.

**frame** [-**d** | -**p**] [num]

#### Syntax Description

| -d         | (Optional) Keyword to specify a monitor context.                       |
|------------|------------------------------------------------------------------------|
| - <b>p</b> | (Optional) Keyword to specify a booted image process level context.    |
| num        | (Optional) Number of the frame to display, where $0$ = youngest frame. |

Defaults

The default is a booted image kernel context, which is the youngest frame.

**Command Types** 

ROM monitor command.

**Command Types** 

Normal.

**Usage Guidelines** 

The minus sign (-) is required with the **-d** and **-p** options.

#### **Examples**

This example shows how to use the **frame** command to specify a booted image process level context, frame 1:

```
rommon 6 > frame -p 1
Stack Frame 1, SP = 0x80007ed8, Size = 32 bytes
[0x80007ed8 : sp + 0x000] = 0x6031de50
[0x80007edc : sp + 0x004] = 0x6031c000
[0x80007ee0 : sp + 0x008] = 0x000000000
[0x80007ee4 : sp + 0x00c] = 0x80007ec4
[0x80007ee8 : sp + 0x010] = 0x000000002
[0x80007eec : sp + 0x014] = 0x000000000
[0x80007ef0 : sp + 0x018] = 0x60008770
[0x80007ef4 : sp + 0x01c] = 0x600087f0
```

# history—ROM monitor

Use the **history** command to display the command history (the last 16 commands executed in the ROM monitor environment). This command is aliased to "h" by the ROM monitor for convenience.

#### history

| Syntax Description | This command has no arguments or keywords.                                                                                                    |
|--------------------|----------------------------------------------------------------------------------------------------|
| Defaults           | This command has no default settings.                                                                                                    |
| Command Types      | ROM monitor command.                                                                                                    |
| Command Modes      | Normal.                                                                                                    |
| Examples           | This example shows how to use the <b>history</b> command: rommon 13 > <b>history</b>                                                                                         |
|                    | <pre>1 help 2 break -s 0x20090 3 break -s 10090 4 break -s 0xa0001000 5 cont 6 help 7 dev 8 dir 9 dir bootflash: 10 dis 11 dis 0xa0001000 12 dis 0xbe000000 13 history</pre> |

# history—switch

Use the **history** command to show the contents of the command history buffer.

#### history

This command has no arguments or keywords.

| Defaults      | This command has no default settings. |
|---------------|---------------------------------------|
| Command Types | Switch command.                       |
| Command Modes | Normal.                               |

**Usage Guidelines** 

**Syntax Description** 

The history buffer size is fixed at 20 commands. See the "Command-Line Interfaces" chapter for detailed information about the command history feature.

**Examples** 

In this example, the **history** command lists the contents of the command history buffer:

```
Console> history

1 help
2 history

Console> !2

history

1 help
2 history
3 history

Console>
```

### **12trace**

Use the **l2trace** command to display the Layer 2 path taken by the packets that start at a specified source address and end at a specified destination address.

**l2trace** src\_mac\_addr dest\_mac\_addr [vlan] [detail]

**12trace** *src\_ip\_addr dest\_ip\_addr* [**detail**]

#### **Syntax Description**

| src_mac_addr  | Source MAC address.                                               |  |
|---------------|-------------------------------------------------------------------|--|
| dest_mac_addr | Destination MAC address.                                          |  |
| vlan          | (Optional) Number of the VLAN.                                    |  |
| src_ip_addr   | Source IP address or alias.                                       |  |
| dest_ip_addr  | Destination IP address or alias.                                  |  |
| detail        | <b>detail</b> (Optional) Keyword to specify detailed information. |  |

**Defaults** This command has no default settings.

**Command Types** Switch command.

Command Types Privileged.

#### **Usage Guidelines**

All the intermediate devices should be Catalyst 5000 or Catalyst 6000 family switches running supervisor engine software release 6.1 or later. Catalyst 4000 family switches must be running supervisor engine software release 6.2 or later.

The **l2trace** command displays the Layer 2 path when the specified source and destination addresses belong to the same VLAN. If you specify source and destination addresses that belong to different VLANs, **l2trace** aborts with an error message.

You must enable CDP on all the Catalyst 4000, Catalyst 5000, or Catalyst 6000 family switches in the network.

When the switch detects a device (in the Layer 2 path) that does not belong to the Catalyst 4000, Catalyst 5000, or Catalyst 6000 family switch, the switch continues to send Layer 2 trace queries and lets them time out.

This command is rejected if you enter a multicast source or destination MAC address.

If a source or the destination address belongs to multiple VLANs, you must specify the VLAN to be used for determining the Layer 2 path.

Console> (enable)

The Layer 2 trace feature is not supported when multiple devices are attached to one port through hubs (for example, multiple CDP neighbors detected on a port). When more than one CDP neighbor is detected on the port, l2trace is aborted.

If you specify the IP address of the source and destination systems instead of the MAC addresses, the switch looks at the ARP table to determine the IP address to MAC address mapping of the source and destination systems. If an ARP entry exists for the specified IP address, the corresponding MAC address is used. If no matching ARP entry exists, the system does an ARP query and tries to resolve the IP address. If this is the case, a restriction is imposed that requires the source and destination systems to be in the same subnet as the switch in order for the ARP query to be resolved.

#### **Examples**

This example shows how to display the Layer 2 packet path for a specified source and destination MAC address:

```
Console> (enable) 12trace 00-01-22-33-44-55 10-22-33-44-55-66 detail
12trace vlan number is 10.

00-01-22-33-44-55 found in C5500 named wiring-1 on port 4/1 10Mb half duplex
C5500: wiring-1: 192.168.242.10: 4/1 10Mb half duplex -> 5/2 100MB full duplex
C5000: backup-wiring-1: 192.168.242.20: 1/1 100Mb full duplex -> 3/1-4 FEC attached
C5000: backup-core-1: 192.168.242.30: 4/1-4 FEC attached -> 1/1-2 GEC attached
C6000: core-1: 192.168.242.40: 1/1-2 GEC attached -> 2/1 10MB half duplex.
10-22-33-44-55-66 found in C6000 named core-1 on port 2/1 10MB half duplex.
```

This example shows how to display the Layer 2 packet path for a specified source and destination IP alias:

```
Console> (enable) 12trace user-1-pc user-2-pc detail

Mapping IP address to MAC Address
user-1-pc -> 00-01-22-33-44-55
user-2-pc -> 10-22-33-44-55-66
12trace vlan number is 10

00-01-22-33-44-55 found in C5500 named wiring-1 on port 4/1 10Mb half duplex
C5500: wiring-1: 192.168.242.10: 4/1 10Mb half duplex -> 5/2 100MB full duplex
C5000: backup-wiring-1: 192.168.242.20: 1/1 100Mb full duplex -> 3/1-4 FEC attached
C5000: backup-core-1: 192.168.242.30: 4/1-4 FEC attached -> 1/1-2 GEC attached
C6000: core-1: 192.168.242.40: 1/1-2 GEC attached -> 2/1 10MB half duplex.
10-22-33-44-55-66 found in C6000 named core-1 on port 2/1 10MB half duplex.
Console> (enable)
```

This example shows how to display a summary of Layer 2 packet path information for a specified source and destination IP address:

```
Console> (enable) 12trace 9.7.0.7 9.7.0.6
Starting L2 Trace
sc0 :9.7.0.7 : 3/7
4/16 :9.7.0.2 : 4/10
Console> (enable)
```

This example shows how to display a summary of Layer 2 packet path information for a specified source and destination MAC address:

Console> (enable) 12trace 00-01-22-33-44-55 10-22-33-44-55-66
Starting L2 Trace
sc0 :9.7.0.7 : 3/7
4/16 :9.7.0.2 : 4/10
Console> (enable)

## meminfo

Use the **meminfo** command to display information about the main memory, packet memory, and NVRAM. With the **-l** option, the supported DRAM configurations are displayed.

#### meminfo [-l]

| Syntax Description | -l (Optional) Keyword to specify the long listing, which displays the DRAM configurations.                                                                                     |
|--------------------|----------------------------------------------------------------------------------------------------|
| Defaults           | This command has no default settings.                                                                                                    |
| Command Types      | ROM monitor command.                                                                                                    |
| Command Modes      | Normal.                                                                                                    |
| Usage Guidelines   | The minus sign (-) is required with the <b>-l</b> option.                                                                                                    |
| Examples           | This example shows how to use the <b>meminfo</b> command: rommon 9 > meminfo                                                                                                   |
|                    | Main memory size: 16 MB in 32 bit mode.<br>Available main memory starts at 0xa000e000, size 16328KB<br>IO (packet) memory size: 25 percent of main memory.<br>NVRAM size: 32KB |

## ping

Use the **ping** command to send ICMP echo-request packets to another node on the network. You can also use the **ping** command without arguments to configure ping.

```
ping -s host
ping -s host [packet_size] [packet_count]
ping
```

#### Syntax Description

| -s           | Keyword to cause <b>ping</b> to send one datagram per second, printing one line of output for every response received. |  |
|--------------|----------------------------------------------------------------------------------------------------|--|
| host         | IP address or IP alias of the host.                                                                                    |  |
| packet_size  | (Optional) Number of bytes in a packet, from 56 to 1472 bytes.                                                         |  |
| packet_count | (Optional) Number of packets to send; valid values are from 0 to 2,147,483,647.                                        |  |

#### **Defaults**

The defaults for **ping -s** are as follows:

- packet\_size is 56 bytes
- packet\_count is 2,147,483,647

The defaults for **ping** with no arguments are as follows:

- packet\_size is 56 bytes
- packet\_count is 5
- Wait time is 2 seconds
- Target IP address is none (this is a mandatory field)
- Source address is the host IP address

#### **Command Types**

Switch command.

#### **Command Modes**

Normal or privileged.

#### **Usage Guidelines**

General **ping** command guidelines are as follows:

- Press Ctrl-C to stop pinging.
- Continuous ping means that, unless you press **Ctrl-C** to stop pinging, packets are generated continually and dispatched to the host.
- The actual packet size is 8 bytes larger than the size you specify because the switch adds header information.
- Normal response—The normal response occurs in 1 to 10 seconds, depending on network traffic.

The guidelines for the **ping -s** command are as follows:

- The maximum waiting time before timing out is 2 seconds.
- A new ping packet is generated after 1 second of sending the previous packet, regardless of whether an echo-reply is received or not.
- If you do not enter a packet count, continuous ping results.
- Network or host unreachable—The switch found no corresponding entry in the route table.
- Destination does not respond—If the host does not respond, a "no answer from host" appears in 2 seconds.
- Destination unreachable—The gateway for this destination indicates that the destination is unreachable.

The guidelines for the **ping** command without arguments are as follows:

- The **ping** *host* command is accepted in normal mode only. The parameters take the default values automatically.
- The target IP address is a mandatory field to be entered.
- The maximum waiting time is configurable.
- · A new ping packet is generated only when an echo-reply is received.
- If you enter a packet count of 0, this results in continuous ping.
- Returns output only when a response is received or you press **Return**.
- · Available in privileged mode only.
- When configuring ping, you must either press **Return** or enter a response. Valid responses and appropriate values are as follows:
  - Target IP address: IP address or host name of the destination node you plan to ping.
  - Number of Packets: Number of ping packets to be sent to the destination address; valid values are from 0 to 2,147,483,647 (0 specifies continuous ping).
  - Datagram size: Size of the ping packet; valid values are from 56 to 1472 bytes.
  - Timeout in seconds: Timeout interval; valid values are from 0 to 3600 seconds.
  - Source IP Address [(default)]: IP address or IP alias of the source.

#### **Examples**

This example shows how to ping a host with IP alias elvis a single time:

```
Console> ping elvis
!!!!!
----172.20.52.19 PING Statistics----
5 packets transmitted, 5 packets received, 0% packet loss
round-trip (ms) min/avg/max = 1/1/1
Console>
```

This example shows how to ping a host with IP alias elvis once per second until you press **Ctrl-C** to stop pinging:

```
Console> ping -s elvis
ping elvis: 56 data bytes
64 bytes from elvis: icmp_seq=0. time=11 ms
64 bytes from elvis: icmp_seq=1. time=8 ms
64 bytes from elvis: icmp_seq=2. time=8 ms
64 bytes from elvis: icmp_seq=3. time=7 ms
```

```
64 bytes from elvis: icmp_seq=4. time=11 ms
64 bytes from elvis: icmp_seq=5. time=7 ms
64 bytes from elvis: icmp_seq=6. time=7 ms
^C
----elvis PING Statistics----
7 packets transmitted, 7 packets received, 0% packet loss
round-trip (ms) min/avg/max = 7/8/11
Console>
```

#### This example shows how to configure ping:

```
Console> (enable) ping

Target IP Address []: 172.20.52.19

Number of Packets [5]: 6

Datagram Size [56]: 75

Timeout in seconds [2]: 1

Source IP Address [172.20.52.18]:
!!!!!!

----172.20.52.19 PING Statistics----
6 packets transmitted, 6 packets received, 0% packet loss round-trip (ms) min/avg/max = 1/1/1

Console> (enable)
```

#### **Related Commands**

set interface set ip route show interface show ip route

## pwd

Use the pwd command to show the current setting of the cd command.

pwd [[m/]device:]

| S١ | /ntax | Descri | ption |
|----|-------|--------|-------|
|    |       |        |       |

| m/      | (Optional) Module number of the supervisor engine containing the Flash device. |
|---------|--------------------------------------------------------------------------------|
| device: | (Optional) Device where the Flash resides.                                     |

Defaults

If no module number or device is specified, pwd defaults to the first module of the active device.

**Command Types** 

Switch command.

**Command Modes** 

Privileged.

**Usage Guidelines** 

A colon (:) is required after the specified device.

Examples

This example shows how to use the **pwd** command to display the current listing of the **cd** command:

Console> cd slot0:
Default flash device set to slot0.
Console> pwd
slot0

Related Commands

cd

# quit

Use the quit command to exit a CLI session.

quit

**Syntax Description** This command has no arguments or keywords.

**Defaults** This command has no default settings.

Command Types Switch command.

Command Modes Normal.

Usage Guidelines The exit and logout commands perform the same function as the quit command.

**Examples** This example shows how to quit a CLI session:

Console> quit

Connection closed by foreign host.

host

# reconfirm vmps

Use the **reconfirm vmps** command to reconfirm the current dynamic port VLAN membership assignments with the VMPS server.

#### reconfirm vmps

| Syntax Description | This command has no arguments or keywords.                                                                                                    |
|--------------------|----------------------------------------------------------------------------------------------------|
| Defaults           | This command has no default settings.                                                                                                    |
| Command Types      | Switch command.                                                                                                    |
| Command Modes      | Privileged.                                                                                                    |
| Usage Guidelines   | VMPS database changes are not conveyed automatically to switches participating in VMPS. Therefore, after making a VMPS database change, use this command on VMPS clients and servers to apply the database changes.       |
| Examples           | This example shows how to reconfirm the current dynamic port VLAN membership with VMPS:  Console> (enable) reconfirm vmps reconfirm process started Use 'show dvlan statistics' to see reconfirm status Console> (enable) |
| Related Commands   | show dvlan statistics                                                                                                    |

## reload

Use the reload command to force a module to accept a download through SCP. This command resets the module and prompts you to initiate a download when the reset is complete.

reload module

| Syntax Description | module Number of the module.                                                                                                    |
|--------------------|----------------------------------------------------------------------------------------------------|
| Defaults           | This command has no default settings.                                                                                                    |
| Command Types      | Switch command.                                                                                                    |
| Command Modes      | Privileged.                                                                                                    |
| Usage Guidelines   | This command is used if a module is accidently reset during the downloading of an image. After the reset, a normal download will not work. You must enter the <b>reload</b> <i>module</i> command followed by the <b>download</b> <i>host file</i> [mod] command.                                                                                                    |
| Examples           | This example shows how to reset module 3 and download the acpflash_1111.bbi file from the mercury host to the module:  Console> (enable) reload 3 Console> (enable) download mercury acpflash_1111.bbi 3 This command will reset Module 3.  Download image acpflash_1111.bbi from mercury to Module 3 FLASH (y/n) [n]? y  Done. Finished network download. (1964012 bytes) Console> (enable) |
| Related Commands   | download                                                                                                    |

## repeat

Use the **repeat** command to repeat a command.

**repeat** [num | string]

#### **Syntax Description**

| number | (Optional) Number of the command. |
|--------|-----------------------------------|
| string | (Optional) Command string.        |

**Defaults** 

If no argument is specified, the last command is repeated.

**Command Types** 

ROM monitor command.

**Command Modes** 

Normal.

#### **Usage Guidelines**

The optional command number (from the history buffer list) or match string specifies which command to repeat.

In the match string, the most recent command to begin with the specified string is executed again.

If the string contains white space, you must use quotation marks.

This command is usually aliased to the letter "r."

#### **Examples**

These examples show how to use the **repeat** command. You use the **history** command to display the list of previously entered commands:

rommon 22 > history

dir bootflash: 10 dis dis 0xa0001000 11 dis 0xbe000000 12 13 history

dir

15 meminfo -1 meminfo 16

meminfo

- 17 meminfo -1
- 18 meninfo
- 19 meminfo
- meminfo -1 20
- meminfo -1 2.1
- 22 history

```
rommon 23 > repeat dir
dir bootflash:
       File size
                         Checksum File name
  1973032 bytes (0x1e1b28) 0xdadf5e24
                                      llue
rommon 24 > repeat
dir bootflash:
       File size
                         Checksum File name
  1973032 bytes (0x1e1b28) 0xdadf5e24
rommon 25 > repeat 15
meminfo -1
Main memory size: 16 MB.
Packet memory size: 0 MB
Main memory size: 0x1000000
Available main memory starts at 0xa000e000, size 0xff2000
NVRAM size: 0x20000
Parity Map for the DRAM Banks
Socket 0 in Bank 0 Has No Parity
Socket 1 in Bank 0 Has No Parity
Socket 0 in Bank 1 Has No Parity
Socket 1 in Bank 1 Has No Parity
______
```

## reset—ROM monitor

Use the **reset** ROM monitor command to perform a soft reset of the switch.

reset [-s]

| Syntax Description | -s (Optional) Keyword to reset the entire switch.                                                                                        |
|--------------------|----------------------------------------------------------------------------------------------------|
| Defaults           | The default Flash device is slot0.                                                                                                    |
| Command Types      | ROM monitor command.                                                                                                    |
| Command Modes      | Normal.                                                                                                    |
| Usage Guidelines   | This command will not boot the MSFC if the PFC is not present in the Catalyst 6000 family switch.                                        |
| Examples           | This example shows how to use the <b>reset</b> command: rommon 26 > <b>reset</b>                                                         |
|                    | System Bootstrap, Version 3.1(1.69) Copyright (c) 1994-1997 by cisco Systems, Inc. Supervisor processor with 16384 Kbytes of main memory |
|                    | rommon 1 >                                                                                                    |

### reset—switch

Use the **reset** command to restart the system or an individual module, schedule a system reset, or cancel a scheduled reset.

```
reset [mod | system | mindown]
reset [mindown] at {hh:mm} [mm/dd] [reason]
reset [mindown] in [hh:] {mm} [reason]
reset [cancel]
reset {mod} [bootdevice[,bootdevice]]
```

#### **Syntax Description**

| mod        | (Optional) Number of the module to be restarted.                                                                                     |  |
|------------|----------------------------------------------------------------------------------------------------|--|
| system     | (Optional) Keyword to reset the system.                                                                                              |  |
| mindown    | (Optional) Keyword to perform a reset as part of a minimal downtime software upgrade in a system with a redundant supervisor engine. |  |
| at         | Keyword to schedule a system reset at a specific future time.                                                                        |  |
| hh:mm      | Hour and minute of the scheduled reset.                                                                                              |  |
| mm/dd      | (Optional) Month and day of the scheduled reset.                                                                                     |  |
| reason     | (Optional) Reason for the reset.                                                                                                    |  |
| in         | Keyword to schedule a system reset in a specific time.                                                                               |  |
| hh         | (Optional) Number of hours into the future to reset the switch.                                                                      |  |
| mm         | Number of minutes into the future to reset the switch.                                                                               |  |
| cancel     | (Optional) Keyword to cancel the scheduled reset.                                                                                    |  |
| mod        | Number of the Network Ananlysis Module (NAM) or Intrusion Detection System Module (IDSM).                                            |  |
| bootdevice | (Optional) Boot device identification; for format guidelines, see the "Usage Guidelines" section.                                    |  |

**Defaults** This command has no default settings.

Command Types Switch command.

Command Modes Privileged.

**Usage Guidelines**If you do not specify a module number (either a switching module or the active supervisor engine module), the command resets the entire system.

You can use the **reset** *mod* command to switch to the redundant supervisor engine, where *mod* is the module number of the active supervisor engine.

You can use the **reset mindown** command to reset the switch as part of a minimal downtime software upgrade in a system with a redundant supervisor engine. For complete information on performing a minimal downtime software upgrade, refer to the *Catalyst 6000 Family Software Configuration Guide* for your switch.

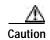

If you make configuration changes after entering the **reset mindown** command but before the active supervisor engine resets, the changes are not saved. Input from the CLI is still accepted by the switch while the redundant supervisor engine is reset. Changes that you make to the configuration between the time whe you enter the **reset mindown** command and the time when the supervisor engine comes online running the new software image are not saved or synchronized with the redundant supervisor engine.

If you reset an intelligent module (such as the Catalyst 6000 family MSM or MSFC), both the module hardware and software are completely reset.

When entering the *bootdevice*, use the format *device*[:device\_qualifier] where:

- device = pcmcia, hdd, network
- device\_qualifier **hdd** = number from 1 to 99
- pcmcia = slot0 or slot1

#### **Examples**

This example shows how to reset the supervisor engine on a Catalyst 6000 family switch with redundant supervisor engines:

```
Console> (enable) reset 1 This command will force a switch-over to the standby supervisor module and disconnect your telnet session. Do you want to continue (y/n) [n]? y Connection closed by foreign host. host%
```

This example shows how to reset module 4:

```
Console> (enable) reset 4 This command will reset module 4 and may disconnect your telnet session. Do you want to continue (y/n) [n]? y Resetting module 4... Console> (enable)
```

This example shows how to schedule a system reset for a specific future time:

```
Console> (enable) reset at 20:00 Reset scheduled at 20:00:00, Wed Mar 15 2000. Proceed with scheduled reset? (y/n) [n]? y Reset scheduled for 20:00:00, Wed Mar 15 2000 (in 0 day 5 hours 40 minutes). Console> (enable)
```

This example shows how to schedule a reset for a specific future time and include a reason for the reset:

```
Console> (enable) reset at 23:00 3/15 Software upgrade to 6.1(1).

Reset scheduled at 23:00:00, Wed Mar 15 2000.

Reset reason: Software upgrade to 6.1(1).

Proceed with scheduled reset? (y/n) [n]? y

Reset scheduled for 23:00:00, Wed Mar 15 2000 (in 0 day 8 hours 39 minutes).

Console> (enable)
```

This example shows how to schedule a reset with minimum downtime for a specific future time and include a reason for the reset:

```
Console> (enable) reset mindown at 23:00 3/15 Software upgrade to 6.1(1). Reset scheduled at 23:00:00, Wed Mar 15 2000. Reset reason: Software upgrade to 6.1(1). Proceed with scheduled reset? (y/n) [n]? y Reset mindown scheduled for 23:00:00, Wed Mar 15 2000 (in 0 day 8 hours 39 minutes). Console> (enable)
```

This example shows how to schedule a reset after a specified time:

```
Console> (enable) reset in 5:20 Configuration update Reset scheduled in 5 hours 20 minutes. Reset reason: Configuration update Proceed with scheduled reset? (y/n) [n]? y Reset scheduled for 19:56:01, Wed Mar 15 2000 (in 5 hours 20 minutes). Reset reason: Configuration update Console> (enable)
```

This example shows how to cancel a scheduled reset:

```
Console> (enable) reset cancel
Reset cancelled.
Console> (enable)
```

**Related Commands** 

commit show reset

# restore counters

Use the **restore counters** command to restore MAC and port counters.

restore counters [all | mod/ports]

| all       | (Optional) Keyword to specify all ports.                     |
|-----------|--------------------------------------------------------------|
| mod/ports | (Optional) Number of the module and the ports on the module. |

**Defaults** 

This command has no default settings.

**Command Types** 

Switch command.

**Command Modes** 

Privileged.

**Usage Guidelines** 

If you do not specify a range of ports to be restored, then all ports on the switch are restored.

# Examples

This example shows how to restore MAC and port counters:

Console> (enable) restore counters all

This command will restore all counter values reported by the CLI to the hardware counter values.

Do you want to continue (y/n) [n]? y

MAC and Port counters restored.

Console> (enable)

### **Related Commands**

clear counters show port counters

# rollback

Use the **rollback** command to clear changes made to the ACL edit buffer since its last save. The ACL is rolled back to its state at the last **commit** command.

rollback qos acl {acl\_name | all}

rollback security acl {acl\_name | all | adjacency}

# **Syntax Description**

| qos acl      | Keyword to specify QoS ACEs.                                 |  |
|--------------|--------------------------------------------------------------|--|
| acl_name     | Name that identifies the VACL whose ACEs are to be affected. |  |
| all          | Keyword to rollback all ACLs.                                |  |
| security acl | Keywords to specify security ACEs.                           |  |
| adjacency    | Keyword to rollback all adjacency tables.                    |  |

**Defaults** This command has no default settings.

Command Types Switch command.

**Command Modes** Privileged.

# **Examples**

This example shows how to clear the edit buffer of a specific QoS ACL:

Console> (enable) rollback qos acl ip-8-1 Rollback for QoS ACL ip-8-1 is successful. Console> (enable)

This example shows how to clear the edit buffer of a specific security ACL:

Console> (enable) rollback security acl IPACL1 IPACL1 editbuffer modifications cleared. Console> (enable)

### **Related Commands**

commit

show qos acl info

# session

Use the **session** command to open a session with a module (for example, the MSM, NAM, or ATM). This command allows you to use the module-specific CLI.

session mod

switch console

| Syntax Description | mod Number of the module.                                                                                                    |
|--------------------|----------------------------------------------------------------------------------------------------|
| Defaults           | This command has no default settings.                                                                                                    |
| Command Types      | Switch command.                                                                                                    |
| Command Modes      | Privileged.                                                                                                    |
| Usage Guidelines   | After you enter this command, the system responds with the Enter Password: prompt, if one is configured on the module.                                      |
|                    | To end the session, enter the <b>quit</b> command.                                                                                                    |
|                    | Use the <b>session</b> command to toggle between router and switch sessions.                                                                                |
|                    | For information on ATM commands, refer to the ATM Software Configuration Guide and Command Reference for the Catalyst 5000 Family and 6000 Family Switches. |
|                    | For information on NAM commands, refer to the Catalyst 6000 Network Analysis Module Installation and Configuration Note.                                    |
| Examples           | This example shows how to open a session with an MSM (module 4):                                                                                            |
|                    | Console> session 4 Trying Router-4 Connected to Router-4. Escape character is `^]'.                                                                         |
|                    | Router>                                                                                                    |
| Related Commands   | quit                                                                                                    |

# set

Use the set command to display all of the ROM monitor variable names with their values.

set

**Syntax Description** 

This command has no arguments or keywords.

Defaults

This command has no default settings.

**Command Types** 

ROM monitor command.

**Command Modes** 

Normal.

**Examples** 

This example shows how to display all of the ROM monitor variable names with their values:

rommon 2 > set
PS1=rommon ! >
BOOT=
?=0

**Related Commands** 

varname=

# set accounting commands

Use the **set accounting commands** command to enable command event accounting on the switch.

 $set\ accounting\ commands\ enable\ \{config\ |\ enable\ |\ all\}\ [stop-only]\ \{tacacs+\}$   $set\ accounting\ commands\ disable$ 

### **Syntax Description**

| enable    | Keyword to enable the specified accounting method for commands.       |
|-----------|-----------------------------------------------------------------------|
| config    | Keyword to permit accounting for configuration commands only.         |
| enable    | Keyword to permit accounting for enable mode commands only.           |
| all       | Keyword to permit accounting for all commands.                        |
| stop-only | (Optional) Keyword to apply the accounting method at the command end. |
| tacacs+   | Keyword to specify TACACS+ accounting for commands.                   |
| disable   | Keyword to disable accounting for commands.                           |

| Defaults | The default is accounting is disabled. |
|----------|----------------------------------------|
|----------|----------------------------------------|

**Command Types** Switch command.

Command Modes Privileged.

**Usage Guidelines** You must configure the TACACS+ servers before you enable accounting.

**Examples** This example shows how to send records at the end of the event only using a TACACS+ server:

Console> (enable) **set accounting commands enable config stop-only tacacs+** Accounting set to enable for commands-config events in stop-only mode. Console> (enable)

#### **Related Commands**

set accounting connect set accounting exec set accounting suppress set accounting system set accounting update set tacacs server show accounting

# set accounting connect

Use the **set accounting connect** command to enable accounting of outbound connection events on the switch.

 $set \ accounting \ connect \ enable \ \{start\text{-}stop \mid stop\text{-}only\} \ \{tacacs + \mid radius\}$ 

set accounting connect disable

# **Syntax Description**

| enable     | Keyword to enable the specified accounting method for connection events.              |
|------------|---------------------------------------------------------------------------------------|
| start-stop | Keyword to apply the accounting method at the start and stop of the connection event. |
| stop-only  | Keyword to apply the accounting method at the end of the connection event.            |
| tacacs+    | Keyword to specify TACACS+ accounting for connection events.                          |
| radius     | Keyword to specify RADIUS accounting for connection events.                           |
| disable    | Keyword to disable accounting of connection events.                                   |

**Defaults** The default is accounting is disabled.

Command Types Switch command.

Command Modes Privileged.

**Usage Guidelines** 

You must configure the RADIUS or TACACS+ servers and shared secret keys before you enable accounting.

**Examples** 

This example shows how to enable accounting on Telnet and remote login sessions, generating records at stop only using a TACACS+ server:

Console> (enable) set accounting connect enable stop-only tacacs+ Accounting set to enable for connect events in stop-only mode.. Console> (enable)

#### Related Commands

set accounting commands set accounting exec set accounting suppress set accounting system set accounting update set radius key set radius server set tacacs key set tacacs server show accounting

# set accounting exec

Use the set accounting exec command to enable accounting of normal login sessions on the switch.

 $set\ accounting\ exec\ enable\ \{start\text{-}stop\ |\ stop\text{-}only\}\ \{tacacs+\mid radius\}$   $set\ accounting\ exec\ disable$ 

### **Syntax Description**

| enable     | Keyword to enable the specified accounting method for normal login sessions.                         |
|------------|----------------------------------------------------------------------------------------------------|
| start-stop | Keyword to specify the accounting method applies at the start and stop of the normal login sessions. |
| stop-only  | Keyword to specify the accounting method applies at the end of the normal login sessions.            |
| tacacs+    | Keyword to specify TACACS+ accounting for normal login sessions.                                     |
| radius     | Keyword to specify RADIUS accounting for normal login sessions.                                      |
| disable    | Keyword to disable accounting for normal login sessions.                                             |

| Defaults | The default is accounting is disabled. |
|----------|----------------------------------------|
| Delaulis | The default is accounting is disabled. |

#### **Command Types** Switch command.

# **Command Modes** Privileged.

### **Usage Guidelines**

You must configure the RADIUS or TACACS+ servers and shared secret keys before you enable accounting.

# **Examples**

This example shows how to enable accounting of normal login sessions, generating records at start and stop using a RADIUS server:

```
Console> (enable) set accounting exec enable start-stop radius Accounting set to enable for exec events in start-stop mode. Console> (enable)
```

This example shows how to enable accounting of normal login sessions, generating records at stop using a TACACS+ server:

```
Console> (enable) set accounting exec enable stop-only tacacs+ Accounting set to enable for exec events in stop-only mode. Console> (enable)
```

### **Related Commands**

set accounting commands
set accounting connect
set accounting suppress
set accounting system
set accounting update
set radius key
set radius server
set tacacs key
set tacacs server
show accounting

# set accounting suppress

Use the **set accounting suppress** command to enable or disable suppression of accounting information for a user who has logged in without a username.

set accounting suppress null-username {enable | disable}

| Syntax  | Daga  | -:-+ |     |
|---------|-------|------|-----|
| SVIIIAX | Desci | IDL  | IUH |

| null-username | Keyword to specify users must have a user ID.        |
|---------------|------------------------------------------------------|
| enable        | Keyword to enable suppression for a specified user.  |
| disable       | Keyword to disable suppression for a specified user. |

|          | •                                     |
|----------|---------------------------------------|
| Defaults | The default is accounting is disabled |

**Command Types** Switch command.

Command Modes Privileged.

**Usage Guidelines** You must configure the TACACS+ servers before you enable accounting.

**Examples** This example shows how to suppress accounting information for users without a username:

Console> (enable) **set accounting suppress null-username enable** Accounting will be suppressed for user with no username. Console> (enable)

This example shows how to include users without the usernames' accounting event information:

Console> (enable) **set accounting suppress null-username disable** Accounting will be not be suppressed for user with no username. Console> (enable)

#### **Related Commands**

set accounting commands set accounting connect set accounting exec set accounting system set accounting update set tacacs server show accounting

# set accounting system

Use the set accounting system command to enable accounting of system events on the switch.

 $set\ accounting\ system\ enable\ \{start\text{-}stop\ |\ stop\text{-}only\}\ \{tacacs+\ |\ radius\}$   $set\ accounting\ system\ disable$ 

### **Syntax Description**

| <b>enable</b> Keyword to enable the specified accounting method for sevents.                      |                                                                                  |  |
|---------------------------------------------------------------------------------------------------|----------------------------------------------------------------------------------|--|
| <b>start-stop</b> Keyword to specify the accounting method applies at t stop of the system event. |                                                                                  |  |
| stop-only                                                                                         | Keyword to specify the accounting method applies at the end of the system event. |  |
| tacacs+                                                                                           | Keyword to specify TACACS+ accounting for system events.                         |  |
| radius                                                                                            | Keyword to specify RADIUS accounting for system events.                          |  |
| disable                                                                                           | Keyword to disable accounting for system events.                                 |  |

**Defaults** The default is accounting is disabled.

Command Types Switch command.

**Command Modes** Privileged.

**Usage Guidelines** 

You must configure the RADIUS or TACACS+ servers and shared secret keys before you enable accounting.

### Examples

This example shows how to enable accounting for system events, sending records only at the end of the event using a RADIUS server:

Console> (enable) set accounting system enable stop-only radius Accounting set to enable for system events in start-stop mode.. Console> (enable)

This example shows how to enable accounting for system events, sending records only at the end of the event using a TACACS+ server:

Console> (enable) **set accounting system enable stop-only tacacs+** Accounting set to enable for system events in start-stop mode.. Console> (enable)

### **Related Commands**

set accounting commands
set accounting connect
set accounting exec
set accounting suppress
set accounting update
set radius key
set radius server
set tacacs key
set tacacs server
show accounting

# set accounting update

Use the set accounting update command to configure the frequency of accounting updates.

set accounting update {new-info | {periodic [interval]}}}

### **Syntax Description**

| new-info | Keyword to specify an update when new information is available.                            |  |  |
|----------|--------------------------------------------------------------------------------------------|--|--|
| periodic | Keyword to specify an update on a periodic basis.                                          |  |  |
| interval | (Optional) Periodic update interval time; valid values are from 1 to <b>71582</b> minutes. |  |  |

**Defaults** The default is accounting is disabled.

Command Types Switch command.

Command Modes Privileged.

**Usage Guidelines** You must configure the TACACS+ servers before you enable accounting.

### Examples

This example shows how to send accounting updates every 200 minutes:

Console> (enable) **set accounting update periodic 200**Accounting updates will be periodic at 200 minute intervals.
Console> (enable)

This example shows how to send accounting updates only when there is new information:

Console> (enable) **set accounting update new-info**Accounting updates will be sent on new information only.
Console> (enable)

#### **Related Commands**

set accounting commands set accounting connect set accounting exec set accounting suppress set accounting system set tacacs server show accounting

# set aclmerge algo

Use the **set aclmerge algo** command to select the ACL merge algorithm.

set aclmerge algo {bdd | odm}

| bdd | Keyword to specify the ACL merge function based on binary decision diagram (BDD). |  |  |  |
|-----|-----------------------------------------------------------------------------------|--|--|--|
| odm | Keyword to specify the ACL merge function based on order dependent merge (ODM).   |  |  |  |

Defaults

The merge algorithm is ODM.

**Command Types** 

Switch command.

Command Modes

Privileged.

### **Usage Guidelines**

If BDD is disabled, the merge algorithm can only be ODM. When BDD is enabled, you can choose either the BDD algorithm or the ODM algorithm. Use the **set aclmerge bdd** command to enable or disable BDD.

The ACL merge algorithm that you select is in effect for all new ACL merges. The ACLs already configured are not modified, and they use the ACL merge algorithm that was enabled when the ACLs were merged.

### **Examples**

This example shows how to select ODM as the ACL merge algorithm:

Console> (enable) **set aclmerge algo odm**Acl merge algorithm set to odm.
Console> (enable)

# **Related Commands**

set aclmerge bdd show aclmerge

# set aclmerge bdd

Use the **set aclmerge bdd** command to enable or disable the binary decision diagram (BDD) ACL merge algorithm.

set aclmerge bdd {enable | disable}

### **Syntax Description**

| enable  | Keywords to enable the BDD-based ACL merge function.  |
|---------|-------------------------------------------------------|
| disable | Keywords to disable the BDD-based ACL merge function. |

Defaults

BDD is disabled.

**Command Types** 

Switch command.

**Command Modes** 

Privileged.

# **Usage Guidelines**

When you enable or disable BDD, the change takes effect when your system is restarted.

BDD must be enabled in order to change the ACL merge algorithm.

Enabling BDD on a supervisor engine with 64 MB of RAM could cause memory to run low. To avoid this situation, upgrade the memory or disable BDD.

### **Examples**

This example shows how to disable BDD:

Console> (enable) **set aclmerge bdd disable** Bdd will be disabled on system restart.
Console> (enable)

This example shows how to enable BDD:

Console> (enable) set aclmerge bdd enable Warning:enabling bdd on a supervisor with 64MB RAM could cause memory to run low, to avoid this situation please upgrade the memory or disable BDD.

Bdd will be enabled on system restart. Console> (enable)

#### **Related Commands**

set aclmerge algo show aclmerge

# set alias

Use the set alias command to define aliases (shorthand versions) of commands.

set alias name command [parameter] [parameter]

# **Syntax Description**

| name      | Alias being created.                                                                 |  |  |
|-----------|--------------------------------------------------------------------------------------|--|--|
| command   | Command for which the alias is being created.                                        |  |  |
| parameter | (Optional) Parameters that apply to the command for which an alias is being created. |  |  |

Defaults

The default is no aliases are configured.

**Command Types** 

Switch command.

**Command Modes** 

Privileged.

**Usage Guidelines** 

The name all cannot be defined as an alias. Reserved words cannot be defined as aliases.

For additional information about the *parameter* value, see the specific command for information about applicable parameters.

Examples

This example shows how to set the alias for the clear arp command as arpdel:

Console> (enable) **set alias arpdel clear arp**Command alias added.
Console> (enable)

**Related Commands** 

clear alias show alias

# set arp

Use the **set arp** command to add IP address-to-MAC address mapping entries to the ARP table and to set the ARP aging time for the table.

set arp [dynamic | permanent | static] {ip\_addr hw\_addr}

set arp agingtime agingtime

# **Syntax Description**

| dynamic   | (Optional) Keyword to specify that entries are subject to ARP aging updates.                                                                                                    |  |  |
|-----------|----------------------------------------------------------------------------------------------------|--|--|
| permanent | (Optional) Keyword to specify that permanent entries are stored in NVRAM until they are removed by the <b>clear arp</b> or <b>clear config</b> command.                                      |  |  |
| static    | (Optional) Keyword to specify that entries are not subject to ARP aging updates.                                                                                                    |  |  |
| ip_addr   | IP address or IP alias to map to the specified MAC address.                                                                                                    |  |  |
| hw_addr   | MAC address to map to the specified IP address or IP alias.                                                                                                    |  |  |
| agingtime | Keyword to set the period of time after which an ARP entry is removed from the ARP table.                                                                                                    |  |  |
| agingtime | Number of seconds that entries will remain in the ARP table before being deleted; valid values are from <b>0</b> to <b>1,000,000</b> seconds. Setting this value to <b>0</b> disables aging. |  |  |

**Defaults** 

The default is no ARP table entries exist; ARP aging is set to 1200 seconds.

**Command Types** 

Switch command.

**Command Modes** 

Privileged.

**Usage Guidelines** 

When entering the  $hw\_addr$  value, use a 6-hexadecimal byte MAC address in canonical (00-11-22-33-44-55) or noncanonical (00:11:22:33:44:55) format.

Static (nonpermanent) entries remain in the ARP table until you reset the active supervisor engine.

# **Examples**

This example shows how to configure a dynamic ARP entry mapping that will age out after the configured ARP aging time:

```
Console> (enable) set arp dynamic 198.133.219.232 00-00-0c-40-0f-bc ARP entry added.
Console> (enable)
```

This example shows how to set the aging time for the ARP table to 1800 seconds:

```
Console> (enable) set arp agingtime 1800 ARP aging time set to 1800 seconds. Console> (enable)
```

This example shows how to configure a permanent ARP entry, which will remain in the ARP cache after a system reset:

```
Console> (enable) set arp permanent 198.146.232.23 00-00-0c-30-0f-bc Permanent ARP entry added as 198.146.232.23 at 00-00-0c-30-0f-bc on vlan 5 Console> (enable)
```

This example shows how to configure a static ARP entry, which will be removed from the ARP cache after a system reset:

```
Console> (enable) set arp static 198.144.239.22 00-00-0c-50-0f-bc Static ARP entry added as 198.144.239.22 at 00-00-0c-50-0f-bc on vlan 5 Console> (enable)
```

#### **Related Commands**

clear arp show arp

# set authentication enable

Use the **set authentication enable** command to enable authentication using the TACACS+, RADIUS, or Kerberos server to determine if you have privileged access permission.

set authentication enable {radius | tacacs | kerberos} enable [console | telnet | http | all]
[primary]

set authentication enable {enable | disable} [console | telnet | http | all] [primary]

set authentication enable local {enable | disable} [console | telnet | http | all] [primary]

set authentication enable attempt count [console | telnet]

set authentication enable lockout time [console | telnet]

# **Syntax Description**

| radius           | Keyword to specify RADIUS authentication for login.                                                                                                    |  |  |  |
|------------------|----------------------------------------------------------------------------------------------------|--|--|--|
| tacacs           | Keyword to specify TACACS+ authentication for login.                                                                                                    |  |  |  |
| kerberos         | Keyword to specify Kerberos authentication for login.                                                                                                    |  |  |  |
| enable           | Keyword to enable the specified authentication method for login.                                                                                                    |  |  |  |
| console          | (Optional) Keyword to specify the authentication method for console sessions.                                                                                                   |  |  |  |
| telnet           | (Optional) Keyword to specify the authentication method for Telnet sessions.                                                                                                    |  |  |  |
| http             | (Optional) Keyword to specify the specified authentication method for HTTP sessions.                                                                                            |  |  |  |
| all              | (Optional) Keyword to apply the authentication method to all session types.                                                                                                    |  |  |  |
| primary          | (Optional) Keyword to specify the specified authentication method be tried first.                                                                                               |  |  |  |
| disable          | Keyword to disable the specified authentication method for login.                                                                                                    |  |  |  |
| local            | Keyword to specify local authentication for login.                                                                                                    |  |  |  |
| attempt<br>count | Keyword and variable to specify the number of connection attempts before initiating an error; valid values are <b>0</b> , from <b>3</b> to <b>10</b> , and <b>0</b> to disable. |  |  |  |
| lockout time     | <i>ime</i> Keyword and variable to specify the lockout timeout; valid values are from <b>30</b> to <b>600</b> seconds, and <b>0</b> to disable.                                 |  |  |  |

Defaults

The default is local authentication is enabled for console and Telnet sessions. RADIUS, TACACS+, and Kerberos are disabled for all session types. If authentication is enabled, the default **attempt** *count* is 3.

Command Types

Switch command.

Command Modes

Privileged.

Usage Guidelines

Use authentication configuration for both console and Telnet connection attempts unless you use the **console** or **telnet** keywords to specify the authentication methods for each connection type individually.

#### **Examples**

This example shows how to use the TACACS+ server to determine if a user has privileged access permission:

```
Console> (enable) set authentication enable tacacs enable tacacs enable authentication set to enable for console, telnet and http session. Console> (enable)
```

This example shows how to use the local password to determine if the user has privileged access permission:

```
Console> (enable) set authentication enable local enable local enable authentication set to enable for console, telnet and http session. Console> (enable)
```

This example shows how to use the RADIUS server to determine if a user has privileged access permission for all session types:

```
Console> (enable) set authentication enable radius enable radius enable authentication set to enable for console, telnet and http session. Console> (enable)
```

This example shows how to use the TACACS+ server to determine if a user has privileged access permission for all session types:

```
Console> (enable) set authentication enable tacacs enable console tacacs enable authentication set to enable for console session. Console> (enable)
```

This example shows how to set the Kerberos server to be used first:

```
Console> (enable) set authentication enable kerberos enable primary kerberos enable authentication set to enable for console, telnet and http session as primary authentication method.

Console> (enable)
```

This example shows how to limit enable mode login attempts:

```
Console> (enable) set authentication enable attempt 5
Enable mode authentication attempts for console and telnet logins set to 5.
Console> (enable)
```

This example shows how to set the enable mode lockout time for both console and Telnet connections:

```
Console> (enable) set authentication enable lockout 50
Enable mode lockout time for console and telnet logins set to 50.
Console> (enable)
```

Related Commands

set authentication login show authentication

# set authentication login

Use the **set authentication login** command to enable TACACS+, RADIUS, or Kerberos as the authentication method for login.

### **Syntax Description**

|                                                                                                    | Tr. 1. 10 1 0.1 DIDITIO                                                        |  |  |
|----------------------------------------------------------------------------------------------------|--------------------------------------------------------------------------------|--|--|
| radius                                                                                                    | Keyword to specify the use of the RADIUS server password to determine if       |  |  |
|                                                                                                    | you have access permission to the switch.                                      |  |  |
| tacacs                                                                                                    | Keyword to specify the use of the TACACS+ server password to determine if      |  |  |
|                                                                                                    | you have access permission to the switch.                                      |  |  |
| kerberos                                                                                                    | Keyword to specify the Kerberos server password to determine if you have       |  |  |
|                                                                                                    | access permission to the switch.                                               |  |  |
| enable                                                                                                    | Keyword to enable the specified authentication method for login.               |  |  |
| console                                                                                                    | (Optional) Keyword to specify the authentication method for console sessions.  |  |  |
| telnet                                                                                                    | (Optional) Keyword to specify the authentication method for Telnet sessions.   |  |  |
| http                                                                                                    | (Optional) Keyword to specify the authentication method for HTTP sessions.     |  |  |
| all                                                                                                    | (Optional) Keyword to specify the authentication method for all session types. |  |  |
| <b>primary</b> (Optional) Keyword to specify that the method specified is the pri                                                                                                    |                                                                                |  |  |
|                                                                                                    | authentication method for login.                                               |  |  |
| disable                                                                                                    | Keyword to disable the specified authentication method for login.              |  |  |
| <b>local</b> Keyword to specify a local password to determine if you have account of the specific of the specific o |                                                                                |  |  |
|                                                                                                    | permission to the switch.                                                      |  |  |
| attempt                                                                                                    | Keyword and variable to specify the number of login attempts before initiating |  |  |
| count                                                                                                    | an error; valid values are 0, from 3 to 10, and 0 to disable.                  |  |  |
| lockout                                                                                                    | Keyword and variable to specify the lockout timeout; valid values are from 30  |  |  |
| time                                                                                                    | to 43200 seconds, and 0 to disable.                                            |  |  |

Defaults

The default is local authentication is the primary authentication method for login.

**Command Types** 

Switch command.

**Command Modes** 

Privileged.

### **Usage Guidelines**

This command allows you to choose the authentification method for the web interface. If you configure the authentification method for the HTTP session as RADIUS, then the username or password is validated using the RADIUS protocol, and TACACS+ and Kerberos authentication is set to disable for the HTTP sessions. By default, the HTTP login is validated using the local login password.

You can specify the authentication method for **console**, **telnet**, **http**, or **all** by entering the **console**, **telnet**, **http**, or **all** keywords. If you do not specify **console**, **telnet**, **http**, or **all**, the authentication method default is for **all** sessions.

#### **Examples**

This example shows how to disable TACACS+ authentication access for Telnet sessions:

```
Console> (enable) set authentication login tacacs disable telnet tacacs login authentication set to disable for the telnet sessions. Console> (enable)
```

This example shows how to disable RADIUS authentication access for console sessions:

```
Console> (enable) set authentication login radius disable console radius login authentication set to disable for the console sessions. Console> (enable)
```

This example shows how to disable Kerberos authentication access for Telnet sessions:

```
Console> (enable) set authentication login kerberos disable telnet kerberos login authentication set to disable for the telnet sessions. Console> (enable)
```

This example shows how to set TACACS+ authentication access as the primary method for HTTP sessions:

```
Console> (enable) set authentication login tacacs enable http primary tacacs login authentication set to enable for HTTP sessions as primary authentification method.

Console> (enable)
```

This example shows how to limit login attempts:

```
Console> (enable) set authentication login attempt 5
Login authentication attempts for console and telnet logins set to 5.
Console> (enable)
```

This example shows how to set the lockout time for both console and Telnet connections:

```
Console> (enable) set authentication login lockout 50
Login lockout time for console and telnet logins set to 50.
Console> (enable)
```

### **Related Commands**

set authentication enable show authentication

# set authorization commands

Use the **set authorizaton commands** command to enable authorization of command events on the switch.

set authorization commands enable {config | enable | all} {option} {fallbackoption} [console | telnet | both]

set authorization commands disable [console | telnet | both]

### **Syntax Description**

| enable         | Keyword to enable the specified authorization method for commands.                                                                                                    |  |  |  |
|----------------|----------------------------------------------------------------------------------------------------|--|--|--|
| config         | Keyword to permit authorization for configuration commands only                                                                                                    |  |  |  |
| enable         | Keyword to permit authorization for enable mode commands only.                                                                                                    |  |  |  |
| all            | Keyword to permit authorization for all commands.                                                                                                    |  |  |  |
| option         | Switch response to an authorization request; valid values are <b>tacacs</b> +, <b>if-authenticated</b> , and <b>none</b> . See the "Usage Guidelines" section for valid value definitions.                                        |  |  |  |
| fallbackoption | Switch fallback response to an authorization request if the TACACS+ server is down or not responding; valid values are tacacs+, deny, if-authenticated, and none. See the "Usage Guidelines" section for valid value definitions. |  |  |  |
| disable        | Keyword to disable authorization of command events.                                                                                                    |  |  |  |
| console        | (Optional) Keyword to specify the authorization method for consolessions.                                                                                                    |  |  |  |
| telnet         | (Optional) Keyword to specify the authorization method for Telnet sessions.                                                                                                    |  |  |  |
| both           | (Optional) Keyword to specify the authorization method for both console and Telnet sessions.                                                                                                    |  |  |  |

Defaults

The default is authorization is disabled.

**Command Types** 

Switch command.

**Command Modes** 

Privileged.

# **Usage Guidelines**

When you define the option and fallbackoption values, the following occurs:

- tacacs+ specifies the TACACS+ authorization method.
- · deny does not let you proceed.

- if-authenticated allows you to proceed with your action if you have been authenticated.
- **none** allows you to proceed without further authorization in case the TACACS+ server does not respond.

### **Examples**

This example shows how to enable authorization for all commands with the **if-authenticated** *option* and **none** *fallbackoption*:

Console> (enable) set authorization commands enable all if-authenticated none Successfully enabled commands authorization.

Console> (enable)

This example shows how to disable command authorization:

Console> (enable) set authorization commands disable Successfully disabled commands authorization.

Console> (enable)

# **Related Commands**

set authorization enable set authorization exec show authorization

# set authorization enable

Use the **set authorization enable** command to enable authorization of privileged mode sessions on the switch.

set authorization enable enable {option} {fallbackoption} [console | telnet | both] set authorization enable disable [console | telnet | both]

# **Syntax Description**

| enable         | Keyword to enable the specified authorization method.                                                                                                    |  |  |
|----------------|----------------------------------------------------------------------------------------------------|--|--|
| option         | Switch response to an authorization request; valid values are <b>tacacs</b> +, <b>if-authenticated</b> , and <b>none</b> . See the "Usage Guidelines" section for valid value definitions.                                        |  |  |
| fallbackoption | Switch fallback response to an authorization request if the TACACS+ server is down or not responding; valid values are tacacs+, deny, if-authenticated, and none. See the "Usage Guidelines" section for valid value definitions. |  |  |
| disable        | Keyword to disable the authorization method.                                                                                                    |  |  |
| console        | (Optional) Keyword to specify the authorization method for console sessions.                                                                                                    |  |  |
| telnet         | (Optional) Keyword to specify the authorization method for Telnet sessions.                                                                                                    |  |  |
| both           | (Optional) Keyword to specify the authorization method for both console and Telnet sessions.                                                                                                    |  |  |

|    |     | -    |  |
|----|-----|------|--|
| De | fai | ılts |  |

The default is authorization is disabled.

# **Command Types**

Switch command.

### **Command Modes**

Privileged.

# **Usage Guidelines**

When you define the option and fallbackoption values, the following occurs:

- tacacs+ specifies the TACACS+ authorization method.
- deny does not let you proceed.
- if-authenticated allows you to proceed with your action if you have authentication.
- none allows you to proceed without further authorization in case the TACACS+ server does not respond.

# **Examples**

This example shows how to enable authorization of configuration commands in enable, privileged login mode, sessions:

Console> (enable) set authorization enable enable if-authenticated none Successfully enabled enable authorization.

Console> (enable)

This example shows how to disable enable mode authorization:

Console> (enable) set authorization enable disable Successfully disabled enable authorization.

Console> (enable)

# **Related Commands**

set authorization commands set authorization exec show authorization

# set authorization exec

Use the **set authorization exec** command to enable authorization of exec, normal login mode, session events on the switch.

set authorization exec enable {option} {fallbackoption} [console | telnet | both] set authorization exec disable [console | telnet | both]

# **Syntax Description**

| enable         | Keyword to enable the specified authorization method.                                                                                                    |
|----------------|----------------------------------------------------------------------------------------------------|
| option         | Switch response to an authorization request; valid values are <b>tacacs</b> +, <b>if-authenticated</b> , and <b>none</b> . See the "Usage Guidelines" section for valid value definitions.                                                                        |
| fallbackoption | Switch fallback response to an authorization request if the TACACS+ server is down or not responding; valid values are <b>tacacs+</b> , <b>deny</b> , <b>if-authenticated</b> , and <b>none</b> . See the "Usage Guidelines" section for valid value definitions. |
| disable        | Keyword to disable authorization method.                                                                                                    |
| console        | (Optional) Keyword to specify the authorization method for console sessions.                                                                                                    |
| telnet         | (Optional) Keyword to specify the authorization method for Telnet sessions.                                                                                                    |
| both           | (Optional) Keyword to specify the authorization method for both console and Telnet sessions.                                                                                                    |

| Defaults | The default is authorization is denied. |
|----------|-----------------------------------------|

Command Types Switch command.

Command Modes Privileged.

# **Usage Guidelines**

When you define the option and fallbackoption values, the following occurs:

- tacacs+ specifies the TACACS+ authorization method.
- **deny** fails authorization if the TACACS+ server does not respond.
- **if-authenticated** allows you to proceed with your action if the TACACS+ server does not respond and you have authentication.
- none allows you to proceed without further authorization if the TACACS+ server does not respond.

# **Examples**

This example shows how to enable authorization of configuration commands in exec, normal login mode, sessions:

Console> (enable) set authorization exec enable if-authenticated none Successfully enabled exec authorization.

Console> (enable)

This example shows how to disable exec mode authorization:

Console> (enable) set authorization exec disable Successfully disabled exec authorization.
Console> (enable)

# **Related Commands**

set authorization commands set authorization enable show authorization

# set banner Icd

Use the **set banner lcd** command to configure the Catalyst 6500 series Switch Fabric Module LCD user banner.

set banner lcd c [text] c

| Syntax D | escri | ption |
|----------|-------|-------|
|----------|-------|-------|

| c    | Delimiting character used to begin and end the message. |
|------|---------------------------------------------------------|
| text | (Optional) Message of the day.                          |

Defaults

This command has no default settings.

**Command Types** 

Switch command.

**Command Modes** 

Privileged.

# **Usage Guidelines**

The banner may contain no more than 800 characters, including tabs. Tabs display as eight characters but take only one character of memory.

Once you configure the user banner, it is sent to all Catalyst 6500 series Switch Fabric Modules in the switch and displayed in the LCD.

### **Examples**

This example shows how to set the Catalyst 6500 series Switch Fabric Module LCD user banner:

Console> (enable) set banner lcd &hello
there&
LCD banner set
Console> (enable)

### **Related Commands**

show banner

# set banner motd

Use the set banner motd command to program an MOTD banner to appear before session login.

set banner motd c [text] c

### **Syntax Description**

| c    | Delimiting character used to begin and end the message. |
|------|---------------------------------------------------------|
| text | (Optional) Message of the day.                          |

**Defaults** 

This command has no default settings.

**Command Types** 

Switch command.

**Command Modes** 

Privileged.

#### **Usage Guidelines**

The banner may contain no more than 3,070 characters, including tabs. Tabs display as eight characters but take only one character of memory.

You can use either the **clear banner motd** command or the **set banner motd** *cc* command to clear the message-of-the-day banner.

# **Examples**

This example shows how to set the message of the day using the pound sign (#) as the delimiting character:

```
Console> (enable) set banner motd #
** System upgrade at 6:00am Tuesday.
** Please log out before leaving on Monday. #
MOTD banner set.
Console> (enable)
```

This example shows how to clear the message of the day:

```
Console> (enable) set banner motd ##
MOTD banner cleared.
Console> (enable)
```

### **Related Commands**

clear banner motd show banner

# set boot auto-config

Use the **set boot auto-config** command to specify one or more configuration files to use to configure the switch at bootup. The list of configuration files is stored in the CONFIG\_FILE environment variable.

**set boot auto-config** device:filename [;device:filename...] [mod]

### **Syntax Description**

| device:  | Device where the startup configuration file resides.                           |
|----------|--------------------------------------------------------------------------------|
| filename | Name of the startup configuration file.                                        |
| mod      | (Optional) Module number of the supervisor engine containing the Flash device. |

Defaults

The default CONFIG\_FILE is slot0:switch.cfg.

**Command Types** 

Switch command.

**Command Modes** 

Privileged.

# **Usage Guidelines**

The **set boot auto-config** command always overwrites the existing CONFIG\_FILE environment variable settings (you cannot prepend or append a file to the variable contents).

If you specify multiple configuration files, you must separate the files with a semicolon (;).

To set the recurrence on other supervisor engines and switches, use the **set boot config-register auto-config** command.

### **Examples**

This example shows how to specify a single configuration file environment variable:

This example shows how to specify multiple configuration file environment variables:

Related Commands

set boot config-register set boot system flash show boot

# set boot config-register

Use the **set boot config-register** command to configure the boot configuration register value.

set boot config-register 0xvalue [mod]

set boot config-register baud {1200 | 2400 | 4800 | 9600 | 19200 | 38400} [mod]

set boot config-register ignore-config {enable | disable} [mod]

set boot config-register boot {rommon | bootflash | system} [mod]

#### **Syntax Description**

| <b>0x</b> value                                         | Keyword to set the 16-bit configuration register value.                        |
|---------------------------------------------------------|--------------------------------------------------------------------------------|
| mod                                                     | (Optional) Module number of the supervisor engine containing the Flash device. |
| baud 1200  <br>2400   4800  <br>9600   19200  <br>38400 | Keywords to specify the console baud rate.                                     |
| ignore-config                                           | Keywords to set the ignore-config feature.                                     |
| enable                                                  | Keyword to enable the specified feature.                                       |
| disable                                                 | Keyword to disable the specified feature.                                      |
| boot                                                    | Keyword to specify the boot image to use on the next restart.                  |
| rommon                                                  | Keyword to specify booting from the ROM monitor.                               |
| bootflash                                               | Keyword to specify booting from the bootflash.                                 |
| system                                                  | Keyword to specify booting from the system.                                    |

#### **Defaults**

The defaults are as follows:

- Configuration register value is 0x10F, which causes the switch to boot from what is specified by the BOOT environment variable.
- Baud rate is set to 9600.
- ignore-config parameter is disabled.

# **Command Types**

Switch command.

### **Command Modes**

Privileged.

# **Usage Guidelines**

We recommend that you use only the **rommon** and **system** options with the **set boot config-register boot** command.

Each time you enter one of the **set boot config-register** commands, the system displays all current configuration-register information (the equivalent of entering the **show boot** command).

The baud rate specified in the configuration register is used by the ROM monitor only and is different from the baud rate specified by the **set system baud** command.

When you enable the **ignore-config** feature, the system software ignores the configuration. Enabling the **ignore-config** parameter is the same as entering the **clear config all** command; that is, it clears the entire configuration stored in NVRAM the next time the switch is restarted.

#### **Examples**

This example shows how to specify booting from the ROM monitor:

```
Console> (enable) set boot config-register boot rommon Configuration register is 0x100 ignore-config: disabled console baud: 9600 boot: the ROM monitor Console> (enable)
```

This example shows how to specify the default 16-bit configuration register value:

```
Console> (enable) set boot config-register 0x12f
Configuration register is 0x12f
break: disabled
ignore-config: disabled
console baud: 9600
boot: image specified by the boot system commands
Console> (enable)
```

This example shows how to change the ROM monitor baud rate to 4800:

```
Console> (enable) set boot config-register baud 4800 Configuration register is 0x90f ignore-config: disabled console baud: 4800 boot: image specified by the boot system commands Console> (enable)
```

This example shows how to ignore the configuration information stored in NVRAM the next time the switch is restarted:

```
Console> (enable) set boot config-register ignore-config enable Configuration register is 0x94f ignore-config: enabled console baud: 4800 boot: image specified by the boot system commands Console> (enable)
```

This example shows how to specify rommon as the boot image to use on the next restart:

```
Console> (enable) set boot config-register boot rommon Configuration register is 0x100 ignore-config: disabled console baud: 9600 boot: the ROM monitor Console> (enable)
```

## **Related Commands**

copy

set boot auto-config set boot system flash set config acl nvram show boot

show boot show config

## set boot config-register auto-config

Use the set boot config-register auto-config command to configure auto-config file dispensation.

set boot config-register auto-config {recurring | non-recurring} [mod]

set boot config-register auto-config {overwrite | append}

set boot config-register auto-config sync {enable | disable}

## **Syntax Description**

| recurring                | Keyword to set auto-config to recurring and specify the switch retains the contents of the CONFIG_FILE environment variable after the switch is reset or power cycled and configured.                        |
|--------------------------|----------------------------------------------------------------------------------------------------|
| non-recurring            | Keyword to set auto-config to nonrecurring and cause the switch to clear the contents of the CONFIG_FILE environment variable after the switch is reset or power cycled and before the switch is configured. |
| mod                      | (Optional) Module number of the supervisor engine containing the Flash device.                                                                                                    |
| overwrite                | Keyword to cause the auto-config file to overwrite the NVRAM configuration.                                                                                                    |
| append                   | Keyword to cause the auto-config file to append to the file currently in the NVRAM configuration.                                                                                                    |
| sync enable  <br>disable | Keywords to enable or disable synchronization of the auto-config file.                                                                                                    |

### Defaults

The defaults are as follows:

- overwrite
- non-recurring
- · sync is disable

#### **Command Types**

Switch command.

## **Command Modes**

Privileged.

#### **Usage Guidelines**

The **auto-config overwrite** command clears the NVRAM configuration before executing the Flash configuration file. The **auto-config append** command executes the Flash configuration file before clearing the NVRAM configuration.

If you delete the auto-config Flash files on the supervisor engine, the files will also be deleted on the standby supervisor engine.

If you enter the **sync enable** keywords, this enables synchronization to force the configuration files to synchronize automatically to the redundant supervisor engine. The files are kept consistent with what is on the active supervisor engine.

If you use the **set boot auto-config bootflash:switch.cfg** with the overwrite option, you must use the **copy config bootflash:switch.cfg** command to save the switch configuration to the auto-config file.

If you use the **set boot auto-config bootflash:switchapp.cfg** with the append option, you can use the **copy acl config bootflash:switchapp.cfg** command to save the switch configuration to the auto-config file.

If the ACL configuration location is set to Flash memory, the following message is displayed after every commit operation for either security or QoS. Use the **copy** command to save your ACL configuration to Flash memory. If you reset the system and you made one or more commits but did not copy commands to one of the files specified in the CONFIG\_FILE variable, the following message displays:

```
Warning: System ACL configuration has been modified but not saved to Flash.
```

The files used with the **recurring** and **non-recurring** options are those specified by the CONFIG\_FILE environment variable.

#### **Examples**

This example shows how to specify the ACL configuration Flash file at system startup:

```
Console> (enable) set boot auto-config bootflash:switchapp.cfg
Console> (enable) set boot config-register auto-config recurring
Console> (enable)
```

This example shows how to ignore the configuration information stored in NVRAM the next time the switch is restarted:

```
Console> (enable) set boot config-register auto-config non-recurring Configuration register is 0x2102 ignore-config: disabled auto-config: non-recurring, overwrite, auto-sync disabled console baud: 9600 boot: image specified by the boot system commands Console> (enable)
```

This example shows how to append the auto-config file to the file currently in the NVRAM configuration:

```
Console> (enable) set boot config-register auto-config append Configuration register is 0x2102 ignore-config: disabled auto-config: non-recurring, append, auto-sync disabled console baud: 9600 boot: image specified by the boot system commands Console> (enable)
```

This example shows how to use the auto-config overwrite option to save the ACL configuration to a bootflash file:

```
Console> (enable) copy config bootflash: switch.cfg
Console> (enable) set boot auto-config bootflash:switch.cfg
Console> (enable) set boot config-register auto-config overwrite
Console> (enable)
```

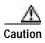

The following two examples assume that you have saved the ACL configuration to the bootflash:switchapp.cfg file.

This example shows how to enable synchronization of the auto-config file:

Console> (enable) set boot config-register auto-config sync enable Configuration register is 0x2102 ignore-config: disabled auto-config: non-recurring, append, auto-sync enabled console baud: 9600 boot: image specified by the boot system commands Console> (enable)

This example shows how to disable synchronization of the auto-config file:

Console> (enable) set boot config-register auto-config sync disable
Configuration register is 0x2102
ignore-config: disabled
auto-config: non-recurring, append, auto-sync disabled
console baud: 9600
boot: image specified by the boot system commands
Console> (enable)

#### **Related Commands**

set boot config-register set boot system flash show boot

## set boot device

Use the set boot device command to set the NAM or IDS boot environment.

**set boot device** bootseq[,bootseq] mod

## **Syntax Description**

| bootseq | Device where the startup configuration file resides; see the "Usage Guidelines" section for format guidelines. The second <i>bootseq</i> is optional. |
|---------|----------------------------------------------------------------------------------------------------|
| mod     | Number of the module containing the Flash device.                                                                                                    |

Defaults

This command has no default settings.

**Command Types** 

Switch command.

**Command Modes** 

Privileged.

## **Usage Guidelines**

When you enter the **set boot device** command, the existing boot string in the supervisor engine NVRAM is always overwritten.

When you enter the *bootseq*, use the following guidelines:

- bootseq = bootdevice[:bootdevice-qualifier]
- bootdevice is the device where the startup configuration file resides; valid values are pcmcia, hdd, or network.
- bootdevice-qualifier is the name of the startup configuration file; valid values for **hdd** are from 1 to 99, and for **pcmcia**, valid values are slot0 or slot1.
- The colon between *bootdevice* and *bootdevice-qualifier* is required.
- You can enter multiple *bootseqs* by separating each entry with a comma; 15 is the maximum number of boot sequences you can enter.

The supervisor engine does not validate the boot device you specify, but simply stores the boot device list in NVRAM.

This command is supported by the NAM or IDS only.

### **Examples**

This example shows how to specify the boot environment to boot to the maintenance partition of the NAM on module 2:

```
Console> (enable) set boot device hdd:2 2
Device BOOT variable = hdd:2
Warning: Device list is not verified but still set in the boot string.
Console> (enable)
```

This example shows how to specify multiple boot environments on module 5:

Console> (enable) set boot device hdd,hdd:5,pcmcia:slot0,network,hdd:6 5
Device BOOT variable = hdd,hdd:5,pcmcia:slot0,network,hdd:6
Warning:Device list is not verified but still set in the boot string.
Console> (enable)

**Related Commands** 

clear boot device show boot device

# set boot sync now

Use the **set boot sync now** command to immediately initiate synchronization of the system image between the active and redundant supervisor engine.

## set boot sync now

| Syntax Description | This command has no arguments or keywords.                                                                                                    |
|--------------------|----------------------------------------------------------------------------------------------------|
| Defaults           | The default is synchronization is disabled.                                                                                                    |
| Command Types      | Switch command.                                                                                                    |
| Command Modes      | Privileged.                                                                                                    |
| Usage Guidelines   | The <b>set boot sync now</b> command is similar to the <b>set boot config-register auto-config</b> command with the <b>sync</b> keyword added. The <b>set boot sync now</b> command initiates synchronization to force the configuration files to synchronize automatically to the redundant supervisor engine. The files are kept consistent with what is on the active supervisor engine. |
| Examples           | This example shows how to initiate synchronization of the auto-config file:  Console> (enable) set boot sync now  Console> (enable)                                                                                                    |
| Related Commands   | set boot auto-config<br>show boot                                                                                                    |

## set boot system flash

Use the **set boot system flash** command to set the BOOT environment variable that specifies a list of images the switch loads at startup.

set boot system flash device:[filename] [prepend] [mod]

## **Syntax Description**

| device:  | Device where the Flash resides.                                                |
|----------|--------------------------------------------------------------------------------|
| filename | (Optional) Name of the configuration file.                                     |
| prepend  | (Optional) Keyword to place the device first in the list of boot devices.      |
| mod      | (Optional) Module number of the supervisor engine containing the Flash device. |

Defaults

This command has no default settings.

**Command Types** 

Switch command.

**Command Modes** 

Privileged.

## **Usage Guidelines**

A colon (:) is required after the specified device.

You can enter several **boot system** commands to provide a problem-free method for booting the switch. The system stores and executes the **boot system** commands in the order in which you enter them. Remember to clear the old entry when building a new image with a different filename in order to use the new image.

If the file does not exist (for example, if you entered the wrong filename), then the filename is appended to the bootstring, and this message displays, "Warning: File not found but still added in the bootstring."

If the file does exist, but is not a supervisor engine image, the file is not added to the bootstring, and this message displays, "Warning: file found but it is not a valid boot image."

#### **Examples**

This example shows how to append the filename cat6000-sup.5-5-1.bin on device bootflash to the BOOT environment variable:

```
Console> (enable) set boot system flash bootflash:cat6000-sup.5-5-1.bin
BOOT variable = bootflash:cat6000-sup.5-4-1.bin,1;bootflash:cat6000-sup.5-5-1.bin,1;
Console> (enable)
```

This example shows how to prepend cat6000-sup.5-5-1.bin to the beginning of the boot string:

```
Console> (enable) set boot system flash bootflash:cat6000-sup.5-5-1.bin prepend
BOOT variable = bootflash:cat6000-sup.5-5-1.bin,1;bootflash:cat6000-sup.5-4-1.bin,1;
Console> (enable)
```

Related Commands clear boot system

show boot

## set cam

Use the **set cam** command to add entries into the CAM table, set the aging time for the CAM table, and configure traffic filtering from and to a specific host.

```
set cam {dynamic | static | permanent} {unicast_mac | route_descr} mod/port [vlan]
set cam {static | permanent} {multicast_mac} mod/ports.. [vlan]
set cam {static | permanent} filter {unicast_mac} vlan
set cam agingtime vlan agingtime
```

## **Syntax Description**

| dynamic       | Keyword to specify entries are subject to aging.                                                                                        |
|---------------|----------------------------------------------------------------------------------------------------|
| static        | Keyword to specify entries are not subject to aging.                                                                                    |
| permanent     | Keyword to specify permanent entries are stored in NVRAM until they are removed by the <b>clear cam</b> or <b>clear config</b> command. |
| unicast_mac   | MAC address of the destination host used for a unicast.                                                                                 |
| route_descr   | Route descriptor of the "next hop" relative to this switch; valid values are from <b>0</b> to <b>0xffff</b> .                           |
| mod/port      | Number of the module and the port on the module.                                                                                        |
| vlan          | (Optional) Number of the VLAN; valid values are from 1 to 1005 and from 1025 to 4094.                                                   |
| multicast_mac | MAC address of the destination host used for a multicast.                                                                               |
| mod/ports     | Number of the module and the ports on the module.                                                                                       |
| filter        | Keyword to specify a traffic filter entry.                                                                                              |
| agingtime     | Keyword to set the period of time after which an entry is removed from the table.                                                       |
| agingtime     | Number of seconds (0 to 1,000,000) dynamic entries remain in the table before being deleted.                                            |

## Defaults

The default configuration has a local MAC address, spanning tree address (01-80-c2-00-00-00), and CDP multicast address for destination port 1/3 (the supervisor engine). The default aging time for all configured VLANs is 300 seconds.

The *vlan* variable is required when you configure the traffic filter entry.

Setting the aging time to 0 disables aging.

**Command Types** 

Switch command.

**Command Modes** 

Privileged.

#### **Usage Guidelines**

If the given MAC address is a multicast address (the least significant bit of the most significant byte is set to 1) or broadcast address (ff-ff-ff-ff) and you specify multiple ports, the ports must all be in the same VLAN. If the given address is a unicast address and you specify multiple ports, the ports must be in different VLANs.

The MSM does not support the **set cam** command.

If you enter a route descriptor with no VLAN parameter specified, the default is the VLAN already associated with the port. If you enter a route descriptor, you may only use a single port number (of the associated port).

The MAC address and VLAN for a host can be stored in the NVRAM it is maintained even after a reset.

The *vlan* value is optional unless you are setting CAM entries to dynamic, static, or permanent for a trunk port, or if you are using the **agingtime** keyword.

If port(s) are trunk ports, you must specify the VLAN.

Static (nonpermanent) entries remain in the table until you reset the active supervisor engine.

Enter the *route\_descr* variable as two hexadecimal bytes in the following format: 004F. Do not use a "-" to separate the bytes.

### **Examples**

This example shows how to set the CAM table aging time to 300 seconds:

```
Console> (enable) set cam agingtime 1 300 Vlan 1 CAM aging time set to 300 seconds. Console> (enable)
```

This example shows how to add a unicast entry to the table for module 2, port 9:

```
Console> (enable) set cam static 00-00-0c-a0-03-fa 2/9 Static unicast entry added to CAM table. Console> (enable)
```

This example shows how to add a permanent multicast entry to the table for module 1, port 1, and module 2, ports 1, 3, and 8 through 12:

```
Console> (enable) set cam permanent 01-40-0b-a0-03-fa 1/1,2/1,2/3,2/8-12 Permanent multicast entry added to CAM table. Console> (enable)
```

This example shows how to add a traffic filter entry to the table:

```
Console> (enable) set cam static filter 00-02-03-04-05-06 1 Filter entry added to CAM table.

Console> (enable)
```

#### Related Commands

clear cam show cam

## set cdp

Use the **set cdp** command to enable, disable, or configure Cisco Discovery Protocol (CDP) features globally on all ports or on specified ports.

```
set cdp {enable | disable} {mod/ports...}

set cdp interval interval

set cdp holdtime holdtime

set cdp version v1 | v2

set cdp format device-id {mac-address | other}
```

## **Syntax Description**

| enable              | Keyword to enable the CDP feature.                                                                                    |
|---------------------|----------------------------------------------------------------------------------------------------|
| disable             | Keyword to disable the CDP feature.                                                                                   |
| mod/ports           | Number of the module and the ports on the module.                                                                     |
| interval            | Keyword to specify the CDP message interval value.                                                                    |
| interval            | Number of seconds the system waits before sending a message; valid values are from <b>5</b> to <b>900</b> seconds.    |
| holdtime            | Keyword to specify the global Time-To-Live value.                                                                     |
| holdtime            | Number of seconds for the global Time-To-Live value; valid values are from <b>10</b> to <b>255</b> seconds.           |
| version<br>v1   v2  | Keywords to specify the CDP version number.                                                                           |
| format<br>device-id | Keywords to set the device-ID TLV format.                                                                             |
| mac-address         | Keywords to specify that the device-ID TLV carry the MAC address of the sending device in ASCII, in canonical format. |
| other               | Keyword to specify that the device's hardware serial number concatenated with the device name between parenthesis.    |

## Defaults

The default system configuration has CDP enabled. The message interval is set to 60 seconds for every port; the default Time-To-Live value has the message interval globally set to 180 seconds. The default CDP version is version 2.

**Command Types** 

Switch command.

**Command Modes** 

Privileged.

## **Usage Guidelines**

The **set cdp version** command allows you to globally set the highest version number of CDP packets to send.

If you enter the global **set cdp enable** or **disable** command, CDP is globally configured. If CDP is globally disabled, CDP is automatically disabled on all interfaces, but the per-port **enable** (or **disable**) configuration is not changed. If you globally enable CDP, whether CDP is running on an interface or not depends on its per-port configuration.

If you configure CDP on a per-port basis, you can enter the *mod/ports*... value as a single module and port or a range of ports; for example, 2/1-12,3/5-12.

#### **Examples**

This example shows how to enable the CDP message display for port 1 on module 2:

```
Console> (enable) set cdp enable 2/1 CDP enabled on port 2/1. Console> (enable)
```

This example shows how to disable the CDP message display for port 1 on module 2:

```
Console> (enable) set cdp disable 2/1 CDP disabled on port 2/1. Console> (enable)
```

This example shows how to specify the CDP message interval value:

```
Console> (enable) set cdp interval 400 CDP interval set to 400 seconds. Console> (enable)
```

This example shows how to specify the global Time-To-Live value:

```
Console> (enable) set cdp holdtime 200 CDP holdtime set to 200 seconds.
Console> (enable)
```

This example shows how to set the device ID format to MAC address:

```
Console> (enable) set cdp format device-id mac-address
Device Id format changed to MAC-address
Console> (enable)
```

#### **Related Commands**

show cdp show port cdp

## set channelprotocol

Use the **set channelprotocol** command to set the protocol that manages channeling on a module.

**set channelprotocol** {**pagp** | **lacp**} *mod* 

## **Syntax Description**

| pagp | Keyword to specify PAgP. |
|------|--------------------------|
| lacp | Keyword to specify LACP. |
| mod  | Number of the module.    |

**Defaults** 

The default for the channel protocol is PAgP.

**Command Types** 

Switch command.

**Command Modes** 

Privileged.

#### **Usage Guidelines**

LACP is supported on all Ethernet interfaces.

PAgP and LACP manage channels differently. When all the ports in a channel get disabled, PAgP removes them from its internal channels list; **show** commands do not display the channel. With LACP, when all the ports in a channel get disabled, LACP does not remove the channel; **show** commands continue to display the channel even though all its ports are down. To determine if a channel is actively sending and receiving traffic with LACP, use the **show port** command to see if the link is up or down.

LACP does not support half-duplex links. If a port is in active/passive mode and becomes half duplex, the port is suspended (and a syslog message is generated). The port is shown as "connected" using the **show port** command and as "not connected" using the **show spantree** command. This discrepancy is because the port is physically connected but never joined spanning tree. To get the port to join spanning tree, either set the duplex to full or set the channel mode to off for that port.

For more information about PAgP and LACP, refer to the "Configuring EtherChannel" chapter of the Catalyst 6000 Family Software Configuration Guide.

### **Examples**

This example shows how to set PAgP for module 3:

```
Console> (enable) set channelprotocol pagp 3
Channeling protocol set to PAGP for module(s) 3.
Console> (enable)
```

This example shows how to set LACP for modules 2, 4, 5, and 6:

```
Console> (enable) set channelprotocol lacp 2,4-6
Channeling protocol set to LACP for module(s) 2,4,5,6.
Console> (enable)
```

## **Related Commands**

clear lacp-channel statistics set lacp-channel system-priority set port lacp-channel set spantree channelcost set spantree channelvlancost show channelprotocol show lacp-channel

2-225

## set channel vlancost

Use the set channel vlancost command to set the channel VLAN cost.

set channel vlancost channel\_id cost

## **Syntax Description**

| channel_id | Number of the channel identification; valid values are from <b>769</b> to <b>896</b> . |
|------------|----------------------------------------------------------------------------------------|
| cost       | Port costs of the ports in the channel.                                                |

#### **Defaults**

The default is the VLAN cost is updated automatically based on the current port VLAN costs of the channeling ports.

### **Command Types**

Switch command.

#### **Command Modes**

Privileged.

## **Usage Guidelines**

When you do not enter the *cost*, the cost is updated based on the current port VLAN costs of the channeling ports.

You can configure only one channel at a time.

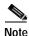

!

The **set channel vlancost** command creates a "set spantree portvlancost" entry for each port in the channel. You must then manually reenter the **set spantree portvlancost** command for at least one port in the channel, specifying the VLAN or VLANs that you want associated with the port. When you associate the desired VLAN or VLANs with one port, all ports in the channel are automatically updated. Refer to Chapter 6, "Configuring EtherChannel," in the *Catalyst 6000 Family Software Configuration Guide* for more information.

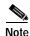

With software releases 6.2(1) and earlier, the 6- and 9-slot Catalyst 6000 family switches support a maximum of 128 EtherChannels.

With software releases 6.2(2) and later, due to the port ID handling by the spanning tree feature, the maximum supported number of EtherChannels is 126 for a 6- or 9-slot chassis and 63 for a 13-slot chassis. Note that the 13-slot chassis was first supported in software release 6.2(2).

## **Examples**

This example shows how to set the channel 769 path cost to 10:

Console> (enable) **set channel vlancost 769 10** Port(s) 1/1-2 vlan cost are updated to 24. Channel 769 vlancost is set to 10. Console> (enable)

After you enter this command, you must reenter the **set spantree portvlancost** command so that the desired VLAN or VLANs are associated with all the channel ports.

This example shows how to associate the channel 769 path cost to 10 for VLAN 1 through VLAN 1005:

```
Console> (enable) set spantree portvlancost 1/1 cost 24 1-1005
Port 1/1 VLANs 1025-4094 have path cost 19.
Port 1/1 VLANs 1-1005 have path cost 24.
Port 1/2 VLANs 1-1005 have path cost 24.
Console> (enable)
```

**Related Commands** 

set spantree portvlancost show channel

# set config acl nvram

Use the **set config acl nvram** command to copy the current committed ACL configuration from DRAM back into NVRAM.

## set config acl nvram

| Syntax Description | This command has no arguments or keywords.                                                                                                    |
|--------------------|----------------------------------------------------------------------------------------------------|
| Defaults           | The default is NVRAM.                                                                                                    |
| Command Types      | Switch command.                                                                                                    |
| Command Modes      | Privileged.                                                                                                    |
| Usage Guidelines   | This command fails if there is not enough space in NVRAM.  This command copies the current committed configuration to NVRAM; this configuration might be different from the configuration in the auto-config file. After the ACL configuration is copied into NVRAM, you must turn off the auto-config options using the clear boot auto-config command. |
| Examples           | This example shows how to copy the ACL configuration to NVRAM:  Console> (enable) set config acl nvram  ACL configuration copied to NVRAM.  Console> (enable)                                                                                                    |
| Related Commands   | clear config<br>copy                                                                                                    |

set boot config-register set boot system flash

show boot

# set config mode

Use the set config mode command to change the configuration mode from a binary model to a text model.

set config mode binary

**set config mode text** {**nvram** | *device:file-id*}

## **Syntax Description**

| binary         | Keyword to set the system configuration mode to a binary model.               |
|----------------|-------------------------------------------------------------------------------|
| text           | Keyword to set the system configuration mode to a text model.                 |
| nvram          | Keyword to specify the saved configuration be stored in NVRAM.                |
| device:file-id | Name of the device and filename where the saved configuration will be stored. |

**Defaults** 

The default setting of this command is binary, saving the configuration to NVRAM.

**Command Types** 

Switch command.

**Command Modes** 

Privileged.

### **Examples**

This example shows how to set the configuration mode to binary:

Console> (enable) set config mode binary System configuration copied to NVRAM. Configuration mode set to binary. Console> (enable)

This example shows how to set the configuration mode to text and designate the location and filename for saving the text configuration file:

Console> (enable) set config mode text bootflash:switch.cfg

Binary system configuration has been deleted from NVRAM. Configuration mode set to text. Use the write memory command to save configuration changes. System configuration file set to: bootflash:switch.cfg

The file specified will be used for configuration during the next bootup. Console> (enable)

## **Related Commands**

show config mode write

## set cops

Use the **set cops** command to configure COPS functionality.

set cops server ipaddress [port] [primary] [diff-serv | rsvp]

set cops domain-name domain\_name

set cops retry-interval initial incr max

## **Syntax Description**

| server                  | Keyword to set the name of the COPS server.                                |
|-------------------------|----------------------------------------------------------------------------|
| ipaddress               | IP address or IP alias of the server.                                      |
| port                    | (Optional) Number of the TCP port the switch connects to on the server.    |
| primary                 | (Optional) Keyword to specify the primary server.                          |
| diff-serv               | (Optional) Keyword to set the COPS server for differentiated services.     |
| rsvp                    | (Optional) Keyword to set the COPS server for RSVP+.                       |
| domain-name domain_name | Keyword and variable to specify the domain name of the switch.             |
| retry-interval          | Keyword to specify the retry interval in seconds.                          |
| initial                 | Initial timeout value; valid values are from 0 to 65535 seconds.           |
| incr                    | Incremental value; valid values are from <b>0</b> to <b>65535</b> seconds. |
| max                     | Maximum timeout value; valid values are from 0 to 65535 seconds.           |

## Defaults

The defaults are as follows:

- The retry interval default values are initial = 30 seconds, incr = 30 seconds, max = 5 minutes.
- The default domain-name is a string of length zero.
- · No PDP servers are configured.

### **Command Types**

Switch command.

## **Command Modes**

Privileged.

## **Usage Guidelines**

You can configure the names or addresses of up to two policy decision point (PDP) servers. One must be the primary, and the optional second server is a secondary, or backup, PDP server.

The COPS domain name can be set globally only; there is no option to set it for each COPS client.

Names such as the server, domain-name, and roles can contain a maximum of 31 characters; longer names are truncated to 31 characters. Valid letters are a-z, A-Z, 0-9, ., - and \_. Names cannot start with an underscore (\_). The names are not case sensitive for matching, but are case sensitive for display.

When specifying the **retry-interval**, the total of the initial timeout value and the incremental value (increment on each subsequent failure) may not exceed the maximum timeout value.

#### **Examples**

This example shows how to configure a server as a primary server:

```
Console> (enable) set cops server 171.21.34.56 primary 171.21.34.56 added to COPS server table as primary server. Console> (enable)
```

This example shows how to configure a server as a primary RSVP+ server:

```
Console> (enable) set cops server 171.21.34.56 primary rsvp 171.21.34.56 added to COPS server table as primary server for RSVP. Console> (enable)
```

This example shows how to configure a server as a secondary (or backup) server:

```
Console> (enable) set cops server my_server2
my_server2 added to the COPS server table as backup server.
Console> (enable)
```

This example shows how to set the domain name:

```
Console> (enable) set cops domain-name my_domain
Domain name set to my_domain.
Console> (enable)
```

This example shows how to set the retry interval:

```
Console> (enable) set cops retry-interval 15 1 30 Connection retry intervals set.

Console> (enable)
```

This example shows the display output if the total of the initial timeout value and the incremental value you entered exceeds the maximum timeout value:

```
Console> (enable) set cops retry-interval 15 1 10
The initial timeout plus the increment value may not exceed the max value.
Console> (enable)
```

#### **Related Commands**

clear cops show cops

## set crypto key rsa

Use the set crypto key rsa command to generate and configure an RSA key pair.

set crypto key rsa nbits [force]

## **Syntax Description**

| nbits | Size of the key; valid values are 512 to 2048 bits.                                                     |
|-------|----------------------------------------------------------------------------------------------------|
| force | (Optional) Keyword to regenerate the keys and suppress the warning prompt of overwriting existing keys. |

**Defaults** 

The command has no default settings.

**Command Types** 

Switch command.

**Command Modes** 

Privileged.

## **Usage Guidelines**

The **crypto** commands are supported on systems that run these image types only:

- supk9 image—for example, cat6000-supk9.6-1-3.bin
- supcvk9 image—for example, cat6000-supcvk9.6-1-3.bin

If you do not enter the **force** keyword, the **set crypto key** command is saved into the configuration file and you will have to use the **clear config all** command to clear the RSA keys.

The *nbits* value is required.

To support SSH login, you first must generate an RSA key pair.

## **Examples**

This example shows how to create an RSA key:

Console> (enable) **set crypto key rsa 1024** Generating RSA keys.... [OK]

Console> (enable)

## **Related Commands**

clear crypto key rsa show crypto key

# set default portstatus

Use the **set default portstatus** command to set the default port status.

set default portstatus {enable | disable}

| S١ | ntax | Descri | ption |
|----|------|--------|-------|
|    |      |        |       |

| enable  | Keyword to activate default port status.   |
|---------|--------------------------------------------|
| disable | Keyword to deactivate default port status. |

**Defaults** 

The default is enabled.

**Command Types** 

Switch command.

**Command Modes** 

Privileged.

## **Usage Guidelines**

When you enter the **clear config all** command, or if a configuration loss occurs, all ports collapse into VLAN 1. This situation might cause a security and network instability problem. During a configuration loss, when you enter the **set default portstatus** command, all ports are put into a disable state, and the traffic flowing through the ports is blocked. You can then manually configure the ports back to the enable state.

This command is not saved in the configuration file.

After you set the default port status, the default port status does not clear when you enter the **clear config all** command.

## Examples

This example shows how to disable the default port status:

Console> (enable) **set default portstatus disable** port status set to disable.

Console> (enable)

#### **Related Commands**

show default

## set dot1q-all-tagged

Use the **set dot1q-all-tagged** command to change all existing and new dot1q trunks to the dot1q-only mode.

#### set dot1q-all-tagged enable | disable [all]

## **Syntax Description**

| enable  | Keyword to enable dot1q-tagged-only mode.                  |
|---------|------------------------------------------------------------|
| disable | Keyword to disable dot1q-tagged-only mode.                 |
| all     | (Optional) Keyword to specify dot1q tagging for all ports. |

**Defaults** The 802.1Q tagging feature is disabled.

Command Types Switch command.

Command Modes Privileged.

## **Usage Guidelines**

When you enable dot1q-tagged-only, all data packets are sent out tagged and all received untagged data packets are dropped on all 802.1Q trunks.

You cannot enable the dot1q tunneling feature on a port until dot1q-tagged-only mode is enabled.

You cannot disable dot1q-tagged-only mode on the switch until dot1q tunneling is disabled on all the ports on the switch.

The optional all keyword is not supported.

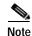

Policy-based forwarding (PBF) does not work with 802.1Q tunnel traffic. PBF is supported on Layer 3 IP unicast traffic, but it is not applicable to Layer 2 traffic. At the intermediate (PBF) switch, all 802.1Q tunnel traffic appears as Layer 2 traffic.

## **Examples**

This example shows how to enable dot1q tagging:

Console> (enable) set dot1q-all-tagged enable Dot1q tagging is enabled Console> (enable)

### **Related Commands**

set port dot1qtunnel show dot1q-all-tagged

## set dot1x

Use the **set dot1x** command to configure dot1x on a system.

```
set dot1x system-auth-control {enable | disable}
set dot1x {quiet-period | tx-period | re-authperiod} seconds
set dot1x {supp-timeout | server-timeout} seconds
set dot1x max-req count
```

## **Syntax Description**

| system-auth-control       | Keyword to specify authentication for the system.                                                                                                    |
|---------------------------|----------------------------------------------------------------------------------------------------|
| enable                    | Keyword to enable the specified dot1x function.                                                                                                    |
| disable                   | Keyword to disable the specified dot1x function.                                                                                                    |
| quiet-period seconds      | Keyword to specify the idle time between authentication attempts; valid values are from <b>0</b> to <b>65535</b> seconds.                                                                                                    |
| tx-period seconds         | Keyword to specify the time for the retransmission of EAP-Request/Identity frame; valid values are from 0 to 65535 seconds. See the "Usage Guidelines" section for additional information.                                                              |
| re-authperiod seconds     | Keyword and variable to specify the time constant for the retransmission reauthentication time; valid values are from 1 to 65535 seconds.                                                                                                    |
| supp-timeout seconds      | Keyword and variable to specify the time constant for the retransmission of EAP-Request packets; valid values are from <b>0</b> to <b>65535</b> seconds. See the "Usage Guidelines" section for additional information.                                 |
| server-timeout<br>seconds | Keyword and variable to specify the time constant for the retransmission of packets by the backend authenticator to the authentication server; valid values are from 1 to 65535 seconds. See the "Usage Guidelines" section for additional information. |
| max-req count             | Keyword and variable to specify the maximum number of times that the state machine retransmits an EAP-Request frame to the supplicant before it times out the authentication session; valid values are from 1 to 10.                                    |

## Defaults

The default settings are as follows:

- · system-auth-control is enabled
- quiet-period is 60 seconds
- tx-period is 30 seconds
- re-authperiod is 3600 seconds
- **supp-timeout** is 30 seconds
- server-timeout is 30 seconds
- max-req count is 2

## **Command Types**

Switch command.

#### **Command Modes**

Privileged.

#### **Usage Guidelines**

When you set the **system-auth-control**, the following applies:

- The **enable** keyword allows you to control each port's authorization status per the port-control parameter set using the **set port dot1x** command.
- The disable keyword allows you to make all ports behave as though the port-control parameter is set to force-authorized.

If you do not enable reauthentication, reauthentication does not automatically occur after authentication has occurred.

When the supplicant does not notify the authenticator that it received the EAP-request/identity packet, the authenticator waits a period of time (set by entering the **tx-period** seconds parameter), and then retransmits the packet.

When the supplicant does not notify the backend authenticator that it received the EAP-request packet, the backend authenticator waits a period of time (set by entering the **supp-timeout** *seconds* parameter), and then retransmits the packet.

When the authentication server does not notify the backend authenticator that it received specific packets, the backend authenticator waits a period of time (set by entering the **server-timeout** *seconds* parameter), and then retransmits the packets.

#### **Examples**

This example shows how to set the system authentication control:

```
Console> (enable) set dot1x system-auth-control enable dot1x authorization enabled.
Console> (enable)
```

This example shows how to set the idle time between authentication attempts:

```
Console> (enable) set dot1x quiet-period 45 dot1x quiet-period set to 45 seconds.
Console> (enable)
```

This example shows how to set the retransmission time:

```
Console> (enable) set dot1x tx-period 15 dot1x tx-period set to 15 seconds. Console> (enable)
```

This example shows you how to specify the reauthentication time:

```
Console> (enable) set dot1x re-authperiod 7200 dot1x re-authperiod set to 7200 seconds Console> (enable)
```

This example shows you how to specify the retransmission of EAP-Request packets by the authenticator to the supplicant:

```
Console> (enable) set dot1x supp-timeout 15 dot1x supp-timeout set to 15 seconds.
Console> (enable)
```

This example shows how to specify the retransmission of packets by the backend authenticator to the authentication server:

```
Console> (enable) set dotlx server-timeout 15 dotlx server-timeout set to 15 seconds.

Console> (enable)
```

This example shows how to specify the maximum number of packet retransmissions:

```
Console> (enable) set dotlx max-req 5
dotlx max-req set to 5.
Console> (enable)
```

## **Related Commands**

clear dot1x config set port dot1x show dot1x show port dot1x

## set enablepass

Use the set enablepass command to change the password for the privileged level of the CLI.

## set enablepass

**Syntax Description** This command has no arguments or keywords.

Defaults The default configuration has no enable password configured.

Switch command. **Command Types** 

**Command Modes** Privileged.

**Usage Guidelines** Passwords are case sensitive and may be 0 to 19 characters in length, including spaces.

The command prompts you for the old password. If the password you enter is valid, you are prompted

to enter a new password and to verify the new password.

**Examples** This example shows how to establish a new password:

> Console> (enable) set enablepass Enter old password: <old\_password> Enter new password: <new\_password> Retype new password: <new\_password> Password changed. Console> (enable)

**Related Commands** 

enable set password

## set errdisable-timeout

Use the **set errdisable-timeout** command to configure a timeout to automatically reenable ports that are in the errdisable state.

set errdisable-timeout {enable | disable} {reason}

**set errdisable-timeout interval** { *interval* }

## Syntax Description

| enable               | Keyword to enable errdisable timeout.                                                                                                    |
|----------------------|----------------------------------------------------------------------------------------------------|
| disable              | Keyword to disable errdisable timeout.                                                                                                    |
| reason               | Reason for the port being in errdisable state; valid values are <b>bcast-suppression</b> , <b>bpdu-guard</b> , <b>channel-misconfig</b> , <b>cross-fallback</b> , <b>duplex-mismatch</b> , <b>gl2pt-ingress-loop</b> , <b>gl2pt-threshold-exc</b> , <b>udld</b> , <b>other</b> , <b>all</b> . |
| interval<br>interval | Keyword and variable to specify the timeout interval; valid values are from <b>30</b> to <b>86400</b> seconds (30 seconds to 24 hours).                                                                                                    |

#### Defaults

By default, all the errdisable state reasons are disabled globally; whenever there are no reasons enabled, the timer is stopped.

By default, the timeout is set to **disable**, and the *interval* value is set at 300 seconds.

## **Command Types**

Switch command.

## **Command Modes**

Privileged.

## **Usage Guidelines**

A port enters errdisable state for the following reasons (these reasons appear as configuration options within the **set errdisable-timeout enable** command):

- Broadcast suppression
- BPDU port-guard
- Channel misconfiguration
- Crossbar failure
- Duplex mismatch
- Layer 2 protocol tunnel misconfiguration
- Layer 2 protocol tunnel threshold exceeded
- UDLD
- Other (reasons other than the above)
- All (apply errdisable timeout for all of the above reasons)

You can enable or disable errdisable timeout for each of the reasons that are listed. If you specify "other," all ports errdisabled by causes other than the reasons listed are enabled for errdisable timeout. If you specify "all," all ports errdisabled for any reason are enabled for errdisable timeout.

You can manually prevent a port from being reenabled by setting the errdisable timeout for that port to disable using the **set port errdisable-timeout** *mod/port* **disable** command.

#### **Examples**

This example shows how to enable an errdisable timeout due to a BPDU port-guard event:

```
Console> (enable) set errdisable-timeout enable bpdu-guard Successfully enabled errdisable-timeout for bpdu-guard. Console> (enable)
```

This example shows how to set an errdisable timeout interval to 450 seconds:

```
Console> (enable) set errdisable-timeout interval 450 Successfully set errdisable timeout to 450 seconds. Console> (enable)
```

This example shows how to set an errdisable timeout for broadcast suppression events:

```
Console> (enable) set errdisable-timeout enable bcast-suppression Successfully enabled errdisable timeout for bcast-suppression. Console> (enable)
```

#### **Related Commands**

set port errdisable-timeout show errdisable-timeout

## set errordetection

Use the set errordetection command to enable or disable various error detections.

set errordetection inband enable  $\mid$  disable

set errordetection memory enable | disable

set errordetection portcounters enable | disable

## **Syntax Description**

| inband       | Keyword to detect errors in the inband (sc0) interface. |
|--------------|---------------------------------------------------------|
| enable       | Keyword to enable the specified error detection.        |
| disable      | Keyword to disable the specified error detection.       |
| memory       | Keyword to detect memory corruption.                    |
| portcounters | Keyword to monitor and poll port counters.              |

#### **Defaults**

The defaults are as follows:

- · Inband error detection is disabled.
- Port counter error detection is disabled.
- · Memory error detection is disabled.

## **Command Types**

Switch command.

### **Command Modes**

Privileged.

## **Usage Guidelines**

The **set errordetection** command is useful for monitoring the switch. If an error is detected, a syslog message informs you that a problem exists before noticeable performance degradation occurs. For example:

- **set errordetection inband**—Displays the type of inband failure occurrence, such as inband stuck, resource errors, and inband fail when you start the switch.
- set errordetection memory—Displays the address where the memory corruption occurred.
- **set errordetection portcounters**—Displays the module and port number and the counter that had the problem between two consecutive polls.

**Examples** 

This example shows how to enable memory error detection:

Console> (enable) set errordetection memory enable

Memory error detection enabled.

Console> (enable)

**Related Commands** 

show errordetection

# set feature agg-link-partner

Use the **set feature agg-link-partner** command to enable or disable the aggressive link partner feature.

set feature agg-link-partner {enable | disable}

| S١ | ntax | Descri | ption |
|----|------|--------|-------|
|    |      |        |       |

| enable  | Keyword to enable the aggressive link partner feature.  |
|---------|---------------------------------------------------------|
| disable | Keyword to disable the aggressive link partner feature. |

**Defaults** 

The aggressive link partner feature is disabled globally.

**Command Types** 

Switch command.

**Command Modes** 

Privileged.

#### **Usage Guidelines**

When you enable this feature, you reduce the possibility of aggressive link partners causing excessive collisions. Excessive collisions can lead to excessive alignment errors and runts.

The aggressive link partner feature works only on half duplex 10/100 ports.

The **set feature agg-link-partner** command is a global command so when you enable or disable this feature, all related modules in the chassis are enabled or disabled.

### **Examples**

This example shows how to enable the aggressive link partner feature:

Console> (enable) set feature agg-link-partner enable Aggressive link partner feature enabled.

Console> (enable)

This example shows how to disable the aggressive link partner feature:

Console> (enable) set feature agg-link-partner disable Aggressive link partner feature disabled.
Console> (enable)

# set feature mdg

Use the **set feature mdg** command to enable or disable the multiple default gateway feature.

set feature mdg {enable | disable}

| S١ | /ntax  | Descri | ptior |
|----|--------|--------|-------|
| -  | HILLAN | DUJULI | Puoi  |

| enable  | Keyword to enable the multiple default gateway.  |
|---------|--------------------------------------------------|
| disable | Keyword to disable the multiple default gateway. |

**Defaults** 

This command has no default settings.

**Command Types** 

Switch command.

**Command Modes** 

Privileged.

**Usage Guidelines** 

If you enable the multiple default gateway feature, the Catalyst 6000 family switch pings the default gateways every 10 seconds to verify that the gateways are still available.

## **Examples**

This example shows how to enable the multiple default gateway feature:

```
Console> (enable) set feature mdg enable
Multiple Gateway feature enabled.
Console> (enable)
```

This example shows how to disable the multiple default gateway feature:

```
Console> (enable) set feature mdg disable
Multiple Gateway feature disabled.
Console> (enable)
```

## set garp timer

Use the set garp timer command to adjust the values of the join, leave, and leaveall timers.

set garp timer {timer\_type} {timer\_value}

## **Syntax Description**

| timer_type  | Type of timer; valid values are join, leave, and leaveall.                        |
|-------------|-----------------------------------------------------------------------------------|
| timer_value | Timer values in milliseconds; valid values are from 1 to 2147483647 milliseconds. |

#### **Defaults**

The default is the join timer default is 200 milliseconds, the leave timer default is 600 milliseconds, and the leaveall timer default is 10000 milliseconds.

## **Command Types**

Switch command.

## **Command Modes**

Privileged.

## **Usage Guidelines**

The modified timer values are applied to all General Attribute Registration Protocol (GARP) applications (for example, GMRP and GVRP) timer values.

You must maintain the following relationship for the various timer values:

- Leave time must be greater than or equal to three times the join time.
- Leaveall time must be greater than the leave time.

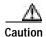

Set the same GARP application (for example, GMRP and GVRP) timer values on all Layer 2-connected devices. If the GARP timers are set differently on the Layer 2-connected devices, GARP applications will not operate successfully.

## Examples

This example shows how to set the join timer value to 100 milliseconds for all the ports on all the VLANs:

```
Console> (enable) set garp timer join 100
GMRP/GARP Join timer value is set to 100 milliseconds.
Console> (enable)
```

This example shows how to set the leave timer value to 300 milliseconds for all the ports on all the VLANs:

```
Console> (enable) set garp timer leave 300
GMRP/GARP Leave timer value is set to 300 milliseconds.
Console> (enable)
```

Related Commands

set gmrp timer set gvrp timer show garp timer

# set gmrp

Use the **set gmrp** command to enable or disable GARP Multicast Registration Protocol (GMRP) on the switch in all VLANs on all ports.

set gmrp {enable | disable}

| C 1    | D      |       |
|--------|--------|-------|
| Syntax | Descri | ption |

| enable  | Keyword to enable GMRP on the switch.  |
|---------|----------------------------------------|
| disable | Keyword to disable GMRP on the switch. |

Defaults

The default is GMRP is disabled.

**Command Types** 

Switch command.

**Command Modes** 

Privileged.

**Usage Guidelines** 

You cannot enable GMRP if IGMP snooping is already enabled.

#### **Examples**

This example shows how to enable GMRP on the switch:

```
Console> (enable) set gmrp enable GMRP is enabled.
Console> (enable)
```

This example shows how to disable GMRP on the switch:

```
Console> (enable) set gmrp disable GMRP is disabled.
Console> (enable)
```

This example shows the display if you try to enable GMRP on the switch with IGMP enabled:

```
Console> (enable) set gmrp enable
Disable IGMP to enable GMRP snooping feature.
Console> (enable)
```

#### **Related Commands**

show gmrp configuration

# set gmrp fwdall

Use the **set gmrp fwdall** command to enable or disable the Forward All feature on a specified port or module and port list.

set gmrp fwdall {enable | disable} mod/port...

#### **Syntax Description**

| enable   | Keyword to enable GMRP Forward All on a specified port.  |  |
|----------|----------------------------------------------------------|--|
| disable  | Keyword to disable GMRP Forward All on a specified port. |  |
| mod/port | Number of the module and the ports on the module.        |  |

**Defaults** 

The default is the Forward All feature is disabled for all ports.

**Command Types** 

Switch command.

**Command Modes** 

Privileged.

**Usage Guidelines** 

Forward All indicates that a port is interested in receiving all the traffic for all the multicast groups.

If the port is trunking, then this feature is applied to all the VLANs on that port.

## **Examples**

This example shows how to enable GMRP Forward All on module 5, port 5:

Console> (enable) **set gmrp fwdall enable 5/5**GMRP Forward All groups option enabled on port(s) 5/5.
Console> (enable)

This example shows how to disable the GMRP Forward All on module 3, port 2:

Console> (enable) set gmrp service fwdall disable 3/2 GMRP Forward All groups option disabled on port(s) 3/2.

Console> (enable)

**Related Commands** 

show gmrp configuration

# set gmrp registration

Use the set gmrp registration command to specify the GMRP registration type.

set gmrp registration {normal | fixed | forbidden} mod/port...

| Syntax Description |
|--------------------|
|--------------------|

| normal    | Keyword to specify dynamic GMRP multicast registration and deregistration on the port.                                                                                                    |  |
|-----------|----------------------------------------------------------------------------------------------------|--|
| fixed     | Keyword to specify the multicast groups currently registered on the switch are applied to the port, but any subsequent registrations or deregistrations do not affect the port. Any registered multicast groups on the port are not deregistered based on the GARP timers. |  |
| forbidden | Keyword to specify that all GMRP multicasts are deregistered and prevent any further GMRP multicast registration on the port.                                                                                                    |  |
| mod/port  | ort Number of the module and the ports on the module.                                                                                                    |  |

Defaults

The default is administrative control is normal.

**Command Types** 

Switch command.

**Command Modes** 

Privileged.

**Usage Guidelines** 

You must return the port to normal registration mode to deregister multicast groups on the port.

GMRP supports a total of 3072 multicast addresses for the whole switch.

#### **Examples**

This example shows how to set the registration type to **fixed** on module 3, port 3:

```
Console> (enable) set gmrp registration fixed 3/3 GMRP Registration is set to Fixed for port(s) 3/3. Console> (enable)
```

This example shows how to set the registration type to **forbidden** on module 1, port 1:

```
Console> (enable) set gmrp registration forbidden 1/1 GMRP Registration is set to Forbidden for port(s) 1/1. Console> (enable)
```

**Related Commands** 

show gmrp configuration

## set gmrp timer

Use the set gmrp timer command to adjust the values of the join, leave, and leaveall timers.

set gmrp timer {timer\_type} {timer\_value}

#### **Syntax Description**

| timer_type  | Type of timer; valid values are <b>join</b> , <b>leave</b> , and <b>leaveall</b> . |
|-------------|------------------------------------------------------------------------------------|
| timer_value | Timer values in milliseconds; valid values are from 1 to 2147483647 milliseconds.  |

#### **Defaults**

The default is the join timer is 200 milliseconds, the leave timer is 600 milliseconds, and the leaveall timer is 10000 milliseconds.

#### **Command Types**

Switch command.

#### **Command Modes**

Privileged.

#### **Usage Guidelines**

You must maintain the following relationship for the various timer values:

- Leave time must be greater than or equal to three times the join time.
- Leaveall time must be greater than the leave time.

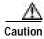

Set the same GARP application (for example, GMRP and GVRP) timer values on all Layer 2-connected devices. If the GARP timers are set differently on the Layer 2-connected devices, GARP applications will not operate successfully.

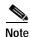

The modified timer values are applied to all GARP application (for example, GMRP and GVRP) timer values.

#### **Examples**

This example shows how to set the join timer value to 100 milliseconds for all the ports on all the VLANs:

```
Console> (enable) set gmrp timer join 100
GARP Join timer value is set to 100 milliseconds.
Console> (enable)
```

This example shows how to set the leave timer value to 300 milliseconds for all the ports on all the VLANs:

```
Console> (enable) set gmrp timer leave 300 GARP Leave timer value is set to 300 milliseconds. Console> (enable)
```

This example shows how to set the leaveall timer value to 20000 milliseconds for all the ports on all the VLANs:

Console> (enable) **set gmrp timer leaveall 20000**GARP LeaveAll timer value is set to 20000 milliseconds.
Console> (enable)

## **Related Commands**

set garp timer set gvrp timer show gmrp timer

## set gvrp

Use the **set gvrp** command to enable or disable GARP VLAN Registration Protocol (GVRP) globally in the switch or on a per-port basis.

set gvrp {enable | disable} [mod/port]

#### **Syntax Description**

| enable   | Keyword to enable GVRP on the switch.                   |  |
|----------|---------------------------------------------------------|--|
| disable  | Keyword to disable GVRP on the switch.                  |  |
| mod/port | (Optional) Number of the module and port on the module. |  |

Defaults

The default is GVRP is globally set to disabled.

**Command Types** 

Switch command.

**Command Modes** 

Privileged.

#### **Usage Guidelines**

When you enable VTP pruning, VTP pruning runs on all the GVRP-disabled trunks.

To run GVRP on a trunk, you need to enable GVRP both globally on the switch and individually on the trunk.

#### **Examples**

This example shows how to enable GVRP globally on the switch:

Console> (enable) set gvrp enable GVRP enabled.
Console> (enable)

This example shows how to disable GVRP:

Console> (enable) set gvrp disable
GVRP disabled.
Console> (enable)

This example shows how to enable GVRP on module 2, port 1:

Console> (enable) **set gvrp enable 2/1** GVRP enabled on port 2/1.
Console> (enable)

#### **Related Commands**

set garp timer set gyrp timer show gmrp timer show gyrp configuration

# set gvrp applicant

Use the **set gvrp applicant** command to specify whether or not a VLAN is declared out of blocking ports.

**set gvrp applicant {normal | active}** {*mod/port...*}

#### **Syntax Description**

| normal   | Keyword to disallow the declaration of any VLAN out of blocking ports.        |  |
|----------|-------------------------------------------------------------------------------|--|
| active   | Keyword to enforce the declaration of all active VLANs out of blocking ports. |  |
| mod/port | Number of the module and the ports on the module.                             |  |

**Defaults** 

The default is GVRP applicant set to normal.

**Command Types** 

Switch command.

**Command Modes** 

Privileged.

#### **Usage Guidelines**

To run GVRP on a trunk, you need to enable GVRP both globally on the switch and individually on the trunk.

On a port connected to a device that does not support the per-VLAN mode of STP, the port state may continuously cycle from blocking to listening to learning, and back to blocking. To prevent this, you must enter the **set gvrp applicant active** *mod/port...* command on the port to send GVRP VLAN declarations when the port is in the STP blocking state.

#### **Examples**

This example shows how to enforce the declaration of all active VLANs out of specified blocking ports:

```
Console> (enable) set gvrp applicant active 4/2-3,4/9-10,4/12-24 Applicant was set to active on port(s) 4/2-3,4/9-10,4/12-24. Console> (enable)
```

This example shows how to disallow the declaration of any VLAN out of specified blocking ports:

```
Console> (enable) set gvrp applicant normal 4/2-3,4/9-10,4/12-24 Applicant was set to normal on port(s) 4/2-3,4/9-10,4/12-24. Console> (enable)
```

#### **Related Commands**

show gvrp configuration

# set gvrp dynamic-vlan-creation

Use the set gvrp dynamic-vlan-creation command to enable or disable dynamic VLAN creation.

set gvrp dynamic-vlan-creation {enable | disable}

| S١ | /ntax  | Descri | ptior |
|----|--------|--------|-------|
| -  | HILLAN | DUJULI | Puvi  |

| enable  | Keyword to enable dynamic VLAN creation.  |
|---------|-------------------------------------------|
| disable | Keyword to disable dynamic VLAN creation. |

**Defaults** 

The default is dynamic VLAN creation is disabled.

**Command Types** 

Switch command.

**Command Modes** 

Privileged.

#### **Usage Guidelines**

You can enable dynamic VLAN creation only when VTP is in transparent mode and no ISL trunks exist in the switch.

This feature is not allowed when there are 802.1Q trunks that are not configured with GVRP.

#### **Examples**

This example shows how to enable dynamic VLAN creation:

Console> (enable) set gvrp dynamic-vlan-creation enable Dynamic VLAN creation enabled.

Console> (enable)

This example shows what happens if you try to enable dynamic VLAN creation and VTP is not in transparent mode:

Console> (enable) **set gvrp dynamic-vlan-creation enable** VTP has to be in TRANSPARENT mode to enable this feature. Console> (enable)

This example shows how to disable dynamic VLAN creation:

Console> (enable) set gvrp dynamic-vlan-creation disable Dynamic VLAN creation disabled.

Console> (enable)

#### **Related Commands**

set vtp

show gvrp configuration

# set gvrp registration

Use the **set gyrp registration** command to set the administrative control of an outbound port and apply to all VLANs on the trunk. GVRP registration commands are entered on a per-port basis.

set gvrp registration {normal | fixed | forbidden} mod/port...

| S  | ıntav | Desc | cription   |   |
|----|-------|------|------------|---|
| J) | пцал  | DCSU | JI IDUIUII | ı |

| normal                                                                                                    | <b>normal</b> Keyword to allow dynamic registering and deregistering each VLAN (except VLAN 1) on the port. |  |
|----------------------------------------------------------------------------------------------------|----------------------------------------------------------------------------------------------------|--|
| <b>fixed</b> Keyword to support manual VLAN creation and registration, prevent VLAN deregistration, and register all VLANs known to other ports. |                                                                                                    |  |
| forbidden                                                                                                    | Keyword to specify that all the VLANs (except VLAN 1) are statically deregistered from the port.            |  |
| mod/port Number of the module and the ports on the module.                                                                                       |                                                                                                    |  |

|     | •    | ••   |  |
|-----|------|------|--|
| 11/ | งfลเ | ilte |  |
|     |      |      |  |

The default administrative control is normal.

#### **Command Types**

Switch command.

#### **Command Modes**

Privileged.

#### **Usage Guidelines**

When you set VLAN registration, you are communicating to the switch that the VLAN is interested in the users that are connecting to this port and that the VLAN's broadcast and multicast traffic is allowed to be sent to the port.

For static VLAN configuration, you should set the *mod/port*... control to **fixed** or **forbidden** if the *mod/port*... will not receive or process any GVRP message.

For each dynamically configured VLAN on a port, you should set the *mod/port*... control to **normal** (default), except for VLAN 1; GVRP registration mode for VLAN 1 is always fixed and is not configurable. VLAN 1 is always carried by 802.1Q trunks on which GVRP is enabled.

When GVRP is running, you can create a VLAN through a GVRP trunk port only if you enter the set gvrp dynamic-vlan-creation enable and the set gvrp registration normal commands.

#### **Examples**

This example shows how to set the administrative control to **normal** on module 3, port 7:

Console> (enable) **set gvrp registration normal 3/7**Registrar Administrative Control set to normal on port 3/7.
Console> (enable)

This example shows how to set the administrative control to **fixed** on module 5, port 10:

Console> (enable) set gvrp registration fixed 5/10 Registrar Administrative Control set to fixed on Port 5/10. Console> (enable)

This example shows how to set the administrative control to **forbidden** on module 5, port 2:

Console> (enable) set gvrp registration forbidden 5/2 Registrar Administrative Control set to forbidden on port 5/2. Console> (enable)

**Related Commands** 

show gvrp configuration

## set gvrp timer

Use the **set gyrp timer** command to adjust the values of the join, leave, and leaveall timers.

set gvrp timer {timer\_type} {timer\_value}

#### **Syntax Description**

| timer_type  | Type of timer; valid values are join, leave, and leaveall.                        |
|-------------|-----------------------------------------------------------------------------------|
| timer_value | Timer values in milliseconds; valid values are from 1 to 2147483647 milliseconds. |

#### **Defaults**

The default is the join timer is 200 milliseconds, the leave timer is 600 milliseconds, and the leaveall timer is 10000 milliseconds.

#### **Command Types**

Switch command.

#### Command Modes

Privileged.

#### **Usage Guidelines**

You must maintain the following relationship for the various timer values:

- Leave time must be greater than or equal to three times the join time.
- Leaveall time must be greater than the leave time.

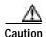

Set the same GARP application (for example, GMRP and GVRP) timer values on all Layer 2-connected devices. If the GARP timers are set differently on the Layer 2-connected devices, GARP applications will not operate successfully.

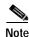

The modified timer values are applied to all GARP application (for example, GMRP and GVRP) timer values.

#### **Examples**

This example shows how to set the join timer value to 100 milliseconds for all the ports on all the VLANs:

```
Console> (enable) set gvrp timer join 100 GVRP/GARP Join timer value is set to 100 milliseconds. Console> (enable)
```

This example shows how to set the leave timer value to 300 milliseconds for all the ports on all the VLANs:

```
Console> (enable) set gvrp timer leave 300
GVRP/GARP Leave timer value is set to 300 milliseconds.
Console> (enable)
```

This example shows how to set the leaveall timer value to 20000 milliseconds for all the ports on all the VLANs:

Console> (enable) **set gvrp timer leaveall 20000** GVRP/GARP LeaveAll timer value is set to 20000 milliseconds. Console> (enable)

## **Related Commands**

set garp timer

show gvrp configuration

## set igmp

Use the **set igmp** command to enable or disable Internet Group Management Protocol (IGMP) snooping on the switch.

set igmp {enable | disable}

#### **Syntax Description**

| enable  | Keyword to enable IGMP snooping on the switch.  |
|---------|-------------------------------------------------|
| disable | Keyword to disable IGMP snooping on the switch. |

Defaults

The default is IGMP snooping is enabled.

**Command Types** 

Switch command.

**Command Modes** 

Privileged.

## **Usage Guidelines**

IGMP must be disabled to run GMRP.

If your system is configured with a Supervisor Engine 1, you must enable one of the multicast services (IGMP snooping or GMRP) on the switch in order to use IP MMLS.

### Examples

This example shows how to enable IGMP snooping on the switch:

```
Console> (enable) set igmp enable
IGMP feature for IP multicast enabled
Console> (enable)
```

This example shows how to disable IGMP snooping on the switch:

```
Console> (enable) set igmp disable IGMP Snooping is disabled.
Console> (enable)
```

This example shows the display if you try to enable GMRP on the switch with IGMP enabled:

```
Console> (enable) set igmp enable
Disable GMRP to enable IGMP snooping feature.
Console> (enable)
```

#### **Related Commands**

clear igmp statistics set rgmp show igmp statistics

# set igmp fastleave

Use the **set igmp fastleave** command to enable or disable Internet Group Management Protocol (IGMP) fastleave processing.

set igmp fastleave {enable | disable}

| <b>^</b> . | _     |     |    |    |
|------------|-------|-----|----|----|
| Syntax     | Desci | rın | ıπ | or |

| enable  | Keyword to enable IGMP fastleave processing.  |
|---------|-----------------------------------------------|
| disable | Keyword to disable IGMP fastleave processing. |

**Defaults** 

The default is disabled.

**Command Types** 

Switch command.

**Command Modes** 

Privileged.

## **Examples**

This command shows how to enable IGMP fastleave processing:

Console> (enable) set igmp fastleave enable

 ${\tt IGMP}$  fastleave set to enable.

Warning: Can cause disconnectivity if there are more than one host joining the same group per access port.

Console> (enable)

This command shows how to disable IGMP fastleave processing:

Console> (enable) set igmp fastleave disable

IGMP fastleave set to disable.

Console> (enable)

#### **Related Commands**

clear igmp statistics

set igmp

show igmp statistics

# set igmp leave-query-type

Use the **set igmp leave-query-type** command to set the type of query to be sent when a port receives a leave message.

set igmp leave-query-type {mac-gen-query | general-query}

|   |   | Descri |     |
|---|---|--------|-----|
|   |   |        |     |
| _ | , |        | P O |

| mac-gen-query | Keyword to specify a MAC-based general query. |
|---------------|-----------------------------------------------|
| general-query | Keyword to specify a general query.           |

Defaults

By default, a MAC-based general query is sent when a port receives a leave message.

**Command Types** 

Switch command.

**Command Modes** 

Privileged.

**Examples** 

This example shows how to send a MAC-based general query:

Console> (enable) **set igmp leave-query-type mac-gen-query** Console> (enable)

This example shows how to send a general query:

Console> (enable) set igmp leave-query-type general-query
Console> (enable)

**Related Commands** 

show igmp leave-query-type

# set igmp mode

Use the **set igmp mode** command to set the IGMP snooping mode.

set igmp mode {igmp-only | igmp-cgmp | auto}

#### **Syntax Description**

| igmp-only | mp-only Keyword to specify IGMP snooping only.                    |  |
|-----------|-------------------------------------------------------------------|--|
| igmp-cgmp | <b>igmp-cgmp</b> Keyword to specify IGMP and CGMP modes.          |  |
| auto      | Keyword to override the dynamic switching of IGMP snooping modes. |  |

Defaults

The default is IGMP mode is auto.

**Command Types** 

Switch.

**Command Modes** 

Privileged.

#### **Usage Guidelines**

The switch dynamically chooses either IGMP-only or IGMP-CGMP mode, depending on the traffic present on the network. IGMP-only mode is used in networks with no CGMP devices. IGMP-CGMP mode is used in networks with both IGMP and CGMP devices. Auto mode overrides the dynamic switching of the modes.

#### **Examples**

This example shows how to set the IGMP mode to IGMP-only:

Console> (enable) set igmp mode igmp-only
IGMP mode set to igmp-only
Console> (enable)

This example shows how to set the IGMP mode to auto:

Console> (enable) **set igmp mode auto**IGMP mode set to auto
Console> (enable)

**Related Commands** 

show igmp mode

# set igmp querier

Use the set igmp querier command to configure the IGMP querier for a specific VLAN.

set igmp querier {enable | disable} vlan set igmp querier vlan {qi | oqi} seconds

#### **Syntax Description**

| enable  | Keyword to enable the IGMP querier for a VLAN.                                                                                                    |  |
|---------|----------------------------------------------------------------------------------------------------|--|
| disable | Keyword to disable the IGMP querier for a VLAN.                                                                                                   |  |
| vlan    | Number of the VLAN.                                                                                                    |  |
| qi      | Keyword to set the querier interval for the VLAN. See the "Usage Guidelines" section for more information about the querier interval.             |  |
| oqi     | Keyword to set the other querier interval for the VLAN. See the "Usage Guidelines" section for more information about the other querier interval. |  |
| seconds | Range of the querier interval or the other querier interval in seconds; valid values are from 1 to 65535 seconds.                                 |  |

#### **Defaults**

IGMP querier is disabled.

The default value for qi is 125 seconds.

The default value for **oqi** is 300 seconds.

#### **Command Types**

Switch command.

## **Command Modes**

Privileged.

#### **Usage Guidelines**

You must enable IGMP querier on every VLAN for which switch querier functionality is required.

In the absence of general queries, the **oqi** value is the amount of time a switch waits before electing itself as the querier.

#### **Examples**

This example shows how to enable the IGMP querier for VLAN 4001:

Console> (enable) set igmp querier enable 4001 IGMP switch querier enabled for VLAN 4001 Console> (enable)

This example shows how to set the querier interval to 130 seconds for VLAN 4001:

Console> (enable) **set igmp querier 4001 qi 130** QI for VLAN 4001 set to 130 second(s) Console> (enable)

**Related Commands** 

show igmp querier information

# set igmp ratelimit

Use the **set igmp ratelimit** command to enable or disable IGMP rate limiting or to set the rate limit for IGMP snooping packets.

set igmp ratelimit {enable | disable}

set igmp ratelimit {dvmrp | general-query | mospf1 | mospf2 | pimv2} rate

## **Syntax Description**

| enable        | Enables IGMP rate limiting.                                                              |
|---------------|------------------------------------------------------------------------------------------|
| disable       | Disables IGMP rate limiting.                                                             |
| dvmrp         | Sets the IGMP rate limit for Distance Vector Multicast Routing Protocol (DVMRP) packets. |
| general-query | Sets the IGMP rate limit for general query packets.                                      |
| mospf1        | Sets the IGMP rate limit for Multicast Extensions of OSPF (MOSPF) version 1 packets.     |
| mospf2        | Sets the IGMP rate limit for Multicast Extensions of OSPF (MOSPF) version 2 packets.     |
| pimv2         | Sets the IGMP rate limit for Protocol Independent Multicast (PIM) version 2 packets.     |
| rate          | Rate limit; valid values are from 1 to 65535 packets per 30 seconds.                     |

#### Defaults

IGMP rate limiting is disabled.

The default rate limits are as follows:

- dvmrp is 100 packets.
- general-query is 100 packets.
- mospf1 is 100 packets.
- mospf2 is 100 packets.
- pimv2 is 100 packets.

## **Command Types**

Switch command.

#### **Command Modes**

Privileged.

## **Usage Guidelines**

The **set igmp ratelimit** {**enable** | **disable**} command is supported in both text and binary configuration modes.

If IGMP rate limiting and multicast are enabled, multicast router ports might age out sporadically because the rate of the multicast control packets (such as PIMv2 hellos or IGMP general queries) exceeds the IGMP rate limit watermarks that were configured. The default value for these watermarks is 100. We recommend that you increase the PIMv2 hello ratelimit to 3000 by entering **set igmp ratelimit pimv2 3000**. You can also increase the IGMP general queries rate limit; we recommend that you set the value to 500 by entering **set igmp ratelimit general-query 500**.

#### **Examples**

This example shows how to enable IGMP rate limiting:

```
Console> (enable) set igmp ratelimit enable IGMP Ratelimiting enabled Console> (enable)
```

This example shows how to set the IGMP rate limit for MOSPF2 to 550 packets per every 30 seconds:

```
Console> (enable) set igmp ratelimit mospf2 550
MOSPF2 Watermark set to allow 550 messages in 30 seconds
Console> (enable)
```

This example shows how to set the IGMP ratel limit for PIMv2 1000 packets per every 30 seconds:

```
Console> (enable) set igmp ratelimit pimv2 1000 PIMV2 Watermark set to allow 1000 messages in 30 seconds Console> (enable)
```

## **Related Commands**

show igmp ratelimit-info

# set inlinepower defaultallocation

Use the **set inlinepower defaultallocation** command to set the default power allocation for a port.

set inlinepower defaultallocation value

| Syntax Description | value Default power allocation; valid values are from <b>2000</b> to <b>12500</b> milliwatts.                                                                                                    |
|--------------------|----------------------------------------------------------------------------------------------------|
| Defaults           | The default is 10000 milliwatts.                                                                                                    |
| Command Types      | Switch command.                                                                                                    |
| Command Modes      | Privileged.                                                                                                    |
| Examples           | This example shows how to set the default power allocation to 2000 milliwatts:  Console> (enable) set inlinepower defaultallocation 2000  Default inline power allocation set to 9500 mWatt per applicable port.  Console> (enable) |
| Related Commands   | set port inlinepower<br>show environment<br>show port inlinepower                                                                                                    |

## set interface

Use the **set interface** command to configure the in-band and Serial Line Internet Protocol (SLIP) interfaces on the switch.

```
set interface {sc0 | sl0} {up | down}
set interface sl0 slip_addr dest_addr
set interface sc0 [vlan] [ip_addr[netmask [broadcast]]]
set interface sc0 [vlan] [ip_addr/netmask [broadcast]]
set interface sc0 dchp {renew | release}
```

## **Syntax Description**

| sc0       | Keyword to specify the in-band interface.                                                                             |
|-----------|----------------------------------------------------------------------------------------------------|
| sl0       | Keyword to specify the SLIP interface.                                                                                |
| up        | Keyword to bring the interface into operation.                                                                        |
| down      | Keyword to bring the interface out of operation.                                                                      |
| slip_addr | IP address of the console port.                                                                                       |
| dest_addr | IP address of the host to which the console port will be connected.                                                   |
| vlan      | (Optional) Number of the VLAN to be assigned to the interface; valid values are from 1 to 1005 and from 1025 to 4094. |
| ip_addr   | (Optional) IP address.                                                                                                |
| /netmask  | (Optional) Subnet mask.                                                                                               |
| broadcast | (Optional) Broadcast address.                                                                                         |
| dhcp      | Keyword to perform Dynamic Host Configuration Protocol (DHCP) operations on the sc0 interface.                        |
| renew     | Keyword to renew the lease on a DHCP-learned IP address.                                                              |
| release   | Keyword to release a DHCP-learned IP address back to the DHCP IP address pool.                                        |

#### Defaults

The default configuration is the in-band interface (sc0) in VLAN 1 with the IP address, subnet mask, and broadcast address set to 0.0.0.0. The default configuration for the SLIP interface (sl0) is that the IP address and broadcast address are set to 0.0.0.0.0.

**Command Types** 

Switch command.

**Command Modes** 

Privileged.

#### **Usage Guidelines**

The **set interface sc0 dchp** command is valid only when the address is learned from the DHCP server and available in privileged mode only.

Two configurable network interfaces are on a Catalyst 6000 family switch: in-band (sc0) and SLIP (sl0). Configuring the sc0 interface with an IP address and subnet mask allows you to access the switch CLI via Telnet from a remote host. You should assign the sc0 interface to an active VLAN configured on the switch (the default is VLAN 1). Make sure the IP address you assign is in the same subnet as other stations in that VLAN.

Configuring the sl0 interface with an IP address and destination address allows you to make a point-to-point connection to a host through the console port. Use the **slip attach** command to activate SLIP on the console port (you will not be able to access the CLI via a terminal connected to the console port until you use the **slip detach** command to deactivate SLIP on the console port).

When you specify the *netmask* value, this indicates the number of bits allocated to subnetting in the hostid section of the given Class A, B, or C address. For example, if you enter an IP address for the sc0 interface as 172.22.20.7, the hostid bits for this Class B address is 16.

If you enter the *netmask* value in length of bits, for example, 204.20.22.7/24, the range for length is from 0 to 31 bits. If you do not enter the *netmask* value, the number of bits is assumed to be the natural netmask.

#### **Examples**

This example shows how to use **set interface sc0** and **set interface sl0** from the console port. It also shows how to bring down **interface sc0** using a terminal connected to the console port:

```
Console> (enable) set interface sc0 192.20.11.44/255.255.255.0
Interface sc0 IP address and netmask set.
Console> (enable) set interface sl0 192.200.10.45 192.200.10.103
Interface sl0 SLIP and destination address set.
Console> (enable) set interface sc0 down
Interface sc0 administratively down.
Console> (enable)
```

This example shows how to set the IP address for sc0 through a Telnet session. Note that the default netmask for that IP address class is used (for example, a Class C address uses 255.255.255.0, and a Class B uses 255.255.0.0):

```
Console> (enable) set interface sc0 192.200.11.40 This command may disconnect active telnet sessions. Do you want to continue (y/n) [n]? y Interface sc0 IP address set.
```

This example shows how to take the interface out of operation through a Telnet session:

```
Console> (enable) set interface sc0 down This command will inactivate telnet sessions. Do you want to continue (y/n) [n]? y Interface sc0 administratively down.
```

This example shows how to assign the sc0 interface to a particular VLAN:

```
Console> (enable) set interface sc0 5 Interface sc0 vlan set.
Console> (enable)
```

This example shows what happens when you assign the sc0 interface to a nonactive VLAN:

```
Console> (enable) set interface sc0 200
Vlan is not active, user needs to set vlan 200 active
Interface sc0 vlan set.
Console> (enable)
```

This example shows how to release a DHCP-learned IP address back to the DHCP IP address pool:

```
Console> (enable) set interface sc0 dhcp release
Releasing IP address...Done
Console> (enable)
```

This example shows how to renew a lease on a DHCP-learned IP address:

```
Console> (enable) set interface sc0 dhcp renew Renewing IP address...Done Console> (enable)
```

**Related Commands** 

show interface slip

# set ip alias

Use the set ip alias command to add aliases of IP addresses.

set ip alias name ip\_addr

| S١ | ntax   | Descri | ption |
|----|--------|--------|-------|
| •  | HILLAN | DUJULI | Puon  |

| name    | Name of the alias being defined.       |
|---------|----------------------------------------|
| ip_addr | IP address of the alias being defined. |

Defaults

The default configuration is one IP alias (0.0.0.0) configured as the default.

**Command Types** 

Switch command.

**Command Modes** 

Privileged.

Examples

This example shows how to define an IP alias of mercury for IP address 192.122.174.234:

Console> (enable) set ip alias mercury 192.122.174.234
IP alias added.
Console> (enable)

**Related Commands** 

clear ip alias show ip alias

# set ip dns

Use the **set ip dns** command to enable or disable DNS.

set ip dns {enable | disable}

## **Syntax Description**

| enable  | Keyword to enable DNS.  |
|---------|-------------------------|
| disable | Keyword to disable DNS. |

**Defaults** The default is DNS is disabled.

Command Types Switch command.

Command Modes Privileged.

**Examples** This example shows how to enable DNS:

Console> (enable) set ip dns enable
DNS is enabled.
Console> (enable)

This example shows how to disable DNS:

Console> (enable) **set ip dns disable** DNS is disabled.

Console > (enable)

**Related Commands** 

show ip dns

# set ip dns domain

Use the set ip dns domain command to set the default DNS domain name.

set ip dns domain name

| Syntax Description | name DNS domain name.                                                                                                    |
|--------------------|----------------------------------------------------------------------------------------------------|
| Defaults           | This command has no default settings.                                                                                                    |
| Command Types      | Switch command.                                                                                                    |
| Command Modes      | Privileged.                                                                                                    |
| Usage Guidelines   | If you specify a domain name on the command line, the system attempts to resolve the host name as entered. If the system cannot resolve the host name as entered, it appends the default DNS domain name as defined with the <b>set ip dns domain</b> command. If you specify a domain name with a trailing dot, the program considers this to be an <i>absolute</i> domain name. |
| Examples           | This example shows how to set the default DNS domain name:  Console> (enable) set ip dns domain yow.com  DNS domain name set to yow.com.  Console> (enable)                                                                                                    |
| Related Commands   | clear ip dns domain<br>show ip dns                                                                                                    |

## set ip dns server

Use the set ip dns server command to set the IP address of a Domain Name System (DNS) server.

set ip dns server ip\_addr [primary]

#### **Syntax Description**

| ip_addr | IP address of the DNS server.                                       |
|---------|---------------------------------------------------------------------|
| primary | (Optional) Keyword to configure a DNS server as the primary server. |

**Defaults** 

This command has no default settings.

**Command Types** 

Switch command.

**Command Modes** 

Privileged.

#### **Usage Guidelines**

You can configure up to three DNS name servers as backup. You can also configure any DNS server as the primary server. The primary server is queried first. If the primary server fails, the backup servers are queried.

If DNS is disabled, you must use the IP address with all commands that require explicit IP addresses or manually define an alias for that address. The alias has priority over DNS.

#### **Examples**

These examples show how to set the IP address of a DNS server:

Console> (enable) **set ip dns server 198.92.30.32** 198.92.30.32 added to DNS server table as primary server.

Console> (enable) set ip dns server 171.69.2.132 primary 171.69.2.132 added to DNS server table as primary server.

Console> (enable) **set ip dns server 171.69.2.143 primary** 171.69.2.143 added to DNS server table as primary server.

This example shows what happens if you enter more than three DNS name servers as backup:

Console> (enable) set ip dns server 161.44.128.70
DNS server table is full. 161.44.128.70 not added to DNS server table.

#### **Related Commands**

clear ip dns server show ip dns

# set ip fragmentation

Use the **set ip fragmentation** command to enable or disable the fragmentation of IP packets bridged between FDDI and Ethernet networks.

set ip fragmentation {enable | disable}

| Syntax Description | enable        | Keyword to permit fragmentation for IP packets bridged between FDDI and Ethernet networks.  |  |  |
|--------------------|---------------|---------------------------------------------------------------------------------------------|--|--|
|                    | disable       | Keyword to disable fragmentation for IP packets bridged between FDDI and Ethernet networks. |  |  |
| Defaults           | The default v | value is IP fragmentation is enabled.                                                       |  |  |
| Command Types      | Switch comm   | nand.                                                                                       |  |  |
| Command Modes      | Privileged.   |                                                                                             |  |  |
| Usage Guidelines   | If IP fragmer | ntation is disabled, packets are dropped.                                                   |  |  |
|                    | Note that FD  | DI and Ethernet networks have different maximum transmission units (MTUs).                  |  |  |
| Examples           | This example  | e shows how to disable IP fragmentation:                                                    |  |  |
|                    |               | nable) <b>set ip fragmentation disable</b><br>ragmentation disabled.<br>nable)              |  |  |
| Related Commands   | show ip rout  | te                                                                                          |  |  |

# set ip http port

Use the **set ip http port** command to configure the TCP port number for the HyperText Transfer Protocol (HTTP) server.

set ip http port {default | port-number}

## **Syntax Description**

| default     | Keyword to specify the default HTTP server port number (80).                                 |
|-------------|----------------------------------------------------------------------------------------------|
| port-number | Number of the TCP port for the HTTP server; valid values are from <b>1</b> to <b>65535</b> . |

Defaults

The default TCP port number is 80.

**Command Types** 

Switch command.

**Command Modes** 

Privileged.

#### **Examples**

This example shows how to set the IP HTTP port default:

Console> (enable) **set ip http port default** HTTP TCP port number is set to 80. Console> (enable)

This example shows how to set the IP HTTP port number:

Console> (enable) **set ip http port 2398** HTTP TCP port number is set to 2398. Console> (enable)

#### **Related Commands**

set ip http server show ip http

# set ip http server

Use the **set ip http server** command to enable or disable the HTTP server.

set ip http server {enable | disable}

| S١ | ntax    | Descri | ption |
|----|---------|--------|-------|
| •  | , iiiun | DUJULI | Puon  |

| enable  | Keyword to enable the HTTP server.  |
|---------|-------------------------------------|
| disable | Keyword to disable the HTTP server. |

**Defaults** 

The default is the HTTP server is disabled.

**Command Types** 

Switch command.

**Command Modes** 

Privileged.

#### **Examples**

This example shows how to enable the HTTP server:

Console> (enable) set ip http server enable HTTP server is enabled.
Console> (enable)

This example shows the system response when the HTTP server-enabled command is not supported:

Console> (enable) set ip http server enable Feature not supported. Console> (enable)

This example shows how to disable the HTTP server:

Console> (enable) **set ip http server disable** HTTP server disabled.
Console> (enable)

#### **Related Commands**

set ip http port show ip http

# set ip permit

Use the **set ip permit** command to enable or disable the IP permit list and to specify IP addresses to be added to the IP permit list.

set ip permit {enable | disable}
set ip permit {enable | disable} [telnet | ssh | snmp]
set ip permit addr [mask] [telnet | ssh | snmp | all]

## **Syntax Description**

| enable  | Keyword to enable the IP permit list.                                                                                     |
|---------|----------------------------------------------------------------------------------------------------|
| disable | Keyword to disable the IP permit list.                                                                                    |
| telnet  | (Optional) Keyword to specify the Telnet IP permit list.                                                                  |
| ssh     | (Optional) Keyword to specify the SSH IP permit list.                                                                     |
| snmp    | (Optional) Keyword to specify the SNMP IP permit list.                                                                    |
| addr    | IP address to be added to the IP permit list. An IP alias or host name that can be resolved through DNS can also be used. |
| mask    | (Optional) Subnet mask of the specified IP address.                                                                       |
| all     | (Optional) Keyword to specify all entries in the IP permit list be removed.                                               |

**Defaults** The default is IP permit list is disabled.

Command Types

Switch command.

**Command Modes** 

Privileged.

## **Usage Guidelines**

You can achieve the same functionality of the IP permit list by using VLAN access control lists (VACLs). VACLs are handled by hardware (PFC), and the processing is considerably faster. For VACL configuration information, refer to the *Catalyst 6000 Family Software Configuration Guide*.

You can configure up to 100 entries in the permit list. If you enable the IP permit list, but the permit list has no entries configured, a caution displays on the screen.

Make sure you enter the entire **disable** keyword when entering the **set ip permit disable** command. If you abbreviate the keyword, the abbreviation is interpreted as a host name to add to the IP permit list.

If you do not specify the **snmp**, **ssh**, **telnet**, or **all** keyword, the IP address is added to both the SNMP and Telnet permit lists.

You enter the mask in dotted decimal format, for example, 255.255.0.0.

#### **Examples**

This example shows how to add an IP address to the IP permit list:

```
Console> (enable) set ip permit 192.168.255.255 192.168.255.255 added to IP permit list. Console> (enable)
```

This example shows how to add an IP address using an IP alias or host name to both the SNMP and Telnet permit lists:

```
Console> (enable) set ip permit batboy batboy added to IP permit list.
Console> (enable)
```

This example shows how to add a subnet mask of the IP address to both the SNMP and Telnet permit lists:

```
Console> (enable) set ip permit 192.168.255.255 255.255.192.0 192.168.255.255 with mask 255.255.192.0 added to IP permit list. Console> (enable)
```

This example shows how to add an IP address to the Telnet IP permit list:

```
Console> (enable) set ip permit 172.16.0.0 255.255.0.0 telnet 172.16.0.0 with mask 255.255.0.0 added to telnet permit list. Console> (enable)
```

This example shows how to add an IP address to the SNMP IP permit list:

```
Console> (enable) set ip permit 172.20.52.32 255.255.255.224 snmp 172.20.52.32 with mask 255.255.255.224 added to snmp permit list. Console> (enable)
```

This example shows how to add an IP address to all IP permit lists:

```
Console> (enable) set ip permit 172.20.52.3 all 172.20.52.3 added to IP permit list.
Console> (enable)
```

This example shows how to enable the IP permit list:

```
Console> (enable) set ip permit enable
Telnet, Snmp and Ssh permit list enabled
Console> (enable)
```

This example shows how to disable the IP permit list:

```
Console> (enable) set ip permit disable
Telnet, Snmp and Ssh permit list disabled.
Console> (enable)
```

This example shows how to enable a specific IP permit list type:

```
Console> (enable) set ip permit enable ssh
SSH permit list enabled.
Console> (enable)
```

#### **Related Commands**

clear ip permit show ip permit

# set ip redirect

Use the **set ip redirect** command to enable or disable ICMP redirect messages on the Catalyst 6000 family switches.

set ip redirect {enable | disable}

| Syntax | Daca | rin | 4: | ^- |
|--------|------|-----|----|----|
| Symiax | Desc | ш   | ш  | OF |

| enable  | Keyword to permit ICMP redirect messages to be returned to the source host.       |
|---------|-----------------------------------------------------------------------------------|
| disable | Keyword to prevent ICMP redirect messages from being returned to the source host. |

Defaults

The default configuration is ICMP redirect is enabled.

**Command Types** 

Switch command.

**Command Modes** 

Privileged.

**Examples** 

This example shows how to deactivate ICMP redirect messages:

Console> (enable) set ip redirect disable ICMP redirect messages disabled.
Console> (enable)

**Related Commands** 

show ip route show netstat

# set ip route

Use the **set ip route** command to add IP addresses or aliases to the IP routing table.

**set ip route** {destination}[/netmask] {gateway} [metric] [**primary**]

#### **Syntax Description**

| destination | IP address, IP alias of the network, or specific host to be added. Use <b>default</b> as the destination to set the new entry as the default route. |
|-------------|----------------------------------------------------------------------------------------------------|
| /netmask    | (Optional) Number of bits in netmask or dot format (for example, 172.20.22.7/24 or 172.20.22.7/255.255.255.0).                                      |
| gateway     | IP address or IP alias of the router.                                                                                                    |
| metric      | (Optional) Value used to indicate the number of hops between the switch and the gateway.                                                            |
| primary     | (Optional) Keyword used with the Multiple IP Gateways feature to specify the default IP gateway with the highest priority.                          |

#### **Defaults**

The default configuration routes the local network through the sc0 interface with metric 0 as soon as sc0 is configured.

#### **Command Types**

Switch command.

#### **Command Modes**

Privileged.

#### **Usage Guidelines**

You can configure up to three default gateways. The **primary** is the highest priority. If you do not designate a primary gateway, priority is based on the order of input. If you enter two primary definitions, the second definition becomes the primary and the first definition becomes the secondary default IP gateway.

You can only specify the **primary** keyword for a default route.

When you enter the destination value or gateway value, enter it in dot notation, for example, a.b.c.d.

When you specify the *netmask* value, this indicates the number of bits allocated to subnetting in the hostid section of the given Class A, B, or C address. For example, if you enter an IP address for the sc0 interface as 172.22.20.7, the hostid bits for this Class B address is 16. Any number of bits in the hostid bits can be allocated to the netmask field. If you do not enter the *netmask* value, the number of bits is assumed to be the natural netmask.

When you enter the netmask, enter it as the number of bits or dot format, for example, **destination/24** or **destination/255.255.255.0**. If you enter the netmask in dot format, you must have contiguous 1s.

### **Examples**

These examples show how to add three default routes to the IP routing table, checking after each addition using the **show ip route** command:

Console> (enable) set ip route default 192.122.173.42 1 primary
Route added.
Console> (enable)

Console> (enable) show ip route

Fragmentation Redirect Unreachable
-----enabled enabled enabled

Destination Gateway Flags Use Interface
-----default 192.122.173.42 UG 59444 sc0
192.22.74.0 192.22.74.223 U 5 sc0

Console> (enable)

Console> (enable) set ip route default 192.122.173.43 1
Route added.

Console> (enable)

Console> (enable) show ip route

Dadi....

|                   | Fragmentation | Realrect     | unre | acnable |     |       |           |   |
|-------------------|---------------|--------------|------|---------|-----|-------|-----------|---|
|                   |               |              |      |         |     |       |           |   |
|                   | enabled       | enabled enab |      | led     |     |       |           |   |
|                   | Destination   | Gateway      |      | Flags   | Use |       | Interface | : |
|                   |               |              |      |         |     |       |           |   |
|                   | default       | 192.122.17   | 3.43 | UG      |     | 59444 | sc0       |   |
|                   | default       | 192.122.17   | 3.42 | UG      |     | 59444 | sc0       |   |
|                   | 192.22.74.0   | 192.22.74.   | 223  | U       |     | 5     | sc0       |   |
| Console> (enable) |               |              |      |         |     |       |           |   |
|                   |               |              |      |         |     |       |           |   |

Console> (enable) set ip route default 192.122.173.44 1

Route added.
Console> (enable)

Console> (enable) show ip route

| Fragmentation     | Redirect   | Unre | achable |     |       |           |  |  |
|-------------------|------------|------|---------|-----|-------|-----------|--|--|
|                   |            |      |         |     |       |           |  |  |
| enabled           | enabled    | enab | led     |     |       |           |  |  |
| Destination       | Gateway    |      | Flags   | Use |       | Interface |  |  |
|                   |            |      |         |     |       |           |  |  |
| default           | 192.122.17 | 3.44 | UG      |     | 59444 | sc0       |  |  |
| default           | 192.122.17 | 3.43 | UG      |     | 59444 | sc0       |  |  |
| default           | 192.122.17 | 3.42 | UG      |     | 59444 | sc0       |  |  |
| 192.22.74.0       | 192.22.74. | 223  | U       |     | 5     | sc0       |  |  |
| Console> (enable) |            |      |         |     |       |           |  |  |

#### **Related Commands**

clear ip route show ip route

## set ip unreachable

Use the **set ip unreachable** command to enable or disable ICMP unreachable messages on the Catalyst 6000 family switch.

set ip unreachable {enable | disable}

| Syntax Description | enable         | Keyword to allow IP unreachable messages to be returned to the source host.                                                                                                    |
|--------------------|----------------|----------------------------------------------------------------------------------------------------|
|                    | disable        | Keyword to prevent IP unreachable messages from being returned to the source host.                                                                                                    |
| Defaults           | The default i  | s ICMP unreachable messages is enabled.                                                                                                    |
|                    |                |                                                                                                    |
| Command Types      | Switch comm    | mand.                                                                                                    |
| Command Modes      | Privileged.    |                                                                                                    |
| Usage Guidelines   | source host v  | nable ICMP unreachable messages, the switch returns an ICMP unreachable message to the whenever it receives an IP datagram that it cannot deliver. When you disable ICMP messages, the switch does not notify the source host when it receives an IP datagram that it er. |
|                    | disabled. If a | , a switch has the ICMP unreachable message function enabled and IP fragmentation a FDDI frame is received and needs to transmit to an Ethernet port, the switch cannot packet. The switch drops the packet and returns an IP unreachable message to the Internet         |
| Examples           | This example   | e shows how to disable ICMP unreachable messages:                                                                                                    |
|                    |                | nable) <b>set ip unreachable disable</b> hable message disabled. nable)                                                                                                    |

**Related Commands** 

show ip route

# set kerberos clients mandatory

Use the **set kerberos clients mandatory** command to make Kerberos authentication mandatory for authenticating to services on the network.

#### set kerberos clients mandatory

| Syntax Description | This command has no arguments or keywords.                                                                                                    |
|--------------------|----------------------------------------------------------------------------------------------------|
| Defaults           | The default is Kerberos clients are not set to mandatory.                                                                                                    |
| Command Types      | Switch command.                                                                                                    |
| Command Modes      | Privileged.                                                                                                    |
| Usage Guidelines   | As an added layer of security, you can optionally configure the switch so that after users authenticate to it, they can authenticate to other services on the network only with Kerberos clients. If you do not make Kerberos authentication mandatory and Kerberos authentication fails, the application attempts to authenticate users using the default method of authentication for that network service. For example, Telnet prompts for a password. |
| Examples           | This example shows how to make Kerberos authentication mandatory:  Console> (enable) set kerberos clients mandatory  Kerberos clients set to mandatory  Console> (enable)                                                                                                    |
| Related Commands   | clear kerberos clients mandatory<br>set kerberos credentials forward                                                                                                    |

show kerberos

### set kerberos credentials forward

show kerberos

Use the **set kerberos credentials forward** command to configure clients to forward users' credentials as they connect to other hosts in the Kerberos realm.

#### set kerberos credentials forward

| Syntax Description | This command has no arguments or keywords.                                                                                                    |
|--------------------|----------------------------------------------------------------------------------------------------|
| Defaults           | The default is forwarding is disabled.                                                                                                    |
| Command Types      | Switch command.                                                                                                    |
| Command Modes      | Privileged.                                                                                                    |
| Usage Guidelines   | A user authenticated to a Kerberized switch has a ticket granting ticket (TGT) and can use it to authenticate to a host on the network. However, if forwarding is not enabled and a user tries to list credentials after authenticating to a host, the output will show no Kerberos credentials present. |
|                    | You can optionally configure the switch to forward user TGTs as they authenticate from the switch to Kerberized remote hosts on the network by using Kerberized Telnet.                                                                                                    |
| Examples           | This example shows how to enable Kerberos credentials forwarding:  Console> (enable) set kerberos credentials forward  Kerberos credentials forwarding enabled  Console> (enable)                                                                                                    |
| Related Commands   | set kerberos clients mandatory<br>set kerberos local-realm                                                                                                    |

### set kerberos local-realm

Use the **set kerberos local-realm** command to configure a switch to authenticate users defined in the Kerberos database.

set kerberos local-realm kerberos\_realm

| Syntax Description | kerberos_realm IP address or name (in uppercase characters) of the Kerberos realm.                                                                                                    |
|--------------------|----------------------------------------------------------------------------------------------------|
| <b>Defaults</b>    | The default value is a NULL string.                                                                                                    |
| Command Types      | Switch command.                                                                                                    |
| Command Modes      | Privileged.                                                                                                    |
| Usage Guidelines   | To authenticate a user defined in the Kerberos database, you must configure the switch to know the host name or IP address of the host running the KDC and the name of the Kerberos realm.                    |
|                    | You must enter the Kerberos realm name in all uppercase characters.                                                                                                    |
| Examples           | This example shows how to set a default Kerberos local realm for the switch:  Console> (enable) set kerberos local-realm CISCO.COM  Kerberos local realm for this switch set to CISCO.COM.  Console> (enable) |
| Related Commands   | clear kerberos realm<br>set kerberos realm<br>show kerberos                                                                                                    |

### set kerberos realm

Use the **set kerberos realm** command to map the name of a Kerberos realm to a DNS domain name or a host name.

**set kerberos realm** { dns\_domain | host} kerberos\_realm

#### **Syntax Description**

| dns_domain     | DNS domain name to map to Kerberos realm.         |
|----------------|---------------------------------------------------|
| host           | IP address or name to map to Kerberos host realm. |
| kerberos_realm | IP address or name of Kerberos realm.             |

**Defaults** This command has no default settings.

**Command Types** Switch command.

Command Modes Privileged.

#### **Usage Guidelines**

You can map the name of the Kerberos realm to a DNS domain name or a host name by entering the **set kerberos realm** command. The information entered with this command is stored in a table with one entry for each Kerberos realm. The maximum number of entries in the table is 100.

You must enter Kerberos realms in uppercase characters.

#### **Examples**

This example shows how to map the Kerberos realm to a domain name:

Console> (enable) **set kerberos realm CISCO CISCO.COM**Kerberos DnsDomain-Realm entry set to CISCO - CISCO.COM
Console> (enable)

#### **Related Commands**

clear kerberos realm set kerberos local-realm show kerberos

### set kerberos server

Use the **set kerberos server** command to specify which Key Distribution Center (KDC) to use on the switch.

**set kerberos server** *kerberos*\_*realm* {*hostname* | *ip*\_*address*} [*port*]

#### **Syntax Description**

| kerberos_realm | Name of the Kerberos realm.         |
|----------------|-------------------------------------|
| hostname       | Name of host running the KDC.       |
| ip_address     | IP address of host running the KDC. |
| port           | (Optional) Number of the port.      |

Defaults

This command has no default settings.

**Command Types** 

Switch command.

Command Modes

Privileged.

#### **Usage Guidelines**

You can specify to the switch which KDC to use in a Kerberos realm. Optionally, you can also specify the port number which the KDC is monitoring. The Kerberos server information you enter is maintained in a table with one entry for each Kerberos realm. The maximum number of entries in the table is 100.

The KDC is a Kerberos server and database program running on a network host that allocates the Kerberos credentials to different users or network services.

#### **Examples**

This example shows how to specify the Kerberos server:

Console> (enable) set kerberos server CISCO.COM 187.0.2.1 750
Kerberos Realm-Server-Port entry set to:CISCO.COM - 187.0.2.1 - 750
Console> (enable)

#### **Related Commands**

clear kerberos server set kerberos server show kerberos

### set kerberos srvtab entry

Use the **set kerberos srvtab entry** command to enter the SRVTAB file directly into the switch from the command line.

**set kerberos srvtab entry** kerberos\_principal principal\_type timestamp key\_version number key\_type key\_length encrypted\_keytab

#### **Syntax Description**

| kerberos_principal | Service on the switch.                                              |
|--------------------|---------------------------------------------------------------------|
| principal_type     | Version of the Kerberos SRVTAB.                                     |
| timestamp          | Number representing the date and time the SRVTAB entry was created. |
| key_version_number | Version of the encrypted key format.                                |
| key_type           | Type of encryption used.                                            |
| key_length         | Length, in bytes, of the encryption key.                            |
| encrypted_keytab   | Secret key the switch shares with the KDC.                          |

| Defaults | This command has no default settings. |
|----------|---------------------------------------|

**Command Types** Switch command.

**Command Modes** Privileged.

#### **Usage Guidelines**

To make it possible for remote users to authenticate to the switch using Kerberos credentials, the switch must share a secret key with the KDC. To do this, you must give the switch a copy of the file that is stored in the KDC, which contains the secret key. These files are called SRVTAB files.

When you enter the SRVTAB directly into the switch, create an entry for each Kerberos principal (service) on the switch. The entries are maintained in the SRVTAB table. The maximum table size is 20 entries.

The KDC is a Kerberos server and database program running on a network host that allocates the Kerberos credentials to different users or network services.

The key is encrypted with the private 3DES key when you copy the configuration to a file or enter the **show config** command.

#### **Examples**

This example shows how to enter a SRVTAB file directly into the switch:

Console> (enable) set kerberos srvtab entry host/niners.cisco.com@CISCO.COM 0 932423923 1

1 8 03;;5>00>50;0=0=0

Kerberos SRVTAB entry set to

Principal:host/niners.cisco.com@CISCO.COM

Principal Type:0 Timestamp:932423923 Key version number:1

Key type:1
Key length:8

Encrypted key tab:03;;5>00>50;0=0=0

#### **Related Commands**

clear kerberos clients mandatory show kerberos

### set kerberos srvtab remote

Use the **set kerberos srvtab remote** command to provide the switch with a copy of the SRVTAB file from the KDC that contains the secret key.

**set kerberos srvtab remote** {hostname | ip\_address} filename

#### **Syntax Description**

| hostname   | Name of host running the KDC.       |
|------------|-------------------------------------|
| ip_address | IP address of host running the KDC. |
| filename   | Name of the SRVTAB file.            |

**Defaults** 

This command has no default settings.

**Command Types** 

Switch command.

**Command Modes** 

Privileged.

#### **Usage Guidelines**

To make it possible for remote users to authenticate to the switch using Kerberos credentials, the switch must share a secret key with the KDC. To do this, you must give the switch a copy of the file that is stored in the KDC, which contains the secret key. These files are called SRVTAB files.

The KDC is a Kerberos server and database program running on a network host that allocates the Kerberos credentials to different users or network services.

The most secure method to copy SRVTAB files to the hosts in your Kerberos realm is to copy them onto physical media and go to each host in turn and manually copy the files onto the system. To copy SRVTAB files to the switch, which does not have a physical media drive, you must transfer them through the network using TFTP.

#### **Examples**

This example shows how to copy SRVTAB files to the switch remotely from the KDC:

Console> (enable) set kerberos srvtab remote 187.20.32.10 /users/jdoe/krb5/ninerskeytab Console> (enable)

#### **Related Commands**

clear kerberos creds set kerberos srvtab entry show kerberos

# set key config-key

Use the **set key config-key** command to define a private 3DES key.

set key config-key string

| Syntax Description | string 3DES key name.                                                                                                    |
|--------------------|----------------------------------------------------------------------------------------------------|
| Defaults           | This command has no default settings.                                                                                                    |
| Command Types      | Switch command.                                                                                                    |
| Command Modes      | Privileged.                                                                                                    |
| Usage Guidelines   | You can define a private 3DES key for the switch. You can use the private 3DES key to encrypt the secret key that the switch shares with the KDC. If you set the 3DES key, the secret key is not displayed in clear text when you execute the <b>show kerberos</b> command. The key length should be eight characters or less. |
| Examples           | This example shows how to define a 3DES key:  Console> (enable) set key config-key abcd  Kerberos config key set to abcd  Console> (enable)                                                                                                    |
| Related Commands   | clear key config-key                                                                                                    |

## set I2protocol-tunnel cos

Use the set l2protocol-tunnel cos command to apply a CoS value to all ingress tunneling ports.

set l2protocol-tunnel cos cos-value

| Syntax Description | cos-value CoS value; valid values are 0 to 7.                                                                                                    |
|--------------------|----------------------------------------------------------------------------------------------------|
| Defaults           | The default value for CoS is 5.                                                                                                    |
| Command Types      | Switch command.                                                                                                    |
| Command Modes      | Privileged.                                                                                                    |
| Usage Guidelines   | Because the CoS value applies to all ingress tunneling ports, all encapsulated PDUs sent out by the switch have the same CoS value.                                 |
| Examples           | This example shows how to set the CoS value to 6:  Console> (enable) set 12protocol-tunnel cos 6  New CoS value is 6.  Console> (enable)                            |
| Related Commands   | clear l2protocol-tunnel cos<br>clear l2protocol-tunnel statistics<br>set port l2protocol-tunnel<br>show l2protocol-tunnel statistics<br>show port l2protocol-tunnel |

# set lacp-channel system-priority

Use the **set lacp-channel system-priority** command to set the priority of the system.

set lacp-channel system-priority value

| Syntax Description | value Number of the priority; valid values are from 1 to 65535.                                                                                                    |
|--------------------|----------------------------------------------------------------------------------------------------|
| Defaults           | The default system priority value is <b>32768</b> .                                                                                                    |
| Command Types      | Switch command.                                                                                                    |
| Command Modes      | Privileged.                                                                                                    |
| Usage Guidelines   | LACP is supported on all Ethernet interfaces.                                                                                                    |
|                    | The <b>set lacp-channel system-priority</b> command is a global command; however, the priority value is used only for the modules that are running LACP. The priority value is ignored on the modules that are running PAgP. |
|                    | Higher value numbers correspond to lower priority levels.                                                                                                    |
|                    | For differences between PAgP and LACP, refer to the "Guidelines for Port Configuration" section of the "Configuring EtherChannel" chapter of the <i>Catalyst 6000 Family Software Configuration Guide</i> .                  |
| Related Commands   | clear lacp-channel statistics set channelprotocol set port lacp-channel set spantree channelcost set spantree channelvlancost show lacp-channel show port lacp-channel                                                       |

## set Icperroraction

Use the **set leperroraction** command to configure how your system handles Link Control Protocol (LCP) errors when a module reports an ASIC problem to the NMP.

set leperroraction action

| Syntax Description | action Action for handling LCP errors. See the "Usage Guidelines" section for more                                                                  |
|--------------------|----------------------------------------------------------------------------------------------------|
| -y                 | information about valid values for action levels.                                                                                                   |
|                    |                                                                                                    |
| <br>Defaults       | The default is that the action level is set to <b>ignore</b> .                                                                                      |
|                    |                                                                                                    |
| Command Types      | Switch command.                                                                                                    |
| communa types      | Switch Commune.                                                                                                    |
| Command Modes      | Privileged.                                                                                                    |
| Command Wodes      | Tivilegeu.                                                                                                    |
| Usage Guidelines   | Valid values for action levels are as follows:                                                                                                    |
| usage Guidennes    |                                                                                                    |
|                    | <ul> <li>operator—The system displays a recommended action for you to take. The system also logs the<br/>LCP error.</li> </ul>                      |
|                    | • <b>system</b> —The system automatically takes an action to handle the LCP error. The system also logs the LCP error.                              |
|                    | • ignore—No action is taken. The system only logs the LCP error.                                                                                    |
|                    |                                                                                                    |
| Note               | Be careful when using the <b>system</b> value because the switch automatically takes action, including possibly resetting or power cycling modules. |
|                    |                                                                                                    |
| Examples           | This example shows how to set the action that handles an LCP error:                                                                                 |
|                    | Console> (enable) set lcperroraction ignore                                                                                                    |
|                    | Console> (enable)                                                                                                    |
|                    |                                                                                                    |
| Related Commands   | show leperroraction                                                                                                    |

### set Ida

Use the set Ida command to configure the ASLB information on the Catalyst 6000 family switch.

#### **Syntax Description**

| enable   disable                                      | Keyword to enable or disable the ASLB feature.                                                                                                    |
|-------------------------------------------------------|----------------------------------------------------------------------------------------------------|
| <pre>vip server_virtual_ip destination_tcp_port</pre> | Keyword and variables to specify the virtual IP address of<br>the server and the number of the destination TCP port that<br>will be accelerated by the switch (up to 1024). |
| mac ld ld_mac_address                                 | Keyword and variables to specify the LD MAC address.                                                                                                    |
| mac router mac_address                                | Keyword and variable to specify the router MAC address.                                                                                                    |
| router_vlan                                           | Keyword and variable to specify the router VLAN.                                                                                                    |
| ld_mod/port                                           | Module and port number of the port connected to the LD on the VLAN.                                                                                                    |
| backup_ld_mod/port                                    | (Optional) Module and port number of the port connected to the backup LD.                                                                                                   |
| server server_vlan                                    | Keyword and variable to specify the server VLAN.                                                                                                    |
| udpage udpagetime                                     | Keyword and variable to specify the UDP aging time for LocalDirector acceleration.                                                                                          |

**Defaults** The default is the ASLB is disabled.

Command Types Switch command.

Command Modes Privileged.

#### **Usage Guidelines**

This command is supported only on switches configured with the Supervisor Engine 1 with Layer 3 Switching Engine WS-F6K-PFC (Policy Feature Card).

You can enter a zero (0) as a wildcard (don't care) digit for the destination\_tcp\_port value.

You can enter up to 1024 server\_virtual\_ip destination\_tcp\_port entries separated by a space.

To cancel a previously entered VIP, use the clear lda vip command.

To cancel a previously entered MAC LD or router, use the clear lda mac command.

You need to enter the **set lda** commands to provide all the necessary information before using the **commit lda** command to program the setup into hardware.

The information you enter through the **set lda** commands are immediately saved into NVRAM, but you must enter the **commit lda** command for the setting to take effect.

When you disable the ASLB feature, you can enter the **set lda** commands, but the **commit lda** command will fail.

When you enter the set Ida mac router command, you can enter up to 32 MAC addresses.

You can enter the value zero (0) to disable the **udpage** option. The *udpagingtime* value is specified in milliseconds; values are from 0 milliseconds to 2024000 milliseconds.

#### **Examples**

This example shows how to enable the ASLB feature:

```
Console> (enable) set lda enable
Successfully enabled Local Director Acceleration.
Console> (enable)
```

This example shows how to disable the ASLB feature:

```
Console> (enable) set lda disable
Disabling Local Director Acceleration....
Successfully disabled Local Director Acceleration.
Console> (enable)
```

This example shows how to specify the virtual IP address:

```
Console> (enable) set lda vip 10.0.0.8 8
Successfully set server virtual ip and port information.
Use commit lda command to save settings to hardware.
Console> (enable)
```

This example shows how to specify the MAC address for the LocalDirector:

```
Console> (enable) set lda mac ld 1-2-3-4-5-6
Successfully set mac address.
Use commit lda command to save settings to hardware.
Console> (enable)
```

This example shows how to specify multiple router MAC addresses:

```
Console> (enable) set 1da mac router 1-2-3-4-5-6 3-4-56-67-4-5 Successfully set mac address.

Use commit 1da command to save settings to hardware.

Console> (enable)
```

#### This example shows how to specify the router VLAN:

Console> (enable) set lda router 110 4/26 Successfully set router vlan and ld port. Use commit lda command to save settings to hardware. Console> (enable)

#### This example shows how to specify the udpage aging time:

Console> (enable) **set 1da udpage 20**Successfully set LDA UDP aging time to 20ms.
Console> (enable)

#### This example shows how to specify the server VLAN:

Console> (enable) **set lda server 105 4/40**Successfully set server vlan and LD port.
Use commit lda command to save settings to hardware.
Console> (enable)

#### **Related Commands**

clear lda commit lda show lda

### set length

Use the **set length** command to configure the number of lines in the terminal display screen.

set length number [default]

#### Syntax Description

| number  | Number of lines to display on the screen; valid values are from 0 to 512.                                                                   |
|---------|----------------------------------------------------------------------------------------------------|
| default | (Optional) Keyword to set the number of lines in the terminal display screen for the current administration session and all other sessions. |

Defaults

The default value is 24 lines upon starting a session.

**Command Types** 

Switch command.

**Command Modes** 

Privileged.

#### **Usage Guidelines**

Output from a single command that overflows a single display screen is followed by the --More--prompt. At the --More--prompt, you can press **Ctrl-C**, **q**, or **Q** to interrupt the output and return to the prompt, press the **Spacebar** to display an additional screen of output, or press **Return** to display one more line of output.

Setting the screen length to 0 turns off the scrolling feature and causes the entire output to display at once. Unless you use the **default** keyword, a change to the terminal length value applies only to the current session.

When you change the value in a session, it applies only to that session. When you use the **clear config** command, the number of lines in the terminal display screen is reset to the default of 100.

The **default** keyword is available in privileged mode only.

#### **Examples**

This example shows how to set the screen length to 60 lines:

```
Console> (enable) set length 60
Screen length for this session set to 60.
Console> (enable)
```

This example shows how to set the default screen length to 40 lines:

```
Console> (enable) set length 40 default Screen length set to 40. Console> (enable)
```

# set logging buffer

Use the **set logging buffer** command to limit the number of system logging messages buffered.

set logging buffer buffer\_size

| Syntax Description | buffer_size                                      | Number of system logging messages to store in the buffer; valid values are 1 to 500.                                             |
|--------------------|--------------------------------------------------|----------------------------------------------------------------------------------------------------|
| Defaults           | The default va                                   | alue is 500.                                                                                                    |
| Command Types      | Switch comm                                      | and.                                                                                                    |
| Command Modes      | Privileged.                                      |                                                                                                    |
| Examples           | Console> (en                                     | shows how to limit the syslog message buffer to 400 messages:  able) set logging buffer 400  ng buffer size set to <400>.  able) |
| Related Commands   | clear logging<br>set logging tin<br>show logging | mestamp                                                                                                    |

## set logging console

Use the **set logging console** command to enable and disable the sending of system logging messages to the console.

set logging console {enable | disable}

| Syntax |  |  |
|--------|--|--|
|        |  |  |
|        |  |  |

| enable  | Keyword to enable system message logging to the console.  |
|---------|-----------------------------------------------------------|
| disable | Keyword to disable system message logging to the console. |

#### Defaults

The default is system message logging to the console is enabled.

#### **Command Types**

Switch command.

#### **Command Modes**

Privileged.

#### **Examples**

This example shows how to enable system message logging to the console:

Console> (enable) **set logging console enable**System logging messages will be sent to the console.
Console> (enable)

This example shows how to disable system message logging to the console:

Console> (enable) **set logging console disable**System logging messages will not be sent to the console.
Console> (enable)

#### **Related Commands**

set logging level set logging session show logging show logging buffer

# set logging history

Use the set logging history command to set the size of the syslog history table.

 $\textbf{set logging history} \ syslog\_history\_table\_size$ 

| Syntax Description | syslog_history_table_size Size of the syslog history table; valid values are from <b>0</b> to <b>500</b> .                                                                                |
|--------------------|----------------------------------------------------------------------------------------------------|
| Defaults           | This command has no default settings.                                                                                                    |
| Command Types      | Switch command.                                                                                                    |
| Command Modes      | Privileged.                                                                                                    |
| Usage Guidelines   | The Catalyst 6000 family switch holds syslog messages until the number of messages equals the defined size of the history log, after which the N messages are sent.                       |
| Examples           | This example shows how to set the size of the syslog history table to 400:  Console> (enable) set logging history 400  System logging history table size set to <400>.  Console> (enable) |
| Related Commands   | clear logging buffer<br>show logging                                                                                                    |

# set logging level

Use the **set logging level** command to set the facility and severity level used when logging system messages.

set logging level facility severity [default]

#### Syntax Description

| facility | Value to specify the type of system messages to capture; facility types are listed in Table 2-12.                       |
|----------|----------------------------------------------------------------------------------------------------|
| severity | Value to specify the severity level of system messages to capture; severity level definitions are listed in Table 2-13. |
| default  | (Optional) Keyword to cause the specified logging level to apply to all sessions.                                       |

#### Table 2-12 Facility Types

| Facility Name | Definition                          |
|---------------|-------------------------------------|
| all           | All facilities                      |
| acl           | access control list                 |
| cdp           | Cisco Discovery Protocol            |
| cops          | Common Open Policy Service Protocol |
| dtp           | Dynamic Trunking Protocol           |
| dvlan         | Dynamic VLAN                        |
| earl          | Enhanced Address Recognition Logic  |
| filesys       | file system facility                |
| gvrp          | GARP VLAN Registration Protocol     |
| ip            | Internet Protocol                   |
| kernel        | Kernel                              |
| ld            | ASLB facility                       |
| mcast         | Multicast                           |
| mgmt          | Management                          |
| mls           | Multilayer Switching                |
| pagp          | Port Aggregation Protocol           |
| protfilt      | Protocol Filter                     |
| pruning       | VTP pruning                         |
| privatevlan   | Private VLAN facility               |
| qos           | Quality of Service                  |
| radius        | Remote Access Dial-In User Service  |
| rsvp          | ReSerVation Protocol                |
| security      | Security                            |

Table 2-12 Facility Types (continued)

| Facility Name | Definition                         |
|---------------|------------------------------------|
| snmp          | Simple Network Management Protocol |
| spantree      | Spanning Tree Protocol             |
| sys           | System                             |
| tac           | Terminal Access Controller         |
| tcp           | Transmission Control Protocol      |
| telnet        | Terminal Emulation Protocol        |
| tftp          | Trivial File Transfer Protocol     |
| udld          | User Datagram Protocol             |
| vmps          | VLAN Membership Policy Server      |
| vtp           | Virtual Terminal Protocol          |

Table 2-13 Severity Level Definitions

| Severity Level          | Description                      |
|-------------------------|----------------------------------|
| 0—emergencies           | System unusable                  |
| 1—alerts                | Immediate action required        |
| 2—critical              | Critical condition               |
| 3—errors                | Error conditions                 |
| 4—warnings              | Warning conditions               |
| 5—notifications         | Normal bug significant condition |
| <b>6</b> —informational | Informational messages           |
| 7—debugging             | Debugging messages               |

The default is *facility* is set to **all**, and *level* is set to **0**.

Command Types Switch command.

Command Modes Privileged.

Usage Guidelines You can also set the logging level by using the set logging server command.

If you do not use the **default** keyword, the specified logging level applies only to the current session.

Defaults

**Examples** This example shows how to set the default facility and severity level for system message logging:

Console> (enable) set logging level snmp 2 default

System logging facility <snmp> set to severity 2(critical).

Console> (enable)

Related Commands clear logging level

show logging

show logging buffer

## set logging server

Use the **set logging server** command to enable and disable system message logging to configured syslog servers and to add a syslog server to the system logging server table.

```
set logging server {enable | disable}
set logging server ip\_addr
set logging server facility severity
set logging server severity severity
set logging server facility
```

#### Syntax Description

| enable               | Keyword to enable system message logging to configured syslog servers.                                                                               |
|----------------------|----------------------------------------------------------------------------------------------------|
| disable              | Keyword to disable system message logging to configured syslog servers.                                                                              |
| ip_addr              | IP address of the syslog server to be added to the configuration.                                                                                    |
| facility             | Type of system messages to capture; server facility types are listed in Table 2-14.                                                                  |
| severity             | Severity level; severity level definitions are listed in Table 2-13.                                                                                 |
| severity<br>severity | Keyword and variable to globally set the syslog maximum severity control for all message types; severity level definitions are listed in Table 2-13. |

Table 2-14 Server Facility Types

| Severity Level | Description             |
|----------------|-------------------------|
| local 0        | Server facility local 0 |
| local 1        | Server facility local 1 |
| local 2        | Server facility local 2 |
| local 3        | Server facility local 3 |
| local 4        | Server facility local 4 |
| local 5        | Server facility local 5 |
| local 6        | Server facility local 6 |
| local 7        | Server facility local 7 |
| syslog         | syslog facility         |

**Defaults** 

The default is no syslog servers are configured to receive system messages.

**Command Types** 

Switch command.

Command Modes

Privileged.

#### **Usage Guidelines**

You can also set the logging level by using the **set logging level** command. If you do not enter the facility or server keywords, the parameter is applied to all levels.

Severity logging to a configured syslog server depends on the configuration set by the **set logging level** command. The server severity level must be greater than or equal to the default severity level of the message facility that you expect to receive in syslog messages on the syslog server.

#### **Examples**

This example shows how to enable system message logging to the server:

```
Console> (enable) set logging server enable
System logging messages will be sent to the configured syslog servers.
Console> (enable)
```

This example shows how to disable system message logging to the server:

```
Console> (enable) set logging server disable
System logging messages will not be sent to the configured syslog servers.
Console> (enable)
```

This example shows how to add a server to the system logging server table using its IP address:

```
Console> (enable) set logging server 171.69.192.205 171.69.192.205 added to the System logging server table. Console> (enable)
```

This example shows how to globally set the syslog maximum severity control for all message types:

```
Console> (enable) set logging server severity 4 System logging server severity set to 4(warnings). Console> (enable)
```

#### **Related Commands**

clear logging server show logging

## set logging session

Use the **set logging session** command to enable or disable the sending of system logging messages to the current login session.

set logging session {enable | disable}

|         | _     |       |      |
|---------|-------|-------|------|
| Syntax  | Dacc  | rin   | tion |
| SVIIIAX | DESC. | .ı iv | uu   |

| enable  | Keyword to enable the sending of system logging messages to the current login session.  |
|---------|-----------------------------------------------------------------------------------------|
| disable | Keyword to disable the sending of system logging messages to the current login session. |

#### Defaults

The default is system message logging to the current login session is enabled.

#### **Command Types**

Switch command.

#### **Command Modes**

Privileged.

#### **Examples**

This example shows how to prevent system logging messages from being sent to the current login session:

Console> (enable) **set logging session disable**System logging messages will not be sent to the current login session.
Console> (enable)

This example shows how to cause system logging messages to be sent to the current login session:

Console> (enable) **set logging session enable**System logging messages will be sent to the current login session.
Console> (enable)

#### **Related Commands**

set logging console set logging level show logging show logging buffer

## set logging telnet

Use the **set logging telnet** command to enable or disable logging on Telnet sessions.

set logging telnet {enable | disable}

|  | ription |
|--|---------|

| enable  | Keyword to enable logging on Telnet sessions.  |
|---------|------------------------------------------------|
| disable | Keyword to disable logging on Telnet sessions. |

Defaults

The default is system message logging to the Telnet session is enabled.

**Command Types** 

Switch command.

**Command Modes** 

Privileged.

#### **Examples**

This example shows how to allow system logging messages to be sent to new Telnet sessions:

Console> (enable) **set logging telnet enable**System logging messages will be sent to the new telnet sessions.
Console> (enable)

This example shows how to prevent system logging messages from being sent to new Telnet sessions:

Console> (enable) **set logging telnet disable**System logging messages will not be sent to the new telnet sessions.
Console> (enable)

#### **Related Commands**

set logging console set logging level show logging show logging buffer

## set logging timestamp

Use the **set logging timestamp** command to enable or disable the time-stamp display on system logging messages.

set logging timestamp {enable | disable}

| Sı | ntax | Description |  |
|----|------|-------------|--|
| J  | muan | Description |  |

| enable  | Keyword to enable the time-stamp display.  |
|---------|--------------------------------------------|
| disable | Keyword to disable the time-stamp display. |

Defaults

By default, system message logging time-stamp is enabled.

**Command Types** 

Switch command.

**Command Modes** 

Privileged.

#### **Examples**

This example shows how to enable the time-stamp display:

Console> (enable) **set logging timestamp enable**System logging messages timestamp will be enabled.
Console> (enable)

This example shows how to disable the time-stamp display:

Console> (enable) **set logging timestamp disable**System logging messages timestamp will be disabled.
Console> (enable)

**Related Commands** 

show logging

## set logout

Use the **set logout** command to set the number of minutes until the system disconnects an idle session automatically.

set logout timeout

Console> (enable) set logout 0

Console> (enable)

show tech-support

Sessions will not be automatically logged out.

| Syntax Description | timeout                     | Number of minutes until the system disconnects an idle session automatically; valid values are from <b>0</b> to <b>10,000</b> minutes.                                          |
|--------------------|-----------------------------|----------------------------------------------------------------------------------------------------|
| Defaults           | The default is              | 20 minutes.                                                                                                    |
| Command Types      | Switch comma                | and.                                                                                                    |
| Command Modes      | Privileged.                 |                                                                                                    |
| Usage Guidelines   | The show tech               | lue to 0 disables the automatic disconnection of idle sessions. <b>n-support</b> command may time out if the configuration file output takes longer to display                  |
|                    |                             | gured session timeout time. If this happens, enter a <b>set logout</b> <i>timeout</i> value of 0 to disable connection of idle sessions or enter a longer <i>timeout</i> value. |
| Examples           | This example automatically: | shows how to set the number of minutes until the system disconnects an idle session                                                                                             |
|                    |                             | able) <b>set logout 20</b><br>I be automatically logged out after 20 minutes of idle time.<br>able)                                                                             |
|                    | This example                | shows how to disable the automatic disconnection of idle sessions:                                                                                                    |

**Related Commands** 

## set mls agingtime

Use the **set mls agingtime** command to specify the MLS aging time of shortcuts to an MLS entry in the Catalyst 6000 family switches.

set mls agingtime [ip | ipx] {agingtime}
set mls agingtime fast {fastagingtime} {pkt\_threshold}
set mls agingtime long-duration {longagingtime}

#### **Syntax Description**

| ip            | (Optional) Keyword to specify IP MLS.                                                                                                    |
|---------------|----------------------------------------------------------------------------------------------------|
| ipx           | (Optional) Keyword to specify IPX MLS.                                                                                                    |
| agingtime     | MLS aging time of shortcuts to an MLS entry; valid values are multiples of 8 to any value in the range of 8 to 2024 seconds.                                                            |
| fast          | Keyword to specify the MLS aging time of shortcuts to an MLS entry that has no more than <i>pkt_threshold</i> packets switched within <i>fastagingtime</i> seconds after it is created. |
| fastagingtime | MLS aging time of shortcuts to an MLS entry; valid values are multiples of 8 to any value in the range from <b>0</b> to <b>128</b> seconds.                                             |
| pkt_threshold | Packet threshold value; valid values are 0, 1, 3, 7, 15, 31, 63, and 127 packets.                                                                                                    |
| long-duration | Keyword to set the aging time for active flows.                                                                                                    |
| longagingtime | MLS aging time of shortcuts to an MLS entry; valid values are <b>64</b> to <b>1920</b> seconds in increments of 64.                                                                     |

#### **Defaults**

The default *agingtime* is 256 seconds. The default *fastagingtime* is 0, no fast aging. The default *pkt\_threshold* is 0. The default *longagingtime* is 1920.

#### **Command Types**

Switch command.

#### **Command Modes**

Privileged.

#### **Usage Guidelines**

If you use the **ip** keyword, you are specifying a shortcut for IP MLS. If you use the **ipx** keyword, you are specifying a shortcut for IPX MLS.

If you enter **0** for the *fastagingtime* value, fast aging is disabled.

If you do not specify *fastagingtime* or *pkt\_threshold*, the default value is used.

If you enter any of the **set mls** commands on a Catalyst 6000 family switch without MLS, this warning message displays:

MLS not supported on feature card.

The *agingtime* value can be configured as multiples of 8 in the range of 8 to 2024 seconds. The values are picked up in numerical order to achieve efficient aging. Any value for *agingtime* that is not a multiple of 8 seconds is adjusted to the closest one. For example, 65 is adjusted to 64, while 127 is adjusted to 128.

The fastaging time value can be configured as multiples of 8 to any value in the range of 0 to 128 seconds.

The default *pkt\_threshold* value is 0. It can be configured as 0, 1, 3, 7, 15, 31, 63, or 127 (the values picked for efficient aging). If you do not configure *fastagingtime* exactly the same for these values, it adjusts to the closest value. A typical value for *fastagingtime* and *pkt\_threshold* is 32 seconds and 0 packet, respectively (it means no packet switched within 32 seconds after the entry was created).

The agingtime value applies to an MLS entry that has no more than pkt\_threshold packets switched within fastagingtime seconds after it is created. A typical example is the MLS entry destined to/sourced from a DNS or TFTP server. This entry may never be used again once it is created. For example, only one request goes to a server and one reply returns from the server, and then the connection is closed.

The **agingtime fast** option is used to purge entries associated with very short flows, such as DNS and TFTP.

Keep the number of MLS entries in the MLS cache below 32K. If the number of MLS entries exceed 32K, some flows (less than 1 percent) are sent to the router.

To keep the number of MLS cache entries below 32K, decrease the aging time up to 8 seconds. If your switch has a lot of short flows used by only a few packets, then you can use fast aging.

If cache entries continue to exceed 32K, decrease the normal aging time in 64-second increments from the 256-second default.

You can force an active flow to age out by entering the **set mls agingtime long-duration** command. You can specify the aging time of the active flow in the range of 64 to 1920 seconds in increments of 64.

#### **Examples**

These examples show how to set the aging time:

```
Console> (enable) set mls agingtime 512

IP Multilayer switching aging time set to 512 seconds.

Console> (enable)

Console> (enable) set mls agingtime ipx 512

IPX Multilayer switching aging time set to 512

Console> (enable)
```

This example shows how to set the fast aging time:

```
Console> (enable) set mls agingtime fast 32 0
Multilayer switching fast aging time set to 32 seconds for entries with no more than 0 packet switched.
Console> (enable)
```

This example shows how to set the aging time for active flows:

```
Console> (enable) set mls agingtime long-duration 128
Multilayer switching agingtime set to 128 seconds for long duration flows
Console> (enable)
```

set mls agingtime

Related Commands

clear mls statistics entry

show mls

### set mls bridged-flow-statistics

Use the **set mls bridged-flow-statistics** command to enable or disable statistics for bridged flows for specified VLANs.

set mls bridged-flow-statistics {enable | disable} {vlanlist}

| Syntax | Descri      | ption       |
|--------|-------------|-------------|
| Cyntax | D 0 3 0 1 1 | P ( 1 O 1 1 |

| enable   | Keyword to enable statistics for bridged flows.                                                                                 |
|----------|----------------------------------------------------------------------------------------------------|
| disable  | Keyword to disable statistics for bridged flows                                                                                 |
| vlanlist | Number of the VLAN or VLANs; valid values are 1 to 1000, 1025 to 4094. See the "Usage Guidelines" section for more information. |

**Defaults** By default, bridged-flow statistics is disabled on all VLANs.

**Command Types** Switch command.

Command Modes Privileged.

Usage Guidelines You can enter one or multiple VLANs. The following examples are valid VLAN lists: 1; 1,2,3; 1-3,7.

Bridged flows are exported through NDE when bridged flow statistics is enabled.

**Examples** This example shows how to enable bridged-flow statistics on the specified VLANs:

Console> (enable) set mls bridged-flow-statistics enable 1-21 Netflow statistics is enabled for bridged packets on vlan(s) 1-21.

Console> (enable)

Related Commands show mls nde

show mls entry show mls statistics

### set mls cef load-balance

Use the **set mls cef load-balance** command to include or exclude Layer 4 ports in a load-balancing hash.

set mls cef load-balance {full | source-destination-ip}

| Syntax | Descri | ption |
|--------|--------|-------|
| -,     |        | P     |

| full                  | Keyword to base the hash on Layer 4 ports and source and destination IP addresses. |
|-----------------------|------------------------------------------------------------------------------------|
| source-destination-ip | Keyword to base the hash on source and destination IP addresses.                   |

**Defaults** 

By default, the load-balancing hash is based on source and destination IP addresses.

**Command Types** 

Switch command.

**Command Modes** 

Privileged.

**Usage Guidelines** 

When multiple paths are available to reach a destination, the new hash is used to choose the path to be used for forwarding.

**Examples** 

This example shows how to base the hash on Layer 4 ports and source and destination IP addresses:

Console> (enable) set mls cef load-balance full
Console> (enable)

This example shows how to base the hash on source and destination IP addresses:

Console> (enable) set mls cef load-balance source-destination-ip
Console> (enable)

Related Commands

show mls

### set mls exclude protocol

Use the **set mls exclude protocol** command on a switch configured with the Supervisor Engine 1 with Layer 3 Switching Engine WS-F6K-PFC to exclude an MLS protocol port. Use this command on switches configured with the Supervisor Engine 2 with Layer 3 Switching Engine II (PFC2) to exclude protocols from statistics gathering.

**set mls exclude protocol** {**tcp** | **udp** | **both**} {*port\_number* | *port\_name*}

| SI | /ntax  | Desc | rin  | tion |
|----|--------|------|------|------|
| 9  | yınıan | DCSC | או ו | uon  |

| tcp   udp   both | h Keyword to specify a TCP, UDP port, or that the port be applied to both TO and UDP traffic.                      |  |
|------------------|----------------------------------------------------------------------------------------------------|--|
| port_number      | Number of the protocol port; valid values are from 1 to 65535.                                                     |  |
| port_name        | Name of the port; valid values are <b>dns</b> , <b>ftp</b> , <b>smtp</b> , <b>telnet</b> , <b>x</b> , <b>www</b> . |  |

**Defaults** 

This command has no default settings.

**Command Types** 

Switch command.

**Command Modes** 

Privileged.

#### **Usage Guidelines**

If you enter any of the **set mls** commands on a Catalyst 6000 family switch without MLS, this warning message is displayed:

MLS not supported on feature card.

You can add a maximum of four protocol ports to the exclude table.

MLS exclusion is supported in full flow mode only.

If you enter x for the port name, this specifies the Layer 4 port used by the X-windows application.

#### **Examples**

This example shows how to exclude TCP packets on protocol port 6017:

Console> (enable) **set mls exclude protocol tcp 6017**TCP packets with protocol port 6017 will be switched by RP.
Console> (enable)

This example shows how to exclude UDP packets on protocol port 6017:

Console> (enable) set mls exclude protocol udp 6017 TCP and UDP packets with protocol port 6017 will be switched by RP. Console> (enable)

**Related Commands** 

show mls

### set mls flow

Use the **set mls flow** command to specify the minimum flow mask used for MLS. This command is needed to collect statistics for the supervisor engine.

set mls flow {destination | destination-source | full}

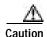

**Use this command carefully.** This command *purges all existing shortcuts* and affects the number of active shortcuts. This command can increase the cache usage and increase the load on the router.

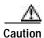

Be extremely careful if you enter this command on a switch that already has a large number of shortcuts (greater than 16K).

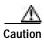

Do not place this command in scripts that are frequently executed—changing the MLS flow mask purges all MLS cache entries.

#### **Syntax Description**

| destination        | Keyword to set the minimum flow mask to destination flow.        |
|--------------------|------------------------------------------------------------------|
| destination-source | Keyword to set the minimum flow mask to source flow.             |
| full               | Keyword to set the minimum flow mask to an extended access list. |

Defaults

If there are no access lists on any MLS-RP, the flow mask is set to destination flow.

**Command Types** 

Switch command.

**Command Modes** 

Privileged.

#### **Usage Guidelines**

This command specifies the minimum MLS flow mask. Depending on the MLS-RP configuration, the actual flow mask used might be more specific than the specified minimum flow mask. For example, if you configure the minimum flow mask to **destination-source**, but an MLS-RP interface is configured with IP extended access lists, the actual flow mask used will be **full**.

If you configure a more specific flow mask (for example, **destination-source** or **full**), the number of active flow entries increases. To limit the number of active flow entries, you might need to decrease the MLS aging time.

This command is intended to be used for gathering very detailed statistics at the protocol port level; for example, when NetFlow data is exported to an RMON2 probe.

#### **Examples**

These examples show how to specify that only expired flows to subnet 171.69.194.0 are exported:

Console> (enable) set mls flow destination
Configured flow mask is set to destination flow.
Console> (enable)

Console> (enable) set mls flow destination-source
Configured flow mask is set to destination-source flow.
Console> (enable)

Console> (enable) set mls flow full
Configured flow mask is set to full flow.
Console> (enable)

#### **Related Commands**

show mls

### set mls nde

Use the **set mls nde** command to configure the NetFlow Data Export (NDE) feature in the Catalyst 6000 family switches to allow command-exporting statistics to be sent to the preconfigured collector.

```
set mls nde {enable | disable}

set mls nde {collector_ip | collector_name} {udp_port_num}

set mls nde version {1 | 7 | 8}

set mls nde flow [exclude | include] [destination ip_addr_spec] [source ip_addr_spec]

[protocol protocol] [src-port src_port] [dst-port dst_port]
```

#### **Syntax Description**

| enable            | Keyword to enable NDE.                                                                                                    |  |
|-------------------|----------------------------------------------------------------------------------------------------|--|
| disable           | Keyword to disable NDE.                                                                                                    |  |
| collector_ip      | IP address of the collector if DNS is enabled.                                                                                                    |  |
| collector_name    | Name of the collector if DNS is enabled.                                                                                                    |  |
| udp_port_num      | Number of the UDP port to receive the exported statistics.                                                                                                    |  |
| version           | Keyword to specify the version of the NDE; valid versions are 1, 7, and 8.                                                                                                    |  |
| 1   7   8         | Version of the NDE feature.                                                                                                    |  |
| flow              | Keyword to add filtering to NDE.                                                                                                    |  |
| exclude           | (Optional) Keyword to allow exporting of all flows except the flows matching the given filter.                                                                                                    |  |
| include           | (Optional) Keyword to allow exporting of all flows matching the given filter.                                                                                                    |  |
| destination       | (Optional) Keyword to specify the destination IP address.                                                                                                    |  |
| ip_addr_spec      | (Optional) Full IP address or a subnet address in these formats: <i>ip_addr</i> , <i>ip_addr/netmask</i> , or <i>ip_addr/maskbit</i> .                                                                                                    |  |
| source            | (Optional) Keyword to specify the source IP address.                                                                                                    |  |
| protocol          | (Optional) Keyword to specify the protocol type.                                                                                                    |  |
| protocol          | (Optional) Protocol type; valid values can be a number from <b>0</b> to <b>255</b> or <b>ip</b> , <b>ipinip</b> , <b>icmp</b> , <b>igmp</b> , <b>tcp</b> , or <b>udp</b> . <b>0</b> indicates "do not care."                               |  |
| src-port src_port | (Optional) Keyword and variable to specify the number of the TCP/UDP source port (decimal). Used with <b>dst-port</b> to specify the port pair if the <b>protocol</b> is <b>tcp</b> or <b>udp</b> . <b>0</b> indicates "do not care."      |  |
| dst-port dst_port | (Optional) Keyword and variable to specify the number of the TCP/UDP destination port (decimal). Used with <b>src-port</b> to specify the port pair if the <b>protocol</b> is <b>tcp</b> or <b>udp</b> . <b>0</b> indicates "do not care." |  |

**Defaults** 

The defaults are Netflow Data Export version 7, and all expired flows are exported until the filter is specified explicitly.

Command Types Switch command.

Command Modes

Privileged.

#### **Usage Guidelines**

If you enter any **set mls nde** commands on a Catalyst 6000 family switch without MLS, this warning message is displayed:

mls not supported on feature card.

When you try to enable NDE and there are previously configured filtered flows on the switch, this warning message is displayed:

```
Console> (enable) set mls nde enable
Netflow export configured for port 80 on host 172.20.25.101
Netflow export enabled.
Warning!! There is a potential statistics mismatch due to existing excluded protocols.
```

When you try to add a filter to exclude some protocol packets and NDE is currently enabled, this warning message is displayed:

```
Console> (enable) set mls exclude protocol tcp 80
Netflow tables will not create entries for TCP packets with protocol port 80.
Warning!! There's a potential statistics mismatch due to enabled NDE.
```

Before you use the **set mls nde** command for the first time, you must configure the host to collect MLS statistics. The host name and UDP port number are saved in NVRAM, so you do not need to specify them. If you specify a host name and UDP port, values in NVRAM overwrite the old values. Collector values in NVRAM do not clear when NDE is disabled, because this command configures the collector, but does not enable NDE automatically.

The set mls nde enable command enables NDE, exporting statistics to the preconfigured collector.

If the *protocol* is not **tcp** or **udp**, set the **dst-port** *dst\_port* and **src-port** *src\_port* values to 0; otherwise, no flows are displayed.

If you try to enable NDE without first specifying a collector, you see this display:

```
Console> (enable) set mls nde enable
Please set host name and UDP port number with 'set mls nde <collector_name | collector_ip>
<udp_port_number>'.
Console> (enable)
```

The **set mls nde flow** command adds filtering to the NDE. Expired flows matching the specified criteria are exported. These values are stored in NVRAM and do not clear when NDE is disabled. If any option is not specified in this command, it is treated as a wildcard. The NDE filter in NVRAM does not clear when NDE is disabled.

Only one filter can be active at a time. If you do not enter the **exclude** or **include** keyword, the filter is assumed to be an inclusion filter.

Use the following syntax to specify an IP subnet address:

- *ip\_subnet\_addr*—This is the short subnet address format. The trailing decimal number 00 in an IP address YY.YY.YY.00 specifies the boundary for an IP subnet address. For example, 172.22.36.00 indicates a 24-bit subnet address (subnet mask 172.22.36.00/255.255.255.0), and 173.24.00.00 indicates a 16-bit subnet address (subnet mask 173.24.00.00/255.255.0.0). However, this format can identify only a subnet address of 8, 16, or 24 bits.
- *ip\_addr/subnet\_mask*—This is the long subnet address format. For example, 172.22.252.00/255.255.252.00 indicates a 22-bit subnet address. This format can specify a subnet address of any bit number. To provide more flexibility, the *ip\_addr* is a full host address, such as 172.22.253.1/255.255.252.00.
- *ip\_addr/maskbits*—This is the simplified long subnet address format. The mask bits specify the number of bits of the network masks. For example, 172.22.252.00/22 indicates a 22-bit subnet address. The *ip\_addr* is a full host address, such as 193.22.253.1/22, which has the same subnet address as the *ip\_subnet\_addr*.

When you use the **set mls nde** {collector\_ip | collector\_name} {udp\_port\_num} command, the host name and UDP port number are saved in NVRAM and need not be specified again. If you specify a host name and UDP port, the new values overwrite the values in NVRAM. Collector values in NVRAM do not clear when you disable NDE.

#### **Examples**

This example shows how to specify that only expired flows to a specific subnet are exported:

```
Console> (enable) set mls nde flow include destination 171.69.194.140/24 NDE destination filter set to 171.69.194.0/24 Console> (enable)
```

This example shows how to specify that only expired flows to a specific host are exported:

```
Console> (enable) set mls nde flow include destination 171.69.194.140 NDE destination filter set to 171.69.194.140/32. Console> (enable)
```

This example shows how to specify that only expired flows from a specific subnet to a specific host are exported:

Console> (enable) set mls nde flow include destination 171.69.194.140/24 source 171.69.173.5/24 NDE destination filter set to 171.69.194.0/24, source filter set to 171.69.173.0/24 Console> (enable)

This example shows how to specify that only flows from a specific port are exported:

```
Console> (enable) set mls nde flow include dst_port 23
NDE source port filter set to 23.
Console> (enable)
```

This example shows how to specify that only expired flows from a specific host that are of a specified protocol are exported:

```
Console> (enable) set mls nde flow include source 171.69.194.140 protocol 51 NDE destination filter set to 171.69.194.140/32, protocol set to 51. Console> (enable)
```

This example shows how to specify that all expired flows except those from a specific host to a specific destination port are exported:

Console> (enable) set mls nde flow exclude source 171.69.194.140 dst\_port 23 NDE destination filter set to 171.69.194.140/32, source port filter set to 23. Flows matching the filter will be excluded.

Console> (enable)

**Related Commands** 

clear mls nde flow show mls

# set mls statistics protocol

Use the set mls statistics protocol command to add protocols to the protocols statistics list.

set mls statistics protocol protocol src\_port

#### **Syntax Description**

| protocol | Name or number of the protocol; valid values are from 1 to 255, ip, ipinip, icmp, igmp, tcp, and udp.    |
|----------|----------------------------------------------------------------------------------------------------|
| src_port | Number or type of the source port; valid values are from 1 to 65535, dns, ftp, smtp, telnet, x, and www. |

Defaults

This command has no default settings.

**Command Types** 

Switch command.

**Command Modes** 

Privileged.

#### **Usage Guidelines**

If you enter any **set mls** commands on a Catalyst 6000 family switch without MLS, this warning message is displayed:

MLS not supported on feature card.

You can configure a maximum of 64 ports using the **set mls statistics protocol** command.

If you enter x for the source port, this specifies the Layer 4 port used by the X-windows application.

#### **Examples**

This example shows how to set protocols for statistic collection:

Console> (enable) **set mls statistics protocol 17 1934**Protocol 17 port 1934 is added to protocol statistics list.
Console> (enable)

#### Related Commands

clear mls statistics entry show mls statistics

# set mls verify

To enable or disable checksum or packet checking based on packet length, use the **set mls verify** command.

set mls verify checksum {enable | disable}

set mls verify length {ip | ipx | both} {minimum | inconsistant} {enable | disable}

#### **Syntax Description**

| checksum        | Specifies IP checksum.                                                                                  |
|-----------------|----------------------------------------------------------------------------------------------------|
| enable          | Enables IP checksum.                                                                                    |
| disable         | Disables IP checksum.                                                                                   |
| length          | Specifies checking IP or IPX packets based on packet length.                                            |
| ip   ipx   both | Specifies the type of packet.                                                                           |
| minimum         | Specifies checking minimum packet length.                                                               |
| inconsistant    | Specifies checking inconsistent packet length. See the "Usage Guidelines" section for more information. |
| enable          | Enables checking IP or IPX packets based on packet length.                                              |
| disable         | Disables checking IP or IPX packets based on packet length.                                             |

**Defaults** IP checksum is enabled.

Checking IP and IPX packets based on minimum and inconsistent packet length is enabled.

**Command Types** 

Switch command.

**Command Modes** 

Privileged.

#### **Usage Guidelines**

The set mls verify command is available on Supervisor Engine 2 (WS-X6K-SUP2-2GE).

If you enable IP checksum or packet checking based on packet length, the Layer 3 ASIC drops Layer 3 error packets that it encounters. If you disable this feature, the packets are not dropped.

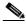

Note

We recommend that you do not disable IP checksum or packet checking based on packet length unless you have a specific need to pass non-standard packets.

Checking for inconsistent packet length means that the switch checks for an inconsistency between the physical length of the packet and the length coded in the packet.

#### **Examples**

This example shows how to enable IP checksum:

Console> (enable) **set mls verify checksum enable** Ip checksum verification enabled Console> (enable)

This example shows how to enable checking inconsistent IP and IPX packet length:

Console> (enable) set mls verify length both inconsistant enable Ipx inconsistant length verification enabled Ip inconsistant length verification enabled Console> (enable)

This example shows how to disable checking minimum IPX packet length:

Console> (enable) **set mls verify length ipx minimum disable** Ipx minimum length verification disabled Console> (enable)

**Related Commands** 

show mls verify

### set module

Use the **set module** command to enable or disable a module.

set module enable | disable mod

#### Syntax Description

| enable  | Keyword to enable a module.  |  |
|---------|------------------------------|--|
| disable | Keyword to disable a module. |  |
| mod     | Number of the module.        |  |

Defaults

The default is all modules are enabled.

**Command Types** 

Switch command.

**Command Modes** 

Privileged.

#### **Usage Guidelines**

Avoid disabling a module when you are connected through a Telnet session; if you disable your session, you will disconnect your Telnet session.

If there are no other network connections to a Catalyst 6000 family switch (for example, on another module), you have to reenable the module from the console.

You can specify a series of modules by entering a comma between each module number (for example, 2,3,5). You can specify a range of modules by entering a dash between module numbers (for example, 2-5).

The **set module** disable command does not cut off the power to a module, it only disables the module. To turn off power to a module, refer to the **set module** power command.

If an individual port on a module was previously disabled, enabling the module does not enable the disabled port.

#### **Examples**

This example shows how to enable module 2:

```
Console> (enable) set module enable 2
Module 2 enabled.
Console> (enable)
```

This example shows how to disable module 3 when connected through the console port:

```
Console> (enable) set module disable 3
Module 3 disabled.
Console> (enable)
```

This example shows how to disable module 2 when connected via a Telnet session:

Console> (enable) set module disable 2 This command may disconnect your telnet session. Do you want to continue (y/n) [n]? y Module 2 disabled. Console> (enable)

Related Commands show module

### set module name

Use the **set module name** command to set the name for a module.

set module name mod [mod\_name]

| S١ | ntax   | Descri | ption |
|----|--------|--------|-------|
| •  | HILLAN | DUJULI | Puon  |

| mod      | Number of the module.                   |
|----------|-----------------------------------------|
| mod_name | (Optional) Name created for the module. |

**Defaults** 

The default is no module names are configured for any modules.

**Command Types** 

Switch command.

**Command Modes** 

Privileged.

**Usage** Guidelines

If no module name is specified, any previously specified name is cleared.

Use the **set module name** command to set the module for the MSM. Additional **set module** commands are not supported by the MSM.

Examples

This example shows how to set the name for module 1 to Supervisor:

Console> (enable) set module name 1 Supervisor Module name set.

Module name set. Console> (enable)

**Related Commands** 

show module

## set module power

Use the **set module power** command to turn the power on or off to a module.

set module power up | down mod

#### **Syntax Description**

| up   | Keyword to turn on the power to a module.  |
|------|--------------------------------------------|
| down | Keyword to turn off the power to a module. |
| mod  | Number of the module.                      |

**Defaults** 

The default is power is on to a module.

**Command Types** 

Switch command.

**Command Modes** 

Privileged.

#### **Usage Guidelines**

The **set module power up** command allows you to check if adequate power is available in the system to turn the power on. If not enough power is available, the module status changes from power-down to power-deny, and this message is displayed:

Module 4 could not be powered up due to insufficient power.

#### **Examples**

This example shows how to power up module 4:

Console> (enable) set module power up 4 Module 4 powered up. Console> (enable)

This example shows how to power down module 4:

Console> (enable) **set module power down 4** Module 4 powered down.
Console> (enable)

**Related Commands** 

show environment

### set module shutdown

Use the **set module shutdown** command to shut down the NAM and Intrusion Detection System Module (IDSM).

set module shutdown all | mod

| Syntax Description        | all Keyword to shut down NAM and IDSMs. |                       |
|---------------------------|-----------------------------------------|-----------------------|
| mod Number of the module. |                                         | Number of the module. |
|                           |                                         |                       |

**Defaults** This command has no default settings.

Command Types Switch command.

Command Modes Privileged.

#### **Usage Guidelines**

If you use the **set module shutdown** command, the configuration is not saved in NVRAM. The next time when the module boots up, it will come online. You can either reinsert or reset the module to bring it online.

If there are no other network connections to a Catalyst 6000 family switch (for example, on another module), you have to reenable the module from the console.

You can specify a series of modules by entering a comma between each module number (for example, 2,3,5).

#### **Examples**

This example shows how to shutdown the NAM or IDSM:

Console> (enable) set module shutdown 2

Console> (enable)

### set msfcautostate

Use the **set msfcautostate** command to enable or disable the line protocol state determination of the Multilayer Switch Feature Cards (MSFCs) due to port state changes.

set msfcautostate {enable | disable}

|         | _     |       |      |
|---------|-------|-------|------|
| Syntax  | Dacc  | rin   | tion |
| SVIIIAX | DESC. | .ı iv | uu   |

| enable  | Keyword to activate the line protocol state determination.   |
|---------|--------------------------------------------------------------|
| disable | Keyword to deactivate the line protocol state determination. |

Defaults

The default is enabled.

**Command Types** 

Switch command.

**Command Modes** 

Privileged.

#### **Usage Guidelines**

This feature is used to accurately reflect the Layer 3 interface status based on the underlying Layer 2 interface status so that routing and other protocols converge faster. Faster protocol convergence prevents traffic from being discarded without notice.

When you enable the MSFC auto state feature, VLAN interfaces on the MSFC are active only when there is at least one other active interface in the spanning tree forwarding state on the Catalyst 6000 family switch. This interface could be a physical end-user port, a trunk connection for which the VLAN is active, or even another MSFC with an equivalent VLAN interface.

If you enable and then disable or disable and then enable the **set msfcautostate** command, you might have to use the **shutdown** and **no shutdown** commands to disable and then restart the VLAN and WAN interfaces on the MSFC.

If your FXS module ports are in an auxiliary VLAN and there are no switching module ports active in the VLAN, the FXS module will not initialize because the MSFC auto state feature shuts down all MSFC interfaces and subinterfaces. We recommend that you add a physical Ethernet port to the VLAN.

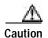

You should not disable the MSFC auto state feature because the Layer 3 interface status might not accurately reflect the Layer 2 interface status. If you disable this feature, traffic might be discarded without notice even though other valid traffic paths might exist.

#### **Examples**

This example shows how to enable the line protocol state determination of the MSFC:

```
Console> (enable) set msfcautostate enable
Console> (enable)
```

This example shows how to disable the line protocol state determination of the MSFC:

```
Console> (enable) set msfcautostate disable
Console> (enable)
```

**Related Commands** show msfcautostate

### set msmautostate

Use the **set msmautostate** command to enable or disable the line protocol state determination of the MSMs due to port state changes.

set msmautostate {enable | disable}

| <b>^</b> . | _     |     |    |    |
|------------|-------|-----|----|----|
| Syntax     | Desci | rın | ıπ | or |

| enable  | Keyword to activate the line protocol state determination.   |
|---------|--------------------------------------------------------------|
| disable | Keyword to deactivate the line protocol state determination. |

#### **Defaults**

The default configuration has line protocol state determination disabled.

#### **Command Types**

Switch command.

#### **Command Modes**

Privileged.

#### **Usage Guidelines**

This feature is useful for discontinuing the advertisement of routing paths when access to them is severed (either through fault or administrative disabling).

When you enable **msmautostate**, VLAN interfaces on the MSM are active only when there is at least one other active interface within the Catalyst 6000 family switch. This could be a physical end-user port, a trunk connection for which the VLAN is active, or even another MSM with an equivalent VLAN interface.

If you disable **msmautostate**, you might have to use the **shutdown** and **no shutdown** commands to disable and then restart the VLAN interface to bring the MSM back up.

#### **Examples**

This example shows how to enable the line protocol state determination of the MSM:

```
Console> (enable) set msmautostate enable MSM port auto state enabled.
Console> (enable)
```

This example shows how to disable the line protocol state determination of the MSM:

```
Console> (enable) set msmautostate disable MSM port auto state disabled.
Console> (enable)
```

#### **Related Commands**

show msmautostate

## set multicast router

Use the **set multicast router** command to configure a port manually as a multicast router port.

 $\textbf{set multicast router} \ mod/port$ 

| Syntax Description | mod/port Number of the module and port on the module.                                                                                                    |
|--------------------|----------------------------------------------------------------------------------------------------|
| Defaults           | The default is no ports are configured as multicast router ports.                                                                                                    |
| Command Types      | Switch command.                                                                                                    |
| Command Modes      | Privileged.                                                                                                    |
| Usage Guidelines   | When you enable IGMP snooping, the ports to which a multicast-capable router is attached are identified automatically. The <b>set multicast router</b> command allows you to configure multicast router ports statically. |
| Examples           | This example shows how to configure a multicast router port:  Console> (enable) set multicast router 3/1  Port 3/1 added to multicast router port list.  Console> (enable)                                                |
| Related Commands   | clear multicast router set igmp show multicast group count show multicast router                                                                                                    |

# set ntp broadcastclient

Use the set ntp broadcastclient command to enable or disable NTP in broadcast-client mode.

set ntp broadcastclient {enable | disable}

| Syntax | Doccri | ntior |
|--------|--------|-------|
| Symax  | DESCII | puoi  |

| enable  | Keyword to enable NTP in broadcast-client mode.  |
|---------|--------------------------------------------------|
| disable | Keyword to disable NTP in broadcast-client mode. |

**Defaults** 

The default is broadcast-client mode is disabled.

**Command Types** 

Switch command.

**Command Modes** 

Privileged.

**Usage Guidelines** 

The broadcast-client mode assumes that a broadcast server, such as a router, sends time-of-day information regularly to a Catalyst 6000 family switch.

#### **Examples**

This example shows how to enable an NTP broadcast client:

Console> (enable) set ntp broadcastclient enable NTP Broadcast Client mode enabled.
Console> (enable)

This example shows how to disable an NTP broadcast client:

Console> (enable) **set ntp broadcastclient disable**NTP Broadcast Client mode disabled.
Console> (enable)

**Related Commands** 

show ntp

# set ntp broadcastdelay

Use the **set ntp broadcastdelay** command to configure a time-adjustment factor so the Catalyst 6000 family switch can receive broadcast packets.

set ntp broadcastdelay microseconds

| Syntax Description |                      | Estimated round-trip time, in microseconds, for NTP broadcasts; valid values are from <b>1</b> to <b>999999</b> .     |
|--------------------|----------------------|----------------------------------------------------------------------------------------------------|
| Defaults           | The default is the N | TP broadcast delay is set to 3000 milliseconds.                                                                       |
| Command Types      | Switch command.      |                                                                                                    |
| Command Modes      | Privileged.          |                                                                                                    |
| Examples           | Console> (enable)    | s how to set the NTP broadcast delay to 4000 milliseconds:  set ntp broadcastdelay 4000  ay set to 4000 microseconds. |
| Related Commands   | show ntp             |                                                                                                    |

# set ntp client

Use the set ntp client command to enable or disable a Catalyst 6000 family switch as an NTP client.

set ntp client {enable | disable}

| S١ | /ntax  | Descri | ptior |
|----|--------|--------|-------|
| -  | HILLAN | DUJULI | Puvi  |

| enable  | Keyword to enable a Catalyst 6000 family switch as an NTP client.  |
|---------|--------------------------------------------------------------------|
| disable | Keyword to disable a Catalyst 6000 family switch as an NTP client. |

**Defaults** 

The default is NTP client mode is disabled.

**Command Types** 

Switch command.

**Command Modes** 

Privileged.

**Usage Guidelines** 

You can configure NTP in either broadcast-client mode or client mode. The broadcast-client mode assumes that a broadcast server, such as a router, sends time-of-day information regularly to a Catalyst 6000 family switch. The client mode assumes that the client (a Catalyst 6000 family switch) regularly sends time-of-day requests to the NTP server.

**Examples** 

This example shows how to enable NTP client mode:

Console> (enable) set ntp client enable NTP client mode enabled. Console> (enable)

**Related Commands** 

show ntp

## set ntp server

Use the **set ntp server** command to specify the NTP server address and configure an NTP server authentication key.

set ntp server ip\_addr [key public\_keynum]

| Syntax  | Daga  | -:-+ |     |
|---------|-------|------|-----|
| SVIIIAX | Desci | IDL  | IUH |

| ip_addr           | IP address of the NTP server.                                                   |
|-------------------|---------------------------------------------------------------------------------|
| key public_keynum | (Optional) Keyword to specify the key number; valid values are 1 to 4292945295. |

Defaults

This command has no default settings.

**Command Types** 

Switch command.

Command Modes

Privileged.

**Usage Guidelines** 

The client mode assumes that the client (a Catalyst 6000 family switch) sends time-of-day requests regularly to the NTP server. A maximum of ten servers per client is allowed.

**Examples** 

This example shows how to configure an NTP server:

Console> (enable) set ntp server 172.20.22.191 NTP server 172.20.22.191 added.

Console> (enable)

**Related Commands** 

clear ntp server show ntp

## set ntp summertime

Use the **set ntp summertime** command to specify whether the system should set the clock ahead one hour during daylight saving time.

set ntp summertime {enable | disable} [zone]

**set ntp summertime recurring** [{week} {day} {month} {hh:mm} {week | day | month | hh:mm} [offset]]

**set ntp summertime date** {month} {date} {year} {hh:mm}{month | date | year | hh:mm} [offset]

#### **Syntax Description**

| enable    | Keyword to cause the system to set the clock ahead one hour during daylight saving time.         |
|-----------|--------------------------------------------------------------------------------------------------|
| disable   | Keyword to prevent the system from setting the clock ahead one hour during daylight saving time. |
| zone      | (Optional) Time zone used by the <b>set summertime</b> command.                                  |
| recurring | Keyword to specify the summertime dates that recur every year.                                   |
| week      | Week of the month (first, second, third, fourth, last, 15).                                      |
| day       | Day of the week (Sunday, Monday, Tuesday, and so forth).                                         |
| month     | Month of the year (January, February, March, and so forth).                                      |
| hh:mm     | Hours and minutes.                                                                               |
| offset    | (Optional) Amount of offset in minutes (1 to 1440 minutes).                                      |
| date      | Day of the month (1 to 31).                                                                      |
| year      | Number of the year (1993 to 2035).                                                               |

#### **Defaults**

By default, the **set ntp summertime** command is disabled. Once enabled, the default for *offset* is 60 minutes, following U.S. standards.

#### **Command Types**

Switch command.

#### **Command Modes**

Privileged.

#### **Usage Guidelines**

After you enter the clear config command, the dates and times are set to default.

Unless you configure it otherwise, this command advances the clock one hour at 2:00 a.m. on the first Sunday in April and moves back the clock one hour at 2:00 a.m. on the last Sunday in October.

#### **Examples**

This example shows how to cause the system to set the clock ahead one hour during daylight saving time:

Console> (enable) **set ntp summertime enable PDT** Summertime is enabled and set to "PDT".

Console> (enable)

This example shows how to prevent the system from setting the clock ahead one hour during daylight saving time:

```
Console> (enable) set ntp summertime disable
Summertime disabled.
Console> (enable)
```

This example shows how to set daylight saving time to the zonename AUS and repeat every year, starting from the third Monday of February at noon and ending at the second Saturday of August at 3:00 p.m. with an offset of 30 minutes:

```
Console> (enable) set ntp summertime AUS recurring 3 Mon Feb 12:00 2 Saturday Aug 15:00 30 Summer time is disabled and set to 'AUS' with offset 30 minutes. start: 12:00:00 Sun Feb 13 2000 end: 14:00:00 Sat Aug 26 2000 Recurring, starting at 12:00:00 on Sunday of the third week of February and ending on Saturday of the fourth week of August.

Console> (enable)
```

This example shows how to set the daylight saving time to start on January 29, 1999 at 2:00 a.m. and end on August 19, 2004 at 3:00 p.m. with an offset of 30 minutes:

```
Console> (enable) set ntp summertime date jan 29 1999 02:00 aug 19 2004 15:00 30 Summertime is disabled and set to ''
Start : Fri Jan 29 1999, 02:00:00
End : Thu Aug 19 2004, 15:00:00
Offset: 30 minutes
Recurring: no
Console> (enable)
```

This example shows how to set recurring to reset default to US summertime:

```
Console> (enable) set ntp summertime recurring 3 mon feb 4 thurs oct 8:00 500

Command authorization none.

Summertime is enabled and set to ''

Start: Mon Feb 21 2000, 03:00:00

End: Fri Oct 20 2000, 08:00:00

Offset: 500 minutes (8 hours 20 minutes)

Recurring: yes, starting at 03:00am of third Monday of February and ending on 08:00am of fourth Thursday of October.

Console> (enable)
```

**Related Commands** 

show ntp

## set ntp timezone

Use the set ntp timezone command to configure the time offset from Greenwich Mean Time.

set timezone [zone\_name] [hours [minutes]]

#### **Syntax Description**

| zone_name | Name of the time zone.                                                                                        |
|-----------|----------------------------------------------------------------------------------------------------|
| hours     | (Optional) Time offset (hours) from Greenwich Mean Time; valid values are from <b>–12</b> to <b>12</b> hours. |
| munutes   | (Optional) Time offset (minutes) from Greenwich Mean Time; valid values are <b>0</b> to <b>59</b> munutes.    |

**Defaults** This command has no default settings.

Command Types Switch command.

Command Modes Privileged.

**Usage Guidelines** 

The **set ntp timezone** command is effective only when NTP is running. If you set the time explicitly and NTP is disengaged, the **set ntp timezone** command has no effect. If you have enabled NTP and have not entered the **set timezone** command, the Catalyst 6000 family switch displays UTC by default.

**Examples** 

This example shows how to set the time zone to Pacific Standard Time with an offset of minus 8 hours from UTC:

Console> (enable) set ntp timezone PST -8
Timezone set to "PST", offset from UTC is -8 hours.
Console> (enable)

Related Commands

clear ntp timezone show ntp

## set password

Use the **set password** command to change the login password on the CLI.

#### set password

| Syntax Description | This command has no arguments or keywords. |
|--------------------|--------------------------------------------|
| Defaults           | The default is no password is configured.  |

Command Types Switch command.

**Command Modes** Privileged.

**Usage Guidelines** Passwords are case sensitive and may be from 0 to 19 characters in length, including spaces.

The command prompts you for the old password. If the password you enter is valid, you are prompted to enter a new password and to verify the new password. A zero-length password is allowed by pressing **Return**.

**Examples** This example shows how to set an initial password:

Console> (enable) set password
Enter old password: <old\_password>
Enter new password: <new\_password>
Retype new password: <new\_password>
Password changed.
Console> (enable)

### set pbf

Use the **set pbf** command to enable policy-based forwarding (PBF) and to set a MAC address for the PFC2.

set pbf [mac mac\_address]

#### **Syntax Description**

mac mac\_address

(Optional) Keyword and variable to specify MAC address for the PFC2.

#### **Defaults**

You can use the default MAC address, or you can specify a MAC address. See the "Usage Guidelines" section for more information.

#### **Command Types**

Switch command.

#### **Command Modes**

Privileged.

#### **Usage Guidelines**

You must set a MAC address for the PFC2. We recommend that you use the default MAC address provided by the MAC PROM. When you specify your own MAC address using the **set pbf mac** command, if the MAC address is a duplicate of a MAC address already in use, packets might be dropped.

PBF is not supported with an operating (booted) MSFC2 in the Catalyst 6000 family switch that is being used for PBF. If an MSFC2 is present but not booted, you can configure PBF.

PBF may require some configuration on attached hosts. When a router is not present in the network, ARP table entries have to be statically added on each host participating in PBF. Refer to the "Configuring Policy-Based Forwarding" section of Chapter 16, "Configuring Access Control," in the *Catalyst 6000 Family Software Configuration Guide* for detailed information on configuring hosts.

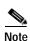

PBF does not work with 802.1Q tunnel traffic. PBF is supported on Layer 3 IP unicast traffic, but it is not applicable to Layer 2 traffic. At the intermediate (PBF) switch, all 802.1Q tunnel traffic appears as Layer 2 traffic.

#### Examples

This example shows how to set the default MAC address for the PFC2:

```
Console> (enable) set pbf
Console> (enable) Operation successful.
Console> (enable)
```

This example shows how to set a specific MAC address for the PFC2:

```
Console> (enable) set pbf mac 00-01-64-61-39-c2 Console> (enable) Operation successful. Console> (enable)
```

Related Commands clear pbf show pbf

# set port auxiliaryvlan

Use the **set port auxiliaryvlan** command to configure the auxiliary VLAN ports.

set port auxiliaryvlan mod[/port] {vlan | untagged | dot1p | none}

#### **Syntax Description**

| mod[/port] | Number of the module and (optional) port or multiple ports.                                                        |
|------------|----------------------------------------------------------------------------------------------------|
| vlan       | Number of the VLAN; valid values are from 1 to 4096.                                                               |
| untagged   | Keyword to specify the connected device send and receive untagged packets without 802.1p priority.                 |
| dot1p      | Keyword to specify the connected device send and receive packets with 802.1p priority.                             |
| none       | Keyword to specify that the switch does not send any auxiliary VLAN information in the CDP packets from that port. |

| Defaults | The default | setting | is | none. |
|----------|-------------|---------|----|-------|
|          |             |         |    |       |

| Command Types | Switch command. |
|---------------|-----------------|
|---------------|-----------------|

### Command Modes Privileged.

#### **Usage Guidelines**

If you do not specify a port, all ports are selected.

This command is not supported by the NAM.

The vlan option specifies that the connected device send packets tagged with a specific VLAN.

If you enter the **none** option, voice information will not be sent or received.

Dynamic VLAN support for voice VLAN identifier (VVID) includes these restrictions to the following multiple VLAN access port (MVAP) configuration on the switch port:

You can configure any VVID on a dynamic port including dot1p and untagged, except when the
 VVID is equal to dot1p or untagged. If this is the case, you must configure VMPS with the MAC
 address of the IP phone. When you configure the VVID as dot1p or untagged on a dynamic port,
 this warning message is displayed:

VMPS should be configured with the IP phone  $\max$ 's.

- For dynamic ports, the auxiliary VLAN ID cannot be the same as the native VLAN ID assigned by VMPS for the dynamic port.
- You cannot configure trunk ports as dynamic ports, but an MVAP can be configured as a dynamic port.

#### **Examples**

#### This example shows how to set the auxiliary VLAN port to **untagged**:

Console> (enable) set port auxiliaryvlan 5/7 untagged
Port 5/7 allows the connected device send and receive untagged packets and
without 802.1p priority.
Console> (enable)

#### This example shows how to set the auxiliary VLAN port to **dot1p**:

```
Console> (enable) set port auxiliaryvlan 5/9 dot1p
Port 5/9 allows the connected device send and receive packets with 802.1p priority.
Console> (enable)
```

#### This example shows how to set the auxiliary VLAN port to **none**:

```
Console> (enable) set port auxiliaryvlan 5/12 none
Port 5/12 will not allow sending CDP packets with AuxiliaryVLAN information.
Console> (enable)
```

#### This example shows how to set the auxiliary VLAN port to a specific module, port, and VLAN:

#### **Related Commands**

show port auxiliaryvlan

## set port broadcast

Use the **set port broadcast** command to set broadcast, multicast, or unicast suppression for one or more ports. The threshold limits the backplane traffic received from the module.

set port broadcast mod/port threshold% [violation {drop-packets | errdisable}] [multicast {enable | disable}] [unicast {enable | disable}]

#### **Syntax Description**

| mod/port         | Number of the module and the port on the module.                                                                                                    |
|------------------|----------------------------------------------------------------------------------------------------|
| threshold%       | Percentage of total available bandwidth that can be used by traffic; valid values are decimal numbers from <b>0.00%</b> to <b>100%</b> or whole numbers from <b>0%</b> to <b>100%</b> . |
| violation        | (Optional) Keyword to specify an action when suppression occurs.                                                                                                    |
| drop-packets     | (Optional) Keyword to drop packets when suppression occurs.                                                                                                    |
| errdisable       | (Optional) Keyword to errdisable the port when suppression occurs.                                                                                                    |
| multicast        | (Optional) Keyword to specify multicast suppression.                                                                                                    |
| enable   disable | (Optional) Keywords to enable or disable the suppression type.                                                                                                    |
| unicast          | (Optional) Keyword to specify unicast suppression.                                                                                                    |

#### Defaults

The default is 100% (no broadcast limit).

The default action taken when there is a broadcast violation is **drop-packets.** 

#### **Command Types**

Switch command.

#### **Command Modes**

Privileged.

#### **Usage Guidelines**

This command is not supported by the NAM.

You can enter the threshold value in two ways:

- A decimal number followed by a percent sign (for example 0.33%)
- A whole number followed by a percent sign (for example 33%)

The percent sign (%) is required when entering the threshold value.

The multicast and unicast keywords are supported on Gigabit Ethernet modules only.

If you enter the command without using the **multicast** or **unicast** keyword, only broadcast traffic is suppressed. If you enter the **multicast** or **unicast** keyword, both broadcast and the selected traffic type are suppressed.

#### **Examples**

This example shows how to limit broadcast traffic to 20 percent:

```
Console> (enable) set port broadcast 4/3 20% Port 4/3 broadcast traffic limited to 20.00%. Console> (enable)
```

This example shows how to limit broadcast traffic to 90 percent and to errdisable when suppression occurs:

```
Console> (enable) set port broadcast 4/6 90% violation errdisable
Port 4/6 broadcast traffic limited to 90.00%.
On broadcast suppression port 4/6 is configured to move to errdisabled state.
Console> (enable)
```

This example shows how to allow a specific amount of multicast traffic to a range of ports:

```
Console> (enable) set port broadcast 4/1-24 80% multicast enable Port 4/1-24 multicast traffic limited to 80%. Console> (enable)
```

This example shows how to limit broadcast and multicast traffic to 91 percent, to disable unicast traffic, and to errdisable when suppression occurs:

Console> (enable) set port broadcast 4/2 91% violation errdisable multicast enable unicast disable

```
Port 4/2 broadcast and multicast traffic limited to 91.00%. On broadcast suppression port 4/2 is configured to move to errdisabled state. Console> (enable)
```

This example shows how to limit broadcast, multicast, and unicast traffic to 91 percent:

```
Console> (enable) set port broadcast 4/2 91% multicast enable unicast enable Port 4/2 broadcast, multicast and unicast traffic limited to 91.00%. Console> (enable)
```

#### **Related Commands**

clear pbf show port broadcast

# set port channel

Use the **set port channel** command to configure EtherChannel on Ethernet module ports.

```
set port channel mod/port [admin_group]
set port channel mod/port mode {on | off | desirable | auto} [silent | non-silent]
set port channel all mode off
set port channel all distribution {ip | mac} [source | destination | both]
set port channel all distribution {session} [source | destination | both]
```

#### **Syntax Description**

| mod/port         | Number of the module and the port on the module.                                                                                                    |  |
|------------------|----------------------------------------------------------------------------------------------------|--|
| admin_group      | (Optional) Number of the administrative group; valid values are from 1 to 1024.                                                                                                    |  |
| mode             | Keyword to specify the EtherChannel mode.                                                                                                    |  |
| on               | Keyword to enable and force specified ports to channel without PAgP.                                                                                                    |  |
| off              | Keyword to prevent ports from channeling.                                                                                                    |  |
| desirable        | Keyword to set a PAgP mode that places a port into an active negotiating state, in which the port initiates negotiations with other ports by sending PAgP packets.                     |  |
| auto             | Keyword to set a PAgP mode that places a port into a passive negotiating state, in which the port responds to PAgP packets it receives, but does not initiate PAgP packet negotiation. |  |
| silent           | (Optional) Keyword to use with <b>auto</b> or <b>desirable</b> when no traffic is expected from the other device to prevent the link from being reported to STP as down.               |  |
| non-silent       | (Optional) Keyword to use with <b>auto</b> or <b>desirable</b> when traffic is expected from the other device.                                                                         |  |
| all mode off     | Keywords to globaly turn off channeling on all ports.                                                                                                    |  |
| all distribution | Keywords to apply frame distribution to all ports in the Catalyst 6000 family switch.                                                                                                  |  |
| ip               | Keyword to specify the frame distribution method using IP address values.                                                                                                    |  |
| mac              | Keyword to specify the frame distribution method using MAC address values.                                                                                                    |  |
| source           | (Optional) Keyword to specify the frame distribution method using source address values.                                                                                               |  |
| destination      | (Optional) Keyword to specify the frame distribution method using destination address values.                                                                                          |  |
| both             | (Optional) Keyword to specify the frame distribution method using source and destination address values.                                                                               |  |
| session          | Keyword to allow frame distribution of Layer 4 traffic.                                                                                                    |  |
| both             | (Optional) Keyword to specify the frame distribution method using source and destination Layer 4 port number.                                                                          |  |

The default is EtherChannel is set to **auto** and **silent** on all module ports. The defaults for frame distribution are **ip** and **both**.

Command Types

Switch command.

Privileged.

#### **Usage Guidelines**

This command is not supported by the NAM.

This command is not supported by non-EtherChannel-capable modules.

The **set port channel all distribution session** command is supported on systems configured with the Supervisor Engine 2 with Layer 3 Switching Engine II (PFC2) only.

Make sure that all ports in the channel are configured with the same port speed, duplex mode, and so forth. For more information on EtherChannel, refer to the *Catalyst 6000 Family Software Configuration Guide*.

With the **on** mode, a usable EtherChannel exists only when a port group in **on** mode is connected to another port group in **on** mode.

If you are running QoS, make sure that bundled ports are all of the same trust types and have similar queueing and drop capabilities.

Disable the port security feature on the channeled ports (see the **set port security** command). If you enable port security for a channeled port, the port shuts down when it receives packets with source addresses that do not match the secure address of the port.

You can configure up to eight ports on the same switch in each administrative group.

When you assign ports to an existing administrative group, the original ports associated with the administrative group will move to a new automatically picked administrative group. You cannot add ports to the same administrative group.

If you do not enter an *admin\_group* value, a new administrative group is created with the *admin\_group* value selected automatically. The next available administrative group is automatically selected.

If you do not enter the channel mode, the channel mode of the ports addressed are not modified.

The **silent** | **non-silent** parameters only apply if **desirable** or **auto** modes are entered.

If you do not specify **silent** or **non-silent**, the current setting is not affected.

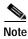

With software releases 6.2(1) and earlier, the 6- and 9-slot Catalyst 6000 family switches support a maximum of 128 EtherChannels.

With software releases 6.2(2) and later, due to the port ID handling by the spanning tree feature, the maximum supported number of EtherChannels is 126 for a 6- or 9-slot chassis and 63 for a 13-slot chassis. Note that the 13-slot chassis was first supported in software release 6.2(2).

#### **Examples**

This example shows how to set the channel mode to **desirable**:

```
Console> (enable) set port channel 2/2-8 mode desirable Ports 2/2-8 channel mode set to desirable. Console> (enable)
```

This example shows how to set the channel mode to **auto**:

```
Console> (enable) set port channel 2/7-8,3/1 mode auto
Ports 2/7-8,3/1 channel mode set to auto.
Console> (enable)
```

This example shows how to group ports 4/1 through 4 in an administrative group:

```
Console> (enable) set port channel 4/1-4 96
Port(s) 4/1-4 are assigned to admin group 96.
Console> (enable)
```

This example shows the display when the port list is exceeded:

```
Console> (enable) set port channel 2/1-9 1
No more than 8 ports can be assigned to an admin group.
Console> (enable)
```

This example shows how to disable EtherChannel on module 4, ports 4 through 6:

```
Console> (enable) set port channel 4/4-6 mode off Port(s) 4/4-6 channel mode set to off.
Console> (enable)
```

This example shows the display output when you assign ports to an existing administrative group. This example moves ports in admin group 96 to another admin group and assigns ports 4/4 through 6 to admin group 96:

```
Console> (enable) set port channel 4/4-6 96 Port(s) 4/1-3 are moved to admin group 97. Port(s) 4/4-6 are assigned to admin group 96. Console> (enable)
```

This example shows how to set the channel mode to **off** for ports 4/4 through 6 and assign ports 4/4 through 6 to an automatically selected administrative group:

```
Console> (enable) set port channel 4/4-6 off Port(s) 4/4-6 channel mode set to off. Port(s) 4/4-6 are assigned to admin group 23. Console> (enable)
```

This example shows how to configure the EtherChannel load-balancing feature:

```
Console> (enable) set port channel all distribution ip destination
Channel distribution is set to ip destination.
Console> (enable)
```

#### **Related Commands**

show channel group show port channel

### set port cops

Use the **set port cops** command to create port roles.

set port cops mod/port roles role1 [role2]...

#### **Syntax Description**

| mod/port    | Number of the module and the port on the module. |
|-------------|--------------------------------------------------|
| roles role# | Keyword and variable to specify the roles.       |

**Defaults** 

The default is all ports have a default role of null string, for example, the string of length 0.

**Command Types** 

Switch command.

**Command Modes** 

Privileged.

#### **Usage Guidelines**

This command is not supported by the NAM.

A port may have multiple roles. You can configure a maximum of 64 total roles per switch. You can specify multiple roles in a single command.

#### **Examples**

This example shows how to create roles on a port:

```
Console> (enable) set port cops 3/1 roles backbone_port main_port
New role 'backbone_port' created.
New role 'main_port' created.
Roles added for port 3/1-4.
Console> (enable)
```

This example shows the display if you attempt to create a roll and exceed the maximum allowable number of roles:

```
Console> (enable) set port cops 3/1 roles access_port
Unable to add new role. Maximum number of roles is 64.
Console> (enable)
```

#### **Related Commands**

clear port cops show port cops

### set port debounce

Use the **set port debounce** command to enable or disable the debounce timer or configure the timer setting on a per-port basis.

set port debounce mod/port {enable | disable}

| Syntax | Daca | rin | 4: | ^- |
|--------|------|-----|----|----|
| Symiax | Desc | ш   | ш  | OF |

| mod/port         | Number of the module and the port on the module.  |
|------------------|---------------------------------------------------|
| enable   disable | Keywords to enable or disable the debounce timer. |

#### **Defaults**

By default, the debounce timer is disabled on all ports.

#### **Command Types**

Switch command.

#### **Command Modes**

Privileged.

#### **Usage Guidelines**

The debounce timer is the time the firmware waits before notifying the supervisor engine of a link change at the physical layer.

When the debounce timer is disabled, the debounce timer values are as follows:

- 10/100 ports—300 milliseconds
- 100BASE-FX ports—300 milliseconds
- 10/100/1000BASE-T and gigabit TX ports—300 milliseconds
- 10-gigabit and gigabit fiber ports—10 milliseconds

When the debounce timer is enabled, the debounce timer values are as follows:

- 10/100 ports—3100 milliseconds
- 100BASE-FX ports—3100 milliseconds
- 10/100/1000BASE-T and gigabit TX ports—3100 milliseconds
- 10-gigabit and gigabit fiber ports—100 milliseconds

For 10/100 ports and 100BASE-FX ports in the disabled state, the firmware may take up to 600 milliseconds to notify the supervisor engine of a link change because the firmware polling time is every 300 milliseconds.

For 10/100 ports and 100BASE-FX ports in the enabled state, the firmware may take up to 3400 milliseconds to notify the supervisor engine of a link change because the firmware polling time is every 300 milliseconds.

## **Examples**

This example shows how to enable the debounce timer for a specific port on a specific module:

Console> (enable) set port debounce 1/1 enable

Debounce is enabled on port 1/1.

Warning:Enabling port debounce causes Link Up/Down detections to be delayed. It results in loss of data traffic during debouncing period, which might affect the convergence/reconvergence of various Layer 2 and Layer 3 protocols.

Use with caution. Console> (enable)

**Related Commands** 

show port debounce

# set port disable

Use the **set port disable** command to disable a port or a range of ports.

set port disable mod/port

| Syntax Description | mod/port Number of the module and the port on the module.                                                                                                    |  |
|--------------------|----------------------------------------------------------------------------------------------------|--|
| Defaults           | The default system configuration has all ports enabled.                                                                                                    |  |
| Command Types      | Switch command.                                                                                                    |  |
| Command Modes      | Privileged.                                                                                                    |  |
| Usage Guidelines   | This command is not supported by the NAM.  It takes approximately 30 seconds for this command to take effect.                                                               |  |
| Examples           | This example shows how to disable a port using the <b>set port disable</b> command:  Console> (enable) <b>set port disable</b> 5/10  Port 5/10 disabled.  Console> (enable) |  |
| Related Commands   | set port enable<br>show port                                                                                                    |  |

## set port dot1qtunnel

Use the **set port dot1qtunnel** command to configure the dot1q tunnel mode for the port.

set port dot1qtunnel mod/port {access | disable}

### Syntax Description

| mod/port | Number of the module and the port on the module. |
|----------|--------------------------------------------------|
| access   | Keyword to turn off the port's trunking mode.    |
| disable  | Keyword to disable dot1q tunneling.              |

Defaults

The default is dot1qtunnel is disabled.

**Command Types** 

Switch command.

**Command Modes** 

Privileged.

### **Usage Guidelines**

You cannot enable the dot1q tunneling feature on a port until dot1q-tagged-only mode is enabled.

You cannot disable dot1q-tagged-only mode on the switch until dot1q tunneling is disabled on all the ports on the switch.

You cannot set the dot1q tunnel mode to access if port security is enabled.

You cannot set the dot1q tunnel mode to access on a port with an auxiliary VLAN configured.

An interconnected network can have redundant paths to the same edge switch of ISP, but it cannot have redundant paths to two different edge switches of ISP.

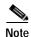

PBF does not work with 802.1Q tunnel traffic. PBF is supported on Layer 3 IP unicast traffic, but it is not applicable to Layer 2 traffic. At the intermediate (PBF) switch, all 802.1Q tunnel traffic appears as Layer 2 traffic.

### **Examples**

This example shows how to set dot1q tunneling on the port to access:

Console> (enable) **set port dotlqtunnel 4/1 access**Dotlq tunnel feature set to access mode on port 4/1.
Port 4/2 trunk mode set to off.
Console> (enable)

This example shows the output if you try to turn on trunking on a port that has dot1q tunneling mode set:

Console> (enable) set trunk 4/1 on Failed to set port 4/1 to trunk mode on. The dotlq tunnel mode for the port is currently set to access. Console> (enable)

**Related Commands** 

show port dot1qtunnel

## set port dot1x

Use the **set port dot1x** command to configure dot1x on a port.

set port dot1x mod/port multiple-host {enable | disable}
set port dot1x mod/port {port-control port\_control\_value}
set port dot1x mod/port {initialize | re-authenticate}
set port dot1x mod/port re-authentication {enable | disable}

## **Syntax Description**

| mod/port                                                                           | Number of the module and port on the module.                        |  |
|------------------------------------------------------------------------------------|---------------------------------------------------------------------|--|
| multiple-host                                                                      | Keyword to specify multiple-user access; see the "Usage             |  |
|                                                                                    | Guidelines" section for additional information.                     |  |
| enable                                                                             | Keyword to enable multiple-user access.                             |  |
| disable                                                                            | Keyword to disable multiple-user access.                            |  |
| port-control                                                                       | Keyword and variable to specify the port control type; valid values |  |
| port_control_value                                                                 | are force-authorized, force-unauthorized, and auto.                 |  |
| initialize                                                                         | Keyword to initialize dot1x on the port.                            |  |
| re-authenticate                                                                    | Keyword to manually initiate a reauthentication of the entity       |  |
|                                                                                    | connected to the port.                                              |  |
| <b>re-authentication</b> Keyword to automatically initiate reauthentication of the |                                                                     |  |
|                                                                                    | connected to the port within the reauthentication time period; see  |  |
|                                                                                    | the "Usage Guidelines" section for more information.                |  |
| enable                                                                             | Keyword to enable automatic reauthentication.                       |  |
| disable                                                                            | e Keyword to disable automatic reauthentication.                    |  |

### Defaults

The default settings are as follows:

- The default *port\_control\_value* is **force-authorized**.
- The multiple host feature is disabled.
- The reauthentication feature is disabled.

## **Command Types**

Switch command.

### **Command Modes**

Privileged.

## **Usage Guidelines**

The dot1x port will not be allowed to become a trunk port, MVAP, channel port, dynamic port, or a secure port.

When setting the port control type, the following applies:

- **force-authorized** forces the controlled port to transition to the authorized state unconditionally and is equivalent to disabling 802.1x restriction in the port.
- **force-unauthorized** forces the controlled port to transit to the unauthorized state unconditionally and prevents the authorized services of the authenticator to the supplicant.
- auto enables 802.1x control on the port.

If you disable the multiple host feature, once a dot1x port is authorized through a successful authentication of a supplicant, only that particular host (MAC address) is allowed on that port. When the system detects another host (different MAC address) on the authorized port, it shuts down the port and displays a syslog message. This is the default system behavior.

If you enable the multiple host feature, once a dot1x port is authorized through a successful authentication of a supplicant, any host (any MAC address) is allowed to send or receive traffic on that port.

If you enable reauthentication, you can set the reauthentication time period in seconds by entering the **set dot1x re-autheriod** *seconds* command. The default for the reauthentication time period is 3600 seconds.

### **Examples**

This example shows how to set the port control type automatically:

```
Console> (enable) set port dot1x 4/1 port-control auto
Port 4/1 dot1x port-control is set to auto.
Console> (enable)
```

This example shows how to initialize dot1x on a port:

```
Console> (enable) set port dotlx 4/1 initialize dotlx port 4/1 initializing... dotlx initialized on port 4/1.
Console> (enable)
```

This example shows how to manually reauthenticate a port:

```
Console> (enable) set port dotlx 4/1 re-authenticate dotlx port 4/1 re-authenticating... dotlx re-authentication successful... dotlx port 4/1 authorized.

Console> (enable)
```

This example shows how to enable multiple-user access on a specific port:

```
Console> (enable) set port dotlx 4/1 multiple-host enable Multiple hosts allowed on port 4/1.

Console> (enable)
```

This example shows how to enable automatic reauthentication on a port:

```
Console> (enable) set port dot1x 4/1 re-authentication enable
Port 4/1 re-authentication enabled.
Console> (enable)
```

### Related Commands

set dot1x show dot1x show port dot1x

## set port duplex

Use the set port duplex command to configure the duplex type of an Ethernet port or a range of ports.

set port duplex mod/port {full | half}

### **Syntax Description**

| mod/port | Number of the module and the port on the module. |
|----------|--------------------------------------------------|
| full     | Keyword to specify full-duplex transmission.     |
| half     | Keyword to specify half-duplex transmission.     |

Defaults

The default configuration for 10-Mbps and 100-Mbps modules has all Ethernet ports set to half duplex.

**Command Types** 

Switch command.

**Command Modes** 

Privileged.

### **Usage Guidelines**

You can configure Ethernet and Fast Ethernet interfaces to either full duplex or half duplex.

The set port duplex command is not supported on Gigabit Ethernet ports. Gigabit Ethernet ports support full-duplex mode only.

If the transmission speed on a 16-port RJ-45 Gigabit Ethernet port is set to 1000, duplex mode is set to full. If the transmission speed is changed to 10 or 100, the duplex mode stays at full. You must configure the correct duplex mode when transmission speed is changed to 10 or 100 from 1000.

## **Examples**

This example shows how to set port 1 on module 2 to full duplex:

Console> (enable) set port duplex 2/1 full Port 2/1 set to full-duplex.

Console> (enable)

### **Related Commands**

show port

# set port enable

Use the **set port enable** command to enable a port or a range of ports.

set port enable mod/port

| Syntax Description | mod/port Number of the module and the port on the module.                                                                         |  |  |  |
|--------------------|----------------------------------------------------------------------------------------------------|--|--|--|
| Defaults           | The default is all ports are enabled.                                                                                             |  |  |  |
| Command Types      | Switch command.                                                                                                    |  |  |  |
| Command Modes      | Privileged.                                                                                                    |  |  |  |
| Usage Guidelines   | This command is not supported by the NAM.  It takes approximately 30 seconds for this command to take effect.                     |  |  |  |
| Examples           | This example shows how to enable port 3 on module 2:  Console> (enable) set port enable 2/3  Port 2/3 enabled.  Console> (enable) |  |  |  |
| Related Commands   | set port disable<br>show port                                                                                                    |  |  |  |

## set port errdisable-timeout

Use the set port errdisable-timeout command to prevent an errdisabled port from being enabled.

set port errdisable-timeout mod/port {enable | disable}

| S١ | /ntax | Descri | ption |
|----|-------|--------|-------|
|    |       |        |       |

| mod/port | Number of the module and the port on the module. |  |
|----------|--------------------------------------------------|--|
| enable   | Keyword to enable errdisable timeout.            |  |
| disable  | Keyword to disable errdisable timeout.           |  |

Defaults

By default, the errdisable timeout for each port is enabled.

**Command Types** 

Switch command.

**Command Modes** 

Privileged.

**Usage Guidelines** 

When the global timer times out, the port will be reenabled. Use the **set port errdisable-timeout** command if you want the port to remain in the errdisabled state.

**Examples** 

This example shows how to prevent port 3/3 from being enabled when it goes into errdisabled state:

Console> (enable) **set port errdisable-timeout 3/3 disable** Successfully disabled errdisable-timeout for port 3/3. Console> (enable)

**Related Commands** 

set errdisable-timeout show errdisable-timeout show port errdisable-timeout

## set port flowcontrol

Use the **set port flowcontrol** command to configure a port to send or receive pause frames. Pause frames are special packets that signal a source to stop sending frames for a specific period of time because the buffers are full.

set port flowcontrol mod/port {receive | send} {off | on | desired}

### **Syntax Description**

| mod/port | Number of the module and the port on the module.                                                                                           |  |
|----------|----------------------------------------------------------------------------------------------------|--|
| receive  | Keyword to specify a port processes pause frames.                                                                                          |  |
| send     | Keyword to specify a port sends pause frames.                                                                                              |  |
| off      | Keyword to prevent a local port from receiving and processing pause frames from remote ports or from sending pause frames to remote ports. |  |
| on       | Keyword to enable a local port to receive and process pause frames from remote ports or send pause frames to remote ports.                 |  |
| desired  | Keyword to obtain predictable results regardless of whether a remote port is set to <b>on</b> , <b>off</b> , or <b>desired</b> .           |  |

#### Defaults

Flow-control defaults vary depending upon port speed:

- Gigabit Ethernet ports default to **off** for receive (Rx) and **desired** for transmit (Tx)
- · Fast Ethernet ports default to off for receive and on for transmit

On the 24-port 100BASE-FX and 48-port 10/100 BASE-TX RJ-45 modules, the default is **off** for receive and **off** for send.

### **Command Types**

Switch command.

#### **Command Modes**

Privileged.

### **Usage Guidelines**

This command is not supported by the NAM.

When you configure the 24-port 100BASE-FX and 48-port 10/100 BASE-TX RJ-45 modules, you can set the receive flow control to **on** or **off** and the send flow control to **off**.

All Catalyst Gigabit Ethernet ports can receive and process pause frames from remote devices.

To obtain predictable results, use these guidelines:

- Use send on only when remote ports are set to receive on or receive desired.
- Use send off only when remote ports are set to receive off or receive desired.
- Use receive on only when remote ports are set to send on or send desired.
- Use send off only when remote ports are set to receive off or receive desired.

Table 2-15 describes guidelines for different configurations of the **send** and **receive** keywords.

Table 2-15 send and receive Keyword Configurations

| Configuration                                                                                                 | Description                                                                                                    |  |
|----------------------------------------------------------------------------------------------------|----------------------------------------------------------------------------------------------------|--|
| send on                                                                                                    | Enables a local port to send pause frames to remote ports.                                                                       |  |
| send off                                                                                                    | Prevents a local port from sending pause frames to remote ports.                                                                 |  |
| send desired                                                                                                  | Obtains predictable results whether a remote port is set to <b>receive on</b> , <b>receive off</b> , or <b>receive desired</b> . |  |
| receive on                                                                                                    | Enables a local port to process pause frames that a remote port sends                                                            |  |
| receive off                                                                                                   | Prevents a local port from sending pause frames to remote ports.                                                                 |  |
| receive desired Obtains predictable results whether a remote port is set to send o send off, or send desired. |                                                                                                    |  |

#### **Examples**

This example shows how to configure port 1 of module 5 to receive and process pause frames:

```
Console> (enable) set port flowcontrol receive 5/1 on
Port 5/1 flow control receive administration status set to on
(port will require far end to send flowcontrol)
Console> (enable)
```

This example shows how to configure port 1 of module 5 to receive and process pause frames if the remote port is configured to send pause frames:

```
Console> (enable) set port flowcontrol receive 5/1 desired
Port 5/1 flow control receive administration status set to desired
(port will allow far end to send flowcontrol if far end supports it)
Console> (enable)
```

This example shows how to configure port 1 of module 5 to receive but NOT process pause frames on port 1 of module 5:

```
Console> (enable) set port flowcontrol receive 5/1 off
Port 5/1 flow control receive administration status set to off
(port will not allow far end to send flowcontrol)
Console> (enable)
```

This example shows how to configure port 1 of module 5 to send pause frames:

```
Console> (enable) set port flowcontrol send 5/1 on
Port 5/1 flow control send administration status set to on
(port will send flowcontrol to far end)
Console> (enable)
```

This example shows how to configure port 1 of module 5 to send pause frames and yield predictable results even if the remote port is set to **receive off**:

```
Console> (enable) set port flowcontrol send 5/1 desired
Port 5/1 flow control send administration status set to desired
(port will send flowcontrol to far end if far end supports it)
Console> (enable)
```

### **Related Commands**

show port flowcontrol

## set port gmrp

Use the set port gmrp command to enable or disable GMRP on the specified ports in all VLANs.

set port gmrp mod/port {enable | disable}

### **Syntax Description**

| mod/port                                                    | Number of the module and the port on the module. |  |
|-------------------------------------------------------------|--------------------------------------------------|--|
| enable                                                      | Keyword to enable GVRP on a specified port.      |  |
| <b>disable</b> Keyword to disable GVRP on a specified port. |                                                  |  |

Defaults

The default is GMRP is disabled.

**Command Types** 

Switch command.

**Command Modes** 

Privileged.

**Usage Guidelines** 

This command is not supported by the NAM.

You can enter this command even when GMRP is not enabled, but the values come into effect only when you enable GMRP using the **set gmrp enable** command.

## **Examples**

This example shows how to enable GMRP on module 3, port 1:

Console> (enable) **set port gmrp 3/1 enable**GMRP enabled on port(s) 3/1.
GMRP feature is currently disabled on the switch.
Console> (enable)

This example shows how to disable GMRP on module 3, ports 1 through 5:

Console> (enable) **set port gmrp 3/1-5 disable** GMRP disabled on port(s) 3/1-5. Console> (enable)

**Related Commands** 

show gmrp configuration

## set port gvrp

Use the set port gvrp command to enable or disable GVRP on the specified ports in all VLANs.

set port gvrp mod/port {enable | disable}

### Syntax Description

| mod/port                                                    | Number of the module and the port on the module. |  |
|-------------------------------------------------------------|--------------------------------------------------|--|
| enable                                                      | Keyword to enable GVRP on a specified port.      |  |
| <b>disable</b> Keyword to disable GVRP on a specified port. |                                                  |  |

Defaults

The default is GVRP is disabled.

**Command Types** 

Switch command.

**Command Modes** 

Privileged.

### **Usage Guidelines**

This command is not supported by the NAM.

When you enable VTP pruning, it runs on all the GVRP-disabled trunks.

To run GVRP on a trunk, you need to enable GVRP both globally on the switch and individually on the trunk.

You can configure GVRP on a port even when you globally enable GVRP. However, the port will not become a GVRP participant until you globally enable GVRP.

You can enable GVRP on an 802.1Q trunk only.

If you enter the **set port gvrp** command without specifying the port number, GVRP is affected globally in the switch.

### **Examples**

This example shows how to enable GVRP on module 3, port 2:

```
Console> (enable) set port gvrp 3/2 enable GVRP enabled on 3/2.
Console> (enable)
```

This example shows how to disable GVRP on module 3, port 2:

```
Console> (enable) set port gvrp 3/2 disable GVRP disabled on 3/2.
Console> (enable)
```

This example shows what happens if you try to enable GVRP on a port that is not an 802.1Q trunk:

```
Console> (enable) set port gvrp 4/1 enable
Failed to set port 4/1 to GVRP enable. Port not allow GVRP.
Console> (enable)
```

This example shows what happens if you try to enable GVRP on a specific port when GVRP has not first been enabled using the **set gvrp** command:

Console> (enable) set port gvrp 5/1 enable GVRP enabled on port(s) 5/1.
GVRP feature is currently disabled on the switch.
Console> (enable)

## **Related Commands**

clear gvrp statistics

set gvrp

show gvrp configuration

## set port host

Use the **set port host** command to optimize the port configuration for a host connection.

set port host mod/port

| Syntax Description | mod/port       | Number of the module and the port on the module. |
|--------------------|----------------|--------------------------------------------------|
| Defaults           | This command h | nas no default settings.                         |

Command Modes

**Command Types** 

Privileged.

Switch command.

### **Usage Guidelines**

This command is not supported by the NAM.

To optimize the port configuration, the **set port host** command sets channel mode to off, enables spanning tree PortFast, sets the trunk mode to off, and disables the dot1q tunnel feature. Only an end station can accept this configuration.

Because spanning tree PortFast is enabled, you should enter the **set port host** command only on ports connected to a single host. Connecting hubs, concentrators, switches, and bridges to a fast-start port can cause temporary spanning tree loops.

Enable the **set port host** command to decrease the time it takes to start up packet forwarding.

## **Examples**

This example shows how to optimize the port configuration for end station/host connections on ports 2/1 and 3/1:

Console> (enable) set port host 2/1,3/1

Warning: Span tree port fast start should only be enabled on ports connected to a single host. Connecting hubs, concentrators, switches, bridges, etc. to a fast start port can cause temporary spanning tree loops. Use with caution.

Spantree ports 2/1,3/1 fast start enabled. Dotlq tunnel feature disabled on port(s) 4/1. Port(s) 2/1,3/1 trunk mode set to off. Port(s) 2/1 channel mode set to off.

Console> (enable)

### **Related Commands**

clear port host

## set port inlinepower

Use the **set port inlinepower** command to set the inline power mode of a port or group of ports.

set port inlinepower mod/port {off | auto}

### **Syntax Description**

| mod/port | Number of the module and the port on the module.                                    |  |
|----------|-------------------------------------------------------------------------------------|--|
| off      | Keyword to not power up the port even if an unpowered phone is connected.           |  |
| auto     | Keyword to power up the port only if the switching module has discovered the phone. |  |

**Defaults** The default is **auto**.

**Command Types** Switch command.

Command Modes Privileged.

### **Usage Guidelines**

This command is not supported by the NAM.

If you enter this command on a port that does not support the IP phone power feature, an error message is displayed.

You can enter a single port or a range of ports, but you cannot enter the module number only.

An inline power-capable device can still be detected even if the inline power mode is set to off.

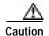

Damage can occur to equipment connected to the port if you are not using a phone that can be configured for the IP phone phantom power feature.

### **Examples**

This example shows how to set the inline power to off:

Console> (enable) **set port inlinepower 2/5 off** Inline power for port 2/5 set to off.
Console> (enable)

This example shows the output if the inline power feature is not supported:

Console> (enable) **set port inlinepower 2/3-9 auto**Feature not supported on module 2.
Console> (enable)

#### **Related Commands**

set inlinepower defaultallocation show environment show port inlinepower

## set port jumbo

Use the **set port jumbo** command to enable or disable the jumbo frame feature on a per-port basis.

set port jumbo mod/port {enable | disable}

### **Syntax Description**

| mod/port | Number of the module and the port on the module.     |
|----------|------------------------------------------------------|
| enable   | Keyword to enable jumbo frames on a specified port.  |
| disable  | Keyword to disable jumbo frames on a specified port. |

#### **Defaults**

If you enable the jumbo frame feature, the MTU size for packet acceptance is 9216 bytes for nontrunking ports.

### **Command Types**

Switch command.

## **Command Modes**

Privileged.

### **Usage Guidelines**

This command is not supported by the NAM.

You can use the jumbo frame feature to transfer large frames or jumbo frames through Catalyst 6000 family switches to optimize server-to-server performance.

The Multilayer Switch Feature Card (MSFC) and the Multilayer Switch Module (MSM) do not support the routing of jumbo frames; if jumbo frames are sent to these routers, router performance is significantly degraded.

The MSFC2 supports routing of jumbo frames. The Gigabit Switch Router (GSR) supports jumbo frames.

The jumbo frame feature is supported on any Ethernet port and on the sc0 interface.

For information on how to set the jumbo frame MTU size, contact Cisco's Technical Assistance Center (TAC) at 800 553-2447, 408 526-7209, or tac@cisco.com.

### **Examples**

This example shows how to enable the jumbo frames feature on module 3, port 2:

Console> (enable) **set port jumbo 3/2 enable** Jumbo frames enabled on port 5/3.
Console> (enable)

This example shows how to disable the jumbo frames feature on module 3, port 2:

Console> (enable) **set port jumbo 3/2 disable** Jumbo frames disabled on port 3/2. Console> (enable)

set port jumbo

Related Commands

set trunk

show port jumbo

## set port I2protocol-tunnel

Use the **set port l2protocol-tunnel** command to set Layer 2 protocol tunneling parameters.

set port l2protocol-tunnel mod/port {cdp | stp | vtp} {enable | disable}

**set port l2protocol-tunnel** mod/port {**drop-threshold** drop-threshold} {**shutdown-threshold** shutdown-threshold}

## **Syntax Description**

| mod/port                                 | Number of the module and the port or range of ports.                                                                                                |  |
|------------------------------------------|----------------------------------------------------------------------------------------------------|--|
| cdp   stp   vtp                          | Keyword to specify the protocol type. See the "Usage Guidelines" section for more information.                                                      |  |
| enable   disable                         | Keyword to <b>enable</b> or to <b>disable</b> the protocol.                                                                                         |  |
| drop-threshold<br>drop-threshold         | Keyword and variable to specify the drop threshold factor on a port or range of ports. See the "Usage Guidelines" section for more information.     |  |
| shutdown-threshold<br>shutdown-threshold | Keyword and variable to specify the shutdown threshold factor on a port or range of ports. See the "Usage Guidelines" section for more information. |  |

**Defaults** 

Protocol tunneling is disabled on all ports.

The default for the drop threshold and the shutdown threshold is 0. 0 indicates that no limit is set.

**Command Types** 

Switch command.

**Command Modes** 

Privileged.

### **Usage Guidelines**

You can specify more than one protocol type at a time. In the CLI, separate protocol types with a space.

The recommended maximum value for the shutdown threshold is 1000. This value reflects the number of PDUs an edge switch can handle per second (without dropping any) while performing egress and ingress tunneling. For an edge switch, the shutdown threshold value also determines the number of Layer 2 protocol tunneling ports that can be connected to customer switches and the number of customer VLANs per Layer 2 protocol tunneling port. In determining the recommended maximum value of 1000, egress tunneling from the service provider network was also taken into consideration.

To determine the number of Layer 2 protocol tunneling ports (links) and the number of customer VLANs per Layer 2 protocol tunneling port (VLANs per link) that an edge switch can handle, use the following formula: Multiply the number of Layer 2 protocol tunneling ports by the number of VLANs and the result should be less than or equal to 1000. Some examples of acceptable configurations are as follows:

- 1 Layer 2 protocol tunneling port x 1000 VLANs
- 2 Layer 2 protocol tunneling port x 500 VLANs
- 5 Layer 2 protocol tunneling port x 200 VLANs
- 10 Layer 2 protocol tunneling port x 100 VLANs

- 20 Layer 2 protocol tunneling port x 50 VLANs
- 100 Layer 2 protocol tunneling port x 10 VLANs

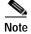

The shutdown threshold factor should exceed the drop threshold factor. After reaching the drop threshold factor, the port or range of ports starts dropping PDUs. After reaching the shutdown threshold factor, the port or range of ports goes into errdisable state and is restored after timeout.

#### **Examples**

This example shows how to enable CDP on a range of ports:

```
Console> (enable) set port l2protocol-tunnel 7/1-2 cdp enable Layer 2 protocol tunneling enabled for CDP on ports 7/1-2. Console> (enable)
```

This example shows how to enable STP and VTP on a range of ports:

```
Console> (enable) set port l2protocol-tunnel 7/1-2 stp vtp enable Layer 2 protocol tunneling enabled for STP VTP on ports 7/1-2. Console> (enable)
```

This example shows how to disable CDP, STP, and VTP on a range of ports:

```
Console> (enable) set port l2protocol-tunnel 7/1-2 cdp stp vtp disable Layer 2 protocol tunneling disabled for CDP STP VTP on ports 7/1-2. Console> (enable)
```

This example shows how to set the drop threshold to 1000 and the shutdown threshold to 20000 on a port:

```
{\tt Console} \gt ({\tt enable}) \  \, {\tt set\ port\ 12protocol-tunnel\ 7/1\ drop-threshold\ 1000\ shutdown-threshold\ 20000}
```

Drop Threshold=1000, Shutdown Threshold=20000 set on port 7/1.
Console> (enable)

### **Related Commands**

clear l2protocol-tunnel cos clear l2protocol-tunnel statistics set l2protocol-tunnel cos show l2protocol-tunnel statistics show port l2protocol-tunnel

## set port lacp-channel

Use the **set port lacp-channel** command to set the priority value for physical ports, to assign an administrative key to a particular set of ports, or to change the channel mode for a set of ports that were previously assigned to the same administrative key.

set port lacp-channel mod/ports port-priority value

**set port lacp-channel** *mod/ports* [*admin-key*]

set port lacp-channel mod/ports mode {on | off | active | passive}

### Syntax Description

| mod/ports                   | Number of the module and the ports on the module.                                                                                                    |  |
|-----------------------------|----------------------------------------------------------------------------------------------------|--|
| port-priority               | Keyword to specify the priority for physical ports.                                                                                                    |  |
| value                       | Number of the port priority; valid values are from <b>1</b> to <b>255</b> . See the "Usage Guidelines" section for more information about the priority value.       |  |
| admin-key                   | (Optional) Number of the administrative key; valid values are from 1 to 1024. See the "Usage Guidelines" section for more information about the administrative key. |  |
| mode                        | Keyword to specify the channel mode for a set or ports.                                                                                                    |  |
| on   off   active   passive | Keyword to specify the status of the channel mode.                                                                                                    |  |

### Defaults

LACP is supported on all Ethernet interfaces.

The default port priority value is **128**.

The default mode is **passive** for all ports that are assigned to the administrative key.

For differences between PAgP and LACP, refer to the "Guidelines for Port Configuration" section of the "Configuring EtherChannel" chapter of the *Catalyst 6000 Family Software Configuration Guide*.

### **Command Types**

Switch command.

### **Command Modes**

Privileged.

### **Usage Guidelines**

This command can only be used for ports belonging to LACP modules. This command cannot be used on ports running in PAgP mode.

Higher priority values correspond to lower priority levels.

The following usage guidelines apply when you assign an administrative key to ports:

- If you do not enter a value for the administrative key, the switch chooses a value automatically.
- If you choose a value for the administrative key, but this value is already used in your switch, all
  the ports associated with this value are moved to a new administrative key that is assigned
  automatically. The previously used value is now associated with new ports.

- You can assign a maximum of 8 ports to an administrative key.
- If you assign an administrative key to a channel that was previously assigned a particular mode, the channel will maintain that mode after you enter the administrative key value.

### **Examples**

This example shows how to set the priority of ports 1/1 to 1/4 and 2/6 to 2/8 to 10:

```
Console> (enable) set port lacp-channel 4/1-4 Ports 4/1-4 being assigned admin key 96. Console> (enable)
```

This example shows how to assign ports 4/1 to 4/4 to an administrative key that the switch automatically chooses:

```
Console> (enable) set port lacp-channel 4/1-4 Ports 4/1-4 being assigned admin key 96. Console> (enable)
```

This example shows how to assign ports 4/4 to 4/6 to administrative key 96 when that key was previously assigned to ports 4/1 to 4/3:

```
Console> (enable) set port lacp-channel 4/4-6 96 admin key 96 already assigned to port 4/1-3. Port(s) 4/1-3 being assigned to admin key 97. Port(s) 4/4-6 being assigned to admin key 96. Console> (enable)
```

### **Related Commands**

clear lacp-channel statistics set channelprotocol set lacp-channel system-priority set spantree channelcost set spantree channelvlancost show lacp-channel show port lacp-channel

## set port membership

Use the **set port membership** command to set the VLAN membership assignment to a port.

set port membership mod/port {dynamic | static}

### **Syntax Description**

| mod/port | Number of the module and the port on the module.              |  |
|----------|---------------------------------------------------------------|--|
| dynamic  | Keyword to specify the port become a member of dynamic VLANs. |  |
| static   | Keyword to specify the port become a member of static VLANs.  |  |

**Defaults** 

This command has no default settings.

Command Types

Switch command.

**Command Modes** 

Privileged.

### **Usage Guidelines**

Dynamic VLAN support for VVID includes these restrictions to the following configuration of MVAP on the switch port:

 You can configure any VVID on a dynamic port including dot1p and untagged, except when the VVID is equal to dot1p or untagged. If this is the case, then you must configure VMPS with the MAC address of the IP phone. When you configure the VVID as dot1p or untagged on a dynamic port, this warning message is displayed:

VMPS should be configured with the IP phone mac's.

- You cannot change the VVID of the port equal to PVID assigned by the VMPS for the dynamic port.
- You cannot configure trunk ports as dynamic ports, but you can configure MVAP as a dynamic port.

### **Examples**

This example shows how to set the port membership VLAN assignment to **dynamic**:

```
Console> (enable) set port membership 5/5 dynamic
Port 5/5 vlan assignment set to dynamic.
Spantree port fast start option enabled for ports 5/5.
Console> (enable)
```

This example shows how to set the port membership VLAN assignment to **static**:

```
Console> (enable) set port membership 5/5 static Port 5/5 vlan assignment set to static. Console> (enable)
```

Related Commands

set pvlan

set pvlan mapping

set vlan

set vlan mapping

## set port name

Use the set port name command to configure a name for a port.

set port name mod/port [port\_name]

| Syntax Description |
|--------------------|
|--------------------|

| mod/port  | Number of the module and the port on the module. |
|-----------|--------------------------------------------------|
| port_name | (Optional) Name of the module.                   |

Defaults

The default is no port name is configured for any port.

**Command Types** 

Switch command.

**Command Modes** 

Privileged.

**Usage Guidelines** 

This command is not supported by the NAM.

If you do not specify the name string, the port name is cleared.

**Examples** 

This example shows how to set port 1 on module 4 to Snowy:

Console> (enable) set port name 4/1 Snowy Port 4/1 name set.

Console> (enable)

**Related Commands** 

show port

## set port negotiation

Use the **set port negotiation** command to enable or disable the link negotiation protocol on the specified port.

**set port negotiation** *mod/port* {**enable** | **disable**}

### **Syntax Description**

| mod/port | Number of the module and the port on the module.  |
|----------|---------------------------------------------------|
| enable   | Keyword to enable the link negotiation protocol.  |
| disable  | Keyword to disable the link negotiation protocol. |

**Defaults** 

The default is link negotiation protocol is enabled.

**Command Types** 

Switch command.

**Command Modes** 

Privileged.

### **Usage Guidelines**

You cannot configure port negotiation on 1000BASE-T (copper) Gigabit Ethernet ports in this release. If a 1000BASE-T GBIC is inserted in the port that was previously configured as a negotiation-disabled port, the negotiation-disabled setting is ignored, and the port operates in negotiation-enabled mode.

The **set port negotiation** command is supported on Gigabit Ethernet ports only, except on WS-X6316-GE-TX and on WS-X6516-GE-TX.

If the port does not support this command, this message appears:

Feature not supported on Port N/N.

where N/N is the module and port number.

In most cases, when you enable link negotiation, the system autonegotiates flow control, duplex mode, and remote fault information. The exception applies to 16-port 10/100/1000BASE-T Ethernet modules; when you enable link negotiation on these Ethernet modules, the system autonegotiates flow control only.

You must either enable or disable link negotiation on both ends of the link. Both ends of the link must be set to the same value or the link cannot connect.

#### **Examples**

This example shows how to disable link negotiation protocol on port 1, module 4:

Console> (enable) **set port negotiation 4/1 disable** Link negotiation protocol disabled on port 4/1. Console> (enable)

**Related Commands** 

show port negotiation

## set port protocol

Use the **set port protocol** command to enable or disable protocol membership of ports.

set port protocol mod/port {ip | ipx | group} {on | off | auto}

### **Syntax Description**

| mod/port | Number of the module and the port on the module.                                                                              |  |
|----------|----------------------------------------------------------------------------------------------------|--|
| ip       | Keyword to specify IP.                                                                                                    |  |
| ipx      | Keyword to specify IPX.                                                                                                    |  |
| group    | Keyword to specify VINES, AppleTalk, and DECnet protocols.                                                                    |  |
| on       | Keyword to indicate the port will receive all the flood traffic for that protocol.                                            |  |
| off      | Keyword to indicate the port will not receive any flood traffic for that protocol.                                            |  |
| auto     | Keyword to specify that the port is added to the group only after packets of the specific protocol are received on that port. |  |

| Def | fai | ılts |  |
|-----|-----|------|--|
| ᅜᆫ  | ıaı | มเว  |  |

The default is that the ports are configured to **on** for the IP protocol groups and **auto** for IPX and group protocols.

### **Command Types**

Switch command.

#### **Command Modes**

Privileged.

### **Usage Guidelines**

This command is not supported by the NAM.

Protocol filtering is supported only on nontrunking EtherChannel ports. Trunking ports are always members of all the protocol groups.

If the port configuration is set to **auto**, the port initially does not receive any flood packets for that protocol. When the corresponding protocol packets are received on that port, the supervisor engine detects this and adds the port to the protocol group.

Ports configured as **auto** are removed from the protocol group if no packets are received for that protocol within a certain period of time. This aging time is set to 60 minutes. They are also removed from the protocol group on detection of a link down.

## **Examples**

This example shows how to disable IPX protocol membership of port 1 on module 2:

Console> (enable) **set port protocol 2/1 ipx off** IPX protocol disabled on port 2/1.
Console> (enable)

This example shows how to enable automatic IP membership of port 1 on module 5:

Console> (enable) **set port protocol 5/1 ip auto** IP protocol set to auto mode on module 5/1. Console> (enable)

**Related Commands** 

show port protocol

## set port qos

Use the **set port qos** command to specify whether an interface is interpreted as a physical port or as a VLAN.

set port qos mod/ports... port-based | vlan-based

### **Syntax Description**

| mod/ports  | Number of the module and the ports on the module.      |  |
|------------|--------------------------------------------------------|--|
| port-based | Keyword to interpret the interface as a physical port. |  |
| vlan-based | Keyword to interpret the interface as part of a VLAN.  |  |

Defaults

The default is ports are port-based if QoS is enabled and VLAN-based if QoS is disabled.

**Command Types** 

Switch command.

**Command Modes** 

Privileged.

### **Usage Guidelines**

This command is not supported by the NAM.

When you change a port from port-based QoS to VLAN-based QoS, all ACLs are detached from the port. Any ACLs attached to the VLAN apply to the port immediately.

When you set a port to VLAN-based QoS using the **set port qos** command with RSVP or COPS QoS enabled on that port, the QoS policy source is COPS, or DSBM-election is enabled. The VLAN-based setting is saved in NVRAM only.

### **Examples**

This example shows how to specify an interface as a physical port:

```
Console> (enable) set port qos 1/1-2 port-based Updating configuration ... QoS interface is set to port-based for ports 1/1-2. Console> (enable)
```

This example shows how to specify an interface as a VLAN:

```
Console> (enable) set port qos 3/1-48 vlan-based Updating configuration ... QoS interface is set to VLAN-based for ports 3/1-48. Console> (enable)
```

This example shows the output if you change from port-based QoS to VLAN-based QoS with either RSVP or COPS enabled on the port:

Console> (enable) **set port qos 3/1-48 vlan**Qos interface is set to vlan-based for ports 3/1-48
Port(s) 3/1-48 - QoS policy-source is Cops or DSBM-election is enabled.
Vlan-based setting has been saved in NVRAM only.
Console> (enable)

### **Related Commands**

set port qos cos set port qos trust show port qos show qos info

# set port qos cos

Use the **set port qos cos** command to set the default value for all packets that have arrived through an untrusted port.

set port qos mod/ports cos cos\_value

set port qos mod/ports cos-ext cos\_value

## **Syntax Description**

| mod/ports            | Number of the module and ports.                                                                                  |
|----------------------|----------------------------------------------------------------------------------------------------|
| cos cos_value        | Keyword and variable to specify the CoS value for a port; valid values are from <b>0</b> to <b>7</b> .           |
| cos-ext<br>cos_value | Keyword and variable to specify the CoS extension for a phone port; valid values are from <b>0</b> to <b>8</b> . |

**Defaults** 

The default is CoS 3.

**Command Types** 

Switch command.

**Command Modes** 

Privileged.

## **Usage Guidelines**

This command is not supported by the NAM.

If the default is enforced when you disable QoS, CoS is enforced when you enable QoS.

## **Examples**

This example shows how to set the CoS default value on a port:

```
Console> (enable) set port qos 2/1 cos 3 Port 2/1 qos cos set to 3. Console> (enable)
```

This example shows how to set the CoS-ext default value on a port:

```
Console> (enable) set port qos 2/1 cos-ext 3
Port 2/1 qos cos-ext set to 3.
Console> (enable)
```

### **Related Commands**

clear port qos cos set port qos set port qos trust show port qos show qos info

## set port qos policy-source

Use the **set port qos policy-source** command to set the QoS policy source for all ports in the specified module.

set port qos policy-source mod/ports... local | cops

### **Syntax Description**

| mod/ports | Number of the module and the ports on the module.              |  |
|-----------|----------------------------------------------------------------|--|
| local     | Keyword to set the policy source to local NVRAM configuration. |  |
| cops      | Keyword to set the policy source to COPS configuration.        |  |

**Defaults** The default is all ports are set to local.

Command Types Switch command.

Command Modes Privileged.

### **Usage Guidelines**

When you set the policy source to **local**, the QoS policy is taken from local configuration stored in NVRAM. If you set the policy source to local after it was set to COPS, the QoS policy reverts back to the local configuration stored in NVRAM.

### **Examples**

This example shows how to set the policy source to local NVRAM:

Console> (enable) **set port qos 5/5 policy-source local** QoS policy source set to local on port(s) 5/1-48. Console> (enable)

This example shows the output if you attempt to set the policy source to COPS and no COPS servers are available:

Console> (enable) set port qos 5/5 policy-source cops QoS policy source for the switch set to COPS. Warning: No COPS servers configured. Use the 'set cops server' command to configure COPS servers. Console> (enable) This example shows the output if you set the policy source to COPS and the switch is set to local configuation (using the **set qos policy-source** command):

Console> (enable) set port qos 5/5 policy-source cops QoS policy source set to COPS on port(s) 5/1-48. Warning: QoS policy source for the switch set to use local configuration. Console> (enable)

**Related Commands** 

clear qos config show port qos

## set port qos trust

Use the **set port qos trust** command to set the trusted state of a port; for example, whether or not the packets arriving at a port are trusted to carry the correct classification.

set port qos mod/ports... trust {untrusted | trust-cos | trust-ipprec | trust-dscp}

### **Syntax Description**

| mod/ports    | Number of the module and the ports on the module.                                                                                                    |
|--------------|----------------------------------------------------------------------------------------------------|
| untrusted    | Keyword to specify that packets need to be reclassified from the matching access control entry (ACE).                                                          |
| trust-cos    | Keyword to specify that although the CoS bits in the incoming packets are trusted, the ToS is invalid and a valid value needs to be derived from the CoS bits. |
| trust-ipprec | Keyword to specify that although the ToS and CoS bits in the incoming packets are trusted, the ToS is invalid and the ToS is set as IP precedence.             |
| trust-dscp   | Keyword to specify that the ToS and CoS bits in the incoming packets can be accepted as is with no change.                                                     |

### **Defaults**

The default is **untrusted**; when you disable QoS, the default is **trust-cos** on Layer 2 switches and **trust-dscp** on Layer 3 switches.

### **Command Types**

Switch command.

#### **Command Modes**

Privileged.

### **Usage Guidelines**

When you disable QoS, the default is **trust-cos** on Layer 2 switches and **trust-dscp** on Layer 3 switches.

This command is not supported by the NAM.

On 10/100 ports, you can use only the **set port qos trust** command to activate the receive-drop thresholds. To configure a trusted state, you have to convert the port to port-based QoS, define an ACL that defines all (or the desired subset) of ACEs to be trusted, and attach the ACL to that port.

## **Examples**

This example shows how to set the port to a trusted state:

```
Console> (enable) set port qos 3/7 trust trust-cos
Port 3/7 qos set to trust-cos.
Console> (enable)
```

This example shows the output if you try to set the trust state on a 10/100 port:

Console> (enable) **set port qos 3/28 trust trust-cos**Trust type trust-cos not supported on this port.
Receive thresholds are enabled on port 3/28.
Port 3/28 qos set to untrusted.
Console> (enable)

**Related Commands** 

set port qos set port qos cos show port qos show qos info

## set port qos trust-device

Use the **set port qos trust-device** command to configure the trust mode on a port on a specific device or module.

set port qos mod/ports... trust-device {none | ciscoipphone}

### **Syntax Description**

| mod/port     | Number of the module and the ports on the module. |
|--------------|---------------------------------------------------|
| none         | Keyword to set the device trust mode to disable.  |
| ciscoipphone | Keyword to trust only Cisco IP phones.            |

Defaults

By default, the device trust mode for each port is set to none.

**Command Types** 

Switch command.

**Command Modes** 

Privileged.

### **Examples**

This example shows how to trust only Cisco IP phones on port 4/1:

Console> (enable) **set port qos 4/1 trust-device ciscoipphone** Port 4/1 set to only trust device of type ciscoIPPhone. Console> (enable)

This example shows how to disable the device trust on port 4/1:

Console> (enable) set port qos 4/1 trust-device none Port 4/1 trust device feature disabled. Console> (enable)

### **Related Commands**

show port qos

# set port qos trust-ext

Use the **set port qos trust-ext** command to configure the access port on a Cisco IP phone connected to the switch port.

set port qos mod/ports... trust-ext {trusted | untrusted}

| Svntax  | Dascr | rintion |   |
|---------|-------|---------|---|
| SVIIIAX | DE2CI | IDUIUI  | ı |

| mod/ports | Number of the module and the ports on the module.                                                                                              |
|-----------|----------------------------------------------------------------------------------------------------|
| trusted   | Keyword to specify that all traffic received through the access port passes through the phone switch unchanged.                                |
| untrusted | Keyword to specify that all traffic in 802.1Q or 802.1p frames received through the access port is marked with a configured Layer 2 CoS value. |

#### Defaults

The default when the phone is connected to a Cisco LAN switch is untrusted mode; trusted mode is the default when the phone is not connected to a Cisco LAN switch.

#### **Command Types**

Switch command.

### **Command Modes**

Privileged.

#### **Usage Guidelines**

This command is not supported by the NAM.

Traffic in frame types other than 802.1Q or 802.1p passes through the phone switch unchanged, regardless of the access port trust state.

#### **Examples**

This example shows how to set the trust extension on ports on the connected phone to a trusted state:

Console> (enable) **set port qos 3/7 trust-ext trusted**Port in the phone device connected to port 3/7 is configured to be trusted.
Console> (enable)

## **Related Commands**

set port qos set port qos cos show qos info show port qos

# set port rsvp dsbm-election

Use the **set port rsvp dsbm-election** command to specify whether or not the switch participates in the Designated Subnet Bandwidth Manager (DSBM) election on that particular segment.

set port rsvp mod/port dsbm-election enable | disable [dsbm\_priority]

## **Syntax Description**

| mod/port                                                              | Number of the module and the port.                           |  |
|-----------------------------------------------------------------------|--------------------------------------------------------------|--|
| enable                                                                | enable Keyword to enable participation in the DSBM election. |  |
| <b>disable</b> Keyword to disable participation in the DSBM election. |                                                              |  |
| dsbm_priority                                                         | (Optional) DSBM priority; valid values are from 128 to 255.  |  |

Defaults

The default is DSBM is disabled; the default dsbm\_priority is 128.

**Command Types** 

Switch command.

**Command Modes** 

Privileged.

**Usage Guidelines** 

This command is not supported by the NAM.

#### **Examples**

This example shows how to enable participation in the DSBM election:

Console> (enable) set port rsvp 2/1,3/2 dsbm-election enable 232 DSBM election enabled for ports 2/1,3/2. DSBM priority set to 232 for ports 2/1,3/2. This DSBM priority will be used during the next election process. Console> (enable)

This example shows how to disable participation in the DSBM election:

Console> (enable) **set port rsvp 2/1 dsbm-election disable** DSBM election disabled for ports(s) 2/1. Console> (enable)

This example shows the output when you enable participation in the DSBM election on a port that is not forwarding:

Console> (enable) set port rsvp 2/1,3/2 dsbm-election enable 232
DSBM enabled and priority set to 232 for ports 2/1,3/2.
Warning: Port 2/1 not forwarding. DSBM negotiation will start after port starts forwarding on the native vlan.
Console> (enable)

**Related Commands** 

show port rsvp

# set port security

Use the set port security command to configure port security on a port or range of ports.

set port security mod/port... [enable | disable] [mac\_addr] [age {age\_time}]
 [maximum {num\_ of\_mac}] [shutdown {shutdown\_time}] [violation
 {shutdown | restrict}]

# **Syntax Description**

| mod/port                  | Number of the module and the port on the module.                                                                                                    |
|---------------------------|----------------------------------------------------------------------------------------------------|
| enable                    | (Optional) Keyword to enable port security.                                                                                                    |
| disable                   | (Optional) Keyword to disable port security.                                                                                                    |
| mac_addr                  | (Optional) Secure MAC address of the enabled port.                                                                                                    |
| age age_time              | (Optional) Keyword and variable to specify the duration for which addresses on the port will be secured; valid values are <b>0</b> (to disable) and from <b>1</b> to <b>1440</b> (minutes).                       |
| maximum<br>num_of_mac     | (Optional) Keyword and variable to specify the maximum number of MAC addresses to secure on the port; valid values are from 1 to 1025.                                                                            |
| shutdown<br>shutdown_time | (Optional) Keyword and variable to specify the duration for which a port will remain disabled in case of a security violation; valid values are <b>0</b> (to disable) and from <b>1</b> to <b>1440</b> (minutes). |
| violation                 | (Optional) Keyword to specify the action to be taken in the event of a security violation.                                                                                                    |
| shutdown                  | Keyword to shut down the port in the event of a security violation.                                                                                                    |
| restrict                  | Keyword to restrict packets from unsecure hosts.                                                                                                    |
|                           |                                                                                                    |

#### **Defaults**

The default port security configuration is as follows:

- · Port security is disabled.
- Number of secure addresses per port is one.
- · Violation action is shutdown.
- Age is permanent (addresses are not aged out).
- Shutdown time is indefinite.

**Command Types** 

Switch command.

**Command Modes** 

Privileged.

## **Usage Guidelines**

This command is not supported by the NAM.

If you enter the **set port security enable** command but do not specify a MAC address, the first MAC address seen on the port becomes the secure MAC address.

You can specify the number of MAC addresses to secure on a port. You can add MAC addresses to this list of secure addresses. The maximum number is 1024.

The **set port security violation** command allows you to specify whether you want the port to shut down or to restrict access to insecure MAC addresses only. The shutdown time allows you to specify the duration of shutdown in the event of a security violation.

We recommend that you configure the age timer and the shutdown timer if you want to move a host from one port to another when port security is enabled on those ports. If the *age\_time* value is less than or equal to the *shutdown\_time* value, the moved host will function again in an amount of time equal to the *shutdown\_time* value. The age timer begins upon learning the first MAC address, and the disable timer begins when there is a security violation.

#### **Examples**

This example shows how to set port security with a learned MAC address:

```
Console> (enable) set port security 3/1 enable
Port 3/1 port security enabled with the learned mac address.
Console> (enable)
```

This example shows how to set port security with a specific MAC address:

```
Console> (enable) set port security 3/1 enable 01-02-03-04-05-06
Port 3/1 port security enabled with 01-02-03-04-05-06 as the secure mac address. Console> (enable)
```

This example sets the shutdown time to 600 minutes on port 7/7:

```
Console> (enable) set port security 7/7 shutdown 600 Secure address shutdown time set to 600 minutes for port 7/7. Console> (enable)
```

This example sets the port to drop all packets that are coming in on the port from insecure hosts:

```
Console> (enable) set port security 7/7 violation restrict
Port security violation on port 7/7 will cause insecure packets to be dropped.
Console> (enable)
```

#### **Related Commands**

clear port security show port security

# set port speed

Use the **set port speed** command set to configure the speed of a port interface.

set port speed *mod/port* {10 | 100 | 1000 | auto}

### **Syntax Description**

| mod/port        | Number of the module and the port on the module.                                                         |
|-----------------|----------------------------------------------------------------------------------------------------|
| 10   100   1000 | Keyword to set a port speed for 10BASE-T, 100BASE-T, or 1000BASE-T ports.                                |
| auto            | Keyword to specify autonegotiation for transmission speed and duplex mode on 10/100 Fast Ethernet ports. |

**Defaults** The default is **auto**.

Command Types Switch command.

Command Modes Privileged.

#### **Usage Guidelines**

This command is not supported by the NAM.

In most cases, autonegotiation manages transmission speed, duplex mode, the master link, and the slave link. The exception applies to 16-port 10/100/1000BASE-T Ethernet modules, where autonegotiation manages transmission speed only.

You can configure Fast Ethernet interfaces on the 10/100-Mbps Fast Ethernet switching module to either 10, 100, or 1000 Mbps, or to autosensing mode, allowing the interfaces to sense and distinguish between 10- and 100-Mbps port transmission speeds and full-duplex or half-duplex port transmission types at a remote port connection. If you set the interfaces to autosensing, they configure themselves automatically to operate at the proper speed and transmission type.

### **Examples**

This example shows how to configure port 1, module 2 to **auto**:

Console> (enable) **set port speed 2/1 auto**Port 2/1 speed set to auto-sensing mode.
Console> (enable)

This example shows how to configure the port speed on port 2, module 2 to 10 Mbps:

Console> (enable) **set port speed 2/2 10** Port 2/2 speed set to 10 Mbps. Console> (enable)

### **Related Commands**

show port

# set port sync-restart-delay

Use the set port sync-restart-delay command to specify the synchronization restart delay of a port.

set port sync-restart-delay mod/port delay

| Sı | /ntax  | Desc | rii | otio  | on |
|----|--------|------|-----|-------|----|
| •  | HILLAN | 2030 |     | ,,,,, | •  |

| mod/port                                                                                                 | Number of the module and the port on the module. |
|----------------------------------------------------------------------------------------------------|--------------------------------------------------|
| delay Delay time in milliseconds; the delay range is <b>200</b> to <b>60000</b> millisecon (60 seconds). |                                                  |

**Defaults** 

The default delay time is 210 milliseconds.

**Command Types** 

Switch command.

**Command Modes** 

Privileged.

**Usage Guidelines** 

The more dense wavelength division multiplexing (DWDM) equipment you have in the network, usually the longer the synchronization delay should be.

The **set port sync-restart-delay** and **show port sync-restart-delay** commands are available in both binary mode and text configuration mode.

Use the **clear config** command to reset the synchronization delay to 210 milliseconds.

**Related Commands** 

clear config

show port sync-restart-delay

# set port trap

Use the **set port trap** command to enable or disable the operation of the standard Simple Network Management Protocol (SNMP) link trap (up or down) for a port or range of ports.

set port trap mod/port {enable | disable}

| Syntax |  |  |
|--------|--|--|
|        |  |  |
|        |  |  |

| mod/port | nod/port Number of the module and the port on the module. |  |
|----------|-----------------------------------------------------------|--|
| enable   | Keyword to activate the SNMP link trap.                   |  |
| disable  | Keyword to deactivate the SNMP link trap.                 |  |

| Defaults | The default is all port traps are | disabled. |
|----------|-----------------------------------|-----------|
|          |                                   |           |

| Command Types | Switch command. |
|---------------|-----------------|
|---------------|-----------------|

## **Command Modes** Privileged.

## **Usage Guidelines** This command is not supported by the NAM.

To set SNMP traps, enter the set snmp trap command.

# **Examples** This example shows how to enable the SNMP link trap for module 1, port 2:

Console> (enable) **set port trap 1/2 enable** Port 1/2 up/down trap enabled.

Console> (enable)

## **Related Commands** show port trap

# set port voice interface dhcp

Use the **set port voice interface dhcp** command to set the port voice interface for the DHCP, TFTP, and DNS servers.

set port voice interface mod/port dhcp enable [vlan vlan]

set port voice interface mod/port dhcp disable {ipaddrspec} {tftp ipaddr} [vlan vlan] [gateway ipaddr] [dns [ipaddr] [domain\_name]]

#### **Syntax Description**

| mod/port       | Number of the module and the port on the module.                                                                            |
|----------------|----------------------------------------------------------------------------------------------------|
| enable         | Keyword to activate the SNMP link trap.                                                                                     |
| vlan vlan      | (Optional) Keyword and variable to specify a VLAN interface; valid values are from 1 to 1005 and from 1025 to 4094.         |
| disable        | Keyword to deactivate the SNMP link trap.                                                                                   |
| ipaddrspec     | IP address and mask; see the "Usage Guidelines" section for format instructions.                                            |
| tftp ipaddr    | Keyword and variable to specify the number of the TFTP server IP address or IP alias in dot notation a.b.c.d.               |
| gateway ipaddr | (Optional) Keyword and variable to specify the number of the gateway server IP address or IP alias in dot notation a.b.c.d. |
| dns            | (Optional) Keyword to specify the DNS server.                                                                               |
| ipaddr         | (Optional) Number of the DNS IP address or IP alias in dot notation a.b.c.d.                                                |
| domain_name    | (Optional) Name of the domain.                                                                                              |
|                |                                                                                                    |

**Defaults** This command has no default settings.

**Command Types** Switch command.

**Command Modes** Privileged.

# **Usage Guidelines**

The ipaddrspec format is  $\{ipaddr\}$   $\{mask\}$  or  $\{ipaddr\}/\{mask\}$   $\{mask\}$ . The mask is a dotted format (255.255.255.0) or number of bits (0 to 31).

You can specify a single port only when setting the IP address.

If you enable DHCP on a port, the port obtains all other configuration information from the TFTP server. When you disable DHCP on a port, the following mandatory parameters must be specified:

- If you do not specify DNS parameters, the software uses the system DNS configuration on the supervisor engine to configure the port.
- You cannot specify more than one port at a time because a unique IP address must be set for each port.

#### **Examples**

This example shows how to enable the port voice interface for the DHCP server:

```
Console> (enable) set port voice interface 7/4-8 dhcp enable Port 7/4 DHCP enabled.
Console> (enable)
```

This example shows how to disable the set port voice interface DHCP server:

```
Console> (enable) set port voice interface 7/3 dhcp disable 171.68.111.41/24 tftp 173.32.43.11 dns 172.20.34.204 cisco.com

Port 7/3 dhcp disabled.

System DNS configurations applied.

Console> (enable)
```

This example shows how to enable the port voice interface for the DHCP server with a specified VLAN:

```
Console> (enable) set port voice interface 7/4-6 dhcp enable vlan 3 Vlan 3 configuration successful Ports 7/4-6 DHCP enabled.
Console> (enable)
```

This example shows how to enable the port voice interface for the TFTP, DHCP, and DNS servers:

```
Console> (enable) set port voice interface dhcp enable 4/2 171.68.111.41 tftp 173.32.43.11 dhcp 198.98.4.1 dns 189.69.24.192
```

```
Port 4/2 interface set.

IP address: 171.68.111.41 netmask 255.255.0.0

TFTP server: 173.32.43.11

DHCP server: 198.98.4.1

DNS server: 189.69.24.192

Console> (enable)
```

This example shows how to enable a single port voice interface:

```
Console> (enable) set port voice interface 4/2-9 dhcp 123.23.32.1/24 Single port must be used when setting the IP address. Console> (enable)
```

#### Related Commands

show port voice interface

# set power redundancy

Use the set power redundancy command to turn redundancy between the power supplies on or off.

set power redundancy {enable | disable}

#### **Syntax Description**

| enable  | Keyword to activate redundancy between the power supplies.   |
|---------|--------------------------------------------------------------|
| disable | Keyword to deactivate redundancy between the power supplies. |

**Defaults** 

The default is power redundancy is enabled.

**Command Types** 

Switch command.

**Command Modes** 

Privileged.

#### **Usage Guidelines**

In a system with dual power supplies, this command turns redundancy on or off between the power supplies. In a redundant configuration, the power available to the system is the maximum power capability of the weakest power supply.

In a nonredundant configuration, the power available to the system is the sum of the power capability of both power supplies.

### **Examples**

This example shows how to activate redundancy between power supplies:

Console> (enable) set power redundancy enable Power supply redundancy enabled. Console> (enable)

This example shows how to deactivate redundancy between power supplies:

Console> (enable) set power redundancy disable Power supply redundancy disabled. Console> (enable)

**Related Commands** 

show environment show system

# set prompt

Use the **set prompt** command to change the prompt for the CLI.

set prompt prompt\_string

| Syntax Description | prompt_string String to use as the command prompt.                                                                                                    |
|--------------------|----------------------------------------------------------------------------------------------------|
| Defaults           | The default is the prompt is set to Console>.                                                                                                    |
| Command Types      | Switch command.                                                                                                    |
| Command Modes      | Privileged.                                                                                                    |
| Usage Guidelines   | If you use the <b>set system name</b> command to assign a name to the switch, the switch name is used as the prompt string. However, if you specify a different prompt string using the <b>set prompt</b> command, that string is used for the prompt. |
| Examples           | This example shows how to set the prompt to system100>:  Console> (enable) set prompt system100> system100> (enable)                                                                                                    |
| Related Commands   | set system name                                                                                                    |

# set protocolfilter

Use the **set protocolfilter** command to activate or deactivate protocol filtering on Ethernet VLANs and on nontrunking Ethernet, Fast Ethernet, and Gigabit Ethernet ports.

set protocolfilter {enable | disable}

| enable  | Keyword to activate protocol filtering.   |
|---------|-------------------------------------------|
| disable | Keyword to deactivate protocol filtering. |

Defaults

The default is protocol filtering is disabled.

**Command Types** 

Switch command.

**Command Modes** 

Privileged.

**Usage Guidelines** 

This command is not supported by the NAM.

Protocol filtering is supported only on Ethernet VLANs and on nontrunking EtherChannel ports.

#### **Examples**

This example shows how to activate protocol filtering:

Console> (enable) set protocolfilter enable Protocol filtering enabled on this switch. Console> (enable)

This example shows how to deactivate protocol filtering:

Console> (enable) **set protocolfilter disable** Protocol filtering disabled on this switch. Console> (enable)

**Related Commands** 

show protocolfilter

# set pvlan

Use the **set pvlan** command to bind the isolated or community VLAN to the primary VLAN and assign the isolated or community ports to the private VLAN.

**set pvlan** *primary\_vlan* { *isolated\_vlan* / *community\_vlan* | *twoway\_community\_vlan*} [ *mod/port* | **sc0**]

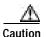

We recommend that you read and understand the "Configuring VLANs" chapter in the *Catalyst 6000 Family Software Configuration Guide* before using this command.

## Syntax Description

| primary_vlan          | Number of the primary VLAN.                                            |
|-----------------------|------------------------------------------------------------------------|
| isolated_vlan         | Number of the isolated VLAN.                                           |
| community_vlan        | Number of the community VLAN.                                          |
| twoway_community_vlan | Number of the two-way community VLAN.                                  |
| mod/port              | (Optional) Module and port numbers of the isolated or community ports. |
| sc0                   | (Optional) Keyword to specify the inband port sc0.                     |

**Defaults** This command has no default settings.

**Command Types** Switch command.

Command Modes Privileged.

**Usage Guidelines** 

You must set the primary VLAN, isolated VLAN, and community VLANs using the **set vlan pvlan-type** *pvlan\_type* command before making the association with the **set pvlan** command.

Each isolated or community VLAN can have only one primary VLAN associated with it. A primary VLAN may have one isolated or multiple community VLANs associated to it.

Although you can configure sc0 as a private port, you cannot configure sc0 as a promiscuous port.

#### **Examples**

This example shows how to map VLANs 901, 902, and 903 (isolated or community VLANs) to VLAN 7 (the primary VLAN):

Console> (enable) set pvlan 7 901 4/3

Port 4/3 is successfully assigned to vlan 7, 901 and is made an isolated port.

Console> (enable) set pvlan 7 902 4/4-5

Ports 4/4-5 are successfully assigned to vlan 7, 902 and are made community ports.

Console> (enable) set pvlan 7 903 4/6-7

Ports 4/6-7 are successfully assigned to vlan 7, 903 and are made community ports.

Console> (enable) set pvlan 300 301 sc0

Successfully set the following ports to Private Vlan 300, 301:

sc0

Console> (enable)

#### **Related Commands**

clear config pvlan
clear pvlan mapping
clear vlan
set pvlan mapping
set vlan
show pvlan
show pvlan capability
show pvlan mapping
show vlan

# set pvlan mapping

Use the **set pvlan mapping** command to map isolated or community VLANs to the primary VLAN on the promiscuous port.

**set pvlan mapping** primary\_vlan {isolated\_vlan | community\_vlan | twoway\_community\_vlan} mod/port

### **Syntax Description**

| primary_vlan          | Number of the primary VLAN.                     |
|-----------------------|-------------------------------------------------|
| isolated_vlan         | Number of the isolated VLAN.                    |
| community_vlan        | Number of the community VLAN.                   |
| twoway_community_vlan | Number of the two-way community VLAN.           |
| mod/port              | Module and port number of the promiscuous port. |

Defaults

This command has no default settings.

**Command Types** 

Switch command.

**Command Modes** 

Privileged.

#### **Usage Guidelines**

You must set the primary VLAN, isolated VLANs, and community VLANs using the **set vlan pvlan-type** command combined with the **set pvlan** command before you can apply the VLANs on any of the promiscuous ports with the **set pvlan mapping** command.

You should connect the promiscuous port to an external device for the ports in the private VLAN to communicate with any other device outside the private VLAN.

You should apply this command for each primary or isolated (community) association in the private VLAN.

#### **Examples**

This example shows how to remap community VLAN 903 to the primary VLAN 901 on ports 3 through 5 on module 8:

Console> (enable) **set pvlan mapping 901 903 8/3-5** Successfully set mapping between 901 and 903 on 8/3-5. Console> (enable)

## **Related Commands**

clear pvlan mapping

clear vlan
set pvlan
set vlan
show pvlan
show pvlan mapping
show vlan

# set qos

Use the set qos command to turn on or turn off QoS functionality on the switch.

set qos enable | disable

#### **Syntax Description**

| enable  | Keyword to activate QoS functionality.   |
|---------|------------------------------------------|
| disable | Keyword to deactivate QoS functionality. |

**Defaults** 

The default is QoS functionality is disabled.

**Command Types** 

Switch command.

**Command Modes** 

Privileged.

#### **Usage Guidelines**

Refer to the *Catalyst 6000 Family Software Configuration Guide* for information on how to change the QoS default configurations.

When you enable and disable QoS in quick succession, a bus timeout might occur.

If you enable or disable QoS on channel ports with different port types, channels might break or form.

#### **Examples**

This example shows how to enable QoS:

Console> (enable) set qos enable
QoS is enabled.
Console> (enable)Console> (enable)

This example shows how to disable QoS:

Console> (enable) set qos disable QoS is disabled.

Console> (enable)

#### Related Commands

show gos info

# set qos acl default-action

Use the **set qos acl default-action** command to set the ACL default actions.

```
set qos acl default-action ip {{dscp dscp} | trust-cos | trust-ipprec | trust-dscp}
  [{microflow microflow_name}] [{aggregate aggregate_name}]
set qos acl default-action ipx {{dscp dscp} | trust-cos} [{microflow microflow_name}]
  [{aggregate aggregate_name}]
set qos acl default-action {ipx | mac} {{dscp dscp} | trust-cos}
  [{aggregate aggregate_name}]
```

## **Syntax Description**

| ip                          | Keyword to specify the IP ACL default actions.                                                                                |
|-----------------------------|----------------------------------------------------------------------------------------------------|
| dscp dscp                   | Keyword and variable to set the DSCP to be associated with packets matching this stream.                                      |
| trust-cos                   | Keyword to specify DSCP is derived from the packet CoS.                                                                       |
| trust-ipprec                | Keyword to specify DSCP is derived from the packet's IP precedence.                                                           |
| trust-dscp                  | Keyword to specify DSCP is contained in the packet already.                                                                   |
| microflow<br>microflow_name | (Optional) Keyword and variable to specify the name of the microflow policing rule to be applied to packets matching the ACE. |
| aggregate aggregate_name    | (Optional) Keyword and variable to specify the name of the aggregate policing rule to be applied to packets matching the ACE. |
| ipx                         | Keyword to specify the IPX ACL default actions.                                                                               |
| mac                         | Keyword to specify the MAC ACL default actions.                                                                               |

#### **Defaults**

The default is no ACL is set up. When you enable QoS, the default-action is to classify everything to best effort and to do no policing. When you disable QoS, the default-action is **trust-dscp** on all packets and no policing.

**Command Types** 

Switch command.

Command Modes

Privileged.

**Usage Guidelines** 

Configurations you make by entering this command are saved to NVRAM and the switch and do not require that you enter the **commit** command.

#### **Examples**

This example shows how to set up the IP ACL default actions:

Console> (enable) set qos acl default-action ip dscp 5 microflow micro aggregate agg QoS default-action for IP ACL is set successfully.

Console> (enable)

This example shows how to set up the IPX ACL default actions:

Console> (enable) set qos acl default-action ipx dscp 5 microflow micro aggregate agg QoS default-action for IPX ACL is set successfully.

Console> (enable)

This example shows how to set up the MAC ACL default actions:

Console> (enable) set qos acl default-action mac dscp 5 microflow micro aggregate agg QoS default-action for MAC ACL is set successfully.

Console> (enable)

**Related Commands** 

clear qos acl show qos acl info

# set qos acl ip

Use the **set qos acl ip** command to create or add IP access lists.

```
set qos acl ip {acl_name} {{dscp dscp} | trust-cos | trust-ipprec | trust-dscp}
    [microflow microflow_name] [aggregate aggregate_name] {src_ip_spec}
    [precedence precedence | dscp-field dscp] [before editbuffer_index | modify editbuffer_index]
set qos acl ip {acl_name} {{dscp dscp} | trust-cos | trust-ipprec | trust-dscp}
    [microflow microflow_name] [aggregate aggregate_name] {protocol} {src_ip_spec}
    {dest_ip_spec} [precedence precedence | dscp-field dscp] [before editbuffer_index |
    modify editbuffer_index]
set qos acl ip {acl_name} {{dscp dscp} | trust-cos | trust-ipprec | trust-dscp}
    [microflow microflow name] [aggregate aggregate name] icmp {src ip spec}
    {dest_ip_spec} [icmp_type [icmp_code] | icmp_message] [precedence precedence |
    dscp-field dscp] [before editbuffer index | modify editbuffer index]
set qos acl ip {acl_name} {{dscp dscp} | trust-cos | trust-ipprec | trust-dscp}
    [microflow microflow_name] [aggregate aggregate_name] tcp {src_ip_spec} [{operator}]
    {port} [port]] {dest_ip_spec} [{operator} {port} [port]] [established]
    [precedence precedence | dscp-field dscp] [before editbuffer_index | modify editbuffer_index]
set qos acl ip {acl_name} {{dscp dscp} | trust-cos | trust-ipprec | trust-dscp}
    [microflow microflow_name] [aggregate aggregate_name] udp {src_ip_spec} [{operator}]
    {port} [port]] {dest_ip_spec} [{operator} {port} [port]] [precedence precedence |
    dscp-field dscp] [before editbuffer_index | modify editbuffer_index]
set qos acl ip {acl_name} {{dscp dscp} | trust-cos | trust-ipprec | trust-dscp}
    [microflow microflow name] [aggregate aggregate name] igmp {src ip spec}
    {dest_ip_spec} [igmp_type] [precedence precedence | dscp-field dscp] [before
    editbuffer index | modify editbuffer index]
```

#### **Syntax Description**

| Unique name that identifies the list to which the entry belongs.                                                              |
|----------------------------------------------------------------------------------------------------|
| Keyword and variable to set CoS and DSCP from configured DSCP values.                                                         |
| Keyword to specify DSCP is derived from the packet CoS.                                                                       |
| Keyword to specify DSCP is derived from the packet's IP precedence.                                                           |
| Keyword to specify DSCP is contained in the packet already.                                                                   |
| (Optional) Keyword and variable to specify the name of the microflow policing rule to be applied to packets matching the ACE. |
| (Optional) Keyword and variable to specify the name of the aggregate policing rule to be applied to packets matching the ACE. |
| Source IP address and the source mask. See the "Usage Guidelines" section for the format.                                     |
| (Optional) Keyword and variable to insert the new ACE in front of another ACE.                                                |
| (Optional) Keyword and variable to replace an ACE with the new ACE.                                                           |
|                                                                                                    |

| protocol                 | Keyword or number of an IP protocol; valid numbers are from <b>0</b> to <b>255</b> representing an IP protocol number. See the "Usage Guidelines" section for the list of valid keywords and corresponding numbers.                                |
|--------------------------|----------------------------------------------------------------------------------------------------|
| dest_ip_spec             | Destination IP address and the destination mask. See the "Usage Guidelines" section for the format.                                                                                                    |
| precedence<br>precedence | (Optional) Keyword and variable to specify the precedence level to compare with an incoming packet; valid values are from <b>0</b> to <b>7</b> or by name. See the "Usage Guidelines" section for a list of valid names.                           |
| dscp-field dscp          | (Optional) Keyword and variable to specify the DSCP field level to compare with an incoming packet. Valid values are from 0 to 7 or by name; valid names are critical, flash, flash-override, immediate, internet, network, priority, and routine. |
| icmp                     | Keyword to specify ICMP.                                                                                                    |
| icmp-type                | (Optional) ICMP message type; valid values are from <b>0</b> to <b>255</b> .                                                                                                    |
| icmp-code                | (Optional) ICMP message code; valid values are from 0 to 255.                                                                                                    |
| icmp-message             | (Optional) ICMP message type name or ICMP message type and code name. See the "Usage Guidelines" section for a list of valid names.                                                                                                    |
| tcp                      | Keyword to specify TCP.                                                                                                    |
| operator                 | (Optional) Operands; valid values include <b>lt</b> (less than), <b>gt</b> (greater than), <b>eq</b> (equal), <b>neq</b> (not equal), and <b>range</b> (inclusive range).                                                                          |
| port                     | (Optional) TCP or UDP port number or name; valid port numbers are from <b>0</b> to <b>65535</b> . See the "Usage Guidelines" section for a list of valid names.                                                                                    |
| established              | (Optional) For TCP protocol only—Keyword to specify an established connection.                                                                                                    |
| udp                      | Keyword to specify UDP.                                                                                                    |
| igmp                     | Keyword to specify IGMP.                                                                                                    |
| igmp_type                | (Optional) IGMP message type; valid values are from <b>0</b> to <b>15</b> .                                                                                                    |

Defaults

The default is there are no ACLs.

**Command Types** 

Switch command.

**Command Modes** 

Privileged.

# **Usage Guidelines**

Configurations you make by entering any of these commands are saved to NVRAM and the switch only after you enter the **commit** command. Enter ACEs in batches and then enter the **commit** command to save them in NVRAM and the switch.

Use the **show qos acl info** command to view the edit buffer.

The **dscp** dscp, **trust-cos**, **trust-ipprec**, and **trust-dscp** keywords and variables are used to select a marking rule. Refer to the *Catalyst 6000 Family Software Configuration Guide* for additional marking rule information.

The optional **microflow** *microflow name* and **aggregate** *aggregate name* keywords and variables are used to configure policing in the ACE. Refer to the *Catalyst 6000 Family Software Configuration Guide* for additional policing rule information.

The *src\_ip\_spec*, optional **precedence** *precedence*, or **dscp-field** *dscp* keywords and variables are used to configure filtering.

When you enter the ACL name, follow these naming conventions:

- Maximum of 31 characters long and may include a-z, A-Z, 0-9, the dash character (-), the underscore character (\_), and the period character (.)
- Must start with an alpha character and must be unique across all ACLs of all types
- · Case sensitive
- · Cannot be a number
- · Must not be a keyword; keywords to avoid are all, default-action, map, help, and editbuffer

When you specify the source IP address and the source mask, use the form *source\_ip\_address source\_mask* and follow these guidelines:

- The source\_mask is required; 0 indicates a "care" bit, 1 indicates a "don't-care" bit.
- Use a 32-bit quantity in four-part dotted-decimal format.
- Use the keyword **any** as an abbreviation for a *source* and *source-wildcard* of 0.0.0.0 255.255.255.
- Use **host** source as an abbreviation for a *source* and *source-wildcard* of source 0.0.0.0.

When you enter a destination IP address and the destination mask, use the form *destination\_ip\_address destination\_mask*. The destination mask is required.

- Use a 32-bit quantity in a four-part dotted-decimal format
- Use the keyword **any** as an abbreviation for a *source* and *source-wildcard* of 0.0.0.0 255.255.255.255
- Use **host**/source as an abbreviation for a destination and destination-wildcard of destination 0.0.0.0

Valid names for *precedence* are critical, flash, flash-override, immediate, internet, network, priority, and routine.

Valid names for tos are max-reliability, max-throughput, min-delay, min-monetary-cost, and normal.

Valid *protocol* keywords include **icmp** (1), **ip**, **ipinip** (4), **tcp** (6), **udp** (17), **igrp** (9), **eigrp** (88), **gre** (47), **nos** (94), **ospf** (89), **ahp** (51), **esp** (50), **pcp** (108), and **pim** (103). The IP protocol number is displayed in parentheses. Use the keyword **ip** to match any Internet Protocol.

ICMP packets that are matched by ICMP message type can also be matched by the ICMP message code.

Valid names for *icmp\_type* and *icmp\_code* are administratively-prohibited, alternate-address, conversion-error, dod-host-prohibited, dod-net-prohibited, echo, echo-reply, general-parameter-problem, host-isolated, host-precedence-unreachable, host-redirect, host-tos-unreachable, host-unknown, host-unreachable, information-reply, information-request, mask-reply, mask-request, mobile-redirect, net-redirect, net-tos-redirect, net-tos-unreachable, net-unreachable, network-unknown, no-room-for-option, option-missing, packet-too-big, parameter-problem, port-unreachable, precedence-unreachable, protocol-unreachable, reassembly-timeout, redirect, router-advertisement, router-solicitation, source-quench, source-route-failed, time-exceeded, timestamp-reply, timestamp-request, traceroute, ttl-exceeded, and unreachable.

If the *operator* is positioned after the source and source-wildcard, it must match the source port. If the *operator* is positioned after the destination and destination-wildcard, it must match the destination port. The **range** operator requires two port numbers. All other operators require one port number only.

TCP port names can be used only when filtering TCP. Valid names for TCP ports are bgp, chargen, daytime, discard, domain, echo, finger, ftp, ftp-data, gopher, hostname, irc, klogin, kshell, lpd, nntp, pop2, pop3, smtp, sunrpc, syslog, tacacs-ds, talk, telnet, time, uucp, whois, and www.

UDP port names can be used only when filtering UDP. Valid names for UDP ports are biff, bootpc, bootps, discard, dns, dnsix, echo, mobile-ip, nameserver, netbios-dgm, netbios-ns, ntp, rip, snmp, snmptrap, sunrpc, syslog, tacacs-ds, talk, tftp, time, who, and xdmcp.

If no layer protocol number is entered, you can use this syntax:

```
set qos acl ip {acl_name} {dscp | trust-cos | trust-ipprec | trust-dscp} [microflow microflow_name] [aggregate aggregate_name] {src_ip_spec} [before editbuffer index | modify editbuffer index]
```

If a Layer 4 protocol is specified, you can use this syntax:

```
set qos acl ip {acl_name} {dscp dscp | trust-cos | trust-ipprec | trust-dscp}
  [microflow microflow_name] [aggregate aggregate_name] {protocol} {src_ip_spec}
  {dest_ip_spec} [precedence precedence | dscp-field dscp] [before editbuffer_index |
  modify editbuffer_index]
```

If ICMP is used, you can use this syntax:

```
set qos acl ip {acl_name} {dscp dscp | trust-cos | trust-ipprec | trust-dscp}
    [microflow microflow_name] [aggregate aggregate_name] icmp {src_ip_spec}
    {dest_ip_spec} [icmp_type [icmp_code] | icmp_message] [precedence precedence |
    dscp-field dscp] [before editbuffer_index | modify editbuffer_index]
```

If TCP is used, you can use this syntax:

```
set qos acl ip {acl_name} {dscp dscp | trust-cos | trust-ipprec | trust-dscp}
    [microflow microflow_name] [aggregate aggregate_name] tcp {src_ip_spec} [{operator} {port} [port]] {dest_ip_spec} [{operator} {port} [port]] [established]
    [precedence precedence | dscp-field dscp] [before editbuffer_index |
    modify editbuffer_index]
```

If UDP is used, you can use this syntax:

```
set qos acl ip {acl_name} {dscp dscp | trust-cos | trust-ipprec | trust-dscp}

[[microflow microflow_name] [aggregate aggregate_name] udp {src_ip_spec} [{operator} {port} [port]] {dest_ip_spec} [{operator {port} [port]] [precedence | dscp-field dscp] [before editbuffer_index | modify editbuffer_index]
```

### Examples

This example shows how to define a TCP access list:

```
Console> (enable) set qos acl ip my_acl trust-dscp microflow my-micro tcp 1.2.3.4 255.0.0.0 eq port 21 172.20.20.1 255.255.255.0 my_acl editbuffer modified. Use 'commit' command to apply changes. Console> (enable)
```

This example shows how to define an ICMP access list:

Console> (enable) set qos acl ip icmp\_acl trust-dscp my-micro icmp 1.2.3.4 255.255.0.0 172.20.20.1 255.255.255.0 precedence 3 my\_acl editbuffer modified. Use 'commit' command to apply changes. Console> (enable)

## **Related Commands**

clear qos acl commit rollback show qos acl info

# set qos acl ipx

Use the **set qos acl ipx** command to define IPX access lists.

set qos acl ipx {acl\_name} {dscp dscp | trust-cos} [aggregate aggregate\_name] {protocol}
{src\_net} [dest\_net.[dest\_node] [[dest\_net\_mask.]dest\_node\_mask]
[before editbuffer\_index | modify editbuffer\_index]

## **Syntax Description**

| acl_name                 | Unique name that identifies the list to which the entry belongs.                                                                                                    |
|--------------------------|----------------------------------------------------------------------------------------------------|
| dscp dscp                | Keyword and variable to set CoS and DSCP from configured DSCP values.                                                                                                    |
| trust-cos                | Keyword to specify that the DSCP is derived from the packet CoS.                                                                                                    |
| aggregate aggregate_name | (Optional) Keyword and variable to specify the name of the aggregate policing rule to be applied to packets matching the ACE.                                                                                      |
| protocol                 | Keyword or number of an IPX protocol; valid values are from <b>0</b> to <b>255</b> representing an IPX protocol number. See the "Usage Guidelines" section for a list of valid keywords and corresponding numbers. |
| src_net                  | Number of the network from which the packet is being sent. See the "Usage Guidelines" section for format guidelines.                                                                                               |
| dest_net.                | (Optional) Mask to be applied to destination-node. See the "Usage Guidelines" section for format guidelines.                                                                                                    |
| dest_node                | (Optional) Node on destination-network of the packet being sent.                                                                                                    |
| dest_net_mask.           | (Optional) Mask to be applied to the destination network. See the "Usage Guidelines" section for format guidelines.                                                                                                |
| dest_node_mask           | (Optional) Mask to be applied to destination-node. See the "Usage Guidelines" section for format guidelines.                                                                                                    |
| before editbuffer_index  | (Optional) Keyword and variable to insert the new ACE in front of another ACE.                                                                                                    |
| modify editbuffer_index  | (Optional) Keyword and variable to replace an ACE with the new ACE.                                                                                                    |

Defaults

There are no default ACL mappings.

**Command Types** 

Switch command.

**Command Modes** 

Privileged.

# **Usage Guidelines**

The **dscp** *dscp* and **trust-cos** keywords and variables are used to select a marking rule. Refer to the *Catalyst 6000 Family Software Configuration Guide* for additional marking rule information.

The **dscp** *dscp* and **trust-cos** keywords and variables are not supported on systems configured with the Supervisor Engine 2 with Layer 3 Switching Engine II (PFC2).

The optional **aggregate** *aggregate\_name* keyword and variable are used to configure policing in the ACE. Refer to the *Catalyst 6000 Family Software Configuration Guide* for additional policing rule information.

Use the **show security acl** command to display the list.

The *src\_ip\_spec*, optional **precedence** *precedence*, or **dscp-field** *dscp* keywords and variables, are used to configure filtering.

When you enter the ACL name, follow these naming conventions:

- Maximum of 31 characters long and may include a-z, A-Z, 0-9, the dash character (-), the underscore character (\_), and the period character (.)
- Must start with an alpha character and must be unique across all ACLs of all types
- · Case sensitive
- Cannot be a number
- · Must not be a keyword; keywords to avoid are all, default-action, map, help, and editbuffer

Valid *protocol* keywords include **ncp** (17), **rip** (1), **sap** (4), and **spx** (5). The IP network number is listed in parentheses.

The *src\_net* and *dest\_net* variables are eight-digit hexadecimal numbers that uniquely identify network cable segments. When you specify the *src\_net* or *dest\_net*, use the following guidelines:

- It can be a number in the range 0 to FFFFFFF. A network number of -1 or **any** matches all networks.
- You do not need to specify leading zeros in the network number. For example, for the network number 000000AA, you can enter AA.

The *dest\_node* is a 48-bit value represented by a dotted triplet of four-digit hexadecimal numbers (xxxx.xxxx.xxxx).

The *destination\_mask* is of the form N.H.H.H or H.H.H where N is the destination network mask and H is the node mask. It can be specified only when the destination node is also specified for the destination address.

The *dest\_net\_mask* is an eight-digit hexadecimal mask. Place ones in the bit positions you want to mask. The mask must be immediately followed by a period, which must in turn be immediately followed by destination-node-mask. You can enter this value only when *dest\_node* is specified.

The *dest\_node\_mask* is a 48-bit value represented as a dotted triplet of 4-digit hexadecimal numbers (xxxx.xxxx.xxxx). Place ones in the bit positions you want to mask. You can enter this value only when *dest\_node* is specified.

The *dest\_net\_mask* is an eight-digit hexadecimal number that uniquely identifies the network cable segment. It can be a number in the range 0 to FFFFFFF. A network number of -1 or **any** matches all networks. You do not need to specify leading zeros in the network number. For example, for the network number 000000AA, you can enter AA. Following are *dest\_net\_mask* examples:

- 123A
- 123A.1.2.3
- 123A.1.2.3 ffff.ffff.ffff
- 1.2.3.4 ffff.ffff.ffff.ffff

**Examples** This example shows how to create an IPX ACE:

> Console> (enable) set qos acl ipx my\_IPXacl trust-cos aggregate my-agg -1 my\_IPXacl editbuffer modified. Use `commit' command to apply changes.

Console> (enable)

**Related Commands** clear qos acl

> commit rollback

show qos acl info

# set qos acl mac

Use the set qos acl mac command to define MAC access lists.

set qos acl mac {acl\_name} {dscp dscp | trust-cos} [aggregate aggregate\_name]
 {src\_mac\_addr\_spec} {dest\_mac\_addr\_spec} [ether-type] [before editbuffer\_index | modify
 editbuffer\_index]

### **Syntax Description**

| acl_name                              | Unique name that identifies the list to which the entry belongs.                                                                                                  |
|---------------------------------------|----------------------------------------------------------------------------------------------------|
| dscp dscp                             | Keyword and variable to set CoS and DSCP from configured DSCP values.                                                                                             |
| trust-cos                             | Keyword to specify that the DSCP is derived from the packet CoS.                                                                                                  |
| aggregate aggregate_name              | (Optional) Keyword and variable to specify the name of the aggregate policing rule to be applied to packets matching the ACE.                                     |
| src_mac_addr_spec                     | Number of the source MAC address in the form source_mac_address source_mac_address_mask.                                                                          |
| dest_mac_addr_spec                    | Number of the destination MAC address.                                                                                                    |
| ether-type                            | (Optional) Name or number that matches the ethertype for Ethernet-encapsulated packets. See the "Usage Guidelines" section for a list of valid names and numbers. |
| <b>before</b> <i>editbuffer_index</i> | (Optional) Keyword and variable to insert the new ACE in front of another ACE.                                                                                    |
| modify editbuffer_index               | (Optional) Keyword and variable to replace an ACE with the new ACE.                                                                                               |

**Defaults** There are no default ACL mappings.

**Command Types** Switch command.

Command Modes Privileged.

# **Usage Guidelines**

The **dscp** *dscp* and **trust-cos** keywords and variables are used to select a marking rule. Refer to the *Catalyst 6000 Family Software Configuration Guide* for additional marking rule information.

The **dscp** *dscp* and **trust-cos** keywords and variables are not supported on systems configured with the Supervisor Engine 2 with Layer 3 Switching Engine II (PFC2).

The optional **aggregate** <code>aggregate\_name</code> keyword and variable are used to configure policing in the ACE. Refer to the <code>Catalyst 6000 Family Software Configuration Guide</code> for additional policing rule information.

When you enter the ACL name, follow these naming conventions:

- Maximum of 31 characters long and may include a-z, A-Z, 0-9, the dash character (-), the underscore character (\_), and the period character (.)
- · Must start with an alpha character and must be unique across all ACLs of all types
- · Case sensitive
- · Cannot be a number
- Must not be a keyword; keywords to avoid are all, default-action, map, help, and editbuffer

The src\_mac\_addr\_spec is a 48-bit source MAC address and mask and entered in the form of source\_mac\_address source\_mac\_address\_mask (for example, 08-11-22-33-44-55 ff-ff-ff-ff). Place ones in the bit positions you want to mask. When you specify the src\_mac\_addr\_spec, follow these guidelines:

- The source\_mask is required; 0 indicates a "care" bit, 1 indicates a "don't-care" bit.
- Use a 32-bit quantity in 4-part dotted-decimal format.
- Use the keyword **any** as an abbreviation for a *source* and *source-wildcard* of 0.0.0.0 255.255.255.255.
- Use **host** source as an abbreviation for a *source* and *source-wildcard* of source 0.0.0.0.

The dest\_mac\_spec is a 48-bit destination MAC address and mask and entered in the form of dest\_mac\_address\_dest\_mac\_address\_mask (for example, 08-00-00-00-02-00/ff-ff-ff-00-00-00). Place ones in the bit positions you want to mask. The destination mask is mandatory. When you specify the dest\_mac\_spec, use the following guidelines:

- Use a 48-bit quantity in 6-part dotted-hexadecimal format for the source address and mask.
- Use the keyword **any** as an abbreviation for a *source* and *source-wildcard* of 0.0.0.0 ff-ff-ff-ff-ff.
- Use **host** source as an abbreviation for a *destination* and *destination-wildcard* of destination 0.0.0.0.

Valid names for ethertypes (and corresponding numbers) are Ethertalk (0x809B), AARP (0x8053), dec-mop-dump (0x6001), dec-mop-remote-console (0x6002), dec-phase-iv (0x6003), dec-lat (0x6004), dec-diagnostic-protocol (0x6005), dec-lavc-sca (0x6007), dec-amber (0x6008), dec-mumps (0x6009), dec-lanbridge (0x8038), dec-dsm (0x8039), dec-netbios (0x8040), dec-msdos (0x8041), banyan-vines-echo (0x0baf), xerox-ns-idp (0x0600), and xerox-address-translation (0x0601).

The ether-type is a 16-bit hexadecimal number written with a leading 0x.

Use the **show security acl** command to display the list.

### **Examples**

This example shows how to create a MAC access list:

```
Console> (enable) set qos acl mac my_MACacl trust-cos aggregate my-agg any any my_MACacl editbuffer modified. Use `commit' command to apply changes.

Console> (enable)
```

#### **Related Commands**

clear qos acl commit rollback show qos acl info

# set qos acl map

Use the **set qos acl map** command to attach an ACL to a specified port or VLAN.

**set qos acl map**  $acl_name \{mod/port \mid vlan\}$ 

### **Syntax Description**

| acl_name | Name of the list to which the entry belongs.                               |  |  |  |  |
|----------|----------------------------------------------------------------------------|--|--|--|--|
| mod/port | Number of the module and the port on the module.                           |  |  |  |  |
| vlan     | Number of the VLAN; valid values are from 1 to 1005 and from 1025 to 4094. |  |  |  |  |

**Defaults** 

There are no default ACL mappings.

**Command Types** 

Switch command.

**Command Modes** 

Privileged.

## **Usage Guidelines**

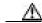

Caution

This command may fail if you try to map an ACL to a VLAN and the NVRAM is full.

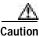

Use the copy command to save the ACL configuration to Flash memory.

### **Examples**

This example shows how to attach an ACL to a port:

Console> (enable) **set qos acl map my\_acl 2/1** ACL my\_acl is attached to port 2/1.
Console> (enable)

This example shows how to attach an ACL to a VLAN:

Console> (enable) **set qos acl map ftp\_acl 4** ACL ftp\_acl is attached to vlan 4. Console> (enable)

This example shows what happens if you try to attach an ACL that has not been committed:

Console> (enable) set qos acl map new\_acl 4 Commit ACL new\_acl before mapping. Console> (enable) **Related Commands** 

clear qos acl commit rollback show qos acl map

# set qos bridged-microflow-policing

Use the **set qos bridged-microflow-policing** command to enable or disable microflow policing of bridged packets on a per-VLAN basis.

set qos bridged-microflow-policing {enable | disable} vlanlist

#### **Syntax Description**

| enable   | Keyword to activate microflow policing functionality.                 |  |  |  |  |  |
|----------|-----------------------------------------------------------------------|--|--|--|--|--|
| disable  | Keyword to deactivate microflow policing functionality.               |  |  |  |  |  |
| vlanlist | List of VLANs; valid values are from 1 to 1001 and from 1025 to 4094. |  |  |  |  |  |

**Defaults** The default is intraVLAN QoS is disabled.

Command Types Switch command.

**Command Modes** Privileged.

#### **Usage Guidelines**

Layer 3 switching engine-based systems do not create NetFlow entries for bridged packets. Without a NetFlow entry, these packets cannot be policed at the microflow level. You must enter the **set qos bridged-microflow-policing enable** command if you want the bridged packets to be microflow policed.

This command is supported on systems configured with a Layer 3 switching engine only.

#### **Examples**

This example shows how to enable microflow policing:

Console> (enable) **set qos bridged-microflow-policing enable 1-1000** QoS microflow policing is enabled for bridged packets on vlans 1-1000. Console> (enable)

This example shows how to disable microflow policing:

Console> (enable) **set qos bridged-microflow-policing disable 10**QoS microflow policing is disabled for bridged packets on VLAN 10.
Console> (enable)

**Related Commands** 

show qos bridged-packet-policing

# set qos cos-dscp-map

Use the **set qos cos-dscp-map** command to set the CoS-to-DSCP mapping.

set qos cos-dscp-map dscp1 dscp2... dscp8

### **Syntax Description**

| dscp# | Number of the differentiated services code point (DSCP); valid |
|-------|----------------------------------------------------------------|
|       | values are from 0 to 63.                                       |

#### Defaults

The default CoS-to-DSCP configuration is listed in Table 2-16.

Table 2-16 CoS-to-DSCP Mapping

| CoS  | 0 | 1 | 2  | 3  | 4  | 5  | 6  | 7  |
|------|---|---|----|----|----|----|----|----|
| DSCP | 0 | 8 | 16 | 24 | 32 | 40 | 48 | 56 |

### **Command Types**

Switch command.

#### **Command Modes**

Privileged.

#### **Usage Guidelines**

The CoS-to-DSCP map is used to map the CoS of packets arriving on trusted ports (or flows) to a DSCP where the trust type is **trust-cos**. This map is a table of eight CoS values (0 through 7) and their corresponding DSCP values. The switch has one map.

This command is supported on systems configured with a Layer 3 switching engine only.

#### **Examples**

This example shows how to set the CoS-to-DSCP mapping:

Console> (enable) **set qos cos-dscp-map 20 30 1 43 63 12 13 8** QoS cos-dscp-map set successfully.

Console> (enable)

#### Related Commands

clear qos cos-dscp-map show qos maps

# set qos drop-threshold

Use the **set qos drop-threshold** command to program the transmit-queue and receive-queue drop thresholds on all ports in the system.

set qos drop-threshold 2q2t tx queue q# thr1 thr2

set qos drop-threshold {1q4t | 1p1q4t} rx queue q# thr1 thr2 thr3 thr4

# **Syntax Description**

| 2q2t tx                   | Keywords to specify the transmit-queue drop threshold.               |  |  |  |  |
|---------------------------|----------------------------------------------------------------------|--|--|--|--|
| 1q4t   1p1q4t rx          | Keywords to specify the receive-queue drop threshold.                |  |  |  |  |
| queue q#                  | Keyword and variable to specify the queue; valid values are 1 and 2. |  |  |  |  |
| thr1, thr2, thr3,<br>thr4 | Threshold percentage; valid values are from 1 to 100.                |  |  |  |  |

#### **Defaults**

If you enable QoS, the following defaults apply:

- Transmit-queue drop thresholds:
  - Queue 1—80%, 100%
  - Queue 2—80%, 100%
- Receive-queue drop thresholds:
  - Queue 1—50%, 60%, 80%, 100% if the port is trusted
  - Queue 2—100%, 100%, 100%, 100% if the port is untrusted

If you disable QoS, the following defaults apply:

- Transmit-queue drop thresholds:
  - Queue 1—100%, 100%
  - Queue 2—100%, 100%
- Receive-queue drop thresholds: queue 1—100%, 100%, 100%, 100%

#### **Command Types**

Switch command.

#### **Command Modes**

Privileged.

#### **Usage Guidelines**

The number preceding the **t** letter in the *port\_type* (2q2t, 1q4t, or 1p1q4t) determines the number of threshold values the hardware supports. For example, with 2q2t, the number of thresholds specified is two; with 1q4t and 1p1q4t, the number of thresholds specified is four. Due to the granularity of programming the hardware, the values set in hardware will be close approximations of the values provided.

The number preceding the **q** letter in the *port\_type* determines the number of the queues that the hardware supports. For example, with **2q2t**, the number of queues specified is two; with **1q4t** and **1p1q4t**, the number of queues specified is four. The system defaults for the transmit queues attempt to keep the maximum latency through a port at a maximum of 10 milliseconds.

The number preceding the **p** letter in the **1p1q4t** port types determines the threshold in the priority queue.

When you configure the drop threshold for **1p1q4t**, the drop threshold for the second queue is 100 percent and is not configurable.

The thresholds are all specified as percentages; 10 indicates a threshold when the buffer is 10 percent full.

The single-port ATM OC-12 module does not support transmit-queue drop thresholds.

#### **Examples**

This example shows how to assign the transmit-queue drop threshold:

```
Console> (enable) set qos drop-threshold 2q2t tx queue 1 40 80 Transmit drop thresholds for queue 1 set at 40% and 80% Console> (enable)
```

These examples show how to assign the receive-queue drop threshold:

```
Console> (enable) set qos drop-threshold 1q4t rx queue 1 40 50 60 100 Receive drop thresholds for queue 1 set at 40% 50% 60% 100% Console> (enable)
```

Console> (enable) set qos drop-threshold lplq4t rx queue 1 40 50 60 100 Receive drop thresholds for queue 1 set at 40% 50% 60% 100% Console> (enable)

#### **Related Commands**

show qos info

# set qos dscp-cos-map

Use the **set qos dscp-cos-map** command to set the DSCP-to-CoS mapping.

set qos dscp-cos-map dscp\_list:cos\_value ...

### **Syntax Description**

| dscp_list | Number of the DSCP; valid values are from <b>0</b> to <b>63</b> . |
|-----------|-------------------------------------------------------------------|
| cos_value | Number of the CoS; valid values are from <b>0</b> to <b>7</b> .   |

#### **Defaults**

The default DSCP-to-CoS configuration is listed in Table 2-17.

# Table 2-17 DSCP-to-CoS Mapping

| DSCP | 0 to 7 | 8 to 15 | 16 to 23 | 24 to 31 | 32 to 39 | 40 to 47 | 48 to 55 | 56 to 63 |
|------|--------|---------|----------|----------|----------|----------|----------|----------|
| CoS  | 0      | 1       | 2        | 3        | 4        | 5        | 6        | 7        |

#### **Command Types**

Switch command.

#### **Command Modes**

Privileged.

#### **Usage Guidelines**

The DSCP-to-CoS map is used to map the final DSCP classification to a final CoS. This final map determines the output queue and threshold to which the packet is assigned. The CoS map is written into the ISL header or 802.1Q tag of the transmitted packet on trunk ports and contains a table of 64 DSCP values and their corresponding CoS values. The switch has one map.

This command is supported on systems configured with a Layer 3 switching engine only.

## Examples

This example shows how to set the DSCP-to-CoS mapping:

Console> (enable) **set qos dscp-cos-map 20-25:7 33-38:3** QoS dscp-cos-map set successfully. Console> (enable)

#### **Related Commands**

clear qos map show qos maps

## set qos ipprec-dscp-map

Use the **set qos ipprec-dscp-map** command to set the IP precedence-to-DSCP map. This command applies to all packets and all ports.

set qos ipprec-dscp-map dscp1 ... dscp8

| _       | _     | _    | _   |
|---------|-------|------|-----|
| Syntax  | Daca  | rint | inn |
| SVIIIAX | DESC. | HUL  | w   |

dscp1# Nui

Number of the IP precedence value; up to eight values can be specified.

#### **Defaults**

The default IP precedence-to-DSCP configuration is listed in Table 2-18.

Table 2-18 IP Precedence-to-DSCP Mapping

| IPPREC | 0 | 1 | 2  | 3  | 4  | 5  | 6  | 7  |
|--------|---|---|----|----|----|----|----|----|
| DSCP   | 0 | 8 | 16 | 24 | 32 | 40 | 48 | 56 |

#### **Command Types**

Switch command.

#### **Command Modes**

Privileged.

#### **Usage Guidelines**

Use this command to map the IP precedence of IP packets arriving on trusted ports (or flows) to a DSCP when the trust type is **trust-ipprec**. This map is a table of eight precedence values (0 through 7) and their corresponding DSCP values. The switch has one map. The IP precedence values are as follows:

- network 7
- internet 6
- critical 5
- · flash-override 4
- flash 3
- immediate 2
- priority 1
- routine 0

This command is supported on systems configured with a Layer 3 switching engine only.

**Examples** 

This example shows how to assign IP precedence-to-DSCP mapping and return to the default:

Console> (enable) set qos ipprec-dscp-map 20 30 1 43 63 12 13 8 QoS ipprec-dscp-map set successfully.

Console> (enable)

**Related Commands** 

clear qos ipprec-dscp-map

show qos maps

## set qos mac-cos

Use the set qos mac-cos command to set the CoS value to the MAC address and VLAN pair.

set qos mac-cos dest\_mac vlan cos

#### **Syntax Description**

| dest_mac | MAC address of the destination host.                                                              |
|----------|---------------------------------------------------------------------------------------------------|
| vlan     | Number of the VLAN; valid values are from 1 to 1001 and from 1025 to 4094.                        |
| cos      | CoS value; valid values are from <b>0</b> to <b>7</b> , higher numbers represent higher priority. |

Defaults

This command has no default settings.

**Command Types** 

Switch command.

**Command Modes** 

Privileged.

#### **Usage Guidelines**

This command has no effect on a switch configured with a PFC since the Layer 3 switching engine's result always overrides the Layer 2 result. Instead, use the **set qos acl** command.

The **set qos mac-cos** command creates a permanent CAM entry in the CAM table until you reset the active supervisor engine.

The port associated with the MAC address is learned when the first packet with this source MAC address is received. These entries do not age out.

The CoS for a packet going to the specified MAC address is overwritten even if it is coming from a trusted port.

If you enter the **show cam** command, entries made with the **set qos mac-cos** command display as dynamic because QoS considers them to be dynamic, but they do not age out.

#### **Examples**

This example shows how to assign the CoS value 3 to VLAN 2:

Console> (enable) **set qos mac-cos Of-ab-12-12-00-13 2 3**CoS 3 is assigned to Of-ab-12-12-00-13 vlan 2.
Console> (enable)

## Related Commands

clear qos mac-cos show qos mac-cos

## set qos map

Use the **set qos map** command to map a specific CoS value to the transmit- or receive-priority queues and the thresholds per available priority queue for all ports.

set qos map port\_type tx | rx q# thr# cos coslist

set qos map port\_type tx q# cos coslist

### **Syntax Description**

| port_type   | Port type; valid values are <b>2q2t</b> , <b>1p3q1t</b> , and <b>1p2q2t</b> for transmit and <b>1p1q4t</b> and <b>1p1q0t</b> for receive. See the "Usage Guidelines" section for additional information. |
|-------------|----------------------------------------------------------------------------------------------------|
| tx          | Keyword to specify the transmit queue.                                                                                                    |
| rx          | Keyword to specify the receive queue.                                                                                                    |
| q#          | Value determined by the number of priority queues provided at the transmit or receive end; valid values are 1 and 2, with the higher value indicating a higher priority queue.                           |
| thr#        | Value determined by the number of drop thresholds available at a port; valid values are 1 and 2, with the higher value indicating lower chances of being dropped.                                        |
| cos coslist | Keyword and variable to specify CoS values; valid values are from <b>0</b> through <b>7</b> , with the higher numbers representing a higher priority.                                                    |

### Defaults

The default mappings for all ports are shown in Table 2-19 and Table 2-20.

Table 2-19 CoS-to-Queue-to-Threshold Mapping (TX)

| Queue        | Threshold | Cos Values <sup>1</sup> |  |  |
|--------------|-----------|-------------------------|--|--|
| QoS enabled  |           |                         |  |  |
| 1            | 1         | 0, 1                    |  |  |
| 2            | 1         | 2, 3, 4                 |  |  |
| 3            | 1         | 6, 7                    |  |  |
| 4            | 0         | 5                       |  |  |
| QoS disabled |           |                         |  |  |
| 1            | 0         | 0, 1, 2, 3, 4, 5, 6, 7  |  |  |

All CoS values, except CoS 5, are mapped to WRED. CoS 5, which is mapped to queue 4 does not have an associated WRED threshold.

Table 2-20 CoS-to-Queue Mapping (RX)

| Queue        | COS Values             |  |  |
|--------------|------------------------|--|--|
| QoS enabled  |                        |  |  |
| 1            | 0, 1, 2, 3, 4, 6, 7    |  |  |
| 2            | 5                      |  |  |
| QoS disabled |                        |  |  |
| 1            | 0, 1, 2, 3, 4, 5, 6, 7 |  |  |

#### **Command Types**

Switch command.

#### **Command Modes**

Privileged.

#### **Usage Guidelines**

If you enter the **set qos map** *port\_type* **tx** *q#* **cos** *coslist* command, the following is a list of possible port types available:

- $tx port_type = 1p3q1t$
- $\mathbf{rx} \ port\_type = \mathbf{1p1q0t}$

You can enter the *cos\_list* variable as a single CoS value, multiple noncontiguous CoS values, a range of CoS values, or a mix of values. For example, you can enter any of the following: 0, or 0,2,3, or 0-3,7.

The priority queue number is 4 for transmit and queue number 2 for receive.

When specifying the priority queue for the **1p2q2t** port type, the priority queue number is 3 and the threshold number is 1.

The receive- and transmit-drop thresholds have this relationship:

- Receive-queue 1 (standard) threshold 1 = transmit-queue 1 (standard low priority) threshold 1
- Receive-queue 1 (standard) threshold 2 = transmit-queue 1 (standard low priority) threshold 2
- Receive-queue 1 (standard) threshold 3 = transmit-queue 2 (standard high priority) threshold 1
- Receive-queue 1 (standard) threshold 4 = transmit-queue 2 (standard high priority) threshold 2

Refer to the Catalyst 6000 Family Software Configuration Guide for additional usage guidelines.

#### **Examples**

This example shows how to assign the CoS values 1, 2, and 5 to the first queue and the first drop threshold in that queue:

```
Console> (enable) set qos map 2q2t tx 1 1 cos 1,2,5
Qos tx priority queue and threshold mapped to cos successfully.
Console> (enable)
```

This example shows how to assign the CoS values to queue 1 and threshold 2 in that queue:

```
Console> (enable) set qos map 2q2t tx 1 2 cos 3-4,7
Qos tx priority queue and threshold mapped to cos successfully.
Console> (enable)
```

This example shows how to map the CoS value 5 to strict-priority transmit-queue 3/drop-threshold 1:

Console> (enable) set qos map 1p2q2t tx 3 1 cos 5

Qos tx strict queue and threshold mapped to cos successfully. Console> (enable)

**Related Commands** 

clear qos map show qos info

## set qos policed-dscp-map

Use the set qos policed-dscp-map command to set the mapping of policed in-profile DSCPs.

**set qos policed-dscp-map** [**normal** | **excess**] *in\_profile\_dscp:policed\_dscp...* 

#### **Syntax Description**

| normal          | (Optional) Keyword to specify normal rate policers.                               |
|-----------------|-----------------------------------------------------------------------------------|
| excess          | (Optional) Keyword to specify excess rate policers.                               |
| in_profile_dscp | Number of the in-profile DSCP; valid values are from <b>0</b> through <b>63</b> . |
| :policed_dscp   | Number of the policed DSCP; valid values are <b>0</b> through <b>63</b> .         |

Defaults

The default map is no markdown.

**Command Types** 

Switch command.

**Command Modes** 

Privileged.

### **Usage Guidelines**

You can enter *in\_profile\_dscp* as a single DSCP, multiple DSCPs, or a range of DSCPs (for example, 1 or 1,2,3 or 1-3,7).

The colon between *in\_profile\_dscp* and *policed\_dscp* is required.

This command is supported on systems configured with the Supervisor Engine 2 with Layer 3 Switching Engine II (PFC2) only.

### **Examples**

This example shows how to set the mapping of policed in-profile DSCPs:

Console> (enable) set qos policed-dscp-map 60-63:60 20-40:5 QoS policed-dscp-map set successfully.

Console> (enable)

### **Related Commands**

clear qos policed-dscp-map show qos maps

show qos policer

## set qos policer

Use the **set qos policer** command to create a policing rule for ACL.

```
set qos policer {microflow microflow_name} {rate rate} {burst burst} {drop | policed-dscp}
set qos policer {aggregate aggregate_name} {rate rate} {burst burst} {drop | policed-dscp}
set qos policer {aggregate aggregate_name} {rate rate} policed-dscp {erate erate} {drop |
policed-dscp} burst burst [eburst eburst]
```

### **Syntax Description**

| microflow<br>microflow_name | Keyword and variable to specify the name of the microflow policing rule.                                                                                 |
|-----------------------------|----------------------------------------------------------------------------------------------------|
| rate rate                   | Keyword and variable to specify the average rate; valid values are 0 and from 32 kilobits per second to 32 gigabits per second.                          |
| burst burst                 | Keyword and variable to specify the burst size; valid values are <b>0</b> and from <b>1</b> kilobit to <b>256</b> megabits.                              |
| drop                        | Keyword to specify drop traffic.                                                                                                    |
| policed-dscp                | Keyword to specify policed DSCP.                                                                                                    |
| aggregate aggregate_name    | Keyword and variable to specify the name of the aggregate policing rule.                                                                                 |
| erate erate                 | Keyword and variable to specify the excess rate value; valid values are <b>0</b> and from <b>32</b> kilobits per second to <b>8</b> gigabits per second. |
| eburst eburst               | (Optional) Keyword and variable to specify the excess burst size; valid values are 1 to 32000 kilobits.                                                  |

**Defaults** 

The default is no policing rules or aggregates are configured.

**Command Types** 

Switch command.

**Command Modes** 

Privileged.

### **Usage Guidelines**

Before microflow policing can occur, you must define a microflow policing rule. Policing allows the switch to limit the bandwidth consumed by a flow of traffic.

The Catalyst 6000 family switch supports up to 63 microflow policing rules. When a microflow policer is used in any ACL that is attached to any port or VLAN, the NetFlow flow mask is increased to full flow.

Before aggregate policing can occur, you must create an aggregate and a policing rule for that aggregate. The Catalyst 6000 family switch supports up to 1023 aggregates and 1023 policing rules.

When both normal and excess rates are zero, you can specify any burst size. If the normal rates and excess rates are zero, the value is ignored and set internally by hardware.

The excess rate must be greater than or equal to the normal rate.

The **set qos policer aggregate** command allows you to configure an aggregate flow and a policing rule for that aggregate. When you enter the **microflow** *microflow\_name* **rate** *rate* **burst** *burst*, the range for the average rate is 32 kilobits per second to 8 gigabits per second and the range for the burst size is 1 kilobit (entered as 1) to 32 megabits (entered as 32000). The burst can be set lower, higher, or equal to the rate. Modifying an existing aggregate rate limit entry causes that entry to be modified in NVRAM and in the switch if that entry is currently being used.

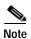

We recommend a 32-kilobit minimum value burst size. Due to the nature of the traffic at different customer sites, along with the hardware configuration, smaller values occasionally result in lower rates than the specified rate. If you experiment with smaller values but problems occur, increase the burst rate to this minimum recommended value.

When you modify an existing microflow or aggregate rate limit, that entry in NVRAM is modified as well as in the switch if it is currently being used.

When you enter the policing name, follow these naming conventions:

- Maximum of 31 characters long and may include a-z, A-Z, 0-9, the dash character (-), the underscore character (\_), and the period character (.)
- · Must start with an alpha character and must be unique across all ACLs of all types
- · Case sensitive
- · Cannot be a number
- Must not be a keyword; keywords to avoid are all, default-action, map, help, and editbuffer

The **burst** keyword and the *burst* value and the optional **eburst** keyword and the *eburst* value set the token bucket sizes. To sustain a specific rate, set the token bucket size to be at least the rate divided by 4000, because tokens are removed from the bucket every 1/4000th of a second (0.25 milliseconds) and the bucket needs to be at least as large as the burst size to sustain the specified rate.

If you do not enter the **eburst** keyword and the *eburst* value, QoS sets both token buckets to the size configured with the **burst** keyword and the *burst* value.

#### **Examples**

This example shows how to create a microflow policing rule for ACL:

Console> (enable) set qos policer microflow my-micro rate 1000 burst 10000 policed-dscp QoS policer for microflow my-micro set successfully.

Console> (enable)

These examples show how to create an aggregate policing rule for ACL:

Console> (enable) set qos policer aggregate my-agg rate 1000 burst 2000 drop QoS policer for aggregate my-aggset successfully.

Console> (enable)

Console> (enable) set qos policer aggregate test3 rate 64 policed-dscp erate 128 drop burst 96 QoS policer for aggregate test3 created successfully.

Console> (enable)

### **Related Commands**

clear qos policer show qos policer

## set qos policy-source

Use the **set qos policy-source** command to set the QoS policy source.

set qos policy-source local | cops

#### **Syntax Description**

| local | Keyword to set the policy source to local NVRAM configuration. |
|-------|----------------------------------------------------------------|
| cops  | Keyword to set the policy source to COPS-PR configuration.     |

**Defaults** 

The default is all ports are set to local.

**Command Types** 

Switch command.

**Command Modes** 

Privileged.

#### **Usage Guidelines**

When you set the policy source to **local**, the QoS policy is taken from local configuration stored in NVRAM. If you set the policy source to **local** after it was set to **cops**, the QoS policy reverts back to the local configuration stored in NVRAM.

When you set the policy source to **cops**, all global configurations to the device, such as the DSCP-to-marked-down DSCP, is taken from policy downloaded to the policy enforcement point (PEP) by the policy decision point (PDP). Configuration of each physical port, however, is taken from COPS-PR only if the policy source for that port has been set to **cops**.

#### **Examples**

This example shows how to set the policy source to COPS-PR:

Console> (enable) **set qos policy-source cops**QoS policy source for the switch set to COPS.
Console> (enable)

This example shows how to set the policy source to local NVRAM:

Console> (enable) **set qos policy-source local**QoS policy source for the switch set to local.
Console> (enable)

This example shows the output if you attempt to set the policy source to COPS-PR and no COPS-PR servers are available:

Console> (enable) set qos policy-source cops QoS policy source for the switch set to COPS. Warning: No COPS servers configured. Use the 'set cops server' command to configure COPS servers. Console> (enable)

**Related Commands** 

clear qos config

show qos policy-source

## set qos rsvp

Use the **set qos rsvp** command to turn on or turn off the RSVP feature on the switch, set the time in minutes after which the RSVP databases get flushed (when the policy server dies), and set the local policy.

set qos rsvp enable | disable
set qos rsvp policy-timeout timeout
set qos rsvp local-policy forward | reject

#### Syntax Description

| enable                           | Keyword to activate the RSVP feature.                                                                                                    |
|----------------------------------|----------------------------------------------------------------------------------------------------|
| disable                          | Keyword to deactivate the RSVP feature.                                                                                                    |
| policy-timeout timeout           | Keyword and variable to specify the time in minutes after which the RSVP databases get flushed; valid values are from 1 to 65535 minutes.          |
| local-policy<br>forward   reject | Keywords to specify the policy configuration local to the network device to either accept existing flows and forward them or not accept new flows. |

Defaults

The default is the RSVP feature is disabled, policy-timeout is 30 minutes, and local policy is forward.

**Command Types** 

Switch command.

**Command Modes** 

Privileged.

#### **Usage Guidelines**

The local policy guidelines are as follows:

- There is no connection with the policy server.
- New flows that come up after connection with the policy server have been lost.
- Old flows that come up after the PDP policy times out.

### **Examples**

This example shows how to enable RSVP:

Console> (enable) **set qos rsvp enable**RSVP enabled. Only RSVP qualitative service supported.
QoS must be enabled for RSVP.
Console> (enable)

This example shows how to disable RSVP:

Console> (enable) **set qos rsvp disable** RSVP disabled on the switch.
Console> (enable)

This example shows how to set the policy timeout interval:

Console> (enable) set qos rsvp policy-timeout 45 RSVP database policy timeout set to 45 minutes. Console> (enable)

This example shows how to set the policy timeout interval:

Console> (enable) **set qos rsvp local-policy forward** RSVP local policy set to forward.
Console> (enable)

Related Commands show qos rsvp

## set qos rxq-ratio

Use the **set qos rxq-ratio** command to set the amount of packet buffer memory allocated to high-priority incoming traffic and low-priority incoming traffic.

set qos rxq-ratio port\_type queue1\_val queue2\_val... queueN\_val

### **Syntax Description**

| port_type  | Port type; valid value is <b>1p1q0t</b> and <b>1p1q8t</b> .                                                                                                    |
|------------|----------------------------------------------------------------------------------------------------|
| queue1_val | Percentage of low-priority traffic; valid values are from <b>1</b> to <b>99</b> and must total 100 with the <i>queue2_val</i> value.                           |
| queue2_val | Percentage of high-priority traffic; valid values are from <b>1</b> to <b>99</b> and must total 100 with the <i>queue1_val</i> value.                          |
| queueN_val | Percentage of strict-priority traffic; valid values are from <b>1</b> to <b>99</b> and must total 100 with the <i>queue1_val</i> and <i>queue1_val</i> values. |

**Defaults** 

The default is 80:20 (queue 1 and queue 2) if you enable QoS and 100:0 (queue 1 and queue 2) if you disable QoS.

**Command Types** 

Switch command.

**Command Modes** 

Privileged.

#### **Usage Guidelines**

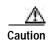

Use caution when using this command. When entering the **set qos rxq-ratio** command, all ports go through a link up and link down condition.

The values set in hardware are close approximations of the values provided. For example, if you specify 0 percent, the actual value programmed is not necessarily 0.

The **rxq** ratio is determined by the traffic mix in the network. High-priority traffic is typically a smaller fraction of the traffic. Because the high-priority queue gets more service, you should set the high-priority queue lower than the low-priority queue.

The strict-priority queue requires no configuration.

For the strict-priority queue on 1p1q8t ingress ports, the minimum valid value is 3 percent.

**Examples** This example shows how to set the receive-queue size ratio:

Console> (enable) set qos rxq-ratio 1p1q0t 80 20

QoS rxq-ratio is set successfully.

Console> (enable)

**Related Commands** 

show qos info

## set qos statistics export

Use the **set qos statistics export** command to globally enable or disable statistics data gathering from hardware.

set qos statistics export {enable | disable}

| <b>^</b> . | _     |      |      |
|------------|-------|------|------|
| Syntax     | I lac | crin | tion |
|            |       |      |      |

| enable  | Keyword to enable statistics data gathering.  |
|---------|-----------------------------------------------|
| disable | Keyword to disable statistics data gathering. |

**Defaults** 

The default is disabled.

**Command Types** 

Switch command.

**Command Modes** 

Privileged.

### **Usage Guidelines**

Statistics polling does not occur if statistics are disabled, regardless of any other settings.

You must designate an export destination prior to entering this command. If an export destination is not set, this message is displayed:

Warning: Export destination not set. Use the 'set qos statistics export destination' command to configure the export destination.

#### **Examples**

This example shows how to enable statistics polling:

Console> (enable) set qos statistics export enable QoS statistics export enabled. Export destination: Stargate, port 9996 Console> (enable)

**Related Commands** 

show qos statistics export info

## set qos statistics export aggregate

Use the **set qos statistics export aggregate** command to enable or disable statistics data export on an aggregate policer.

set qos statistics export aggregate name {enable | disable}

| Svntax  | Dascr | rintion |   |
|---------|-------|---------|---|
| SVIIIAX | DE2CI | IDUIUI  | ı |

| пате    | (Optional ) Name of the policer.                                           |
|---------|----------------------------------------------------------------------------|
| enable  | Keyword to enable statistics data export for the named aggregate policer.  |
| disable | Keyword to disable statistics data export for the named aggregate policer. |

| Defaults | The default is disabled. |
|----------|--------------------------|
| Delaulis | The default is disabled. |

#### **Command Types** Switch command.

### Command Modes Privileged.

### **Usage Guidelines**

To export data, you need to enable statistics on the port. You also must globally enable statistics and data export (see the **set qos statistics export** command).

This command is supported on systems configured with the Supervisor Engine 2 with Layer 3 Switching Engine II (PFC2) only.

#### **Examples**

This example shows how to enable statistics export:

Console> (enable) set qos statistics export aggregate ipagg\_3 enable Statistics data export enabled for aggregate policer ipagg\_3. Export destination: 172.20.15.1 (Stargate), port 9996 Console> (enable)

### **Related Commands**

set qos statistics export show mac

show gos statistics export info

## set qos statistics export destination

Use the **set qos statistics export destination** command to specify the statistics data export destination address.

**set qos statistics export destination** {host\_name | host\_ip} [port]

**set qos statistics export destination** {host\_name | host\_ip} [**syslog** [{facility severity}]]

### **Syntax Description**

| host_name | Host name.                                                                                                    |  |
|-----------|----------------------------------------------------------------------------------------------------|--|
| host_ip   | Host IP address.                                                                                                    |  |
| port      | (Optional) UDP port number.                                                                                                |  |
| syslog    | (Optional) Keyword to specify the syslog port.                                                                             |  |
| facility  | (Optional) Value to specify the type of facility to export; see the "Usage Guidelines" section for a list of valid values. |  |
| severity  | (Optional) Value to specify the severity level to export; see the "Usage Guidelines" section for a list of valid values.   |  |

#### **Defaults**

The default is none unless syslog is specified. If syslog is specified, the defaults are as follows:

- port is 514
- facility is local6
- severity is debug

#### **Command Types**

Switch command.

#### **Command Modes**

Privileged.

### **Usage Guidelines**

Valid *facility* values are **kern**, **user**, **mail**, **daemon**, **auth**, **lpr**, **news**, **uucp**, **cron**, **local0**, **local1**, **local2**, **local3**, **local4**, **local5**, **local6**, and **local7**.

Valid severity levels are emerg, alert, crit, err, warning, notice, info, and debug.

#### **Examples**

This example shows how to specify the statistics data export destination address:

Console> (enable) **set qos statistics export destination stargate 9996**Statistics data export destination set to stargate port 9996.
Console> (enable)

#### **Related Commands**

set qos statistics export show qos statistics export info

# set qos statistics export interval

Use the **set qos statistics export interval** command to specify how often a port or aggregate policer statistics data is read and exported.

set qos statistics export interval interval

| Syntax Description | interval                  | Export time interval; valid values are from 30 seconds to 65535 seconds.             |
|--------------------|---------------------------|--------------------------------------------------------------------------------------|
| Defaults           | The default i             | is 30 seconds.                                                                       |
| Command Types      | Switch comm               | mand.                                                                                |
| Command Modes      | Privileged.               |                                                                                      |
| Examples           | •                         | e shows how to set the export interval: nable) set qos statistics export interval 35 |
|                    | Statistics<br>Console> (e | export interval set to 35 seconds. nable)                                            |
| Related Commands   | show qos sta              | atistics export info                                                                 |

## set qos statistics export port

Use the set qos statistics export port command to enable or disable statistics data export on a port.

set qos statistics export port mod/port {enable | disable}

| Sı | /ntax  | Desc | rii | otio  | on |
|----|--------|------|-----|-------|----|
| •  | HILLAN | 2030 |     | ,,,,, | •  |

| mod/port                                           | (Optional ) Number of the module and the port on the module. |  |
|----------------------------------------------------|--------------------------------------------------------------|--|
| enable                                             | Keyword to enable statistics data export.                    |  |
| disable Keyword to disable statistics data export. |                                                              |  |

**Defaults** The default is disabled.

**Command Types** Switch command.

Command Modes Normal.

**Usage Guidelines** 

For data export to be performed, you should enable statistics on the aggregate policer as well. You must globally enable statistics and data export (see the **set qos statistics export** command).

**Examples** 

This example shows how to enable statistics export on a port:

Console> (enable) set qos statistics export port 2/5 enable Statistics data export enabled on port 2/5. Console> (enable)

**Related Commands** 

show qos statistics export info

## set qos txq-ratio

Use the **set qos txq-ratio** command to set the amount of packet buffer memory allocated to high-priority traffic and low-priority traffic.

set qos txq-ratio port\_type queue1\_val queue2\_val... queueN\_val

### **Syntax Description**

| port_type  | Port type; valid values are 2q2t, 1p2q2t, and 1p2q1t.                                                                                 |
|------------|----------------------------------------------------------------------------------------------------|
| queue1_val | Percentage of low-priority traffic; valid values are from <b>1</b> to <b>99</b> and must total 100 with the <i>queue2_val</i> value.  |
| queue2_val | Percentage of high-priority traffic; valid values are from <b>1</b> to <b>99</b> and must total 100 with the <i>queue1_val</i> value. |
| queueN_val | Percentage of strict-priority traffic; valid values are from <b>1</b> to <b>99</b> and must total 100.                                |

**Defaults** 

The default for **2q2t** is 80:20 if you enable QoS and 100:0 if you disable QoS. The default for **1p2q2t** is 70:15:15 if you enable QoS and 100:0:0 if you disable QoS.

**Command Types** 

Switch command.

**Command Modes** 

Privileged.

#### **Usage Guidelines**

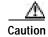

Use caution when using this command. When entering the **set qos txq-ratio** command, all ports go through a link up and down condition.

The values set in hardware will be close approximations of the values provided. For example, even if you specify 0 percent, the actual value programmed will not necessarily be 0.

The **txq** ratio is determined by the traffic mix in the network. Because high-priority traffic is typically a smaller fraction of the traffic and because the high-priority queue gets more service, you should set the high-priority queue lower than the low-priority queue.

The strict-priority queue requires no configuration.

For the strict-priority queue on 1p2q1t egress ports, the minimum valid value is 5 percent.

**Examples** 

This example shows how to set the transmit-queue size ratio:

Console> (enable) set qos txq-ratio 2q2t 75 25 QoS txq-ratio is set successfully.

Console> (enable)

**Related Commands** 

show qos info

## set qos wred

Use the **set qos wred** command to configure the WRED threshold parameters for the specified port type.

set qos wred port\_type [tx] queue q# {[thr1Lo:]thr1Hi} {[thr2Lo:]thr2Hi}...

### **Syntax Description**

| port_type | Port type; valid values are 1p2q2t, 1p2q1t, 1p3q1t, and 1p1q8t.                                         |
|-----------|----------------------------------------------------------------------------------------------------|
| tx        | (Optional) Keyword to specify the parameters for output queuing.                                        |
| queue q#  | Keyword and variable to specify the queue to which the arguments apply; valid values are 1 through 3.   |
| thr1Lo    | (Optional) Percentage of the lower threshold size for the first WRED curve; valid values are 1 to 100.  |
| thr1Hi    | Percentage of the upper threshold size for the first WRED curve; valid values are 1 to 100.             |
| thr2Lo    | (Optional) Percentage of the lower threshold size for the second WRED curve; valid values are 1 to 100. |
| thr2Hi    | Percentage of the upper threshold size for the second WRED curve; valid values are 1 to 100.            |
| thr#      | Percentage of the buffer size; valid values are 1 to 100.                                               |

#### Defaults

The default thresholds are as follows:

- For **1p2q2t** = 40:70 (threshold1) and 70:100 (threshold2) (low:high percentage)/queue
- For 1p3q1t = 70:100 (low:high)

### **Command Types**

Switch command.

#### **Command Modes**

Privileged.

#### **Usage Guidelines**

The queue values range from 1 to 3. Queue 4 is the strict-priority queue and does not have an associated WRED threshold. The thresholds are all specified as percentages ranging from 1 to 100. A value of 10 indicates a threshold when the buffer is 10 percent full.

The colon between the low and high threshold values is required.

### **Examples**

This example shows how to configure lower and upper threshold values for queue 1:

Console> (enable) set qos wred 1p2q2t queue 1 20:60 40:90 WRED thresholds for queue 1 set to 20:60 and 40:90 on all WRED-capable 1p2q2t ports. Console> (enable)

This example shows how to configure the upper threshold value for queue 1:

Console> (enable) set qos wred lp3qlt tx queue 1 20 WRED thresholds for queue 1 set to 0:20 on all WRED-capable lp3qlt ports. Console> (enable)

**Related Commands** 

clear qos config show qos info

## set qos wrr

Use the **set qos wrr** command to specify the weights that determine how many packets will transmit out of one queue before switching to the other queue.

**set qos wrr** port\_type queue1\_val queue2\_val...

#### **Syntax Description**

| port_type  | Port type; valid values are 2q2t, 1p2q2t, 1p3q1t, and 1p2q1t.            |
|------------|--------------------------------------------------------------------------|
| queue#_val | Number of weights for queues 1, 2, or 3; valid values are from 1 to 255. |

#### Defaults

The default WRR with QoS enabled for port type 1p3q1t is as follows:

- Queue 1 = 100
- Queue 2 = 150
- Queue 3 = 200

With QoS disabled, the default is 255 for all three queues.

The default WRR for port types 2q2t and 1p2q2t is 4:255.

#### **Command Types**

Switch command.

#### **Command Modes**

Privileged.

#### **Usage Guidelines**

The WRR weights are used to partition the bandwidth between the queues in the event all queues are not empty. For example, weights of 1:3 mean that one queue gets 25 percent of the bandwidth and the other gets 75 percent as long as both queues have data.

Weights of 1:3 do not necessarily lead to the same results as when the weights are 10:30. In the latter case, more data is serviced from each queue and the latency of packets serviced from the other queue goes up. For best results, set the weights so that at least one packet (maximum size) can be serviced from the lower priority queue at a time. For the higher priority queue, set the weights so that multiple packets are serviced at any one time.

The values set in hardware will be close approximations of the values provided. For example, even if you specify 0 percent, the actual value programmed will not necessarily be 0. Whatever weights you choose, make sure that the resulting byte values programmed (see the **show qos info** command with the **runtime** keyword) are at least equal to the MTU size.

The ratio achieved is only an approximation of what you specify since the cutoff is on a packet and midway through a packet. For example, if you specify that the ratio services 1000 bytes out of the low-priority queue, and there is a 1500-byte packet in the low-priority queue, the entire 1500-byte packet is transmitted because the hardware services an entire packet.

For 1p2q2t and 2q2t, only two queues can be set; the third queue is strict priority.

For **1p3q1t**, three queues can be set; a fourth queue is strict priority.

**Examples** 

This example shows how to specify the weights for queue 1 and queue 2 to 30 and 70:

Console> (enable) **set qos wrr 2q2t 30 70** QoS wrr ratio is set successfully. Console> (enable)

**Related Commands** 

show qos info show qos statistics

## set radius deadtime

Use the **set radius deadtime** command to set the time to skip RADIUS servers that do not reply to an authentication request.

set radius deadtime minutes

| Syntax Description | minutes Length of time a RADIUS server does not respond to an authentication request; valid values are from <b>0</b> to <b>1440</b> minutes.                                                                                                    |
|--------------------|----------------------------------------------------------------------------------------------------|
| Defaults           | The default is 0 minutes.                                                                                                    |
| Command Types      | Switch command.                                                                                                    |
| Command Modes      | Privileged.                                                                                                    |
| Usage Guidelines   | If only one RADIUS server is configured or if all the configured servers are marked dead, deadtime will be ignored since no alternate servers are available. By default, the deadtime is 0 minutes; the RADIUS servers are not marked dead if they do not respond. |
| Examples           | This example shows how to set the RADIUS deadtime to 10 minutes:                                                                                                    |
|                    | Console> (enable) set radius deadtime 10 Radius deadtime set to 10 minutes. Console> (enable)                                                                                                    |
| Related Commands   | show radius                                                                                                    |

# set radius key

Use the **set radius key** command to set the encryption and authentication for all communication between the RADIUS client and the server.

set radius key key

| Syntax Description | <i>key</i> Name of the key to authenticate the transactions between the RADIUS client and the server.                                                                                                    |
|--------------------|----------------------------------------------------------------------------------------------------|
| Defaults           | The default of the key is set to null.                                                                                                    |
| Command Types      | Switch command.                                                                                                    |
| Command Modes      | Privileged.                                                                                                    |
| Usage Guidelines   | The key you set must be the same one as configured in the RADIUS server. All leading spaces are ignored; spaces within and at the end of the key are not ignored. Double quotes are not required even if there are spaces in the key, unless the quotes themselves are part of the key. The length of the key is limited to 65 characters; it can include any printable ASCII characters except tabs. |
|                    | If you configure a RADIUS key on the switch, make sure you configure an identical key on the RADIUS server.                                                                                                    |
| Examples           | This example shows how to set the RADIUS encryption and authentication key to Make my day:  Console> (enable) set radius key Make my day  Radius key set to Make my day.  Console> (enable)                                                                                                    |
| Related Commands   | show radius                                                                                                    |

## set radius retransmit

Use the **set radius retransmit** command to specify the number of times the RADIUS servers are tried before giving up on the server.

set radius retransmit count

| Syntax Description | Number of times the RADIUS servers are tried before giving up on the server; valid values are from 1 to 100.                                                 |
|--------------------|----------------------------------------------------------------------------------------------------|
| Defaults           | The default is two times (three attempts).                                                                                                    |
| Command Types      | Switch command.                                                                                                    |
| Command Modes      | Privileged.                                                                                                    |
| Examples           | This example shows how to set the retransmit attempts to 3:  Console> (enable) set radius retransmit 3  Radius retransmit count set to 3.  Console> (enable) |
| Related Commands   | show radius                                                                                                    |

## set radius server

Use the **set radius server** command to set up the RADIUS server.

set radius server ipaddr [auth-port port] [acct-port port] [primary]

#### **Syntax Description**

| ipaddr         | Number of the IP address or IP alias in dot notation a.b.c.d.                                                                  |
|----------------|----------------------------------------------------------------------------------------------------|
| auth-port port | (Optional) Keyword and variable to specify a destination User Datagram Protocol (UDP) port for RADIUS authentication messages. |
| acct-port port | (Optional) Keyword and variable to specify a destination UDP port for RADIUS accounting messages.                              |
| primary        | (Optional) Keyword to specify this server be contacted first.                                                                  |

**Defaults** 

The default **auth-port** is 181, and the default **acct-port** is 1813.

**Command Types** 

Switch command.

**Command Modes** 

Privileged.

#### **Usage Guidelines**

If you configure multiple RADIUS servers, the first server configured is the primary. Authentication requests are sent to this server first. You can specify a particular server as primary by using the **primary** keyword. You can add up to three RADIUS servers.

The *ipaddr* value can be entered as an IP alias or an IP address in dot notation a.b.c.d.

If you set the **auth-port** *port* to 0, the RADIUS server will not be used for authentication. If you set the **acct-port** *port* to 0, the RADIUS server will not be used for accounting.

If you configure a RADIUS key on the switch, make sure you configure an identical key on the RADIUS server.

You must specify a RADIUS server before enabling RADIUS on the switch.

#### **Examples**

This example shows how to add a primary server using an IP alias:

Console> (enable) set radius server everquest.com auth-port 0 acct-port 1646 primary everquest.com added to RADIUS server table as primary server.

Console> (enable)

This example shows how to add a primary server using an IP address:

Console> (enable) set radius server 172.22.11.12 auth-port 0 acct-port 1722 primary 172.22.11.12 added to RADIUS server table as primary server Console> (enable)

**Related Commands** 

show radius

## set radius timeout

Use the **set radius timeout** command to set the time between retransmissions to the RADIUS server.

set radius timeout seconds

| Syntax Description | seconds     | Number of seconds to wait for a reply; valid values are from 1 to 1000 seconds.                                                |
|--------------------|-------------|----------------------------------------------------------------------------------------------------|
| Defaults           | The default | timeout is 5 seconds.                                                                                                    |
| Command Types      | Switch com  | mand.                                                                                                    |
| Command Modes      | Privileged. |                                                                                                    |
| Examples           | Console> (  | le shows how to set the time between retransmissions to 7 seconds: enable) set radius timeout 7 eout set to 7 seconds. enable) |
| Related Commands   | show radiu  | s                                                                                                    |

# set rcp username

Use the **set rcp username** command to specify your username for rcp file transfers.

set rcp username username

| Syntax Description | username Username up to 14 characters long.                                                                                                    |
|--------------------|----------------------------------------------------------------------------------------------------|
| Defaults           | There are no default settings for this command.                                                                                                    |
| Command Types      | Switch command.                                                                                                    |
| Command Modes      | Privileged.                                                                                                    |
| Usage Guidelines   | The username can be a maximum of 40 characters, must be different from "root," and not a null string The only case where you cannot configure the rcp username is for the VMPS database where you will use an rcp VMPS username. Use the <b>set vmps downloadmethod</b> command to specify the rcp VMPS username. |
| Examples           | This example shows how to set the username for rcp:  Console> (enable) set rcp username jdoe Console> (enable)                                                                                                    |
| Related Commands   | clear rcp<br>set vmps downloadmethod<br>show rcp                                                                                                    |

## set rgmp

Use the **set rgmp** command to enable or disable the Router-Ports Group Management Protocol (RGMP) feature on the switch.

set rgmp {enable | disable}

### **Syntax Description**

| enable  | Keyword to enable RGMP on the switch.  |
|---------|----------------------------------------|
| disable | Keyword to disable RGMP on the switch. |

Defaults

The default is RGMP is disabled.

**Command Types** 

Switch command.

**Command Modes** 

Privileged.

### **Usage Guidelines**

The **set rgmp** command affects the entire switch. You cannot enable or disable RGMP on a per-VLAN basis.

The RGMP feature is operational only if IGMP snooping is enabled on the switch (see the **set igmp** command).

#### **Examples**

This example shows how to enable RGMP on the switch:

```
Console> (enable) set rgmp enable RGMP is enabled.
Console> (enable)
```

This example shows how to disable RGMP on the switch:

```
Console> (enable) set rgmp disable RGMP is disabled.
Console> (enable)
```

### **Related Commands**

clear rgmp statistics set igmp show rgmp group show rgmp statistics

## set rspan

Use the set rspan command to create remote Switched Port Analyzer (SPAN) sessions.

```
set rspan disable source [rspan_vlan | all]
set rpsan disable destination [mod/port | all]
set rspan source {src_mod/src_ports... | vlans... | sc0} {rspan_vlan} [rx | tx | both]
    [multicast {enable | disable}] [filter vlans...] [create]
set rspan destination mod/port {rspan_vlan} [inpkts {enable | disable}]
    [learning {enable | disable}] [create]
```

#### **Syntax Description**

| rspan_vlan all disable destination | (Optional) Remote SPAN VLAN.  (Optional) Keyword to disable all remote SPAN source or destination sessions.  Keywords to disable remote SPAN destination information.  (Optional) Remote SPAN destination port. |
|------------------------------------|----------------------------------------------------------------------------------------------------|
|                                    | sessions.  Keywords to disable remote SPAN destination information.                                                                                                    |
| disable destination                | <u> </u>                                                                                                    |
|                                    | (Optional) Remote SPAN destination port.                                                                                                    |
| mod/port                           |                                                                                                    |
| src_mod/src_ports                  | Monitored ports (remote SPAN source).                                                                                                    |
| vlans                              | Monitored VLANs (remote SPAN source).                                                                                                    |
| sc0                                | Keyword to specify the inband port is a valid source.                                                                                                    |
| rx                                 | (Optional) Keyword to specify that information received at the source (ingress SPAN) is monitored.                                                                                                    |
| tx                                 | (Optional) Keyword to specify that information transmitted from the source (egress SPAN) is monitored.                                                                                                    |
| both                               | (Optional) Keyword to specify that information both transmitted from the source (ingress SPAN) and received (egress SPAN) at the source are monitored.                                                          |
| multicast enable                   | (Optional) Keywords to enable monitoring multicast traffic (egress traffic only).                                                                                                    |
| multicast disable                  | (Optional) Keywords to disable monitoring multicast traffic (egress traffic only).                                                                                                    |
| filter vlans                       | (Optional) Keywords to monitor traffic on selected VLANs on source trunk ports.                                                                                                    |
| create                             | (Optional) Keyword to create a new remote SPAN session instead of overwriting the previous SPAN session.                                                                                                    |
| inpkts enable                      | (Optional) Keywords to allow the remote SPAN destination port to receive normal ingress traffic (from the network to the bus) while forwarding the remote SPAN traffic.                                         |

| inpkts disable   | (Optional) Keywords to disable the receiving of normal inbound traffic on the remote SPAN destination port. |
|------------------|----------------------------------------------------------------------------------------------------|
| learning enable  | (Optional) Keywords to enable learning for the remote SPAN destination port.                                |
| learning disable | (Optional) Keywords to disable learning for the remote SPAN destination port.                               |

#### **Defaults**

The defaults are as follows:

- · Remote SPAN is disabled.
- · No VLAN filtering.
- Monitoring multicast traffic is enabled.
- · Learning is enabled.
- · inpkts is disabled.

#### **Command Types**

Switch command.

#### **Command Modes**

Privileged.

#### **Usage Guidelines**

This command is not supported by the NAM.

The *rspan\_vlan* variable is optional in the **set rspan disable source** command and required in the **set rspan source** and **set rspan destination** command set.

After you enable SPAN, system defaults are used if no parameters were ever set. If you changed parameters, these are stored in NVRAM, and the new parameters are used.

Use a network analyzer to monitor ports.

Use the **inpkts** keyword with the **enable** option to allow the remote SPAN destination port to receive normal incoming traffic in addition to the traffic mirrored from the remote SPAN source. Use the **disable** option to prevent the remote SPAN destination port from receiving normal incoming traffic.

You can specify an Multilayer Switch Module (MSM) port as the remote SPAN source port. However, you cannot specify an MSM port as the remote SPAN destination port.

When you enable the **inpkts** option, a warning message notifies you that the destination port does not join STP and may cause loops if this option is enabled.

If you do not specify the keyword **create** and you have only one session, the session will be overwritten. If a matching *rspan\_vlan* or destination port exists, the particular session will be overwritten (with or without specifying **create**). If you specify the keyword **create** and there is no matching *rspan\_vlan* or destination port, the session will be created.

Each switch can source only one remote SPAN session (ingress, egress, or both). When you configure a remote ingress or bidirectional SPAN session in a source switch, the limit for local ingress or bidirectional SPAN session is reduced to one. There are no limits on the number of remote SPAN sessions carried across the network within the remote SPAN session limits.

You can configure any VLAN as a remote SPAN VLAN as long as these conditions are met:

- The same remote SPAN VLAN is used for a remote SPAN session in the switches.
- All the participating switches have appropriate hardware and software.
- No unwanted access port is configured in the remote SPAN VLAN.

#### **Examples**

This example shows how to disable all enabled source sessions:

```
Console> (enable) set rspan disable source all This command will disable all remote span source session(s). Do you want to continue (y/n) [n]? y Disabled monitoring of all source(s) on the switch for remote span. Console> (enable)
```

This example shows how to disable one source session to a specific VLAN:

```
Console> (enable) set rspan disable source 903
Disabled monitoring of all source(s) on the switch for rspan_vlan 903.
Console> (enable)
```

This example shows how to disable all enabled destination sessions:

```
Console> (enable) set rspan disable destination all This command will disable all remote span destination session(s). Do you want to continue (y/n) [n]? y Disabled monitoring of remote span traffic on ports 9/1,9/2,9/3,9/4,9/5,9/6. Console> (enable)
```

This example shows how to disable one destination session to a specific port:

```
Console> (enable) set rspan disable destination 4/1 Disabled monitoring of remote span traffic on port 4/1. Console> (enable)
```

#### **Related Commands**

show rspan

## set security acl adjacency

Use the **set security acl adjacency** command to set an entry for the adjacency table.

set security acl adjacency adjacency\_name dest\_vlan dest\_mac [source\_mac [mtu mtu\_size] |
mtu mtu\_size]

#### **Syntax Description**

| adjacency_name | Name of the adjacency table entry.                               |
|----------------|------------------------------------------------------------------|
| dest_vlan      | Name of the destination VLAN.                                    |
| dest_mac       | Destination MAC address.                                         |
| source_mac     | (Optional) Source MAC address.                                   |
| mtu mtu_size   | (Optional) Keyword and variable to specify packet size in bytes. |

Defaults

The default size for the MTU is 9600 bytes.

**Command Types** 

Switch command.

**Command Modes** 

Privileged.

#### **Usage Guidelines**

The order of ACEs in a policy-based forwarding (PBF) VACL is important. The adjacency table entry has to be defined in the VACL before the redirect ACE because the redirect ACE uses it to redirect traffic. Refer to the *Catalyst 6000 Family Software Configuration Guide* for detailed information on configuring PBF VACLs.

You can set the MTU when jumbo frames are sent using PBF.

#### **Examples**

This example shows how to set an entry for the adjacency table:

Console> (enable) set security acl adjacency ADJ1 11 0-0-0-0-B 0-0-0-0-A Console> (enable)

This example shows how to set an entry for the adjacency table with a specific MTU size:

Console> (enable) set security acl adjacency a\_1 2 0-0a-0a-0a-0a-0a 9000 Console> (enable)

#### **Related Commands**

clear security acl commit show security aclo

# set security acl capture-ports

Use the **set security acl capture-ports** command to set the ports (specified with the **capture** option in the **set security acl ip**, **set security acl ipx**, and **set security acl mac** commands) to show traffic captured on these ports.

set security acl capture-ports {mod/ports...}

| Syntax Description | mod/ports Module and port number.                                                                                                    |
|--------------------|----------------------------------------------------------------------------------------------------|
| Defaults           | This command has no default settings.                                                                                                    |
| Command Types      | Switch command.                                                                                                    |
| Command Modes      | Privileged.                                                                                                    |
| Usage Guidelines   | Configurations you make by entering this command are saved in NVRAM. This command <i>does not</i> require that you enter the <b>commit</b> command. |
|                    | The module and port specified in this command are added to the current ports configuration list.                                                    |
|                    | This command works with Ethernet ports only; you cannot set ATM ports.                                                                              |
|                    | The ACL capture will not work unless the capture port is in the spanning tree forwarding state for the VLAN.                                        |
| Examples           | This example shows how to set a port to capture traffic:                                                                                            |
|                    | Console> (enable) set security acl capture-ports 3/1 Successfully set 3/1 to capture ACL traffic. Console> (enable)                                 |
|                    | This example shows how to set multiple ports to capture traffic:                                                                                    |
|                    | Console> (enable) set security acl capture-ports 1/1-10 Successfully set the following ports to capture ACL traffic: 1/1-2. Console> (enable)       |
| Related Commands   | clear security acl capture-ports                                                                                                    |

show security acl capture-ports

## set security acl ip

Use the **set security acl ip** command to create a new entry in a standard IP VACL and append the new entry at the end of the VACL.

```
set security acl ip {acl_name} {permit | deny} {src_ip_spec} [before editbuffer_index |
modify editbuffer_index] [log]
```

```
set security acl ip {acl_name} [permit | deny] arp
```

- set security acl ip {acl\_name} {permit | deny | redirect {adj\_name | mod\_num/port\_num}}}
  {protocol} {src\_ip\_spec} {dest\_ip\_spec} [precedence precedence] [tos tos] [fragment]
  [capture] [before editbuffer\_index | modify editbuffer\_index] [log]
- set security acl ip {acl\_name} {permit | deny | redirect {mod\_num/port\_num}} [ip]
   {src\_ip\_spec} {dest\_ip\_spec} [precedence precedence] [tos tos] [fragment] [capture]
   [before editbuffer\_index | modify editbuffer\_index] [log]
- set security acl ip {acl\_name} {permit | deny | redirect {mod\_num/port\_num}} [icmp | 1]
  {src\_ip\_spec} {dest\_ip\_spec} [icmp\_type] [icmp\_code] | [icmp\_message]
  [precedence precedence] [tos tos] [fragment] [capture] [before editbuffer\_index |
  modify editbuffer\_index] [log]
- set security acl ip {acl\_name} {permit | deny | redirect {mod\_num/port\_num}} [tcp | 6] {src\_ip\_spec} [operator port [port]] {dest\_ip\_spec} [operator port [port]] [established] [precedence precedence] [tos tos] [fragment] [capture] [before editbuffer\_index | modify editbuffer\_index] [log]
- set security acl ip {acl\_name} {permit | deny | redirect {mod\_num/port\_num}} [udp | 17] {src\_ip\_spec} [operator port [port]] {dest\_ip\_spec} [operator port [port]] [precedence precedence] [tos tos] [fragment] [capture] [before editbuffer\_index | modify editbuffer\_index] [log]

### **Syntax Description**

| acl_name                              | Unique name that identifies the lists to which the entry belongs.                         |
|---------------------------------------|-------------------------------------------------------------------------------------------|
| permit                                | Keyword to allow traffic from the source IP address.                                      |
| deny                                  | Keyword to block traffic from the source IP address.                                      |
| src_ip_spec                           | Source IP address and the source mask. See the "Usage Guidelines" section for the format. |
| <b>before</b> <i>editbuffer_index</i> | (Optional) Keyword and variable to insert the new ACE in front of another ACE.            |
| modify editbuffer_index               | (Optional) Keyword and variable to replace an ACE with the new ACE.                       |
| log                                   | (Optional) Keyword to log denied packets.                                                 |
| arp                                   | Keyword to specify ARP.                                                                   |
| redirect                              | Keyword to specify to which switched ports the packet is redirected.                      |
| mod_num/port_num                      | Number of the module and port.                                                            |
| adj_name                              | Name of the adjacency table entry.                                                        |
|                                       |                                                                                           |

| protocol                 | Keyword or number of an IP protocol; valid numbers are from <b>0</b> to <b>255</b> representing an IP protocol number. See the "Usage Guidelines" section for the list of valid keywords.   |
|--------------------------|----------------------------------------------------------------------------------------------------|
| dest_ip_spec             | Destination IP address and the destination mask. See the "Usage Guidelines" section for the format.                                                                                         |
| precedence<br>precedence | (Optional) Keyword and variable to specify the precedence level; valid values are from <b>0</b> to <b>7</b> or by name. See the "Usage Guidelines" section for a list of valid names.       |
| tos tos                  | (Optional) Keyword and variable to specify the type of service level; valid values are from <b>0</b> to <b>15</b> or by name. See the "Usage Guidelines" section for a list of valid names. |
| fragment                 | (Optional) Keyword to filter IP traffic that carries fragments.                                                                                                    |
| capture                  | (Optional) Keyword to specify packets are switched normally and captured; <b>permit</b> must also be enabled.                                                                               |
| ip                       | (Optional) Keyword to match any Internet Protocol packet.                                                                                                    |
| icmp   1                 | (Optional) Keyword or number to match ICMP packets.                                                                                                    |
| icmp-type                | (Optional) ICMP message type name or a number; valid values are from <b>0</b> to <b>255</b> . See the "Usage Guidelines" section for a list of valid names.                                 |
| icmp-code                | (Optional) ICMP message code name or a number; valid values are from <b>0</b> to <b>255</b> . See the "Usage Guidelines" section for a list of valid names.                                 |
| icmp-message             | (Optional) ICMP message type name or ICMP message type and code name. See the "Usage Guidelines" section for a list of valid names.                                                         |
| tcp   6                  | (Optional) Keyword or number to match TCP packets.                                                                                                    |
| operator                 | (Optional) Operands; valid values include <b>lt</b> (less than), <b>gt</b> (greater than), <b>eq</b> (equal), <b>neq</b> (not equal), and <b>range</b> (inclusive range).                   |
| port                     | (Optional) Number or name of a TCP or UDP port; valid port numbers are from <b>0</b> to <b>65535</b> . See the "Usage Guidelines" section for a list of valid names.                        |
| established              | (Optional) Keyword to specify an established connection; used only for TCP protocol.                                                                                                    |
| udp   17                 | (Optional) Keyword or number to match UDP packets.                                                                                                    |
|                          |                                                                                                    |

Defaults

There are no default ACLs and no default ACL-VLAN mappings. By default, ARP is enabled.

**Command Types** 

Switch command.

#### **Command Modes**

Privileged.

#### **Usage Guidelines**

Configurations you make by entering this command are saved to NVRAM and hardware only after you enter the **commit** command. Enter ACEs in batches and then enter the **commit** command to save them in NVRAM and in the hardware.

The **arp** keyword is supported on switches configured with the Supervisor Engine 2 with Layer 3 Switching Engine II (PFC2). If you use the **arp** keyword, this is supported on a per-ACL basis only; either ARP is allowed or ARP is denied.

If you use the **fragment** keyword in an ACE, this ACE applies to nonfragmented traffic and to the fragment with offset equal to zero in a fragmented flow.

A fragmented ACE that permits Layer 4 traffic from host A to host B also permits fragmented traffic from host A to host B regardless of the Layer 4 port.

If you use the **capture** keyword, the ports that capture the traffic and transmit out are specified by entering the **set security acl capture-ports** command.

When you enter the ACL name, follow these naming conventions:

- Maximum of 32 characters long and may include a-z, A-Z, 0-9, the dash character (-), the underscore character (\_), and the period character (.)
- · Must start with an alpha character and must be unique across all ACLs of all types
- · Case sensitive
- Cannot be a number
- Must not be a keyword; keywords to avoid are all, default-action, map, help, and editbuffer

When you specify the source IP address and the source mask, use the form  $source\_ip\_address\ source\_mask$  and follow these guidelines:

- The *source\_mask* is required; 0 indicates a care bit, 1 indicates a don't-care bit.
- Use a 32-bit quantity in four-part dotted-decimal format.
- Use the keyword **any** as an abbreviation for a *source* and *source-wildcard* of 0.0.0.0 255.255.255.
- Use **host** source as an abbreviation for a *source* and *source-wildcard* of source 0.0.0.0.

When you enter a destination IP address and the destination mask, use the form *destination\_ip\_address* destination\_mask. The destination mask is required.

- Use a 32-bit quantity in a four-part dotted-decimal format.
- Use the keyword **any** as an abbreviation for a *source* and *source-wildcard* of 0.0.0.0 255.255.255.255.
- Use **host**/source as an abbreviation for a *destination* and *destination-wildcard* of destination 0.0.0.0.

The **log** keyword is an option of **deny** only. If you want to change an existing VACL configuration to **deny** with **log**, you must first clear the VACL and then set it again.

The **log** keyword is supported on systems configured with Supervisor Engine 2 with Layer 3 Switching Engine II (PFC2) only.

Valid names for *precedence* are critical, flash, flash-override, immediate, internet, network, priority, and routine.

Valid names for tos are max-reliability, max-throughput, min-delay, min-monetary-cost, and normal.

Valid *protocol* keywords include **icmp** (1), **ip**, **ipinip** (4), **tcp** (6), **udp** (17), **igrp** (9), **eigrp** (88), **gre** (47), **nos** (94), **ospf** (89), **ahp** (51), **esp** (50), **pcp** (108), and **pim** (103). The IP number is displayed in parentheses. Use the keyword **ip** to match any Internet Protocol.

ICMP packets that are matched by ICMP message type can also be matched by the ICMP message code.

Valid names for *icmp\_type* and *icmp\_code* are administratively-prohibited, alternate-address, conversion-error, dod-host-prohibited, dod-net-prohibited, echo, echo-reply, general-parameter-problem, host-isolated, host-precedence-unreachable, host-redirect, host-tos-unreachable, host-unknown, host-unreachable, information-reply, information-request, mask-reply, mask-request, mobile-redirect, net-redirect, net-tos-redirect, net-tos-unreachable, net-unreachable, network-unknown, no-room-for-option, option-missing, packet-too-big, parameter-problem, port-unreachable, precedence-unreachable, protocol-unreachable, reassembly-timeout, redirect, router-advertisement, router-solicitation, source-quench, source-route-failed, time-exceeded, timestamp-reply, timestamp-request, traceroute, ttl-exceeded, and unreachable.

If the operator is positioned after the source and source-wildcard, it must match the source port. If the operator is positioned after the destination and destination-wildcard, it must match the destination port. The range operator requires two port numbers. All other operators require one port number.

TCP port names can be used only when filtering TCP. Valid names for TCP ports are bgp, chargen, daytime, discard, domain, echo, finger, ftp, ftp-data, gopher, hostname, irc, klogin, kshell, lpd, nntp, pop2, pop3, smtp, sunrpc, syslog, tacacs-ds, talk, telnet, time, uucp, whois, and www.

UDP port names can be used only when filtering UDP. Valid names for UDP ports are biff, bootpc, bootps, discard, dns, dnsix, echo, mobile-ip, nameserver, netbios-dgm, netbios-ns, ntp, rip, snmp, snmptrap, sunrpc, syslog, tacacs-ds, talk, tftp, time, who, and xdmcp.

The number listed with the protocol type is the layer protocol number (for example,  $udp \mid 17$ ).

If no layer protocol number is entered, you can enter the following syntax:

```
set security acl ip {acl_name} {permit | deny} {src_ip_spec} [before editbuffer_index |
modify editbuffer_index]
```

If a Layer 4 protocol is specified, you can enter the following syntax:

```
set security acl ip {acl_name} {permit | deny | redirect mod_num/port_num} {protocol}
{src_ip_spec} {dest_ip_spec} [precedence precedence] [tos tos] [capture]
[before editbuffer_index | modify editbuffer_index]
```

For IP, you can enter the following syntax:

```
set security acl ip {acl_name} {permit | deny | redirect {mod_num/port_num}} [ip]
{src_ip_spec} {dest_ip_spec} [precedence precedence] [tos tos] [capture]
[before editbuffer_index | modify editbuffer_index]
```

For ICMP, you can enter the following syntax:

```
set security acl ip {acl_name} {permit | deny | redirect {mod_num/port_num}} [icmp | 1]
    {src_ip_spec} {dest_ip_spec} [icmp_type] [icmp_code] | [icmp_message]
    [precedence precedence] [tos tos] [capture] [before editbuffer_index |
    modify editbuffer_index]
```

For TCP, you can use the following syntax:

```
set security acl ip {acl_name} {permit | deny | redirect {mod_num/port_num}} [tcp | 6]
    {src_ip_spec} [operator port [port]] {dest_ip_spec} [operator port [port]] [established]
    [precedence precedence] [tos tos] [capture] [before editbuffer_index |
    modify editbuffer_index]
```

For UDP, you can use the following syntax:

```
set security acl ip {acl_name} {permit | deny | redirect {mod_num/port_num}} [udp | 17]
    {src_ip_spec} [operator port [port]] {dest_ip_spec} [operator port [port]]
    [precedence precedence] [tos tos] [capture] [before editbuffer_index |
    modify editbuffer_index]
```

#### **Examples**

These examples show different ways to use the **set security acl ip** commands to configure IP security ACL:

```
Console> (enable) set security acl ip IPACL1 deny 1.2.3.4 0.0.0.0

IPACL1 editbuffer modified. Use 'commit' command to apply changes.

Console> (enable)

Console> (enable)

Set security acl ip IPACL1 deny host 171.3.8.2 before 2

IPACL1 editbuffer modified. Use 'commit' command to apply changes.

Console> (enable)

Console> (enable)

Set security acl ip IPACL1 permit any any

IPACL1 editbuffer modified. Use 'commit' command to apply changes.

Console> (enable)

Console> (enable)

Set security acl ip IPACL1 redirect 3/1 ip 3.7.1.2 0.0.0.255 host 255.255.255.255 precedence 1 tos min-delay

IPACL1 editbuffer modified. Use 'commit' command to apply changes.

Console> (enable)

Console> (enable)

Console> (enable)

Set security acl ip IPACL1 permit ip host 60.1.1.1 host 60.1.1.98 capture

IPACL1 editbuffer modified. Use 'commit' command to apply changes.
```

#### **Related Commands**

clear security acl
clear security acl capture-ports
clear security acl map
commit
set security acl map
set security acl capture-ports
show security acl
show security acl capture-ports

# set security acl ipx

Use the **set security acl ipx** command to create a new entry in a standard IPX VACL and to append the new entry at the end of the VACL.

set security acl ipx {acl\_name} {permit | deny | redirect mod\_num/port\_num} {protocol}
{src\_net} [dest\_net.[dest\_node] [[dest\_net\_mask.]dest\_node\_mask]] [capture]
[before editbuffer\_index | modify editbuffer\_index]

#### **Syntax Description**

| acl_name                | Unique name that identifies the list to which the entry belongs.                                                                                                    |
|-------------------------|----------------------------------------------------------------------------------------------------|
| permit                  | Keyword to allow traffic from the specified source IPX address.                                                                                                    |
| deny                    | Keyword to block traffic from the specified source IPX address.                                                                                                    |
| redirect                | Keyword to redirect traffic from the specified source IPX address.                                                                                                    |
| mod_num/port_num        | Number of the module and port.                                                                                                    |
| protocol                | Keyword or number of an IPX protocol; valid values are from <b>0</b> to <b>255</b> representing an IPX protocol number. See the "Usage Guidelines" section for a list of valid keywords amd corresponding numbers. |
| src_net                 | Number of the network from which the packet is being sent. See the "Usage Guidelines" section for format guidelines.                                                                                               |
| dest_net.               | (Optional) Number of the network from which the packet is being sent.                                                                                                    |
| .dest_node              | (Optional) Node on destination-network to which the packet is being sent.                                                                                                    |
| dest_net_mask.          | (Optional) Mask to be applied to the destination network. See the "Usage Guidelines" section for format guidelines.                                                                                                |
| dest_node_mask          | (Optional) Mask to be applied to the destination-node. See the "Usage Guidelines" section for format guidelines.                                                                                                   |
| capture                 | (Optional) Keyword to specify packets are switched normally and captured.                                                                                                    |
| before editbuffer_index | (Optional) Keyword and variable to insert the new ACE in front of another ACE.                                                                                                    |
| modify editbuffer_index | (Optional) Keyword and variable to replace an ACE with the new ACE.                                                                                                    |

**Defaults** There are no default ACLs and no default ACL-VLAN mappings.

Command Types Switch command.

Command Modes Privileged.

#### **Usage Guidelines**

Configurations you make by entering this command are saved to NVRAM and hardware only after you enter the **commit** command. Enter ACEs in batches and then enter the **commit** command to save all of them in NVRAM and in the hardware.

If you use the **capture** keyword, the ports that capture the traffic and transmit out are specified by entering the **set security acl capture-ports** command.

When you enter the ACL name, follow these naming conventions:

- Maximum of 32 characters long and may include a-z, A-Z, 0-9, the dash character (-), the underscore character (\_), and the period character (.)
- Must start with an alpha character and must be unique across all ACLs of all types
- Case sensitive
- · Cannot be a number
- Must not be a keyword; keywords to avoid are all, default-action, map, help, and editbuffer

Valid *protocol* keywords include **ncp** (17), **netbios** (20), **rip** (1), **sap** (4), and **spx** (5).

The *src\_net* and *dest\_net* variables are eight-digit hexadecimal numbers that uniquely identify network cable segments. When you specify the *src\_net* or *dest\_net*, use the following guidelines:

- It can be a number in the range 0 to FFFFFFF. A network number of -1 or **any** matches all networks.
- You do not need to specify leading zeros in the network number. For example, for the network number 000000AA, you can enter AA.

The .dest\_node is a 48-bit value represented by a dotted triplet of 4-digit hexadecimal numbers (xxxx.xxxx.xxxx).

The *dest\_net\_mask* is an eight-digit hexadecimal mask. Place ones in the bit positions you want to mask. The mask must be immediately followed by a period, which must in turn be immediately followed by the destination-node-mask. You can enter this value only when *dest\_node* is specified.

The *dest\_node\_mask* is a 48-bit value represented as a dotted triplet of 4-digit hexadecimal numbers (xxxx.xxxx). Place ones in the bit positions you want to mask. You can enter this value only when *dest\_node* is specified.

The *dest\_net\_mask* is an eight-digit hexadecimal number that uniquely identifies the network cable segment. It can be a number in the range 0 to FFFFFFFF. A network number of -1 or **any** matches all networks. You do not need to specify leading zeros in the network number. For example, for the network number 000000AA, you can enter AA. Following are *dest\_net\_mask* examples:

- 123A
- 123A.1.2.3
- 123A.1.2.3 ffff.ffff.ffff
- 1.2.3.4 ffff.ffff.ffff.ffff

Use the **show security acl** command to display the list.

### **Examples**

This example shows how to block traffic from a specified source IPX address:

Console> (enable) **set security acl ipx IPXACL1 deny 1.a**IPXACL1 editbuffer modified. Use 'commit' command to apply changes.
Console> (enable)

This example shows how to deny traffic from hosts in specific subnet (10.1.2.0/8):

Console> (enable) set security acl ipx SERVER deny ip 10.1.2.0 0.0.0.255 host 10.1.1.100 IPXACL1 editbuffer modified. Use 'commit' command to apply changes.

Console> (enable)

#### **Related Commands**

clear security acl
clear security acl capture-ports
clear security acl map
commit
set security acl map
set security acl capture-ports
show security acl
show security acl capture-ports

## set security acl log

Use the **set security acl log** command to configure the security ACL log table.

set security acl log maxflow max\_number

set security acl log ratelimit pps

### **Syntax Description**

| maxflow<br>max_number | Keyword and variable to specify the maximum flow pattern number in packets per second; valid values are from <b>256</b> to <b>2048</b> . |
|-----------------------|----------------------------------------------------------------------------------------------------|
| ratelimit pps         | Keyword and variable to specify the redirect rate in packets per second; valid values are from <b>500</b> to <b>5000</b> .               |

Defaults

The default max\_number is 500 packets per second and the default ratelimit is 2500 packets per second.

**Command Types** 

Switch command.

Command Modes

Normal.

### **Usage Guidelines**

The command is supported on systems configured with Supervisor Engine 2 with Layer 3 Switching Engine II (PFC2) only.

The **set security acl log maxflow** command tries to allocate a new log table based on the maximum flow pattern number to store logged packet information. If successful, the new buffer replaces the old one and all flows in the old table are cleared. If either memory is not enough or the maximum number is over the limit, an error message is displayed and the command is dropped.

The **set security acl log ratelimit** command tries to set the redirect rate in packets per second. If the configuration is over the range, the command is discarded and the range is displayed on the console.

#### **Examples**

This example shows how to set the maximum flow:

Console> (enable) **set security acl log maxflow 322** Log table size set to 322 flow entries.

Console> (enable)

This example shows how to set the rate limit:

Console> (enable) **set security acl log ratelimit 3444**Max logging eligible packet rate set to 3444pps.
Console> (enable)

#### **Related Commands**

clear security acl log flow set security acl log show security acl log

## set security acl mac

Use the **set security acl mac** command to create a new entry in a non-IP or non-IPX protocol VACL and to append the new entry at the end of the VACL.

set security acl mac {acl\_name} {permit | deny} {src\_mac\_addr\_spec}
{dest\_mac\_addr\_spec} [ether-type] [capture] [before editbuffer\_index |
modify editbuffer\_index]

### **Syntax Description**

| acl_name                       | Unique name that identifies the list to which the entry belongs.                                                                                                    |
|--------------------------------|----------------------------------------------------------------------------------------------------|
| permit                         | Keyword to allow traffic from the specified source MAC address.                                                                                                    |
| deny                           | Keyword to block traffic from the specified source MAC address.                                                                                                    |
| src_mac_addr_spec              | Source MAC address and mask in the form source_mac_address source_mac_address_mask.                                                                                                    |
| dest_mac_addr_spec             | Destination MAC address and mask.                                                                                                    |
| ether-type                     | (Optional) Number or name that matches the ethertype for Ethernet-encapsulated packets; valid values are 0x0600, 0x0601, 0x0BAD, 0x0BAF, 0x6000-0x6009, 0x8038-0x8042, 0x809b, and 0x80f3. See the "Usage Guidelines" section for a list of valid names. |
| capture                        | (Optional) Keyword to specify packets are switched normally and captured.                                                                                                    |
| <b>before</b> editbuffer_index | (Optional) Keyword and variable to insert the new ACE in front of another ACE.                                                                                                    |
| modify editbuffer_index        | (Optional) Keyword and variable to replace an ACE with the new ACE.                                                                                                    |

**Defaults** 

There are no default ACLs and no default ACL-VLAN mappings.

**Command Types** 

Switch command.

**Command Modes** 

Privileged.

#### **Usage Guidelines**

Configurations you make by entering this command are saved to NVRAM and hardware only after you enter the **commit** command. Enter ACEs in batches and then enter the **commit** command to save all of them in NVRAM and in the hardware.

If you use the **capture** keyword, the ports that capture the traffic and transmit out are specified by entering the **set security acl capture-ports** command.

When you enter the ACL name, follow these naming conventions:

- Maximum of 32 characters long and may include a-z, A-Z, 0-9, the dash character (-), the underscore character (\_), and the period character (.)
- Must start with an alpha character and must be unique across all ACLs of all types

- · Case sensitive
- Cannot be a number
- Must not be a keyword; keywords to avoid are all, default-action, map, help, and editbuffer

The src\_mac\_addr\_spec is a 48-bit source MAC address and mask and entered in the form of source\_mac\_address source\_mac\_address\_mask (for example, 08-11-22-33-44-55 ff-ff-ff-ff). Place ones in the bit positions you want to mask. When you specify the src\_mac\_addr\_spec, follow these guidelines:

- The source\_mask is required; 0 indicates a care bit, 1 indicates a don't-care bit.
- Use a 32-bit quantity in four-part dotted-decimal format.
- Use the keyword **any** as an abbreviation for a *source* and *source-wildcard* of 0.0.0.0 255.255.255.255.
- Use host source as an abbreviation for a source and source-wildcard of source 0.0.0.0.

The dest\_mac\_spec is a 48-bit destination MAC address and mask and entered in the form of dest\_mac\_address dest\_mac\_address\_mask (for example, 08-00-00-00-02-00/ff-ff-ff-00-00-00). Place ones in the bit positions you want to mask. The destination mask is mandatory. When you specify the dest\_mac\_spec, use the following guidelines:

- Use a 48-bit quantity in 6-part dotted-hexadecimal format for a source address and mask.
- Use the keyword **any** as an abbreviation for a *source* and *source-wildcard* of 0-0-0-0-0-0 ff-ff-ff-ff.
- Use **host** source as an abbreviation for a *destination* and *destination-wildcard* of destination 0-0-0-0-0.

Valid names for ethertypes (and corresponding numbers) are Ethertalk (0x809B), AARP (0x8053), dec-mop-dump (0x6001), dec-mop-remote-console (0x6002), dec-phase-iv (0x6003), dec-lat (0x6004), dec-diagnostic-protocol (0x6005), dec-lavc-sca (0x6007), dec-amber (0x6008), dec-mumps (0x6009), dec-lanbridge (0x8038), dec-dsm (0x8039), dec-netbios (0x8040), dec-msdos (0x8041), banyan-vines-echo (0x0baf), xerox-ns-idp (0x0600), and xerox-address-translation (0x0601).

Use the **show security acl** command to display the list.

### **Examples**

This example shows how to block traffic to an IP address:

Console> (enable) set security acl mac MACACL1 deny 01-02-02-03-04-05 MACACL1 editbuffer modified. User 'commit' command to apply changes. Console> (enable)

#### **Related Commands**

clear security acl
clear security acl capture-ports
clear security acl map
commit
set security acl map
set security acl capture-ports
show security acl
show security acl capture-ports

## set security acl map

Use the **set security acl map** command to map an existing VACL to a VLAN.

set security acl map acl\_name vlan

#### **Syntax Description**

| acl_name | Unique name that identifies the list to which the entry belongs.                                    |
|----------|----------------------------------------------------------------------------------------------------|
| vlan     | Number of the VLAN to be mapped to the VACL; valid values are from 1 to 1005 and from 1025 to 4094. |

**Defaults** 

There are no default ACLs and no default ACL-VLAN mappings.

**Command Types** 

Switch command.

**Command Modes** 

Privileged.

#### **Usage Guidelines**

Configurations you make by entering this command are saved in NVRAM. This command *does not* require that you enter the **commit** command. Each VLAN can be mapped to only one ACL of each type (IP, IPX, and MAC). An ACL can be mapped to a VLAN only after you have committed the ACL.

When you enter the ACL name, follow these naming conventions:

- Maximum of 32 characters long and may include a-z, A-Z, 0-9, the dash character (-), the underscore character (\_), and the period character (.)
- Must start with an alpha character and must be unique across all ACLs of all types
- · Case sensitive
- · Cannot be a number
- Must not be a keyword; keywords to avoid are all, default-action, map, help, and editbuffer

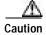

Use the copy command to save the ACL configuration to Flash memory.

## **Examples**

This example shows how to map an existing VACL to a VLAN:

```
Console> (enable) set security acl map IPACL1 1
ACL IPACL1 mapped to vlan 1
Console> (enable)
```

This example shows the output if you try to map an ACL that has not been committed:

```
Console> (enable) set security acl map IPACL1 1
Commit ACL IPACL1 before mapping.
Console> (enable)
```

This example shows the output if you try to map an ACL that is already mapped to a VLAN for the ACL type (IP, IPX, or MAC):

Console> (enable) **set security acl map IPACL2 1**Mapping for this type already exists for this VLAN.
Console> (enable)

### **Related Commands**

clear security acl clear security acl map commit show security acl

## set snmp

Use the **set snmp** command to enable or disable the processing of SNMP requests to the switch and SNMP traps from the switch.

set snmp {enable | disable}

#### **Syntax Description**

| enable  | Keyword to enable SNMP processing.     |
|---------|----------------------------------------|
| disable | Keyword to deactivate SNMP processing. |

#### **Defaults**

By default, SNMP processing is enabled.

#### **Command Types**

Switch command.

#### **Command Modes**

Privileged.

#### **Usage Guidelines**

When SNMP processing is enabled, the switch processes SNMP inquiries and sends out SMNP traps if there are no conflicts with other SNMP configurations. When SNMP processing is disabled, the switch ignores SNMP requests and no SNMP traps are sent out regardless of other SNMP configurations.

Whether SNMP processing is enabled or disabled, you can change other SNMP configurations, and RMON-related processes are not affected.

The SNMP ifIndex persistence feature is always enabled. With the ifIndex persistence feature, the ifIndex value of the port and VLAN is always retained and used after the following occurrences:

- Switch reboot
- High-availability switchover
- Software upgrade
- Module reset
- Module removal and insertion of the same type of module

For Fast EtherChannel and Gigabit EtherChannel interfaces, the ifIndex value is only retained and used after a high-availability switchover.

#### **Examples**

This example shows how to enable SNMP processing:

```
Console> (enable) set snmp enable
SNMP enabled
Console> (enable)
```

This example shows how to disable SNMP processing:

```
Console> (enable) set snmp disable
SNMP disabled
Console> (enable)
```

Command Types show snmp

## set snmp access

Use the set snmp access command to define the access rights of an SNMP group.

```
set snmp access [-hex] {groupname} {security-model {v1 | v2c}}
  [read [-hex] {readview}] [write [-hex] {writeview}] [notify [-hex] {notifyview}]
  [volatile | nonvolatile]
```

set snmp access [-hex] {groupname} { security-model v3 {noauthentication |
 authentication | privacy}} [read [-hex] {readview}] [write [-hex] {writeview}]
 [notify [-hex] {notifyview}] [context [-hex] contextname [exact | prefix]] [volatile |
 nonvolatile]

## **Syntax Description**

| -hex                    | (Optional) Keyword to display the <i>groupname</i> , <i>readview</i> , <i>writeview</i> , <i>notifyview</i> , and <i>contextname</i> in a hexadecimal format.    |
|-------------------------|----------------------------------------------------------------------------------------------------|
| groupname               | Name of the SNMP group.                                                                                                    |
| security-model v1   v2c | Keywords to specify security-model v1 or v2c.                                                                                                    |
| read readview           | (Optional) Keyword and variable to specify the name of the view that allows you to see the MIB objects.                                                          |
| write writeview         | (Optional) Keyword and variable to specify the name of the view that allows you to configure the contents of the agent.                                          |
| notify notifyview       | (Optional) Keyword and variable to specify the name of the view that allows you to send a trap about MIB objects.                                                |
| v3                      | Keyword to specify security model v3.                                                                                                    |
| noauthentication        | Keyword to specify security model is not set to use authentication protocol.                                                                                     |
| authentication          | Keyword to specify the type of authentication protocol.                                                                                                    |
| privacy                 | Keyword to specify the messages sent on behalf of the user are protected from disclosure.                                                                        |
| volatile                | (Optional) Keyword to specify that the storage type is defined as temporary memory and the content is deleted if the device is turned off.                       |
| nonvolatile             | (Optional) Keyword to specify that the storage type is defined as persistent memory and the content remains after the device is turned off and on again.         |
| context contextname     | (Optional) Keyword and variable to specify the name of the context string and the way to match the context string; maximum of 32 characters.                     |
| exact                   | (Optional) Keyword to specify that an exact match between the <i>contextname</i> and the value of vacmAccessContextPrefix is required to select this entry.      |
| prefix                  | (Optional) Keyword to specify that only a match between vacmAccessContextPrefix and the starting portion of <i>contextname</i> is required to select this entry. |

#### Defaults

The defaults are as follows:

- storage type is nonvolatile.
- read readview is Internet OID space.
- write writeview is NULL OID.
- **notify** *notifyview* is NULL OID.
- **context** *contextname* is a NULL string.

#### **Command Types**

Switch command.

#### **Command Modes**

Privileged.

#### **Usage Guidelines**

If you use special characters for *groupname*, *readview*, *writeview*, and *notifyview* (nonprintable delimiters for these parameters), you must use a hexadecimal keyword, which is one or two hexadecimal digits separated by a colon (:); for example, 00:ab:34.

*readview* is assumed to be every object belonging to the Internet (1.3.6.1) OID space; you can use the read option to override this state.

For writeview, you must also configure write access.

For *notifyview*, if a view is specified, any notifications in that view are sent to all users associated with the group (an SNMP server host configuration must exist for the user).

For *contextname*, the string is treated as either a full context name or the prefix of a context name, depending on whether you enter the **exact** or **prefix** keyword. If you enter the **prefix** keyword, this allows you to enter a simple form of wildcarding. For example, if you enter a *contextname* of vlan, vlan-1 and vlan-100 will be selected.

If you do not enter a context name, a NULL context string is used.

#### **Examples**

This example shows how to set the SNMP access rights for a group:

Console> (enable) set snmp access cisco-group security-model v3 authentication
SNMP access group was set to cisco-group version v3 level authentication, readview
internet, nonvolatile.
Console> (enable)

## Related Commands

clear snmp access show snmp access show snmp context

## set snmp community

Use the **set snmp community** command to set SNMP communities and associated access types.

set snmp community {read-only | read-write | read-write-all} [community\_string]

#### **Syntax Description**

| read-only        | Keyword to assign read-only access to the specified SNMP community.  |
|------------------|----------------------------------------------------------------------|
| read-write       | Keyword to assign read-write access to the specified SNMP community. |
| read-write-all   | Keyword to assign read-write access to the specified SNMP community. |
| community_string | (Optional) Name of the SNMP community.                               |

#### **Defaults**

The default is the following communities and access types are defined:

- · public-read-only
- private—read-write
- · secret—read-write-all

#### **Command Types**

Switch command.

#### **Command Modes**

Privileged.

#### **Usage Guidelines**

This command is not supported by the NAM.

There are three configurable SNMP communities, one for each access type. If you do not specify the community string, the community string configured for that access type is cleared.

The community\_string variable cannot contain the @ symbol.

To support the access types, you also need to configure four MIB tables: vacmContextTable, vacmSecurityToGroupTable, vacmAccessTable, and vacmViewTreeFamilyTable. Use the **clear config snmp** command to reset these tables to the default values.

#### **Examples**

This example shows how to set read-write access to the SNMP community called yappledapple:

```
Console> (enable) set snmp community read-write yappledapple SNMP read-write community string set to yappledapple. Console> (enable)
```

This example shows how to clear the community string defined for read-only access:

```
Console> (enable) set snmp community read-only SNMP read-only community string cleared.
Console> (enable)
```

**Related Commands** 

clear config

clear snmp community

show snmp

show snmp community

## set snmp extendedrmon netflow

Use the **set snmp extendedrmon netflow** command to enable or disable the SNMP extended RMON support for the NAM module.

set snmp extendedrmon netflow  $\{enable \mid disable\} \{mod\}$ 

#### **Syntax Description**

| enable  | Keyword to enable the extended RMON support.  |
|---------|-----------------------------------------------|
| disable | Keyword to disable the extended RMON support. |
| mod     | Module number of the extended RMON NAM.       |

**Defaults** 

The default is SNMP-extended RMON NetFlow is disabled.

**Command Types** 

Switch command.

**Command Modes** 

Privileged.

#### **Examples**

This example shows how to enable SNMP-extended RMON NetFlow support:

Console> (enable) set snmp extendedrmon netflow enable 2 Snmp extended RMON netflow enabled Console> (enable)

This example shows how to disable SNMP-extended RMON NetFlow support:

Console> (enable) set snmp extendedrmon netflow disable 2 Snmp extended RMON netflow disabled Console> (enable)

This example shows the response when the SNMP-extended RMON NetFlow feature is not supported:

Console> (enable) set snmp extendedrmon enable 4 NAM card is not installed.
Console> (enable)

#### **Related Commands**

set snmp rmon show snmp

# set snmp group

Use the **set snmp group** command to establish the relationship between an SNMP group and a user with a specific security model.

set snmp group [-hex] {groupname} user [-hex] {username} {security-model {v1 | v2c | v3}} [volatile | nonvolatile]

## **Syntax Description**

| -hex                            | (Optional) Keyword to display the <i>groupname</i> and <i>username</i> in a hexadecimal format.                                                          |
|---------------------------------|----------------------------------------------------------------------------------------------------|
| groupname                       | Name of the SNMP group that defines an access control; the maximum length is 32 bytes.                                                                   |
| user                            | Keyword to specify the SNMP group username.                                                                                                    |
| username                        | Name of the SNMP user that belongs to the SNMP group; the maximum length is 32 bytes.                                                                    |
| security-model<br>v1   v2c   v3 | Keywords to specify security-model v1, v2c, or v3.                                                                                                    |
| volatile                        | (Optional) Keyword to specify that the storage type is defined as temporary memory and the content is deleted if the device is turned off.               |
| nonvolatile                     | (Optional) Keyword to specify that the storage type is defined as persistent memory and the content remains after the device is turned off and on again. |

Command Types Switch command.

Command Modes Privileged.

**Usage Guidelines** 

If you use special characters for *groupname* or *username* (nonprintable delimiters for these parameters), you must use a hexadecimal keyword, which is one or two hexadecimal digits separated by a colon (:); for example, 00:ab:34.

### **Examples**

This example shows how to set the SNMP group:

Console> (enable) set snmp group cisco-group user joe security-model v3  $\ensuremath{\mathsf{SNMP}}$  group was set to cisco-group user joe and version v3,nonvolatile.

Console> (enable)

## **Related Commands**

clear snmp group show snmp group

## set snmp notify

Use the **set snmp notify** command to set the notifyname entry in the snmpNotifyTable and the notifytag entry in the snmpTargetAddrTable.

set snmp notify [-hex] {notifyname} tag [-hex] {notifytag}
[trap | inform] [volatile | nonvolatile]

## Syntax Description

| -hex        | (Optional) Keyword to display the notifyname and notifytag in a hexadecimal format.                                                                      |
|-------------|----------------------------------------------------------------------------------------------------|
| notifyname  | Identifier to index the snmpNotifyTable.                                                                                                    |
| tag         | Keyword to specify the tag name in the taglist.                                                                                                    |
| notifytag   | Name of entries in the snmpTargetAddrTable.                                                                                                    |
| trap        | (Optional) Keyword to specify all messages that contain snmpv2-Trap PDUs.                                                                                |
| inform      | (Optional) Keyword to specify all messages that contain InfoRequest PDUs.                                                                                |
| volatile    | (Optional) Keyword to specify that the storage type is defined as temporary memory and the content is deleted if the device is turned off.               |
| nonvolatile | (Optional) Keyword to specify that the storage type is defined as persistent memory and the content remains after the device is turned off and on again. |

| Defaults | The defaults are storage type is <b>volatile</b> and notify type is <b>trap</b> . |
|----------|-----------------------------------------------------------------------------------|
|----------|-----------------------------------------------------------------------------------|

### **Command Types**

Switch command.

#### **Command Modes**

Privileged.

### **Usage Guidelines**

If you use special characters for the *notifyname* and *notifytag* (nonprintable delimiters for these parameters), you must use a hexadecimal keyword, which is one or two hexadecimal digits separated by a colon (:); for example, 00:ab:34.

#### **Examples**

This example shows how to set the SNMP notify for a specific notifyname:

Console> (enable) set snmp notify hello tag world inform

SNMP notify name was set to hello with tag world notifyType inform, and storageType
nonvolatile.

Console> (enable)

#### **Related Commands**

clear snmp notify show snmp notify

## set snmp rmon

Use the **set snmp rmon** command to enable or disable SNMP RMON support.

set snmp rmon {enable | disable}

#### **Syntax Description**

| enable  | Keyword to activate SNMP RMON support.   |
|---------|------------------------------------------|
| disable | Keyword to deactivate SNMP RMON support. |

**Defaults** 

The default is RMON support is disabled.

**Command Types** 

Switch command.

**Command Modes** 

Privileged.

#### **Usage Guidelines**

This command is not supported by the NAM.

RMON statistics are collected on a segment basis.

The RMON feature deinstalls all of the domains for all of the interfaces on an Ethernet module that has been removed from the system.

When you enable RMON, the supported RMON groups for Ethernet ports are Statistics, History, Alarms, and Events as specified in RFC 1757.

Use of this command requires a separate software license.

#### **Examples**

This example shows how to enable RMON support:

Console> (enable) **set snmp rmon enable** SNMP RMON support enabled.
Console> (enable)

This example shows how to disable RMON support:

Console> (enable) set snmp rmon disable SNMP RMON support disabled. Console> (enable)

**Related Commands** 

show port counters

# set snmp rmonmemory

Use the **set snmp rmonmemory** command to set the memory usage limit in percentage.

set snmp rmonmemory percentage

| Syntax Description | percentage Memory usage limit; see the "Usage Guidelines" section for additional information.                                                                                                    |
|--------------------|----------------------------------------------------------------------------------------------------|
| Defaults           | The default is 85 percent.                                                                                                    |
| Command Types      | Switch command.                                                                                                    |
| Command Modes      | Privileged.                                                                                                    |
| Usage Guidelines   | This command is not supported by the NAM.                                                                                                    |
|                    | When using this command, setting the percentage value to 85 does not mean that RMON can use 85 percent of memory, it means that you cannot create new RMON entries or restore entries from the NVRAM if the memory usage exceeds 85 percent. |
|                    | If you expect the device to run other sessions such as Telnet, a lower value should be set to the memory limit. Otherwise, the new Telnet sessions may fail because the available memory is not enough.                                      |
| Examples           | This example shows how to set the memory usage limit:                                                                                                    |
|                    | Console> (enable) set snmp rmonmemory 90 Console> (enable)                                                                                                    |
| Related Commands   | show snmp rmonmemory                                                                                                    |

# set snmp targetaddr

Use the **set snmp targetaddr** command to configure the SNMP target address entries in the snmpTargetAddressTable.

set snmp targetaddr [-hex] {addrname} param [-hex] {paramsname} {ipaddr}
 [udpport {port}] [timeout {value}] [retries {value}] [volatile | nonvolatile]
 [taglist {[-hex] tag}] [[-hex] tag tagvalue]

#### **Syntax Description**

| -hex          | (Optional) Keyword to display <i>addrname</i> , <i>paramsname</i> , <i>tagvalue</i> , and <i>tag</i> in a hexadecimal format.                                         |
|---------------|----------------------------------------------------------------------------------------------------|
| addrname      | Unique identifier to index the snmpTargetAddrTable; the maximum length is 32 bytes.                                                                                   |
| param         | Keyword to specify an entry in the snmpTargetParamsTable that provides parameters to be used when generating a message to the target; the maximum length is 32 bytes. |
| paramsname    | Entry in the snmpTargetParamsTable; the maximum length is 32 bytes.                                                                                                   |
| ipaddr        | IP address of the target.                                                                                                    |
| udpport port  | (Optional) Keyword and variable to specify which UDP port of the target host to use.                                                                                  |
| timeout value | (Optional) Keyword and variable to specify the number of timeouts.                                                                                                    |
| retries value | (Optional) Keyword and variable to specify the number of retries.                                                                                                    |
| volatile      | (Optional) Keyword to specify that the storage type is defined as temporary memory and the content is deleted if the device is turned off.                            |
| nonvolatile   | (Optional) Keyword to specify that the storage type is defined as persistent memory and the content remains after the device is turned off and on again.              |
| taglist tag   | (Optional) Keyword and variable to specify a tag name in the taglist.                                                                                                 |
| tag tagvalue  | (Optional) Keyword and variable to specify the tag name.                                                                                                    |

### Defaults

The defaults are as follows:

- storage type is **nonvolatile**.
- udpport is 162.
- **timeout** is 1500.
- retries is 3.
- taglist is NULL.

**Command Types** 

Switch command.

**Command Modes** 

Privileged.

### **Usage Guidelines**

If you use special characters for the *addrname*, *paramsname*, *tag*, and *tagvalue* (nonprintable delimiters for these parameters), you must use a hexadecimal keyword, which is one or two hexadecimal digits separated by a colon (:); for example, 00:ab:34.

The maximum tagvalue and taglist length is 255 bytes.

### Examples

This example shows how to set the target address in the snmpTargetAddressTable:

Console> (enable) set snmp targetaddr foo param bar 10.1.2.4 udp 160 timeout 10 retries 3 taglist tag1 tag2 tag3

SNMP targetaddr name was set to foo with param bar ipAddr 10.1.2.4, udpport 160, timeout 10, retries 3, storageType nonvolatile with taglist tagl tag2 tag3.

Console> (enable)

#### **Related Commands**

clear snmp targetaddr show snmp targetaddr

# set snmp targetparams

Use the **set snmp targetparams** command to configure the SNMP parameters used in the snmpTargetParamsTable when generating a message to a target.

set snmp targetparams [-hex] {paramsname} user [-hex] {username} {security-model {v1 | v2c}} {message-processing {v1 | v2c | v3}} [volatile | nonvolatile]

set snmp targetparams [-hex] {paramsname} user [-hex] {username} {security-model v3} {message-processing v3 {noauthentication | authentication | privacy}} [volatile | nonvolatile]

#### **Syntax Description**

| -hex                             | (Optional) Keyword to display the <i>paramsname</i> and <i>username</i> in a hexadecimal format.                                                         |
|----------------------------------|----------------------------------------------------------------------------------------------------|
| paramsname                       | Name of the parameter in the snmpTargetParamsTable; the maximum length is 32 bytes.                                                                      |
| user                             | Keyword to specify the SNMP group username.                                                                                                    |
| username                         | Name of the SNMP user that belongs to the SNMP group; the maximum length is 32 bytes.                                                                    |
| security-model v1   v2c          | Keywords to specify security-model v1 or v2c.                                                                                                    |
| message-processing v1   v2c   v3 | Keywords to specify the version number used by the message processing model.                                                                             |
| security-model v3                | Keyword to specify security-model v3.                                                                                                    |
| message-processing v3            | Keywords to specify v3 is used by the message-processing model.                                                                                          |
| noauthentication                 | Keyword to specify the security model is not set to use the authentication protocol.                                                                     |
| authentication                   | Keyword to specify the type of authentication protocol.                                                                                                  |
| privacy                          | Keyword to specify the messages sent on behalf of the user are protected from disclosure.                                                                |
| volatile                         | (Optional) Keyword to specify that the storage type is defined as temporary memory and the content is deleted if the device is turned off.               |
| nonvolatile                      | (Optional) Keyword to specify that the storage type is defined as persistent memory and the content remains after the device is turned off and on again. |

| Defaults      | The default storage type is <b>volatile</b> . |
|---------------|-----------------------------------------------|
|               |                                               |
| Command Types | Switch command.                               |

Command Modes Privileged.

### **Usage Guidelines**

If you use special characters for the *paramsname* and *username* (nonprintable delimiters for these parameters), you must use a hexadecimal keyword, which is one or two hexadecimal digits separated by a colon (:); for example, 00:ab:34.

### **Examples**

This example shows how to set target parameters in the snmpTargetParamsTable:

 ${\tt Console} \gt ({\tt enable}) \ \, {\tt set} \ \, {\tt snmp} \ \, {\tt targetparams} \ \, {\tt bar} \ \, {\tt user} \ \, {\tt joe} \ \, {\tt security-model} \ \, {\tt v3} \ \, {\tt message-processing} \ \, {\tt v3} \ \, {\tt authentication}$ 

SNMP target params was set to bar v3 authentication, message-processing v3, user joe nonvolatile.

Console> (enable)

#### **Related Commands**

clear snmp targetparams show snmp targetparams

## set snmp trap

Use the **set snmp trap** command to enable or disable the different SNMP traps on the system or to add an entry into the SNMP authentication trap receiver table.

set snmp trap {enable | disable} [all | auth | bridge | chassis | config | entity | entityfru | envfan | envpower | envshutdown | ippermit | module | stpx | syslog | system | vmps | vtp]

set snmp trap rcvr\_addr rcvr\_community [port rcvr\_port] [owner rcvr\_owner] [index rcvr\_index]

## **Syntax Description**

| "Usage Guidelines" section  auth (Optional) Keyword to space (Optional) Keyword to space (Optional) Keyword (Optional) Keyword (Optional) Keyword (Optional) Keyword (Optional) Keyword (Optional) Keyword (Optional) Keyword (Optional) Keyword (Optional) Keyword (Optional) Keyword (Op | pecify all trap types and all port traps. See the on before using this option. Decify the authenticationFailure trap from Decify the newRoot and topologyChange traps DGE-MIB). Decify the chassisAlarmOn and chassisAlarmOff  |
|----------------------------------------------------------------------------------------------------|----------------------------------------------------------------------------------------------------|
| "Usage Guidelines" section  auth (Optional) Keyword to space (Optional) Keyword to space (Optional) Keyword (Optional) Keyword (Optional) Keyword (Optional) Keyword (Optional) Keyword (Optional) Keyword (Optional) Keyword (Optional) Keyword (Optional) Ke | on before using this option. Decify the authenticationFailure trap from Decify the newRoot and topologyChange traps DGE-MIB). Decify the chassisAlarmOn and chassisAlarmOff TACK-MIB. Decify the sysConfigChange trap from the |
| RFC 1157.  bridge (Optional) Keyword to sp from RFC 1493 (the BRI chassis (Optional) Keyword to sp traps from the CISCO-ST                                                                                                    | pecify the newRoot and topologyChange traps DGE-MIB). Decify the chassisAlarmOn and chassisAlarmOff TACK-MIB. Decify the sysConfigChange trap from the                                                                         |
| chassis (Optional) Keyword to sp<br>traps from the CISCO-ST                                                                                                    | DGE-MIB). Decify the chassisAlarmOn and chassisAlarmOff FACK-MIB. Decify the sysConfigChange trap from the                                                                                                    |
| traps from the CISCO-ST                                                                                                    | CACK-MIB. Decify the sysConfigChange trap from the                                                                                                    |
| aonfia (Ontional) Vayward to a                                                                                                    |                                                                                                    |
| CISCO-STACK-MIB.                                                                                                    | pocify the entityMIR tran from the ENTITY MIR                                                                                                    |
| entity (Optional) Keyword to sp                                                                                                    | eerry the entity wild trap from the ENTIT I-WIID.                                                                                                    |
| entityfru (Optional) Keyword to sp                                                                                                    | pecify the entity field replaceable unit (FRU).                                                                                                    |
| envfan (Optional) Keyword to sp                                                                                                    | pecify the environmental fan.                                                                                                    |
| envpower (Optional) Keyword to sp                                                                                                    | pecify the environmental power.                                                                                                    |
| envshutdown (Optional) Keyword to sp                                                                                                    | pecify the environmental shutdown.                                                                                                    |
| ippermit (Optional) Keyword to sp<br>CISCO-STACK-MIB.                                                                                                    | pecify the IP Permit Denied access from the                                                                                                    |
| module (Optional) Keyword to sp<br>the CISCO-STACK-MIB                                                                                                    | ecify the moduleUp and moduleDown traps from .                                                                                                    |
| stpx (Optional) Keyword to sp                                                                                                    | pecify the STPX trap.                                                                                                    |
| syslog (Optional) Keyword to sp                                                                                                    | pecify the syslog notification traps.                                                                                                    |
| system (Optional) Keyword to sp                                                                                                    | pecify the system.                                                                                                    |
| vmps (Optional) Keyword to sp<br>CISCO-VLAN-MEMBE                                                                                                    | pecify the vmVmpsChange trap from the RSHIP-MIB.                                                                                                    |
| vtp (Optional) Keyword to sp                                                                                                    | pecify the VTP from the CISCO-VTP-MIB.                                                                                                    |
| rcvr_addr IP address or IP alias of                                                                                                    | the system to receive SNMP traps.                                                                                                    |
| rcvr_community Community string to use                                                                                                    | when sending authentication traps.                                                                                                    |
| port rcvr_port (Optional) Keyword and valid values are from 0 to                                                                                                    | variable to specify the UDP port and port number; o 65535.                                                                                                    |

| owner<br>rcvr_owner | (Optional) Keyword and variable to specify the user who configured the settings for the SNMP trap; the valid value is a character string from 1 to 21 characters in length. |
|---------------------|----------------------------------------------------------------------------------------------------|
| index rcvr_index    | (Optional) Keyword and variable variable to specify index entries with the same <i>rcvr_addr</i> ; valid values are from <b>0</b> to <b>65535</b> .                         |

Defaults

The default is SNMP traps are disabled.

**Command Types** 

Switch command.

**Command Modes** 

Privileged.

#### **Usage Guidelines**

This command is not supported by the NAM.

An IP permit trap is sent when unauthorized access based on the IP permit list is attempted.

Use the **show snmp** command to verify the appropriate traps were configured.

To use this command, you must configure all notification tables: snmpTargetAddrTable, snmpTargetParamsTable, and snmpNotifyTable.

Use the **all** option to enable or disable all trap types and port traps.

Use the **set port trap** command to enable or disable a single port or a range of ports.

#### **Examples**

This example shows how to enable SNMP chassis traps:

Console> (enable) set snmp trap enable chassis SNMP chassis alarm traps enabled. Console> (enable)

This example shows how to enable all traps:

Console> (enable) set snmp trap enable All SNMP traps enabled.
Console> (enable)

This example shows how to disable SNMP chassis traps:

Console> (enable) set snmp trap disable chassis SNMP chassis alarm traps disabled. Console> (enable)

This example shows how to add an entry in the SNMP trap receiver table:

Console> (enable) **set snmp trap 192.122.173.42 public** SNMP trap receiver added.
Console> (enable)

**Related Commands** 

clear snmp trap set port trap show snmp test snmp trap

## set snmp user

Use the set snmp user command to configure a new SNMP user.

set snmp user [-hex] {username} {remote {engineid}} [authentication {md5 | sha |
 authpassword}] [privacy {privpassword}] [volatile | nonvolatile]

### **Syntax Description**

| -hex                           | (Optional) Keyword to display username in a hexadecimal format.                                                                                          |
|--------------------------------|----------------------------------------------------------------------------------------------------|
| username                       | Name of the SNMP user.                                                                                                    |
| remote engineid                | Keyword and variable to specify the remote SNMP engine ID.                                                                                               |
| authentication                 | (Optional) Keyword to specify the authentication protocol.                                                                                               |
| md5                            | Keyword to specify HMAC-MD5-96 authentication protocol.                                                                                                  |
| sha                            | Keyword to specify HMAC-SHA-96 authentication protocol.                                                                                                  |
| authpassword                   | Password for authentication.                                                                                                    |
| <b>privacy</b><br>privpassword | (Optional) Keyword and variable to enable the host to encrypt the contents of the message sent to or from the agent; the maximum length is 32 bytes.     |
| volatile                       | (Optional) Keyword to specify that the storage type is defined as temporary memory and the content is deleted if the device is turned off.               |
| nonvolatile                    | (Optional) Keyword to specify that the storage type is defined as persistent memory and the content remains after the device is turned off and on again. |

## Defaults

The default storage type is **volatile**. If you do not specify **authentication**, the security level default will be **noauthentication**. If you do not specify **privacy**, the default will be no privacy.

#### **Command Types**

Switch command.

### **Command Modes**

Privileged.

#### **Usage Guidelines**

If you use special characters for *username* (nonprintable delimiters for this parameter), you must use a hexadecimal keyword, which is one or two hexadecimal digits separated by a colon (:); for example, 00:ab:34.

The *authpassword* and *privpassword* values must be hexadecimal characters without delimiters in between.

## **Examples**

This example shows how to set a specific username:

Console> (enable) **set snmp user joe**Snmp user was set to joe authProt no-auth privProt no-priv with engineid 00:00.

Console> (enable)

This example shows how to set a specific username, authentication, and authpassword:

Console> (enable) set snmp user John authentication md5 arizona2
Snmp user was set to John authProt md5 authPasswd arizona2. privProt no-priv wi.
Console> (enable)

## **Related Commands**

clear snmp user show snmp user

## set snmp view

Use the set snmp view command to configure the SNMP MIB view.

set snmp view [-hex]{viewname}{subtree}[mask] [included | excluded] [volatile | nonvolatile]

### **Syntax Description**

| -hex                   | (Optional) Keyword to display the <i>viewname</i> value in a hexadecimal format.                                                                                    |
|------------------------|----------------------------------------------------------------------------------------------------|
| viewname               | Name of a MIB view.                                                                                                    |
| subtree                | MIB subtree.                                                                                                    |
| mask                   | (Optional) Keyword to specify that the bit mask is used with the subtree. A bit mask can be all ones, all zeros, or any combination; the maximum length is 3 bytes. |
| included  <br>excluded | (Optional) Keywords to specify that the MIB subtree is included or excluded.                                                                                        |
| volatile               | (Optional) Keyword to specify that the storage type is defined as temporary memory and the content is deleted if the device is turned off.                          |
| nonvolatile            | (Optional) Keyword to specify that the storage type is defined as persistent memory and the content remains after the device is turned off and on again.            |

#### Defaults

The defaults are as follows:

- Storage type is **volatile**.
- Bit mask is NULL.
- MIB subtree is included.

### **Command Types**

Switch command.

## **Command Modes**

Privileged.

#### **Usage Guidelines**

If you use special characters for *viewname* (nonprintable delimiters for this parameter), you must use a hexadecimal keyword, which is one or two hexadecimal digits separated by a colon (:); for example, 00:ab:34.

A MIB subtree with a mask defines a view subtree. The MIB subtree can be in object identifier (OID) format or a text name mapped to a valid OID.

### **Examples**

This example shows how to assign a subtree to the view public:

Console> (enable) **set snmp view public 1.3.6.1 included**Snmp view name was set to public with subtree 1.3.6.1 included, nonvolatile.
Control> (enable)

This example shows the response when the subtree is incorrect:

Console> (enable) set snmp view stats statistics excluded Statistics is not a valid subtree OID Control> (enable)

### **Related Commands**

clear snmp view show snmp view

## set span

Use the **set span** command to enable or disable SPAN and to set up the switch port and VLAN analyzer for multiple SPAN sessions.

set span disable [dest\_mod/dest\_port | all]

set span {src\_mod/src\_ports | src\_vlans | sc0} {dest\_mod/dest\_port} [rx | tx | both] [inpkts {enable | disable}] [learning {enable | disable}] [multicast {enable | disable}] [filter vlans...] [create]

### **Syntax Description**

|                   | T                                                                                                    |
|-------------------|----------------------------------------------------------------------------------------------------|
| disable           | Keyword to disable SPAN.                                                                                                    |
| dest_mod          | (Optional) Monitoring module (SPAN destination).                                                                                                    |
| dest_port         | (Optional) Monitoring port (SPAN destination).                                                                                                    |
| all               | (Optional) Keyword to disable all SPAN sessions.                                                                                                    |
| src_mod           | Monitored module (SPAN source).                                                                                                    |
| src_ports         | Monitored ports (SPAN source).                                                                                                    |
| src_vlans         | Monitored VLANs (SPAN source).                                                                                                    |
| sc0               | Keyword to specify the inband port is a valid source.                                                                                                  |
| rx                | (Optional) Keyword to specify that information received at the source (ingress SPAN) is monitored.                                                     |
| tx                | (Optional) Keyword to specify that information transmitted from the source (egress SPAN) is monitored.                                                 |
| both              | (Optional) Keyword to specify that information both transmitted from the source (ingress SPAN) and received (egress SPAN) at the source are monitored. |
| inpkts enable     | (Optional) Keywords to enable the receiving of normal inbound traffic on the SPAN destination port.                                                    |
| inpkts disable    | (Optional) Keywords to disable the receiving of normal inbound traffic on the SPAN destination port.                                                   |
| learning enable   | (Optional) Keywords to enable learning for the SPAN destination port.                                                                                  |
| learning disable  | (Optional) Keywords to disable learning for the SPAN destination port.                                                                                 |
| multicast enable  | (Optional) Keywords to enable monitoring multicast traffic (egress traffic only).                                                                      |
| multicast disable | (Optional) Keywords to disable monitoring multicast traffic (egress traffic only).                                                                     |
| filter vlans      | (Optional) Keyword and variable to monitor traffic on selected VLANs on source trunk ports.                                                            |
| create            | (Optional) Keyword to create a SPAN port.                                                                                                    |

#### Defaults

The default is SPAN is disabled, no VLAN filtering is enabled, multicast is enabled, input packets are disabled, and learning is enabled.

**Command Types** 

Switch command.

**Command Modes** 

Privileged.

#### **Usage Guidelines**

After you enable SPAN, system defaults are used if no parameters were ever set. If you changed parameters, the old parameters are stored in NVRAM, and the new parameters are used.

Use a network analyzer to monitor ports.

If you specify multiple SPAN source ports, the ports can belong to different VLANs.

A maximum of two **rx** or **both** SPAN sessions and four **tx** SPAN sessions can exist simultaneously. If you use a remote SPAN station, the maximum number of **rx** or **both** SPAN sessions is one.

Use the **inpkts** keyword with the **enable** option to allow the SPAN destination port to receive normal incoming traffic in addition to the traffic mirrored from the SPAN source. Use the **disable** option to prevent the SPAN destination port from receiving normal incoming traffic.

You can specify an MSM port as the SPAN source port. However, you cannot specify an MSM port as the SPAN destination port.

When you enable the **inpkts** option, a warning message notifies you that the destination port does not join STP and may cause loops if this option is enabled.

When you configure multiple SPAN sessions, the destination module number/port number must be known to index the particular SPAN session.

If you do not specify the keyword **create** and you have only one session, the session will be overwritten. If a matching destination port exists, the particular session will be overwritten (with or without specifying **create**). If you specify the keyword **create** and there is no matching destination port, the session will be created.

If any VLANs on SPAN source port(s) are blocked by spanning tree, you may see extra packets transmitted on the destination port that were not actually transmitted out of the source port(s). The extra packets seen at the destination port are packets sent through the switch fabric to the source port and then blocked by spanning tree at the source port.

#### **Examples**

This example shows how to configure SPAN so that both transmit and receive traffic from port 1/1 (the SPAN source) is mirrored on port 2/1 (the SPAN destination):

```
Console> (enable) set span 1/1 2/1
Enabled monitoring of Port 1/1 transmit/receive traffic by Port 2/1
Console> (enable)
```

This example shows how to set VLAN 522 as the SPAN source and port 2/1 as the SPAN destination:

```
Console> (enable) set span 522 2/1
Enabled monitoring of VLAN 522 transmit/receive traffic by Port 2/1
Console> (enable)
```

This example shows how to set VLAN 522 as the SPAN source and port 3/12 as the SPAN destination. Only transmit traffic is monitored. Normal incoming packets on the SPAN destination port are allowed:

```
Console> (enable) set span 522 2/12 tx inpkts enable
SPAN destination port incoming packets enabled.
Enabled monitoring of VLAN 522 transmit traffic by Port 2/12
Console> (enable)
```

This example shows how to set port 3/2 as the SPAN source and port 2/2 as the SPAN destination:

```
Console> (enable) set span 3/2 2/2 tx create
Enabled monitoring of port 3/2 transmit traffic by Port 2/1
Console> (enable)
```

This example shows how to disable SPAN if multiple SPAN sessions are not defined:

```
Console> (enable) set span disable This command WILL disable your span session(s). Do you want to continue (y/n) [n]?y Disabled all sessions Console> (enable)
```

This example shows what happens if you try to enter the **set span disable** command (without the destination module number/port number defined) and multiple SPAN sessions are defined:

```
Console> (enable) set span disable
Multiple active span sessions. Please specify span destination to disable.
Console> (enable)
```

#### **Related Commands**

clear config show span

## set spantree backbonefast

Use the **set spantree backbonefast** command to enable or disable the spanning tree BackboneFast Convergence feature.

set spantree backbonefast {enable | disable}

| Syntax | Description |  |
|--------|-------------|--|
|        |             |  |

| enable  | Keyword to enable BackboneFast Convergence.  |
|---------|----------------------------------------------|
| disable | Keyword to disable BackboneFast Convergence. |

Defaults

The default is BackboneFast convergence is disabled.

**Command Types** 

Switch command.

**Command Modes** 

Privileged.

**Usage Guidelines** 

This command is not supported by the NAM.

This command is not available in Multi-Instance Spanning Tree Protocol (MISTP) mode.

This command is not available in Multiple Spanning Tree (MST) mode.

For BackboneFast Convergence to work, you must enable it on all switches in the network.

When you try to enable BackboneFast and the switch is in MISTP or MISTP-PVST+ mode, this message is displayed:

Cannot enable backbonefast when the spantree mode is MISTP-PVST+.

### **Examples**

This example shows how to enable BackboneFast Convergence:

Console> (enable) set spantree backbonefast enable

Backbonefast enabled for all VLANs.

Console> (enable)

## **Related Commands**

show spantree

## set spantree bpdu-filter

Use the set spantree bpdu-filter command to enable or disable BPDU packet filtering on a port.

set spantree bpdu-filter mod/port {enable | disable | default}

#### **Syntax Description**

| mod/port | Number of the module and the port on the module.                                                                                         |
|----------|----------------------------------------------------------------------------------------------------|
| enable   | Keyword to enable BPDU packet filtering.                                                                                                 |
| disable  | Keyword to disable BPDU packet filtering.                                                                                                |
| default  | Keyword to set BPDU packet filtering to the global BPDU packet filtering state. See the "Usage Guidelines" section for more information. |

**Defaults** The default is BPDU packet filtering is **default**.

**Command Types** Switch command.

Command Modes Privileged.

**Usage Guidelines** 

This command is not supported by the NAM.

BPDU packet filtering turns off BPDU transmission on ports.

If you enter the default keyword, the spanning tree port is set to the global BPDU filtering state.

To enable or disable BPDU filtering for all ports on the switch, enter the **set spantree global-default bpdu-filter** command.

#### **Examples**

This example shows how to enable BPDU filtering on module 3, port 4:

Console> (enable) set spantree bpdu-filter 3/4 enable
Warning: Ports enabled with bpdu filter will not send BPDUs and drop all
received BPDUs. You may cause loops in the bridged network if you misuse
this feature.

Spantree port 2/4 bpdu filter enabled

Spantree port 3/4 bpdu filter enabled. Console> (enable)

#### **Related Commands**

set spantree global-default show spantree portfast

## set spantree bpdu-guard

Use the set spantree bpdu-guard command to enable or disable spanning tree BPDU guard on a port.

set spantree bpdu-guard mod/port {enable | disable | default}

#### **Syntax Description**

| mod/port | Number of the module and the port on the module.                                                                                 |
|----------|----------------------------------------------------------------------------------------------------|
| enable   | Keyword to enable the spanning tree BPDU guard.                                                                                  |
| disable  | Keyword to disable the spanning tree BPDU guard.                                                                                 |
| default  | Keyword to set spanning tree BPDU guard to the global BPDU guard state. See the "Usage Guidelines" section for more information. |

**Defaults** The default is BPDU guard is **default**.

Command Types Switch command.

**Command Modes** Privileged.

#### **Usage Guidelines**

This command is not supported by the NAM.

You must enable PortFast mode before you can enable BPDU guard for BPDU guard to work correctly.

When you enable BPDU guard, a port is moved into an errdisable state when a BPDU is received on that port. When you disable a BPDU guard, a PortFast-enabled nontrunking port will stay up when it receives BPDUs, which may cause spanning tree loops.

If you enter the **default** keyword, the spanning tree port is set to the global BPDU guard state.

To enable or disable BPDU guard for all ports on the switch, enter the **set spantree global-default bpdu-guard** command.

#### **Examples**

This example shows how to enable BPDU guard on module 3, port 1:

Console> (enable) set spantree bpdu-guard 3/1 enable Spantree port 3/1 bpdu guard enabled. Console> (enable)

#### **Related Commands**

set spantree global-default show spantree portfast

## set spantree bpdu-skewing

Use the **set spantree bpdu-skewing** command to enable or disable collection of the spanning tree BPDU skewing detection statistics.

set spantree bpdu-skewing {enable | disable}

| Syntax |  |  |
|--------|--|--|
|        |  |  |
|        |  |  |

| enable  | Keyword to enable BPDU skewing detection statistics collection.  |
|---------|------------------------------------------------------------------|
| disable | Keyword to disable BPDU skewing detection statistics collection. |

Defaults

The default is disabled.

**Command Types** 

Switch command.

**Command Modes** 

Privileged.

### **Usage Guidelines**

This command is not supported by the NAM.

You can use this command to troubleshoot slow network convergence due to skewing. Skewing occurs when spanning tree timers lapse, expected BPDUs are not received, and spanning tree detects topology changes. The difference between the expected result and the BPDUs actually received is a "skew." The skew causes BPDUs to reflood the network to keep the spanning tree topology database up to date.

#### **Examples**

This example shows how to enable the BPDU skew detection feature:

```
Console> (enable) set spantree bpdu-skewing enable
Spantree bpdu-skewing enabled on this switch.
Console> (enable)
```

This example shows how to disable the BPDU skew detection feature:

```
Console> (enable) set spantree bpdu-skewing disable Spantree bpdu-skewing disabled on this switch. Console> (enable)
```

**Related Commands** 

show spantree bpdu-skewing

## set spantree channelcost

Use the **set spantree channelcost** command to set the channel path cost and to automatically adjust the channel port costs.

**set spantree channelcost** { channel\_id | **all**} cost

#### **Syntax Description**

| channel_id | Channel identification number.     |
|------------|------------------------------------|
| all        | Keyword to configure all channels. |
| cost       | Channel port costs.                |

**Defaults** 

The port cost is updated automatically based on the current port costs of the channeling ports.

**Command Types** 

Switch command.

**Command Modes** 

Privileged.

## Usage Guidelines

You can use this command when your switch is in Link Aggregation Control Protocol (LACP) channel mode or in PAgP channel mode.

For differences between PAgP and LACP, refer to the "Guidelines for Port Configuration" section of the "Configuring EtherChannel" chapter of the *Catalyst 6000 Family Software Configuration Guide*.

#### **Examples**

This example shows how to set the channel 768 path cost to 12.

```
Console> (enable) set spantree channelcost 768 12
Port(s) 1/1-2 port path cost are updated to 19.
Channel 768 cost is set to 12.
Warning: channel cost may not be applicable if channel is broken.
Console> (enable)
```

This example shows how to set all channel path costs to 15:

```
Console> (enable) set spantree channelcost all 15
Port(s) 1/1-2 port path cost are updated to 24.
Channel 768 cost is set to 15.
Port(s) 4/3-4 cost is set to 15.
channel 769 cost is set to 15.
Port(s) 4/7-8 cost is set to 15.
channel 770 cost is set to 15.
Warning: channel cost may not be applicable if channel is broken.
Console> (enable)
```

#### **Related Commands**

clear lacp-channel statistics
set channelprotocol
set lacp-channel system-priority
set port lacp-channel
set spantree channelcost
set spantree channelvlancost
show lacp-channel
show port lacp-channel

## set spantree channelvlancost

Use the **set spantree channelvlancost** command to set the channel VLAN path cost and adjust the port VLAN costs of the ports that belong to the channel.

set spantree channelvlancost channel\_id cost

| S١ | /ntax | Description | 1 |
|----|-------|-------------|---|
|    |       |             |   |

| channel_id | Number of the channel identification.   |
|------------|-----------------------------------------|
| cost       | Port costs of the ports in the channel. |

Defaults

The command has no default settings.

**Command Types** 

Switch command.

**Command Modes** 

Privileged.

**Usage Guidelines** 

You must set the channel VLAN cost one channel at a time.

You can use this command when your system is in LACP channel mode or PAgP channel mode.

For differences between PAgP and LACP, refer to the "Guidelines for Port Configuration" section of the "Configuring EtherChannel" chapter of the *Catalyst 6000 Family Software Configuration Guide*.

#### **Examples**

This example shows how to set the VLAN cost to 10 for channel 768:

Console> (enable) set spantree channelvlancost 768 10 Port(s) 1/1-2 vlan cost are updated to 24. Channel 768 vlancost is set to 10. Console> (enable)

#### **Related Commands**

clear lacp-channel statistics set channelprotocol set lacp-channel system-priority set port lacp-channel set spantree channelcost show lacp-channel show port lacp-channel

## set spantree defaultcostmode

Use the **set spantree defaultcostmode** command to specify the spanning tree default port cost mode.

set spantree defaultcostmode {short | long}

| Syntax Des | scription |
|------------|-----------|
|------------|-----------|

| short | Keyword to set the default port cost for port speeds slower than 10 gigabits.    |
|-------|----------------------------------------------------------------------------------|
| long  | Keyword to set the default port cost mode port speeds of 10 gigabits and faster. |

Defaults

The default is short.

**Command Types** 

Switch command.

**Command Modes** 

Privileged.

## **Usage Guidelines**

The **set spantree defaultcostmode long** command is available in PVST+ mode only. If you enter this command in MISTP or MISTP-PVST+ mode, this message is displayed:

In MISTP or MISTP-PVST+ mode, default portcost and portinstancecost always use long format default values.

All switches in a network must have the same default. If any switch in the network supports port speeds of 10 gigabits and greater, the default cost mode must be set to **long** on all the switches in the network.

For port speeds of 1 gigabits and greater, the default port cost should be set to **long**. For port speeds less than 10 gigabits, the default port cost can be set to **short**.

The default path cost is based on port speed; see Table 2-21 and Table 2-22 for default settings.

Table 2-21 Default Port Cost—Short Mode

| Port Speed | Default Port Cost |
|------------|-------------------|
| 4 Mb       | 250               |
| 10 Mb      | 100               |
| 16 Mb      | 62                |
| 100 Mb     | 19                |
| 155 Mb     | 14                |
| 1 Gb       | 4                 |
| 10 Gb      | 2                 |

Table 2-22 Default Port Cost—Long Mode

| Port Speed | Default Port Cost |
|------------|-------------------|
| 100 Kb     | 200,000,000       |
| 1 Mb       | 20,000,000        |
| 10 Mb      | 2,000,000         |
| 100 Mb     | 200,000           |
| 1 Gb       | 20,000            |
| 10 Gb      | 2,000             |
| 100 Gb     | 200               |
| 1 Tb       | 20                |
| 10 Tb      | 2                 |

## **Examples**

This example shows how to set the spanning tree default port cost mode:

Console> (enable) **set spantree defaultcostmode long**Portcost and portvlancost set to use long format default values.
Console> (enable)

**Related Commands** 

show spantree defaultcostmode

## set spantree disable

Use the **set spantree disable** command to disable the spanning tree algorithm for all VLANs or a specific VLAN or disable spanning tree instance.

set spantree disable vlan

set spantree disable all

set spantree disable mistp-instance instance

set spantree disable mistp-instance all

#### **Syntax Description**

| vlan                    | Number of the VLAN; valid values are from 1 to 1005 and from 1025 to 4094.          |
|-------------------------|-------------------------------------------------------------------------------------|
| all                     | Keyword to specify all VLANs.                                                       |
| mistp-instance instance | Keyword and variable to specify the instance number; valid values are from 1 to 16. |
| mistp-instance all      | Keywords to delete all instances.                                                   |

Defaults

The default is spanning tree is enabled, and all instances are enabled (flooding disabled).

**Command Types** 

Switch command.

**Command Modes** 

Privileged.

### **Usage Guidelines**

This command is not supported by the NAM.

If you do not specify a VLAN number or an instance number, 1 is assumed.

When an instance is enabled, the Spanning Tree Protocol starts running on that instance.

When an instance is disabled, the switch stops sending out config type-length values (TLVs) for that instance and starts flooding incoming TLVs for the same instance (but checks the VLAN mapping on the incoming side). All the traffic running on the VLANs mapped to the instance is flooded as well.

This command is not available in MST mode.

#### **Examples**

This example shows how to disable the spanning tree for VLAN 1:

Console> (enable) set spantree disable 1 VLAN 1 bridge spanning tree disabled. Console> (enable) This example shows how to disable spanning tree for a specific instance:

Console> (enable) set spantree disable mistp-instance 2 MI-STP instance 2 disabled.
Console> (enable)

## Related Commands

set spantree enable show spantree

## set spantree enable

Use the **set spantree enable** command to enable the spanning tree algorithm for all VLANs, a specific VLAN, a specific instance, or all instances.

set spantree enable vlans

set spantree enable all

set spantree enable mistp-instance instance

set spantree enable mistp-instance all

#### **Syntax Description**

| vlans                   | Number of the VLAN; valid values are from 1 to 1005 and from 1025 to 4094.          |
|-------------------------|-------------------------------------------------------------------------------------|
| all                     | Keyword to specify all VLANs.                                                       |
| mistp-instance instance | Keyword and variable to specify the instance number; valid values are from 1 to 16. |
| mistp-instance all      | Keywords to enable all instances.                                                   |

Defaults

The default is enabled, and all instances are enabled (flooding disabled).

**Command Types** 

Switch command.

**Command Modes** 

Privileged.

### **Usage Guidelines**

This command is not supported by the NAM.

MISTP and VTP pruning cannot be enabled at the same time.

If you do not specify a VLAN number or an instance number, 1 is assumed.

This command is not available in MST mode.

#### **Examples**

This example shows how to activate spanning tree for VLAN 1:

Console> (enable) set spantree enable 1 VLAN 1 bridge spanning tree enabled. Console> (enable)

This example shows how to activate spanning tree for an instance:

Console> (enable) set spantree enable mistp-instance 1
-STP instance 1 enabled.
Console> (enable)

set spantree enable

Related Commands

set spantree disable show spantree

## set spantree fwddelay

Use the set spantree fwddelay command to set the bridge forward delay for a VLAN or an instance.

set spantree fwddelay delay [vlans]

set spantree fwddelay delay mistp-instance [instances]

set spantree fwddelay delay mst

#### **Syntax Description**

| delay                    | Number of seconds for the bridge forward delay; valid values are from <b>4</b> to <b>30</b> seconds.                                       |
|--------------------------|----------------------------------------------------------------------------------------------------|
| vlans                    | (Optional) Number of the VLAN; valid values are from 1 to 1005 and from 1025 to 4094.                                                      |
| mistp-instance instances | Keyword and optional variable to specify the instance number; valid values are from 1 to 16.                                               |
| mst                      | Keyword to set the forward delay time for the IST instance and all MST instances; see the "Usage Guidelines" section for more information. |

Defaults

The default is the bridge forward delay is set to 15 seconds for all VLANs.

**Command Types** 

Switch command.

**Command Modes** 

Privileged.

#### **Usage Guidelines**

If you do not specify a VLAN number or an instance number, 1 is assumed.

This command is not supported by the NAM.

If you enable MISTP, you cannot set the VLAN bridge forward delay.

If you enable PVST+, you cannot set the instance bridge forward delay.

If you enter the **set spantree fwddelay** *delay* **mst** command, you set the forward delay time for the IST instance and all MST instances. You do not need to set the forward delay time for each MST instance.

#### **Examples**

This example shows how to set the bridge forward delay for VLAN 100 to 16 seconds:

```
Console> (enable) set spantree fwddelay 16 100
Spantree 100 forward delay set to 16 seconds.
Console> (enable)
```

This example shows how to set the bridge forward delay for an instance to 16 seconds:

```
Console> (enable) set spantree fwddelay 16 mistp-instance 1 Instance 1 forward delay set to 16 seconds.

Console> (enable)
```

This example shows how to set the bridge forward delay for the IST and all MST instances to 15 seconds:

Console> (enable) **set spantree fwddelay 15 mst** MST forward delay set to 15 seconds.
Console> (enable)

**Related Commands** 

show spantree

## set spantree global-default

Use the **set spantree global-default** command to set the global states on the switch.

set spantree global-default portfast {enable | disable}

set spantree global-default loop-guard {enable | disable}

set spantree global-default bpdu-guard {enable | disable}

set spantree global-default bpdu-filter {enable | disable}

#### **Syntax Description**

| portfast    | Keyword to set the global PortFast state.    |
|-------------|----------------------------------------------|
| enable      | Keyword to enable the global state.          |
| disable     | Keyword to disable the global state.         |
| loop-guard  | Keyword to set the global loop guard state.  |
| bpdu-guard  | Keyword to set the global BPDU guard state.  |
| bpdu-filter | Keyword to set the global BPDU filter state. |

#### **Defaults**

All ports are in nonedge state.

Loop guard is disabled on all ports.

BPDU guard is disabled on all ports.

BPDU filter is disabled on all ports.

#### **Command Types**

Switch command.

#### **Command Modes**

Privileged.

#### **Examples**

This example shows how to disable the global PortFast state on the switch:

Console> (enable) set spantree global-default portfast disable Spantree global portfast state disabled on this switch.

Console> (enable)

This example shows how to enable the global loop guard state on the switch:

Console> (enable) set spantree global-default loop-guard enable

Spantree global loop-guard state enabled on the switch.

Console> (enable)

This example shows how to disable the global BPDU guard state on the switch:

Console> (enable) set spantree global-default bpdu-guard disable

Spantree global-default bpdu-guard disabled on this switch.

Console> (enable)

This example shows how to disable the global BPDU filter state on the switch:

Console> (enable) set spantree global-default bpdu-filter disable Spantree global-default bpdu-filter disabled on this switch. Console> (enable)

#### **Related Commands**

clear spantree mst set spantree mst config set spantree mst redetect-protocol set spantree portfast bpdu-filter set spantree portfast bpdu-guard show spantree mst config

## set spantree guard

Use the **set spantree guard** command to enable or disable the spanning tree root guard or loop guard feature on a per-port basis.

set spantree guard {none | root | loop} mod/port

#### **Syntax Description**

| none     | Keyword to disable the spanning tree guard feature. |  |
|----------|-----------------------------------------------------|--|
| root     | Keyword to enable the root guard feature.           |  |
| loop     | Keyword to enable the loop guard feature.           |  |
| mod/port | Number of the module and ports on the module.       |  |

| 7 | ۸f | ٠. | .1 | ŧ۰ |
|---|----|----|----|----|
|   |    |    |    |    |

The default is root guard and loop guard are disabled.

### **Command Types**

Switch command.

#### **Command Modes**

Privileged.

#### **Usage Guidelines**

If you enable loop guard on a channel and the first link becomes unidirectional, loop guard will block the entire channel until the affected port is removed from the channel.

You can use the root guard feature to prevent switches from becoming the root switch. The root guard feature forces a port to become a designated port so that no switch on the other end of the link can become a root switch.

When you enable root guard, it is automatically applied to all of the active instances or VLANs to which that port belongs. When you disable root guard, it is disabled for the specified ports. If a port goes into the root-inconsistent state, it automatically goes into the listening state. Disabling loop guard moves all loop-inconsistent ports to the listening state.

When using the loop guard feature, follow these guidelines:

- Use care when enabling loop guard. Loop guard is useful only in those topologies where there are blocked ports. Topologies where there are no blocked ports are loop free by definition and do not need this feature to be enabled.
- Enable loop guard only on root and alternate root ports.
- Use loop guard mainly on access switches.
- You cannot enable loop guard on PortFast-enabled or dynamic VLAN ports.
- · You cannot enable PortFast on loop guard-enabled ports.
- You cannot enable loop guard if root guard is enabled.

### **Examples**

This example shows how to enable root guard:

Console> (enable) **set spantree guard root 5/1**Rootguard on port 5/1 is enabled.
Warning!! Enabling rootguard may result in a topolopy change.
Console> (enable)

This example shows how to enable the loop guard feature:

Console> (enable) set spantree guard loop 5/1 Rootguard is enabled on port 5/1, enabling loopguard will disable rootguard on this port.

Do you want to continue (y/n) [n]? yLoopguard on port 5/1 is enabled.

Console> (enable)

**Related Commands** 

show spantree guard

## set spantree hello

Use the set spantree hello command to set the bridge hello time for a VLAN or an instance.

set spantree hello interval [vlans]

set spantree hello interval mistp-instance instances

set spantree hello interval mst

#### **Syntax Description**

| interval                 | Number of seconds the system waits before sending a bridge hello message (a multicast message indicating that the system is active); valid values are from 1 to 10 seconds. |
|--------------------------|----------------------------------------------------------------------------------------------------|
| vlans                    | (Optional) Number of the VLAN; valid values are from <b>1</b> to <b>1005</b> and from <b>1025</b> to <b>4094</b> .                                                          |
| mistp-instance instances | Keyword and variable to specify the instance number; valid values are from <b>1</b> to <b>16</b> .                                                                          |
| mst                      | Keyword to set the hello time for the IST instance and all MST instances. See the "Usage Guidelines" section for more information.                                          |

Defaults

The default is the bridge hello time is set to 2 seconds for all VLANs.

#### **Command Types**

Switch command.

### **Command Modes**

Privileged.

#### **Usage Guidelines**

If you do not specify a VLAN number or an instance number, 1 is assumed.

This command is not supported by the NAM.

If you enable MISTP, you cannot set the VLAN hello time.

If you enable PVST+, you cannot set the instance hello time.

If you enter the **set spantree hello** *interval* **mst** command, you set the hello time for the Internal Spanning Tree (IST) instance and all MST instances. You do not need to set the hello time for each MST instance.

### **Examples**

This example shows how to set the spantree hello time for VLAN 100 to 3 seconds:

```
Console> (enable) set spantree hello 3 100 Spantree 100 hello time set to 3 seconds. Console> (enable)
```

This example shows how to set the spantree hello time for an instance to 3 seconds:

Console> (enable) set spantree hello 3 mistp-instance 1

```
Spantree 1 hello time set to 3 seconds. Console> (enable)
```

This example shows how to set the spantree hello time for the IST and all MST instances to 2 seconds:

```
Console> (enable) set spantree hello 2 mst MST hello time set to 2 seconds.
Console> (enable)
```

**Related Commands** 

show spantree

# set spantree macreduction

Use the **set spantree macreduction** command to enable or disable the spanning tree MAC address reduction feature.

### set spantree macreduction enable | disable

| Syntax Description | enable                                                                                                    | Keyword to enable MAC address reduction.                                     |  |  |  |
|--------------------|----------------------------------------------------------------------------------------------------|------------------------------------------------------------------------------|--|--|--|
|                    | disable                                                                                                    | Keyword to disable MAC address reduction.                                    |  |  |  |
| Defaults           | The default                                                                                                    | is MAC address reduction is disabled.                                        |  |  |  |
| Command Types      | Switch command.                                                                                                    |                                                                              |  |  |  |
| Command Modes      | Privileged.                                                                                                    |                                                                              |  |  |  |
| Usage Guidelines   | address reduction feature is used to enable extended-range VLAN identification and allows a support a large number of spanning tree instances with a very limited number of MAC addresses intain the IEEE 802.1D bridge-ID requirement for each STP instance. |                                                                              |  |  |  |
|                    | You cannot disable this feature if extended-range VLANs exist.                                                                                                    |                                                                              |  |  |  |
|                    | You cannot                                                                                                    | disable this feature on chassis with 64 MAC addresses.                       |  |  |  |
| Examples           | This examp                                                                                                    | ele shows how to disable the MAC address reduction feature:                  |  |  |  |
|                    |                                                                                                    | enable) set spantree macreduction disable<br>s reduction disabled<br>enable) |  |  |  |
| Related Commands   | show spant                                                                                                    | tree                                                                         |  |  |  |

## set spantree maxage

Use the **set spantree maxage** command to set the bridge maximum aging time for a VLAN or an instance.

set spantree maxage agingtime [vlans]

set spantree maxage agingtime mistp-instance instances

set spantree maxage agingtime mst

### **Syntax Description**

| agingtime                | Maximum number of seconds that the system retains the information received from other bridges through Spanning Tree Protocol; valid values are from 6 to 40 seconds. |
|--------------------------|----------------------------------------------------------------------------------------------------|
| vlans                    | (Optional) Number of the VLAN; valid values are from 1 to 1005 and from 1025 to 4094.                                                                                |
| mistp-instance instances | Keyword and variable to specify the instance number; valid values are from 1 to 16.                                                                                  |
| mst                      | Keyword to set the maximum aging time for the IST instance and all MST instances. See the "Usage Guidelines" section for more information.                           |

**Defaults** 

The default configuration is 20 seconds for all VLANs.

**Command Types** 

Switch command.

**Command Modes** 

Privileged.

#### **Usage Guidelines**

If you do not specify a VLAN number or an instance number, 1 is assumed.

This command is not supported by the NAM.

If you enable MISTP, you cannot set the VLAN maximum aging time.

If you enable PVST+, you cannot set the instance maximum aging time.

If you enter the **set spantree maxage** *agingtime* **mst** command, you set the maximum aging time for the IST instance and all MST instances. You do not need to set the maximum aging time for each MST instance.

#### **Examples**

This example shows how to set the maximum aging time for VLAN 1000 to 25 seconds:

```
Console> (enable) set spantree maxage 25 1000 Spantree 1000 max aging time set to 25 seconds. Console> (enable)
```

This example shows how to set the maximum aging time for an instance to 25 seconds:

```
Console> (enable) set spantree maxage 25 mistp-instance 1 Instance 1 max aging time set to 25 seconds. Console> (enable)
```

This example shows how to set the maximum aging time for the IST and all MST instances to 20 seconds:

```
Console> (enable) set spantree maxage 20 mst MST max age set to 20 seconds.
Console> (enable)
```

**Related Commands** 

show spantree

## set spantree mode

Use the set spantree mode command to configure the type of Spanning Tree Protocol mode to run.

set spantree mode {mistp | pvst+ | mistp-pvst+ | mst}

#### **Syntax Description**

| mistp       | Keyword to specify MISTP mode.                                                                 |
|-------------|------------------------------------------------------------------------------------------------|
| pvst+       | Keyword to specify PVST+ mode.                                                                 |
| mistp-pvst+ | Keywords to allow the switch running MISTP to tunnel BPDUs with remote switches running PVST+. |
| mst         | Keyword to specify MST mode.                                                                   |

**Defaults** The default is PVST+.

**Command Types** Switch command.

**Command Modes** Privileged.

### **Usage Guidelines**

This command is not supported by the NAM.

When you connect through Telnet into a switch and try to change the spanning tree mode from PVST+ to MISTP or MISTP-PVST+, and no VLANs are mapped to any instance on that switch, this warning message is displayed:

```
Console> (enable) set spantree mode mistp
Warning!! Changing the STP mode from a telnet session will disconnect the
session because there are no VLANs mapped to any MISTP instance.
Do you want to continue [n]?
```

When you connect through Telnet into a switch and try to change the spanning tree mode from MISTP or MISTP-PVST+ to PVST+, or when you connect through Telnet into a switch and try to change the spanning tree mode from PVST+ to MISTP or MISTP-PVST+ and additional VLAN-instance mappings are on that switch, this warning message is displayed:

```
Console> (enable) set spantree mode pvst+
Warning!! Changing the STP mode from a telnet session might disconnect the session.

Do you want to continue [n]?
```

When you change from MISTP to PVST+ and over 8000 VLAN ports are currently configured on the switch, this warning message is displayed:

```
Console> (enable) set spantree mode pvst+
Warning!! This switch has 12345 VLAN-ports currently configured for STP.
Going out of MISTP mode could impact system performance.
Do you want to continue [n]?
```

If you change the spanning tree mode from PVST+ to MISTP or MISTP to PVST+, the STP mode previously running stops, all the information collected at runtime is used to build the port database for the new mode, and the new STP mode restarts the computation of the active topology from zero. All the parameters of the previous STP per VLAN or per instance are kept in NVRAM.

If you change the spanning tree mode from PVST+ to MISTP or MISTP to PVST+ and BackboneFast is enabled, this message is displayed:

```
Console> (enable) set spantree mode mistp
Cannot change the spantree mode to MISTP when backbonefast is enabled.
```

#### **Examples**

This example shows how to set the spanning tree mode to PVST+:

```
Console> (enable) set spantree mode pvst+
Warning!! Changing the STP mode from a telnet session might disconnect the session.
Do you want to continue [n]? y
Spantree mode set to PVST+.
Console> (enable)
```

This example shows what happens if you change the spanning tree mode from PVST+ to MISTP:

```
Console> (enable) set spantree mode mistp Warning!! Changing the STP mode from a telnet session will disconnect the session because there are no VLANs mapped to any MISTP instance. Do you want to continue [n]? \mathbf{y} Console> (enable)
```

This example shows how to set the spanning tree mode to MST:

```
Console> (enable) set spantree mode mst Warning!! Changing the STP mode from a telnet session will disconnect the session because there are no VLANs mapped to any MISTP instance. Do you want to continue [n]? y Console> (enable)
```

### **Related Commands**

set vlan show spantree

## set spantree mst config

Use the **set spantree mst config** command to change the MST region information.

**set spantree mst config** {[name name] | [revision number]}

set spantree mst config commit

set spantree mst config rollback [force]

#### **Syntax Description**

| name name       | (Optional) Keyword and variable to specify the MST region name. See the "Usage Guidelines" section for more information.                                                             |
|-----------------|----------------------------------------------------------------------------------------------------|
| revision number | (Optional) Keyword and variable to specify the MST region revision number; <i>number</i> is from <b>0</b> to <b>65535</b> . See the "Usage Guidelines" section for more information. |
| commit          | Keyword to put the new MST VLAN mapping into effect.                                                                                                    |
| rollback        | Keyword to discard changes made to the MST configuration that have not been applied yet.                                                                                             |
| force           | (Optional) Keyword to unlock the MST edit buffer when it is held by another user.                                                                                                    |

Defaults

Unless you specify a region name, no region name will be given.

The default revision number is 1.

**Command Types** 

Switch command.

**Command Modes** 

Privileged.

### **Usage Guidelines**

The region name can be up to 32 characters long.

The region name and revision number are copied from NVRAM MST region information. You must enter the revision number if the revision number needs to be updated. The revision number is not incremented automatically each time that the MST configuration is committed.

Changes that you make to MST VLAN mapping are buffered, and by entering the **set spantree mst config commit** command, you put the new MST VLAN mapping into effect. After you enter the **set spantree mst config commit** command, the lock for the MST edit buffer is released.

If you enter the **set spantree mst config rollback** command, you discard the changes made to the MST region configuration that are not applied yet (only if you have locked the edit buffer). You can forcefully release the lock set by another user by entering the command **set spantreee mst config rollback force**.

The set spantree mst config commit and set spantree mst config rollback commands are stored in NVRAM.

#### **Examples**

This example shows how to configure an MST region and to give that region a name and revision number:

```
Console> (enable) set spantree mst config name test-lab revision 10 Edit Buffer modified. Use 'set spantree mst config commit' to apply the changes
Console> (enable)
```

This example shows how to put the new MST VLAN mapping into effect:

```
Console> (enable) set spantree mst config commit
Console> (enable)
```

This example shows how to discard MST region configuration when you hold the MST edit buffer:

```
Console> (enable) set spantree mst config rollback Console> (enable)
```

This example shows how to unlock the MST edit buffer when it is held by another user:

```
Console> (enable) set spantree mst config rollback force Console> (enable)
```

#### **Related Commands**

clear spantree mst show spantree mst show spantree mst config

## set spantree mst link-type

Use the set spantree mst link-type command to configure the link type of a port.

set spantree mst link-type mod/port {auto | point-to-point | shared}

#### **Syntax Description**

| mod/port       | Number of the module and the port on the module.                                                                                                    |
|----------------|----------------------------------------------------------------------------------------------------|
| auto           | Keyword to derive the link from either a half-duplex or full-duplex link type. See the "Usage Guidelines" section for more information about <b>auto</b> . |
| point-to-point | Keyword to connect the port to a point-to-point link.                                                                                                    |
| shared         | Keyword to connect the port to a shared medium.                                                                                                    |

**Defaults** The default link type is **auto**.

Command Types Switch command.

Command Modes Privileged.

Usage Guidelines

MST rapid connectivity only works on point-to-point links between two bridges.

If the link type is set to **auto** and the link is a half-duplex link, then the link is a shared link. If the link type is set to **auto** and the link is a full-duplex link, then the link is a point-to-point link.

**Examples** 

This example shows how to connect port 1 on module 3 to a point-to-point link:

Console> (enable) set spantree mst link-type 3/1 point-to-point Link type set to point-to-point on port 3/1 Console> (enable)

Related Commands

clear spantree mst set spantree global-default set spantree mst redetect-protocol set spantree mst config

# set spantree mst maxhops

Use the set spantree mst maxhops command to set the spanning tree hop count.

set spantree mst maxhops maxhops

| Syntax Description | maxhops Maximum number of hops. Valid values are 1 to 40.                                                                                                    |
|--------------------|----------------------------------------------------------------------------------------------------|
| Defaults           | The bridge forward delay default is 20 seconds for all instances.                                                                                                    |
| Command Types      | Switch command.                                                                                                    |
| Command Modes      | Privileged.                                                                                                    |
| Examples           | This example shows how to set the maximum number of hops:  Console> (enable) set spantree mst maxhops 20  Console> (enable)                                               |
| Related Commands   | clear spantree mst set spantree mst config set spantree mst link-type set spantree mst redetect-protocol set spantree mst vlan show spantree mst show spantree mst config |

# set spantree mst redetect-protocol

Use the **set spantree mst redetect-protocol** command to detect legacy bridges and the boundary ports of the MST region.

set spantree mst mod/port redetect-protocol

| Syntax Description | <i>mod/port</i> Number of the module and the port or range of ports on the module.                                                                                                    |
|--------------------|----------------------------------------------------------------------------------------------------|
| Defaults           | This command has no default settings.                                                                                                    |
| Command Types      | Switch command.                                                                                                    |
| Command Modes      | Privileged.                                                                                                    |
| Usage Guidelines   | This command is available in MST mode only and is not saved in NVRAM.                                                                                                    |
| Examples           | This example shows how to set protocol detection of legacy bridges and boundary ports on port 2 or module 3:  Console> (enable) set spantree mst 3/2 redetect-protocol Spanning tree protocol detection forced on port 3/2 Console> (enable) |
| Related Commands   | clear spantree mst set spantree mst config show spantree mst show spantree mst config                                                                                                    |

# set spantree mst vlan

Use the set spantree mst vlan command to configure the mapping of VLANs to an MST instance.

set spantree mst instance vlan vlan

### **Syntax Description**

| instance  | Number of the instance; valid values are from <b>0</b> to <b>15</b> .                                   |
|-----------|----------------------------------------------------------------------------------------------------|
| vlan vlan | Keyword and variable to specify the VLAN number; valid values are from 1 to 1005 and from 1025 to 4094. |

Defaults

This command has no default settings.

**Command Types** 

Switch command.

**Command Modes** 

Privileged.

### **Usage Guidelines**

All changes made to the region configuration (region information and VLAN mapping) are buffered. Only one user can hold the buffer at a time. This buffer is locked when you first enter the **set spantree mst** *instance* or **set spantree mst** *config* commands.

If the VLAN is already mapped to some other instance, the VLAN is unmapped from that instance and mapped to the new instance.

Each time you map a new VLAN or VLANs, they are added to the existing mapping.

All unmapped VLANs are mapped to MST instance 0 (IST).

### **Examples**

This example shows how to map VLANs 400 through 499 to MST instance 4:

Console> (enable) set spantree mst 4 vlan 400-499
Edit Buffer modified. Use 'set spantree mst config commit' to apply the changes
Console> (enable)

#### **Related Commands**

clear spantree mst set spantree mst config show spantree mst show spantree mst config

# set spantree portcost

Use the **set spantree portcost** command to set the path cost for a port.

set spantree portcost mod/port cost [mst]

# **Syntax Description**

| mod/port | Number of the module and the port on the module.                                        |  |
|----------|-----------------------------------------------------------------------------------------|--|
| cost     | Number of the path cost; see the "Usage Guidelines" section for additional information. |  |
| mst      | (Optional) Keyword to set the path cost for an MST port.                                |  |

### Defaults

The default path cost is based on port speed; see Table 2-23 and Table 2-24 for default settings.

Table 2-23 Default Port Cost—Short Mode

| Port Speed | Default Port Cost |
|------------|-------------------|
| 4 Mb       | 250               |
| 10 Mb      | 100               |
| 16 Mb      | 62                |
| 100 Mb     | 19                |
| 155 Mb     | 14                |
| 1 Gb       | 4                 |
| 10 Gb      | 2                 |

Table 2-24 Default Port Cost—Long Mode

| Port Speed | Default Port Cost       |
|------------|-------------------------|
| 100 Kb     | 200000000 (200 million) |
| 1 Mb       | 20000000 (20 million)   |
| 10 Mb      | 2000000 (2 million)     |
| 10 Mb      | 200000 (200 thousand)   |
| 1 Gb       | 20000 (20 thousand)     |
| 10 Gb      | 2000 (2 thousand)       |
| 100 Gb     | 200                     |
| 1 Tb       | 20                      |
| 10 Tb      | 2                       |

**Command Types** Switch command.

Command Modes Privileged.

### **Usage Guidelines**

If the spanning tree mode is short and long or MISTP, valid cost values are from 1 to 65535, otherwise, valid cost values are from 1 to 2000000.

This command is not supported by the NAM.

The Spanning Tree Protocol uses port path costs to determine which port to select as a forwarding port. You should assign lower numbers to ports attached to faster media (such as full duplex) and higher numbers to ports attached to slower media.

### **Examples**

This example shows how to set the port cost for port 12 on module 2 to 19:

Console> (enable) **set spantree portcost 2/12 19** Spantree port 2/12 path cost set to 19. Console> (enable)

### **Related Commands**

 $set\ spantree\ default cost mode$ 

show spantree

# set spantree portfast

Use the **set spantree portfast** command to allow a port that is connected to a single workstation or PC to start faster when it is connected.

 $set\ spantree\ portfast\ \mathit{mod/port}\ \{enable\ [trunk]\ |\ disable\ |\ default\}$ 

## **Syntax Description**

| mod/port | Number of the module and the port on the module.                                         |
|----------|------------------------------------------------------------------------------------------|
| enable   | Keyword to enable the spanning tree PortFast-start feature on the port.                  |
| trunk    | (Optional) Keyword to enable the spanning tree PortFast-start feature on the trunk port. |
| disable  | Keyword to disable the spanning tree PortFast-start feature on the port.                 |
| default  | Keyword to set the spanning tree start feature back to its default setting.              |

**Defaults** The default is the PortFast-start feature is disabled.

**Command Types** Switch command.

Command Modes Privileged.

#### **Usage Guidelines**

This command is not supported by the NAM.

When a port configured with the **spantree portfast enable** command is connected, the port immediately enters the spanning tree forwarding state rather than going through the normal spanning tree states such as listening and learning.

If you enter the **trunk** keyword, the spanning tree port fast-start feature is enabled on the specified trunk port.

#### **Examples**

This example shows how to enable the spanning tree PortFast-start feature on port 2 on module 1:

Console> (enable) set spantree portfast 1/2 enable

Warning: Connecting layer 2 devices to a fast-start port can cause temporary spanning tree loops. Use with caution.

Spantree port 1/2 fast start enabled.

Console> (enable)

This example shows how to enable the spanning tree PortFast-start feature on the trunk port:

Console> (enable) set spantree portfast 3/2 enable trunk
Warning: Connecting layer 2 devices to a fast-start port can cause temporary spanning tree
loops. Use with caution.
Spantree port 1/2 fast start enabled.
Console> (enable)

**Related Commands** 

show spantree portfast

# set spantree portfast bpdu-filter

Use the **set spantree portfast bpdu-filter** command to enable or disable BPDU packet filtering on a port.

set spantree portfast bpdu-filter mod/port {enable | disable | default}

### **Syntax Description**

| mod/port | Number of the module and the port on the module.                                                                                         |  |
|----------|----------------------------------------------------------------------------------------------------|--|
| enable   | Keyword to enable BPDU packet filtering.                                                                                                 |  |
| disable  | Keyword to disable BPDU packet filtering.                                                                                                |  |
| default  | Keyword to set BPDU packet filtering to the global BPDU packet filtering state. See the "Usage Guidelines" section for more information. |  |

**Defaults** The default is BPDU packet filtering is **default**.

**Command Types** Switch command.

**Command Modes** Privileged.

### **Usage Guidelines**

This command is not supported by the NAM.

BPDU packet filtering turns off BPDU transmission on PortFast-enabled ports and nontrunking ports.

If you enter the **default** keyword, the spanning tree port is set to the global BPDU filtering state.

To enable or disable BPDU filtering for all ports on the switch, enter the **set spantree global-default bpdu-filter** command.

#### **Examples**

This example shows how to enable BPDU filtering on module 3, port 4:

Console> (enable) set spantree portfast bpdu-filter 3/4 enable Warning: Ports enabled with bpdu filter will not send BPDUs and drop all received BPDUs. You may cause loops in the bridged network if you misuse this feature.

Spantree port 3/4 bpdu filter enabled.

Console> (enable)

### **Related Commands**

set spantree global-default show spantree portfast

# set spantree portfast bpdu-guard

Use the **set spantree portfast bpdu-guard** command to enable or disable spanning tree PortFast BPDU guard on a port.

set spantree portfast bpdu-guard mod/port {enable | disable | default}

### **Syntax Description**

| mod/port | Number of the module and the port on the module.                                                                                          |
|----------|----------------------------------------------------------------------------------------------------|
| enable   | Keyword to enable the spanning tree PortFast BPDU guard.                                                                                  |
| disable  | Keyword to disable the spanning tree PortFast BPDU guard.                                                                                 |
| default  | Keyword to set spanning tree PortFast BPDU guard to the global BPDU guard state. See the "Usage Guidelines" section for more information. |

**Defaults** The default is PortFast BPDU guard is **default**.

Command Types Switch command.

Command Modes Privileged.

### **Usage Guidelines**

This command is not supported by the NAM.

You must enable PortFast mode before you can enable PortFast BPDU guard for BPDU guard to work correctly.

When you enable PortFast BPDU guard, a nontrunking PortFast-enabled port is moved into an errdisable state when a BPDU is received on that port. When you disable a PortFast BPDU guard, a PortFast-enabled nontrunking port will stay up when it receives BPDUs, which may cause spanning tree loops.

If you enter the default keyword, the spanning tree port is set to the global BPDU guard state.

To enable or disable BPDU guard for all ports on the switch, enter the **set spantree global-default bpdu-guard** command.

### **Examples**

This example shows how to enable BPDU guard on module 3, port 1:

Console> (enable) set spantree portfast bpdu-guard 3/1 enable

Spantree port 3/1 bpdu guard enabled.

Console> (enable)

### **Related Commands**

set spantree global-default show spantree portfast

# set spantree portinstancecost

Use the **set spantree portinstancecost** command to assign the path cost of the port for the specified instances.

set spantree portinstancecost mod/port [cost cost] [instances]

**set spantree portinstancecost** *mod/port* [**cost** *cost*] **mst** [*instances*]

### **Syntax Description**

| mod/port  | Number of the module and the port on the module.                                                                          |  |
|-----------|----------------------------------------------------------------------------------------------------|--|
| cost cost | (Optional) Keyword and variable to indicate the path cost; see the "Usage Guidelines" section for additional information. |  |
| mst       | Keyword to set the cost for an MST instance.                                                                              |  |
| instances | (Optional) Instance number; valid values are from 0 to 15.                                                                |  |

#### **Defaults**

The default path cost is based on port speed; see Table 2-25 for default settings.

Table 2-25 Default Port Cost—Short Mode

| Port Speed | Default Port Cost |
|------------|-------------------|
| 4 Mb       | 250               |
| 10 Mb      | 100               |
| 16 Mb      | 62                |
| 100 Mb     | 19                |
| 155 Mb     | 14                |
| 1 Gb       | 4                 |
| 10 Gb      | 2                 |

**Command Types** 

Switch command.

**Command Modes** 

Privileged.

### **Usage Guidelines**

This command is not supported by the NAM.

If the spanning tree mode is short and long or MISTP, valid cost values are from 1 to 65535, otherwise, valid cost values are from 1 to 2,000,000.

The port instance cost applies to trunk ports only.

The value specified is used as the path cost of the port for the specified instances. The rest of the instances have a path cost equal to the port path cost set through the **set spantree instancecost** command (if not set, the value is the default path cost of the port).

### **Examples**

These examples show how to use the **set spantree portinstancecost** command and explicitly specify the path cost of a port:

```
Console> (enable) set spantree portinstancecost 2/10 cost 6 1-10 Port 2/10 instances 11-16 have path cost 2000000. Port 2/10 instances 1-10 have path cost 6. This parameter applies to trunking ports only. Console> (enable)
```

These examples show how to use the **set spantree portinstancecost** command without explicitly specifying the path cost of a port:

```
Console> (enable) set spantree portinstancecost 1/2
Port 1/2 Instances 1-1005 have path cost 3100.
Console> (enable)

Console> (enable) set spantree portinstancecost 1/2 16
Port 1/2 Instances 16,22-1005 have path cost 3100.
Console> (enable)
```

This example shows the display if you enter the command when PVST+ is enabled:

```
Console> (enable) set spantree portinstancecost 3/1
This command is only valid when STP is in MISTP or MISTP-PVST+ mode.
Console> (enable)
```

This example shows how to set the port cost for a specific MST instance:

```
Console> (enable) set spantree portinstancecost 2/10 cost 6 1-10 mst Port 2/10 mst instances 1-10 have path cost 6. This parameter applies to trunking ports only. Console> (enable)
```

#### **Related Commands**

clear spantree portinstancecost show spantree mistp-instance

# set spantree portinstancepri

Use the set spantree portinstancepri command to set the port priority for instances in the trunk port.

set spantree portinstancepri mod/port priority [instances]

set spantree portinstancepri mod/port priority mst [instances]

#### **Syntax Description**

| mod/port  | Number of the module and the port on the module.                                                                                                    |  |
|-----------|----------------------------------------------------------------------------------------------------|--|
| priority  | Number that represents the cost of a link in a spanning tree bridge; valid values are 0, 16, 32, 48, 64, 80, 96, 112, 128, 144,160, 176, 192, 208, 224, 240, with 0 indicating high priority and 240, low priority. See "Usage Guidelines" for more information. |  |
| mst       | Keyword to specify the port priority for MST instances.                                                                                                    |  |
| instances | (Optional) Instance number; valid values are from <b>0</b> to <b>15</b> .                                                                                                    |  |

**Defaults** 

The default is the port priority is set to 0, with no instances specified.

**Command Types** 

Switch command.

**Command Modes** 

Privileged.

### **Usage Guidelines**

Priority values that are not a multiple of 16 (between the values of 0 to 63) are converted to the nearest multiple of 16.

This command is not supported by the NAM.

Use this command to add instances to a specified port priority level. Subsequent calls to this command do not replace instances that are already set at a specified port priority level.

This feature is not supported for the MSM.

The **set spantree portinstancepri** command applies to trunk ports only. If you enter this command, you see this message:

Port xx is not a trunk-capable port

### Examples

This example shows how to set the port priority for module 1, port 2, on specific instances:

Console> (enable) set spantree portinstancepri 1/2 16 1-11 Port 1/2 instances 1-11 using portpri 16. This parameter applies to trunking ports only. Console> (enable)

This example shows how to set the port priority for module 8, port 1, on MST instance 2:

```
Console> (enable) set spantree portinstancepri 8/1 31 mst 2
Port 8/1 instances 2 using portpri 31.
Port 8/1 instances 0-1, 3-15 using portpri 32.
Console> (enable)
```

**Related Commands** 

clear spantree portinstancecost show spantree mistp-instance

# set spantree portpri

Use the **set spantree portpri** command to set the bridge priority for a spanning tree port.

set spantree portpri mod/port priority [mst]

### **Syntax Description**

| mod/port | Number of the module and the port on the module.                                                                                                    |
|----------|----------------------------------------------------------------------------------------------------|
| priority | Number that represents the cost of a link in a spanning tree bridge; valid values are 0, 16, 32, 48, 64, 80, 96, 112, 128, 144,160, 176, 192, 208, 224, 240, with 0 indicating high priority and 240, low priority. See "Usage Guidelines" for more information. |
| mst      | (Optional) Keyword to set the bridge priority for an MST port.                                                                                                    |

Defaults

The default is all ports with bridge priority are set to 32.

**Command Types** 

Switch command.

Command Modes

Privileged.

### **Usage Guidelines**

Priority values that are not a multiple of 16 (between the values of 0 to 63) are converted to the nearest multiple of 16.

This command is not supported by the NAM.

### **Examples**

This example shows how to set the priority of port 1 on module 4 to 63:

```
Console> (enable) set spantree portpri 2/3 48
Bridge port 2/3 port priority set to 48.
Console> (enable)
```

This example shows the output when you have specified a priority value that is not a multiple of 16:

```
Console> (enable) set spantree portpri 2/3 2
Vlan port priority must be one of these numbers:0, 16, 32, 48, 64, 80, 96, 112, 128, 144,
160, 176, 192, 208, 224, 240
converting 2 to 0 nearest multiple of 16
Bridge port 2/3 port priority set to 0.
Console> (enable)
```

**Related Commands** 

show spantree

# set spantree portvlancost

Use the set spantree portvlancost command to assign a lower path cost to a set of VLANs on a port.

set spantree portvlancost mod/port [cost cost] [vlan\_list]

# **Syntax Description**

| mod/port  | Number of the module and the port on the module.                                        |  |
|-----------|-----------------------------------------------------------------------------------------|--|
| cost cost | (Optional) Keyword and variable to set the path cost; valid values are from 1 to 65535. |  |
| vlan_list | (Optional) Number of the VLAN; valid values are from 1 to 1005 and from 1025 to 4094.   |  |

#### Defaults

The default path cost is based on port speed; see Table 2-26 and Table 2-27 for default settings.

Table 2-26 Default Port Cost—Short Mode

| Port Speed | Default Port Cost |
|------------|-------------------|
| 4 Mb       | 250               |
| 10 Mb      | 100               |
| 16 Mb      | 62                |
| 100 Mb     | 19                |
| 155 Mb     | 14                |
| 1 Gb       | 4                 |
| 10 Gb      | 2                 |

Table 2-27 Default Port Cost—Long Mode

| Port Speed | Default Port Cost |
|------------|-------------------|
| 100 Kb     | 200,000,000       |
| 1 Mb       | 20,000,000        |
| 10 Mb      | 2,000,000         |
| 10 Mb      | 200,000           |
| 1 Gb       | 20,000            |
| 10 Gb      | 2,000             |
| 100 Gb     | 200               |
| 1 Tb       | 20                |
| 10 Tb      | 2                 |

**Command Types** 

Switch command.

#### **Command Modes**

Privileged.

#### **Usage Guidelines**

This command is not supported by the NAM.

This command is not supported in MISTP mode.

When setting the path cost for extended-range VLANs, you can create a maximum of 64 nondefault entries or create entries until NVRAM is full.

The value specified is used as the path cost of the port for the specified set of VLANs. The rest of the VLANs have a path cost equal to the port path cost set through the **set spantree portcost** command (if not set, the value is the default path cost of the port).

If you do not list a VLAN explicitly, the VLANs listed when you entered this command previously are affected. If you do not list a cost value explicitly but cost values were specified previously, the port VLAN cost is set to 1 less than the current port cost for a port. However, this may not assure load balancing in all cases.

#### **Examples**

These examples show how to use the **set spantree portvlancost** command and explicitly specify the path cost of a port:

```
Console> (enable) set spantree portvlancost 2/10 cost 25 1-20
Cannot set portvlancost to a higher value than the port cost, 10, for port 2/10.
Console> (enable)

Console> (enable) set spantree portvlancost 2/10 cost 1-20
Port 2/10 VLANs 1-20 have a path cost of 9.
Console> (enable)

Console> (enable)

Console> (enable) set spantree portvlancost 2/10 cost 4 1-20
Port 2/10 VLANs 1-20 have path cost 4.
Port 2/10 VLANs 21-1000 have path cost 10.
Console> (enable)

Console> (enable)

Console> (enable)

Set spantree portvlancost 2/10 cost 6 21
Port 2/10 VLANs 1-21 have path cost 6.
Port 2/10 VLANs 22-1000 have path cost 10.
Console> (enable)
```

These examples show how to use the **set spantree portvlancost** command without explicitly specifying the path cost of a port:

```
Console> (enable) set spantree portvlancost 1/2
Port 1/2 VLANs 1-1005 have path cost 3100.
Console> (enable)

Console> (enable) set spantree portvlancost 1/2 21
Port 1/2 VLANs 1-20,22-1005 have path cost 3100.
Port 1/2 VLANs 21 have path cost 3099.
Console> (enable)
```

#### **Related Commands**

clear spantree portvlancost set channel vlancost show spantree

# set spantree portvlanpri

Use the **set spantree portvlanpri** command to set the port priority for a subset of VLANs in the trunk port.

set spantree portvlanpri mod/port priority [vlans]

### **Syntax Description**

| mod/port | Number of the module and the port on the module.                                                                                                    |
|----------|----------------------------------------------------------------------------------------------------|
| priority | Number that represents the cost of a link in a spanning tree bridge; valid values are 0, 16, 32, 48, 64, 80, 96, 112, 128, 144,160, 176, 192, 208, 224, 240, with 0 indicating high priority and 240, low priority. See "Usage Guidelines" for more information. |
| vlans    | (Optional) VLANs that use the specified priority level; valid values are from 1 to 1005.                                                                                                    |

Defaults

The default is the port VLAN priority is set to 0, with no VLANs specified.

**Command Types** 

Switch command.

**Command Modes** 

Privileged.

#### **Usage Guidelines**

Priority values that are not a multiple of 16 (between the values of 0 to 63) are converted to the nearest multiple of 16.

This command is not supported by the NAM.

This command is not supported by extended-range VLANs.

Use this command to add VLANs to a specified port priority level. Subsequent calls to this command do not replace VLANs that are already set at a specified port priority level.

This feature is not supported for the MSM.

The **set spantree portvlanpri** command applies only to trunk ports. If you enter this command, you see this message:

Port xx is not a trunk-capable port

## **Examples**

This example shows how to set the port priority for module 1, port 2, on VLANs 21 to 40:

```
Console> (enable) set spantree portvlanpri 1/2 16 21-40 Port 1/2 vlans 3,6-20,41-1000 using portpri 32 Port 1/2 vlans 1-2,4-5,21-40 using portpri 16 Console> (enable)
```

set spantree portvlanpri

Related Commands

clear spantree portvlanpri show spantree

# set spantree priority

Use the **set spantree priority** command to set the bridge priority for a VLAN or an instance when PVST+ or MISTP is running.

set spantree priority bridge\_priority vlans

set spantree priority bridge\_priority mistp-instance instances

set spantree priority bridge\_priority mst instances

#### **Syntax Description**

| bridge_priority          | Number representing the priority of the bridge; see the "Usage Guidelines" section for valid values. |
|--------------------------|----------------------------------------------------------------------------------------------------|
| vlans                    | Number of the VLAN; valid values are from 1 to 1005 and from 1025 to 4094.                           |
| mistp-instance instances | Keyword and variable to specify the instance numbers; valid values are from 1 to 16.                 |
| mst instances            | Keyword and variable to specify the MST instance numbers; valid values are from 1 to 15.             |

**Defaults** 

The default is the bridge priority is set to 32768.

**Command Types** 

Switch command.

**Command Modes** 

Privileged.

### **Usage Guidelines**

This command is not supported by the NAM or the MSM.

If MISTP or the MAC reduction feature is enabled, valid *bridge\_priority* values are 0, 4096, 8192, 12288, 16384, 20480, 24576, 28672, 32768, 36864, 40960, 45056, 49152, 53248, 57344, and 61440, with 0 indicating high priority and 61440, low priority.

If MISTP or the MAC reduction feature is disabled, valid bridge\_priority values are from 0 to 65535.

If you enable MISTP, you cannot set the VLAN bridge priority.

If you enable PVST+, you cannot set the instance priority.

If you try to set instance priority with PVST+ enabled, this message is displayed:

This command is only valid when STP is in MISTP or MISTP-PVST+ mode.

### **Examples**

This example shows how to set the bridge priority of instance 3:

Console> (enable) set spantree priority 14 mistp-instance 3

Instance 3 bridge priority set to 14.

Instance 3 does not exist.

Your configuration has been saved to NVRAM only.

Console> (enable)

This example shows how to set the bridge priority for MST instance 0:

```
Console> (enable) set spantree priority 28672 \text{ mst } 0 MST Spantree 0 bridge priority set to 28672. Console> (enable)
```

This example shows how to set the bridge priority for multiple MST instances:

```
Console> (enable) set spantree priority 28672 mst 0-4 MST Spantrees 0-4 bridge priority set to 28672. Console> (enable)
```

**Related Commands** 

show spantree

# set spantree root

Use the **set spantree root** command to set the primary or secondary root for specific VLANs, all VLANs of the switch, or an instance.

set spantree root [secondary] [vlans] [dia network\_diameter] [hello hello\_time]

**set spantree root** [**secondary**] **mistp-instance** instance [**dia** network\_diameter] [**hello** hello\_time]

set spantree root [secondary] mst instance [dia network\_diameter] [hello hello\_time]

### **Syntax Description**

| secondary               | (Optional) Keyword to designate this switch as a secondary root, should the primary root fail.                                         |
|-------------------------|----------------------------------------------------------------------------------------------------|
| vlans                   | (Optional) Number of the VLAN; valid values are from 1 to 1005 and from 1025 to 4094.                                                  |
| dia network_diameter    | (Optional) Keyword to specify the maximum number of bridges between any two points of end stations; valid values are from 1 through 7. |
| hello hello_time        | (Optional) Keyword to specify in seconds, the duration between the generation of configuration messages by the root switch.            |
| mistp-instance instance | Keyword and variable to specify the instance number; valid values are from 1 to 16.                                                    |
| mst<br>instance         | Keyword and variable to specify an MST instance; valide values are from 1 to 16.                                                       |

### Defaults

If you do not specify the **secondary** keyword, the default is to make the switch the primary root.

The default value of the network diameter is 7.

If you do not specify the *hello\_time* value, the current value of *hello\_time* is calculated from the network diameter.

#### **Usage Guidelines**

If you do not specify a VLAN number, VLAN 1 is assumed.

This command is not supported by the NAM.

This command is run on backbone or distribution switches.

You can run the secondary root many times to create backup switches in case of a root failure.

The **set spantree root secondary** bridge priority value is 16384, except when MAC reduction or MISTP are enabled, then the value is 28672.

The **set spantree root** bridge priority value is 16384, except when MAC reduction or MISTP are enabled, then the value is 24576.

This command increases path costs to a value greater than 3000.

If you enable MISTP, you cannot set the VLAN root. If you enable PVST+, you cannot set the instance root.

**Command Types** 

Switch command.

**Command Modes** 

Privileged.

#### **Examples**

This example shows how to set the primary root for a range of VLANs:

```
Console> (enable) set spantree root 1-10 dia 4
VLANS 1-10 bridge priority set to 8192
VLANS 1-10 bridge max aging time set to 14 seconds.
VLANS 1-10 bridge hello time set to 2 seconds.
VLANS 1-10 bridge forward delay set to 9 seconds.
Switch is now the root switch for active VLANS 1-6.
Console> (enable)
```

This example shows how to set the primary root for an instance:

```
Console> (enable) set spantree root mistp-instance 2-4 dia 4
Instances 2-4 bridge priority set to 8192
VLInstances 2-4 bridge max aging time set to 14 seconds.
Instances 2-4 bridge hello time set to 2 seconds.
Instances 2-4 bridge forward delay set to 9 seconds.
Switch is now the root switch for active Instances 1-6.
Console> (enable)
```

This example shows how to set the primary root for MST instance 5:

```
Console> (enable) set spantree root mst 5
Instance 5 bridge priority set to 24576.
Instance 5 bridge max aging time set to 16.
Instance 5 bridge hello time set to 2.
Instance 5 bridge forward delay set to 15.
Switch is now the root switch for active Instance 5.
Console> (enable)
```

This example shows how to set the secondary root for MST instance 0:

```
Console> (enable) set spantree root secondary mst 0 Instance 0 bridge priority set to 28672.

Instance 0 bridge max aging time set to 20.

Instance 0 bridge hello time set to 2.

Instance 0 bridge forward delay set to 15.

Console> (enable)
```

This example shows how to set the maximum number of bridges and the hello time of the root for MST instance 0:

```
Console> (enable) set spantree root mst 0 dia 7 hello 2 Instance 0 bridge priority set to 24576. Instance 0 bridge max aging time set to 20. Instance 0 bridge hello time set to 2. Instance 0 bridge forward delay set to 15. Switch is now the root switch for active Instance 0. Console> (enable)
```

These examples show that setting the bridge priority to 8192 was not sufficient to make this switch the root. The priority was further reduced to 7192 (100 less than the current root switch) to make this switch the root switch. However, reducing it to this value did not make it the root switch for active VLANs 16 and 17.

```
Console> (enable) set spantree root 11-20.

VLANS 11-20 bridge priority set to 7192

VLANS 11-10 bridge max aging time set to 20 seconds.

VLANS 1-10 bridge hello time set to 2 seconds.

VLANS 1-10 bridge forward delay set to 13 seconds.

Switch is now the root switch for active VLANS 11-15,18-20.

Switch could not become root switch for active VLAN 16-17.

Console> (enable)

Console> (enable) set spantree root secondary 22,24 dia 5 hello 1

VLANS 22,24 bridge priority set to 16384.

VLANS 22,24 bridge max aging time set to 10 seconds.

VLANS 22,24 bridge hello time set to 1 second.

VLANS 22,24 bridge forward delay set to 7 seconds.

Console> (enable)
```

**Related Commands** 

show spantree

# set spantree uplinkfast

Use the **set spantree uplinkfast** command to enable fast switchover to alternate ports when the root port fails. This command applies to a switch, not to a WAN.

set spantree uplinkfast {enable | disable} [rate station\_update\_rate] [all-protocols {off | on}]

## **Syntax Description**

| enable                      | Keyword to enable fast switchover.                                                                                                    |
|-----------------------------|----------------------------------------------------------------------------------------------------|
| disable                     | Keyword to disable fast switchover.                                                                                                    |
| rate<br>station_update_rate | (Optional) Keyword and variable to specify the number of multicast packets transmitted per 100 ms when an alternate port is chosen after the root port goes down. |
| all-protocols               | (Optional) Keyword to specify whether or not to generate multicast packets for all protocols (IP, IPX, AppleTalk, and Layer 2 packets).                           |
| off                         | (Optional) Keyword to turn off the all-protocols feature.                                                                                                    |
| on                          | (Optional) Keyword to turn on the all-protocols feature.                                                                                                    |

Defaults

The default station\_update\_rate is 15 packets per 100 milliseconds.

**Command Types** 

Switch command.

**Command Modes** 

Privileged.

### **Usage Guidelines**

This command is not supported by the NAM.

This command is not available in MST mode.

The **set spantree uplinkfast enable** command has the following results:

- Changes the bridge priority to 49152 for all VLANs (allowed VLANs).
- Increases the path cost and portvlancost of all ports to a value greater than 3000.
- On detecting the failure of a root port, an instant cutover occurs to an alternate port selected by Spanning Tree Protocol.

If you run the **set spantree uplinkfast enable** command on a switch that has this feature already enabled, only the station update rate is updated. The rest of the parameters are not modified.

If you run the **set spantree uplinkfast disable** command on a switch, the UplinkFast feature is disabled but the switch priority and port cost values are not reset to the default settings. To reset the values to the default settings, enter the **clear spantree uplinkfast** command.

The default *station\_update\_rate* value is 15 packets per 100 milliseconds, which is equivalent to a 1-percent load on a 10-megabit per second Ethernet network. If you specify this value as 0, the generation of these packets is turned off.

You do not have to turn on the all-protocols feature on Catalyst 6000 family switches that have both the UplinkFast and protocol filtering features enabled. Use the all-protocols feature only on Catalyst 6000 family switches that have UplinkFast enabled but do not have protocol filtering; upstream switches in the network use protocol filtering. You must enter the **all-protocols** option to inform the UplinkFast task whether or not to generate multicast packets for all protocols.

#### **Examples**

This example shows how to enable spantree UplinkFast and specify the number of multicast packets transmitted to 40 packets per 100 milliseconds:

```
Console> (enable) set spantree uplinkfast enable rate 40 VLANs 1-4094 bridge priority set to 49152. The port cost and portvlancost of all ports set to above 3000. Station update rate set to 40 packets/100ms. uplinkfast all-protocols field set to off. uplinkfast enabled for bridge. Console> (enable)
```

#### This example shows how to disable spantree UplinkFast:

```
Console> (enable) set spantree uplinkfast disable
Uplinkfast disabled for switch.
Use clear spantree uplinkfast to return stp parameters to default.
Console> (enable) clear spantree uplink
This command will cause all portcosts, portvlancosts, and the bridge priority on all vlans to be set to default.
Do you want to continue (y/n) [n]? y
VLANs 1-1005 bridge priority set to 32768.
The port cost of all bridge ports set to default value.
The portvlancost of all bridge ports set to default value.
uplinkfast disabled for bridge.
Console> (enable)
```

#### This example shows how to turn on the all-protocols feature:

```
Console> (enable) set spantree uplinkfast enable all-protocols on uplinkfast update packets enabled for all protocols. uplinkfast enabled for bridge.

Console> (enable)
```

#### This example shows how to turn off the all-protocols feature:

```
Console> (enable) set spantree uplinkfast enable all-protocols off uplinkfast all-protocols field set to off. uplinkfast already enabled for bridge.

Console> (enable)
```

#### This example shows the output when instances have been configured:

```
Console> (enable) set spantree uplinkfast enable
Instances 1-15 bridge priority set to 49152.
The port cost and portinstancecost of all ports set to above 3000.
Station update rate set to 15 mpackets/100ms.
uplinkfast all-protocols field set to off.
uplinkfast already enabled for bridge.
Console> (enable)
```

**Related Commands** 

clear spantree uplinkfast show spantree uplinkfast

# set summertime

Use the **set summertime** command to specify whether the system should set the clock ahead one hour during daylight saving time.

set summertime {enable | disable} [zone]
set summertime recurring [{week} {day} {month} {hh:mm} {week | day | month | hh:mm} [offset]]
set summertime date {month} {date} {year} {hh:mm} {month | date | year | hh:mm}
[offset]

### **Syntax Description**

| enable    | Keyword to cause the system to set the clock ahead one hour during daylight saving time.         |
|-----------|--------------------------------------------------------------------------------------------------|
| disable   | Keyword to prevent the system from setting the clock ahead one hour during daylight saving time. |
| zone      | (Optional) Time zone used by the <b>set summertime</b> command.                                  |
| recurring | Keyword to specify the summertime dates that recur every year.                                   |
| week      | Week of the month (first, second, third, fourth, last, 15).                                      |
| day       | Day of the week (Sunday, Monday, Tuesday, and so forth).                                         |
| month     | Month of the year (January, February, March, and so forth).                                      |
| hh:mm     | Hours and minutes.                                                                               |
| offset    | (Optional) Amount of offset in minutes (1 to 1440 minutes).                                      |
| date      | Day of the month (1 to 31).                                                                      |
| year      | Number of the year (1993 to 2035).                                                               |

#### Defaults

By default, the **set summertime** command is disabled. Once enabled, the default for *offset* is 60 minutes, following U.S. standards.

## **Command Types**

Switch command.

### **Command Modes**

Privileged.

### **Usage Guidelines**

After you enter the clear config command, the dates and times are set to default.

Unless you configure it otherwise, this command advances the clock one hour at 2:00 a.m. on the first Sunday in April and moves back the clock one hour at 2:00 a.m. on the last Sunday in October.

### **Examples**

This example shows how to cause the system to set the clock ahead one hour during daylight saving time:

```
Console> (enable) set summertime enable PDT Summertime is enabled and set to "PDT". Console> (enable)
```

This example shows how to prevent the system from setting the clock ahead one hour during daylight saving time:

```
Console> (enable) set summertime disable
Summertime disabled.
Console> (enable)
```

This example shows how to set daylight saving time to the zonename AUS and repeat every year, starting from the third Monday of February at noon and ending at the second Saturday of August at 3:00 p.m. with an offset of 30 minutes:

```
Console> (enable) set summertime AUS recurring 3 Mon Feb 12:00 2 Saturday Aug 15:00 30 Summer time is disabled and set to 'AUS' with offset 30 minutes.

start: 12:00:00 Sun Feb 13 2000
end: 14:00:00 Sat Aug 26 2000
Recurring, starting at 12:00:00 on Sunday of the third week of February and ending on Saturday of the fourth week of August.

Console> (enable)
```

This example shows how to set the daylight saving time to start on January 29, 1999 at 2:00 a.m. and end on August 19, 2004 at 3:00 p.m. with an offset of 30 minutes:

```
Console> (enable) set summertime date jan 29 1999 02:00 aug 19 2004 15:00 30 Summertime is disabled and set to ''
Start : Fri Jan 29 1999, 02:00:00
End : Thu Aug 19 2004, 15:00:00
Offset: 30 minutes
Recurring: no
Console> (enable)
```

This example shows how to set recurring to reset default to US summertime:

```
Console> (enable) set summertime recurring 3 mon feb 4 thurs oct 8:00 500

Command authorization none.

Summertime is enabled and set to ''

Start : Mon Feb 21 2000, 03:00:00

End : Fri Oct 20 2000, 08:00:00

Offset: 500 minutes (8 hours 20 minutes)

Recurring: yes, starting at 03:00am of third Monday of February and ending on 08:00am of fourth Thursday of October.

Console> (enable)
```

#### Related Commands

show summertime

# set system baud

Use the **set system baud** command to set the console port baud rate.

set system baud rate

| Syntax Description | rate Baud rate; valid rates are 600, 1200, 2400, 4800, 9600, 19200, and 38400.                                                                                        |
|--------------------|----------------------------------------------------------------------------------------------------|
| Defaults           | The default is 9600 baud.                                                                                                    |
| Command Types      | Switch command.                                                                                                    |
| Command Modes      | Privileged.                                                                                                    |
| Examples           | This example shows how to set the system baud rate to 19200:  Console> (enable) set system baud 19200  System console port baud rate set to 19200.  Console> (enable) |
| Related Commands   | show system                                                                                                    |

# set system contact

Use the **set system contact** command to identify a contact person for the system.

set system contact [contact\_string]

| Syntax Description | contact_string (Optional) Text string that contains the name of the person to contact for system administration. If you do not specify a contact string, the system contact string is cleared. |
|--------------------|----------------------------------------------------------------------------------------------------|
| Defaults           | The default is no system contact is configured.                                                                                                    |
| Command Types      | Switch command.                                                                                                    |
| Command Modes      | Privileged.                                                                                                    |
| Examples           | This example shows how to set the system contact string:  Console> (enable) set system contact Xena ext.24  System contact set.  Console> (enable)                                             |
| Related Commands   | show system                                                                                                    |

# set system core-dump

Use the **set system core-dump** command to enable or disable the core dump feature.

set system core-dump {enable | disable}

#### **Syntax Description**

| enable  | Keyword to enable the core dump feature.  |
|---------|-------------------------------------------|
| disable | Keyword to disable the core dump feature. |

**Defaults** 

The default is disabled.

**Command Types** 

Switch command.

**Command Modes** 

Privileged.

#### **Usage Guidelines**

The core dump feature generates a report of images when your system fails due to a software error. The core image is stored in the file system. From this file, you can examine an error condition of a process when it is terminated due to an exception.

The size of the file system depends on the memory card size. The core dump file generated is proportional to the size of the system DRAM. Make sure that you have enough memory available to store the core dump file.

In order to maintain the core dump image, the yield CPU is disabled during the core dump process. You should have a redundant supervisor engine installed to take over normal operations. If the switch has a redundant supervisor engine setup, the redundant supervisor engine takes over automatically before the core dump occurs. The previously active supervisor engine resets itself after the core dump completes.

### **Examples**

This example shows how to enable the core dump feature:

```
Console> (enable) set system core-dump enable
```

- (1) In the event of a system crash, this feature will cause a core file to be written out.
- (2) Core file generation may take up to 20 minutes.
- (3) Selected core file is slot0:crash.hz
- (4) Please make sure the above device has been installed, and ready to use

Core-dump enabled
Console> (enable)

This example shows how to disable the core dump feature:

Console> (enable) set system core-dump disable Core-dump disabled Console> (enable)

# set system core-file

Use the **set system core-file** command to specify the core image filename.

set system core-file {device:[filename]}

### **Syntax Description**

| device   | Device where the core image file resides; valid values are <b>bootflash</b> and <b>slot0</b> . |
|----------|------------------------------------------------------------------------------------------------|
| filename | (Optional) Name of the core image file.                                                        |

Defaults

The default filename is "crashinfo."

**Command Types** 

Switch command.

**Command Modes** 

Privileged.

### **Usage Guidelines**

A device name check is performed when you enter the **set system core-file** command. If a valid device name is not found, an error message displays.

When a core dump occurs, the actual file written out will append the date to the filename in this format: \_{yymmdd}-{hhmmss}.

#### **Examples**

This example shows how to use the default core image filename:

Console> (enable) **set system core-file bootflash:** Attach default filename crashinfo to the device System core-file set.
Console> (enable)

This example shows how to set the core image filename:

Console> (enable) set system core-file slot0:abc
System core-file set.
Console> (enable)

**Related Commands** 

set system core-dump

# set system countrycode

Use the **set system countrycode** command to specify the country where the system is physically located. **set system countrycode** *code* 

| Syntax Description | code Country code; see the "Usage Guidelines" section for format information.                                                                                     |
|--------------------|----------------------------------------------------------------------------------------------------|
| Defaults           | The default is US (United States).                                                                                                    |
| Command Types      | Switch command.                                                                                                    |
| Command Modes      | Privileged.                                                                                                    |
| Usage Guidelines   | The country code is a two-letter country code taken from ISO-3166 (for example, VA=Holy See [Vatica City State], VU=Vanuatu, and TF=French Southern Territories). |
| Examples           | This example shows how to set the system country code:  Console> (enable) set system countrycode US                                                               |
|                    | Country code is set to US. Console> (enable)                                                                                                    |

Catalyst 6000 Family Command Reference—Release 7.2

# set system crossbar-fallback

Use the **set system crossbar-fallback** command to select the action taken when the Switch Fabric Module fails.

set system crossbar-fallback {bus-mode | none}

| <b>^</b> . | _    |     |      |
|------------|------|-----|------|
| Syntax     | Desc | rın | tior |

| bus-mode | Keyword to fail to the system bus.          |
|----------|---------------------------------------------|
| none     | Keyword to not fail over to the system bus. |

**Defaults** 

The default is bus-mode.

**Command Types** 

Switch command.

**Command Modes** 

Privileged.

### **Usage Guidelines**

You can either have the Switch Fabric Module fail over to the bus, or have the switch not fail over at all (in which case, the switch should be down).

This command is supported on systems configured with a Switch Fabric Module and the Supervisor Engine 2 with Layer 3 Switching Engine II (PFC2) only.

#### **Examples**

This example shows how to set the Switch Fabric Module to fail over to the system bus:

Console> (enable) **set system crossbar-fallback bus-mode** System crossbar-fallback set to bus-mode. Console> (enable)

This example shows how to set the Switch Fabric Module to not fail over:

Console> (enable) **set system crossbar-fallback none** System crossbar-fallback set to none.
Console> (enable)

**Related Commands** 

show fabric channel

# set system highavailability

Use the **set system highavailability** command to enable or disable high system availability for the switch.

set system highavailability {enable | disable}

| Syntax Description | enable  | Keyword to activate system high availability.   |  |
|--------------------|---------|-------------------------------------------------|--|
|                    | disable | Keyword to deactivate system high availability. |  |

**Defaults** The default is disabled.

**Command Types** Switch command.

Command Modes Privileged.

### **Usage Guidelines**

High availability provides Layer 2 and Layer 3 protocol redundancy.

If you enable high availability while the redundant supervisor engine is running, the switch checks the version compatibility between the two supervisor engines. If the versions are compatible, database synchronization occurs. When you disable high availability, database synchronization does not occur and protocols restart on the redundant supervisor engine after switchover.

If you disable high availability from the enabled state, synchronization from the active supervisor engine is stopped. On the redundant supervisor engine, current synchronization data is discarded. If you enable high availability from the disabled state, synchronization from the active supervisor engine to the redundant supervisor engine starts (if you have a redundant supervisor engine and its image version is compatible with the active supervisor engine).

#### **Examples**

This example shows how to enable high availability:

Console> (enable) set system highavailability enable System high availability enabled. Console> (enable)

This example shows how to disable high availability:

Console> (enable) set system highavailability disable System high availability disabled.

Console> (enable)

#### **Related Commands**

set system highavailability versioning show system highavailability

# set system highavailability versioning

Use the **set system highavailability versioning** command to enable and disable support for supervisor engine image versioning.

set system highavailability versioning {enable | disable}

|  | Descri |  |
|--|--------|--|
|  |        |  |
|  |        |  |
|  |        |  |

| enable  | Keyword to activate system high-availability versioning.   |
|---------|------------------------------------------------------------|
| disable | Keyword to deactivate system high-availability versioning. |

**Defaults** 

The default is disabled.

**Command Types** 

Switch command.

**Command Modes** 

Privileged.

### **Usage Guidelines**

The high-availability versioning feature allows the Catalyst 6000 family switch to run different images on the active and redundant supervisor engines. When you enable image versioning, Flash image synchronization (from active to the redundant supervisor engines) does not occur, allowing active and redundant supervisor engines to run different images.

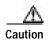

When you disable image versioning, the active and redundant supervisor engines must run the same image version.

If you disable the image versioning option from the enabled state, no additional action is necessary on the redundant supervisor engine (the redundant supervisor engine should be running the same image as the active supervisor engine). If you want to load a different image, you have to restart the redundant supervisor engine.

If you enable the image versioning option from the disabled state and you have a redundant supervisor engine and active supervisor engine running a different image than that of the active supervisor engine, Flash synchronization will copy the active supervisor engine image to the redundant supervisor engine image and then restart it.

If you enable the image versioning option on the active supervisor engine and the redundant supervisor engine is running a different image, the NVRAM synchronization cannot occur because the NVRAM versions are not compatible. If this is the case, after switchover, the old NVRAM configuration on the supervisor engine is used.

### **Examples**

This example shows how to enable high-availability versioning:

Console> (enable) **set system highavailability versioning enable** Image versioning enabled.
Console> (enable)

This example shows how to disable high-availability versioning:

Console> (enable) set system highavailability versioning disable Image versioning disabled. Console> (enable)

### **Related Commands**

set system highavailability show system highavailability

# set system location

Use the **set system location** command to identify the location of the system.

set system location [location\_string]

| Syntax Description | location_string (Optional) Text string that indicates where the system is located.                                                                       |
|--------------------|----------------------------------------------------------------------------------------------------|
| Defaults           | This command has no default settings.                                                                                                    |
| Command Types      | Switch command.                                                                                                    |
| Command Modes      | Privileged.                                                                                                    |
| Usage Guidelines   | If you do not specify a location string, the system location is cleared.                                                                                 |
| Examples           | This example shows how to set the system location string:  Console> (enable) set system location Closet 230 4/F  System location set.  Console> (enable) |
| Related Commands   | show system                                                                                                    |

# set system modem

Use the **set system modem** command to enable or disable modem control lines on the console port.

set system modem {enable | disable}

| Syntax Description | enable      | Keyword to activate modem control lines on the console port.   |  |
|--------------------|-------------|----------------------------------------------------------------|--|
|                    | disable     | Keyword to deactivate modem control lines on the console port. |  |
|                    |             |                                                                |  |
|                    |             |                                                                |  |
| Defaults           | The default | is modem control lines are disabled.                           |  |

| Command Types | Switch command. |
|---------------|-----------------|
|---------------|-----------------|

| ivileged. |
|-----------|
|           |

| Examp | oles | This example shows how to disable modem control lines on the console | e port: |
|-------|------|----------------------------------------------------------------------|---------|
|-------|------|----------------------------------------------------------------------|---------|

Console> (enable) **set system modem disable**Modem control lines disabled on console port.
Console> (enable)

### Related Commands show system

## set system name

Use the **set system name** command to configure a name for the system.

set system name [name\_string]

| Syntax Description | name_string (Optional) Text string that identifies the system. |  |  |
|--------------------|----------------------------------------------------------------|--|--|
| Defaults           | The default is no system name is configured.                   |  |  |
| Command Types      | Switch command.                                                |  |  |

### **Usage Guidelines**

**Command Modes** 

If you use the **set system name** command to assign a name to the switch, the switch name is used as the prompt string. However, if you specify a different prompt string using the **set prompt** command, that string is used for the prompt.

If you do not specify a system name, the system name is cleared and a DNS lookup is initiated for a system name. If a name is found, that is the name used; if no name is found, no name is designated.

The system name can be 255 characters long, and the prompt can be 20 characters long. The system name is truncated appropriately when used as a prompt; a greater-than symbol (>) is appended to the truncated system name. If the system name was found from a DNS lookup, it is truncated to remove the domain name.

If the prompt is obtained using the system name, it is updated whenever the system name changes. You can overwrite this prompt any time by setting the prompt manually. Any change in the prompt is reflected in all current open sessions.

If you do not specify a name, the system name is cleared.

### **Examples**

This example shows how to set the system name to Information Systems:

Console> (enable) set system name Information Systems System name set.

Console> (enable)

### **Related Commands**

set prompt show system

Privileged.

# set system switchmode allow

Use the set system switchmode allow command to configure the switching mode for the system.

set system switchmode allow {truncated | bus-only}

| S١ | /ntax | Descri | ption |
|----|-------|--------|-------|
|    |       |        |       |

| truncated | Keyword to specify truncated mode; see the "Usage Guidelines" section for additional information. |
|-----------|---------------------------------------------------------------------------------------------------|
| bus-only  | Keyword to force the system to be in flow-through mode.                                           |

Defaults

The default is truncated.

**Command Types** 

Switch command.

**Command Modes** 

Privileged.

### **Usage Guidelines**

When you install a Switch Fabric Module in a Catalyst 6500 series switch, the traffic is forwarded to and from modules in one of the following modes:

- Flow-through mode—In this mode, data passes between the local bus and the supervisor engine bus.
   This mode is used for traffic to or from nonfabric-enabled modules.
- Truncated mode—In this mode, only the truncated data (the first 64 bytes of the frame) is sent over
  the switch fabric channel if both the destination and the source modules are fabric-enabled modules.
  If either the source or destination is not a fabric-enabled module, the data goes through the switch
  fabric channel and the data bus. The Switch Fabric Module does not get involved when traffic is
  forwarded between nonfabric-enabled modules.
- Compact mode—In this mode, a compact version of the DBus header is forwarded over the switch fabric channel, delivering the best possible switching rate. Nonfabric-enabled modules do not support the compact mode and will generate CRC errors if they receive frames in compact mode. This mode is only used if nonfabric-enabled modules are not installed in the chassis.

If you enter the **truncated** keyword and your system does not contain nonfabric-enabled modules, the system is placed in compact mode.

If two or more fabric-enabled modules are installed in your system, forwarding between these modules occurs in truncated mode.

### **Examples**

This example shows how to set the switching mode to truncated:

Console> (enable) **set system switchmode allow truncated** System switchmode allow set to truncated. Console> (enable)

This example shows how to set the switching mode to bus-only:

Console> (enable) set system switchmode allow bus-only

System switchmode allow set to bus-only. Console> (enable)

**Related Commands** show system switchmode

# set tacacs attempts

Use the **set tacacs attempts** command to configure the maximum number of login attempts allowed to the TACACS+ server.

set tacacs attempts count

| Syntax Description | count Number of login attempts allowed; valid values are from 1 to 10.                                                                                                    |
|--------------------|----------------------------------------------------------------------------------------------------|
| Defaults           | The default is three attempts.                                                                                                    |
| Command Types      | Switch command.                                                                                                    |
| Command Modes      | Privileged.                                                                                                    |
| Examples           | This example shows how to configure the TACACS+ server to allow a maximum of six login attempts:  Console> (enable) set tacacs attempts 6  Tacacs number of attempts set to 6.  Console> (enable) |
| Related Commands   | show tacaes                                                                                                    |

# set tacacs directedrequest

Use the **set tacacs directedrequest** command to enable or disable the TACACS+ directed-request option. When enabled, you can direct a request to any of the configured TACACS+ servers and only the username is sent to the specified server.

 $set\ tacacs\ directed request\ \{enable\ |\ disable\}$ 

| Syntax Description | enable                                                                                                    | Keyword to send the portion of the address before the @ sign (the username) to the host specified after the @ sign. |
|--------------------|----------------------------------------------------------------------------------------------------|----------------------------------------------------------------------------------------------------|
|                    | disable                                                                                                    | Keyword to send the entire address string to the default TACACS+ server.                                            |
| Defaults           | The default                                                                                                    | t is the TACACS+ directed-request option is disabled.                                                               |
| Command Types      | Switch con                                                                                                    | nmand.                                                                                                    |
| Command Modes      | Privileged.                                                                                                    |                                                                                                    |
| Usage Guidelines   | When you enable TACACS+ directed-request, you must specify a configured TACACS+ server after the @ sign. If the specified host name does not match the IP address of a configured TACACS+ server, the request is rejected. When TACACS+ directed-request is disabled, the Catalyst 6000 family switch queries the list of servers beginning with the first server in the list and then sends the entire string, accepting the first response from the server. This command is useful for sites that have developed their own TACACS+ server software to parse the entire address string and make decisions based on the contents of the string. |                                                                                                    |
| Examples           | This examp                                                                                                    | ole shows how to enable the <b>tacacs directedrequest</b> option:                                                   |
|                    |                                                                                                    | enable) set tacacs directedrequest enable rect request has been enabled.                                            |
| Related Commands   | show tacac                                                                                                    | es ·                                                                                                    |

# set tacacs key

Use the **set tacacs key** command to set the key for TACACS+ authentication and encryption.

set tacacs key key

| Syntax Description | key Printable ASCII characters used for authentication and encryption.                                                                                                    |
|--------------------|----------------------------------------------------------------------------------------------------|
| Defaults           | The default value of key is null.                                                                                                    |
| Command Types      | Switch command.                                                                                                    |
| Command Modes      | Privileged.                                                                                                    |
| Usage Guidelines   | The key must be the same key used on the TACACS+ server. All leading spaces are ignored. Spaces within the key and at the end of the key are included. Double quotation marks are not required, even if there are spaces between words in the key, unless the quotation marks themselves are part of the key. The key can consist of any printable ASCII characters except the tab character. |
|                    | The key length must be less than 100 characters long.                                                                                                    |
| Examples           | This example shows how to set the authentication and encryption key:  Console> (enable) set tacacs key Who Goes There  The tacacs key has been set to Who Goes There.  Console> (enable)                                                                                                    |
| Related Commands   | clear spantree uplinkfast<br>show tacacs                                                                                                    |

## set tacacs server

Use the **set tacacs server** command to define a TACACS+ server.

set tacacs server ip\_addr [primary]

| Sı | /ntax  | Desc | rii | otio  | on |
|----|--------|------|-----|-------|----|
| •  | HILLAN | 2030 |     | ,,,,, | •  |

| ip_addr | IP address of the server on which the TACACS+ server resides.                       |
|---------|-------------------------------------------------------------------------------------|
| primary | (Optional) Keyword to designate the specified server as the primary TACACS+ server. |

Defaults

This command has no default settings.

**Command Types** 

Switch command.

**Command Modes** 

Privileged.

**Usage Guidelines** 

You can configure a maximum of three servers. The primary server, if configured, is contacted first. If no primary server is configured, the first server configured becomes the primary server.

**Examples** 

This example shows how to configure the server on which the TACACS+ server resides and to designate it as the primary server:

Console> (enable) **set tacacs server 170.1.2.20 primary** 170.1.2.20 added to TACACS server table as primary server. Console> (enable)

**Related Commands** 

clear tacacs server show tacacs

## set tacacs timeout

Use the **set tacacs timeout** command to set the response timeout interval for the TACACS+ server daemon. The TACACS+ server must respond to a TACACS+ authentication request before this interval expires or the next configured server is queried.

set tacacs timeout seconds

| Syntax Description | seconds                   | Timeout response interval in seconds; valid values are from 1 to 255.                                                                              |  |
|--------------------|---------------------------|----------------------------------------------------------------------------------------------------|--|
| Defaults           | The default is 5 seconds. |                                                                                                    |  |
| Command Types      | Switch com                | mand.                                                                                                    |  |
| Command Modes      | Privileged.               |                                                                                                    |  |
| Examples           | Console> (e               | le shows how to set the response timeout interval for the TACACS+ server to 8 seconds: enable) set tacacs timeout 8 eout set to 8 seconds. enable) |  |
| Related Commands   | show tacacs               | s                                                                                                    |  |

# set test diaglevel

Use the set test diaglevel command to set the diagnostic level.

set test diaglevel {complete | minimal | bypass}

### **Syntax Description**

| complete | Keyword to specify complete diagnostics. |
|----------|------------------------------------------|
| minimal  | Keyword to specify minimal diagnostics.  |
| bypass   | Keyword to specify bypass diagnostics.   |

### **Defaults**

The default is minimal diagnostics. See the "Usage Guidelines" section for more information about the three diagnostic levels.

### **Command Types**

Switch command.

### **Command Modes**

Privileged.

### **Usage Guidelines**

Setting the diagnostic level determines the level of testing that occurs when the system or module is reset. The three levels are as follows:

- complete—This level runs all tests.
- minimal—This level runs only EARL tests for the supervisor engine and loopback tests for all ports in the system.
- bypass—This level skips all tests.

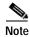

Although the default is **minimal**, we recommend that you set the diagnostic level at **complete**.

### **Examples**

This example shows how to set the diagnostic level to complete:

Console> (enable) set test diaglevel complete Diagnostic level set to complete. Console> (enable)

This example shows how to set the diagnostic level to bypass:

Console> (enable) set test diaglevel bypass Diagnostic level set to bypass.
Console> (enable)

### **Related Commands**

show test

## set time

Use the **set time** command to change the time of day on the system clock.

**set time** [day\_of\_week] [mm/dd/yy] [hh:mm:ss]

### **Syntax Description**

| day_of_week | (Optional) Day of the week.                |
|-------------|--------------------------------------------|
| mm/dd/yy    | (Optional) Month, day, and year.           |
| hh:mm:ss    | (Optional) Current time in 24-hour format. |

Defaults

This command has no default settings.

**Command Types** 

Switch command.

**Command Modes** 

Privileged.

**Examples** 

This example shows how to set the system clock to Saturday, October 31, 1998, 7:50 a.m:

Console> (enable) set time sat 10/31/98 7:50 Sat Oct 31 1998, 07:50:00

Console> (enable)

**Related Commands** 

show time

### set timezone

Use the set timezone command to set the time zone for the system.

set timezone [zone\_name] [hours [minutes]]

### **Syntax Description**

| zone_name | (Optional) Name of the time zone to be displayed.                                                                                                    |  |
|-----------|----------------------------------------------------------------------------------------------------|--|
| hours     | (Optional) Number of hours offset from UTC.                                                                                                    |  |
| minutes   | (Optional) Number of minutes offset from UTC. If the specified <i>hours</i> value is a negative number, then the <i>minutes</i> value is assumed to be negative as well. |  |

**Defaults** The default is the time zone is set to UTC.

Command Types Switch command.

Command Modes Privileged.

### **Usage Guidelines**

The **set timezone** command is effective only when Network Time Protocol (NTP) is running. If you set the time explicitly and NTP is disengaged, the **set timezone** command has no effect. If you have enabled NTP and have not entered the **set timezone** command, the Catalyst 6000 family switch displays UTC by default.

### **Examples**

This example shows how to set the time zone to pacific standard time with an offset of minus 8 hours from UTC:

Console> (enable) **set timezone PST -8**Timezone set to "PST", offset from UTC is -8 hours.
Console> (enable)

### Related Commands

clear timezone show timezone

# set traffic monitor

Use the **set traffic monitor** command to configure the threshold at which a high-traffic log will be generated.

set traffic monitor threshold

| Syntax Description | threshold 1 to 100 percent.                                                                                                    |  |  |
|--------------------|----------------------------------------------------------------------------------------------------|--|--|
| Defaults           | The threshold is set to 100 percent; no high-traffic log is created.                                                                                                    |  |  |
| Command Types      | Switch command.                                                                                                    |  |  |
| Command Modes      | Privileged.                                                                                                    |  |  |
| Usage Guidelines   | If backplane traffic exceeds the threshold configured by the <b>set traffic monitor</b> command, a high-traffic log is created. If the threshold is set to 100 percent, no high-traffic system warning is generated. |  |  |
| Examples           | This example shows how to set the high-traffic threshold to 80 percent:  Console> (enable) set traffic monitor 80  Traffic monitoring threshold set to 80%.  Console> (enable)                                       |  |  |
| Related Commands   | show traffic                                                                                                    |  |  |

## set trunk

Use the **set trunk** command to configure trunk ports and to add VLANs to the allowed VLAN list for existing trunks.

| Syntax Description | mod/port    | Number of the module and the port on the module.                                                                                                    |
|--------------------|-------------|----------------------------------------------------------------------------------------------------|
|                    | on          | Keyword to force the port to become a trunk port and persuade the neighboring port to become a trunk port. The port becomes a trunk port even if the neighboring port does not agree to become a trunk.                  |
|                    | off         | Keyword to force the port to become a nontrunk port and persuade the neighboring port to become a nontrunk port. The port becomes a nontrunk port even if the neighboring port does not agree to become a nontrunk port. |
|                    | desirable   | Keyword to cause the port to negotiate actively with the neighboring port to become a trunk link.                                                                                                    |
|                    | auto        | Keyword to cause the port to become a trunk port if the neighboring port tries to negotiate a trunk link.                                                                                                    |
|                    | nonegotiate | Keyword to force the port to become a trunk port but prevent it from sending DTP frames to its neighbor.                                                                                                    |
|                    | vlans       | (Optional) VLANs to add to the list of allowed VLANs on the trunk; valid values are from 1 to 1000 and 1025 to 4094.                                                                                                    |
|                    | isl         | (Optional) Keyword to specify an ISL trunk on a Fast or Gigabit Ethernet port.                                                                                                    |
|                    | dot1q       | (Optional) Keyword to specify an IEEE 802.1Q trunk on a Fast or Gigabit Ethernet port.                                                                                                    |
|                    | negotiate   | (Optional) Keyword to specify that the port become an ISL (preferred) or 802.1Q trunk, depending on the configuration and capabilities of the neighboring port.                                                          |
|                    | all off     | Keywords to turn off trunking on all ports.                                                                                                    |

| Defaults         | The default port mode is <b>auto</b> .    |
|------------------|-------------------------------------------|
| Command Types    | Switch command.                           |
| Command Modes    | Privileged.                               |
| Usage Guidelines | This command is not supported by the NAM. |

The following usage guidelines apply when using the set trunk command:

- If a trunk-type keyword (isl, dot1q, negotiate) is not specified when configuring an EtherChannel trunk, the current trunk type is not affected.
- To return a trunk to its default trunk type and mode, enter the **clear trunk** mod/port command.
- Trunking capabilities are hardware-dependent. Refer to the *Catalyst 6000 Family Module Installation Guide* to determine the trunking capabilities of your hardware, or enter the **show port capabilities** command.
- Catalyst 6000 family switches use the DTP to negotiate trunk links automatically on EtherChannel
  ports. Whether a port will negotiate to become a trunk port depends on both the mode and the trunk
  type specified for that port. Refer to the Catalyst 6000 Family Software Configuration Guide for
  detailed information on how trunk ports are negotiated.
- DTP is a point-to-point protocol. However, some internetworking devices might improperly forward
  DTP frames. You can avoid this problem by ensuring that trunking is turned off on ports connected
  to non-Catalyst 6000 family switch devices if you do not intend to trunk across those links. When
  enabling trunking on a link to a Cisco router, enter the noneg keyword to cause the port to become
  a trunk but not generate DTP frames.
- To remove VLANs from the allowed list for a trunk, enter the clear trunk mod/port vlans command.
  When you first configure a port as a trunk, the set trunk command always adds all VLANs to the
  allowed VLAN list for the trunk, even if you specify a VLAN range (the specified VLAN range is
  ignored).
- To remove VLANs from the allowed list, enter the **clear trunk** *mod/port vlans* command. To later add VLANs that were removed, enter the **set trunk** *mod/port vlans* command.
- You cannot change the allowed VLAN range on the MSM port. The MSM port can be configured only as an IEEE 802.1Q-type trunk.
- For trunking to be negotiated on EtherChannel ports, the ports must be in the same VTP domain. However, you can use the **on** or **noneg** mode to force a port to become a trunk, even if it is in a different domain.

#### **Examples**

This example shows how to set port 2 on module 1 as a trunk port:

```
Console> (enable) set trunk 1/2 on Port(s) 1/2 trunk mode set to on. Console> (enable)
```

This example shows how to add VLANs 5 through 50 to the allowed VLAN list for a trunk port (VLANs were previously removed from the allowed list with the **clear trunk** command):

```
Console> (enable) set trunk 1/1 5-50
Adding vlans 5-50 to allowed list.
Port(s) 1/1 allowed vlans modified to 1,5-50,101-1005.
Console> (enable)
```

This example shows how to set port 5 on module 4 as an 802.1Q trunk port in **desirable** mode:

```
Console> (enable) set trunk 4/5 desirable dot1q Port(s) 4/5 trunk mode set to desirable. Port(s) 4/5 trunk type set to dot1q. Console> (enable)
```

**Related Commands** 

clear trunk set vtp show trunk show vtp statistics

### set udld

Use the **set udld** command to enable or disable the UDLD information display on specified ports or globally on all ports.

set udld enable | disable [mod/port]

### **Syntax Description**

| enable   | Keyword to enable the UDLD information display.         |  |
|----------|---------------------------------------------------------|--|
| disable  | Keyword to disable the UDLD information display.        |  |
| mod/port | (Optional) Number of the module and port on the module. |  |

### **Defaults**

The defaults are as follows:

- UDLD global enable state—Globally disabled.
- UDLD per-port enable state for fiber-optic media—Enabled on all Ethernet fiber-optic ports.
- UDLD per-port enable state for twisted-pair (copper) media—Disabled on all Ethernet 10/100 and 1000BASE-TX ports.

### **Command Types**

Switch command.

#### **Command Modes**

Privileged.

### **Usage Guidelines**

This command is not supported by the NAM.

Whenever a unidirectional connection is detected, UDLD displays a syslog message to notify you and the network management application (through SNMP) that the port on which the misconfiguration has been detected has been disabled.

If you enter the global **set udld enable** or **disable** command, UDLD is globally configured. If UDLD is globally disabled, UDLD is automatically disabled on all interfaces, but the per-port enable (or disable) configuration is not changed. If UDLD is globally enabled, whether UDLD is running on an interface or not depends on its per-port configuration.

UDLD is supported on both Ethernet fiber and copper interfaces. UDLD can only be enabled on Ethernet fiber or copper interfaces.

### **Examples**

This example shows how to enable the UDLD message display for port 1 on module 2:

Console> (enable) set udld enable 2/1
UDLD enabled on port 2/1.
Warning:UniDirectional Link Detection
should be enabled only on ports not connected to hubs,
media converters or similar devices.
Console> (enable)

This example shows how to disable the UDLD message display for port 1 on module 2:

Console> (enable) set udld disable 2/1
UDLD disabled on port 2/1.
Warning:UniDirectional Link Detection
should be enabled only on ports not connected to hubs,
media converters or similar devices.
Console> (enable)

This example shows how to enable the UDLD message display for all ports on all modules:

Console> (enable) **set udld enable** UDLD enabled globally.

This example shows how to disable the UDLD message display for all ports on all modules:

Console> (enable) **set udld disable** UDLD disabled globally Console> (enable)

**Related Commands** 

show udld

Console> (enable)

# set udld aggressive-mode

Use the **set udld aggressive-mode** command to enable or disable the UDLD aggressive mode on specified ports.

set udld aggressive-mode enable | disable mod/port

| Syntax Des | crir | ١tí | nn |
|------------|------|-----|----|

| enable   | Keyword to enable UDLD aggressive mode.         |  |
|----------|-------------------------------------------------|--|
| disable  | ke Keyword to disable UDLD aggressive mode.     |  |
| mod/port | rt Number of the module and port on the module. |  |

Defaults

The default is aggressive mode is disabled.

**Command Types** 

Switch command.

**Command Modes** 

Privileged.

### **Usage Guidelines**

You can use the aggressive mode in cases in which a port that sits on a bidirectional link stops receiving packets from its neighbor. When this happens, if aggressive mode is enabled on the port, UDLD will try to reestablish the connection with the neighbor. If connection is not reestablished after eight failed retries, the port is error disabled.

We recommend that you use this command on point-to-point links between Cisco switches only.

This command is not supported by the NAM.

### **Examples**

This example shows how to enable aggressive mode:

Console> (enable) set udld aggressive-mode enable 2/1
Aggressive UDLD enabled on port 5/13.
Warning:Aggressive Mode for UniDirectional Link Detection should be enabled only on ports not connected to hubs, media converters or similar devices.
Console> (enable)

### Related Commands

set udld show udld

# set udld interval

Use the **set udld interval** command to set the UDLD message interval timer.

set udld interval interval

| Syntax Description | interval Message interval in seconds; valid values are from 7 to 90 seconds.                                                                                  |
|--------------------|----------------------------------------------------------------------------------------------------|
| Defaults           | The default is 15 seconds.                                                                                                    |
| Command Types      | Switch command.                                                                                                    |
| Command Modes      | Privileged.                                                                                                    |
| Usage Guidelines   | This command is not supported by the NAM.                                                                                                    |
| Examples           | This example shows how to set the message interval timer:  Console> (enable) set udld interval 90  UDLD message interval set to 90 seconds  Console> (enable) |
| Related Commands   | set udld<br>show udld                                                                                                    |

### set vlan

Use the **set vlan** command to group ports into a VLAN, set the private VLAN type, map or unmap VLANs to or from an instance, or specify an 802.1x port to a VLAN.

set vlan {vlans}{mod/ports}

set vlan {vlans} [name name] [type type] [state state] [said said] [mtu mtu]
 [bridge bridge\_num] [mode bridge\_mode] [stp stp\_type] [translation vlan\_num]
 [aremaxhop hopcount] [pvlan-type pvlan\_type] [mistp-instance mistp\_instance]
 [ring hex\_ring\_number] [decring decimal\_ring\_number] [parent vlan\_num]
 [backupcrf {off | on}] [stemaxhop hopcount] [rspan]

### **Syntax Description**

| vlans                         | Number identifying the VLAN; valid values are from 1 to 1000 and                                                                                                    |
|-------------------------------|----------------------------------------------------------------------------------------------------|
|                               | from <b>1025</b> to <b>4094</b> .                                                                                                    |
| mod/ports                     | Number of the module and ports on the module belonging to the VLAN.                                                                                                    |
| name name                     | (Optional) Keyword and variable to define a text string used as the name of the VLAN; valid values are from 1 to 32 characters.                                            |
| type type                     | (Optional) Keyword and variable to identify the VLAN type.                                                                                                    |
| state state                   | (Optional) Keyword and variable to specify whether the state of the VLAN is active or suspended.                                                                           |
| said said                     | (Optional) Keyword and variable to specify the security association identifier; valid values are from 1 to 4294967294.                                                     |
| mtu mtu                       | (Optional) Keyword and variable to specify the maximum transmission unit (packet size, in bytes) that the VLAN can use; valid values are from <b>576</b> to <b>18190</b> . |
| bridge bridge_num             | (Optional) Keyword and variable to specify the identification number of the bridge; valid values are hexadecimal numbers from <b>0x1</b> to <b>0xF</b> .                   |
| mode bridge_mode              | (Optional) Keyword and variable to specify the bridge mode; valid values are <b>srt</b> and <b>srb</b> .                                                                   |
| stp stp_type                  | (Optional) Keyword and variable to specify the STP type; valid values are <b>ieee</b> , <b>ibm</b> , and <b>auto</b> .                                                     |
| translation vlan_num          | (Optional) Keyword and variable to specify a translational VLAN used to translate FDDI or Token Ring to Ethernet; valid values are from 1 to 1000 and from 1025 to 4094.   |
| aremaxhop hopcount            | (Optional) Keyword and variable to specify the maximum number of hops for All-Routes Explorer frames; valid values are from 1 to 13.                                       |
| pvlan-type pvlan-type         | (Optional) Keyword and options to specify the private VLAN type. See the "Usage Guidelines" section for valid values.                                                      |
| mistp-instance mistp_instance | (Optional) Keyword and variable to specify the MISTP instance; valid values are <b>none</b> and from <b>1</b> to <b>16</b> .                                               |

| ring hex_ring_number         | (Optional) Keyword to specify the VLAN as the primary VLAN in a private VLAN.                                                           |
|------------------------------|----------------------------------------------------------------------------------------------------|
| decring  decimal_ring_number | (Optional) Keyword and variable to specify the decimal ring number; valid values are from 1 to 4095.                                    |
| parent vlan_num              | (Optional) Keyword and variable to specify the VLAN number of the parent VLAN; valid values are from 1 to 1000 and from 1025 to 4094.   |
| backuperf off / on           | (Optional) Keywords to specify whether the TrCRF is a backup path for traffic.                                                          |
| stemaxhop hopcount           | (Optional) Keyword and variable to specify the maximum number of hops for Spanning Tree Explorer frames; valid values are from 1 to 14. |
| rspan                        | (Optional) Keyword to create a VLAN for remote SPAN.                                                                                    |

### **Defaults**

The default values are as follows:

- Switched Ethernet ports and Ethernet repeater ports are in VLAN 1.
- said is 100001 for VLAN 1, 100002 for VLAN 2, 100003 for VLAN 3, and so forth.
- type is Ethernet.
- mtu is 1500 bytes.
- state is active.
- hopcount is 7.
- pvlan type is none.
- *mistp\_instance* is no new instances have any VLANs mapped. For an existing VLAN, the existing instance configuration is used.

### **Command Types**

Switch command.

### **Command Modes**

Privileged.

### **Usage Guidelines**

This command is not supported by the NAM.

If you are configuring normal-range VLANs, you cannot use the **set vlan** command until the Catalyst 6000 family switch is either in VTP transparent mode (**set vtp mode transparent**) or until a VTP domain name has been set (**set vtp domain name**). To create a private VLAN, UTP mode must be transparent.

VLAN 1 parameters are factory configured and cannot be changed.

If you specify a range of VLANs, you cannot use the VLAN name.

If you enter the **mistp-instance none** command, the specified VLANs are unmapped from any instance they are mapped to.

The set vlan vlan\_num mistp-instance mistp\_instance command is available in PVST+ mode.

You cannot set multiple VLANs for ISL ports using this command. The VLAN name can be from 1 to 32 characters in length. If you are adding a new VLAN or modifying an existing VLAN, the VLAN number must be within the range of 1 to 1000 and 1025 to 4094.

If you want to use the extended-range VLANs (1025 to 4094), you must enable the MAC address reduction feature using the **set spantree macreduction** command. When you enable MAC address reduction, the pool of MAC addresses used for the VLAN spanning tree is disabled, leaving a single MAC address that identifies the switch.

If you use the **rspan** keyword for remote SPAN VLANs, you should not configure an access port (except the remote SPAN destination ports) on these VLANs. Learning is disabled for remote SPAN VLANs.

If you use the **rspan** keyword for remote SPAN VLANs, only the **name** and the **state** {active | suspend} variables are supported.

The **stemaxhop** *hopcount* parameter is valid only when defining or configuring TrCRFs.

The **bridge** *bridge\_num*, **mode** *bridge\_mode*, **stp** *stp\_type*, and **translation** *vlan\_num* keywords and values are supported only when the Catalyst 6000 family switch is used as a VTP server for Catalyst 5000 family switches in the Token Ring and FDDI networks.

You must configure a private VLAN on the supervisor engine.

Valid values for *pvlan-type* are as follows:

- **primary** specifies the VLAN as the primary VLAN in a private VLAN.
- isolated specifies the VLAN as the isolated VLAN in a private VLAN.
- **community** specifies the VLAN as the community VLAN in a private VLAN.
- twoway-community specifies the VLAN as a bidirectional community VLAN that carries the
  traffic among community ports and to and from community ports to and from the MSFC.
- none specifies that the VLAN is a normal Ethernet VLAN, not a private VLAN.

Only regular VLANs with no access ports assigned to them can be used in private VLANs. Do not use the **set vlan** command to add ports to a private VLAN; use the **set pvlan** command to add ports to a private VLAN.

VLANs 1001, 1002, 1003, 1004, and 1005 cannot be used in private VLANs.

VLANs 1025 to 4094 are extended-range VLANs.

VLANs in a suspended state do not pass packets.

### **Examples**

This example shows how to set VLAN 850 to include ports 3 through 7 on module 3:

This example shows how to set VLAN 7 as a primary VLAN:

```
Console> (enable) set vlan 7 pvlan-type primary
Console> (enable)
```

This example shows how to set VLAN 901 as an isolated VLAN:

```
Console> (enable) set vlan 901 pvlan-type isolated Console> (enable)
```

This example shows how to set VLAN 903 as a community VLAN:

```
Console> (enable) set vlan 903 pvlan-type community Console> (enable)
```

This example shows how to unmap all instances currently mapped to VLAN 5:

```
Console> (enable) set vlan 5 mistp-instance none Vlan 5 configuration successful Console> (enable)
```

### **Related Commands**

clear config pvlan
clear pvlan mapping
clear vlan
set pvlan
set spantree macreduction
set vlan mapping
show pvlan
show pvlan mapping
show vlan

# set vlan mapping

Use the **set vlan mapping** command to map reserved VLANs to nonreserved VLANs or map 802.1Q VLANs to ISL VLANs.

set vlan mapping reserved vlan non-reserved vlan

set vlan mapping dot1q 1q\_vlan\_num isl isl\_vlan\_num

| Sı | ıntay   | ( Des | crir  | ntion |
|----|---------|-------|-------|-------|
| J  | /IIICA/ | \ DC3 | UI 11 | JUOII |

| reserved vlan     | Keyword to specify the reserved VLAN; valid values are from <b>1006</b> to <b>1024</b> .                     |
|-------------------|----------------------------------------------------------------------------------------------------|
| non-reserved vlan | Keyword and variable to specify the nonreserved VLAN; valid values are from 1 to 1000 and from 1025 to 4094. |
| dot1q 1q_vlan_num | Keyword and variable to specify the 802.1Q VLAN; valid values are from <b>1001</b> to <b>4094</b> .          |
| isl isl_vlan_num  | Keyword to specify the ISL VLAN; valid values are from 1 to 1024.                                            |

| Defaults | This command has no default settings |
|----------|--------------------------------------|
| Delauns  | THIS COMMISSIO DETAILS SEMINGS       |

Command Types Switch command.

**Command Modes** Privileged.

### **Usage Guidelines**

VLAN and MISTP instance mapping can be set only on the switch that is in either VTP server mode or in transparent mode.

IEEE 802.1Q VLAN trunks support VLANs 1 through 4094. ISL VLAN trunks support VLANs 1 through 1024 (1005 to 1024 are reserved). The switch automatically maps 802.1Q VLANs 1000 and lower to ISL VLANs with the same number.

Use this feature to map 802.1Q VLANs above 1000 to ISL VLANs.

The total of all mappings must be less than or equal to eight. Only one 802.1Q VLAN can be mapped to an ISL VLAN. For example, if 802.1Q VLAN 800 has been automatically mapped to ISL VLAN 800, do not manually map any other 802.1Q VLANs to ISL VLAN 800.

You cannot overwrite existing 802.1Q VLAN mapping. If the 802.1Q VLAN number already exists, the command is aborted. You must first clear that mapping.

The **reserved** *vlan* range is 1002 to 1024. You can map the entire reserved range with the exception of the default media VLANs 1002 to 1005.

You cannot overwrite existing VLAN mapping. If the VLAN number already exists, the command is aborted. You must first clear that mapping.

If the VLAN number does not exist, then either of the following occurs:

- If the switch is in server or transparent mode, the VLAN is created with all default values.
- If the switch is in client mode, then the command proceeds without creating the VLAN. A warning will be given indicating that the VLAN does not exist.

If the table is full, the command is aborted with an error message indicating the table is full.

The dot1q VLANs are rejected if any extended-range VLANs are present.

### **Examples**

This example shows how to map reserved VLAN 1010 to nonreserved VLAN 4000:

```
Console> (enable) set vlan mapping reserved 1010 non-reserved 4000 Vlan 1010 successfully mapped to 4000. Console> (enable)
```

This example shows the display if you enter an existing mapping:

```
Console> (enable) set vlan mapping reserved 1011 non-reserved 4001 Vlan mapping from vlan 1011 to vlan 4001 already exists.

Console> (enable)
```

This example shows the display if the mapping table is full:

```
Console> (enable) set vlan mapping reserved 1010 non-reserved 4000 Vlan mapping table full. Maximum of 8 mappings allowed. Console> (enable)
```

This example shows how to map VLAN 850 to ISL VLAN 1022:

```
Console> (enable) set vlan mapping dot1q 850 isl 1022 Vlan 850 configuration successful Vlan mapping successful Console> (enable)
```

This example shows the display if you enter a VLAN that does not exist:

```
Console> (enable) set vlan mapping dot1q 2 isl 1016 Vlan Mapping Set Warning: Vlan 2 Nonexistent Console> (enable)
```

This example shows the display if you enter an existing mapping:

```
Console> (enable) set vlan mapping dot1q 3 isl 1022 1022 exists in the mapping table. Please clear the mapping first. Console> (enable)
```

This example shows the display if the mapping table is full:

```
Console> (enable) set vlan mapping dot1q 99 isl 1017
Vlan Mapping Table Full.
Console> (enable)
```

### **Related Commands**

clear vlan mapping show vlan

# set vmps downloadmethod

Use the **set vmps downloadmethod** command to specify whether to use TFTP or rcp to download the VMPS database.

**set vmps downloadmethod** {**rcp** | **tftp**} [*username*]

| Svntax  | Descr | intion  |
|---------|-------|---------|
| SVIIIAX | DESCI | IDUIDII |

| гср      | Keyword to specify rcp as the method for downloading the VLAN Membership Policy Server (VMPS) database. |
|----------|----------------------------------------------------------------------------------------------------|
| tftp     | Keyword to specify TFTP as the method for downloading the VMPS database.                                |
| username | (Optional) Username for downloading with rcp.                                                           |

Defaults If no n

If no method is specified, TFTP will be used.

**Command Types** 

Switch command.

Command Modes

Privileged.

**Usage Guidelines** 

The username option is not allowed if you specify tftp as the download method.

Examples

This example shows how to specify the method for downloading the VMPS database:

Console> (enable) set vmps downloadmethod rcp jdoe

vmps downloadmethod : RCP
rcp vmps username : jdoe

Console> (enable)

**Related Commands** 

download set rcp username show vmps

# set vmps downloadserver

Use the **set vmps downloadserver** command to specify the IP address of the TFTP or rcp server from which the VMPS database is downloaded.

**set vmps downloadserver** *ip\_addr* [*filename*]

| •   | /nta | v 11 | $\alpha c \cdot$ | ~ri | ntı | Λr  |
|-----|------|------|------------------|-----|-----|-----|
| -31 | ина  | л ப  | C-31             |     | w   | 171 |
|     |      |      |                  |     |     |     |

| ip_addr  | IP address of the TFTP or rcp server from which the VMPS database |
|----------|-------------------------------------------------------------------|
|          | is downloaded.                                                    |
| filename | (Optional) VMPS configuration filename on the TFTP or rcp server. |

### Defaults

If *filename* is not specified, the **set vmps downloadserver** command uses the default filename vmps-config-database.1.

### **Command Types**

Switch command.

### **Command Modes**

Privileged.

### Examples

This example shows how to specify the server from which the VMPS database is downloaded and how to specify the configuration filename:

Console> (enable) set vmps downloadserver 192.168.69.100 vmps\_config.1 IP address of the server set to 192.168.69.100 VMPS configuration filename set to vmps\_config.1 Console> (enable)

### **Related Commands**

download set vmps state show vmps

## set vmps server

Use the **set vmps server** command to configure the VMPS.

set vmps server ip\_addr [primary]

set vmps server retry count

set vmps server reconfirminterval interval

### **Syntax Description**

| ip_addr                       | IP address of the VMPS.                                                                                            |
|-------------------------------|----------------------------------------------------------------------------------------------------|
| primary                       | (Optional) Keyword to specify the device as the primary VMPS.                                                      |
| retry count                   | Keyword and variable to specify the retry interval; valid values are from 1 to 10 minutes.                         |
| reconfirminterval<br>interval | Keyword and variable to specify the reconfirmation interval; valid values are from <b>0</b> to <b>120</b> minutes. |

**Defaults** 

If no IP address is specified, the VMPS uses the local VMPS configuration.

**Command Types** 

Switch command.

**Command Modes** 

Privileged.

### **Usage Guidelines**

You can specify the IP addresses of up to three VMPSs. You can define any VMPS as the primary VMPS.

If the primary VMPS is down, all subsequent queries go to a secondary VMPS. VMPS checks on the primary server's availability once every five minutes. When the primary VMPS comes back online, subsequent VMPS queries are directed back to the primary VMPS.

To use a co-resident VMPS (when VMPS is enabled in a device), configure one of the three VMPS addresses as the IP address of interface sc0.

When you specify the **reconfirminterval** interval, enter 0 to disable reconfirmation.

### **Examples**

This example shows how to define a primary VMPS:

Console> (enable) **set vmps server 192.168.10.140 primary** 192.168.10.140 added to VMPS table as primary domain server. Console> (enable)

This example shows how to define a secondary VMPS:

Console> (enable) **set vmps server 192.168.69.171** 192.168.69.171 added to VMPS table as backup domain server. Console> (enable)

**Related Commands** 

clear vmps server show vmps

# set vmps state

Use the **set vmps state** command to enable or disable VMPS.

set vmps state {enable | disable}

| S١ | /ntax | Descri | iption |
|----|-------|--------|--------|
|    |       |        |        |

| enable  | Keyword to enable VMPS.  |
|---------|--------------------------|
| disable | Keyword to disable VMPS. |

**Defaults** 

By default, VMPS is disabled.

**Command Types** 

Switch command.

**Command Modes** 

Privileged.

**Usage Guidelines** 

Before using the **set vmps state** command, you must use the **set vmps tftpserver** command to specify the IP address of the server from which the VMPS database is downloaded.

### **Examples**

This example shows how to enable VMPS:

Console> (enable) set vmps state enable Vlan membership Policy Server enabled. Console> (enable)

This example shows how to disable VMPS:

Console> (enable) set vmps state disable

All the VMPS configuration information will be lost and the resources released on disable. Do you want to continue (y/n[n]): y VLAN Membership Policy Server disabled.

Console> (enable)

### **Related Commands**

download show vmps

## set vtp

Use the **set vtp** command to set the options for VTP.

set vtp [domain domain\_name] [mode {client | server | transparent | off}] [passwd passwd] [pruning {enable | disable}] [v2 {enable | disable}]

### **Syntax Description**

| domain<br>domain_name                            | (Optional) Keywords to define the name that identifies the VLAN management domain. The <i>domain_name</i> can be from 1 to 32 characters in length. |
|--------------------------------------------------|----------------------------------------------------------------------------------------------------|
| mode {client  <br>server  <br>transparent   off} | (Optional) Keywords to specify the VTP mode.                                                                                                    |
| passwd passwd                                    | (Optional) Keyword and variable to define the VTP password; the VTP password can be from 8 to 64 characters in length.                              |
| pruning {enable   disable}                       | (Optional) Keywords to enable or disable VTP pruning for the entire management domain.                                                              |
| v2 {enable  <br>disable}                         | (Optional) Keywords to enable or disable version 2 mode.                                                                                            |

**Defaults** 

The defaults are as follows: server mode, no password, pruning disabled, and v2 disabled.

**Command Types** 

Switch command.

**Command Modes** 

Privileged.

### **Usage Guidelines**

This command is not supported by the NAM.

This command is not supported on extended-range VLANs.

VTP pruning and MISTP cannot be enabled at the same time.

All switches in a VTP domain must run the same version of VTP. VTP version 1 and VTP version 2 do not operate on switches in the same VTP domain.

If all switches in a domain are VTP version 2-capable, you only need to enable VTP version 2 on one switch (using the **set vtp v2 enable** command); the version number is then propagated to the other version 2-capable switches in the VTP domain.

If the VTP password has already been defined, entering passwd 0 (zero) clears the VTP password.

VTP supports four different modes: server, client, transparent, and off. If you make a change to the VTP or VLAN configuration on a switch in server mode, that change is propagated to all of the switches in the same VTP domain.

If the receiving switch is in server mode and its revision number is higher than the sending switch, the configuration is not changed. If the revision number is lower, the configuration is duplicated.

VTP can be set to either server or client mode only when dynamic VLAN creation is disabled.

If the receiving switch is in server mode, the configuration is not changed.

If the receiving switch is in client mode, the client switch changes its configuration to duplicate the configuration of the server. Make sure to make all VTP or VLAN configuration changes on a switch in server mode.

If the receiving switch is in transparent mode, the configuration is not changed. Switches in transparent mode do not participate in VTP. If you make VTP or VLAN configuration changes on a switch in transparent mode, the changes are not propagated to the other switches in the network.

When you configure the VTP off mode, the switch functions the same as in VTP transparent mode except that VTP advertisements are not forwarded.

The **pruning** keyword is used to enable or disable VTP pruning for the VTP domain. VTP pruning causes information about each pruning-eligible VLAN to be removed from VTP updates if there are no stations belonging to that VLAN out a particular switch port. Use the **set vtp pruneeligible** and **clear vtp pruneeligible** commands to specify which VLANs should or should not be pruned when pruning is enabled for the domain.

Use the clear config all command to remove the domain from the switch.

For more information about VTP, refer to Chapter 10, "Configuring VTP," in the *Catalyst 6000 Family Configuration Guide*.

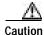

Be careful when you use the **clear config all** command. This command clears the entire switch configuration, not just the VTP domain.

### **Examples**

This example shows how to use the **set vtp** command:

```
Console> (enable) set vtp domain Engineering mode client
VTP domain Engineering modified
Console> (enable)
```

This example shows what happens if you try to change VTP to server or client mode and dynamic VLAN creation is enabled:

```
Console> (enable) set vtp mode server
Failed to Set VTP to Server. Please disable Dynamic VLAN Creation First.
Console> (enable)
```

This command shows how to set VTP to off mode:

```
Console> (enable) set vtp mode off
VTP domain modified
Console> (enable)
```

### **Related Commands**

clear vlan clear vtp pruneeligible set vlan set vtp pruneeligible show vlan show vtp domain

# set vtp pruneeligible

Use the set vtp pruneeligible command to specify which VTP domain VLANs are pruning eligible.

set vtp pruneeligible vlans

| Syntax Description | vlans Range of VLAN numbers; valid values are from 2 to 1000.                                                                                                    |  |  |  |  |
|--------------------|----------------------------------------------------------------------------------------------------|--|--|--|--|
| Defaults           | The default is VLANs 2 through 1000 are eligible for pruning.                                                                                                    |  |  |  |  |
| Command Types      | Switch command.                                                                                                    |  |  |  |  |
| Command Modes      | Privileged.                                                                                                    |  |  |  |  |
| Usage Guidelines   | VTP pruning causes information about each pruning-eligible VLAN to be removed from VTP updates if there are no stations belonging to that VLAN out a particular switch port. Use the <b>set vtp</b> command to enable VTP pruning. |  |  |  |  |
|                    |                                                                                                    |  |  |  |  |

### **Examples**

This example shows how to configure pruning eligibility for VLANs 120 and 150:

Console> set vtp pruneeligible 120,150 Vlans 120,150 eligible for pruning on this device. VTP domain nada modified. Console>

command to make them pruning eligible again.

In this example, VLANs 200–500 were made pruning ineligible using the **clear vtp pruneeligible** command. This example shows how to make VLANs 220 through 320 pruning eligible again:

By default, VLANs 2 through 1000 are pruning eligible. You do not need to use the **set vtp pruneeligible** command unless you have previously used the **clear vtp pruneeligible** command to make some VLANs

pruning ineligible. If VLANs have been made pruning ineligible, use the set vtp pruneeligible

Console> set vtp pruneeligible 220-320 Vlans 2-199,220-320,501-1000 eligible for pruning on this device. VTP domain Company modified. Console>

### **Related Commands**

clear vtp pruneeligible set vlan show vtp domain

# show accounting

Use the **show accounting** command to display accounting setup and configuration information on the switch.

### show accounting

| Syntax Description | This command has no arguments or keywords. |
|--------------------|--------------------------------------------|
| Defaults           | This command has no default settings.      |
| Command Types      | Switch command.                            |
| Command Modes      | Normal.                                    |

### **Examples**

This example shows the configuration details of a switch with RADIUS accounting enabled:

```
Console > (enable) show accounting
Event
         Method1 Mode
         _____
        Radius stop-only
connect: Radius stop-only
system:
commands:
config: -
all:
TACACS+ Suppress for no username: disabled
Update Frequency: newinfo
Accounting information:
Active Accounted actions on tty21680592841, User NULL Priv 15 \,
Task ID 3, EXEC Accounting record, 0,00:00:22 Elapsed
 task_id=3 start_time=934463479 timezone=UTC service=shell
Active Accounted actions on tty01, User kannank Priv 15
Task ID 2, EXEC Accounting record, 0,00:01:23 Elapsed
 task_id=2 start_time=934463418 timezone=UTC service=shell
Active Accounted actions on tty21680592841, User danny Priv 15
Task ID 4, Connection Accounting record, 0,00:00:07 Elapsed
 task_id=4 start_time=934463495 timezone=UTC service=connection protocol=telnet
addr=-1407968771 cmd=telnet 172.20.25.253
```

```
Overall Accounting Traffic:
        Starts Stops Active
Exec
Connect 0
                0
                         1
Command 0
                0
                         0
System
         0
                 0
                         0
Console> (enable)
This example shows the configuration details of a switch with TACACS+ accounting enabled:
Console> (enable) show accounting
TACACS+:
Update: periodic (25 seconds)
Supress: disabled
          Status Mode
          _____
exec:
          disabled stop-only
connect: disabled stop-only
system: disabled scor
network: disabled stop-only
 config: disabled stop-only
          disabled stop-only
 all:
Radius:
          Status
                   Mode
          _____
exec:
          disabled stop-only
         disabled stop-only
connect:
          disabled stop-only
system:
```

Accounting information:

Update Frequency: newinfo

Active Accounted actions on tty21680592841, User NULL Priv 15

TACACS+ Suppress for no username: disabled

Task ID 3, EXEC Accounting record, 0,00:00:22 Elapsed task\_id=3 start\_time=934463479 timezone=UTC service=shell

Active Accounted actions on tty01, User kannank Priv 15
Task ID 2, EXEC Accounting record, 0,00:01:23 Elapsed
task\_id=2 start\_time=934463418 timezone=UTC service=shell

Active Accounted actions on tty21680592841, User danny Priv 15
Task ID 4, Connection Accounting record, 0,00:00:07 Elapsed
task\_id=4 start\_time=934463495 timezone=UTC service=connection protocol=telnet
addr=-1407968771 cmd=telnet 172.20.25.253

Overall Accounting Traffic:

|         | Starts | Stops | Active |
|---------|--------|-------|--------|
| Exec    | 1      | 0     | 2      |
| Connect | 0      | 0     | 1      |
| Command | 0      | 0     | 0      |
| System  | 0      | 0     | 0      |

Console> (enable)

## **Related Commands**

set accounting commands set accounting connect set accounting exec set accounting suppress set accounting system set accounting update

# show aclmerge

Use the show aclmerge command to display information about the ACL merge algorithm.

show aclmerge bdd

show aclmerge algo

## **Syntax Description**

| bdd  | Keyword to display if the binary decision diagram (BDD) merge algorithm is enabled or disabled. |
|------|-------------------------------------------------------------------------------------------------|
| algo | Keyword to display the ACL merge algorithm currently in use.                                    |

**Defaults** 

This command has no default settings.

**Command Types** 

Switch command.

**Command Modes** 

Privileged.

## **Examples**

This example shows how to display the status of BDD:

Console> (enable) show aclmerge bdd Bdd is not enabled. On system restart bdd will be disabled. Console> (enable)

This example shows how to display the ACL merge algorithm currently in use:

Console> (enable) show aclmerge algo Current acl merge algorithm is odm. Console> (enable)

## **Related Commands**

set aclmerge algo set aclmerge bdd

# show alias

Use the **show alias** command to display a listing of defined command aliases.

show alias [name]

| Syntax Description | name (Optional) Name of the alias to be displayed.                                                                                                 |  |
|--------------------|----------------------------------------------------------------------------------------------------|--|
| Defaults           | This command has no default settings.                                                                                                    |  |
| Command Types      | Switch command.                                                                                                    |  |
| Command Modes      | Normal.                                                                                                    |  |
| Usage Guidelines   | If <i>name</i> is not specified, all defined aliases are displayed.                                                                                |  |
| Examples           | This example shows how to display all aliases:  Console> show alias shint show interface cc clear config shf show flash sip show ip route Console> |  |
| Related Commands   | clear alias<br>set alias                                                                                                    |  |

## show arp

Use the **show arp** command to display the ARP table.

**show arp** [ip\_addr | hostname] [**noalias**]

## **Syntax Description**

| ip_addr  | (Optional) Number of the IP address.                                               |
|----------|------------------------------------------------------------------------------------|
| hostname | (Optional) Name of the host.                                                       |
| noalias  | (Optional) Keyword to force the display to show only IP addresses, not IP aliases. |

**Defaults** 

This command has no default settings.

**Command Types** 

Switch command.

**Command Modes** 

Normal.

## **Usage Guidelines**

ARP aging time is the period of time that indicates when an ARP entry is removed from the ARP table. Set this value by entering the **set arp agingtime** command. The remaining lines of the display show the mappings of IP addresses (or IP aliases) to MAC addresses.

Use the *ip\_addr* or the *hostname* options to specify an IP host when the ARP cache is large.

## **Examples**

This example shows how to display the ARP table:

## **Related Commands**

clear arp set arp

## show authentication

Use the show authentication command to display authentication information.

## show authentication

**Syntax Description** This command has no arguments or keywords.

**Defaults** This command has no default settings.

Command Types Switch command.

Command Modes Normal.

**Examples** This example shows how to display authentication information:

## Console> show authentication

|                        | Console Session  | Telnet Session   | Http Session     |
|------------------------|------------------|------------------|------------------|
| Login Authentication:  |                  |                  |                  |
| tacacs                 | disabled         | disabled         | disabled         |
| radius                 | disabled         | disabled         | enabled(*)       |
| kerberos               | disabled         | disabled         | disabled         |
| local                  | enabled(*)       | enabled(*)       | enabled          |
| local                  | enabled(primary) | enabled(primary) | enabled(primary) |
| attempt limit          | 3                | 3                | 3                |
| lockout timeout (sec)  | disabled         | disabled         | disabled         |
| Enable Authentication: | Console Session  | Telnet Session   | Http Session     |
| tacacs                 | disabled         | disabled         | disabled         |
| radius                 | disabled         | disabled         | disabled         |
| kerberos               | disabled         | disabled         | disabled         |
| local                  | enabled(primary) | enabled(primary) | enabled(primary) |
| attempt limit          | 3                | 3                | 3                |
| lockout timeout (sec)  | disabled         | disabled         | disabled         |
| Console>               |                  |                  |                  |

**Related Commands** 

set authentication enable set authentication login

## show authorization

Use the **show authorizaton** command to display authorization setup and configuration information on the switch.

#### show authorization

| Syntax Description | This command l | has no arguments | or keywords. |
|--------------------|----------------|------------------|--------------|
|--------------------|----------------|------------------|--------------|

**Defaults** This command has no default settings.

Command Types Switch command.

**Command Modes** Normal.

#### **Examples**

This example shows how to display authorization setup and configuration information:

Console> (enable) show authorization
Telnet:

Primary Fallback
----exec: tacacs+ deny
enable: tacacs+ deny
commands:
config: tacacs+ deny
all: - -

Console:

Primary Fallback
-----exec: tacacs+ deny
enable: tacacs+ deny
commands:
config: tacacs+ deny
all: - -

Console> (enable)

#### **Related Commands**

set authorization commands set authorization enable set authorization exec

## show banner

Use the **show banner** command to view the message of the day (MOTD) and the Catalyst 6500 series Switch Fabric Module LCD banner stored in NVRAM.

## show banner

set banner motd

| Syntax Description | This command has no arguments or keywords.                                                                               |  |
|--------------------|----------------------------------------------------------------------------------------------------|--|
| Defaults           | This command has no default settings.                                                                                    |  |
| Command Types      | Switch command.                                                                                                    |  |
| Command Modes      | Normal.                                                                                                    |  |
| Examples           | This example shows how to display the MOTD and the Catalyst 6500 series Switch Fabric Module LCD banner stored in NVRAM: |  |
|                    | Console> (enable) show banner MOTD banner:                                                                               |  |
|                    | LCD config:                                                                                                    |  |
|                    | hello<br>there                                                                                                    |  |
|                    | Console> (enable)                                                                                                    |  |
| Related Commands   | set banner lcd                                                                                                    |  |

## show boot

Use the **show boot** command to display the contents of the BOOT environment variables and the configuration register setting.

**show boot** [mod]

| Syntax Description | mod (Optional) Number of the supervisor engine containing the Flash device.                                                                   |  |  |
|--------------------|----------------------------------------------------------------------------------------------------|--|--|
| Defaults           | This command has no default settings.                                                                                                    |  |  |
| Command Types      | Switch command.                                                                                                    |  |  |
| Command Modes      | - Normal.                                                                                                    |  |  |
| Examples           | This example shows how to display the BOOT environment variable:                                                                              |  |  |
|                    | Console> show boot  BOOT variable = bootflash:cat6000-sup.5-5-1.bin,1;slot0:cat6000-sup.5-4-1.bin,1;  CONFIG_FILE variable = slot0:switch.cfg |  |  |
|                    | Configuration register is 0x800f                                                                                                    |  |  |
|                    | ignore-config: disabled                                                                                                    |  |  |
|                    | auto-config: non-recurring, overwrite, sync disabled console baud: 9600                                                                       |  |  |
|                    | boot: image specified by the boot system commands                                                                                             |  |  |
|                    | Console>                                                                                                    |  |  |
| Related Commands   | set boot auto-config<br>set boot config-register                                                                                              |  |  |

set boot system flash

## show boot device

Use the **show boot device** command to display the NAM boot string stored in NVRAM.

show boot device mod

| Syntax Description | mod Number of the module containing the Flash device.                                                                                            |
|--------------------|----------------------------------------------------------------------------------------------------|
| Defaults           | This command has no default settings.                                                                                                    |
| Command Types      | Switch command.                                                                                                    |
| Command Modes      | Normal.                                                                                                    |
| Usage Guidelines   | This command is supported by the NAM module only.                                                                                                |
| Examples           | This example shows how to display the boot device information for module 2:  Console> show boot device 2  Device BOOT variable = hdd:2  Console> |
| Related Commands   | clear boot device<br>set boot device                                                                                                    |

## show cam

Use the show cam command to display CAM table entries.

```
show cam {dynamic | static | permanent | system} [{mod/port} | vlan]
show cam mac_addr [vlan]
```

## **Syntax Description**

| dynamic   | Keyword to display dynamic CAM entries.                                               |  |
|-----------|---------------------------------------------------------------------------------------|--|
| static    | Keyword to display static CAM entries.                                                |  |
| permanent | Keyword to display permanent CAM entries.                                             |  |
| system    | Keyword to display system CAM entries.                                                |  |
| mod/port  | (Optional) Number of the module and the port on the module.                           |  |
| vlan      | (Optional) Number of the VLAN; valid values are from 1 to 1005 and from 1025 to 4094. |  |
| mac_addr  | MAC address.                                                                          |  |

Defaults

This command has no default settings.

**Command Types** 

Switch command.

Command Modes

Normal.

## **Usage Guidelines**

If you specify a VLAN, then only those CAM entries matching the VLAN number are displayed.

If you do not specify a VLAN, all VLANs are displayed.

If the MAC address belongs to a router, it is shown by appending an "R" to the MAC address.

You can set the traffic filter for unicast addresses only; you cannot set the traffic filter for multicast addresses.

## **Examples**

This example shows how to display dynamic CAM entries for all VLANs:

```
Console> show cam dynamic
* = Static Entry. + = Permanent Entry. # = System Entry. R = Router Entry.
X = Port Security Entry
VLAN Dest MAC/Route Des
                           [CoS] Destination Ports or VCs / [Protocol Type]
     -----
1
     00-60-5c-86-5b-81
                               4/1 [ALL]
     00-60-2f-35-48-17
                               4/1 [ALL]
1
     00-80-24-f3-47-20
                               1/2 [ALL]
1
     00-60-09-78-96-fb
                               4/1 [ALL]
     00-80-24-1d-d9-ed
                               1/2 [ALL]
```

```
00-80-24-1d-da-01 *
                         1/2 [ALL]
     08-00-20-7a-63-01 * 4/1 [ALL]
1
Total Matching CAM Entries Displayed = 7
Console>
This example shows how to display dynamic CAM entries for VLAN 1:
Console> show cam dynamic 1
* = Static Entry. + = Permanent Entry. # = System Entry. R = Router Entry.
X = Port Security Entry
VLAN Dest MAC/Route Des [CoS] Destination Ports or VCs / [Protocol Type]
    ______
    00-40-0b-60-d7-3c
                            2/1-2 [IP]
    00-e0-34-8b-d3-ff
                           2/1-2 [IP]
1
    00-e0-14-0f-df-ff
                            2/1-2 [IP]
1
1
    00-00-0c-35-7f-42
                           2/1-2 [IP]
1
   00-90-6f-a3-bb-ff
                           2/1-2 [IP]
    00-e0-8f-63-7f-ff
1
                           2/1-2 [IP]
1
    00-00-0c-35-7f-42
                            2/1-2 [GROUP]
. Display truncated
    00-e0-f9-c8-33-ff 2/1-2 [IP]
1
Console>
This example shows routers listed as the CAM entries:
Console> show cam 00-00-81-01-23-45
* = Static Entry. + = Permanent Entry. # = System Entry. R = Router Entry
X = Port Security Entry
Router Watergate with IP address 172.25.55.1 has CAM entries:
VLAN Dest MAC/Route Des [CoS] Destination Ports or VCs / [Protocol Type]
                       _____
    -----
                     * 2/9 [IP]
    00-00-81-01-23-45R
    00-00-81-01-23-45R * 2/10 [IP]
Total Matching CAM Entries = 2
Console>
Console> (enable) show cam 00-00-81-01-23-45
* = Static Entry. + = Permanent Entry. # = System Entry. R = Router Entry.
X = Port Security Entry
VLAN Dest MAC/Route Des
                       [CoS] Destination Ports or VCs / [Protocol Type]
    _____
                       ____
    00-00-81-01-23-45R * FILTER
Console>
```

#### Related Commands

clear cam set cam show cam agingtime show config

## show cam agingtime

Use the **show cam agingtime** command to display CAM aging time information for all configured VLANs.

show cam agingtime [vlan]

| Syntax Description | vlan (Optional) Number of the VLAN or range of VLANs; valid values are from 1 to 1005 and from 1025 to 4094. |
|--------------------|----------------------------------------------------------------------------------------------------|
| Defaults           | This command has no default settings.                                                                        |
| Command Types      | Switch command.                                                                                              |

## **Examples**

**Command Modes** 

This example shows how to display CAM aging time information:

This example shows how to display CAM aging time information for a specific VLAN:

```
Console> show cam agingtime 1005
VLAN 1005 aging time = 300 sec
Console>
```

## **Related Commands**

clear cam set cam show cam

Normal.

## show cam count

Use the **show cam count** command to display the number of CAM entries only.

show cam count {dynamic | static | permanent | system} [vlan]

## **Syntax Description**

| dynamic   | Keyword to display dynamic CAM entries.                                               |
|-----------|---------------------------------------------------------------------------------------|
| static    | Keyword to display static CAM entries.                                                |
| permanent | Keyword to display permanent CAM entries.                                             |
| system    | Keyword to display system CAM entries.                                                |
| vlan      | (Optional) Number of the VLAN; valid values are from 1 to 1005 and from 1025 to 4094. |

| Defaults | This command has no default settings. |
|----------|---------------------------------------|
|----------|---------------------------------------|

| Command Types | Switch command. |
|---------------|-----------------|
|               |                 |

Command Modes Normal.

Usage Guidelines If you do not specify a VLAN, all VLANs are displayed.

**Examples** This example shows how to display the number of dynamic CAM entries:

Console> (enable) **show cam count dynamic**Total Matching CAM Entries = 6

Console> (enable)

Related Commands clear cam

set cam

## show cam msfc

Use the **show cam msfc** command to display the router's MAC-VLAN entries.

**show cam msfc** {mod} [vlan]

## Syntax Description

| mod  | Number of the module for which MSFC information is displayed.                         |
|------|---------------------------------------------------------------------------------------|
| vlan | (Optional) Number of the VLAN; valid values are from 1 to 1005 and from 1025 to 4094. |

**Defaults** 

This command has no default settings.

**Command Types** 

Switch command.

**Command Modes** 

Normal.

**Usage Guidelines** 

If you specify the VLAN, only CAM entries that belong to that VLAN are displayed.

## Examples

This example shows how to display all CAM entries:

| Console> (enable) show car | m msfc                   |      |        |
|----------------------------|--------------------------|------|--------|
| VLAN Destination MAC       | Destination-Ports or VCs | Xtag | Status |
|                            |                          |      |        |
| 194 00-e0-f9-d1-2c-00R     | 7/1                      | 2    | H      |
| 193 00-00-0c-07-ac-c1R     | 7/1                      | 2    | H      |
| 193 00-00-0c-07-ac-5dR     | 7/1                      | 2    | H      |
| 202 00-00-0c-07-ac-caR     | 7/1                      | 2    | H      |
| 204 00-e0-f9-d1-2c-00R     | 7/1                      | 2    | H      |
| 195 00-e0-f9-d1-2c-00R     | 7/1                      | 2    | H      |
| 192 00-00-0c-07-ac-c0R     | 7/1                      | 2    | H      |
| 192 00-e0-f9-d1-2c-00R     | 7/1                      | 2    | H      |
| 204 00-00-0c-07-ac-ccR     | 7/1                      | 2    | H      |
| 202 00-e0-f9-d1-2c-00R     | 7/1                      | 2    | H      |
| Total Matching CAM Entrie  | s Displayed = 14         |      |        |
| Console> (enable)          |                          |      |        |

This example shows how to display CAM entries for a specific VLAN:

### Console> show cam msfc 15 192

| VLAN  | Destination MAC    | Destination-Ports or VCs | Xtag | Status |
|-------|--------------------|--------------------------|------|--------|
|       |                    |                          |      |        |
| 192   | 00-00-0c-07-ac-c0R | 7/1                      | 2    | H      |
| 192   | 00-e0-f9-d1-2c-00R | 7/1                      | 2    | H      |
| Conso | le>                |                          |      |        |

**Related Commands** 

show cam

# show cdp

Use the **show cdp** command to display Cisco Discovery Protocol (CDP) information.

show cdp

show cdp neighbors [mod[/port]] [vlan | duplex | capabilities | detail]

show cdp neighbors exlude ip-phone

**show cdp port** [mod[/port]]

## Syntax Description

| neighbors           | Keyword to show CDP information for Cisco products connected to the switch.                                                                                                    |
|---------------------|----------------------------------------------------------------------------------------------------|
| [mod[/port]]        | (Optional) Number of the module for which CDP information is displayed and optionally, the number of the port for which CDP information is displayed.                                                                                                    |
| vlan                | (Optional) Keyword to show the native VLAN number for the neighboring Cisco products.                                                                                                    |
| duplex              | (Optional) Keyword to show the duplex type of the neighboring Cisco products.                                                                                                    |
| capabilities        | (Optional) Keyword to show the capability codes for the neighboring Cisco products; valid values are <b>R</b> , <b>T</b> , <b>B</b> , <b>S</b> , <b>H</b> , <b>I</b> , and <b>r</b> (R = Router, T = Trans Bridge, B = Source Route Bridge, S = Switch, H = Host, I = IGMP, and r = Repeater). |
| detail              | (Optional) Keyword to show detailed information about neighboring Cisco products.                                                                                                    |
| exclude<br>ip-phone | Keywords to exclude IP phone information from the display of neighboring Cisco products.                                                                                                    |
| port                | Keyword to show CDP port settings.                                                                                                    |

**Defaults** 

This command has no default settings.

**Command Types** 

Switch command.

**Command Modes** 

Normal.

## **Usage Guidelines**

The per-port output of the **show cdp port** command is not displayed if you globally disable CDP. If you globally enable CDP, the per-port status is displayed.

If you enter the **show cdp neighbors** command for a device that supports earlier versions of CDP, "unknown" is displayed in the VTP Management Domain, Native VLAN, and Duplex fields.

If you do not specify a module number, CDP information for the entire switch is displayed.

## **Examples**

This example shows how to display CDP information for the system:

Console> show cdp

CDP :enabled
Message Interval :60
Hold Time :180

This example shows how to display detailed CDP neighbor information. The display varies depending on your network configuration at the time you run the command.

Console> show cdp neighbors 4 detail

Port (Our Port):4/4 Device-ID:69046406 Device Addresses:

IP Address:172.20.25.161

Holdtime:150 sec

Capabilities:TRANSPARENT\_BRIDGE SWITCH

Version:

WS-C6009 Software, Version NmpSW: 5.4(1)CSX Copyright (c) 1995-1999 by Cisco Systems

Port-ID (Port on Device):4/8

Platform:WS-C6009

VTP Management Domain:unknown

Native VLAN:1 Duplex:half Console>

This example shows how to display CDP information about neighboring systems:

#### Console> show cdp neighbors

- \* indicates vlan mismatch.
- # indicates duplex mismatch.

| Port   | Device-ID | Port-ID | Platform |
|--------|-----------|---------|----------|
| 3/5    | 002267619 | 3/6 *   | WS-C6000 |
| 3/6    | 002267619 | 3/5     | WS-C6000 |
| 4/1    | 002267619 | 4/2     | WS-C6000 |
| 4/2    | 002267619 | 4/1 #   | WS-C6000 |
| 4/20   | 069000057 | 8/5     | WS-C6000 |
| 5/1    | 005763872 | 2/1     | WS-C6009 |
| 5/1    | 066506245 | 2/1     | WS-C6009 |
| 5/1    | 066508595 | 5/12 *# | WS-C6009 |
| 5/1    | 066508596 | 5/1     | WS-C6009 |
| Consol | e>        |         |          |

This example shows how to display duplex information about neighboring systems:

#### Console> show cdp neighbors duplex

- \* indicates vlan mismatch.
- # indicates duplex mismatch.

| Port    | Device-ID | Port-ID | Duplex |
|---------|-----------|---------|--------|
|         |           |         |        |
| 3/5     | 002267619 | 3/6 *   | half   |
| 3/6     | 002267619 | 3/5     | half   |
| 4/1     | 002267619 | 4/2     | full   |
| 4/2     | 002267619 | 4/1 #   | full   |
| 4/20    | 069000057 | 8/5     | =      |
| 5/1     | 005763872 | 2/1     | =      |
| 5/1     | 066506245 | 2/1     | =      |
| 5/1     | 066508595 | 5/12 *# | half   |
| 5/1     | 066508596 | 5/1     | half   |
| Console | =>        |         |        |

This example shows how to display VLAN information about neighboring systems:

#### Console> show cdp vlan

- \* indicates vlan mismatch.
- # indicates duplex mismatch.

| Port     | Device-ID | Port-ID | NativeVLAN |
|----------|-----------|---------|------------|
|          |           |         |            |
| 3/5      | 002267619 | 3/6 *   | 1          |
| 3/6      | 002267619 | 3/5     | 1          |
| 4/1      | 002267619 | 4/2     | 1          |
| 4/2      | 002267619 | 4/1 #   | 1          |
| 4/20     | 069000057 | 8/5     | =          |
| 5/1      | 005763872 | 2/1     | =          |
| 5/1      | 066506245 | 2/1     | =          |
| 5/1      | 066508595 | 5/12 *# | 1          |
| 5/1      | 066508596 | 5/1     | 1          |
| Console> | •         |         |            |

This example shows how to display capability information about neighboring systems:

#### Console> show cdp neighbors capabilities

- \* indicates vlan mismatch.
- # indicates duplex mismatch.

| Port    | Device-ID | Port-ID | Capabilities |
|---------|-----------|---------|--------------|
|         |           |         |              |
| 3/5     | 002267619 | 3/6 *   | T S          |
| 3/6     | 002267619 | 3/5     | T S          |
| 4/1     | 002267619 | 4/2     | T S          |
| 4/2     | 002267619 | 4/1 #   | T S          |
| 4/20    | 069000057 | 8/5     | T B S        |
| 5/1     | 005763872 | 2/1     | T B S        |
| 5/1     | 066506245 | 2/1     | T B S        |
| 5/1     | 066508595 | 5/12 *# | T B S        |
| 5/1     | 066508596 | 5/1     | T B S        |
| Console | >         |         |              |

This example shows how to display CDP information for all ports:

Console> show cdp port
CDP :enabled
Message Interval :60
Hold Time :180

| Port     | CDP Status |
|----------|------------|
|          |            |
| 2/1      | enabled    |
| 2/2      | enabled    |
| 5/1      | enabled    |
| 5/2      | enabled    |
| 5/3      | enabled    |
| 5/4      | enabled    |
| 5/5      | enabled    |
| 5/6      | enabled    |
| 5/7      | enabled    |
| 5/8      | enabled    |
| Console> |            |

Related Commands set cdp

## show channel

Use the **show channel** command to display EtherChannel information for a channel.

**show channel** [channel\_id] [info | statistics | mac]

show channel [channel\_id] [info [type]]

show channel [channel\_id | all] protocol

## **Syntax Description**

| channel_id | (Optional) Number of the channel.                                                                                                    |  |
|------------|----------------------------------------------------------------------------------------------------|--|
|            | (Optional) Number of the channel.                                                                                                    |  |
| info       | (Optional) Keyword to display channel information.                                                                                                    |  |
| statistics | (Optional) Keyword to display statistics about the port (PAgP packets sent and received).                                                                                |  |
| mac        | (Optional) Keyword to display MAC information about the channel.                                                                                                    |  |
| type       | (Optional) Keyword to display feature-related parameters; valid values are spantree, trunk, protcol, gmrp, gvrp, qos, rsvp, cops, dot1qtunnel, auxiliaryvlan, and jumbo. |  |
| all        | (Optional) Keyword to display protocols of all channels.                                                                                                    |  |
| protocol   | Keyword to display channel protocol.                                                                                                    |  |

**Defaults** This command has no default settings.

Command Types Switch command.

Command Modes Normal.

## **Usage Guidelines**

If you do not specify the channel\_id value, EtherChannel information is shown for all channels.

No information is displayed if the channel specified is not in use.

If you enter the optional **info** type, the specified feature-related parameters are displayed in the output.

To display protocols on all channels, enter the **show channel all protocol** command.

## **Examples**

This example shows how to display channel information for a specific channel:

| Console> show channel 865 Channel Ports id | Status    | Channel<br>Mode      |
|--------------------------------------------|-----------|----------------------|
| 865 4/1-2                                  | connected | desirable non-silent |
| Console>                                   |           |                      |

This example shows how to display channel information for all channels:

#### 

This example shows how to display port information for a specific channel:

```
Console> show channel 769
Chan Port Port Portfast Port
                            Port
      priority vlanpri vlanpri-vlans
769 1/1 32 disabled 0
           32 disabled
769 1/2
                           0
Chan Port IP
              IPX
                      Group
____ _____
769 1/1 on auto-on auto-on
769 1/2 on
             auto-on auto-on
Chan Port GMRP
               GMRP
                        GMRP
        status registration forwardAll
____ ____
769 1/1 enabled normal
                       disabled
769 1/1 enabled normal disabled disabled
Chan Port GVRP GVRP
                         GVRP
id status registeration applicant
     ____ ____
                     normal
769 1/1 disabled normal
769 1/2 disabled normal
                         normal
Chan Port Qos-Tx Qos-Rx Qos-Trust Qos-DefCos Qos-Port-based
769 1/1 2q2t 1q4t untrusted
                                  0 false
769 1/2 2q2t 1q4t untrusted
                                   0 false
Chan Port ACL name
                                  Protocol
769 1/1
                                  IPX
                                  MAC
769 1/2
                                  ΙP
                                  IPX
                                 MAC
```

This example shows how to display port information for all channels:

| Console> show channel |            |      |            | info            |                |       |        |      |                               |
|-----------------------|------------|------|------------|-----------------|----------------|-------|--------|------|-------------------------------|
|                       | Chan<br>id | Port | Status     | Channel<br>mode | Admin<br>group | Speed | Duplex | Vlan | PortSecurity/<br>Dynamic Port |
|                       |            |      |            |                 |                |       |        |      |                               |
|                       | 769        | 1/1  | notconnect | on              | 195            | 1000  | full   | 1    | =                             |
|                       | 769        | 1/2  | notconnect | on              | 195            | 1000  | full   | 1    | =                             |
|                       | 865        | 4/1  | notconnect | on              | 194            | 100   | half   | 1    | =                             |
|                       | 865        | 4/2  | notconnect | on              | 194            | 100   | half   | 1    | _                             |

Console>

|       |      |        |             | Neighbor<br>Oper-group |        | Oper-Distribution<br>Method |          |
|-------|------|--------|-------------|------------------------|--------|-----------------------------|----------|
|       |      |        |             |                        |        |                             |          |
| 769   | 1/1  | _      | 1           |                        | 0      | ip both                     |          |
| 769   | 1/2  | -      | 1           |                        | 0      | ip both                     |          |
| 865   | 4/1  | -      | 1           |                        | 0      | ip both                     |          |
| 865   | 4/2  | -      | 1           |                        | 0      | ip both                     |          |
| Chan  | Dowt | Device | . TD        |                        | Б      | ort-ID                      | Platform |
| id    | POIL | Device | =-1D        |                        | P      | OIC-ID                      | Placion  |
|       |      |        |             |                        |        |                             |          |
| 769   | 1/1  |        |             |                        |        |                             |          |
| 769   | 1/2  |        |             |                        |        |                             |          |
| 865   | 4/1  |        |             |                        |        |                             |          |
| 865   | 4/2  |        |             |                        |        |                             |          |
|       |      |        |             |                        |        |                             |          |
|       | Port | Trunk- | -status Tru | nk-type '              | Trunk- | vlans                       |          |
| id    |      |        |             |                        |        |                             |          |
| 769   |      |        |             | gotiate                |        |                             |          |
|       |      |        |             | gotiate                |        |                             |          |
|       |      |        |             | gotiate                |        |                             |          |
|       |      |        |             | gotiate                |        |                             |          |
|       |      |        | 3 .         |                        |        |                             |          |
|       |      |        |             |                        |        |                             |          |
|       |      |        |             |                        |        |                             |          |
|       |      |        |             |                        |        |                             |          |
| Consc | ole> |        |             |                        |        |                             |          |

This example shows how to display PAgP information for all channels:

#### Console> show channel statistics

| Port  | Channel<br>id | PAgP Pkts<br>Transmitted | _ | _ | - | - | _ |
|-------|---------------|--------------------------|---|---|---|---|---|
| 2/1   | 768           | 0                        | 0 | 0 | 0 | 0 | 0 |
| 2/2   | 768           | 0                        | 0 | 0 | 0 | 0 | 0 |
| 4/3   | 769           | 0                        | 0 | 0 | 0 | 0 | 0 |
| 4/4   | 769           | 0                        | 0 | 0 | 0 | 0 | 0 |
| 4/7   | 770           | 0                        | 0 | 0 | 0 | 0 | 0 |
| 4/8   | 770           | 0                        | 0 | 0 | 0 | 0 | 0 |
| Conso | le>           |                          |   |   |   |   |   |

This example shows how to display PAgP information for a specific channel:

#### Console> show channel 768 statistics

| Port   | Channel | PAgP Pkts   | PAgP Pkts  | PAgP Pkts | PAgP Pkts | PAgP Pkts | PAgP Pkts |
|--------|---------|-------------|------------|-----------|-----------|-----------|-----------|
|        | id      | Transmitted | d Received | InFlush   | RetnFlush | OutFlush  | InError   |
|        |         |             |            |           |           |           |           |
| 2/1    | 768     | 0           | 0          | 0         | 0         | 0         | 0         |
| 2/2    | 768     | 0           | 0          | 0         | 0         | 0         | 0         |
| Consol | 6>      |             |            |           |           |           |           |

This example shows how to display statistics for a specific channel:

| Console> | show  | channel | 768 | mac |
|----------|-------|---------|-----|-----|
| Channel  | Rcv-l | Jnicast |     |     |

| Channel     | Rcv-Unicast  |     | Rcv-Multicast  |     | Rcv-Broadcast  |     |
|-------------|--------------|-----|----------------|-----|----------------|-----|
| 768         |              | 525 |                | 959 |                | 827 |
| Channel     | Xmit-Unicast |     | Xmit-Multicast |     | Xmit-Broadcast |     |
| 768<br>Port | Rcv-Octet    | 384 | Xmit-Octet     | 88  |                | 1   |

| 768             |            | 469263    |            | 48083      |         |          |   |
|-----------------|------------|-----------|------------|------------|---------|----------|---|
| Channel         | Dely-Exced | MTU-Exced | In-Discard | Lrn-Discrd | In-Lost | Out-Lost |   |
| 768<br>Console> | 0          | 0         | 0          | 0          | 0       |          | 0 |

## This example shows how to display statistics for all channels:

|         | Rcv-Unicast |          |            |          |   |    |
|---------|-------------|----------|------------|----------|---|----|
| <br>768 |             | 532290   |            | 163      |   | 6  |
| 769     |             | 0        |            | 0        |   | 0  |
| 771     |             | 4        |            | 64       |   | 0  |
|         | Xmit-Unicas |          |            |          |   |    |
| <br>768 |             | 602591   |            | <br>77   |   | 3  |
| 769     |             | 0        |            | 0        |   | 0  |
| 771     |             | 636086   |            | 222      |   | 12 |
| Port    | Rcv-Octet   |          | Xmit-Octet |          |   |    |
| 768     |             | 44873880 |            | 45102132 |   |    |
| 769     |             | 0        |            | 0        |   |    |
| 771     |             | 64153    |            | 64831844 |   |    |
|         | Dely-Exced  |          |            |          |   |    |
| 768     | 0           | 0        |            |          |   | 0  |
| 769     | 0           | C        | 0          |          | 0 | 0  |
| 771     | 0           | 18       | 0          |          | 0 | 0  |

Wed Jun 10 1999, 20:31:13

Chan Port IP IPX

Console>

## These examples show how to display feature-specific parameter information:

Group

| Console> show channel 769 info trunk<br>Chan Port Trunk-status Trunk-type<br>id |        |
|---------------------------------------------------------------------------------|--------|
| 769 1/1 not-trunking negotiate                                                  | 1-1005 |
| 769 1/2 not-trunking negotiate                                                  | 1-1005 |
| Chan Port Portvlancost-vlans                                                    |        |
| id                                                                              |        |
| 769 1/1                                                                         |        |
| 769 1/2                                                                         |        |
| Console> show channel 769 info spant                                            | ree    |
| Chan Port Port Portfast Port                                                    | Port   |
| id priority vlanpri                                                             | _      |
| 769 1/1 32 disabled 0                                                           |        |
| 769 1/2 32 disabled 0                                                           |        |
| Console>                                                                        |        |
| Console> show channel 769 info proto                                            | ol     |

| 769   | 1/1 (   | on a       | auto-on a  | uto-on         |            |               |
|-------|---------|------------|------------|----------------|------------|---------------|
| 769   | 1/2     | on a       | auto-on a  | uto-on         |            |               |
| Consc | ole>    |            |            |                |            |               |
|       |         |            |            |                |            |               |
| Consc | ole> sh | now channe | el 769 inf | o gmrp         |            |               |
| Chan  | Port    | GMRP       | GMRP       | GMRP           |            |               |
| id    |         | status     | registrat  | ion forwardAl  | L1         |               |
|       |         |            |            |                |            |               |
| 769   | 1/1 €   | enabled r  | normal     | disabled       |            |               |
| 769   | 1/2 €   | enabled r  | normal     | disabled       |            |               |
| Consc | ole>    |            |            |                |            |               |
|       |         |            |            |                |            |               |
| Consc | ole> sh | now channe | el 769 inf | o gvrp         |            |               |
| Chan  | Port    | GVRP       | GVRP       | GVRP           |            |               |
| id    |         | status     | registera  | ation applicar | nt         |               |
|       |         |            |            |                |            |               |
| 769   | 1/1     | disabled r | normal     | normal         |            |               |
| 769   | 1/2     | disabled r | normal     | normal         |            |               |
| Consc | ole>    |            |            |                |            |               |
|       |         |            |            |                |            |               |
| Consc | ole> sh | now channe | el 769 inf | o qos          |            |               |
| Chan  | Port    | Qos-Tx     | Qos-Rx     | Qos-Trust      | Qos-DefCos | Qos-Interface |
| id    |         | PortType   | PortType   | Type           |            | Type          |
|       |         |            |            |                |            |               |
| 769   | 1/1     | 2q2t       | 1q4t       | untrusted      | 0          | port-based    |
|       |         |            |            | untrusted      |            | port-based    |
|       |         |            |            |                |            |               |
| Chan  | Port    | ACL name   |            |                | Type       |               |
|       |         |            |            |                |            |               |

IP IPX MAC

IP IPX MAC

**Related Commands** 

show channel group show port channel

id

769 1/1

769 1/2

Console>

# show channel group

Use the **show channel group** command to display EtherChannel group status information.

**show channel group** [admin\_group] [info | statistics]

show channel group [admin\_group] [info [type]]

#### **Syntax Description**

| admin_group | (Optional) Number of the administrative group; valid values are from 1 to 1024.                                                                                          |
|-------------|----------------------------------------------------------------------------------------------------|
| info        | (Optional) Keyword to display group information.                                                                                                    |
| statistics  | (Optional) Keyword to display statistics about the group.                                                                                                    |
| type        | (Optional) Keyword to display feature-related parameters; valid values are spantree, trunk, protcol, gmrp, gvrp, qos, rsvp, cops, dot1qtunnel, auxiliaryvlan, and jumbo. |

Defaults

This command has no default settings.

**Command Types** 

Switch command.

**Command Modes** 

Normal.

## **Usage Guidelines**

If you do not specify the *admin\_group* value, EtherChannel information is shown for all administrative groups.

If you enter the optional **info** type, the specified feature-related parameters are displayed in the output.

## **Examples**

This example shows how to display Ethernet channeling information for all administrative groups:

This example shows how to display Ethernet channeling information for a specific group:

## Console> show channel group 154

| Admin | Port | Status     | Channel | Channel |
|-------|------|------------|---------|---------|
| group |      |            | Mode    | id      |
|       |      |            |         |         |
| 154   | 1/1  | notconnect | on      | 769     |
| 154   | 1/2  | connected  | on      | 769     |

| Admin Port | Device-ID                   | Port-ID | Platform |
|------------|-----------------------------|---------|----------|
| group      |                             |         |          |
|            |                             |         |          |
| 154 1/1    |                             |         |          |
| 154 1/2    | 066510644(cat26-lnf(NET25)) | 2/1     | WS-C5505 |
| Console>   |                             |         |          |

## This example shows how to display group information:

|                | Port       | Status             | Channel mode       | Ch<br>id         |        | _        |     | PortSecur:             | ort      |
|----------------|------------|--------------------|--------------------|------------------|--------|----------|-----|------------------------|----------|
| 154            | 1/1        | notconnec          | ct on              | 769              | 1000   |          |     | - Dynamic<br>- Dynamic |          |
| group          |            | _                  | er-group No        |                  | p cost | Method   | i   | ibution                |          |
|                | 1/1        |                    | 1                  |                  |        | mac bo   |     |                        |          |
| 154            | 1/2        | 868                | 1                  |                  | (      | ) mac bo | oth |                        |          |
| group          |            | Device-II          |                    |                  | Ι      | Port-ID  |     |                        | Platform |
|                | 1/1        | 066510644          | l(cat26-ln:        | f (NET25)        | ) 2    | 2/1      |     |                        | WS-C5505 |
| group          | Port       |                    | atus Trunk         | -type<br>        | Trunk- | -vlans   |     |                        |          |
| 154            | 1/1        | not-trunk          | king negot:        |                  |        |          |     |                        |          |
| 154            | 1/2        | not-trunk          | king negot:        | iate             | 1-1005 | 5        |     |                        |          |
| Admin<br>group |            | Portvland          | cost-vlans         |                  |        |          |     |                        |          |
| 154            | 1/1<br>1/2 |                    |                    |                  |        |          |     |                        |          |
| group          |            | priority           | Portfast I         | vlanpri          | vlanpr |          |     |                        |          |
|                | 1/1        |                    | disabled           |                  |        |          |     |                        |          |
| 154            | 1/2        | 32                 | disabled           | 0                |        |          |     |                        |          |
| group          |            |                    | IPX (              | Group            |        |          |     |                        |          |
|                | 1/1        |                    | auto-on a          | <br>aut.o-on     |        |          |     |                        |          |
|                | 1/2        |                    | auto-on a          |                  |        |          |     |                        |          |
| Admin<br>group |            |                    | GMRP<br>registrat: | GMRP<br>ion forw |        |          |     |                        |          |
|                |            |                    |                    |                  |        |          |     |                        |          |
|                |            | enabled<br>enabled | normal<br>normal   | disa<br>disa     |        |          |     |                        |          |
| group          |            | status             | GVRP<br>registera  | tion app         | licant |          |     |                        |          |
|                | 1/1        | disabled           |                    | norm             | al     |          |     |                        |          |

```
Admin Port Qos-Tx Qos-Rx Qos-Trust Qos-DefCos Qos-Port-based
group
____ ____
 154 1/1 2q2t 1q4t untrusted
                             0 false
 154 1/2 2q2t 1q4t untrusted
                              0 false
Admin Port ACL name
                            Protocol
group
_____
 154 1/1 ip_acl
                            ΤP
       ipx_acl
                             IPX
                             MAC
       mac_acl
 154 1/2
                             ΙP
                             IPX
                             MAC
```

Console>

These examples show how to display feature-specific parameter information:

```
Console> show channel group 154 info trunk
```

```
Admin Port Trunk-status Trunk-type Trunk-vlans
group

154 1/1 not-trunking negotiate 1-1005
154 1/2 not-trunking negotiate 1-1005
Console>
```

#### Console> show channel group 154 info spantree

| Admin . | Port | Portvlancost-vlans |
|---------|------|--------------------|
| group   |      |                    |
|         |      |                    |
| 154     | 1/1  |                    |
|         |      |                    |

154 1/2

| Admin<br>group |     | Port<br>priority | Portfast |   | Port<br>vlanpri-vlans |
|----------------|-----|------------------|----------|---|-----------------------|
|                |     |                  |          |   |                       |
| 154            | 1/1 | 32               | disabled | 0 |                       |
| 154            | 1/2 | 32               | disabled | 0 |                       |
| Consol         | e>  |                  |          |   |                       |

## Console> show channel group 154 info protcol

| Admin  | Port | IP | IPX     | Group   |
|--------|------|----|---------|---------|
| group  |      |    |         |         |
|        |      |    |         |         |
| 154    | 1/1  | on | auto-on | auto-on |
| 154    | 1/2  | on | auto-on | auto-on |
| Consol | Le>  |    |         |         |

#### Console> show channel group 154 info gmrp

| Admin P | ort | GMRP    | GMRP                 | GMRP       |
|---------|-----|---------|----------------------|------------|
| group   |     | status  | ${\tt registration}$ | forwardAll |
|         |     |         |                      |            |
| 154     | 1/1 | enabled | normal               | disabled   |
| 154     | 1/2 | enabled | normal               | disabled   |
| Console | >   |         |                      |            |

| group |                | GVRP<br>status       | registe            | eration        | applica |                  |                       |
|-------|----------------|----------------------|--------------------|----------------|---------|------------------|-----------------------|
| 154   | 1 1/1<br>1 1/2 | disabled<br>disabled | normal             | n              | ormal   |                  |                       |
| Chan  | Port           | Qos-Tx PortType      | Qos-Rx<br>PortType | Qos-Tr<br>Type | ust     | Qos-DefCos       | Qos-Interface<br>Type |
|       |                |                      | q4t                | untrust        |         | 0 F              | port-based            |
| id    |                | ACL name             |                    |                |         | Type             |                       |
| 769   |                |                      |                    |                |         | IP<br>IPX<br>MAC |                       |
| 769   | 1/2            |                      |                    |                |         | IP<br>IPX<br>MAC |                       |
| Consc | ole>           |                      |                    |                |         |                  |                       |

Console> show channel group 154 info gvrp

**Related Commands** 

show channel show port channel

## show channel hash

Use the **show channel hash** command to display the channel port the traffic goes to based on the current channel distribution mode.

**show channel hash** channel\_id src\_ip\_addr [dest\_ip\_addr]

**show channel hash** channel\_id dest\_ip\_addr

show channel hash channel\_id src\_mac\_addr [dest\_mac\_addr]

show channel hash channel\_id dest\_mac\_addr

show channel hash channel\_id src\_port dest\_port

show channel hash channel\_id dest\_port

## **Syntax Description**

| channel_id    | Number of the channel.                                            |
|---------------|-------------------------------------------------------------------|
| src_ip_addr   | Source IP address.                                                |
| dest_ip_addr  | (Optional) Destination IP address.                                |
| src_mac_addr  | Source MAC address.                                               |
| dest_mac_addr | (Optional) Destination MAC address.                               |
| src_port      | Number of the source port; valid values are from 0 to 65535.      |
| dest_port     | Number of the destination port; valid values are from 0 to 65535. |

Defaults

This command has no default settings.

**Command Types** 

Switch command.

**Command Modes** 

Normal.

**Usage Guidelines** 

If you do not specify the *channel\_id* value, EtherChannel information is shown for all channels.

No information is displayed if the channel specified is not in use.

**Examples** 

This example shows how to display hash information in a channel:

Console> show channel hash 769 10.6.1.1 10.6.2.3

Selected channel port:1/2

Console>

# show channel mac

Use the **show channel mac** command to display MAC information in the channel.

## show channel mac

| Syntax Description |           | This command has no arguments or keywords. |                        |                                    |  |  |  |  |
|--------------------|-----------|--------------------------------------------|------------------------|------------------------------------|--|--|--|--|
| Defaults           |           | This comm                                  | and has no default se  | ettings.                           |  |  |  |  |
| Command            | Types     | Switch con                                 | nmand.                 |                                    |  |  |  |  |
| Command            | Modes     | Normal.                                    |                        |                                    |  |  |  |  |
| Examples           |           | This examp                                 | ole shows how to dis   | play MAC information in a channel: |  |  |  |  |
|                    | , ,       | show channe                                | l mac<br>Rcv-Multicast | Rcv-Broadcast                      |  |  |  |  |
| Channel            | Xmit-Unic | ast<br>                                    | Xmit-Multicast         | Xmit-Broadcast                     |  |  |  |  |
| Channel            |           | :<br>                                      |                        |                                    |  |  |  |  |
| Channel            | Dely-Exce | ed MTU-Exced                               | In-Discard Lrn-D       | iscrd In-Lost Out-Lost             |  |  |  |  |

## show channelprotocol

Use the **show channelprotocol** command to display the channeling protocol used by each module in the system.

#### show channel protocol

| Syntax Description | This command has no arguments or keywords. |
|--------------------|--------------------------------------------|
| Defaults           | This command has no default settings.      |
| Command Types      | Switch command.                            |
| Command Modes      | Normal.                                    |

#### **Usage Guidelines**

PAgP and LACP manage channels differently. When all the ports in a channel get disabled, PAgP removes them from its internal channels list; **show** commands do not display the channel. With LACP, when all the ports in a channel get disabled, LACP does not remove the channel; **show** commands continue to display the channel even though all its ports are down. To determine if a channel is actively sending and receiving traffic with LACP, use the **show port** command to see if the link is up or down.

LACP does not support half-duplex links. If a port is in active or passive mode and becomes half duplex, the port is suspended (and a syslog message is generated). The port is shown as "connected" using the **show port** command and as "not connected" using the **show spantree** command. This discrepancy occurs because the port is physically connected, but it never joined spanning tree. If you set the duplex to full or set the channel mode to off for the port, the port will join spanning tree

For more information about PAgP and LACP, refer to the "Guidelines for Port Configuration" section of the "Configuring EtherChannel" chapter of the *Catalyst 6000 Family Software Configuration Guide*.

## **Examples**

This example shows how to display the protocol used by each module in the system:

Console> show channelprotocol

|         | Channel  |
|---------|----------|
| Module  | Protocol |
|         |          |
| 1       | LACP     |
| 2       | LACP     |
| 3       | PAGP     |
| 4       | LACP     |
| Console | >        |

Related Commands

set channelprotocol

# show channel traffic

Use the **show channel traffic** command to display channel port utilization based on MAC counters.

**show channel traffic** [channel\_id]

| Syntax Description | channel_id (Optional) Number of the channel.                                                                                                    |
|--------------------|----------------------------------------------------------------------------------------------------|
| Defaults           | This command has no default settings.                                                                                                    |
| Command Types      | Switch command.                                                                                                    |
| Command Modes      | Normal.                                                                                                    |
| Usage Guidelines   | If you do not specify the <i>channel_id</i> value, EtherChannel information is shown for all channels. No information is displayed if the channel specified is not in use. |
| Examples           | This example shows how to display traffic information in a channel:  Console> show channel traffic 769 ChanId Port Rx-Ucst Tx-Ucst Rx-Mcst Tx-Mcst Rx-Bcst Tx-Bcst         |
|                    | 769 1/1 0.00% 0.00% 0.00% 0.00% 0.00% 0.00% 769 1/2 100.00% 100.00% 100.00% 100.00% 0.00% 0.00%                                                                            |

Console>

# show config

Use the **show config** command to display the nondefault system or module configuration.

```
show config [all]
show config [system | mod] [all]
show config acl location
```

## **Syntax Description**

| all          | (Optional) Keyword to specify all module and system configuration information, including the IP address. |
|--------------|----------------------------------------------------------------------------------------------------|
| system       | (Optional) Keyword to display system configuration.                                                      |
| mod          | (Optional) Keyword to display module configuration.                                                      |
| acl location | Keyword to display ACL configuration file location.                                                      |

**Defaults** 

This command has no default settings.

**Command Types** 

Switch command.

**Command Modes** 

Privileged.

## **Usage Guidelines**

To view specific information within the **show config** output, if you enter /text and press the **Return** key at the --More-- prompt, the display starts two lines above the line containing the text string. If the text string is not found, "Pattern Not Found" is displayed. You can also enter "n" at the --More-- prompt to search for the last entered text string.

## **Examples**

This example shows how to display the nondefault system and module configuration:

```
Console> (enable) show config
This command shows non-default configurations only.
Use 'show config all' to show both default and non-default configurations.
.....

begin
!
# ***** NON-DEFAULT CONFIGURATION *****
!
!
#time: Mon Apr 17 2000, 08:33:09
!
#version 5.5(1)
#System Web Interface Version 5.0(0.25)
!
set editing disable
```

```
#frame distribution method
set port channel all distribution mac unknown
#snmp
set snmp trap 0.0.0.0
set snmp trap 0.0.0.0
#kerberos
set kerberos server 0.0.0.0
set kerberos server 0.0.0.0
set kerberos realm
set kerberos realm
#vtp
set vtp domain Lab_Network
set vtp v2 enable
set vtp pruning enable
set vlan 1 name default type ethernet mtu 1500 said 100001 state active
set vlan 2 name VLAN0002 type ethernet mtu 1500 said 100002 state active
set vlan 6 name VLAN0006 type ethernet mtu 1500 said 100006 state active
set vlan 10 name VLAN0010 type ethernet mtu 1500 said 100010 state active
set vlan 20 name VLAN0020 type ethernet mtu 1500 said 100020 state active
set vlan 50 name VLAN0050 type ethernet mtu 1500 said 100050 state active
set vlan 100 name VLAN0100 type ethernet mtu 1500 said 100100 state active
set vlan 152 name VLAN0152 type ethernet mtu 1500 said 100152 state active
set vlan 200 name VLAN0200 type ethernet mtu 1500 said 100200 state active
set vlan 300 name VLAN0300 type ethernet mtu 1500 said 100300 state active
set vlan 303 name VLAN0303 type fddi mtu 1500 said 100303 state active
set vlan 400 name VLAN0400 type ethernet mtu 1500 said 100400 state active
set vlan 500 name VLAN0500 type ethernet mtu 1500 said 100500 state active
set vlan 521 name VLAN0521 type ethernet mtu 1500 said 100521 state active
set vlan 524 name VLAN0524 type ethernet mtu 1500 said 100524 state active
set vlan 570 name VLAN0570 type ethernet mtu 1500 said 100570 state active
set vlan 801 name VLAN0801 type trbrf mtu 4472 said 100801 state active bridge
set vlan 850 name VLAN0850 type ethernet mtu 1500 said 100850 state active
set vlan 917 name VLAN0917 type ethernet mtu 1500 said 100917 state active
set vlan 999 name VLAN0999 type ethernet mtu 1500 said 100999 state active
set vlan 1002 name fddi-default type fddi mtu 1500 said 101002 state active
set vlan 1004 name fddinet-default type fddinet mtu 1500 said 101004 state acti
set vlan 1005 name trbrf-default type trbrf mtu 4472 said 101005 state active b
set vlan 802 name VLAN0802 type trcrf mtu 4472 said 100802 state active parent
set vlan 1003 name trcrf-default type trcrf mtu 4472 said 101003 state active p
set vlan 3 translation 303 translation 0
set vlan 4 translation 304 translation 0
set vlan 5 translation 305 translation 0
set vlan 303 translation 3 translation 0
set vlan 304 translation 4 translation 0
set vlan 305 translation 5 translation 0
set vlan 351 translation 524 translation 0
set vlan 524 translation 351 translation 0
!
#ip
set interface sc0 1 1.10.11.212/255.255.255.0 1.10.11.255
set ip route 0.0.0.0/0.0.0.0
                                     172.20.52.126
set ip route 0.0.0.0/0.0.0.0
                                     172.20.52.125
set ip route 0.0.0.0/0.0.0.0
                                     172.20.52.121
```

```
#rcp
set rcp username 1
#dns
set ip dns server 171.68.10.70 primary
set ip dns server 171.68.10.140
set ip dns enable
set ip dns domain cisco.com
#spantree
set spantree fwddelay 4
                            801
set spantree maxage 10
                            801
#portfast
set spantree portfast bpdu-guard enable
#vlan 802
set spantree fwddelay 4
                            802
set spantree maxage 10
                            802
set spantree portstate 802 block 801
#vlan 1003
set spantree fwddelay 4
                            1003
set spantree maxage 10
                            1003
set spantree portstate 1003 block 1005
#syslog
set logging server 172.20.101.182
#set boot command
set boot config-register 0x100
set boot system flash bootflash:cat6000-sup.5-5-1.bin
#HTTP commands
set ip http server enable
set ip http port 1922
# default port status is disable
#mls
set mls nde disable
#qos
set qos enable
set qos map 1q4t 1 1 cos 2
set qos map 1q4t 1 1 cos 3
set qos map 1q4t 1 1 cos 4
set qos map 1q4t 1 1 cos 5
set qos map 1q4t 1 1 cos 6
set qos map 1q4t 1 1 cos 7
#Accounting
set accounting commands enable config stop-only tacacs+
# default port status is enable
#module 1 : 2-port 1000BaseX Supervisor
#module 2 empty
#module 3 : 48-port 10/100BaseTX (RJ-45)
set spantree portfast 3/8 enable
!
```

```
#module 4 empty
#module 5 : 48-port 10/100BaseTX (RJ-45)
#module 6 empty
!
set vlan 100 6/1
set spantree portcost
                       6/1 200
#module 7 : 24-port 10/100BaseTX Ethernet
set vlan 5
             7/5
set vlan 100 7/23
set vlan 200 7/9
set port disable
                    7/5
                   7/9 1528 Hub
set port name
set port security 7/10 enable
set port security 7/10 maximum 200
set port security 7/10 00-11-22-33-44-55
set port security 7/10 00-11-22-33-44-66
set port security 7/10 00-11-22-33-44-77
set port security 7/10 violation restrict
set port security 7/10 age 30
set trunk 7/1 desirable isl 1-1005
set trunk 7/2 desirable isl 1-1005
set trunk 7/3 desirable isl 1-1005
set trunk 7/4 desirable isl 1-1005
set trunk 7/10 off negotiate 1-1005
set trunk 7/23 on isl 1-1005
set spantree portcost 7/23 150
set spantree portvlancost 7/23 cost 50 100
#module 8 empty
1
#module 9 empty
#module 15 empty
#module 16 empty
end
Console>
```

This example shows how to display default and nondefault configuration information:

```
Console> (enable) show config all
begin
!
# ***** ALL (DEFAULT and NON-DEFAULT) CONFIGURATION *****
!
#Current time: Mon Apr 17 2000, 08:33:09
!
#version 5.51(1)
!
set password $1$FMFQ$HfZR5DUszVHIRhrz4h6V70
set enablepass $1$FMFQ$HfZR5DUszVHIRhrz4h6V70
set prompt Console>
set length 24 default
set logout 20
set banner motd ^C^C
!
```

```
#system
set system baud 9600
set system modem disable
set system name
set system location
set system contact
!
.
.
.
Console>
```

This example shows how to display nondefault system configuration information:

```
Console> (enable) show config system
begin
!
# ***** NON-DEFAULT CONFIGURATION *****
!
#time: Mon Apr 17 2000, 08:33:09
!
#version 5.5(1)
!
!
#set boot command
set boot config-register 0x2
set boot system flash bootflash:kkl
end
Console>
```

This example shows how to display all system default and nondefault configuration information:

```
Console> (enable) show config system all begin ! #system set system baud 9600 set system modem disable set system name set system location set system contact ! end Console>
```

This example shows how to display module nondefault configuration information:

```
Console> (enable) show config 1
.....begin
!
# ***** NON-DEFAULT CONFIGURATION *****
!
!
#time: Mon Apr 17 2000, 08:33:09
!
#version 5.5(1)
!
!
#module 1 : 4-port 10/100BaseTX Supervisor
!
end
Console>
```

This example shows how to display the ACL configuration file location:

Console> (enable) show config acl location ACL configuration is being saved in NVRAM. Console> (enable)

**Related Commands** 

clear config write

# show config mode

Use the **show config mode** command to display the system configuration mode currently running on the switch.

## show config mode

| Syntax Description | This command has no arguments or keywords.                                                                                                    |
|--------------------|----------------------------------------------------------------------------------------------------|
| Defaults           | This command has no default settings.                                                                                                    |
| Command Types      | Switch command.                                                                                                    |
| Command Modes      | Privileged.                                                                                                    |
| Examples           | This example shows how to display the current system configuration mode when set to text:  Console> (enable) show config mode System configuration mode set to text. System configuration file = bootflash:switch.cfg Console> (enable)  This example shows how to display the current system configuration mode when set to binary: Console> (enable) show config mode System configuration mode set to binary. Console> (enable) |
| Related Commands   | set config mode                                                                                                    |

# show config qos acl

Use the show config qos acl command to display the committed access lists in a command line format.

**show config qos acl** {acl\_name | all}

#### **Syntax Description**

| acl_name | Unique name that identifies the list to which the entry belongs. |
|----------|------------------------------------------------------------------|
| all      | Keyword to specify all committed access lists.                   |

**Defaults** 

This command has no default settings.

**Command Types** 

Switch command.

**Command Modes** 

Normal.

#### **Examples**

This example shows how to display all committed access lists:

Console> show config qos acl all #ipx1:
set qos acl ipx ipx1 dscp 1 any AA BB set qos acl ipx ipx1 dscp 1 0 AA CC #default-action:
set qos acl default-action ip dscp 0 set qos acl default-action ipx dscp 0 set qos acl default-action mac dscp 0 Console>

This example shows how to display a specific committed access list:

Console> show config qos acl my\_ip\_acl #my\_ip\_acl: set qos acl ip my\_ip\_acl trust-dscp microflow my-micro tcp 1.2.3.4/255.0.0.0 eq port 21 172.20.20.1/255.255.255.0 tos 5 set qos acl ip my\_ip\_acl trust-dscp microflow my-micro aggregate agg tcp 173.22.3.4/255.0.0.0 eq port 19 173.22.20.1/255.255.0 tos 5 Console>

#### **Related Commands**

commit

# show cops

Use the **show cops** command to display COPS information.

show cops info [diff-serv | rsvp] [noalias]

show cops roles

#### **Syntax Description**

| info      | Keyword to display COPS status and configuration information.                      |
|-----------|------------------------------------------------------------------------------------|
| diff-serv | (Optional) Keyword to specify the differentiated services server table.            |
| rsvp      | (Optional) Keyword to specify the RSVP server table.                               |
| noalias   | (Optional) Keyword to force the display to show only IP addresses, not IP aliases. |
| roles     | Keyword to display the ports assigned to each role.                                |

**Defaults** 

This command has no default settings.

**Command Types** 

Switch command.

**Command Modes** 

Normal.

## **Usage Guidelines**

A few minutes after a switchover occurs between active and redundant supervisor engines, if you enter the **show cops roles** command, the output may be incorrect. If this is the case, the following warning is displayed:

COPS High Availability Switch Over in progress, hardware may be programmed differently than as suggested by the output of these commands.

#### **Examples**

This example shows how to display COPS status and configuration information:

```
Console> show cops info
COPS general configuration
-----
COPS domain name
Connection retry intervals : initial = 30 seconds
                         increment = 30 seconds
                                  = 300 seconds
COPS Diff-Serv client state
_____
COPS connection state
                        :not-connected
Last active server
                        :172.20.25.3 [port:3288]
Primary configured server :172.20.25.3 [port:3288]
Secondary configured server :-
COPS RSVP client state
```

COPS connection state : connected

Last active server : 171.21.34.56

Primary configured server : 171.21.34.57 [3288]

Secondary configured server : 171.21.34.57 [3288]

This example shows how to display COPS RSVP status and configuration information:

This example shows how to display the ports assigned to each role:

#### Console> show cops roles

| Admin Roles                                           | Mod/Ports                                   |
|-------------------------------------------------------|---------------------------------------------|
| access_port backbone_port branch_office_port net_port | 1/1-2,3/1-5,3/8<br>1/1-2,3/8<br>3/6-7,4/1-8 |
| Oper Roles                                            | Mod/Ports                                   |
| access_port backbone_port branch_office_port Console> | 1/1-2,3/1-5,3/8<br>1/1-2,3/8<br>3/6-7,4/1-8 |

This example shows how to display only IP addresses, not IP aliases:

### 

COPS RSVP client state

COPS connection state : not-connected
TCP connection state : not-connected
Last active server : -

Last active server : Primary configured server : Secondary configured server : -

Console>

**Related Commands** 

clear cops set cops

## show counters

Use the **show counters** command to display hardware counters for a port, all ports on a module, or a supervisor engine.

**show counters** { mod | mod/port}

show counters supervisor

## **Syntax Description**

| mod                                                                      | Number of the module.                       |  |  |
|--------------------------------------------------------------------------|---------------------------------------------|--|--|
| mod/port                                                                 | nod/port Number of the module and the port. |  |  |
| <b>supervisor</b> Keyword to display counters for the supervisor engine. |                                             |  |  |

**Defaults** This command has no default setting.

**Command Types** Switch command.

Command Modes Normal.

### **Usage Guidelines**

The "Last-Time-Cleared" timestamp at the end of the **show counters** { mod | mod/port} command output is either the last time the counters were cleared on the specified port or the last time that the module was inserted or the switch was reset, whichever happened last.

### **Examples**

This example shows how to display the counters for module 2, port 1:

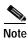

The counters displayed may change depending on the module type queried.

| Console> show counters 2/1 Generic counters version 1 |   |           |
|-------------------------------------------------------|---|-----------|
| 64 bit counters                                       |   |           |
| 0 rxHCTotalPkts                                       | = | 2170558   |
| 1 txHCTotalPkts                                       | = | 2588911   |
| 2 rxHCUnicastPkts                                     | = | 2142669   |
| 3 txHCUnicastPkts                                     | = | 2585457   |
| 4 rxHCMulticastPkts                                   | = | 19552     |
| 5 txHCMulticastPkts                                   | = | 1789      |
| 6 rxHCBroadcastPkts                                   | = | 8332      |
| 7 txHCBroadcastPkts                                   | = | 1665      |
| 8 rxHCOctets                                          | = | 190513843 |
| 9 txHCOctets                                          | = | 227423299 |
| 10 rxTxHCPkts64Octets                                 | = | 20996     |
| 11 rxTxHCPkts65to1270ctets                            | = | 4737279   |
| 12 rxTxHCPkts128to2550ctets                           | = | 1170      |
| 13 rxTxHCPkts256to511Octets                           | = | 16        |
| 14 rxTxHCpkts512to1023Octets                          | = | 8         |
|                                                       |   |           |

0

0

0

0

0

```
15 rxTxHCpkts1024to1518Octets
16 rxDropEvents
17 txHCTrunkFrames
18 rxHCTrunkFrames
19 rxHCDropEvents
32 bit counters
0 rxCRCAlignErrors
                                             0
                                   =
1 rxUndersizedPkts
2 rxOversizedPkts
                                             0
3 rxFragmentPkts
                                             0
4 rxJabbers
                                             0
5 txCollisions
6 ifInErrors
7 ifOutErrors
                                             0
8 ifInDiscards
                                   =
                                             0
9 ifInUnknownProtos
                                             0
                                   =
10 ifOutDiscards
                                             0
11 txDelayExceededDiscards
                                             0
12 txCRC
                                             0
13 linkChange
                                             2
Dot3 counters version 1
0 dot3StatsAlignmentErrors
1 dot3StatsFCSErrors
                                 =
dot3StatsMultiColFrames
2 dot3StatsSingleColFrames
                                             0
                                             Ω
4 dot3StatsSQETestErrors
                                             0
5 dot3StatsDeferredTransmisions
                                             0
6 dot3StatsLateCollisions
                                             0
7 dot3StatsExcessiveCollisions =
                                             0
8 dot3StatsInternalMacTransmitErrors =
                                             0
9 dot3StatsCarrierSenseErrors =
                                             0
10 dot3StatsFrameTooLongs
11 dot3StatsInternalMacReceiveErrors =
                                             0
Flowcontrol counters version 1
                                             0
0 txPause
1 rxPause
Last-Time-Cleared
Tue Mar 21 2000, 19:19:03
Console>
```

This example shows how to display the counters for the supervisor engine:

Table 2-28 describes the possible fields in the **show counters** command output.

Table 2-28 show counters Command Output Fields

| Field                      | Description                                                                                                    |
|----------------------------|----------------------------------------------------------------------------------------------------|
| 64-bit counters            |                                                                                                    |
| rxHCTotalPkts              | Number of packets (including bad packets, broadcast packets, and multicast packets) received on a link.                                                                                                    |
| txHCTotalPkts              | Number of packets (including bad packets, broadcast packets, and multicast packets) transmitted on a link.                                                                                                    |
| rxHCUnicastPkts            | Number of packets, delivered by this sublayer to a higher (sub)layer, which were not addressed to a multicast or broadcast address at this sublayer.                                                                                                    |
| txHCUnicastPkts            | Number of packets that higher-level protocols requested be transmitted, and which were not addressed to a multicast or broadcast address at this sublayer, including those that were discarded or not sent.                                                             |
| rxHCMulticastPkts          | Number of packets, delivered by this sublayer to a higher (sub)layer, which were addressed to a multicast address at this sublayer. For a MAC layer protocol, this includes both Group and Functional addresses.                                                        |
| txHCMulticastPkts          | Number of packets that higher-level protocols requested be transmitted, and which were addressed to a multicast address at this sublayer, including those that were discarded or not sent. For a MAC layer protocol, this includes both Group and Functional addresses. |
| rxHCBroadcastPkts          | Number of packets, delivered by this sublayer to a higher (sub)layer, which were addressed to a broadcast address at this sublayer.                                                                                                    |
| txHCBroadcastPkts          | Number of packets that higher-level protocols requested be transmitted, and which were addressed to a broadcast address at this sublayer, including those that were discarded or not sent.                                                                              |
| rxHCOctets                 | Number of octets received on the interface, including framing characters.                                                                                                    |
| txHCOctets                 | Number of octets transmitted out of the interface, including framing characters.                                                                                                    |
| rxTxHCPkts64Octets         | Number of packets (including bad packets) received that were 64 octets in length (excluding framing bits but including FCS octets).                                                                                                    |
| rxTxHCPkts65to127Octets    | Number of packets (including bad packets) received that were between 65 and 127 octets in length inclusive (excluding framing bits but including FCS octets).                                                                                                    |
| rxTxHCPkts128to255Octets   | Number of packets (including bad packets) received that were between 128 and 255 octets in length inclusive (excluding framing bits but including FCS octets).                                                                                                    |
| rxTxHCPkts256to511Octets   | Number of packets (including bad packets) received that were between 256 and 511 octets in length inclusive (excluding framing bits but including FCS octets).                                                                                                    |
| rxTxHCpkts512to1023Octets  | Number of packets (including bad packets) received that were between 512 and 1023 octets in length inclusive (excluding framing bits but including FCS octets).                                                                                                    |
| rxTxHCpkts1024to1518Octets | Number of packets (including bad packets) received that were between 1024 and 1518 octets in length inclusive (excluding framing bits but including FCS octets).                                                                                                    |
| rxDropEvents <sup>1</sup>  | Number of events in which packets were dropped by the probe due to lack of resources.                                                                                                    |

Table 2-28 show counters Command Output Fields (continued)

| Field                                 | Description                                                                                                    |  |  |  |
|---------------------------------------|----------------------------------------------------------------------------------------------------|--|--|--|
| 32-bit counters                       |                                                                                                    |  |  |  |
| rxCRCAlignErrors                      | Number of packets received that had a length (excluding framing bits, but including FCS octets) between 64 and 1518 octets, inclusive, and had either a bad FCS with an integral number of octets (FCS Error) or a bad FCS with a non-integral number of octets (Alignment Error).                                                                                                    |  |  |  |
| rxUndersizedPkts                      | Number of packets received that were less than 64 octets long (excluding framing bits, but including FCS octets) and were otherwise well-formed.                                                                                                    |  |  |  |
| rxOversizedPkts                       | Number of packets received that were longer than 1518 octets (excluding framing bits, but including FCS octets) and were otherwise well-formed.                                                                                                    |  |  |  |
| rxFragmentPkts <sup>2</sup>           | Number of packets received that were less than 64 octets in length (excluding framing bits but including FCS octets) and had either a bad FCS with an integral number of octets (FCS Error) or a bad FCS with a non-integral number of octets (Alignment Error).                                                                                                    |  |  |  |
| rxJabbers <sup>3</sup>                | Number of packets received that were longer than 1518 octets (excluding framing bits, but including FCS octets), and had either a bad FCS with an integral number of octets (FCS Error) or a bad FCS with a non-integral number of octets (Alignment Error).                                                                                                    |  |  |  |
| txCollisions <sup>4</sup>             | The best estimate of the total number of collisions on this Ethernet segment.                                                                                                    |  |  |  |
|                                       | The value returned will depend on the location of the RMON probe. Section 8.2.1.3 (10BASE5) and section 10.3.1.3 (10BASE2) of IEEE standard 802.3 states that a station must detect a collision in the receive mode if three or more stations are transmitting simultaneously. A repeater port must detect a collision when two or more stations are transmitting simultaneously. Thus, a probe placed on a repeater port could record more collisions than a probe connected to a station on the same segment would. Probe location plays a much smaller role when considering 10BASE-T. |  |  |  |
| ifInErrors                            | For packet-oriented interfaces, the number of inbound packets that contained errors preventing them from being deliverable to a higher-layer protocol. For character-oriented or fixed-length interfaces, the number of inbound transmission units that contained errors preventing them from being deliverable to a higher-layer protocol.                                                                                                    |  |  |  |
| ifOutErrors                           | Number of octets transmitted out of the interface, including framing characters.                                                                                                    |  |  |  |
| ifInDiscards                          | Number of inbound packets that were chosen to be discarded even though no errors had been detected to prevent their delivery to a higher-layer protocol. One possible reason for discarding such a packet could be to free up buffer space.                                                                                                    |  |  |  |
| ifInUnknownProtos                     | Number of inbound packets with unknown protocols.                                                                                                    |  |  |  |
| ifOutDiscards                         | Number of inbound packets chosen to be discarded even though no errors had been detected to prevent their delivery to a higher-layer protocol. One possible reason for discarding such a packet could be to free up buffer space.                                                                                                    |  |  |  |
| txDelayExceededDiscards               | Number of frames discarded by this port due to excessive transmit delay.                                                                                                    |  |  |  |
| txCRC                                 | Number of CRC errors.                                                                                                    |  |  |  |
| linkChange                            | Number of times the port toggled between a connect state to a non-connect state.                                                                                                    |  |  |  |
| Dot3 counters version 1               |                                                                                                    |  |  |  |
| dot3StatsAlignmentErrors <sup>5</sup> | A count of frames received on a particular interface that are not an integral number of octets in length and do not pass the FCS check.                                                                                                    |  |  |  |
| dot3StatsFCSErrors <sup>6</sup>       | A count of frames received on a particular interface that are an integral number of octets in length but do not pass the FCS check.                                                                                                    |  |  |  |

Table 2-28 show counters Command Output Fields (continued)

| Field                                               | Description                                                                                                    |
|-----------------------------------------------------|----------------------------------------------------------------------------------------------------|
| dot3StatsSingleColFrames                            | A count of successfully transmitted frames on a particular interface for which transmission is inhibited by exactly one collision.                                                                                                    |
|                                                     | A frame that is counted by an instance of this object is also counted by the corresponding instance of either the ifOutUcastPkts, ifOutMulticastPkts, or ifOutBroadcastPkts, and is not counted by the corresponding instance of the dot3StatsMultipleCollisionFrames object.                                                                                                    |
| dot3Stats MultiColFrames                            | A count of successfully transmitted frames on a particular interface for which transmission is inhibited by more than one collision. A frame that is counted by an instance of this object is also counted by the corresponding instance of either the ifOutUcastPkts, ifOutMulticastPkts, or ifOutBroadcastPkts, and is not counted by the corresponding instance of the dot3StatsSingleCollisionFrames object. |
| dot3StatsSQETestErrors                              | A count of times that the SQE TEST ERROR message is generated by the PLS sublayer for a particular interface. The SQE TEST ERROR message is defined in section 7.2.2.2.4 of ANSI/IEEE 802.3-1985 and its generation is described in section 7.2.4.6 of the same document.                                                                                                    |
| dot3StatsDeferred<br>Transmisions                   | A count of frames for which the first transmission attempt on a particular interface is delayed because the medium is busy. The count represented by an instance of this object does not include frames involved in collisions.                                                                                                    |
| dot3StatsLateCollisions <sup>7</sup>                | Number of times that a collision is detected on a particular interface later than 512 bit-times into the transmission of a packet.                                                                                                    |
| dot3StatsExcessiveCollisions                        | A count of frames for which transmission on a particular interface fails due to excessive collisions.                                                                                                    |
| dot3StatsInternalMacTransmit<br>Errors <sup>8</sup> | A count of frames for which transmission on a particular interface fails due to an internal MAC sublayer transmit error. A frame is only counted by an instance of this object if it is not counted by the corresponding instance of either the dot3StatsLateCollisions object, the dot3StatsExcessiveCollisions object, or the dot3StatsCarrierSenseErrors object.                                              |
| dot3StatsCarrierSenseErrors                         | Number of times that the carrier sense condition was lost or never asserted when attempting to transmit a frame on a particular interface. The count represented by an instance of this object is incremented at most once per transmission attempt, even if the carrier sense condition fluctuates during a transmission attempt.                                                                               |
| dot3StatsFrameTooLongs                              | A count of frames received on a particular interface that exceeds the maximum permitted frame size. The count represented by an instance of this object is incremented when the frameTooLong status is returned by the MAC service to the LLC (or other MAC user). Received frames for which multiple error conditions obtained are counted exclusively according to the error status presented to the LLC.      |
| dot3StatsInternalMacReceiveE rrors <sup>9</sup>     | A count of frames for which reception on a particular interface fails due to an internal MAC sublayer receive error. A frame is only counted by an instance of this object if it is not counted by the corresponding instance of either the dot3StatsFrameTooLongs object, the dot3StatsAlignmentErrors object, or the dot3StatsFCSErrors object.                                                                |
| Flowcontrol counters version 1                      |                                                                                                    |
| txPause                                             | Number of control frames transmitted at the gigabit level. This counter is valid only on a Gigabit Ethernet port.                                                                                                    |

#### Table 2-28 show counters Command Output Fields (continued)

| Field        | Description                                                                                                    |  |  |  |
|--------------|----------------------------------------------------------------------------------------------------|--|--|--|
| rxPause      | Number of control frames received at the gigabit level. This counter is valid only on a Gigabit Ethernet port. |  |  |  |
| rxTotalDrops | The rxTotalDrops field includes these counters:                                                                |  |  |  |
|              | • Number of bad packets because of a CRC error, a coding violation, or a sequence error.                       |  |  |  |
|              | • Number of CBL blocking drops.                                                                                |  |  |  |
|              | Number of instances of invalid encapsulation.                                                                  |  |  |  |
|              | Number of broadcast suppression drops.                                                                         |  |  |  |
|              | • Number of drops because the packet length is less than 64 or greater than 1518.                              |  |  |  |

- 1. This number is not necessarily the number of packets dropped; it is just the number of times this condition has been detected.
- 2. It is entirely normal for etherStatsFragments to increment because it counts both runts (which are normal occurrences due to collisions) and noise hits.
- 3. This definition of jabber is different than the definition in IEEE-802.3 section 8.2.1.5 (10BASE5) and section 10.3.1.4 (10BASE2), which define jabber as the condition where any packet exceeds 20 ms. The allowed range to detect jabber is between 20 ms and 150 ms.
- 4. An RMON probe inside a repeater should ideally report collisions between the repeater and one or more other hosts (transmit collisions as defined by IEEE 802.3k) plus receiver collisions observed on any coax segments to which the repeater is connected.
- 5. This number is incremented when the alignmentError status is returned by the MAC service to the LLC (or other MAC user). Received frames for which multiple error conditions obtained are counted exclusively according to the error status presented to the LLC.
- 6. This number is incremented when the frameCheckError status is returned by the MAC service to the LLC (or other MAC user). Received frames for which multiple error conditions obtained are counted exclusively according to the error status presented to the LLC.
- 7. 512 bit-times corresponds to 51.2 microseconds on a 10-Mbps system. A (late) collision represented by an instance of this object is also considered as a (generic) collision for other collision-related statistics.
- 8. The precise meaning of the count represented by an instance of this object is implementation-specific. In particular, an instance of this object may represent a count of transmission errors on a particular interface not otherwise counted.
- 9. The precise meaning of the count represented by an instance of this object is implementation-specific. In particular, an instance of this object may represent a count of receive errors on a particular interface not otherwise counted.

Related Commands clear counters

# show crypto key

Use the **show crypto key** command to display RSA key pair information.

show crypto key

**Syntax Description** 

This command has no arguments or keywords.

Defaults

This command has no default settings.

**Command Types** 

Switch command.

**Command Modes** 

Normal.

**Usage Guidelines** 

The **crypto** commands are supported on systems that run these image types only:

- supk9 image—for example, cat6000-supk9.6-1-3.bin
- supcvk9 image—for example, cat6000-supcvk9.6-1-3.bin

**Examples** 

This example shows how to display key pair information:

Console> (enable) show crypto key

RSA keys was generated at: Tue Dec 14 1999, 14:22:48

 $1024\ 37\ 112051839483990130116671485384099509474503745668239489124944177995154372718715999964368303391096438617934227204437132666869289489849842570531592978972460769210453547201039386864878366957933866048209409272051495123765702860886083216280937017309006865187058935024185402826063185974102411558894697025607154868421$ 

Console> (enable)

**Related Commands** 

clear crypto key rsa set crypto key rsa

# show default

Use the **show default** command to check the status of the default port status setting.

## show default

| Syntax Description | This command has no keywords or arguments.                                                                                                    |
|--------------------|----------------------------------------------------------------------------------------------------|
| Defaults           | This command has no default settings.                                                                                                    |
| Command Types      | Switch command.                                                                                                    |
| Command Modes      | Privileged.                                                                                                    |
| Usage Guidelines   | The command shows whether the <b>set default portstatus</b> command is in disable or enable mode.                                              |
| Examples           | This example shows how to display the status of the default port status:  Console> (enable) show default portstatus: disable Console> (enable) |
| Related Commands   | set default portstatus                                                                                                    |

# show dot1q-all-tagged

Use the **show dot1q-all-tagged** command to display the dot1q tagging status.

show dot1q-all-tagged

**Syntax Description** This command has no keywords or arguments.

**Defaults** This command has no default settings.

Command Types Switch command.

**Command Modes** Privileged.

**Examples** This example shows how to display dot1q tagging status:

Console> (enable) show dot1q-all-tagged

Dotlq all tagged mode disabled

Console> (enable)

Related Commands set dot1q-all-tagged

# show dot1x

Use the **show dot1x** command to display the system dot1x capabilities, protocol version, and timer values.

#### show dot1x

| Sy | ntax Description | This command | has no | keywords | or arguments. |
|----|------------------|--------------|--------|----------|---------------|
|    |                  |              |        |          |               |

**Defaults** This command has no default settings.

Command Types Switch command.

Command Modes Normal.

**Examples** This example shows how to display the dot1x information for the system:

Console> show dot1x

PAE Capability Authenticator Only

1

Protocol Version

system-auth-control enabled

max-req

quiet-period60 secondsre-authperiod3600 secondsserver-timeout30 secondssupp-timeout30 secondstx-period30 seconds

Console>

Related Commands clear dot1x config

set dot1x

# show dylan statistics

Use the **show dvlan statistics** command to display dynamic VLAN statistics.

#### show dvlan statistics

| Syntax Description | This command has no keywords or arguments. |
|--------------------|--------------------------------------------|
| Defaults           | This command has no default settings.      |
| Command Types      | Switch command.                            |

Command Modes Normal.

**Examples** This example shows how to display dynamic VLAN statistics:

Console> show dvlan statistics
VMPS Client Statistics
----VQP Queries: 0

VQP Queries: 0
VQP Responses: 0
Vmps Changes: 0
VQP Shutdowns: 0
VQP Denied: 0
VQP Wrong Domain: 0
VQP Wrong Version: 0
VQP Insufficient Resource: 0
Console>

Related Commands reconfirm vmps

## show environment

Use the **show environment** command to display environmental, temperature, and inline power status information.

**show environment** [all | temperature | {power [mod]}]

#### **Syntax Description**

| all (Optional) Keyword to display environmental status information (for e power supply, fan status, and temperature information) and information power available to the system. |                                                                |
|----------------------------------------------------------------------------------------------------|----------------------------------------------------------------|
| temperature                                                                                                    | (Optional) Keyword to display temperature information.         |
| power (Optional) Keyword to display inline power status.                                                                                                    |                                                                |
| mod                                                                                                    | (Optional) Number of the module to display inline power status |

#### **Defaults**

If you do not enter a keyword, environmental status information (for example, power supply, fan status, and temperature information) only is displayed.

#### **Command Types**

Switch command.

#### **Command Modes**

Normal.

#### **Usage Guidelines**

The **temperature** option is not supported by the NAM.

In the output of the **show environment all** command, environmental status and temperature information for the NAM module is not supported.

In the output of the **show environment temperature** and **show environment all** commands, you will notice three slot 1 displays. The first slot 1 is the actual supervisor engine. The second slot 1 is the switching engine, which is on the supervisor engine (slot 1) and has its own Intake, Exhaust, Device 1, and Device 2 temperature outputs. The third slot 1 is the MSFC, which is also on the supervisor engine, and has its own Intake, Exhaust, Device 1, and Device 2 temperature outputs.

If you see a partial-deny card status, this is an indication that some module ports are inline powered but not all the ports on the module are inline powered.

## **Examples**

This example shows how to display environmental status information:

This example shows how to display environmental status information and details about the power available to the system:

```
Console> show environment all
```

```
Environmental Status (. = Pass, F = Fail, U = Unknown, N = Not Present) PS1: . PS2: N PS1 Fan: . PS2 Fan: N Chassis-Ser-EEPROM: . Fan: . Clock(A/B): A Clock A: . Clock B: . VTT1: . VTT2: . VTT3: .
```

|    |              | Intake       | Exhaust      | Device 1    | Device 2    |
|----|--------------|--------------|--------------|-------------|-------------|
| Sl | ot           | Temperature  | Temperature  | Temperature | Temperature |
|    |              |              |              |             |             |
| 1  |              | 24C(50C,65C) | 32C(60C,75C) | 27C         | 32C         |
| 3  |              | N/A          | N/A          | N/A         | N/A         |
| 5  |              | 22C(50C,65C) | 27C(60C,75C) | 28C         | 28C         |
| 1  | (Switch-Eng) | 22C(50C,65C) | 22C(60C,75C) | N/A         | N/A         |
| 1  | (MSFC)       | 26C(50C,65C) | 30C(60C,75C) | N/A         | N/A         |

#### Chassis Modules

```
VTT1: 25C(85C,100C)
VTT2: 24C(85C,100C)
VTT3: 25C(85C,100C)
```

```
PS1 Capacity: 1153.32 Watts (27.46 Amps @42V)
```

PS2 Capacity: none

PS Configuration: PS1 and PS2 in Redundant Configuration.

Total Power Available: 1153.32 Watts (27.46 Amps @42V)

Total Power Available for Line Card Usage: 1153.32 Watts (27.46 Amps @42V)

Total Power Drawn From the System: 453.18 Watts (10.79 Amps @42V) Remaining Power in the System: 700.14 Watts (16.67 Amps @42V)

Default Inline Power allocation per port: 2.00 Watts (0.04 Amps @42V)

Slot power Requirement/Usage :

| Slot | Card Type        | PowerRe | quested | PowerAl | located | CardStatus |
|------|------------------|---------|---------|---------|---------|------------|
|      |                  | Watts   | A @42V  | Watts   | A @42V  |            |
|      |                  |         |         |         |         |            |
| 1    | WS-X6K-SUP1A-2GE | 138.60  | 3.30    | 138.60  | 3.30    | ok         |
| 2    |                  | 0.00    | 0.00    | 138.60  | 3.30    | none       |
| 3    | WS-X6380-NAM     | 63.00   | 1.50    | 63.00   | 1.50    | ok         |
| 5    | WS-X6248-RJ-45   | 112.98  | 2.69    | 112.98  | 2.69    | ok         |
| Cons | ole>             |         |         |         |         |            |

This example shows how to display temperature information:

#### Console> show environment temperature

| Slo | ot           | Intake<br>Temperature | Exhaust<br>Temperature | Device 1<br>Temperature | Device 2<br>Temperature |
|-----|--------------|-----------------------|------------------------|-------------------------|-------------------------|
|     |              |                       |                        |                         |                         |
| 1   |              | 25C(50C,65C)          | 34C(60C,75C)           | 27C                     | 32C                     |
| 3   |              | N/A                   | N/A                    | N/A                     | N/A                     |
| 5   |              | 24C(50C,65C)          | 27C(60C,75C)           | 28C                     | 29C                     |
| 1   | (Switch-Eng) | 22C(50C,65C)          | 22C(60C,75C)           | N/A                     | N/A                     |
| 1   | (MSFC)       | 28C(50C,65C)          | 32C(60C,75C)           | N/A                     | N/A                     |

#### Chassis Modules

VTT1: 25C(85C,100C)
VTT2: 25C(85C,100C)
VTT3: 25C(85C,100C)
Console> (enable)

PS1 Capacity: 1153.32 Watts (27.46 Amps @ 42V)

Console> show environment power

PS2 Capacity: none

#### This example shows how to display the inline power for all modules:

```
PS Configuration: PS1 and PS2 in Redundant Configuration.
Total Power Available: 1153.32 Watts (27.46 Amps @ 42V)
Total Power Available for Line Card Usage: 1153.32 Watts (27.46 Amps @ 42V)
Total Power Drawn From the System: 289.80 Watts (6.90 Amps @ 42V)
Remaining Power in the System: 863.52 Watts (20.56 Amps @42V)
Default inline power allocation: 10.5 Watts/port (0.25 Amps @ 42V)
Slot power Requirement/Usage :
Slot Card-Type
                          Power-Requested Power-Allocated Card-Status
                         Watts A @ 42V Watts A @ 42V
     WS-X6K-SUP1-2GE 138.60 3.50
WS-X6348-RJ-45 114.24 2.72
1
                         0.00 0.00 126.42 3.01
2
                        138.60 3.30 138.60 3.30
                                                           ok
3
                                       151.20 3.60
                                                           ok
5
                                         100.88 2.40
                                                          partial-deny
Console>
```

#### This example shows how to display the inline power status for a specific module:

```
Console> show environment power 9
Module 9:
Default Inline Power allocation per port: 9.500 Watts (0.22 Amps @42V)
Total inline power drawn by module 9: 0 Watt
Slot power Requirement/Usage :
Slot Card Type
                      PowerRequested PowerAllocated CardStatus
                      Watts A @42V Watts A @42V
    WS-X6348
                      123.06 2.93 123.06 2.93 ok
Default Inline Power allocation per port: 9.500 Watts (0.22 Amps @42V)
        InlinePowered PowerAllocated
Port.
     Admin Oper Detected mWatt mA @42V
----- ----- ------ ------
                       0
9/1 auto off no
                              0
                       0
9/2 auto off
              no
                              Ω
                       0
9/3 auto off
               no
                              0
9/4 auto off
                no
                         0
                              0
9/5 auto off
                no
                        0
                              Ω
Console>
```

Table 2-29 describes the fields in the **show environment** output.

Table 2-29 show environment Command Output Fields

| Field                                         | Description                                                                                                    |
|-----------------------------------------------|----------------------------------------------------------------------------------------------------|
| Environmental Status <sup>1</sup>             |                                                                                                    |
| PS1: and PS2:                                 | Power supply status.                                                                                                    |
| PS1 Fan: and PS2 Fan:                         | Power supply fan status.                                                                                                    |
| Chassis-Ser-EEPROM:                           | Chassis serial EEPROM status.                                                                                                    |
| Fan:                                          | Fan status.                                                                                                    |
| Clock A: and Clock B:                         | Clock A and B status.                                                                                                    |
| VTT1:, VTT2:, and VTT3:                       | VTT module status. VTT modules are power monitors for the chassis backplane. A minor system alarm is signalled when one of the three VTTs fails, and a major alarm is signalled when two or more VTTs fail.                  |
| Intake Temperature and Exhaust Temperature    | Temperature of the air flow as it enters, goes over the modules, and exits the chassis. The current temperature is listed first, with the minor and major alarm temperatures listed in parentheses.                          |
| Device 1 Temperature and Device 2 Temperature | The devices are additional temperature sensors measuring the internal temperature on each module indicated. The current temperature is listed first, with the warning and critical alarm temperatures listed in parentheses. |
| Chassis Modules                               |                                                                                                    |
| VTT1:, VTT2:, and VTT3:                       | Temperature of the VTT modules. The current temperature is listed first, with the minor and major alarm temperature settings listed in parentheses.                                                                          |
| PS1 Capacity: and PS2 Capacity:               | Power supply capacity.                                                                                                    |
| PS Configuration:                             | Power supply configuration.                                                                                                    |
| Total Power Available:                        | Total available power.                                                                                                    |
| Total Power Available for Line Card Usage:    | Total power available for module use.                                                                                                    |
| Total Power Drawn From the System:            | Total power drawn from the system.                                                                                                    |
| Remaining Power in the System:                | Remaining power in the system.                                                                                                    |
| Default Inline Power allocation per port:     | Default inline power allocation per port.                                                                                                    |

Table 2-29 show environment Command Output Fields (continued)

| Field                                                                      | Description                                                                                                    |  |
|----------------------------------------------------------------------------|----------------------------------------------------------------------------------------------------|--|
| Slot power Requirement/Usage                                               |                                                                                                    |  |
| Power Requested Module power requested.                                    |                                                                                                    |  |
| Power Allocated                                                            | Module power allocation.                                                                                                    |  |
| Module status (no, ok, partial-deny², unknown, power-bad, and power-deny). |                                                                                                    |  |
| Total inline power drawn Total inline power drawn from the system.         |                                                                                                    |  |
| InlinePowered—Admin                                                        | Inline power management status—auto, on, and off.                                                                                                    |  |
| InlinePowered—Oper                                                         | Inline power status—on indicates power is being supplied by that port, off indicates power is not being supplied by the port, denied indicates there is not have enough power available to provide to the port. |  |
| InlinePowered—Detected Status of whether inline power is detected.         |                                                                                                    |  |

<sup>1.</sup> Environmental status indications are the following: . = Pass, F = Fail, U = Unknown, and N = Not Present.

**Related Commands** 

set inlinepower defaultallocation show environment show port inlinepower

<sup>2.</sup> The partial-deny state indicates that some ports but not all ports in the module are inline powered.

# show errdisable-timeout

Use the **show errdisable-timeout** command to display the configuration and status of the errdisable timeout.

#### show errdisable-timeout

Console> show errdisable-timeout

| Syntax Description | This command has no arguments or keywords. |
|--------------------|--------------------------------------------|
| Defaults           | This command has no default settings.      |
| Command Types      | Switch command.                            |
| Command Modes      | Normal.                                    |

### **Usage Guidelines**

If your system is configured with a Supervisor Engine 2, the crossbar-fallback error may be displayed in the ErrDisable Reason field.

## **Examples**

This example shows how to display the errdisable timeout configuration and status:

| ErrDisable Reason                                                                        | Timeout Status                                              |                            |
|------------------------------------------------------------------------------------------|-------------------------------------------------------------|----------------------------|
| bpdu-guard<br>channel-misconfig<br>duplex-mismatch<br>udld<br>crossbar-fallback<br>other | Disable Disable Enable Disable Disable                      |                            |
| Interval: 300 secon                                                                      | ds                                                          |                            |
|                                                                                          | enabled at the next timeout:<br>ason Port ErrDisableTimeout | Action on Timeout          |
| 3/3 udld<br>3/4 udld<br>Console>(enable)                                                 | Disable<br>Enable                                           | Remain Disabled<br>Enabled |

**Related Commands** 

set errdisable-timeout

# show errordetection

Use the **show errordetection** command to display error detection settings.

#### show errordetection

set errordetection

**Syntax Description** This command has no arguments or keywords. Defaults This command has no default settings. Switch command. **Command Types Command Modes** Normal. **Examples** This example shows how to display the error detection settings: Console> show errordetection Inband error detection: disabled Memory error detection: enabled Port counter error detection: enabled Console> (enable)

**Related Commands** 

## show fabric channel

Use the **show fabric channel** command to display Switch Fabric Module information.

show fabric channel counters [mod]

show fabric channel utilization

show fabric channel switchmode [mod]

#### Syntax Description

| counters    | Keyword to display fabric channel counter information.                        |  |
|-------------|-------------------------------------------------------------------------------|--|
| mod         | mod (Optional) Number of the Switch Fabric Module.                            |  |
| utilization | <b>itilization</b> Keyword to display fabric channel utilization information. |  |
| switchmode  | Keyword to display switch mode and fabric channel status.                     |  |

**Defaults** 

This command has no default settings.

**Command Types** 

Switch command.

**Command Modes** 

Normal.

### **Usage Guidelines**

These commands are supported on systems configured with a Switch Fabric Module and the Supervisor Engine 2 with Layer 3 Switching Engine II (PFC2) only.

In the **show fabric channel switchmode** command output, the Fab Chan field displays the module channel number and the correspondent fabric channel number in pairs. The first number is the fabric channel number associated with the module (valid value is 0) and the second number is the fabric channel number to the Catalyst 6500 series Switch Fabric Module (valid values are 0 to 17).

For the Switch Fabric Module, the Switch Mode and Channel Status fields will show "n/a."

In the **show fabric channel switchmode** command output, the Switch Mode field displays one of the following modes:

- Flow-through mode—In this mode, data passes between the local bus and the supervisor engine bus.
- Truncated mode—In this mode, the truncated data is sent over the switch fabric channel if both the
  destination and the source modules are fabric-enabled modules. If either the source or destination
  module is not a fabric-enable module, the data goes through the switch fabric channel and the data
  bus. The Switch Fabric Module does not get involved when traffic is forwarded between
  nonfabric-enabled modules.
- Compact mode—In this mode, a compact version of the DBus header is forwarded over the switch fabric channel, delivering the best possible switching rate. Nonfabric-enabled modules do not support the compact mode and will generate CRC errors if they receive frames in compact mode.

#### **Examples**

This example shows how to display fabric channel counter information for a specific module:

This example shows how to display fabric channel utilization information:

| Console> | show  | fabric | channel | utilization |
|----------|-------|--------|---------|-------------|
| Fab Chan | Input | Output |         |             |
|          |       |        | -       |             |
| 0        | 0%    | 0%     | i       |             |
| 1        | 0%    | 0%     | i       |             |
| 2        | 0%    | 0 %    | 5       |             |
| 3        | 0%    | 0 %    | 5       |             |
|          |       |        |         |             |
|          |       |        |         |             |
|          |       |        |         |             |
| 15       | 0%    | 0 %    | í       |             |
| 16       | 0%    | 0%     | í       |             |
| 17       | 0%    | 0%     | i       |             |
| Console> |       |        |         |             |

This example shows how to display switch mode and fabric channel status:

```
Console> show fabric channel switchmode
Global switching mode: flow through
Module Num Fab Chan Fab Chan Switch Mode Channel Status
    2
                1 0, 1 flow through ok
    3
               0 n/a
                          n/a
    5
               18
                   0,0
                          n/a
                                       unknown
    5
               18
                    1, 1
                          n/a
                                       ok
    5
               18 15, 15 n/a
                                       unknown
               18 16, 16 n/a
    5
                                       unknown
    5
               18 17, 17 n/a
                                       unknown
   16
                 0 n/a
                                       n/a
                           n/a
Console>
```

Table 2-30 describes the fields in the **show fabric channel** output.

Table 2-30 show fabric channel Command Output Fields

| Field                 | Description                                                                 |  |
|-----------------------|-----------------------------------------------------------------------------|--|
| rxErrors              | Number of received errors.                                                  |  |
| txErrors              | Number of transmitted errors.                                               |  |
| txDropped             | Number of dropped transmitted packets.                                      |  |
| Input                 | Percentage of input traffic utilization.                                    |  |
| Output                | Percentage of output traffic utilization.                                   |  |
| Num Fab Chan          | Number of fabric channels associated with the module.                       |  |
| Global switching mode | Global switching mode of the switch (flow through, truncated, and compact). |  |

Table 2-30 show fabric channel Command Output Fields (continued)

| Field          | Description                                                                                           |  |
|----------------|----------------------------------------------------------------------------------------------------|--|
| Fab Chan       | Fabric channel number; see the "Usage Guidelines" section for additional information.                 |  |
| Switch Mode    | Channel switch mode type (flow through, truncated, and compact).                                      |  |
| Channel Status | Channel status (ok, sync error, CRC error, heartbeat error, buffer error, timeout error, or unknown). |  |

Related Commands

switch fabric

## show file

Use the **show file** command to display the contents of a file that have been saved to Flash memory.

**show file** [device:]filename [dump]

#### Syntax Description

| device:  | (Optional) Device where the Flash memory resides.            |
|----------|--------------------------------------------------------------|
| filename | Name of the configuration file.                              |
| dump     | (Optional) Keyword to show the hexadecimal dump of the file. |

Defaults

This command has no default settings.

**Command Types** 

Switch command.

**Command Modes** 

Privileged.

**Usage Guidelines** 

A colon (:) is required after the specified device.

#### **Examples**

This example shows how to display the contents of the configuration file saved to Flash memory:

```
Console> (enable) show file slot0:cfgfile
begin
!
#version 5.4
!
set password $1$FMFQ$HfZR5DUszVHIRhrz4h6V70
set enablepass $1$FMFQ$HfZR5DUszVHIRhrz4h6V70
set prompt Console>
set length 24 default
!
#system
set system baud 9600
set system modem disable
...
Console> (enable)
```

This example shows how to display the hexadecimal dump from a file:

```
Console> (enable) show file slot:cfgfile dump
.begin.!.#versio
8099d150 6E20352E 3328302E 31312942 4F552D45
                                            n 5.3(0.11)BOU-E
8099d160 6E670A21 0A736574 20706173 73776F72
                                            ng.!.set passwor
                                            n $1$FMFQ$HfZR5D
8099d170 64202431 24464D46 51244866 5A523544
8099d180
         55737A56 48495268 727A3468 36563730
                                            UszVHIRhrz4h6V70
8099d190
         0A736574 20656E61 626C6570 61737320
                                            .set enablepass
8099d1a0
         24312446 4D465124 48665A52 35445573
                                            $1$FMFQ$HfZR5DUs
8099d1b0 7A564849 5268727A 34683656 37300A73
                                            zVHIRhrz4h6V70.s
```

# show flash

Use the **show flash** command to list bootflash or Flash PC card information, including file code names, version numbers, volume ID, status, and sizes.

#### show flash devices

show flash [[m/]device:] [all | chips | filesys]

## **Syntax Description**

| m/      | (Optional) Module number of the supervisor engine containing the Flash device.                             |
|---------|----------------------------------------------------------------------------------------------------|
| device: | (Optional) Valid devices are <b>bootflash</b> and <b>slot0</b> .                                           |
| all     | (Optional) Keyword to list deleted files, undeleted files, and files with errors on a Flash memory device. |
| chips   | (Optional) Keyword to show information about the Flash chip.                                               |
| filesys | (Optional) Keyword to show the Device Info Block, the Status Info, the Usage Info, and the volume ID.      |

**Defaults** 

This command has no default settings.

**Command Types** 

Switch command.

**Command Modes** 

Normal.

**Usage Guidelines** 

A colon (:) is required after the specified device.

#### **Examples**

This example shows how to list the Flash files:

Console> show flash devices slot0, bootflash, tftp Console>

These examples show how to list supervisor engine Flash information:

```
Console> show flash
```

```
-#- ED --type-- --crc-- -seek-- nlen -length- ----date/time---- name
1 .. ffffffff fec05d7a 4b3a4c 25 4667849 Mar 03 2000 08:52:09 cat6000-sup.
5-3-4-CSX.bin
2 .. ffffffff 4e5efc31 c0fadc 30 7716879 May 19 2000 06:50:55 cat6000-sup-d.6-1-0-83-ORL.bin
3605796 bytes available (12384988 bytes used)
Console>
```

```
Console> show flash chips
****** Intel Series 2+ Status/Register Dump ******
ATTRIBUTE MEMORY REGISTERS:
 Config Option Reg (4000): 2
 Config Status Reg (4002): 0
 Card Status Reg (4100): 1
 Write Protect Reg (4104): 4
 Voltage Cntrl Reg (410C): 0
 Rdy/Busy Mode Reg (4140): 2
COMMON MEMORY REGISTERS: Bank 0
 Intelligent ID Code : 8989A0A0
 Compatible Status Reg: 8080
          Status Reg: B0B0
 Global
 Block Status Regs:
   8 : B0B0 B0B0 B0B0
                         B0B0
                              B0B0 B0B0 B0B0
                                               B0B0
        B0B0 B0B0
                   B0B0
                         B0B0
   16:
                              B0B0
                                    B0B0
                                         B0B0
   24 : B0B0 B0B0 B0B0 B0B0
                              B0B0 B0B0 B0B0
                                              B0B0
COMMON MEMORY REGISTERS: Bank 1
 Intelligent ID Code : 8989A0A0
 Compatible Status Reg: 8080
 Global
           Status Reg: B0B0
 Block Status Regs:
   8
      : B0B0 B0B0
                   B0B0
                         B0B0
                              B0B0
                                    B0B0
                                         B0B0
                                               B0B0
   16 : B0B0 B0B0
                   B0B0
                         B0B0
                              B0B0
                                    B0B0
                                         B0B0
                                               B0B0
   24 : B0B0 B0B0 B0B0
                        B0B0
                              B0B0 B0B0 B0B0
                                              B0B0
COMMON MEMORY REGISTERS: Bank 2
 Intelligent ID Code : FF00FF
   IID Not Intel -- assuming bank not populated
COMMON MEMORY REGISTERS: Bank 3
Console>
Console> show flash all
-#- ED --type-- --crc-- -seek-- nlen -length- ----date/time---- name
 1 .. ffffffff fec05d7a 4b3a4c 25 4667849 Mar 03 2000 08:52:09 cat6000-sup.
5-3-4-CSX.bin
 2 .. ffffffff 4e5efc31 c0fadc 30 7716879 May 19 2000 06:50:55 cat6000-sup-
d.6-1-0-83-ORL.bin
3605796 bytes available (12384988 bytes used)
----- F I L E
                SYSTEM STATUS-----
 Device Number = 0
DEVICE INFO BLOCK:
 Magic Number
                     = 6887635 File System Vers = 10000
                                                        (1.0)
                    = 800000 Sector Size = 20000
 Programming Algorithm = 4
                                Erased State
                                                = FFFFFFFF
 File System Offset = 20000
                               Length = 7A0000
 MONLIB Offset
                     = 100
                                Length = C730
 Bad Sector Map Offset = 1FFF8
                                Length = 8
 Squeeze Log Offset = 7C0000
                                Length = 20000
 Squeeze Buffer Offset = 7E0000
                                Length = 20000
 Num Spare Sectors
                     = 0
   Spares:
STATUS INFO:
 Writable
 NO File Open for Write
 Complete Stats
 No Unrecovered Errors
```

```
USAGE INFO:
 Bytes Used
             = 201D9B Bytes Available = 5FE265
 Bad Sectors = 0
                      Spared Sectors = 0
 OK Files
           = 1
                      Bytes = 100FC0
 Deleted Files = 1
                     Bytes = 100DDB
 Files w/Errors = 0
                      Bytes = 0
******* Intel Series 2+ Status/Register Dump *******
ATTRIBUTE MEMORY REGISTERS:
 Config Option Reg (4000): 2
 Config Status Reg (4002): 0
 Card Status Reg (4100): 1
 Write Protect Reg (4104): 4
 Voltage Cntrl Reg (410C): 0
 Rdy/Busy Mode Reg (4140): 2
COMMON MEMORY REGISTERS: Bank 0
 Intelligent ID Code : 8989A0A0
 Compatible Status Reg: 8080
 Global Status Reg: B0B0
 Block Status Regs:
   0 : B0B0 B0B0 B0B0 B0B0 B0B0 B0B0 B0B0
   16 : B0B0 B0B0 B0B0 B0B0 B0B0 B0B0 B0B0
   COMMON MEMORY REGISTERS: Bank 1
 Intelligent ID Code : 8989A0A0
 Compatible Status Reg: 8080
 Global
        Status Reg: B0B0
 Block Status Regs:
   0 : B0B0 B0B0 B0B0 B0B0 B0B0 B0B0 B0B0
   8 : B0B0 B0B0 B0B0 B0B0 B0B0 B0B0 B0B0
   16 : B0B0 B0B0 B0B0 B0B0 B0B0 B0B0 B0B0
   COMMON MEMORY REGISTERS: Bank 2
 Intelligent ID Code : FF00FF
   IID Not Intel -- assuming bank not populated
COMMON MEMORY REGISTERS: Bank 3
 Intelligent ID Code : FF00FF
   IID Not Intel -- assuming bank not populated
COMMON MEMORY REGISTERS: Bank 4
 Intelligent ID Code : FF00FF
   IID Not Intel -- assuming bank not populated
Console>
```

## Related Commands

download reset—switch

# show garp timer

Use the **show garp timer** command to display all the values of the General Attribute Registration Protocol (GARP) timers.

#### show garp timer

Syntax Description

This command has no arguments or keywords.

**Defaults** 

This command has no default settings.

**Command Types** 

Switch command.

**Command Modes** 

Normal.

#### **Usage Guidelines**

You must maintain the following *relationship* for the various timer values:

- Leave time must be greater than or equal to three times the join time.
- · Leaveall time must be greater than the leave time.

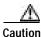

Set the same GARP application (for example, GMRP and GVRP) timer values on all Layer 2-connected devices. If the GARP timers are set differently on the Layer 2-connected devices, GARP applications will not operate successfully.

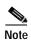

The modified timer values are applied to all GARP application (for example, GMRP and GVRP) timer values.

### **Examples**

This example shows how to display all the values of the GARP timers:

```
Console> (enable) show garp timer
Timer Timer Value (milliseconds)
-----
Join 200
Leave 600
LeaveAll 10000
Console> (enable)
```

#### **Related Commands**

set garp timer set gmrp timer set gvrp timer

# show gmrp configuration

Use the **show gmrp configuration** command to display complete GMRP-related configuration information.

## show gmrp configuration

| Syntax Description                                                                           | This command has no arguments or keywords.           |                                                                  |  |  |
|----------------------------------------------------------------------------------------------|------------------------------------------------------|------------------------------------------------------------------|--|--|
| Defaults                                                                                     | This command has no default settings.                |                                                                  |  |  |
| Command Types                                                                                | Switch command.                                      |                                                                  |  |  |
| Command Modes                                                                                | Normal.                                              |                                                                  |  |  |
| Usage Guidelines                                                                             | If the port list exce                                | eeds the available line spaces, the list wraps to the next line. |  |  |
| Examples  Console> (enable) :  Global GMRP Confign  GMRP Feature is cu:  GMRP Timers (milli: | show gmrp configur<br>uration:<br>rrently enabled or |                                                                  |  |  |
| Join = 200<br>Leave = 600<br>LeaveAll = 10000<br>Port based GMRP Co<br>GMRP-Status Regist:   | nfiguration:<br>ration ForwardAll                    | Port(s)                                                          |  |  |
| Enabled Normal Console> (enable)                                                             |                                                      | 1/1-2<br>2/1-48<br>15/1                                          |  |  |

set gmrp registration

**Related Commands** 

# show gmrp statistics

Use the **show gmrp statistics** command to display all the GMRP-related statistics for a specified VLAN.

show gmrp statistics [vlan]

| Syntax Description | vlan (Optional) VLAN for which to show GMRP statistics; valid values are from 1 to 1005 and from 1025 to 4094. |                              |  |
|--------------------|----------------------------------------------------------------------------------------------------|------------------------------|--|
| Defaults           | The default is that if you do not specify a VLAN, stati                                                        | stics for VLAN 1 are shown.  |  |
| Command Types      | Switch command.                                                                                                |                              |  |
| Command Modes      | Normal.                                                                                                    |                              |  |
| Examples           | This example shows how to display all the GMRP-rela                                                            | ated statistics for VLAN 23: |  |
|                    | Console> show gmrp statistics 23                                                                               |                              |  |
|                    | GMRP Statistics for vlan <23>:                                                                                 |                              |  |
|                    | Total valid GMRP Packets Received:                                                                             | 500                          |  |
|                    | Join Empties:                                                                                                  | 200                          |  |
|                    | Join INs:                                                                                                    | 250                          |  |
|                    | Leaves:                                                                                                    | 10                           |  |
|                    | Leave Alls:                                                                                                    | 35                           |  |
|                    | Empties:                                                                                                    | 5                            |  |
|                    | Fwd Alls: Fwd Unregistered:                                                                                    | 0                            |  |
|                    | Total valid GMRP Packets Transmitted:                                                                          | 600                          |  |
|                    | Join Empties:                                                                                                  | 200                          |  |
|                    | Join INs:                                                                                                    | 150                          |  |
|                    | Leaves:                                                                                                    | 45                           |  |
|                    | Leave Alls:                                                                                                    | 200                          |  |
|                    | Empties:                                                                                                    | 5                            |  |
|                    | Fwd Alls:                                                                                                    | 0                            |  |
|                    | Fwd Unregistered:                                                                                              | 0                            |  |
|                    | Total valid GMRP Packets Received:                                                                             | 0                            |  |
|                    | Total GMRP packets dropped:                                                                                    | 0                            |  |
|                    | Total GMRP Registrations Failed:                                                                               | 0                            |  |
|                    | Console>                                                                                                    |                              |  |
|                    |                                                                                                    |                              |  |
|                    |                                                                                                    |                              |  |
|                    |                                                                                                    |                              |  |

**Related Commands** 

clear gmrp statistics

set gmrp

# show gmrp timer

Use the **show gmrp timer** command to display all the values of the GMRP timers.

show gmrp timer

**Syntax Description** This command has no arguments or keywords.

**Defaults** This command has no default settings.

Command Types Switch command.

**Command Modes** Normal.

**Examples** This example shows how to display all the values of the GMRP timers:

Console> (enable) show gmrp timer

Timer Value(milliseconds)

Join 200 Leave 600 Leave All 10000

Console> (enable)

Related Commands set garp timer

set gmrp timer set gvrp timer

show gmrp configuration

# show gvrp configuration

**Syntax Description** 

Use the **show gvrp configuration** command to display GVRP configuration information, including timer values, whether GVRP and dynamic VLAN creation is enabled, and which ports are running GVRP.

#### show gvrp configuration

This command has no arguments or keywords.

| Syntax Description | This command has no arguments of keywords.                                                                                                    |  |  |  |
|--------------------|----------------------------------------------------------------------------------------------------|--|--|--|
| Defaults           | This command has no default settings.                                                                                                    |  |  |  |
| Command Types      | Switch command.                                                                                                    |  |  |  |
| Command Modes      | Normal.                                                                                                    |  |  |  |
| Usage Guidelines   | If the port list exceeds the available line spaces, the list wraps to the next line.  If no ports are GVRP participants, the message output changes from:  GVRP Participants running on port_list to:  GVRP Participants running on no ports.                                                   |  |  |  |
| Examples           | This example shows how to display GVRP configuration information:  Console> show gvrp configuration  Global GVRP Configuration:  GVRP Feature is currently enabled on the switch.  GVRP dynamic VLAN creation is enabled.  GVRP Timers(milliseconds)  Join = 200  Leave = 600  LeaveAll = 10000 |  |  |  |
|                    | Port based GVRP Configuration: GVRP-Status Registration Applicant Port(s)                                                                                                    |  |  |  |
|                    | Enabled. Normal Normal 2/1 Enabled. Normal Active 4/4 Enabled. Fixed Normal 4/9 Enabled. Fixed Active 4/11 Enabled. Forbidden Normal 4/10 Enabled. Forbidden Active 4/5 Disabled Normal Normal 2/2                                                                                              |  |  |  |

5/1-8

4/1,4/8

Active

Disabled

Normal

| Disabled | Fixed     | Normal | 4/2 |
|----------|-----------|--------|-----|
| Disabled | Fixed     | Active | 4/7 |
| Disbled  | Forbidden | Normal | 4/3 |
| Disbled  | Forbidden | Active | 4/6 |

GVRP Participants running on no ports. Console>

### **Related Commands**

clear gyrp statistics set gyrp set gyrp dynamic-vlan-creation set gyrp registration set gyrp timer show gyrp statistics

## show gvrp statistics

Use the show gvrp statistics command to view GVRP statistics for a port.

show gvrp statistics [mod/port]

| Syntax Description | mod/port (Optional) Number of the module and port on the module.                    |
|--------------------|-------------------------------------------------------------------------------------|
| Defaults           | The default is, that if you do not specify a VLAN, statistics for VLAN 1 are shown. |
| Command Types      | Switch command.                                                                     |
| Command Modes      | Normal.                                                                             |
|                    |                                                                                     |

#### **Examples**

This example shows how to display GVRP statistics for module 2, port 1:

Console> show gvrp statistics 2/1 GVRP enabled

GVRP statistics for port 2/1: Total valid pkts rcvd: 18951 Total invalid pkts recvd Ω General Queries recvd 377 Group Specific Queries recvd MAC-Based General Queries recvd 0 Leaves recvd 14 16741 Reports recvd Queries Xmitted GS Queries Xmitted 16 Reports Xmitted Leaves Xmitted Ω Failures to add GDA to EARL 0 Topology Notifications rcvd 10 GVRP packets dropped Console>

Table 2-31 describes the fields in the show gvrp statistics output.

Table 2-31 show gvrp statistics Command Output Fields

| Field                        | Description                                           |
|------------------------------|-------------------------------------------------------|
| GVRP Enabled                 | Status of whether GVRP is enabled or disabled.        |
| Total valid pkts revd        | Total number of valid GVRP packets received.          |
| Total invalid pkts recvd     | Total number of invalid GVRP packets received.        |
| General Queries recvd        | Total number of GVRP general queries received.        |
| Group Specific Queries recvd | Total number of GVRP group-specific queries received. |

Table 2-31 show gvrp statistics Command Output Fields (continued)

| Field                              | Description                                                                               |
|------------------------------------|-------------------------------------------------------------------------------------------|
| MAC-Based General<br>Queries recvd | Total number of MAC-based general queries received.                                       |
| Leaves recvd                       | Total number of GVRP leaves received.                                                     |
| Reports recvd                      | Total number of GVRP reports received.                                                    |
| Queries Xmitted                    | Total number of GVRP general queries transmitted by the switch.                           |
| GS Queries Xmitted                 | Total number of GVRP group specific-equivalent queries transmitted by the switch.         |
| Reports Xmitted                    | Total number of GVRP reports transmitted by the switch.                                   |
| Leaves Xmitted                     | Total number of GVRP leaves transmitted by the switch.                                    |
| Failures to add GDA to EARL        | Total number of times the switch failed to add a multicast entry (GDA) to the EARL table. |
| Topology Notifications revd        | Total number of topology change notifications received by the switch.                     |
| GVRP packets dropped               | Total number of GVRP packets dropped by the switch.                                       |

#### **Related Commands**

clear gyrp statistics set gyrp set gyrp dynamic-vlan-creation set gyrp registration set gyrp timer show gyrp configuration

### show ifindex

Use the **show ifindex** command to display the information of the specific ifIndex.

show ifindex number

| Syntax Description | number Number of the ifIndex.                                                                                                    |
|--------------------|----------------------------------------------------------------------------------------------------|
| Defaults           | This command has no default settings.                                                                                                    |
| Command Types      | Switch command.                                                                                                    |
| Command Modes      | Normal.                                                                                                    |
| Usage Guidelines   | You can designate multiple ifIndex numbers by separating each number with a comma. To specify a range of numbers, use a dash (-) between the low and high numbers. |
| Examples           | This example shows how to display ifIndex information:                                                                                                    |

```
Console> show ifindex 1,2,3,4-15,40-45
Ifindex 1 is mapped to interface sc0.
Ifindex 2 is mapped to interface sl0.
Ifindex 3 is mapped to port 1/1.
 Ifindex 4 is mapped to port 1/2.
 Ifindex 5 is mapped to port 1/3.
Ifindex 6 is mapped to port 1/4.
Ifindex 7 is mapped to vlan 1.
Ifindex 8 is mapped to vlan 1002.
Ifindex 9 is mapped to vlan 1004.
 Ifindex 10 is mapped to vlan 1005.
 Ifindex 11 is mapped to vlan 1003.
 Ifindex 12 is mapped to port 9/1.
 Ifindex 13 is mapped to port 9/2.
 Ifindex 14 is mapped to port 9/3.
 Ifindex 15 is mapped to port 9/4.
 Ifindex 40 is mapped to port 8/5.
 Ifindex 41 is mapped to port 8/6.
Ifindex 42 is mapped to port 8/7.
 Ifindex 43 is mapped to port 8/8.
 Ifindex 44 is mapped to port 8/9.
Ifindex 45 is mapped to FEC-1/1-2.
Console>
```

## show igmp leave-query-type

Use the **show igmp leave-query-type** command to display the type of query to be sent when a port receives a leave message.

Syntax Description This command has no keywords or arguments.

Defaults This command has no default settings.

**Command Types** Switch command.

Command Modes Normal.

**Examples**This example shows how to display the type of IGMP query that is sent when a port receives a leave message:

Console> show igmp leave-query-type
IGMP Leave Query Type : Mac based General Query
Console>

Related Commands set igmp leave-query-type

## show igmp mode

Use the **show igmp mode** command to display the IGMP mode on the switch.

#### show igmp mode

| Syntax Description | This command has no keywords or arguments. |
|--------------------|--------------------------------------------|
| Defaults           | This command has no default settings.      |

**Command Types** Switch command.

**Command Modes** Normal.

#### **Usage Guidelines**

The switch dynamically chooses either IGMP-only or IGMP-CGMP mode, depending on the traffic present on the network. IGMP-only mode is used in networks with no CGMP devices. IGMP-CGMP mode is used in networks with both IGMP and CGMP devices.

The **show igmp mode** command output includes three fields:

- IGMP Mode—Possible values are auto, igmp-only, and igmp-cgmp.
- IGMP-Operational-Mode—Possible values are igmp-only and igmp-cgmp.
- IGMP Address Aliasing Mode—Possible values are normal and fallback.

#### **Examples**

This example shows how to diplay the IGMP mode:

```
Console> show igmp mode

IGMP Mode: auto

IGMP Operational Mode: igmp-only

IGMP Address Aliasing Mode: normal

Console>
```

#### **Related Commands**

set igmp mode

# show igmp querier information

Use the **show igmp querier information** command to display querier information specific to a configured VLAN.

show igmp querier information [vlan]

| Syntax Description | vlan Nui                                                                 | mber of the VLAN                      | ١.             |                                      |  |
|--------------------|--------------------------------------------------------------------------|---------------------------------------|----------------|--------------------------------------|--|
| Defaults           | This command has no default                                              | This command has no default settings. |                |                                      |  |
| Command Types      | Switch command.                                                          | Switch command.                       |                |                                      |  |
| Command Modes      | Normal.                                                                  |                                       |                |                                      |  |
| Usage Guidelines   | If you do not specify a VLAN VLANs.                                      | number, IGMP q                        | uerier informa | tion is displayed for all configured |  |
| Examples           | This example shows how to dicensole show igmp querier VLAN Querier State |                                       |                |                                      |  |
|                    | 1 QUERIER<br>Console>                                                    | 26                                    | 125            | 300                                  |  |
| Related Commands   | set igmp querier                                                         |                                       |                |                                      |  |

# show igmp ratelimit-info

Use the **show igmp ratelimit** command to display the IGMP rate limit for general-query packets, IGMP snooping protocol packets, and Protocol Independent Multicasting version 2 (PIMv2) packets.

#### show igmp ratelimit-info

| Syntax Description | This command has no arguments or keywords.                                                                                                    |  |  |
|--------------------|----------------------------------------------------------------------------------------------------|--|--|
| Defaults           | This command has no default settings.                                                                                                    |  |  |
| Command Types      | Switch command.                                                                                                    |  |  |
| Command Modes      | Normal.                                                                                                    |  |  |
| Usage Guidelines   | The output of this command displays the number of IGMP rate limiting packets that are sent out every 30 seconds.                                                                            |  |  |
| Examples           | This example shows how to display IGMP rate limiting information:  Console> show igmp ratelimit-info  IGMP Ratelimiting is enabled  IGMP Ratelimiting: No of messages allowed in 30 seconds |  |  |
|                    | Igmp General Queries : 100  Dvmrp Probes : 100  Mospf1 Hellos : 100  Mospf2 Hellos : 100  PimV2 Hellos : 100  Console>                                                                      |  |  |

**Related Commands** 

set igmp ratelimit

# show igmp statistics

Use the show igmp statistics command to view IGMP statistics for a particular VLAN.

show igmp statistics [vlan\_id]

| Syntax Description | vlan_id     | (Optional) VLAN for which to show IGMP statistics; valid values are from 1 to 1005 and from 1025 to 4094. |
|--------------------|-------------|----------------------------------------------------------------------------------------------------|
| Defaults           | The default | is that if you do not specify a VLAN, statistics for VLAN 1 are shown.                                    |

**Command Types** Switch command.

Command Modes Normal.

#### **Examples**

This example shows how to view IGMP statistics for VLAN 1:

IGMP enabled

IGMP statistics for vlan 1:
Total valid pkts rcvd: 18951
Total invalid pkts recvd 0
General Queries recvd 377
Group Specific Queries recvd 0
MAC-Based General Queries recvd 0
Leaves recvd 14

Console> show igmp statistics 1

Reports recvd 16741
Queries Xmitted 0
GS Queries Xmitted 16
Reports Xmitted 0
Leaves Xmitted 0
Failures to add GDA to EARL 0
Topology Notifications rcvd 10
IGMP packets dropped 0

Console>

Table 2-32 describes the fields in the **show igmp statistics** output.

Table 2-32 show igmp statistics Command Output Fields

| Field                    | Description                                             |
|--------------------------|---------------------------------------------------------|
| IGMP enabled             | Status of whether IGMP snooping is enabled or disabled. |
| Total valid pkts rcvd    | Number of valid IGMP packets received.                  |
| Total invalid pkts recvd | Number of invalid IGMP packets received.                |
| General Queries recvd    | Number of IGMP general queries received.                |

Table 2-32 show igmp statistics Command Output Fields (continued)

| Field                              | Description                                                                         |
|------------------------------------|-------------------------------------------------------------------------------------|
| Group Specific Queries recvd       | Number of IGMP group-specific queries received.                                     |
| MAC-Based General<br>Queries recvd | Number of MAC-based general queries received.                                       |
| Leaves recvd                       | Number of IGMP leaves received.                                                     |
| Reports recvd                      | Number of IGMP reports received.                                                    |
| Queries Xmitted                    | Number of IGMP general queries transmitted by the switch.                           |
| GS Queries Xmitted                 | Number of IGMP group-specific equivalent queries transmitted by the switch.         |
| Reports Xmitted                    | Number of IGMP reports transmitted by the switch.                                   |
| Leaves Xmitted                     | Number of IGMP leaves transmitted by the switch.                                    |
| Failures to add GDA to EARL        | Number of times the switch failed to add a multicast entry (GDA) to the EARL table. |
| Topology Notifications revd        | Number of topology change notifications received by the switch.                     |
| IGMP packets dropped               | Number of IGMP packets dropped by the switch.                                       |

#### **Related Commands**

clear igmp statistics clear multicast router set igmp set multicast router show multicast group show multicast router

## show imagemib

Use the **show imagemib** command to display image information provided in the CISCO-IMAGE-MIB for a particular image.

show imagemib filename

| Syntax Description | filename    | Name of the Flash device on the supervisor engine.                      |
|--------------------|-------------|-------------------------------------------------------------------------|
| Defaults           | This comma  | nd has no default settings.                                             |
| Command Types      | Switch com  | mand.                                                                   |
| Command Modes      | Normal.     |                                                                         |
| Examples           | This exampl | e shows how to display CISCO-IMAGE-MIB information for the Flash image: |

Console> (enable) show imagemib bootflash:cat6000-sup.6-1-1.bin show mib info for file bootflash:cn50

CW\_BEGIN\$cat6000-WS-X6K-SUP1\$

CW\_IMAGE\$bootflash:at6000-sup.5-5-1.bin\$

CW\_FAMILY\$Catalyst 6000 Switch\$

CW\_MODULE\$Catalyst Supervisor Module\$

CW\_VERSION\$5.5.1\$

CW\_MIN\_DRAM\$ 32 MB\$

CW\_MIN\_BOOTFLASH\$ 8 MB\$

CW\_MIN\_NVRAM\$ 512 KB\$

CW\_BUILDTIME\$ Mar 24 2000 00:32:33\$

CW\_SYSDESCR\$Catalyst Operating System\$

CW\_END\$cat6000-WS-X6K-SUP1\$

Console>

### show interface

Use the **show interface** command to display information on network interfaces.

#### show interface

Syntax Description This command has no arguments or keywords.

**Defaults** This command has no default settings.

Command Types Switch command.

Command Modes Normal.

#### **Examples**

This example shows how to display sl0 and sc0:

Console> show interface
s10: flags=51<UP,POINTOPOINT,RUNNING>
 slip 0.0.0.0 dest 0.0.0.0
sc0: flags=63<UP,BROADCAST,RUNNING>
 vlan 1 inet 174.44.67.8 netmask 255.255.0.0 broadcast 172.20.255.255
dhcp server: 174.44.67.201
Console>

Table 2-33 describes the fields in the **show interface** command output.

#### Table 2-33 show interface Command Output Fields

| Field                                                | Description                                                               |
|------------------------------------------------------|---------------------------------------------------------------------------|
| s10                                                  | Information on the SLIP interface.                                        |
| flags                                                | Flags indicating the interface state (decoded in the subsequent field).   |
| <up,pointopoint,<br>RUNNING&gt;</up,pointopoint,<br> | Interface state (UP, DOWN, BROADCAST, LOOPBACK, POINTOPOINT, or RUNNING). |
| slip                                                 | IP address of the SLIP interface.                                         |

Table 2-33 show interface Command Output Fields (continued)

| Field       | Description                                                                                     |  |
|-------------|-------------------------------------------------------------------------------------------------|--|
| dest        | IP address of the host to which the console port will be connected.                             |  |
| sc0         | Information on the in-band interface.                                                           |  |
| vlan        | Number of the VLAN to which the sc0 interface has been assigned (known as the management VLAN). |  |
| inet        | IP address of the interface.                                                                    |  |
| netmask     | Network mask for the interface.                                                                 |  |
| broadcast   | Broadcast address for the interface.                                                            |  |
| dhcp server | IP address of the DHCP server.                                                                  |  |

Related Commands

set interface

# show ip alias

Use the **show ip alias** command to show a listing of defined IP aliases.

show ip alias [name]

| Syntax Description | name (Optional) Alias for a specific host.                                                     |
|--------------------|------------------------------------------------------------------------------------------------|
| Defaults           | This command has no default settings.                                                          |
| Command Types      | Switch command.                                                                                |
| Command Modes      | Normal.                                                                                        |
| Examples           | This example shows how to display a listing of all IP aliases:  Console> show ip alias default |
| Related Commands   | clear ip alias<br>set ip alias                                                                 |

# show ip dns

Use the **show ip dns** command to show the DNS name servers and the default DNS domain name.

#### show ip dns

**Syntax Description** This command has no arguments or keywords.

**Defaults** This command has no default settings.

Command Types Switch command.

**Command Modes** Normal.

#### **Examples** This examples

This example shows how to display the DNS name servers and the default DNS domain name:

Console> **show ip dns**DNS is currently enabled.
The default DNS domain name is: cisco.com

DNS name server status
----172.16.30.32
192.168.2.132 primary
172.31.128.70
Console>

Table 2-34 describes the fields in the **show ip dns** command output.

#### Table 2-34 show ip dns Command Output Fields

| Field                    | Description                                               |
|--------------------------|-----------------------------------------------------------|
| DNS is currently enabled | Status of whether DNS is enabled or disabled.             |
| default DNS domain name  | Default DNS domain name.                                  |
| DNS name server          | IP addresses or IP aliases of the configured DNS servers. |
| status                   | Primary DNS server.                                       |

#### **Related Commands**

clear ip dns domain clear ip dns server set ip dns set ip dns domain set ip dns server

## show ip http

Use the **show ip http** command to view the HTTP configuration and the switch web interface information.

#### show ip http

| Syntax Description | This command has no arguments or keywords. |
|--------------------|--------------------------------------------|
| Defaults           | This command has no default settings.      |

Command Types Switch command.

Command Modes Normal.

#### **Examples**

This example shows how to display the HTTP configuration and web interface information if the web interface is supported:

```
Console> show ip http
HTTP Configuration Information:
HTTP Server: enabled
HTTP port: 80
Web Interface: Supported
Switch Information:
_____
File: applet.html
      size: 912 bytes
      version: 5.0(0.26)
      date: 10/9/99
File: cvembopt.jar
      size: 3500000 bytes
      version: 5.0(0.26)
      date: 10/9/99
Active Web Interface Session: 1
_____
Client IP Address: 192.20.20.45
Request Type: GET
Request URI: /all-engine.jar
Console>
```

This example shows the HTTP configuration and web interface information if the web interface is not supported:

Console> show ip http
HTTP Configuration Information:
----HTTP Server: disabled
HTTP port: 80
Web Interface: Not Supported
Console>

**Related Commands** 

set ip http port set ip http server

# show ip permit

Use the **show ip permit** command to display the IP permit list information.

show ip permit [noalias]

| Syntax Description | noalias | (Optional) Keyword to force the display to show IP addresses, not IP aliases. |
|--------------------|---------|-------------------------------------------------------------------------------|
|--------------------|---------|-------------------------------------------------------------------------------|

**Defaults** This command has no default value.

Command Types Switch command.

Command Modes Normal.

#### **Examples**

This example shows how to display the IP permit list information:

Console> (enable) show ip permit
Telnet permit list feature enabled.
Ssh permit list enabled.
Snmp permit list feature disabled.

| Permit List       | Mask               | Access-Type |
|-------------------|--------------------|-------------|
|                   |                    |             |
| 172.16.0.0        | 255.255.0.0        | telnet      |
| 172.20.52.3       |                    | snmp telnet |
| 172.20.52.32      | 255.255.255.224    | snmp        |
| Denied IP Address | Last Accessed Time | Type        |
|                   |                    |             |
| 172.100.101.104   | 01/20/97,07:45:20  | SNMP        |
| 172.187.206.222   | 01/21/97,14:23:05  | Telnet      |

Console> (enable)

Table 2-35 describes the fields in the **show ip permit** command output.

Table 2-35 show ip permit Command Output Fields

| Field                          | Description                                                            |
|--------------------------------|------------------------------------------------------------------------|
| IP permit list feature enabled | Status of whether the IP permit list feature is enabled or disabled.   |
| Permit List                    | IP addresses and IP aliases that are allowed to access the switch.     |
| Mask                           | Subnet masks of permitted IP addresses.                                |
| Denied IP Address              | IP addresses and IP aliases that are not allowed to access the switch. |

Table 2-35 show ip permit Command Output Fields (continued)

| Field              | Description                                                                 |
|--------------------|-----------------------------------------------------------------------------|
| Last Accessed Time | Date and time of the last attempt to log in to the switch from the address. |
| Туре               | Login-attempt type.                                                         |

#### **Related Commands**

clear ip permit set ip permit set snmp trap

# show ip route

Use the **show ip route** command to display IP routing table entries.

show ip route [noalias]

| Syntax Description | <b>noalias</b> (Optional) Keyword to force the display to show IP addresses, not IP aliases. |
|--------------------|----------------------------------------------------------------------------------------------|
| Defaults           | This command has no default settings.                                                        |
| Command Types      | Switch command.                                                                              |
| Command Modes      | Normal.                                                                                      |
| Examples           | This example shows how to display the IP route table:  Console> show ip route                |

| Fragmentation | Redirect | Ulifeachable |
|---------------|----------|--------------|
|               |          |              |
| enabled       | enabled  | enabled      |

| Destination | Gateway      | RouteMask  | Flags | Use | Interface |
|-------------|--------------|------------|-------|-----|-----------|
|             |              |            |       |     |           |
| 172.20.0.0  | 172.20.26.70 | 0xffff0000 | U     | 8   | sc0       |
| default     | default      | 0xff000000 | UH    | 0   | sl0       |
| Console>    |              |            |       |     |           |

Table 2-36 describes the fields in the **show ip route** command output.

Table 2-36 show ip route Command Output Fields

| Field         | Description                                                                                                    |
|---------------|----------------------------------------------------------------------------------------------------|
| Fragmentation | Current setting of IP fragmentation.                                                                                      |
| Redirect      | Current setting of ICMP redirect.                                                                                         |
| Unreachable   | Current setting of ICMP unreachable messages.                                                                             |
| Destination   | Destination address IP route mask.                                                                                        |
| Gateway       | IP address or IP alias of the gateway router.                                                                             |
| RouteMask     | Determines which path is closer to the destination.                                                                       |
| Flags         | Route status; possible values are U=up, G=route to a Gateway, H=route to a Host, and D=Dynamically created by a redirect. |
| Use           | Number of times a route entry was used to route packets.                                                                  |
| Interface     | Type of interface.                                                                                                    |

show ip route

Related Commands clear ip route set ip route

### show kerberos

Use the **show kerberos** command to display the Kerberos configuration information.

show kerberos [creds]

| Syntax Description | creds (Optional) Keyword to display credential information only.                                                                                                    |
|--------------------|----------------------------------------------------------------------------------------------------|
| Defaults           | This command has no default settings.                                                                                                    |
| Command Types      | Switch command.                                                                                                    |
| Command Modes      | Normal.                                                                                                    |
| Examples           | This example shows how to display Kerberos configuration information:  Console> (enable) show kerberos  Kerberos Local Realm:CISCO.COM  Kerberos server entries:  Realm:CISCO.COM, Server:187.0.2.1, Port:750 |

Kerberos Domain<->Realm entries:
Domain:cisco.com, Realm:CISCO.COM

Kerberos Clients NOT Mandatory
Kerberos Credentials Forwarding Enabled

Kerberos Pre Authentication Method set to None Kerberos config key:

Kerberos SRVTAB Entries

Srvtab Entry 1:host/niners.cisco.com@CISCO.COM 0 932423923 1 1 8 01;;8>00>50;0=0=0 Console> (enable)

Table 2-37 describes the fields in the **show kerberos** command output.

#### Table 2-37 show kerberos Command Output Fields

| Field                           | Description                                                                 |
|---------------------------------|-----------------------------------------------------------------------------|
| Kerberos Local Realm            | Status of whether the local realm is configured.                            |
| Kerberos server entries         | Status of servers entered into the switch.                                  |
| Kerberos Domain<->Realm entries | Kerberos domain and realm entries.                                          |
| Kerberos Clients NOT Mandatory  | Status of whether Kerberos has been configured as mandatory on the clients. |

Table 2-37 show kerberos Command Output Fields (continued)

| Field                                       | Description                                                      |
|---------------------------------------------|------------------------------------------------------------------|
| Kerberos Credentials Forwarding<br>Disabled | Status of whether credentials forwarding is enabled or disabled. |
| Kerberos Pre Authentication<br>Method       | Status of whether preauthentication is enabled or disabled.      |
| Kerberos config key                         | Status of whether a 3DES key has been configured.                |
| Kerberos SRVTAB entries                     | SRVTAB entries.                                                  |

#### **Related Commands**

clear kerberos clients mandatory
clear kerberos credentials forward
clear kerberos realm
clear kerberos server
clear key config-key
set kerberos clients mandatory
set kerberos credentials forward
set kerberos local-realm
set kerberos realm
set kerberos srvtab entry
set kerberos srvtab remote
set key config-key
show kerberos

# show I2protocol-tunnel statistics

Use the **show l2protocol-tunnel statistic**s command to display Layer 2 protocol tunneling statistics for a port or range or ports.

**show l2protocol-tunnel statistics** [mod[/port]]

| Syntax Description | mod[/port]                            | (Optional) Number of th ports on the module. See information. |                           | ber of the port or range of<br>s" section for more |
|--------------------|---------------------------------------|---------------------------------------------------------------|---------------------------|----------------------------------------------------|
| Defaults           | This command has                      | no default settings.                                          |                           |                                                    |
| Command Types      | Switch command.                       |                                                               |                           |                                                    |
| Command Modes      | Normal.                               |                                                               |                           |                                                    |
| Usage Guidelines   | If you do not specif tunneling ports. | y a port or range or ports, Laye                              | r 2 protocol tunneling    | statistics are displayed for all                   |
| Examples           | This example shows                    | s how to display Layer 2 protoc                               | ol tunneling statistics t | for a range of ports:                              |
| ·                  | _                                     | rotocol-tunnel statistics 7                                   | _                         | 5 1                                                |
|                    | Port                                  | CDP Frames Encap                                              | CDP Frames De-enca        | p                                                  |
|                    | 7/1<br>7/2                            |                                                               | 2<br>2                    |                                                    |
|                    | Port                                  | STP Frames Encap                                              | STP Frames De-enca        | p                                                  |
|                    | 7/1                                   | (                                                             | )                         | 0                                                  |

VTP Frames Encap

VTP Frames De-encap

0

0

0

0

7/2

Port

7/1

7/2

Console>

This example shows how to display Layer 2 protocol tunneling statistics for a port:

Console> show l2protocol-tunnel statistics 7/1 Tunneling CoS is set to 5.

| Port            | CDP Frames En | cap CDP Frames | De-encap |
|-----------------|---------------|----------------|----------|
| 7/1             |               | 2              | 2        |
| Port            | STP Frames En | cap STP Frames | De-encap |
| 7/1             |               | 0              | 0        |
| Port            | VTP Frames En | cap VTP Frames | De-encap |
| 7/1<br>Console> |               | 0              | 0        |

#### **Related Commands**

clear 12protocol-tunnel cos clear 12protocol-tunnel statistics set 12protocol-tunnel cos set port 12protocol-tunnel show port 12protocol-tunnel

## show lacp-channel

Use the **show lacp-channel** command to display information about the Link Aggregation Control Protocol (LACP) channel.

show lacp-channel

show lacp-channel sys-id

**show lacp-channel group** [admin-key] [**info** [type] | **statistics**]

**show lacp-channel** [channel\_id] [info [type] | statistics | mac]

**show lacp-channel hash**  $channel\_id$  { $src\_ip\_addr$  [ $dest\_ip\_addr$ ]} |  $dest\_ip\_addr$  | { $src\_mac\_addr$  [ $dest\_mac\_addr$ ]} |  $dest\_mac\_addr$  | { $src\_port$  dest\\_port} |  $dest\_port$ }

**show lacp-channel traffic** [channel\_id]

#### **Syntax Description**

| sys-id        | Keyword to display the system identifier adopted by LACP.                                                                                                    |  |  |  |  |
|---------------|----------------------------------------------------------------------------------------------------|--|--|--|--|
| group         | Keyword to display all the ports that belong to a channel.                                                                                                    |  |  |  |  |
| admin-key     | (Optional) Number of the administrative key; valid values are from 1 to 65535.                                                                                |  |  |  |  |
| info          | (Optional) Keyword to display detailed LACP channel information.                                                                                              |  |  |  |  |
| type          | (Optional) Name of the feature-related parameter; valid values are auxiliaryvlan, cops, dot1qtunnel, gmrp, gvrp, jumbo, protocol, qos, rsvp, spantree, trunk. |  |  |  |  |
| statistics    | (Optional) Keyword to display LACP statistics.                                                                                                    |  |  |  |  |
| channel_id    | (Optional) Number of the channel; valid values are from <b>769</b> to <b>896</b> .                                                                            |  |  |  |  |
| mac           | (Optional) Keyword to specify MAC information about the channel.                                                                                              |  |  |  |  |
| hash          | Keyword to display the outgoing port used in a channel for a specific address or Layer 4 port number.                                                         |  |  |  |  |
| src_ip_addr   | Source IP address.                                                                                                    |  |  |  |  |
| dest_ip_addr  | (Optional) Destination IP address.                                                                                                    |  |  |  |  |
| src_mac_addr  | Source MAC address.                                                                                                    |  |  |  |  |
| dest_mac_addr | (Optional) Destination MAC address.                                                                                                    |  |  |  |  |
| src_port      | Number of the source port; valid values are from 0 to 65535.                                                                                                  |  |  |  |  |
| dest_port     | Number of the destination port; valid values are from 0 to 65535.                                                                                             |  |  |  |  |
| traffic       | Keyword to display traffic utilization on channel ports.                                                                                                    |  |  |  |  |
|               |                                                                                                    |  |  |  |  |

Defaults

This command has no default settings.

**Command Types** 

Switch command.

#### **Command Modes**

Normal.

#### **Usage Guidelines**

If you do not specify the admin-key value, information about all LACP channels is displayed.

If you do not specify the channel\_id value, information about all LACP channels is displayed.

For differences between PAgP and LACP, refer to the "Guidelines for Port Configuration" section of the "Configuring EtherChannel" chapter of the *Catalyst 6000 Family Software Configuration Guide*.

#### **Examples**

This example shows how to display information about all LACP channels:

#### Console> show lacp-channel group

| Admin Key | Ports |
|-----------|-------|
|           |       |
| 69        | 4/1-2 |
| 70        | 4/5-6 |
| 143       | 2/1-2 |
| 151       | 4/3-4 |
| 152       | 4/7-8 |
| Console>  |       |

This example shows how to display limited information about ports that are assigned to administrative key 152:

#### Console> show lacp-channel group 152

| Port  | Channel<br>Mode | Admin<br>Key |     | Partner Oper<br>Sys ID   | Partner<br>Port |
|-------|-----------------|--------------|-----|--------------------------|-----------------|
| 4/7   | active          | 152          | 770 | 0 8000,AC-12-24-56-78-90 | 4/3             |
| 4/8   | active          | 152          | 770 | 8000,AC-12-24-56-78-90   | 4/4             |
| Conso | le>             |              |     |                          |                 |

This example shows how to display detailed information about ports that are assigned to administrative key 152:

#### Console> show lacp-channel group 152 info

I = Isolated Port. C = Channeling Port. N = Not Connected. H = Hot Stand-by Port. S = Suspended Port.

Port LACP Port Port Speed Duplex VLANs Trunk status Port STP Port PortSecurity/ Priority Status Cost Priority Dynamic Port

4/7 130 C 1000 full 1-1005 not-trunking 4 32 4/8 131 C 1000 full 1-1005 not-trunking 4 32

| Port  |     |     |       | Partner Oper          |            | Partner | Partner  |
|-------|-----|-----|-------|-----------------------|------------|---------|----------|
|       | Key | id  | Index | Sys ID                | Port Prior | Port    | Oper Key |
|       |     |     |       |                       |            |         |          |
| 4/7   | 152 | 770 | 31    | 800,AC-12-24-56-78-90 | 248        | 4/3     | 15768    |
| 4/8   | 152 | 770 | 31    | 800,AC-12-24-56-78-90 | 249        | 4/4     | 15768    |
| Conso | le> |     |       |                       |            |         |          |

This example shows how to display LACP Tx and Rx statistics for ports that are assigned to administrative key 152:

#### Console> show lacp-channel group 152 statistics

| Port | Admin | LACP Pkts   | LACP Pkts | Marker Pkts | Marker Pkts | LACP Pkts |
|------|-------|-------------|-----------|-------------|-------------|-----------|
|      | Key   | Transmitted | Received  | Transmitted | Received    | Errors    |
|      |       |             |           |             |             |           |
| 4/7  | 152   | 0           | 92        | 0           | 0           | 0         |

```
4/8 152 0 0 0 0 0 0 Console>
```

This example shows how to display all ports that are assigned to an administrative key:

```
Console> show lacp-channel group info
I = Isolated Port. C = Channeling Port. N = Not Connected.
H = Hot Stand-by Port. S = Suspended Port.
```

| Port                                                 | LACP Por                                             | t Port                                        | Speed                    | Duplex                                                 | VLANs                                                                                                    | Trunk status                             | Port STP P                           | ort Ports                                                    | Security/                     |
|------------------------------------------------------|------------------------------------------------------|-----------------------------------------------|--------------------------|--------------------------------------------------------|----------------------------------------------------------------------------------------------------|------------------------------------------|--------------------------------------|--------------------------------------------------------------|-------------------------------|
|                                                      | Priority                                             | Status                                        | S                        |                                                        |                                                                                                    |                                          | Cost Prior                           | ity Dynar                                                    | mic Port                      |
|                                                      |                                                      |                                               |                          |                                                        |                                                                                                    |                                          |                                      |                                                              |                               |
| 4/1                                                  | 50                                                   | I                                             | 1000                     | full                                                   | 1-1005                                                                                                    | not-trunking                             | 4                                    | 32                                                           |                               |
| 4/2                                                  | 51                                                   | I                                             | 1000                     | full                                                   | 1-1005                                                                                                    | not-trunking                             | 4                                    | 32                                                           |                               |
| 4/5                                                  | 27                                                   | I                                             | 1000                     | full                                                   | 1-1005                                                                                                    | not-trunking                             | 4                                    | 32                                                           |                               |
| 4/6                                                  | 28                                                   | I                                             | 1000                     | full                                                   | 1-1005                                                                                                    | not-trunking                             | 4                                    | 32                                                           |                               |
| 2/1                                                  | 133                                                  | C                                             | 1000                     | full                                                   | 1-1005                                                                                                    | not-trunking                             | 4                                    | 32                                                           |                               |
| 2/2                                                  | 134                                                  | C                                             | 1000                     | full                                                   | 1-1005                                                                                                    | not-trunking                             | 4                                    | 32                                                           |                               |
| 4/3                                                  | 200                                                  | C                                             | 1000                     | full                                                   | 1-1005                                                                                                    | not-trunking                             | 4                                    | 32                                                           |                               |
| 4/4                                                  | 201                                                  | C                                             | 1000                     | full                                                   | 1-1005                                                                                                    | not-trunking                             | 4                                    | 32                                                           |                               |
| 4/7                                                  | 130                                                  | C                                             | 1000                     | full                                                   | 1-1005                                                                                                    | not-trunking                             | 4                                    | 32                                                           |                               |
| 4/8                                                  | 131                                                  | С                                             | 1000                     | full                                                   | 1-1005                                                                                                    | not-trunking                             | 4                                    | 32                                                           |                               |
|                                                      |                                                      |                                               |                          |                                                        |                                                                                                    |                                          |                                      |                                                              |                               |
| Port                                                 | Admin                                                | Channel                                       | if-                      | Partne                                                 | r Oper                                                                                                    |                                          | Partner                              | Partner                                                      | Partner                       |
| Port                                                 | Admin                                                |                                               |                          |                                                        | -                                                                                                    |                                          |                                      |                                                              |                               |
| Port                                                 |                                                      | Channel<br>id                                 |                          |                                                        | -                                                                                                    |                                          | Partner<br>Port Prior                |                                                              | Oper Key                      |
| Port<br><br>4/1                                      | Кеу<br>                                              | id<br>                                        | Index                    | Sys ID                                                 |                                                                                                    |                                          | Port Prior                           | Port                                                         | Oper Key                      |
|                                                      | Key<br><br>69                                        | id<br><br>0                                   | Index<br>                | Sys ID0,00-00                                          | <br>                                                                                                    |                                          | Port Prior                           | Port                                                         | Oper Key                      |
| 4/1                                                  | Key<br><br>69<br>69                                  | id<br><br>0<br>0                              | Index<br>                | Sys ID                                                 | <br>0-00-00-<br>0-00-00-                                                                                    |                                          | Port Prior 0 0                       | Port<br><br>3/1                                              | Oper Key                      |
| <br>4/1<br>4/2<br>4/5                                | Key<br><br>69<br>69<br>70                            | id<br><br>0<br>0                              | Index                    | Sys ID<br>0,00-00<br>0,00-00<br>0,00-00                | <br>0-00-00-<br>0-00-00-                                                                                    | <br>-00-00<br>-00-00                     | Port Prior 0 0 0                     | Port<br><br>3/1<br>4/5                                       | Oper Key<br><br>0<br>0        |
| 4/1<br>4/2<br>4/5<br>4/6                             | Key<br><br>69<br>69<br>70                            | id<br><br>0<br>0<br>0                         | Index<br><br>-<br>-      | Sys ID0,00-00,00-00,00-00,00-00                        |                                                                                                    | <br>-00-00<br>-00-00<br>-00-00<br>-00-00 | Port Prior 0 0 0 0                   | Port<br><br>3/1<br>4/5<br>7/3                                | Oper Key<br>0<br>0<br>0       |
| 4/1<br>4/2<br>4/5<br>4/6<br>2/1                      | Key<br><br>69<br>69<br>70<br>70                      | id<br><br>0<br>0<br>0<br>0                    | Index<br><br>-<br>-<br>- | Sys ID<br><br>0,00-00<br>0,00-00<br>0,00-00<br>1276,49 | <br>0-00-00-<br>0-00-00-<br>0-00-00-<br>0-01-2-24-                                                          | -00-00<br>-00-00<br>-00-00               | Port Prior 0 0 0 0 34                | Port<br>3/1<br>4/5<br>7/3<br>7/4                             | Oper Key<br>0<br>0<br>0<br>0  |
| 4/1<br>4/2<br>4/5<br>4/6<br>2/1<br>2/2               | Key<br><br>69<br>69<br>70<br>70<br>143<br>143        | id<br><br>0<br>0<br>0<br>0<br>0<br>768        | Index 29                 | Sys ID                                                 | 0-00-00-<br>0-00-00-<br>0-00-00-<br>0-00-00-<br>5-12-24-<br>5-12-24-                                        |                                          | Port Prior 0 0 0 0 0 34 35           | Port<br>3/1<br>4/5<br>7/3<br>7/4<br>5/1                      | Oper Key 0 0 0 0 5658         |
| 4/1<br>4/2<br>4/5<br>4/6<br>2/1<br>2/2<br>4/3        | Key<br><br>69<br>69<br>70<br>70<br>143<br>143        | id<br><br>0<br>0<br>0<br>0<br>0<br>768<br>768 | Index 29 29              | Sys ID0,00-00,00-00,00-00,00-00,1276,49,13459,8        | 0-00-00-<br>0-00-00-<br>0-00-00-<br>0-00-00-<br>5-12-24-<br>5-12-24-<br>39-BC-24                            |                                          | Port Prior 0 0 0 0 0 34 35 200       | Port<br><br>3/1<br>4/5<br>7/3<br>7/4<br>5/1<br>5/2           | Oper Key 0 0 0 5658 5658      |
| 4/1<br>4/2<br>4/5<br>4/6<br>2/1<br>2/2<br>4/3<br>4/4 | Key<br><br>69<br>69<br>70<br>70<br>143<br>143<br>151 | id 0 0 0 0 768 768                            | Index 29 29 30           | Sys ID0,00-00,00-00,00-00,00-00,1276,49,13459,8        | 0-00-00-<br>0-00-00-<br>0-00-00-<br>0-00-00-<br>5-12-24-<br>5-12-24-<br>39-BC-24-                           |                                          | Port Prior  0 0 0 0 34 35 200 201    | Port<br>3/1<br>4/5<br>7/3<br>7/4<br>5/1<br>5/2<br>1/1        | Oper Key 0 0 0 5658 5658 9768 |
| 4/1<br>4/2<br>4/5<br>4/6<br>2/1<br>2/2<br>4/3<br>4/4 | Key 69 69 70 70 143 143 151 151                      | id 0 0 0 0 768 768 769                        | Index 29 29 30 30        | Sys ID                                                 | 0-00-00-<br>0-00-00-<br>0-00-00-<br>0-00-00-<br>5-12-24-<br>5-12-24-<br>89-BC-24-<br>89-BC-24-<br>89-BC-24- |                                          | Port Prior 0 0 0 0 34 35 200 201 248 | Port<br>3/1<br>4/5<br>7/3<br>7/4<br>5/1<br>5/2<br>1/1<br>1/2 | Oper Key 0 0 0 5658 5658 9768 |

This example shows how to display Tx and Rx statistics for all ports that are assigned to an administrative key:

Console> show lacp-channel group statistics Port Admin LACP Pkts LACP Pkts Marker Pkts Marker Pkts LACP Pkts Transmitted Received Transmitted Received Errors 4/1 4/2 4/5 4/6 2/1 2/2 4/3 Ο 4/4 4/7 4/8 

This example shows how to display the outgoing port for the specified source and destination IP addresses:

```
Console> (enable) show lacp-channel hash 808 172.20.32.10 172.20.32.66 Selected channel port:2/17 Console> (enable)
```

Console>

This example shows how to display traffic utilization on channel ports:

| Console> (enable) show lacp-channel traffic |        |         |         |         |         |         |         |  |  |
|---------------------------------------------|--------|---------|---------|---------|---------|---------|---------|--|--|
| ChanId                                      | Port   | Rx-Ucst | Tx-Ucst | Rx-Mcst | Tx-Mcst | Rx-Bcst | Tx-Bcst |  |  |
|                                             |        |         |         |         |         |         |         |  |  |
| 808                                         | 2/16   | 0.00%   | 0.00%   | 50.00%  | 75.75%  | 0.00%   | 0.00%   |  |  |
| 808                                         | 2/17   | 0.00%   | 0.00%   | 50.00%  | 25.25%  | 0.00%   | 0.00%   |  |  |
| 816                                         | 2/31   | 0.00%   | 0.00%   | 25.25%  | 50.50%  | 0.00%   | 0.00%   |  |  |
| 816                                         | 2/32   | 0.00%   | 0.00%   | 75.75%  | 50.50%  | 0.00%   | 0.00%   |  |  |
| Console                                     | > (ena | able)   |         |         |         |         |         |  |  |

#### **Related Commands**

clear lacp-channel statistics set channelprotocol set lacp-channel system-priority set port lacp-channel set spantree channelcost set spantree channelvlancost show port lacp-channel

# show Icperroraction

Use the **show lcperroraction** command to display how your system handles LCP errors when a module reports an ASIC problem to the Network Management Processor (NMP).

#### show leperroraction

| Syntax Description | This command has no arguments or keywords.                                                                                                    |
|--------------------|----------------------------------------------------------------------------------------------------|
| Defaults           | This command has no default settings.                                                                                                    |
| Command Types      | Switch command.                                                                                                    |
| Command Modes      | Privileged.                                                                                                    |
| Examples           | This example shows how to display the action that handles an LCP error:  Console> (enable) show lcperroraction  LCP action level is: system  Console> (enable) |
| Related Commands   | set leperroraction                                                                                                    |

### show Ida

Use the show lda command to display the ASLB configuration information.

show lda [committed | uncommitted]

show lda mls entry

**show lda mls entry** [**destination** *ip\_addr\_spec*] [**source** *ip\_addr\_spec*] [**protocol** *protocol*] [**src-port** *src\_port*] [**dst-port** *dst\_port*] [**short** | **long**]

show Ida mls statistics count

show Ida mls statistics entry

**show lda mls statistics entry [destination** *ip\_addr\_spec*] [**source** *ip\_addr\_spec*] [**protocol** *protocol*] [**src-port** *src\_port*] [**dst-port** *dst\_port*]

#### **Syntax Description**

| committed                              | (Optional) Keyword to view committed configuration information.                                                                                                    |
|----------------------------------------|----------------------------------------------------------------------------------------------------|
| uncommitted                            | (Optional) Keyword to view configuration information that has not been committed.                                                                                                    |
| mls entry                              | Keywords to display the ASLB MLS entries.                                                                                                    |
| <b>destination</b> <i>ip_addr_spec</i> | (Optional) Full destination IP address or a subnet address in these formats: <i>ip_addr</i> , <i>ip_addr</i> /netmask, or <i>ip_addr</i> /maskbit.                                                                                           |
| source<br>ip_addr_spec                 | (Optional) Full source IP address or a subnet address in these formats: $ip\_addr$ , $ip\_addr/netmask$ , or $ip\_addr/maskbit$ .                                                                                                    |
| protocol protocol                      | (Optional) Keyword and variable to specify additional flow information (protocol family and protocol port pair) to be matched; valid values include <b>tcp</b> , <b>udp</b> , <b>icmp</b> , or a decimal number for other protocol families. |
| src-port src_port                      | (Optional) Keyword and variable to specify the number of the TCP/UDP source port (decimal). Used with <b>dst-port</b> to specify the port pair if the protocol is <b>tcp</b> or <b>udp</b> . <b>0</b> indicates "do not care."               |
| dst_port dst_port                      | (Optional) Keyword and variable to specify the number of the TCP/UDP destination port (decimal). Used with <b>src-port</b> to specify the port pair if the protocol is <b>tcp</b> or <b>udp</b> . <b>0</b> indicates "do not care."          |
| short   long                           | (Optional) Keyword to specify the width of the display.                                                                                                    |
| count                                  | Keyword to display the number of active ASLB MLS entries.                                                                                                    |
| mls statistics<br>entry                | Keywords to display statistics information.                                                                                                    |

Defaults

The default displays MLS entry information in long format.

**Command Types** 

Switch command.

#### **Command Modes**

Normal.

#### **Usage Guidelines**

This command is supported only on switches configured with the Supervisor Engine 1 with Layer 3 Switching Engine WS-F6K-PFC (Policy Feature Card).

Entering the **destination** keyword specifies the entries matching the destination IP address specification, entering the **source** keyword specifies the entries matching the source IP address specification, and entering an *ip\_addr\_spec* can specify a full IP address or a subnet address. If you do not specify a keyword, it is treated as a wildcard, and all entries are displayed.

When entering the *ip\_addr\_spec* value, use the full IP address or a subnet address in one of the following formats: *ip\_addr*, *ip\_addr/netmask*, or *ip\_addr/maskbit*.

Entering the **destination** keyword specifies the entries matching the destination IP address specification, entering the **source** keyword specifies the entries matching the source IP address specification, and entering an *ip\_addr\_spec* can specify a full IP address or a subnet address. If you do not specify a keyword, it is treated as a wildcard, and all entries are displayed.

Use the following syntax to specify an IP subnet address:

- *ip\_subnet\_addr*—This is the short subnet address format. The trailing decimal number 00 in an IP address YY.YY.YY.00 specifies the boundary for an IP subnet address. For example, 172.22.36.00 indicates a 24-bit subnet address (subnet mask 172.22.36.00/255.255.255.0), and 173.24.00.00 indicates a 16-bit subnet address (subnet mask 173.24.00.00/255.255.0.0). However, this format can identify only a subnet address with a length of 8, 16, or 24 bits.
- *ip\_addr/subnet\_mask*—This is the long subnet address format. For example, 172.22.252.00/255.255.252.00 indicates a 22-bit subnet address. This format can specify a subnet address of any bit number. To provide more flexibility, the *ip\_addr* value is allowed to be a full host address, such as 172.22.253.1/255.255.252.00.
- *ip\_addr/maskbits*—This is the simplified long subnet address format. The mask bits specify the number of bits of the network masks. For example, 172.22.252.00/22 indicates a 22-bit subnet address. The *ip\_addr* value is allowed to be a full host address, such as 172.22.254.1/22, which has the same subnet address as 172.22.252.00/72.

If you have disabled the ASLB feature, you can view the last configuration using the **show lda uncommitted** command.

The **short** | **long** options give the flexibility to display the output in regular (80 characters in width) or wide screen.

If you enter the **show lda mls entry** or the **show lda mls statistics entry** command with no keywords or variables, all entries are displayed.

#### **Examples**

This example shows how to display committed ASLB information:

```
Console> (enable) show lda committed
Status:Committed

Local Director Flow:10.0.0.8/ (TCP port 8)
Router MAC:
00-02-03-04-05-06
00-04-56-67-04-05
00-03-32-02-03-03
```

This example shows how to display uncommitted ASLB information:

Console> (enable) show lda uncommitted

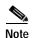

The examples shown for the **show lda mls entry** commands are displayed in short format. The display in the long form exceeds the page width and cannot be shown.

This example shows how to display ASLB MLS entries in short format:

This example shows how to display ASLB information for the source IP address in short format:

This example shows how to display the number of active ASLB MLS entries:

Console> (enable) show lda mls statistics count LDA active shortcuts:20 Console> (enable)

This example shows how to display all ASLB MLS entry statistics:

#### Console> (enable) show lda mls statistics entry

|                  |              | La   | st U   | sea    |           |            |
|------------------|--------------|------|--------|--------|-----------|------------|
| Destination IP   | Source IP    | Prot | DstPrt | SrcPrt | Stat-Pkts | Stat-Bytes |
|                  |              |      |        |        |           |            |
| 10.0.0.8         | 172.20.20.10 | TCP  | WWW    | 64     | 636       | 29256      |
| 10.0.0.8         | 172.20.22.10 | TCP  | WWW    | 64     | 0         | 0          |
| Console> (enable | e )          |      |        |        |           |            |

This example shows how to display the statistics for a specific destination IP address:

#### Console> (enable) show lda mls statistics entry destination 172.20.22.14

|                   | Last Used    | La   | st U   | sed    |           |            |
|-------------------|--------------|------|--------|--------|-----------|------------|
| Destination IP    | Source IP    | Prot | DstPrt | SrcPrt | Stat-Pkts | Stat-Bytes |
|                   |              |      |        |        |           |            |
| 172.20.22.14      | 172.20.25.10 | 6    | 50648  | 80     | 3152      | 347854     |
| Console> (enable) |              |      |        |        |           |            |

#### **Related Commands**

clear lda commit lda set lda

## show log

Use the **show log** command to display the error log for the system or a specific module.

show log [mod]

show log dump [-count]

#### **Syntax Description**

| mod    | (Optional) Number of the module for which the log is displayed. |  |  |  |  |
|--------|-----------------------------------------------------------------|--|--|--|--|
| dump   | Keyword to display dump log information.                        |  |  |  |  |
| -count | (Optional) Number of dump log entries to display.               |  |  |  |  |

**Defaults** 

This command has no default settings.

**Command Types** 

Switch command.

**Command Modes** 

Normal.

#### **Usage Guidelines**

To display the contents of ASIC error messages as soon as they are received from SLCP or LCP, see the **set logging server** command.

You can use the **dump** keyword to display log dump information generated when certain events occur, such as memory corruption.

#### **Examples**

This example shows a partial display of the output from the show log command:

Console> show log

```
Network Management Processor (ACTIVE NMP) Log:
 Reset count: 10
  Re-boot History: Mar 22 2000 10:34:09 0, Mar 17 2000 15:35:11 0
                   Mar 13 2000 17:40:16 0, Mar 13 2000 13:14:08 0
                   Mar 13 2000 11:57:30 0, Feb 24 2000 10:04:18 0
 Bootrom Checksum Failures: 0 UART Failures:
                                                                   Ω
 Flash Checksum Failures:
                                0 Flash Program Failures:
                                                                   0
 Power Supply 1 Failures:
                               0
                                   Power Supply 2 Failures:
  Swapped to CLKA:
                                0
                                    Swapped to CLKB:
                               0
                                    Swapped to Processor 2:
  Swapped to Processor 1:
  DRAM Failures:
  Exceptions:
  Last software reset by user: 3/13/2000,17:39:00
  EOBC Exceptions/Hang:
Heap Memory Log:
Corrupted Block = none
```

This example shows how to display dump log information:

```
Console> (enable) show log dump
Total logs: 1
Console> (enable)
```

Table 2-38 describes the possible fields in the output from the **show log** command.

Table 2-38 show log Command Output Fields

| Field                                            | Description                                               |
|--------------------------------------------------|-----------------------------------------------------------|
| Network Management<br>Processor (ACTIVE NMP) Log | Log that applies to the NMP on the supervisor engine.     |
| Reset Count                                      | Number of times the system has reset.                     |
| Re-boot History                                  | Date and times the system has rebooted.                   |
| Bootrom Checksum Failures                        | Number of bootrom checksum failures.                      |
| UART Failures                                    | Number of times the UART has failed.                      |
| Flash Checksum Failures                          | Number of times the Flash Checksum has failed.            |
| Flash Program Failures                           | Number of times the Flash Program has failed.             |
| Power Supply 1 Failures                          | Number of times Power Supply 1 has failed.                |
| Power Supply 2 Failures                          | Number of times Power Supply 2 has failed.                |
| Swapped to CLKA                                  | Number of times a switchover to clock A has occurred.     |
| Swapped to CLKB                                  | Number of times a switchover to clock B has occurred.     |
| Swapped to Processor 1                           | Number of times a switchover to processor 1 has occurred. |
| Swapped to Processor 2                           | Number of times a switchover to processor 2 has occurred. |
| DRAM Failures                                    | Number of times the DRAM has failed.                      |
| Exceptions:                                      | Exceptions log.                                           |
| Last software reset by user                      | Date of the last time the software was reset.             |
| NVRAM log                                        | Number of times NVRAM errors have occurred.               |
| Reset Count                                      | Number of times the system has reset.                     |
| Reset History                                    | Date and times the system has reset.                      |
| Total log                                        | Number of entries.                                        |

**Related Commands** 

clear log

# show log command

Use the **show log command** command to display the command log entries.

show log command [mod]

| Syntax Description | mod (Optional) Number of the module.                                                                                                    |
|--------------------|----------------------------------------------------------------------------------------------------|
| Defaults           | This command has no default settings.                                                                                                    |
| Command Types      | Switch command.                                                                                                    |
| Command Modes      | Privileged.                                                                                                    |
| Usage Guidelines   | The command log entry table is a history log of commands input to the switch from the console or Telnet.                                                                                                    |
| Examples           | This example shows how to display the command log for a specific module:  Console> (enable) show log command 1  Active Command log:  001. Oct 04 09:44:35 Pid = 86 show mod  002. Oct 04 09:44:55 Pid = 86 clear log command 3  003. Oct 04 10:09:07 Pid = 86 show port membership  004. Oct 04 10:10:15 Pid = 86 en  005. Oct 04 10:10:19 Pid = 86 clear port help  006. Oct 04 10:10:47 Pid = 86 clear spantree help  007. Oct 04 10:12:42 Pid = 86 show  008. Oct 04 10:12:57 Pid = 86 show qos help  009. Oct 04 10:14:46 Pid = 86 show log 5  010. Oct 04 10:15:04 Pid = 86 show log command 5  012. Oct 04 10:15:08 Pid = 86 show log command 1 |
|                    | Console> (enable)                                                                                                    |
| Related Commands   | clear log command                                                                                                    |

# show logging

Use the **show logging** command to display the system message log information.

show logging [noalias]

Syntax Description noalias (Optional) Keyword to force the display to show IP addresses, not IP aliases.

**Defaults** This command has no default settings.

Command Types Switch command.

Command Modes Normal.

**Examples** This ex

This example shows how to display the default system message log configuration:

Console> show logging

Logging buffer size: 500
timestamp option: enabled
Logging history size: 1
Logging console: enabled
Logging telnet: enabled
Logging server: disabled
server facility: LOCAL7
server severity: warnings(4)

| Facility    | Default Severity | Current Session Severity |
|-------------|------------------|--------------------------|
| acl         | 7                | 7                        |
| cdp         | 6                | 6                        |
| cops        | 7                | 7                        |
| dtp         | 7                | 7                        |
| dvlan       | 7                | 7                        |
| earl        | 7                | 7                        |
| ethc        | 7                | 7                        |
| filesys     | 7                | 7                        |
| gvrp        | 7                | 7                        |
| ip          | 7                | 7                        |
| kernel      | 7                | 7                        |
| ld          | 7                | 7                        |
| mcast       | 7                | 7                        |
| mgmt        | 7                | 7                        |
| mls         | 7                | 7                        |
| protfilt    | 7                | 7                        |
| pruning     | 7                | 7                        |
| privatevlan | 7                | 7                        |
| qos         | 7                | 7                        |
| radius      | 7                | 7                        |
| rsvp        | 7                | 7                        |
|             |                  |                          |

| security          | 7            | 7                |
|-------------------|--------------|------------------|
| snmp              | 7            | 7                |
| spantree          | 7            | 7                |
| sys               | 7            | 7                |
| tac               | 7            | 7                |
| tcp               | 7            | 7                |
| telnet            | 7            | 7                |
| tftp              | 7            | 7                |
| udld              | 7            | 7                |
| vmps              | 7            | 7                |
| vtp               | 7            | 7                |
|                   |              |                  |
| 0(emergencies)    | 1(alerts)    | 2(critical)      |
| 3(errors)         | 4(warnings)  | 5(notifications) |
| 6(information)    | 7(debugging) |                  |
| Console> (enable) |              |                  |
|                   |              |                  |

Table 2-39 describes the fields in the **show logging** command output.

Table 2-39 show logging Command Output Fields

| Field                       | Description                                                                                     |  |  |
|-----------------------------|-------------------------------------------------------------------------------------------------|--|--|
| Logging buffered size       | Size of the logging buffer.                                                                     |  |  |
| timestamp option            | Status of whether the timestamp option is enabled or disabled.                                  |  |  |
| Logging history size        | Size of the logging history buffer.                                                             |  |  |
| Logging console             | Status of whether logging to the console is enabled or disabled.                                |  |  |
| Logging telnet              | Status of whether logging to the Telnet session is enabled or disabled.                         |  |  |
| Logging server              | Status of whether logging to the logging server is enabled or disabled.                         |  |  |
| Facility                    | Name of the facility to be logged.                                                              |  |  |
| Server/Severity             | Severity level at which point an error from that facility is logged.                            |  |  |
| Current Session Severity    | Severity level at which point an error from that facility is logged during the current session. |  |  |
| 0 (emergencies), 1 (alerts) | Key to the numeric severity level codes.                                                        |  |  |

# **Related Commands**

clear logging server set logging console set logging history set logging level set logging server set logging session show logging buffer

# show logging buffer

Use the **show logging buffer** command to display system messages from the internal buffer.

**show logging buffer** [-] [number\_of\_messages]

| _                  | (Optional) Keyword to force the display to show system messages starting from the end of the buffer. |
|--------------------|----------------------------------------------------------------------------------------------------|
| number_of_messages | (Optional) Number of system messages to be displayed; valid values are from 1 to 1023.               |

Defaults

The default is -20 messages.

**Command Types** 

Switch command.

**Command Modes** 

Normal.

## **Usage Guidelines**

If you do not enter the – keyword, system messages are displayed from the beginning of the buffer. If you do not specify the *number\_of\_messages*, all messages in the buffer are displayed.

## **Examples**

This example shows how to display the first four system messages from the internal buffer:

```
Console> (enable) show logging buffer 4
```

```
1999 Dec 28 15:18:21 %SYS-1-SYS_NORMPWRMGMT:System in normal power management on 1999 Dec 28 15:18:24 %SYS-5-MOD_PWRON:Module 2 powered up 1999 Dec 28 15:18:31 %MLS-5-NDEDISABLED:Netflow Data Export disabled 1999 Dec 28 15:18:32 %MLS-5-MCAST_STATUS:IP Multicast Multilayer Switching is ed Console> (enable)
```

This example shows how to display the last four system messages from the internal buffer:

```
Console> (enable) show logging buffer -4

1999 Dec 28 15:18:32 %MLS-5-MCAST_STATUS:IP Multicast Multilayer Switching is ed

1999 Dec 28 15:18:32 %SYS-5-MOD_OK:Module 1 is online

1999 Dec 28 15:19:07 %SYS-5-MOD_OK:Module 2 is online

1999 Dec 28 15:19:27 %PAGP-5-PORTTOSTP:Port 2/1 joined bridge port 2/1

Console> (enable)
```

#### **Related Commands**

clear logging buffer set logging buffer

# show mac

Use the **show mac** command to display MAC counters.

show mac [utilization] [mod[/port]]

## **Syntax Description**

| utilization | (Optional) Keyword to display approximated packet and byte rates.                     |
|-------------|---------------------------------------------------------------------------------------|
| mod/[/port] | (Optional) Number of the module and optionally, the number of the port on the module. |

Defaults

This command has no default settings.

**Command Types** 

Switch command.

**Command Modes** 

Normal.

# **Usage Guidelines**

The **utilization** keyword is not supported on ATM ports.

If you do not specify a module number, all modules are shown. If you do not specify a port number, all ports are shown.

The Out-Discards field displays the number of outbound packets chosen to be discarded even though no errors had been detected to prevent being transmitted. For example, an outbound link is overwhelmed by switch traffic. Packets dropped are the ones destined for that port, but the port could not accept those packets due to XMT buffer overflow.

The Xmit-Packet-Rate, Xmit-Octet-Rate, Rcv-Packet-Rate, and Rcv-Octet-Rate fields display approximated average utilization rates rather than exact values. The approximated average is based on the previous approximation values, the last counter values read from hardware, the load time interval (fixed at 5 minutes), and the polling interval.

## **Examples**

This example shows how to display MAC information for port 1 on module 3:

Console> show mac 3/1

| Port | Rcv-Unicast        |     | Rcv-Multicast       | Rcv-Broadcast  |
|------|--------------------|-----|---------------------|----------------|
| 3/1  |                    | 0   | 22636               | 1              |
| Port | Xmit-Unicast       |     | Xmit-Multicast      | Xmit-Broadcast |
| 3/1  | 30                 | 590 | 1888064             | 305202         |
| Port | Rcv-Octet          |     | Xmit-Octet          |                |
| 3/1  | 9310               | 72  | 162180717           |                |
| MAC  | Dely-Exced MTU-Exc | ced | In-Discard Out-Disc | ard            |

```
3/1 0 0 0 0

Port Last-Time-Cleared
---- 3/1 Wed Jan 14 2004, 07:59:35

Console>
```

This command shows how to display approximated packet and byte rates:

```
Console> (enable) show mac utilization 1
5 min input/output port rates:
```

| Port              | Xmit-Packet-Rate | Xmit-Octet-Rate |  |
|-------------------|------------------|-----------------|--|
|                   |                  |                 |  |
| 1/1               | 1343             | 123432          |  |
| 1/2               | 2342             | 232343          |  |
| Port              | Rcv-Packet-Rate  | Rcv-Octet-Rate  |  |
|                   |                  |                 |  |
| 1/1               | 1324             | 143253          |  |
| 1/2               | 2234             | 253234          |  |
| Console> (enable) |                  |                 |  |

Table 2-40 describes the possible fields in the show mac command output.

Table 2-40 show mac Command Output Fields

| Field            | Description                                                                                                    |
|------------------|----------------------------------------------------------------------------------------------------|
| MAC              | Module and port.                                                                                                    |
| Rcv-Frms         | Frames received on the port.                                                                                                  |
| Xmit-Frms        | Frames transmitted on the port.                                                                                               |
| Rcv-Broad        | Broadcast frames received on the port.                                                                                        |
| Xmit-Broad       | Broadcast frames transmitted on the port.                                                                                     |
| Dely-Exced       | Total transmit frames aborted due to excessive deferral.                                                                      |
| MTU-Exced        | Frames for which the MTU size was exceeded.                                                                                   |
| In-Discard       | Incoming frames that were discarded because the frame did not need to be switched.                                            |
| Out-Discard      | Number of outbound packets chosen to be discarded even though no errors had been detected to prevent their being transmitted. |
| Curr-Path        | Current path used (primary or secondary).                                                                                     |
| TVX              | Value of the valid transmission timer.                                                                                        |
| Upstream-Nbr     | MAC address of the current upstream neighbor.                                                                                 |
| Downstream-Nbr   | MAC address of the current downstream neighbor.                                                                               |
| Old-Upstrm-Nbr   | MAC address of the previous upstream neighbor.                                                                                |
| Old-Downstrm-Nbr | MAC address of the previous downstream neighbor.                                                                              |
| Rcv-Smt          | Number of SMT frames received by the port.                                                                                    |
| Xmit-Smt         | Number of SMT frames transmitted by the port.                                                                                 |
| Rev-lle          | Number of NLLC frames received by the port.                                                                                   |
| Xmit-llc         | Number of LLC frames transmitted by the port.                                                                                 |

Table 2-40 show mac Command Output Fields (continued)

| Field                    | Description                                                                                                  |
|--------------------------|----------------------------------------------------------------------------------------------------|
| Rcv-Octet                | Number of octet frames received on the port.                                                                 |
| Xmit-Octet               | Number of octet frames transmitted on the port.                                                              |
| Rcv-Unicast              | Number of unicast frames received on the port.                                                               |
| Rcv-Broadcast            | Number of broadcast frames received on the port.                                                             |
| Xmit-Unicast             | Number of unicast frames transmitted on the port.                                                            |
| Xmit-Broadcast           | Number of broadcast frames transmitted on the port.                                                          |
| Tvx-Exp-Ct               | Number of times the TVX timer expired.                                                                       |
| MAC<br>Last-Time-Cleared | Module and port number and the date and time of the last time the software counters are cleared on this MAC. |
| Xmit-Packet-Rate         | Number of packets transmitted.                                                                               |
| Xmit-Octet-Rate          | Number of bytes transmitted.                                                                                 |
| Rcv-Packet-Rate          | Number of packets received.                                                                                  |
| Rcv-Octet-Rate           | Number of bytes received.                                                                                    |

# show microcode

Use the **show microcode** command to display the version of the microcode and the module version information.

#### show microcode

| Syntax Description | This command has no arguments or keywords. |  |  |  |  |
|--------------------|--------------------------------------------|--|--|--|--|
|                    |                                            |  |  |  |  |

**Defaults** This command has no default settings.

Command Types Switch command.

Command Modes Normal.

# **Examples**

This example shows how to display the **show microcode** output for a supervisor engine:

| Console> <b>show m</b> Bundled Images |                                  | Size | Built                                  |
|---------------------------------------|----------------------------------|------|----------------------------------------|
| LCP SLCP                              | 4.2(0.24)VAI58<br>4.2(0.24)VAI58 |      | 12/03/98 03:51:46<br>12/03/98 03:53:12 |
| LCP LX10100                           | 4.2(0.24)VAI58                   |      | 12/03/98 03:52:33                      |

Table 2-41 describes possible fields in the **show microcode** command output.

Table 2-41 show microcode Command Output Fields

| Field          | Description                |
|----------------|----------------------------|
| Bundled Images | Name of the bundled image. |
| Version        | Version of the image.      |
| Size           | Size of the image.         |
| Built          | Date image was built.      |

# show mls

Use the **show mls** command to display MLS Layer 3 packet information in the MLS-based Catalyst 6000 family switches.

show mls [ip | ipx] [mod]

## **Syntax Description**

| ip  | (Optional) Keyword to specify IP MLS.                      |
|-----|------------------------------------------------------------|
| ipx | (Optional) Keyword to specify IPX MLS.                     |
| mod | (Optional) Number of the MSFC; valid values are 15 and 16. |

**Defaults** 

The default displays both IP and IPX MLS information.

**Command Types** 

Switch command.

**Command Modes** 

Normal.

#### **Usage Guidelines**

If you enter any of the **show mls** commands on Catalyst 6000 family switches without IP or IPX MLS, one of these warning messages is displayed:

Multilayer switching not supported on feature card.

or

IPX Multilayer switching not supported on feature card.

If you place the MSFC on a supervisor engine installed in slot 1, then the MSFC is recognized as module 15. If you install the supervisor engine in slot 2, the MSFC is recognized as module 16.

This command is not supported on switches configured with the Supervisor Engine 2 with Layer 3 Switching Engine II (PFC2).

#### **Examples**

These examples show the display if you enter the **show mls** commands on a switch configured with the Supervisor Engine 1 with Layer 3 Switching Engine WS-F6K-PFC:

```
Console> (enable) show mls

Total Active MLS entries = 0

Total packets switched = 0

IP Multilayer switching enabled

IP Multilayer switching aging time = 256 seconds

IP Multilayer switching fast aging time = 0 seconds, packet threshold = 0

IP Flow mask: Full Flow

Configured flow mask is Destination flow

Active IP MLS entries = 0

Netflow Data Export version: 8

Netflow Data Export disabled

Netflow Data Export port/host is not configured

Total packets exported = 0
```

```
MSFC ID
          Module XTAG MAC
                                Vlans
15 1 01-10-29-8a-0c-00 1,10,123,434,121
52.0.03
IPX Multilayer switching enabled
IPX Multilayer switching aging time = 256 seconds
IPX Flow mask: Full Flow
Active IPX MLS entries = 0
      Module XTAG MAC
MSFC ID
52.0.0.3 16 1 00-10-29-8a-0c-00 1,10
Console> (enable)
Console> (enable) show mls ipx
IPX Multilayer switching disabled
IPX Multilayer switching aging time = 256 seconds
IPX flow mask is Destination flow
IPX max hop is 16
Active IPX MLS entries = 0
IPX MLS-RP IP MLS-RP ID XTAG MLS-RP MAC-Vlans
______
22.1.0.55 00906dfc5800 5 00-10-07-38-29-17 2-15,66,77,88,99
                        00-90-6d-fc-58-00 20-21
MSFC ID Module XTAG MAC
                           Vlans
52.0.0.3 16 1 00-10-29-8a-0c-00 1,10
Console> (enable)
```

#### **Related Commands**

clear mls statistics entry set mls agingtime set mls exclude protocol set mls nde set mls statistics protocol

# show mls acl-route

Use the **show mls acl-route** command to display summaries from ACL for routing in the MLS-based Catalyst 6000 family switches.

## show mls acl-route

| Syntax Description | This command has no arguments or keywords.                                                                                                    |
|--------------------|----------------------------------------------------------------------------------------------------|
| Defaults           | This command has no default settings.                                                                                                    |
| Command Types      | Switch command.                                                                                                    |
| Command Modes      | Normal.                                                                                                    |
| Usage Guidelines   | This command is supported on Catalyst 6000 family switches configured with the Supervisor Engine 2 with Layer 3 Switching Engine II (PFC2) only.  |
|                    | If you enter any of the <b>show mls</b> commands on Catalyst 6000 family switches without IP or IPX MLS, one of these warning messages display:   |
|                    | Multilayer switching not supported on feature card.                                                                                               |
|                    | or                                                                                                    |
|                    | IPX Multilayer switching not supported on feature card.                                                                                           |
| Examples           | This example shows how to display summaries from ACL for routing:                                                                                 |
|                    | Console> show mls acl-route Total L3 packets forwarded 0 Total L3 octets forwarded 0 Total routed VLANs 0 Total used adjacency entries 0 Console> |

show mls

**Related Commands** 

# show mls cef interface

Use the **show mls cef interface** command to display MSFC VLAN information.

show mls cef interface [vlan]

| Syntax Description | vlan (Optional) Number of the VLAN; valid values are from 1 to 4094.                                                                             |
|--------------------|----------------------------------------------------------------------------------------------------|
| Defaults           | This command has no default settings.                                                                                                    |
| Command Types      | Switch command.                                                                                                    |
| Command Modes      | Normal.                                                                                                    |
| Usage Guidelines   | This command is supported on Catalyst 6000 family switches configured with the Supervisor Engine 2 with Layer 3 Switching Engine II (PFC2) only. |

#### **Examples**

This example shows how to display Cisco Express Forwarding (CEF) interfaces:

```
Console> (enable) show mls cef interface
Module 16: vlan 1, IP Address 21.0.0.194, Netmask 255.0.0.0
  MTU = 1500, State = up, ICMP-Unreach = enabled, ICMP-Redirect = enabled
  Unicast RPF = disabled
Module 16: vlan 43, IP Address 43.0.0.99, Netmask 255.0.0.0
  MTU = 1500, State = down, ICMP-Unreach = disabled, ICMP-Redirect = disabled
  Unicast RPF = disabled
Module 16: vlan 44, IP Address 44.0.0.99, Netmask 255.0.0.0
  MTU = 1500, State = down, ICMP-Unreach = disabled, ICMP-Redirect = disabled
 Unicast RPF = disabled
Module 16: vlan 45, IP Address 45.0.0.99, Netmask 255.0.0.0
  MTU = 1500, State = up, ICMP-Unreach = enabled, ICMP-Redirect = enabled
  Unicast RPF = disabled
Module 16: vlan 46, IP Address 46.0.0.99, Netmask 255.0.0.0
  MTU = 1500, State = up, ICMP-Unreach = enabled, ICMP-Redirect = enabled
  Unicast RPF = disabled
Module 16: vlan 47, IP Address 47.0.0.99, Netmask 255.0.0.0
  MTU = 1500, State = down, ICMP-Unreach = disabled, ICMP-Redirect = disabled
  Unicast RPF = disabled
Module 16: vlan 48, IP Address 48.0.0.99, Netmask 255.0.0.0
  MTU = 1500, State = down, ICMP-Unreach = disabled, ICMP-Redirect = disabled
  Unicast RPF = disabled
Module 16: vlan 49, IP Address 0.0.0.0, Netmask 0.0.0.0
  MTU = 1500, State = down, ICMP-Unreach = disabled, ICMP-Redirect = disabled
  Unicast RPF = disabled
Console> (enable)
```

This example show how to display information for a specific CEF VLAN:

```
Console> (enable) show mls cef interface 46
Module 16: vlan 46, IP Address 46.0.0.99, Netmask 255.0.0.0
  MTU = 1500, State = up, ICMP-Unreach = enabled, ICMP-Redirect = enabled
  Unicast RPF = disabled
```

Console> (enable)

Table 2-42 describes the possible fields in the show mls cef interface command output.

Table 2-42 show mls cef interface Command Output Fields

| Field         | Description                                                                                                    |
|---------------|----------------------------------------------------------------------------------------------------|
| Vlan          | VLAN associated with the interface.                                                                                                    |
| IP Address    | IP address associated with the interface.                                                                                                    |
| Netmask       | IP network mask associated with the interface.                                                                                                   |
| MTU           | IP MTU associated with the interface.                                                                                                    |
| State         | Interface state (up or down).                                                                                                    |
| ICMP-Unreach  | Status of whether denied Layer 3 packets will be bridged to MSFC to generate ICMP unreachable.                                                   |
| ICMP-Redirect | Status of whether Layer 3 packets whose destination VLAN is equal to the source VLAN should be redirected to the MSFC to generate ICMP redirect. |
| Unicast RPF   | Unicast RPF enable/disable.                                                                                                    |

# **Related Commands**

clear mls cef show mls cef mac show mls cef summary show mls entry cef

# show mls cef mac

Use the **show mls cef mac** command to display bottom interface adapter (BIA) physical MACs and HSRP active virtual MACs associated with the designated MSFC2.

#### show mls cef mac

| Syntax Description | This command has no arguments or keywords. |
|--------------------|--------------------------------------------|
| Defaults           | This command has no default settings.      |

# Command Modes

**Command Types** 

Normal.

Switch command.

## **Usage Guidelines**

This command is supported on Catalyst 6000 family switches configured with the Supervisor Engine 2 with Layer 3 Switching Engine II (PFC2) only.

If the MSFC2 has any HSRP MAC addresses configured on one or more VLANs and these interfaces are HSRP ACTIVE (for example, not standby), these will also be displayed in the command output. For example:

```
Console> show mls cef mac

Module 16:Physical MAC-Address 00-01-97-34-2b-fd

Vlan Virtual MAC-Address(es)

----
1 00-00-0c-07-ac-00
20 00-00-0c-07-ac-00
```

You will only see the virtual MAC addresses if those interfaces on the designated MSFC2 that have HSRP configured are HSRP ACTIVE and not STANDBY.

## **Examples**

This example shows how to display the MAC address associated with the designated MSFC2:

```
Console> (enable) show mls cef mac
Module 16: Physical MAC-Address 00-01-97-36-1b-fd
Console> (enable)
```

# **Related Commands**

clear mls cef show mls cef interface show mls cef summary show mls entry cef

# show mls cef summary

Use the **show mls cef summary** command to display a summary of CEF table information.

## show mls cef summary

**Syntax Description** This command has no arguments or keywords.

**Defaults** This command has no default settings.

Command Types Switch command.

**Command Modes** Normal.

**Usage Guidelines** 

This command is supported on Catalyst 6000 family switches configured with the Supervisor Engine 2 with Layer 3 Switching Engine II (PFC2) only.

# **Examples**

This example shows how to display CEF information:

| Console> (enable) show mls cef summary |    |
|----------------------------------------|----|
| Total L3 packets switched:             | 0  |
| Total L3 octets switched:              | 0  |
| Total route entries:                   | 10 |
| IP route entries:                      | 9  |
| IPX route entries:                     | 1  |
| IPM route entries:                     | (  |
| IP load sharing entries:               | 0  |
| IPX load sharing entries:              | 0  |
| Forwarding entries:                    | 1  |
| Bridge entries:                        | 6  |
| Drop entries:                          | 3  |
| Console> (enable)                      |    |

Table 2-43 describes the possible fields in the **show mls cef summary** command output.

Table 2-43 show mls cef summary Command Output Fields

| Field                      | Description                                            |
|----------------------------|--------------------------------------------------------|
| Total L3 packets forwarded | Number of Layer 3 packets forwarded by the CEF engine. |
| Total L3 octets forwarded  | Number of Layer 3 octets forwarded by the CEF engine.  |
| Total route entries        | Number of route entries.                               |
| IP route entries           | Number of IP route entries.                            |

Table 2-43 show mls cef summary Command Output Fields (continued)

| Field                    | Description                                              |
|--------------------------|----------------------------------------------------------|
| IPX route entries        | Number of IPX route entries.                             |
| IP load sharing entries  | Number of load-sharing entries.                          |
| IPX load sharing entries | Number of load-sharing entries.                          |
| Forwarding entries       | Number of forwarding entries.                            |
| Bridge entries           | Number of bridge entries.                                |
| Drop entries             | Number of incomplete entries (no adjacency information). |

# **Related Commands**

clear mls cef show mls cef interface show mls cef mac show mls entry cef

# show mls entry

Use the **show mls entry** command to display state information in the MLS-based Catalyst 6000 family switches.

**show mls entry** [mod] [**short** | **long**]

**show mls entry ip** [mod] [**destination** ip\_addr\_spec] [**source** ip\_addr\_spec] [**protocol** protocol] [**src-port** src\_port] [**dst-port** dst\_port] [**short** | **long**]

**show mls entry ipx** [mod] [destination ipx\_addr\_spec] [short | long]

show mls entry qos

## **Syntax Description**

| mod               | (Optional) MSFC module number; valid values are 15 or 16.                                                                                                    |
|-------------------|----------------------------------------------------------------------------------------------------|
| short             | (Optional) Keyword to display the output with carriage returns.                                                                                                    |
| long              | (Optional) Keyword to display the output on one line.                                                                                                    |
| ip                | Keyword to specify IP MLS.                                                                                                    |
| destination       | (Optional) Keyword to specify the destination IP or IPX address.                                                                                                    |
| ip_addr_spec      | (Optional) Full IP address or a subnet address.                                                                                                    |
| source            | (Optional) Keyword to specify the source IP or IPX address.                                                                                                    |
| protocol          | (Optional) Keyword to specify the protocol type.                                                                                                    |
| protocol          | (Optional) Protocol type; valid values can be <b>0</b> , <b>tcp</b> , <b>udp</b> , <b>icmp</b> , or a decimal number for other protocol families. <b>0</b> indicates "do not care."                                                 |
| src-port src_port | (Optional) Keyword and variable to specify the number of the TCP/UDP source port (decimal). Used with <b>dst-port</b> to specify the port pair if the protocol is <b>tcp</b> or <b>udp</b> . <b>0</b> indicates "do not care."      |
| dst-port dst_port | (Optional) Keyword and variable to specify the number of the TCP/UDP destination port (decimal). Used with <b>src-port</b> to specify the port pair if the protocol is <b>tcp</b> or <b>udp</b> . <b>0</b> indicates "do not care." |
| ipx               | Keyword to specify IPX MLS.                                                                                                    |
| ipx_addr_spec     | (Optional) Full IPX address or a subnet address.                                                                                                    |
| qos               | Keyword to specify QoS.                                                                                                    |
|                   |                                                                                                    |

**Defaults** The default displays MLS information in long format.

Command Types Switch command.

Command Modes Normal.

#### **Usage Guidelines**

On switches configured with the Supervisor Engine 2 with Layer 3 Switching Engine II (PFC2), the display contains summaries derived from three forwarding sources: FIB for routing, the NetFlow table for statistics, and ACL TCAM for policy-based routing.

The *mod* variable and the **ip**, **ipx**, **long**, and **short** keywords are not supported on switches configured with the Supervisor Engine 2 with Layer 3 Switching Engine II (PFC2).

If you use the **ip** keyword, you are specifying a command for IP MLS. If you use the **ipx** keyword, you are specifying a command for IPX MLS.

When entering the *ip\_addr\_spec*, use the full IP address or a subnet address in one of the following formats: *ip\_addr, ip\_addr/netmask*, or *ip\_addr/maskbit*.

When entering the *ipx\_addr\_spec*, use the full IP address or a subnet address in one of the following formats: *src\_net*/[*mask*], *dest\_net.dest\_node*, or *dest\_net*/*mask*.

If you enter any **show mls** command on Catalyst 6000 family switches without IP MLS, this warning message is displayed:

Multilayer switching not supported on feature card.

If you enter any **show mls** command on Catalyst 6000 family switches without IPX MLS, this warning message is displayed:

IPX Multilayer switching not supported on feature card.

If you enter the **show mls** command with no arguments, general IP MLS information and all IP MLS-RP information is displayed.

A value 0 for src\_port and dst\_port means "don't care."

Entering the **destination** keyword specifies the entries matching the destination IP address specification, entering the **source** keyword specifies the entries matching the source IP address specification, and entering an *ip\_addr\_spec* can specify a full IP address or a subnet address. If you do not specify a keyword, it is treated as a wildcard, and all entries are displayed.

Use the following syntax to specify an IP subnet address:

- *ip\_subnet\_addr*—This is the short subnet address format. The trailing decimal number 00 in an IP address YY.YY.YY.00 specifies the boundary for an IP subnet address. For example, 172.22.36.00 indicates a 24-bit subnet address (subnet mask 172.22.36.00/255.255.255.0), and 173.24.00.00 indicates a 16-bit subnet address (subnet mask 173.24.00.00/255.255.0.0). However, this format can identify only a subnet address with a length of 8, 16, or 24 bits.
- *ip\_addr/subnet\_mask*—This is the long subnet address format. For example, 172.22.252.00/255.255.252.00 indicates a 22-bit subnet address. This format can specify a subnet address of any bit number. To provide more flexibility, the *ip\_addr* is allowed to be a full host address, such as 172.22.253.1/255.255.252.00.
- *ip\_addr/maskbits*—This is the simplified long subnet address format. The mask bits specify the number of bits of the network masks. For example, 172.22.252.00/22 indicates a 22-bit subnet address. The *ip\_addr* is allowed to be a full host address, such as 172.22.254.1/22, which has the same subnet address as 172.22.252.00/72.

The [long | short] option gives the flexibility to display the output in regular (80 characters in width) or wide screen.

Dashes may be displayed for some fields if the fields are not applicable to the type of flow mask.

If you place the MSFC on a supervisor engine installed in slot 1, then the MSFC is recognized as module 15. If you install the supervisor engine in slot 2, the MSFC is recognized as module 16.

The **show mls entry** command displays bridged flows on a Supervisor Engine 1 when bridged flow statistics is enabled. The **show mls statistics entry** command displays bridged flows on a Supervisor Engine 2 when bridged flow statistics is enabled. To enable or disable bridged flow statistics, enter the **set mls bridged-flow-statistics** command.

#### **Examples**

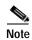

The examples shown for the **show mls entry** commands are displayed in short format. The display in the long form exceeds the page width and cannot be shown.

These examples show the display if you enter the **show mls entry** commands on a switch configured with the Supervisor Engine 1 with Layer 3 Switching Engine WS-F6K-PFC:

```
Console> (enable) show mls entry short
Destination-IP Source-IP
                     Prot DstPrt SrcPrt Destination-Mac Vlan -------
ESrc EDst SPort DPort Stat-Pkts Stat-Byte Uptime Age
 171.69.200.234 171.69.192.41 TCP* 6000 59181 00-60-70-6c-fc-22 4
ARPA SNAP 5/8 11/1 3152 347854
                                    09:01:19 09:08:20
171.69.1.133 171.69.192.42 UDP 2049 41636 00-60-70-6c-fc-23 2
SNAP ARPA 5/8 1/1 2345 123456 09:03:32 09:08:12
Total IP entries: 2
Destination-IPX
                    Source-IPX-net Destination-Mac Vlan Port
Stat-Pkts Stat-Bytes
_____
BABE.0000.0000.0001
                               00-a0-c9-0a-89-1d 211 13/37 30230
                                                               1510775
201.00A0.2451.7423
                                00-a0-24-51-74-23 201 14/33
30256 31795084
501.0000.3100.0501
                                31-00-05-01-00-00 501 9/37
12121 323232
401.0000.0000.0401
                                00-00-04-01-00-00 401 3/1
     38676
Total IPX entries: 4
Console> (enable)
For full flow:
Console> (enable) show mls entry ip short
Destination-IP Source-IP Prot DstPrt SrcPrt Destination-Mac
EDst ESrc DPort SPort Stat-Pkts Stat-Byte Uptime Age
MSFC 127.0.0.24 (module 16):
171.69.200.234 171.69.192.41 TCP* 6000 59181 00-60-70-6c-fc-22 4
ARPA SNAP 5/8 11/1 3152 347854 09:01:19 09:08:20
171.69.1.133 171.69.192.42 UDP 2049 41636 00-60-70-6c-fc-23 2
SNAP ARPA 5/8 1/1 2345 123456 09:03:32 09:08:12
Total Entries:2
* indicates TCP flow has ended
Console> (enable)
```

```
For destination-only flow:
Console> (enable) show mls entry ip short
Destination-IP Source-IP Prot DstPrt SrcPrt Destination-Mac Vlan ------
ESrc EDst SPort DPort Stat-Pkts Stat-Byte Uptime Age
MSFC 127.0.0.24 (module 16):
171.69.200.234 -
                                           00-60-70-6c-fc-22 4
ARPA SNAP 5/8 11/1 3152 347854 09:01:19 09:08:20 171.69.1.133 - - 00-60-7
171.69.1.133 -
                                    - 00-60-70-6c-fc-23 2
SNAP ARPA 5/8 1/1 2345 123456
                                09:03:32 09:08:12
Total Entries: 2
* indicates TCP flow has ended
Console> (enable)
For destination-source flow:
Console> (enable) show mls entry ip 16 short
Destination-IP Source-IP Prot DstPrt SrcPrt Destination-Mac Vlan ESrc EDst
Destination-IP Source-IP
                         Prot DstPrt SrcPrt Destination-Mac Vlan -----
ESrc EDst SPort DPort Stat-Pkts Stat-Byte Uptime Age
MSFC 127.0.0.24 (module 16):
171.69.200.234 171.69.192.41
                                           00-60-70-6c-fc-22 4
                          347854
                                     09:01:19 09:08:20
ARPA SNAP 5/8 11/1 3152
171.69.1.133 171.69.192.42 - -
                                          00-60-70-6c-fc-23 2
SNAP ARPA 5/8 1/1 2345
                          123456
                                     09:03:32 09:08:12
Total Entries: 2
* indicates TCP flow has ended
Console> (enable)
For destination-source:
Console> (enable) show mls entry ipx short
Destination-IPX Source-IPX-net Destination-Mac Vlan Port
Stat-Pkts Stat-Bytes
 ______
MSFC 127.0.0.22 (Module 15):
201.00A0.2451.7423
                    1.0002
                                 00-a0-24-51-74-23 201 14/33
30256 31795084
501.0000.3100.0501
                    1.0003
                                 31-00-05-01-00-00 501 9/37
12121 323232
Total entries: 0
Console> (enable)
```

# Destination-only flow:

```
401.0000.0000.0401
                                 00-00-04-01-00-00 401 3/1
4633 38676
Total entries: 4
Console> (enable)
Console> (enable) show mls entry ipx 16 short
Destination-IPX Source-IPX-net Destination-Mac Vlan Port
______
                     _____
Stat-Pkts Stat-Bytes
MSFC 127.0.0.22 (Module 16):
                                  31-00-05-01-00-00 501 9/37
501.0000.3100.0501
12121 323232
401.0000.0000.0401
                                 00-00-04-01-00-00 401 3/1
4633 38676
Console> (enable)
```

These examples show the display if you enter the **show mls entry** commands on a switch configured with the Supervisor Engine 2 with Layer 3 Switching Engine II (PFC2):

```
Console> (enable) show mls entry
```

```
Mod FIB-Type Destination-IP Destination-Mask NextHop-IP
                                                 Weight
___ _____
          0.0.0.0 255.255.255
15 receive
           255.255.255.255 255.255.255.255
15 receive
          127.0.0.12 255.255.255.255
127.0.0.0 255.255.255.255
15 receive
16 receive 127.0.0.0
16 receive 127.255.255.255 255.255.255
15 resolved 127.0.0.11 255.255.255 127.0.0.11
15 receive 21.2.0.4
16 receive 21.0.0.0
                       255.255.255.255
                       255.255.255.255
16 receive 21.255.255.255 255.255.255
15 receive 44.0.0.1 255.255.255.255
16 receive
          44.0.0.0
                        255.255.255.255
           44.255.255.255 255.255.255.255
16 receive
15 receive 42.0.0.1 255.255.255.255
16 receive 42.0.0.0 255.255.255.255
16 receive 42.255.255.255 255.255.255.255
15 receive 43.0.0.99 255.255.255
15 receive 43.0.0.0
                       255.255.255.255
15 receive 43.255.255.255 255.255.255
15 receive 192.20.20.20 255.255.255
          21.2.0.5
                        255.255.255.255
16 receive
16 receive 42.0.0.20
                       255.255.255.255
                      255.0.0.0
15 connected 43.0.0.0
15 drop 224.0.0.0
                      240.0.0.0
15 wildcard 0.0.0.0
                       0.0.0.0
Mod FIB-Type Dest-IPX-net NextHop-IPX
15 connected 21
15 connected 44
15 connected 42
                     42.0050.3EA9.ABFD
15 resolved 450
15 resolved 480
                     42.0050.3EA9.ABFD
15 wildcard 0
Destination-IP Source-IP
                       Prot DstPrt SrcPrt Destination-Mac Vlan EDst Stat-Pkts Stat-Bytes Uptime
     TcpDltSeq TcpDltAck
_____ ___
01:03:18 01:00:51 ccccccc ccccccc
```

| 0.0.0.2     | 0.0.0.2             | 2         | 201    | 101    | cc-cc-cc-cc | c-cc-cc | 2    | ARPA  | 0 | 0 |
|-------------|---------------------|-----------|--------|--------|-------------|---------|------|-------|---|---|
| 01:03:21    | 01:00:51 ccccccc    | ccccccc   |        |        |             |         |      |       |   |   |
| 0.0.0.4     | 0.0.0.4             | 4         | 203    | X      | cc-cc-cc-cc | c-cc-cc | 4    | ARPA  | 0 | 0 |
| 01:03:19    | 01:00:51 ccccccc    | ccccccc   |        |        |             |         |      |       |   |   |
| 0.0.0.1     | 0.0.0.1             | ICMP      | 200    | 100    | cc-cc-cc-cc | c-cc-cc | 1    | ARPA  | 0 | 0 |
| 01:03:25    | 01:00:52 ccccccc    | ccccccc   |        |        |             |         |      |       |   |   |
| 0.0.0.3     | 0.0.3               | 3         | 202    | 102    | cc-cc-cc-cc | c-cc-cc | 3    | ARPA  | 0 | 0 |
| 01:03:20    | 01:00:52 ccccccc    | ccccccc   |        |        |             |         |      |       |   |   |
| 0.0.0.6     | 0.0.0.6             | TCP       | 205    | 105    | cc-cc-cc-cc | c-cc-cc | 6    | ARPA  | 0 | 0 |
| 01:03:18    | 01:00:52 ccccccc    | ccccccc   |        |        |             |         |      |       |   |   |
| Console>    | (enable)            |           |        |        |             |         |      |       |   |   |
|             |                     |           |        |        |             |         |      |       |   |   |
| Console>    | (enable) show mls e | entry qos |        |        |             |         |      |       |   |   |
| Warning: (  | QoS is disabled.    |           |        |        |             |         |      |       |   |   |
| Destination | on-IP Source-IP     | Prot      | DstPrt | SrcPrt | Stat-Pkts   | Stat-By | rtes | Excd- | _ |   |
| Pkts Stat   | t-Bkts Uptime Ag    | ge        |        |        |             |         |      |       |   |   |
|             |                     |           |        |        |             |         |      |       | - |   |
|             |                     |           |        |        |             |         |      |       |   |   |
| MSFC 0.0.   | 0.0 (Module 16):    |           |        |        |             |         |      |       |   |   |
|             |                     |           |        |        |             |         |      |       |   |   |
| Console>    | (enable)            |           |        |        |             |         |      |       |   |   |

**Related Commands** clear mls statistics entry

# show mls entry cef

Use the **show mls entry cef** command to display CEF and adjacency entries (and Tx statistics) for IP resolved entries and IPX resolved or connected entries.

show mls entry cef [adjacency]
show mls entry cef [short | long]
show mls entry cef ip [[ip\_addr/]mask\_len] [adjacency]
show mls entry cef ipx [[ipx\_addr/]mask\_len] [adjacency]

## **Syntax Description**

| adjacency | (Optional) Keyword to display adjacency information.                                                      |
|-----------|----------------------------------------------------------------------------------------------------|
| short     | (Optional) Keyword to display the output with carriage returns.                                           |
| long      | (Optional) Keyword to display the output on one line.                                                     |
| ip        | Keyword to specify IP entries.                                                                            |
| ipx       | Keyword to specify IPX entries.                                                                           |
| ip_addr   | (Optional) IP address of the entry.                                                                       |
| mask_len  | (Optional) Mask length associated with the IP or IPX address of the entry; valid values are from 0 to 32. |
| ipx_addr  | (Optional) IPX address of the entry.                                                                      |

**Defaults** This command has no default settings.

**Command Types** Switch command.

Command Modes Normal.

**Usage Guidelines** 

This command is supported on Catalyst 6000 family switches configured with the Supervisor Engine 2 with Layer 3 Switching Engine II (PFC2) only.

In the NextHop-IP field, the ouput may actually be set to "point2point" if the next hop is a point-to-point WAN interface.

When you enter the **show mls entry cef adjacency** command, only adjacency information for those IP or IPX CEF entries that are of type resolved, wildcard, or default are displayed.

## **Examples**

This example shows how to display information for all CEF entries:

#### Console> (enable) show mls entry cef Mod FIB-Type Destination-IP Destination-Mask NextHop-IP Weight 16 receive 0.0.0.0 255.255.255 16 receive 255.255.255.255 255.255.255.255 16 resolved 127.0.0.21 255.255.255 127.0.0.21 1 16 receive 21.0.0.194 255.255.255.255 45.0.0.99 255.255.255.255 16 receive 255.255.255.255 16 receive 46.0.0.99 16 resolved 46.0.0.10 255.255.255.255 46.0.0.10 255.255.255.255 46.0.0.9 16 resolved 46.0.0.9 1 16 resolved 46.0.0.4 255.255.255.255 46.0.0.4 1 255.255.255.255 46.0.0.1 16 resolved 46.0.0.1 16 resolved 46.0.0.2 255.255.255.255 46.0.0.2 1 255.255.255.255 46.0.0.3 16 resolved 46.0.0.3 1 255.255.255.255 46.0.0.5 16 resolved 46.0.0.5 1 16 resolved 46.0.0.6 255.255.255.255 46.0.0.6 16 resolved 46.0.0.7 255.255.255.255 1 46.0.0.7 255.255.255.255 46.0.0.8 16 resolved 46.0.0.8 1 16 receive 224.0.0.0 255.255.255.0 16 connected 21.0.0.0 255.0.0.0 16 connected 45.0.0.0 255.0.0.0 16 connected 46.0.0.0 255.0.0.0 16 drop 224.0.0.0 240.0.0.0 16 wildcard 0.0.0.0 0.0.0.0 Mod FIB-Type Dest-IPX-net NextHop-IPX Weight \_\_\_ \_\_\_\_\_ 16 connected abcd 16 connected defa 16 resolved fade defa.000A.0203.0405 16 wildcard 0 Console> (enable)

#### These examples show how to display information for a specific entry type:

```
Console> (enable) show mls entry cef ip
Mod FIB-Type Destination-IP Destination-Mask NextHop-IP
                                                 Weight
16 receive 0.0.0.0 255.255.255
16 receive
           255.255.255.255 255.255.255.255
16 receive 127.0.0.22 255.255.255.255
16 receive 127.0.0.0 255.255.255.255
16 receive 127.255.255.255 255.255.255.255
16 resolved 21.0.0.1 255.255.255 21.0.0.1
                      255.255.255.255
16 receive 21.0.0.194
           21.0.0.0 255.255.255
16 receive
16 receive
           21.255.255.255 255.255.255
16 resolved 127.0.0.21 255.255.255.255 127.0.0.21
16 receive 224.0.0.0
                       255.255.255.0
Console> (enable) show mls entry cef ipx
Mod FIB-Type Dest-IPX-net NextHop-IPX
                                         Weight
___ ____
16 connected fadeface
16 resolved abcd fadeface.0001.0203.0405
16 wildcard 0
```

This example shows how to display adjacency information:

Console> (enable) show mls entry cef ip adjacency

Mod:

Mod: 10
Destination-IP: 127.0.0.21
FIB-Type: resolved Destination-Mask: 255.255.255.255

AdjType NextHop-IP NextHop-Mac Vlan Encp Tx-Packets Tx-Octets \_\_\_\_\_\_ connect 127.0.0.21 00-00-12-00-00 0 ARPA

16

Destination-IP:
FIB-Type: 46.0.0.10 Destination-Mask: 255.255.255.255

FIB-Type: resolved

Vlan Encp Tx-Packets Tx-Octets AdjType NextHop-IP NextHop-Mac connect 46.0.0.10 00-00-0c-42-00-0a 46 ARPA 4889030 224895380

Console> (enable)

Table 2-44 describes the possible fields in the show mls entry cef command output.

Table 2-44 show mls entry cef Command Output Fields

| Field                             | Description                                                    |  |  |
|-----------------------------------|----------------------------------------------------------------|--|--|
| Mod                               | MSFC module number                                             |  |  |
| Destination-IP<br>Destination-IPX | Destination address (IP address or IPX network)                |  |  |
| Destination-Mask                  | Destination mask                                               |  |  |
| FIB-Type                          | FIB entry types are as follows:                                |  |  |
|                                   | • receive—Prefix associated with an MSFC interface             |  |  |
|                                   | connected—Prefix associated with a connected network           |  |  |
|                                   | • resolved—Prefix associated with a valid next-hop address     |  |  |
|                                   | • drop—Drop packets associated with this prefix                |  |  |
|                                   | • wildcard—Match-all entry (drop or MSFC redirect)             |  |  |
|                                   | • default—Default route (wildcard will point to default route) |  |  |
| NextHop-IP<br>NextHop-IPX         | Next-hop address (IP address or IPX network)                   |  |  |
| Weight                            | Next-hop load-sharing weight                                   |  |  |
| AdjType                           | Adjacency types are as follows:                                |  |  |
|                                   | • connect—Complete rewrite information                         |  |  |
|                                   | • drop, null, loopbk—Drop adjacency                            |  |  |
|                                   | • frc drp—Drop adjacency due to ARP throttling                 |  |  |
|                                   | • punt—Redirect to MSFC for further processing                 |  |  |
|                                   | • no r/w—Redirect to MSFC because rewrite is incomplete        |  |  |
| NextHop-Mac                       | Next-hop destination MAC address                               |  |  |
| Vlan                              | Next-hop destination VLAN                                      |  |  |

Table 2-44 show mls entry cef Command Output Fields (continued)

| Field      | Description                                                        |
|------------|--------------------------------------------------------------------|
| Encp       | Next-hop destination encapsulation type (ARPA, RAW, SAP, and SNAP) |
| Tx-Packets | Number of packets transmitted to this adjacency                    |
| Tx-Octets  | Number of bytes transmitted to this adjacency                      |

# **Related Commands**

clear mls cef clear mls entry cef adjacency show mls cef interface show mls cef mac show mls cef summary

# show mls entry netflow-route

Use the **show mls entry netflow-route** command to display shortcut information in the MLS-based Catalyst 6000 family switches.

show mls entry netflow-route [short | long]

**show mls entry netflow-route ip [destination**  $ip\_addr\_spec$ ] [**source**  $ip\_addr\_spec$ ] [**protocol** protocol] [**src-port**  $src\_port$ ] [**dst-port**  $dst\_port$ ] [**short** | **long**]

# **Syntax Description**

| short             | (Optional) Keyword to display the output with carriage returns.                                                                                                    |
|-------------------|----------------------------------------------------------------------------------------------------|
| long              | (Optional) Keyword to display the output on one line.                                                                                                    |
| ip                | Keyword to specify IP MLS.                                                                                                    |
| destination       | (Optional) Keyword to specify the destination IP or IPX address.                                                                                                    |
| ip_addr_spec      | (Optional) Full IP address or a subnet address.                                                                                                    |
| source            | (Optional) Keyword to specify the source IP or IPX address.                                                                                                    |
| protocol          | (Optional) Keyword to specify the protocol type.                                                                                                    |
| protocol          | (Optional) Protocol type; valid values can be <b>0</b> , <b>tcp</b> , <b>udp</b> , <b>icmp</b> , or a decimal number for other protocol families. <b>0</b> indicates "do not care."                                                 |
| src-port src_port | (Optional) Keyword and variable to specify the number of the TCP/UDP source port (decimal). Used with <b>dst-port</b> to specify the port pair if the protocol is <b>tcp</b> or <b>udp</b> . <b>0</b> indicates "do not care."      |
| dst-port dst_port | (Optional) Keyword and variable to specify the number of the TCP/UDP destination port (decimal). Used with <b>src-port</b> to specify the port pair if the protocol is <b>tcp</b> or <b>udp</b> . <b>0</b> indicates "do not care." |

**Defaults** The default displays MLS information in long format.

**Command Types** Switch command.

Command Modes Normal.

# **Usage Guidelines**

This command is supported on Catalyst 6000 family switches configured with the Supervisor Engine 2 with Layer 3 Switching Engine II (PFC2) only.

The **show mls entry netflow-route** command output displays software-installed NetFlow forwarding entries (these are used for features such as TCP intercept or reflexive ACL), but does not display flow statistics for flows that are switched through CEF entries.

If you use the **ip** keyword, you are specifying a command for IP MLS.

When entering the *ip\_addr\_spec*, use the full IP address or a subnet address in one of the following formats: *ip\_addr, ip\_addr/netmask*, or *ip\_addr/maskbit*.

Entering the **destination** keyword specifies the entries matching the destination IP address specification, entering the **source** keyword specifies the entries matching the source IP address specification, and entering an *ip\_addr\_spec* can specify a full IP address or a subnet address. If you do not specify a keyword, it is treated as a wildcard, and all entries are displayed.

Use the following syntax to specify an IP subnet address:

- *ip\_subnet\_addr*—This is the short subnet address format. The trailing decimal number 00 in an IP address YY.YY.YY.00 specifies the boundary for an IP subnet address. For example, 172.22.36.00 indicates a 24-bit subnet address (subnet mask 172.22.36.00/255.255.255.0), and 173.24.00.00 indicates a 16-bit subnet address (subnet mask 173.24.00.00/255.255.0.0). However, this format can identify only a subnet address with a length of 8, 16, or 24 bits.
- *ip\_addr/subnet\_mask*—This is the long subnet address format. For example, 172.22.252.00/255.255.252.00 indicates a 22-bit subnet address. This format can specify a subnet address of any bit number. To provide more flexibility, the *ip\_addr* is allowed to be a full host address, such as 172.22.253.1/255.255.252.00.
- *ip\_addr/maskbits*—This is the simplified long subnet address format. The mask bits specify the number of bits of the network masks. For example, 172.22.252.00/22 indicates a 22-bit subnet address. The *ip\_addr* is allowed to be a full host address, such as 172.22.254.1/22, which has the same subnet address as 172.22.252.00/72.

The [long | short] option gives the flexibility to display the output in regular (80 characters in width) or wide screen.

Dashes may be displayed for some fields if the fields are not applicable to the type of flow mask.

If you place the MSFC on a supervisor engine installed in slot 1, then the MSFC is recognized as module 15. If you install the supervisor engine in slot 2, the MSFC is recognized as module 16.

#### **Examples**

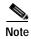

The example below is displayed in short format. The display in the long form exceeds the page width and cannot be shown.

| Console> show ml | _          |          |                          | /lan |
|------------------|------------|----------|--------------------------|------|
| EDst Stat-Pkts   | Stat-Bytes | Uptime   | Age TcpDltSeq TcpDltAck  |      |
|                  |            |          |                          |      |
| 0.0.0.8          | 0.0.0.8    | 8        | 207 107 cc-cc-cc-cc 8    | 3    |
| ARPA 0           | 0          | 00:07:07 | 00:21:08 ccccccc ccccccc |      |
| 0.0.0.7          | 0.0.0.7    | 7        | 206 106 cc-cc-cc-cc 7    | 7    |
| ARPA 0           | 0          | 00:07:09 | 00:21:08 ccccccc ccccccc |      |
| 0.0.0.10         | 0.0.0.10   | 10       | 209 109 cc-cc-cc-cc 1    | . 0  |
| ARPA 0           | 0          | 00:07:06 | 00:21:08 ccccccc ccccccc |      |
| 0.0.0.9          | 0.0.0.9    | 9        | 208 108 cc-cc-cc-cc-cc 9 | )    |
| ARPA 0           | 0          | 00:07:07 | 00:21:08 ccccccc ccccccc |      |
| 0.0.0.6          | 0.0.0.6    | TCP      | 205 105 cc-cc-cc-cc 6    | 5    |
| ARPA 0           | 0          | 00:07:12 | 00:21:08 ccccccc ccccccc |      |

Total entries displayed:5 Console>

# show mls exclude protocol

Use the **show mls exclude protocol** command to display excluded protocols on TCP or UDP from being shortcuts.

## show mls exclude protocol

| Syntax Description | This command has no arguments.        |
|--------------------|---------------------------------------|
| Defaults           | This command has no default settings. |
|                    |                                       |

Switch command.

#### **Command Modes**

**Command Types** 

Normal.

#### **Usage Guidelines**

If you enter the **show mls exclude protocol** command on a switch configured with the Supervisor Engine 1 with Layer 3 Switching Engine WS-F6K-PFC, MLS exclusion only works in full-flow mode.

These guidelines apply to switches configured with the Supervisor Engine 2 with Layer 3 Switching Engine II (PFC2):

- The **show mls exclude protocol** displays the Layer 4 protocols that will not cause a NetFlow entry to be created automatically but can still be forwarded if a FIB hit occurs.
- · MLS exclusion works regardless of the configured flow mask.

# **Examples**

This example shows how to display excluded protocols on TCP or UDP from being shortcuts:

## **Related Commands**

clear mls multicast statistics set mls exclude protocol

# show mls multicast

Use the **show mls multicast** command to display IP multicast MLS information.

show mls multicast

**show mls multicast entry** {[mod] [vlan vlan\_id] [group ip\_addr]} [source ip\_addr] [long | short]

show mls multicast entry {[all] [short | long]}

show mls multicast statistics {mod}

## **Syntax Description**

| entry          | Keyword to specify the IP multicast MLS packet entry.                                                               |
|----------------|----------------------------------------------------------------------------------------------------|
| mod            | (Optional) Number of the MSFC; valid values are 15 and 16.                                                          |
| vlan vlan_id   | (Optional) Keyword and variable to specify a VLAN.                                                                  |
| group ip_addr  | (Optional) Keyword and variable to specify a multicast group address.                                               |
| source ip_addr | (Optional) Keyword and variable to specify a multicast traffic source.                                              |
| all            | (Optional) Keyword to specify all IP multicast MLS entries on the switch.                                           |
| long           | (Optional) Keyword to specify an output appropriate for terminals that support output 80-characters wide.           |
| short          | (Optional) Keyword to specify an output appropriate for terminals that support output less than 80-characters wide. |
| statistics     | Keyword to display statistics for an MSFC.                                                                          |
|                |                                                                                                    |

# **Command Types**

Switch command.

### **Command Modes**

Normal.

### **Usage Guidelines**

If you enter the **show mls multicast** commands on Catalyst 6000 family switches without MLS, this warning message is displayed:

This feature is not supported on this device.

If you enter the **show mls multicast entry** command with no arguments, all the MLS entries for multicast are displayed. Each row in the **show mls multicast entry** command corresponds to a flow.

These guidelines apply to switches configured with the Supervisor 2 with Layer 3 Switching Engine II (PFC2):

- If you enter the **show mls multicast entry** command and an asterisk appears in the Source IP column, this indicates that any source is used.
- If you specify source 0, all \* (asterisk) entries are displayed.

If you disable DNS, no name can be specified or shown.

A warning message is displayed if you disable the Layer 2 multicast protocol when the multicast multilayer switching (MMLS) feature is running.

If you place the MSFC on a supervisor engine installed in slot 1, then the MSFC is recognized as module 15. If you install the supervisor engine in slot 2, the MSFC is recognized as module 16.

#### **Examples**

This example shows how to display global information about the IP MMLS entries on a switch configured with the Supervisor Engine 1 with Layer 3 Switching Engine (WS-F6K-PFC):

```
Console> (enable) show mls multicast
Admin Status: Enabled
Operational Status: Inactive
Configured flow mask is {Source-Destination-Vlan} flow
Active Entries = 0
MSFC (Module 15): 0.0.0.0
Console> (enable)
```

This example shows how to display global information about the IP MMLS entries on a switch configured with the Supervisor Engine 2 with Layer 3 Switching Engine II (PFC2):

```
Console> (enable) show mls multicast

Admin Status : Enabled

Operational Status : Active

Total Entries : 104

MSFC (Module 15) :

IP Address : 1.1.1.1

Complete Flows : 30

Partial Flows : 10

MSFC (Module 16) :

IP Address : 2.2.2.2

Complete Flows : 50

Partial Flows : 14

Console> (enable)
```

Table 2-45 describes the fields in the **show mls multicast** command output.

Table 2-45 show mls multicast Command Output Fields

| Field              | Description                                                              |
|--------------------|--------------------------------------------------------------------------|
| Admin Status       | Status of whether MMLS feature has been administratively enabled or not. |
| Operational Status | Actual operational status of the MMLS feature.                           |
| Total Entries      | Number of shortcut entries that are currently installed.                 |
| MSFC               | Information about the internal RP connected to the supervisor engine.    |
| IP Address         | IP address of the RP.                                                    |
| Complete Flows     | Total number of complete flows installed by this RP.                     |
| Partial Flows      | Total number of partial flows installed by this RP.                      |

This example shows how to display statistical information on a switch configured with the Supervisor Engine 1 with Layer 3 Switching Engine (WS-F6K-PFC):

```
Console> (enable) show mls multicast statistics
Router IP
                  Router Name
                                      Router MAC
0.0.0.0
                   default
                                      00-00-00-00-00-00
Transmit:
                    Feature Notifications: 0
            Feature Notification Responses: 0
           Shortcut Notification Responses: 0
                      Delete Notifications: 0
                          Acknowledgements: 0
                           Flow Statistics: 0
                   Total Transmit Failures: 0
Receive:
                     Feature Notifications: 0
                         Shortcut Messages: 0
               Duplicate Shortcut Messages: 0
                      Shortcut Install TLV: 0
                      Selective Delete TLV: 0
                          Group Delete TLV: 0
                                Update TLV: 0
                     Input VLAN Delete TLV: 0
                    Output VLAN Delete TLV: 0
                         Global Delete TLV: 0
                           MFD Install TLV: 0
                           MFD Delete TLV: 0
                     Global MFD Delete TLV: 0
                               Invalid TLV: 0
Console> (enable)
```

This example shows how to display statistical information on a switch configured with the Supervisor Engine 2 with Layer 3 Switching Engine II (PFC2):

```
Console> (enable) show mls multicast statistics
Router IP
                Router Name Router MAC
0.0.0.0
                  default
                                    00-00-00-00-00-00
Transmit:
                    Feature Notifications: 0
           Feature Notification Responses: 0
           Shortcut Notification Responses: 0
                     Delete Notifications: 0
                         Acknowledgements: 0
                          Flow Statistics: 0
                  Total Transmit Failures: 0
Receive:
                    Feature Notifications: 0
                        Shortcut Messages: 0
               Duplicate Shortcut Messages: 0
                     Shortcut Install TLV: 0
                     Selective Delete TLV: 0
                         Group Delete TLV: 0
                               Update TLV: 0
                    Input VLAN Delete TLV: 0
                    Output VLAN Delete TLV: 0
                        Global Delete TLV: 0
                          MFD Install TLV: 0
```

MFD Delete TLV: 0
Global MFD Delete TLV: 0
Invalid TLV: 0

Console> (enable)

This example shows how to display IP MMLS entry information on a switch configured with the Supervisor Engine 1 with Layer 3 Switching Engine WS-F6K-PFC:

| Console> (ena | ble) <b>show mls m</b> u | ılticast entry |        |          |        |          |
|---------------|--------------------------|----------------|--------|----------|--------|----------|
| Router IP     | Dest IP                  | Source IP      | Pkts   | Bytes    | InVlan | OutVlans |
|               |                          |                |        |          |        |          |
| 1.1.5.252     | 224.1.1.1                | 1.1.11.1       | 15870  | 2761380  | 20     |          |
| 1.1.9.254     | 224.1.1.1                | 1.1.12.3       | 473220 | 82340280 | 12     |          |
| 1.1.5.252     | 224.1.1.1                | 1.1.12.3       | 15759  | 2742066  | 20     |          |
| 1.1.9.254     | 224.1.1.1                | 1.1.11.1       | 473670 | 82418580 | 11     |          |
| 1.1.5.252     | 224.1.1.1                | 1.1.11.3       | 15810  | 2750940  | 20     |          |
| 1.1.9.254     | 224.1.1.1                | 1.1.12.1       | 473220 | 82340280 | 12     |          |
| 1.1.5.252     | 224.1.1.1                | 1.1.13.1       | 15840  | 2756160  | 20     |          |
| Total Entries | : 7                      |                |        |          |        |          |
| Console> (ena | hle)                     |                |        |          |        |          |

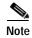

The display for the **show mls multicast entry** command has been modified to fit the page.

This example shows how to display IP MMLS entry information on a switch configured with the Supervisor Engine 2 with Layer 3 Switching Engine II (PFC2):

| Console> (enabl<br>Router-IP<br>OutVlans | e) show mls mult Dest-IP | icast entry Source-IP | Pkts | Bytes        | InVlan   | Type   |            |
|------------------------------------------|--------------------------|-----------------------|------|--------------|----------|--------|------------|
| 33.0.33.26<br>12<br>33.0.33.26           | 224.2.2.3                | 10.0.0.1              | 595  | 59500<br>200 | 50<br>50 | C<br>P | 13,<br>13, |
| 12                                       | 221.2.2.3                |                       | 2    | 200          | 30       | r      | 13,        |

Total Entries: 2 (1 of which type 'C' = Complete Flow/s, 'P' = Partial Flow/s) Console> (enable)

Table 2-46 describes the fields in the **show mls multicast entry** command output.

Table 2-46 show mls multicast entry Command Output Fields

| Field         | Description                                                              |
|---------------|--------------------------------------------------------------------------|
| Router-IP     | IP address of the RP that installed the flow.                            |
| Dest-IP       | Multicast destination IP address for this flow.                          |
| Source-IP     | IP address of the source that corresponds to this flow.                  |
| Pkts          | Number of packets switched using this flow.                              |
| Bytes         | Number of bytes switched using this flow.                                |
| InVlan        | RPF interface for the packets corresponding to this flow.                |
| Type          | Shortcut Type ( $C = a$ complete shortcut and $P = a$ partial shortcut). |
| OutVlans      | Output VLANs on which the packets are replicated for this flow.          |
| Total Entries | Number of shortcut entries currently installed.                          |

**Related Commands** clear mls multicast statistics

# show mls nde

Use the show mls nde command to display NetFlow Data Export information.

show mls nde

**Syntax Description** This command has no arguments.

**Defaults** This command has no default settings.

**Command Types** Switch command.

**Command Modes** Normal.

**Examples** This example shows how to display NetFlow Data Export information:

Console> show mls nde

Netflow Data Export version: 7 Netflow Data Export enabled

Netflow Data Export configured for port 9991 on host 21.0.0.1

Total packets exported = 0

Bridged flow statistics is enabled on vlan(s) 1,20-21.

Console>

Related Commands set mls bridged-flow-statistics

# show mls netflow-route

Use the **show mls netflow-route** command to display summaries from NetFlow for routing in the MLS-based Catalyst 6000 family switches.

#### show mls netflow-route [ip | ipx]

| Syntax  | Daga  | -:-+ |     |
|---------|-------|------|-----|
| SVIIIAX | Desci | IDL  | IUH |

| ip  | (Optional) Keyword to specify IP MLS.  |
|-----|----------------------------------------|
| ipx | (Optional) Keyword to specify IPX MLS. |

Defaults

The default displays both IP and IPX MLS information.

**Command Types** 

Switch command.

**Command Modes** 

Normal.

**Usage Guidelines** 

This command is supported on Catalyst 6000 family switches configured with the Supervisor Engine 2 with Layer 3 Switching Engine II (PFC2) only.

#### **Examples**

This example shows how to display summaries from NetFlow for routing:

```
Console> show mls netflow-route
Total packets switched = 0
Total bytes switched = 0
Software installed aging time = 0
IP flows aging time = 256 seconds
IP flows fast aging time = 0 seconds, packet threshold = 0
IP Current flow mask is Full flow
Total netflow forwarding entries = 4
Netflow Data Export version:7
Netflow Data Export disabled
Netflow Data Export port/host is not configured.
Total packets exported = 0
IPX flows aging time = 256 seconds
IPX flow mask is Destination flow
IPX max hop is 15
Console>
```

# show mls statistics

Use the **show mls statistics** command to display MLS statistics information in the MLS-based Catalyst 6000 family switches.

show mls statistics protocol

show mls statistics entry [mod]

show mls statistics entry ip [mod] [destination ip\_addr\_spec] [source ip\_addr\_spec] [protocol protocol [src-port src\_port] [dst-port dst\_port]]

**show mls statistics entry ipx** [mod] [destination ipx\_addr\_spec] [source ipx\_addr\_spec]

show mls statistics entry uptime

# **Syntax Description**

| protocol             | Keyword to specify a route processor.                                                                                                    |
|----------------------|----------------------------------------------------------------------------------------------------|
| entry                | Keyword to specify the entry type.                                                                                                    |
| mod                  | (Optional) Number of the MSFC; valid values are 15 or 16.                                                                                                    |
| entry                | Keyword to display statistics based on the specified option.                                                                                                    |
| ip                   | Keyword to specify IP MLS.                                                                                                    |
| destination          | (Optional) Keyword to specify the destination IP address.                                                                                                    |
| ip_addr_spec         | (Optional) Full IP address or a subnet address in the following formats: ip_addr, ip_addr/netmask, or ip_addr/maskbit.                                                                               |
| source               | (Optional) Keyword to specify the source IP address.                                                                                                    |
| protocol<br>protocol | (Optional) Keyword and variable to specify additional flow information (protocol family and protocol port pair) to be matched; valid values are from 1 to 255, ip, ipinip, icmp, igmp, tcp, and udp. |
| src-port src_port    | (Optional) Keyword and variable to specify the source port IP address.                                                                                                    |
| dst-port dst_port    | (Optional) Keyword and variable to specify the destination port IP address.                                                                                                    |
| ipx                  | Keyword to specify IPX MLS.                                                                                                    |
| ipx_addr_spec        | (Optional) Full IPX address or a subnet address in one of the following formats: $src\_net/[mask]$ , $dest\_net.dest\_node$ , or $dest\_net/mask$ .                                                  |
| uptime               | Keyword to display up time and aging time.                                                                                                    |

**Command Types** 

Switch command.

**Command Modes** 

Normal.

### **Usage Guidelines**

If your system is configured with the Supervisor Engine 2 with Switching Engine II (PFC2), the **show mls statistics entry** command output displays per flow statistics as per the configured flow mask. You can enter this command to display per-flow statistics for flows that are CEF switched (in hardware) or switched through software-installed shortcuts in the NetFlow table.

You can enter the **show mls statistics entry** command to display NetFlow forwarding entries on systems configured with a Supervisor Engine 2. If your system is configured with a Supervisor Engine 1, enter the **show mls entry** command.

When specifying the **ip** | **ipx** keyword, if you specify **ip** or do not enter a keyword, this means that the command is for IP MLS. If you specify **ipx**, this means the command is for IPX only.

When entering the IPX address syntax, use the following format:

- IPX net address—1...FFFFFFE
- IPX node address—x.x.x where x is 0...FFFF
- IPX address—ipx\_net.ipx\_node (for example 3.0034.1245.AB45, A43.0000.0000.0001)

If you enter any of the **show mls statistics protocol** commands on a Catalyst 6000 family switch without MLS, this warning message is displayed:

Feature not supported in hardware.

If you enter the **show mls statistics protocol** command, the statistics in the protocol category, such as Telnet, FTP, or WWW are displayed. Note that this applies for "full flowmask" only. In flowmasks other than full flow, inapplicable fields will have a dash (similar to **show mls entry** outputs).

A value 0 for *src\_port* and *dst\_port* means "don't care." Note that this applies for "full flowmask" only. Use the following syntax to specify an IP subnet address:

- *ip\_subnet\_addr*—This is the short subnet address format. The trailing decimal number "00" in an IP address YY.YY.YY specifies the boundary for an IP subnet address. For example, 172.22.36.00 indicates a 24-bit subnet address (subnet mask 255.255.255.0), and 173.24.00.00 indicates a 16-bit subnet address (subnet mask 255.255.0.0). However, this format can identify only a subnet address with a length of 8, 16, or 24 bits.
- *ip\_addr/subnet\_mask*—This is the long subnet address format; for example, 172.22.252.00/255.255.252.00 indicates a 22-bit subnet address. This format can specify a subnet address of any bit number. To provide more flexibility, the *ip\_addr* is allowed to be a full host address, such as 172.22.253.1/255.255.252.00, which has the same subnet address as *ip\_subnet\_addr*.
- *ip\_addr/maskbits*—This is the simplified long subnet address format. The mask bits specify the number of bits of the network masks. For example, 172.22.252.00/22 indicates a 22-bit subnet address. The *ip\_addr* is allowed to be a full host address, such as 172.22.254.1/22, which has the same subnet address as 172.22.252.00/72.

If you place the MSFC on a supervisor engine installed in slot 1, then the MSFC is recognized as module 15. If you install the supervisor engine in slot 2, the MSFC is recognized as module 16.

The **show mls statistics entry** command displays bridged flows on a Supervisor Engine 2 when bridged flow statistics is enabled. The **show mls entry** command displays bridged flows on a Supervisor Engine 1 when bridged flow statistics is enabled. To enable or disable bridged flow statistics, enter the **set mls bridged-flow-statistics** command.

### **Examples**

This example shows how to display the statistics for all protocol categories:

Console> (enable) show mls statistics protocol

| Protocol | TotalFlows | TotalPackets | Total Bytes |
|----------|------------|--------------|-------------|
|          |            |              |             |
| Telnet   | 900        | 630          | 4298        |
| FTP      | 688        | 2190         | 3105        |
| WWW      | 389        | 42679        | 623686      |
| SMTP     | 802        | 4966         | 92873       |
| X        | 142        | 2487         | 36870       |
| DNS      | 1580       | 52           | 1046        |
| Others   | 82         | 1            | 73          |
| Total    | 6583       | 53005        | 801951      |
| Console> | (enable)   |              |             |

This example shows how to display the statistics for all protocol categories:

### Console> (enable) show mls statistics

|                 |           |        | Las   | st T   | sed     |            |            |
|-----------------|-----------|--------|-------|--------|---------|------------|------------|
| Destination IP  | Source IP |        | Prot  | DstPrt | SrcPrt  | Stat-Pkts  | Stat-Bytes |
|                 |           |        |       |        |         |            |            |
| 172.20.22.14    | 172.20.25 | .10    | 6     | 50648  | 80      | 3152       | 347854     |
| 172.20.22.43    | 172.20.32 | .43    | 44    | 2323   | 324     | 23232      | 232323     |
| Destination IPX | :         | Source | e IPX | net St | at-Pkts | Stat-Byte: | 5          |
| 201.00A0.2451.7 | 423       | 1.0002 | 2     | 30     | 256     | 31795084   |            |
| 501.0000.3100.0 | 501       | 1.0003 | 3     | 12     | 121     | 323232     |            |
| Console> (enabl | e)        |        |       |        |         |            |            |

This example shows how to display the up time and aging time on a Supervisor Engine 2:

### Console> show mls statistics entry uptime

|                 |        |        | Last  | Used     | f      |          |          |
|-----------------|--------|--------|-------|----------|--------|----------|----------|
| Destination IP  | Source | IP     | Prot  | DstPrt   | SrcPrt | Uptime   | Age      |
|                 |        |        |       |          |        |          |          |
| 172.20.52.19    | _      |        | _     | -        | _      | 00:07:51 | 00:00:00 |
| 224.0.0.10      | -      |        | _     | -        | _      | 00:06:44 | 00:00:02 |
| 224.0.0.10      | -      |        | _     | -        | _      | 00:06:49 | 00:00:01 |
| 255.255.255.255 | _      |        | -     | _        | _      | 00:02:53 | 00:00:37 |
| 224.0.0.10      | _      |        | -     | _        | _      | 00:06:50 | 00:00:00 |
| 171.69.39.44    | -      |        | _     | -        | _      | 00:07:51 | 00:00:00 |
| 224.0.0.2       | -      |        | _     | -        | _      | 00:06:42 | 00:00:01 |
| 224.0.0.10      | _      |        | -     | _        | _      | 00:06:35 | 00:00:03 |
| 224.0.0.5       | _      |        | -     | _        | _      | 00:06:33 | 00:00:03 |
|                 |        |        |       |          |        |          |          |
| Destination IPX |        | Source | e IPX | net Upt: | ime A  | ge       |          |
|                 |        |        |       |          |        |          |          |
| Console>        |        |        |       |          |        |          |          |

This example shows how to display the MLS statistical entries on a Supervisor Engine 2:

#### Console> show mls statistics entry

|                 |           | Last  |          | -      |            |            |
|-----------------|-----------|-------|----------|--------|------------|------------|
| Destination IP  | Source IP | Prot  | DstPrt   | SrcPrt | Stat-Pkts  | Stat-Bytes |
| 10.0.0.6        | 10.0.0.1  | 255   | 0        | 0      | 569735     | 26207810   |
| 10.0.0.5        | 10.0.0.1  | 255   | 0        | 0      | 569735     | 26207810   |
| 10.0.0.2        | 10.0.0.1  | 255   | 0        | 0      | 569735     | 26207810   |
| Destination IPX | Sourc     | e IPX | net Stat | t-Pkts | Stat-Bytes |            |

Console>

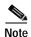

The following commands are output from switches configured with the Supervisor Engine 1 with Layer 3 Switching Engine WS-F6K-PFC. The output from switches configured with the Supervisor Engine 2 with Layer 3 Switching Engine II (PFC2) are slightly different.

This example shows how to display IP MLS statistics for MSFC 15 in a system configured with the Supervisor Engine 1 with Layer 3 Switching Engine (WS-F6K-PFC):

Console> show mls statistics entry ip 15 destination 172.20.22.14 MSFC 127.0.0.12 (Module 15):

|                |              | Las  | st U   | sed    |           |            |
|----------------|--------------|------|--------|--------|-----------|------------|
| Destination IP | Source IP    | Prot | DstPrt | SrcPrt | Stat-Pkts | Stat-Bytes |
|                |              |      |        |        |           |            |
| 172.20.22.14   | 172.20.25.10 | 6    | 50648  | 80     | 3152      | 347854     |
| Console>       |              |      |        |        |           |            |

This example shows how to display the statistics for a specific destination IP address:

#### Console> show mls statistics entry ip destination 172.20.22.14

|                | Last Used    | Las  | st U   | sed    |           |            |
|----------------|--------------|------|--------|--------|-----------|------------|
| Destination IP | Source IP    | Prot | DstPrt | SrcPrt | Stat-Pkts | Stat-Bytes |
|                |              |      |        |        |           |            |
| 172.20.22.14   | 172.20.25.10 | 6    | 50648  | 80     | 3152      | 347854     |
| Console>       |              |      |        |        |           |            |

This example shows how to display the statistics for a specific destination IPX address:

#### Console> show mls statistics entry ipx destination 1.0002.00e0.fefc.6000

| Destination IPX       | Source IPX net | Stat-Pkts | Stat-Bytes |
|-----------------------|----------------|-----------|------------|
|                       |                |           |            |
| MLS-RP 10.20.26.64:   |                |           |            |
| 1.0002.00e0.fefc.6000 | 1.0003         | 11        | 521        |
| Console>              |                |           |            |

### **Related Commands**

clear mls statistics entry set mls bridged-flow-statistics set mls statistics protocol show mls entry

## show mls verify

To display the Layer 3 error checking configuration, use the show mls verify command.

### show mls verify

**Syntax Description** This command has no arguments or keywords.

**Defaults** This command has no default settings.

Command Types Switch command.

Command Modes Normal.

### **Examples**

This example shows how to display the Layer 3 error checking configuration:

Console> show mls verify

IP checksum verification disabled

IP minimum length verification enabled

IP inconsistant length verification disabled

IPX minimum length verification enabled

IPX inconsistant length verification disabled

Console>

Table 2-47 describes the fields in the **show mls verify** command output.

Table 2-47 show mls verify Command Output Fields

| Field                               | Description                                                                             |
|-------------------------------------|-----------------------------------------------------------------------------------------|
| IP checksum verification            | Status of whether IP checksum verification is enabled or disabled.                      |
| IP minimum length verification      | Status of whether the verification of IP minimum packet length is enabled or disabled.  |
| IP inconsistent length verification | Status of whether the verification of IP length consistency is enabled or disabled.     |
| IPX minimum length verification     | Status of whether the verification of IPX minimum packet length is enabled or disabled. |
| IPX consistent length verification  | Status of whether the verification of IPX length consistency is enabled or disabled.    |

**Related Commands** 

set mls verify

### show module

Use the **show module** command to display module status and information. For supervisor engines, the **show module** command displays the supervisor engine number but appends the uplink daughter card's module type and information.

show module [mod]

| Syntax Description | mod (Optional) Number of the module.  |
|--------------------|---------------------------------------|
| Defaults           | This command has no default settings. |
| Command Types      | Switch command.                       |
| Command Modes      | Normal.                               |

### **Usage Guidelines**

If you do not specify a module number, all modules are shown.

The MAC addresses for the supervisor engine are displayed in three lines of output. The first line lists the two MAC addresses for inband ports, the second line lists the two MAC addresses for the two gigabit-uplink ports, and the third line lists the allocated 0x3ff MAC address for the chassis backplane.

If you place the MSFC on a supervisor engine installed in slot 1, then the MSFC is recognized as module 15. If you install the supervisor engine in slot 2, the MSFC is recognized as module 16.

The slot field in the **show module** command display is required because submodules, such as the MSM, reside in the same slot as the supervisor engine module, but are treated as a separate module.

The MSM is referenced by the module number in all other CLI commands and is treated like any other module.

### **Examples**

This example shows how to display status and information for all modules:

|                   |                  |                    | <b>module</b><br>Module-T | 'ype                                                                 | Model                                         |               | Sub                    | Status   |
|-------------------|------------------|--------------------|---------------------------|----------------------------------------------------------------------|-----------------------------------------------|---------------|------------------------|----------|
| 1<br>15<br>8<br>9 | 1<br>1<br>8<br>9 | 2<br>1<br>48<br>48 | Multilaye                 | X Supervisor<br>Per Switch Feature<br>seTX Ethernet<br>seTX Ethernet | WS-X6K-SI<br>WS-F6K-M<br>WS-X6248<br>WS-X6348 | SFC<br>-RJ-45 | yes<br>no<br>no<br>yes | ok<br>ok |
| Mod               | Modu             | le-Nam             | е                         | Serial-Num                                                           |                                               |               |                        |          |
| 1<br>15<br>9      |                  |                    |                           | SAD03436055<br>SAD03432597<br>SAD03414268                            |                                               |               |                        |          |
| Mod               | MAC-A            | Addres             | s(es)                     |                                                                      | Hw                                            | Fw            | Sw                     |          |

```
00-30-80-f7-a5-06 to 00-30-80-f7-a5-07 1.0
                                          5.2(1) 6.1(0.12)
   00-30-80-f7-a5-04 to 00-30-80-f7-a5-05
   00-30-a3-4a-a0-00 to 00-30-a3-4a-a3-ff
15 00-d0-bc-ee-d0-dc to 00-d0-bc-ee-d1-1b 1.2 12.0(3)XE1 12.0(3)XE1
  00-d0-c0-c8-83-ac to 00-d0-c0-c8-83-db 1.1
                                          4.2(0.24)V 6.1(0.37)FTL
   00-50-3e-7c-43-00 to 00-50-3e-7c-43-2f 0.201 5.3(1)
                       Sub-Model
Mod Sub-Type
                                        Sub-Serial Sub-Hw
___ ______
                                        ______
  L3 Switching Engine WS-F6K-PFC SAD03451187 1.0
  Inline Power Module WS-F6K-VPWR
Console>
```

This example shows the display for a 48-port 10/100BASE-TX switching services-configured module:

This example shows the display for an 8-port T1/E1 ISDN PRI services-configured module:

This example shows the display for a 24-port FXS analog station interface services-configured module:

```
Console> show module 3
Mod Slot Ports Module-Type
                             Model
                                           Status
FXS
                             WS-X6624-FXS
    24
Mod Module-Name
             Serial-Num
                SAD02440056
Mod MAC-Address(es)
                                          Sw
                              Hw Fw
3 00-50-0f-08-bc-a0 to 00-50-0f-08-bc-a0 0.1 5.1(1)
Console>
```

Table 2-48 describes the possible fields in the **show module** command output.

Table 2-48 show module Command Output Fields

| Field                   | Description                                                                                                    |
|-------------------------|----------------------------------------------------------------------------------------------------|
| Mod                     | Module number.                                                                                                    |
| Slot                    | Number of the slot where the module or submodule resides.                                                                                  |
| Ports                   | Number of ports on the module.                                                                                                    |
| Module-Type             | Module (such as 100BASE-X Ethernet).                                                                                                    |
| Model                   | Model number of the module.                                                                                                    |
| Sub                     | Status of whether a submodule is installed.                                                                                                |
| Status                  | Status of the module. Possible status strings are ok, disable, faulty, other, standby, error, pwr-down, and pwr-deny states <sup>1</sup> . |
| Module-Name             | Name of the module.                                                                                                    |
| Serial-Num              | Serial number of the module.                                                                                                    |
| MAC-Address(es)         | MAC address or MAC address range for the module.                                                                                           |
| Hw <sup>2</sup>         | Hardware version of the module.                                                                                                    |
| Fw <sup>3</sup>         | Firmware version of the module.                                                                                                    |
| Sw                      | Software version on the module.                                                                                                    |
| Sub-Type <sup>4</sup>   | Submodule type.                                                                                                    |
| Sub-Model <sup>4</sup>  | Model number of the submodule.                                                                                                    |
| Sub-Serial <sup>4</sup> | Serial number of the submodule.                                                                                                    |
| Sub-Hw <sup>4</sup>     | Hardware version of the submodule.                                                                                                    |

- 1. The pwr-down and pwr-deny states are supported by the power management feature.
- 2. Hw for the supervisor engine displays the supervisor engine's EARL hardware version.
- 3. Fw for the supervisor engine displays the supervisor engine's boot version.
- 4. This field displays EARL information.

### show moduleinit

Use the **show moduleinit** command to display contents of the information stored in the system module initiation log.

**show moduleinit** [mod] [log lognum | -logcount]

### **Syntax Description**

| mod       | (Optional) Number of the module.               |
|-----------|------------------------------------------------|
| log       | (Optional) Keyword to specify a specific log.  |
| lognum    | (Optional) Number of the log to display.       |
| -logcount | (Optional) Number of previous logs to display. |

Defaults

This command has no default settings.

**Command Types** 

Switch command.

**Command Modes** 

Normal.

**Usage Guidelines** 

If you do not specify a module number, contents for all modules are shown.

### **Examples**

This example shows how to show the last two log entries for module 1:

```
Console> show moduleinit 1 log -2
           Number of Logs: 3
Module 1:
Log #2:
State 1: Entry/Exit/Elapse Time: 14721/14721/0
  Success Exit
State 2: Entry/Exit/Elapse Time: 14721/14721/0
  Success
State 3: Entry/Exit/Elapse Time: 14721/32223/17502
  Success_Exit
Log #3:
State 1: Entry/Exit/Elapse Time: 38302/38302/0
  P_PortConfigTokenRingFeatures()
  ConfigModule()
State 2: Entry/Exit/Elapse Time: 38302/38302/0
State 3: Entry/Exit/Elapse Time: 38302/38310/8
  Success_Exit
Console>
```

This example shows how to display the contents of a specific log for module 1:

```
Console> show moduleinit 1 log 2
Module 1: Number of Logs: 3
Log #2:
State 1: Entry/Exit/Elapse Time: 14721/14721/0
```

```
Success_Exit
State 2: Entry/Exit/Elapse Time: 14721/14721/0
   Success
State 3: Entry/Exit/Elapse Time: 14721/32223/17502
Console>
```

Table 2-49 describes the possible fields in the **show moduleinit** command output.

Table 2-49 show moduleinit Command Output Fields

| Field   | Description                                                                                                    |
|---------|----------------------------------------------------------------------------------------------------|
| Log #   | Number of the log.                                                                                                    |
| State # | Number of the module initiation states. Output includes the entry time into and exit time from all the module initiation states, along with the elapsed time, in milliseconds. |

### show msfcautostate

Use the **show msfcautostate** command to display the Multilayer Switch Feature Card (MSFC) auto port state.

### show msfcautostate

| Syntax Description | This command has no keywords or arguments.                                                                                                    |  |
|--------------------|----------------------------------------------------------------------------------------------------|--|
| Defaults           | This command has no default settings.                                                                                                    |  |
| Command Types      | Switch command.                                                                                                    |  |
| Command Modes      | Privileged.                                                                                                    |  |
| Examples           | This example shows how to display the MSFC auto state status:  Console> (enable) show msfcautostate  MSFC Auto port state: enabled  Console> (enable) |  |
| Related Commands   | set msfcautostate                                                                                                    |  |

### show msmautostate

Use the **show msmautostate** command to display the current status of the line protocol state determination of the MSMs due to Catalyst 6000 family switch port state changes.

show msmautostate mod

| Syntax Description | mod Number of the module.                                                                                                    |
|--------------------|----------------------------------------------------------------------------------------------------|
| Defaults           | This command has no default settings.                                                                                                    |
| Command Types      | Switch command.                                                                                                    |
| Command Modes      | Normal.                                                                                                    |
| Examples           | This example shows how to display the current status of MSM line protocol state determination:  Console> show msmautostate  MSM Auto port state: enabled  Console> |
| Related Commands   | set msmautostate                                                                                                    |

## show multicast group

Use the show multicast group command to display the multicast group configuration.

show multicast group [mac\_addr] [vlan\_id]

### **Syntax Description**

| mac_addr | (Optional) Destination MAC address. |
|----------|-------------------------------------|
| vlan_id  | (Optional) Number of the VLAN.      |

Defaults

This command has no default settings.

**Command Types** 

Switch command.

**Command Modes** 

Normal.

### **Examples**

This example shows how to display the multicast group configuration for VLAN 1:

```
Console> show multicast group 1
```

```
VLAN Dest MAC/Route Des [CoS] Destination Ports or VCs / [Protocol Type]

1 01-00-5e-00-01-28* 3/1,12/9

1 01-00-5e-63-7f-6f* 3/1,12/5,12/9

Total Number of Entries = 2

Console>
```

This example shows how to display the multicast group configuration for a specific MAC address on VLAN 5:

```
Console> show multicast group 01-00-5E-00-00-5C 5
```

Table 2-50 describes the fields in the **show multicast group** command output.

Table 2-50 show multicast group Command Output Fields

| Field                 | Description                                                                    |
|-----------------------|--------------------------------------------------------------------------------|
| IGMP enabled/disabled | Status of whether IGMP is enabled or disabled.                                 |
| GMRP enabled/disabled | Status of whether GMRP is enabled or disabled.                                 |
| VLAN                  | VLAN number.                                                                   |
| Dest MAC/Route Des    | Group destination MAC address.                                                 |
| *                     | Status of whether the port was configured manually as a multicast router port. |

Table 2-50 show multicast group Command Output Fields (continued)

| Field                    | Description                                                                                                    |
|--------------------------|----------------------------------------------------------------------------------------------------|
| CoS                      | CoS value.                                                                                                    |
| Destination Ports or VCs | List of all the ports that belong to this multicast group. Traffic destined to this group address will be forwarded on all these ports. |
| Protocol Type            | Type of protocol.                                                                                                    |
| Total Number of Entries  | Total number of entries in the multicast group table that match the criteria specified by the command.                                  |

### **Related Commands**

clear multicast router set multicast router show multicast router

# show multicast group count

Use the **show multicast group count** command to show the total count of multicast addresses (groups) in a VLAN.

**show multicast group count** [vlan\_id]

| Syntax Description | vlan_id (Optional) Number of the VLAN.                                                                                                    |
|--------------------|----------------------------------------------------------------------------------------------------|
| Defaults           | This command has no default settings.                                                                                                    |
| Command Types      | Switch command.                                                                                                    |
| Command Modes      | Normal.                                                                                                    |
| Usage Guidelines   | An asterisk in the <b>show multicast group count</b> command output indicates the port was configured manually.                                                |
| Examples           | This example shows how to display the total count of multicast groups in VLAN 5:  Console> show multicast group count 5  Total Number of Entries = 2  Console> |
| Related Commands   | clear multicast router set multicast router show multicast router                                                                                              |

## show multicast protocols status

set igmp

Use the **show multicast protocols status** command to display the status of Layer 2 multicast protocols on the switch.

show multicast protocols status

**Syntax Description** This command has no arguments. Defaults This command has no default settings. **Command Types** Switch command. **Command Modes** Normal. **Examples** This example shows how to display the Layer 2 multicast protocol status: Console> show multicast protocols status IGMP disabled IGMP fastleave enabled RGMP enabled GMRP disabled Console> **Related Commands** set gmrp

### show multicast router

Use the **show multicast router** command to display the ports that have IGMP or RGMP-capable routers assigned to them.

show multicast router {igmp | rgmp} [mod/port] [vlan\_id]

### **Syntax Description**

| igmp     | Keyword to specify IGMP-capable routers.                    |  |
|----------|-------------------------------------------------------------|--|
| rgmp     | Keyword to specify RGMP-capable routers.                    |  |
| mod/port | (Optional) Number of the module and the port on the module. |  |
| vlan_id  | (Optional) Number of the VLAN.                              |  |

**Defaults** 

This command has no default settings.

**Command Types** 

Switch command.

**Command Modes** 

Normal.

### **Examples**

This example shows how to display the ports that have IGMP-multicast routers assigned to them:

```
Console> show multicast router igmp
Port Vlan
-----
5/15 1
Total Number of Entries = 1
'*' - Configured
'+' - RGMP-capable
Console>
```

This example shows how to display the ports that have RGMP-multicast routers assigned to them:

```
Console> show multicast router rgmp
Port Vlan
-----
5/1 + 1
5/14 + 2
Total Number of Entries = 2
'*' - Configured
'+' - RGMP-capable
Console>
```

Table 2-51 describes the fields in the **show multicast router** command output.

Table 2-51 show multicast router Command Output Fields

| Field                   | Description                                                                            |
|-------------------------|----------------------------------------------------------------------------------------|
| Port                    | Port through which a multicast router can be reached.                                  |
| *                       | Status of whether the port was configured manually or not.                             |
| +                       | Status of whether the router is RGMP capable or not.                                   |
| VLAN                    | VLAN associated with the port.                                                         |
| Total Number of Entries | Total number of entries in the table that match the criteria specified by the command. |

### **Related Commands**

set igmp set multicast router set rgmp show multicast group show multicast group count

### show netstat

Use the **show netstat** command to display the currently active network connections and to list statistics for the various protocols in the TCP/IP.

show netstat [tcp | udp | ip | icmp | routes | stats | interface]

### **Syntax Description**

| tcp       | (Optional) Keyword to show TCP statistics.                            |
|-----------|-----------------------------------------------------------------------|
| udp       | (Optional) Keyword to show UDP statistics.                            |
| ip        | (Optional) Keyword to show IP statistics.                             |
| icmp      | (Optional) Keyword to show ICMP statistics.                           |
| routes    | (Optional) Keyword to show the IP routing table.                      |
| stats     | (Optional) Keyword to show all statistics for TCP, UDP, IP, and ICMP. |
| interface | (Optional) Keyword to show interface statistics.                      |

**Defaults** This command has no default settings.

Command Types Switch command.

Command Modes Normal.

### **Examples**

This example shows how to display the current active network connections:

### Console> show netstat

```
Active Internet connections (including servers)
Proto Recv-Q Send-Q Local Address
                                       Foreign Address
                                                              (state)
        0 128 172.20.25.142.23
                                        171.68.10.75.44720
tcp
                                                              ESTABLISHED
tcp
          0
               0 *.7161
                                                              LISTEN
               0 *.23
tcp
          Ω
                                                              LISTEN
               0 *.*
          0
udp
abu
          0
                0 *.161
          0
                0 *.123
udp
Console>
```

This example shows how to display TCP statistics:

```
Console> show netstat tcp
tcp:

5122 packets sent

4642 data packets (102292 bytes)

28 data packets (6148 bytes) retransmitted

434 ack-only packets (412 delayed)

0 URG only packets

0 window probe packets

1 window update packet

17 control packets

7621 packets received

4639 acks (for 103883 bytes)
```

Console>

```
69 duplicate acks
        0 acks for unsent data
        3468 packets (15367 bytes) received in-sequence
        12 completely duplicate packets (20 bytes)
        0 packets with some dup. data (0 bytes duped)
        4 out-of-order packets (0 bytes)
        0 packets (0 bytes) of data after window
        0 window probes
        0 window update packets
        O packets received after close
        0 discarded for bad checksums
        O discarded for bad header offset fields
        0 discarded because packet too short
6 connection requests
6 connection accepts
10 connections established (including accepts)
11 connections closed (including 1 drop)
2 embryonic connections dropped
4581 segments updated rtt (of 4600 attempts)
28 retransmit timeouts
        O connections dropped by rexmit timeout
0 persist timeouts
66 keepalive timeouts
        63 keepalive probes sent
        3 connections dropped by keepalive
```

Table 2-52 describes the fields in the **show netstat tcp** command output.

Table 2-52 show netstat tcp Command Output Fields

| Field                                 | Description                                                                             |
|---------------------------------------|-----------------------------------------------------------------------------------------|
| packets sent                          | Total number of TCP packets sent.                                                       |
| data packets (bytes)                  | Number of TCP data packets sent and the size of those packets in bytes.                 |
| data packets (bytes)<br>retransmitted | Number of TCP data packets retransmitted and the size of those packets in bytes.        |
| ack-only packets<br>(delayed)         | Number of TCP acknowledgment-only packets sent and the number of those packets delayed. |
| URG only packets                      | Number of URG packets.                                                                  |
| window probe packets                  | Number of window probe packets.                                                         |
| window update packet                  | Number of window update packets.                                                        |
| packets received                      | Total number of TCP packets received.                                                   |
| acks (for x bytes)                    | Number of TCP acknowledgments received and the total bytes acknowledged.                |
| duplicate acks                        | Number of duplicate TCP acknowledgments received.                                       |
| acks for unsent data                  | Number of TCP acknowledgments received for data that was not sent.                      |

Table 2-52 show netstat tcp Command Output Fields (continued)

| Field                                         | Description                                                                                          |
|-----------------------------------------------|----------------------------------------------------------------------------------------------------|
| packets (bytes) received in-sequence          | Number of TCP packets (and the size in bytes) received in sequence.                                  |
| completely duplicate packets (bytes)          | Number of duplicate TCP packets (and the size in bytes) received.                                    |
| packets with some dup.<br>data (bytes duped)  | Number of TCP packets received with duplicate data (and the number of bytes of duplicated data).     |
| out-of-order packets (bytes)                  | Number of out-of-order TCP packets (and the size in bytes) received.                                 |
| packets (bytes) of data<br>after window       | Number of TCP packets (and the size in bytes) received outside of the specified data window.         |
| discarded for bad checksums                   | Number of TCP packets received and discarded that failed the checksum.                               |
| discarded because packet too short            | Number of TCP packets received and discarded that were truncated.                                    |
| connection requests                           | Total number of TCP connection requests sent.                                                        |
| connection accepts                            | Total number of TCP connection accepts sent.                                                         |
| connections established (including accepts)   | Total number of TCP connections established, including those for which a connection accept was sent. |
| connections closed (including <i>x</i> drops) | Total number of TCP connections closed, including dropped connections.                               |
| retransmit timeouts                           | Number of timeouts that occurred when a retransmission was attempted.                                |
| connections dropped by rexmit timeout         | Number of connections dropped due to retransmission timeouts.                                        |
| keepalive timeouts                            | Number of keepalive timeouts that occurred.                                                          |
| keepalive probes sent                         | Number of TCP keepalive probes sent.                                                                 |
| connections dropped by keepalive              | Number of connections dropped.                                                                       |

This example shows how to display UDP statistics:

Table 2-53 describes the fields in the **show netstat udp** command output.

Table 2-53 show netstat udp Command Output Fields

| Field                  | Description                                                                                                    |
|------------------------|----------------------------------------------------------------------------------------------------|
| incomplete headers     | Number of UDP packets received with incomplete packet headers.                                                      |
| bad data length fields | Number of UDP packets received with a data length field that did not match the actual length of the packet payload. |
| bad checksums          | Number of UDP packets received that failed the checksum.                                                            |
| socket overflows       | Number of socket overflows.                                                                                         |
| no such ports          | Number of UDP packets received destined for nonexistent ports.                                                      |

This example shows how to display IP statistics:

```
Console> show netstat ip

ip:

76894 total packets received

0 bad header checksums

0 with size smaller than minimum

0 with data size < data length

0 with header length < data size

0 with data length < header length

0 fragments received

0 fragments dropped (dup or out of space)

0 fragments dropped after timeout

0 packets forwarded

0 packets not forwardable

0 redirects sent
```

Table 2-54 describes the fields in the **show netstat ip** command output.

Table 2-54 show netstat ip Command Output Fields

| Field                            | Description                                                                         |
|----------------------------------|-------------------------------------------------------------------------------------|
| total packets received           | Total number of IP packets received.                                                |
| bad header checksums             | Number of received IP packets that failed the checksum.                             |
| with size smaller than minimum   | Number of received IP packets that were smaller than the minimum IP packet size.    |
| with data size < data length     | Number of packets in which the data size was less than the data length.             |
| with header length < data size   | Number of packets in which the header length was less than the data size.           |
| with data length < header length | Number of packets in which the data length was less than the minimum header length. |
| fragments received               | Number of IP packet fragments received.                                             |

Table 2-54 show netstat ip Command Output Fields (continued)

| Field                                   | Description                                                                                            |
|-----------------------------------------|----------------------------------------------------------------------------------------------------|
| fragments dropped (dup or out of space) | Number of received IP packet fragments that were dropped because of duplicate data or buffer overflow. |
| fragments dropped after timeout         | Number of received IP packet fragments that were dropped.                                              |
| packets forwarded                       | Number of forwarded IP packets.                                                                        |
| packets not forwardable                 | Number of IP packets that the switch did not forward.                                                  |
| redirects sent                          | Number of IP packets that the switch redirected.                                                       |

This example shows how to display ICMP statistics:

```
Console> show netstat icmp
icmp:
        Redirect enabled
        0 calls to icmp_error
        O errors not generated 'cuz old message was icmp
        Output histogram:
                echo reply: 1001
        1 message with bad code fields
        0 messages < minimum length</pre>
        0 bad checksums
        0 messages with bad length
        Input histogram:
                echo reply: 12
                destination unreachable: 3961
                echo: 1001
        1001 message responses generated
Console>
```

Table 2-55 describes the fields in the **show netstat icmp** command output.

Table 2-55 show netstat icmp Command Output Fields

| Field                         | Description                                                      |
|-------------------------------|------------------------------------------------------------------|
| Redirect enabled              | Status of whether ICMP redirection is enabled or disabled.       |
| Output histogram              | Frequency distribution statistics for output ICMP packets.       |
| echo reply                    | Number of output echo reply ICMP packets.                        |
| messages with bad code fields | Number of ICMP packets with an invalid code field.               |
| messages < minimum length     | Number of ICMP packets with less than the minimum packet length. |
| bad checksums                 | Number of ICMP packets that failed the checksum.                 |
| messages with bad<br>length   | Number of ICMP packets with an invalid length.                   |

Table 2-55 show netstat icmp Command Output Fields (continued)

| Field                          | Description                                               |
|--------------------------------|-----------------------------------------------------------|
| Input histogram                | Frequency distribution statistics for input ICMP packets. |
| echo reply                     | Number of input echo-reply ICMP packets.                  |
| destination unreachable        | Number of input destination-unreachable ICMP packets.     |
| echo                           | Number of input-echo ICMP packets.                        |
| message responses<br>generated | Number of ICMP message responses the system generated.    |

This example shows how to display the IP routing table:

| Console> show | netstat routes |       |      |           |
|---------------|----------------|-------|------|-----------|
| DESTINATION   | GATEWAY        | FLAGS | USE  | INTERFACE |
| default       | 172.16.1.201   | UG    | 6186 | sc0       |
| 172.16.0.0    | 172.16.25.142  | U     | 6383 | sc0       |
| default       | default        | UH    | 0    | sl0       |
| Console>      |                |       |      |           |

Table 2-56 describes the fields in the **show netstat routes** command output.

Table 2-56 show netstat routes Command Output Fields

| Field       | Description                                                            |
|-------------|------------------------------------------------------------------------|
| DESTINATION | Destination IP address or network.                                     |
| GATEWAY     | Next hop to the destination.                                           |
| FLAGS       | Flags indicating the interface state.                                  |
| USE         | Number of times this route was used.                                   |
| INTERFACE   | Interface out of which packets to the destination should be forwarded. |

This example shows how to display interface statistics:

| Console> :            | show netstat | interfa | ace      |            |           |
|-----------------------|--------------|---------|----------|------------|-----------|
| Interface             | In           | Packets | InErrors | OutPackets | OutErrors |
| sl0                   |              | 0       | 0        | 0          | 0         |
| sc0                   |              | 368996  | 0        | 12624      | 0         |
| Console>              |              |         |          |            |           |
| Interface             | Rcv-Octet    |         | Xmit-O   | ctet       |           |
|                       |              |         |          |            |           |
| sc0                   | 182786       |         | 0        |            |           |
| sl0                   | 0            |         | 0        |            |           |
| Interface Rcv-Unicast |              | Xmit-Ur | nicast   |            |           |
|                       |              |         |          |            |           |
| sc0                   | 3002         |         | 1314     |            |           |
| sl0                   | 0            |         | 0        |            |           |
| Console>              |              |         |          |            |           |

Table 2-57 describes the fields in the **show netstat interface** command output.

Table 2-57 show netstat interface Command Output Fields

| Field        | Description                                                                 |  |
|--------------|-----------------------------------------------------------------------------|--|
| Interface    | Interface number (sl0 is the SLIP interface; sc0 is the in-band interface). |  |
| InPackets    | Number of input packets on the interface.                                   |  |
| InErrors     | Number of input errors on the interface.                                    |  |
| OutPackets   | Number of output packets on the interface.                                  |  |
| OutErrors    | Number of output errors on the interface.                                   |  |
| Rcv-Octet    | Number of octet frames received on the port.                                |  |
| Xmit-Octet   | Number of octet frames transmitted on the port.                             |  |
| Rcv-Unicast  | Number of unicast frames received on the port.                              |  |
| Xmit-Unicast | Number of unicast frames transmitted on the port.                           |  |

**Related Commands** 

set interface set ip route

### show ntp

Use the **show ntp** command to display the current NTP status.

show ntp

**Syntax Description** 

This command has no arguments or keywords.

Defaults

This command has no default settings.

**Command Types** 

Switch command.

**Command Modes** 

Normal.

### **Examples**

This example shows how to display the current NTP status:

Console> show ntp

Current time: Tue Mar 28 2000, 11:19:03 pst Timezone: 'pst', offset from UTC is -8 hours

Summertime: 'pst', enabled

Last NTP update:

Broadcast client mode: enabled Broadcast delay: 3000 microseconds

Client mode: disabled

NTP-Server

-----

time\_server.cisco.com

Console>

Table 2-58 describes the fields in the **show ntp** command output.

Table 2-58 show ntp Command Output Fields

| Field                 | Description                                                                                                |
|-----------------------|----------------------------------------------------------------------------------------------------|
| Current time          | Current system time.                                                                                       |
| Timezone              | Time zone and the offset in hours from UTC.                                                                |
| Summertime            | Time zone for daylight saving time and whether the daylight saving time adjustment is enabled or disabled. |
| Last NTP update       | Time of the last NTP update.                                                                               |
| Broadcast client mode | Status of whether NTP broadcast-client mode is enabled or disabled.                                        |
| Broadcast delay       | Configured NTP broadcast delay.                                                                            |
| Client mode           | Status of whether NTP client mode is enabled or disabled.                                                  |
| NTP-Server            | List of configured NTP servers.                                                                            |

### **Related Commands**

clear ntp server set ntp broadcastclient set ntp broadcastdelay set ntp client set ntp server

## show pbf

Use the **show pbf** command to display PBF-related information.

show pbf [{adjacency | statistics | map} [adj\_name]]

### **Syntax Description**

| adjacency  | (Optional) Keyword to display PBF adjacency information. |
|------------|----------------------------------------------------------|
| statistics | (Optional) Keyword to display PBF statistics.            |
| map        | (Optional) Keyword to display PBF adjacency map.         |
| adj_name   | (Optional) Name of the adjacency.                        |

Defaults

This command has no default settings.

**Command Types** 

Switch command.

**Command Modes** 

Normal.

### **Usage Guidelines**

To display MAC address information, enter the **show pbf** command with no options.

The **show adjacency map** command displays all the ACLs that use a specific adjacency.

Refer to the "Configuring Policy-Based Forwarding" section of Chapter 16, "Configuring Access Control," in the *Catalyst 6000 Family Software Configuration Guide* for detailed information about PBF.

### **Examples**

This example shows how to display the MAC address for PFC2:

| Console> show | pbf               |
|---------------|-------------------|
| Pbf status    | Mac address       |
|               |                   |
| ok            | 00-01-64-61-39-c2 |
| Console>      |                   |

This example shows how to display adjacency information for PFC2:

| Console> | show | pbf | adj | acency |
|----------|------|-----|-----|--------|
|----------|------|-----|-----|--------|

| COMBOIC  | D110# PD | - aajacciicj      |                   |      |
|----------|----------|-------------------|-------------------|------|
| Index    | DstVlan  | DstMac            | SrcMac            | Name |
|          |          |                   |                   |      |
| 1        | 2        | 0a-0a-0a-0a-0a-0a | 00-11-22-33-44-55 | a 1  |
| 2        | 2        | 0a-0a-0a-0a-0a-0b | 00-11-22-33-44-55 | a_2  |
| 3        | 2        | 0a-0a-0a-0a-0a-0c | 00-11-22-33-44-55 | a_3  |
| 4        | 2        | 0a-0a-0a-0a-0a-0d | 00-11-22-33-44-55 | a_4  |
| 5        | 1        | 20-20-20-20-20    | 00-11-22-33-44-55 | b_1  |
| 6        | 1        | 20-20-20-20-20-21 | 00-11-22-33-44-55 | b_2  |
| 7        | 1        | 20-20-20-20-20-22 | 00-11-22-33-44-55 | b_3  |
| 8        | 1        | 20-20-20-20-20-23 | 00-11-22-33-44-55 | b_4  |
| Console> |          |                   |                   |      |

This example shows how to display adjacency information for adjacency **a\_1**:

| Console> | show pbf | adj a_1           |                   |      |
|----------|----------|-------------------|-------------------|------|
| Index    | DstVlan  | DstMac            | SrcMac            | Name |
|          |          |                   |                   |      |
| 1        | 2        | 00-0a-0a-0a-0a-0a | 00-11-22-33-44-55 | a_1  |
| Consolex |          |                   |                   |      |

This example shows how to display statistics for PFC2:

| Console><br>Index | show pb:<br>DstVlan | f statistics<br>DstMac | SrcMac            | HitCount(hex) | Name |
|-------------------|---------------------|------------------------|-------------------|---------------|------|
| 1                 | 2                   | 0a-0a-0a-0a-0a-0a      | 00-11-22-33-44-55 | 0x00011eb4    | a_1  |
| 2                 | 2                   | 0a-0a-0a-0a-0a-0b      | 00-11-22-33-44-55 | 0x00011ebc    | a_2  |
| 3                 | 2                   | 0a-0a-0a-0a-0a-0c      | 00-11-22-33-44-55 | 0x00011ec3    | a_3  |
| 4                 | 2                   | 0a-0a-0a-0a-0a         | 00-11-22-33-44-55 | 0x00011eca    | a_4  |
| 5                 | 1                   | 20-20-20-20-20         | 00-11-22-33-44-55 | 0x00011ed1    | b_1  |
| 6                 | 1                   | 20-20-20-20-21         | 00-11-22-33-44-55 | 0x00011ed8    | b_2  |
| 7                 | 1                   | 20-20-20-20-22         | 00-11-22-33-44-55 | 0x00011edf    | b_3  |
| 8                 | 1                   | 20-20-20-20-23         | 00-11-22-33-44-55 | 0x00011ee6    | b_4  |
| Console>          |                     |                        |                   |               |      |

This example shows how to display statistics for adjacency **a\_1**:

```
        Console>
        show pbf
        statistics a_1

        Index
        DstVlan
        DstMac
        SrcMac
        HitCount(hex)
        Name

        1
        2
        00-0a-0a-0a-0a-0a
        00-11-22-33-44-55
        0x0038cd58
        a_1

        Console>
```

This example shows how to display the adjacency map for PFC2:

#### Console> show pbf map Adjacency ACL a\_1 ip1 a\_2 ip1 a\_3 ip1 a\_4 ip1 b\_1 ip2 b\_2 ip2 b\_3 ip2 b\_4 ip2 Console>

This example shows how to display the adjacency map for adjacency  $a_1$ :

| Console> show | pbf map a_1 |  |
|---------------|-------------|--|
| Adjacency     | ACL         |  |
|               |             |  |
| a_1           | ip1         |  |
| Console>      |             |  |

Related Commands clear pbf set pbf

### show port

Use the **show port** command to display port status information.

**show port** [mod[/port]]

### **Syntax Description**

| mod  | (Optional) Number of the module.             |
|------|----------------------------------------------|
| port | (Optional) Number of the port on the module. |

**Defaults** 

This command has no default settings.

**Command Types** 

Switch command.

**Command Modes** 

Normal.

### **Usage Guidelines**

If you do not specify a *mod* value, the ports on all modules are shown.

If you do not specify a *port* value, all the ports on the module are shown.

The output for an 8-port T1/E1 PSTN interface module configured for transcoding or conferencing displays a transcoding port type as "mtp" (media termination point) or a conference port type as "conf bridge."

The output for an 8-port T1/E1 PSTN interface module displays a transcoding port type as "transcoding" or a conference port type as "conferencing."

The PAgP channel protocol and the LACP channel protocol manage channels differently. When all the ports in a channel get disabled, PAgP removes them from its internal channels list; **show** commands do not display the channel. With LACP, when all the ports in a channel get disabled, LACP does not remove the channel; **show** commands continue to display the channel even though all its ports are down. To determine if a channel is actively sending and receiving traffic with LACP, use the **show port** command to see if the link is up or down.

LACP does not support half-duplex links. If a port is in active/passive mode and becomes half duplex, the port is suspended (and a syslog message is generated). The port is shown as "connected" using the **show port** command and as "not connected" using the **show spantree** command. This discrepancy is because the port is physically connected but never joined spanning tree. To get the port to join spanning tree, either set the duplex to full or set the channel mode to off for that port.

For more information about PAgP and LACP, refer to the "Configuring EtherChannel" chapter of the *Catalyst 6000 Family Software Configuration Guide*.

**Examples** This example shows how to display the status and counters for a specific module and port:

```
Console> show port 2/1
Port Name
                Status
                      Vlan
                             Duplex Speed Type
2/1
               notconnect 1
                              full 1000 No Connector
Port Security Violation Shutdown-Time Age-Time Max-Addr Trap
   ------
                   0 0 1 disabled
2/1 disabled shutdown
Port Num-Addr Secure-Src-Addr Age-Left Last-Src-Addr
                                   Shutdown/Time-Left
Port Broadcast-Limit Multicast Unicast Total-Drop
                                      Action
0 drop-packets
Port Send FlowControl Receive FlowControl RxPause
                                  TxPause
   admin oper admin oper
2/1 desired off off off
Port Status Channel
                      Admin Ch
         Mode
                      Group Id
2/1 notconnect auto silent
Port Status ErrDisable Reason Port ErrDisableTimeout Action on Timeout
   -----
2/1 notconnect
                     - Enable
                                      No Change
Port Align-Err FCS-Err Xmit-Err Rcv-Err UnderSize
_____ ______
    0
              0
                   0
                            0
2/1
Port Single-Col Multi-Coll Late-Coll Excess-Col Carri-Sen Runts Giants
   0
                            0
        0
               0
                                  0
2/1
Port Last-Time-Cleared
2/1 Tue Mar 5 2002, 11:43:01
Console>
```

This example shows port information on a 48-port 10/100BASE-TX module with inline power:

| Console> show port 9/5 |                    |              |                  |                    |         |          |          |  |
|------------------------|--------------------|--------------|------------------|--------------------|---------|----------|----------|--|
| Port                   | Name               | Status       | Vlan             | Dupl               | lex Spe | ed Type  |          |  |
| 9/5                    |                    | notconnect   | 1                | <br>aı             | ıto au  | ito 10/1 | 00BaseTX |  |
| Port                   | AuxiliaryVlan Aux  |              | Inli<br>Admin Op | nePowere<br>er Det |         |          |          |  |
| 9/5                    | none none          | е            | auto of          | f no               |         | 0 0      |          |  |
| Port                   | Security Violation | n Shutdown-T | 'ime Age-        | Time Max           | k-Addr  | Trap     | IfIndex  |  |
| 9/5                    | disabled shutdow   | n            | 0                | 0                  | 1       | disable  | d 126    |  |

|       |            | Secure-Src-A    | _ | -    |   |   |     | down/Time-Lef       | Ēt |
|-------|------------|-----------------|---|------|---|---|-----|---------------------|----|
| 9/5   | 0          |                 |   | -    |   |   | -   | -                   | _  |
|       |            | ast-Limit Br    |   | _    |   |   |     |                     |    |
| 9/5   |            | -               |   |      | 0 |   |     |                     |    |
|       |            | oper            |   | oper |   |   |     | Unsupported opcodes |    |
|       |            | off             |   |      |   |   |     |                     |    |
| Port  |            | Channel<br>Mode |   | Gro  |   | _ |     |                     |    |
| 9/5   |            | t auto silen    |   |      |   | 0 |     |                     |    |
| Port  |            | FCS-Err         |   |      |   |   | ize |                     |    |
| 9/5   |            | 0 0             |   |      |   |   | 0   |                     |    |
| Port  | Single-Co  | l Multi-Coll    |   |      |   |   |     | s Giants            |    |
| 9/5   |            | 0 0             |   | 0    | ( | 0 | 0   | 0                   | 0  |
| Last- | Time-Clear | ed              |   |      |   |   |     |                     |    |

Last-Time-Cleared

Wed Mar 15 2000, 21:57:31

Console>

This example shows the port information on an 8-port T1/E1 PSTN interface module configured for transcoding and conferencing:

| Console> | show | port | 7 |
|----------|------|------|---|
|          |      |      |   |

| COHSOI | e> snow po | il /     |           |         |           |          |          |        |
|--------|------------|----------|-----------|---------|-----------|----------|----------|--------|
| 7/1    |            |          | connected | 123     | ful       | 1 1.54   | <br>4 T1 |        |
| 7/2    |            |          | connected | 2       | ful       | 1 1.54   | 4 T1     |        |
| 7/3    |            |          | disable   | 1       | ful       | 1 1.54   | 4 T1     |        |
| 7/4    |            |          | connected | 11      | ful       | 1 1.54   | 4 T1     |        |
| 7/5    |            |          | connected | 123     | ful       | 1 1.54   | 4 T1     |        |
| 7/6    |            |          | connected | 1       | ful       | 1 1.54   | 4 T1     |        |
| 7/7    |            |          | faulty    | 2       | ful       | 1 1.54   | 4 conf   | bridge |
| 7/8    |            | :        | faulty    | 2       | ful       | 1 1.54   | 4 mtp    |        |
|        | DHCP       |          |           |         |           |          |          |        |
|        | enable     |          |           |         |           |          |          |        |
| 7/2    | enable     | 00-10-7b | -00-0a-59 | 172.20  | .34.70    | 255.255  | .255.0   |        |
|        | enable     |          |           |         |           |          |          |        |
| 7/4    | enable     | 00-10-7b | -00-0a-5b | 172.20  | 34.66     | 255.255  | .255.0   |        |
| 7/5    | enable     | 00-10-7b | -00-0a-5c | 172.20  | .34.59    | 255.255  | .255.0   |        |
| 7/6    | enable     | 00-10-7b | -00-0a-5d | 172.20  | .34.67    | 255.255  | .255.0   |        |
| 7/7    | enable     | 00-10-7b | -00-0a-5e | (Port h | nost proc | essor no | t onlir  | ne)    |
| 7/8    | enable     | 00-10-7b | -00-0a-5f | (Port h | nost proc | essor no | t onlir  | ne)    |
| Port   | Call-Ma    | nager(s) |           |         | TFTP-Se   |          |          | ay     |
|        | 172.20.    | 34.207*  | 172.20.3  |         |           |          |          |        |
|        | callm.c    | isco.com |           |         |           |          |          |        |
|        | 172.20.    |          |           |         |           |          |          | 34.20  |
|        | 172.20.    |          |           |         |           |          |          |        |
|        | 172.20.    |          |           |         |           |          |          |        |
| 7/5    | 172.20.    | 34.207   | 172.20.3  | 34.207  | 172.20.   | 34.207   | -        |        |
|        |            |          |           |         |           |          |          |        |

```
7/6
       172.20.34.207
                       172.20.34.207 172.20.34.207
7/7
       (Port host processor not online)
7/8
       (Port host processor not online)
Port
      DNS-Server(s) Domain
       172.20.34.207 cisco.com
7/1
7/2
       172.20.34.207* int.cisco.com
       171.69.45.34
       172.78.111.132
7/3
       172.20.34.207
7/4
      172.20.34.207
7/5
      172.20.34.207
7/6
      172.20.34.207
7/7
       (Port host processor not online)
7/8
       (Port host processor not online)
       CallManagerState DSP-Type
Port
._____ ____
7/1
       registered
                      C549
                     C549
7/2
      registered
7/3
      registered
                      C549
7/4
                      C549
      registered
7/5
      registered
                      C549
      notregistered C549
7/6
7/7
      (Port host processor not online)
7/8
       (Port host processor not online)
Port NoiseRegen NonLinearProcessing
_____
7/1 disabled disabled
7/2 disabled disabled
7/3 disabled disabled
7/4 disabled disabled
7/5 enabled disabled
7/6 disabled enabled
    (Port host processor not online)
7/8 (Port host processor not online)
(*): Primary
```

This example show the port information on a 24-port FXS analog station interface services-configured module:

#### Console> (enable) show port 3

Console>

| Conso. | re> (enable) show po | ort 3  |      |      |     |     |
|--------|----------------------|--------|------|------|-----|-----|
| Port   | Name                 |        | Vlan | -    | _   |     |
| 3/1    |                      | onhook | 1    | full |     |     |
| 3/2    |                      | onhook | 1    | full | 64k | FXS |
| 3/3    |                      | onhook | 1    | full | 64k | FXS |
| 3/4    |                      | onhook | 1    | full | 64k | FXS |
| 3/5    |                      | onhook | 1    | full | 64k | FXS |
| 3/6    |                      | onhook | 1    | full | 64k | FXS |
| 3/7    |                      | onhook | 1    | full | 64k | FXS |
| 3/8    |                      | onhook | 1    | full | 64k | FXS |
| 3/9    |                      | onhook | 1    | full | 64k | FXS |
| 3/10   |                      | onhook | 1    | full | 64k | FXS |
| 3/11   |                      | onhook | 1    | full | 64k | FXS |
| 3/12   |                      | onhook | 1    | full | 64k | FXS |
| 3/13   |                      | onhook | 1    | full | 64k | FXS |
| 3/14   |                      | onhook | 1    | full | 64k | FXS |
| 3/15   |                      | onhook | 1    | full | 64k | FXS |
| 3/16   |                      | onhook | 1    | full | 64k | FXS |
| 3/17   |                      | onhook | 1    | full | 64k | FXS |
|        |                      |        |      |      |     |     |

| 3/18<br>3/19<br>3/20<br>3/21<br>3/22 |             | onl<br>onl       | hook<br>hook<br>hook<br>hook<br>hook | 1<br>1<br>1 | i<br>i<br>i | full<br>full<br>full<br>full<br>full | 64k<br>64k<br>64k | FXS<br>FXS<br>FXS |
|--------------------------------------|-------------|------------------|--------------------------------------|-------------|-------------|--------------------------------------|-------------------|-------------------|
| 3/23                                 |             |                  | hook                                 |             | i           |                                      |                   |                   |
| 3/24                                 |             | onl              | hook                                 | 1           | i           | full                                 | 64k               | FXS               |
|                                      |             | MAC-Addres       |                                      |             |             |                                      |                   |                   |
|                                      |             | 00-10-7b-0       |                                      |             |             |                                      |                   |                   |
| Port                                 |             | lager 1          | DHCP-Se:                             | rver        | TFTP-Se     | ever                                 | (                 | Gateway           |
| 3/1-24                               |             | 4.207            | 172.20.                              | 34.207      | 172.20      | .34.20                               | 17                |                   |
| Port                                 |             | rer Doi          |                                      |             |             |                                      |                   |                   |
| 3/1-24                               |             | 4.207 -          |                                      |             |             |                                      |                   |                   |
| Port                                 | EchoCanc    | el(ms) Cal       | lManage:                             | rState D    | SP-Type     |                                      |                   |                   |
| 3/1-24                               | 4660        | reg              | istered                              | C!          | 549         |                                      |                   |                   |
| Port                                 | ToneLoca    | l Impe           |                                      | nputGain    |             | _                                    |                   | dB)               |
| 3/1-24                               |             | erica 0          |                                      |             | 0           |                                      |                   |                   |
|                                      |             | Timing Digit(ms) |                                      |             |             |                                      |                   |                   |
|                                      | 20 (enable) | 100              | 100                                  |             | 0           | 0                                    |                   |                   |

Table 2-59 describes the possible fields (depending on the port type queried) in the **show port** command output.

Table 2-59 show port Command Output Fields

| Field                      | Description                                                                                                    |
|----------------------------|----------------------------------------------------------------------------------------------------|
| Port                       | Module and port number.                                                                                                    |
| Name                       | Name (if configured) of the port.                                                                                                    |
| Status                     | Status of the port (connected, notconnect, connecting, standby, faulty, inactive, shutdown, disabled, monitor, active, dot1p, untagged, inactive, or onhook). |
| Vlan                       | VLANs to which the port belongs.                                                                                                    |
| Auxiliaryvlan <sup>1</sup> | Auxiliary VLANs to which the port belongs.                                                                                                    |
| Duplex                     | Duplex setting for the port (auto, full, half).                                                                                                    |
| Speed                      | Speed setting for the port (auto, 10, 100, 1000).                                                                                                    |
| Type <sup>2</sup>          | Port type (for example, 1000BASE-SX or 100BASE-FX, or T1, E1, transcoding, conferencing, mtp, or conf bridge for voice ports).                                |
| Security                   | Status of whether port security is enabled or disabled.                                                                                                    |
| Secure-Src-Addr            | Secure MAC address for the security-enabled port.                                                                                                    |
| Last-Src-Addr              | Source MAC address of the last packet received by the port.                                                                                                   |

Table 2-59 show port Command Output Fields (continued)

| Broadcast-Limit         Broadcast threshold configured for the port.           Multicast         Number of multicast packets dropped.           Unicast         Number of unicast packets dropped.           Total-Drop         Number of broadcast, multicast, and unicast packets dropped because the port broadcast limit was exceeded.           Shutdown         Status of whether the port was shut down because of security.           Trap         Status of whether the port trap is enabled or disabled.           IfIndex         Number of the ifIndex.           Broadcast-Limit         Broadcast threshold configured for the port.           Broadcast-Drop         Number of broadcast/multicast packets dropped because the broadcast limit for the port was exceeded.           ErrdisableReason         Reason for the port to be in errdisabled state.           Action on Timeout         Action that is taken on errdisable timer timeout.           Align-Err         Number of frames with alignment errors (frames that do not end with an even number of octets and have a bad CRC) received on the port.           FCS-Err         Number of valid size frames with FCS errors but no framing errors.           Xmit-Err         Number of transmit errors that occurred on the port (indicating that the internal transmit buffer is full).           Rev-Err         Number of receive errors that occurred on the port (indicating that the internal receive buffer is full).           UnderSize         Number o                                                                                                    | Field             | Description                                                                                                  |
|----------------------------------------------------------------------------------------------------|-------------------|----------------------------------------------------------------------------------------------------|
| Unicast Number of unicast packets dropped.  Total-Drop Number of broadcast, multicast, and unicast packets dropped because the port broadcast limit was exceeded.  Shutdown Status of whether the port was shut down because of security.  Trap Status of whether the port trap is enabled or disabled.  IfIndex Number of the ifIndex.  Broadcast-Limit Broadcast threshold configured for the port.  Broadcast-Limit Broadcast threshold configured for the port.  Broadcast-Drop Number of broadcast/multicast packets dropped because the broadcast limit for the port was exceeded.  ErrdisableReason Reason for the port to be in errdisabled state.  Action on Timeout Action that is taken on errdisable timer timeout.  Align-Err Number of frames with alignment errors (frames that do not end with an even number of octets and have a bad CRC) received on the port.  FCS-Err Number of valid size frames with FCS errors but no framing errors.  Xmit-Err Number of transmit errors that occurred on the port (indicating that the internal transmit buffer is full).  Rcv-Err Number of receive errors that occurred on the port (indicating that the internal receive buffer is full).  UnderSize Number of receive frames less than 64 octets long (but are otherwise well-formed).  Single-Coll Number of times one collision occurred before the port transmitted a frame to the media successfully.  Multi-Coll Number of times multiple collisions occurred before the port transmitted a frame to the media successfully.  Late-Coll Number of late collisions (collisions outside the collision domain).  Excess-Col Number of times the port sensed a carrier (to determine whether the cable is currently being used).  Runts Number of received runt frames (frames that are smaller than the minimum | Broadcast-Limit   | Broadcast threshold configured for the port.                                                                 |
| Total-Drop Number of broadcast, multicast, and unicast packets dropped because the port broadcast limit was exceeded.  Shutdown Status of whether the port was shut down because of security.  Trap Status of whether the port trap is enabled or disabled.  IfIndex Number of the ifIndex.  Broadcast-Limit Broadcast threshold configured for the port.  Broadcast-Drop Number of broadcast/multicast packets dropped because the broadcast limit for the port was exceeded.  ErrdisableReason Reason for the port to be in errdisabled state.  Action on Timeout Action that is taken on errdisable timer timeout.  Align-Err Number of frames with alignment errors (frames that do not end with an even number of octets and have a bad CRC) received on the port.  FCS-Err Number of valid size frames with FCS errors but no framing errors.  Xmit-Err Number of transmit errors that occurred on the port (indicating that the internal transmit buffer is full).  Rcv-Err Number of receive errors that occurred on the port (indicating that the internal receive buffer is full).  UnderSize Number of received frames less than 64 octets long (but are otherwise well-formed).  Single-Coll Number of times one collision occurred before the port transmitted a frame to the media successfully.  Multi-Coll Number of times multiple collisions occurred before the port transmitted a frame to the media successfully.  Number of late collisions (collisions outside the collision domain).  Excess-Col Number of times the port sensed a carrier (to determine whether the cable is currently being used).  Runts Number of received runt frames (frames that are smaller than the minimum                                                                                                    | Multicast         | Number of multicast packets dropped.                                                                         |
| port broadcast limit was exceeded.  Shutdown Status of whether the port was shut down because of security.  Trap Status of whether the port trap is enabled or disabled.  IfIndex Number of the ifIndex.  Broadcast-Limit Broadcast threshold configured for the port.  Broadcast-Drop Number of broadcast/multicast packets dropped because the broadcast limit for the port was exceeded.  ErrdisableReason Reason for the port to be in errdisabled state.  Action on Timeout Action that is taken on errdisable timer timeout.  Align-Err Number of frames with alignment errors (frames that do not end with an even number of octets and have a bad CRC) received on the port.  FCS-Err Number of valid size frames with FCS errors but no framing errors.  Xmit-Err Number of transmit errors that occurred on the port (indicating that the internal transmit buffer is full).  Rev-Err Number of receive errors that occurred on the port (indicating that the internal receive buffer is full).  UnderSize Number of received frames less than 64 octets long (but are otherwise well-formed).  Single-Coll Number of times one collision occurred before the port transmitted a frame to the media successfully.  Multi-Coll Number of times multiple collisions occurred before the port transmitted a frame to the media successfully.  Late-Coll Number of late collisions (collisions outside the collision domain).  Excess-Col Number of times the port sensed a carrier (to determine whether the cable is currently being used).  Runts Number of received runt frames (frames that are smaller than the minimum                                                                                                    | Unicast           | Number of unicast packets dropped.                                                                           |
| Trap Status of whether the port trap is enabled or disabled.  IfIndex Number of the ifIndex.  Broadcast-Limit Broadcast threshold configured for the port.  Number of broadcast/multicast packets dropped because the broadcast limit for the port was exceeded.  ErrdisableReason Reason for the port to be in errdisabled state.  Action on Timeout Action that is taken on errdisable timer timeout.  Align-Err Number of frames with alignment errors (frames that do not end with an even number of octets and have a bad CRC) received on the port.  FCS-Err Number of valid size frames with FCS errors but no framing errors.  Xmit-Err Number of transmit errors that occurred on the port (indicating that the internal transmit buffer is full).  Rev-Err Number of receive errors that occurred on the port (indicating that the internal receive buffer is full).  UnderSize Number of received frames less than 64 octets long (but are otherwise well-formed).  Single-Coll Number of times one collision occurred before the port transmitted a frame to the media successfully.  Multi-Coll Number of times multiple collisions occurred before the port transmitted a frame to the media successfully.  Late-Coll Number of late collisions (collisions outside the collision domain).  Excess-Col Number of excessive collisions that occurred on the port (indicating that a frame encountered 16 collisions and was discarded).  Carri-Sen Number of times the port sensed a carrier (to determine whether the cable is currently being used).                                                                                                    | Total-Drop        |                                                                                                    |
| IfIndex Number of the ifIndex.  Broadcast-Limit Broadcast threshold configured for the port.  Broadcast-Drop Number of broadcast/multicast packets dropped because the broadcast limit for the port was exceeded.  ErrdisableReason Reason for the port to be in errdisabled state.  Action on Timeout Action that is taken on errdisable timer timeout.  Align-Err Number of frames with alignment errors (frames that do not end with an even number of octets and have a bad CRC) received on the port.  FCS-Err Number of valid size frames with FCS errors but no framing errors.  Xmit-Err Number of transmit errors that occurred on the port (indicating that the internal transmit buffer is full).  Rev-Err Number of receive errors that occurred on the port (indicating that the internal receive buffer is full).  UnderSize Number of received frames less than 64 octets long (but are otherwise well-formed).  Single-Coll Number of times one collision occurred before the port transmitted a frame to the media successfully.  Multi-Coll Number of times multiple collisions occurred before the port transmitted a frame to the media successfully.  Late-Coll Number of late collisions (collisions outside the collision domain).  Excess-Col Number of excessive collisions that occurred on the port (indicating that a frame encountered 16 collisions and was discarded).  Runts Number of received runt frames (frames that are smaller than the minimum                                                                                                    | Shutdown          | Status of whether the port was shut down because of security.                                                |
| Broadcast-Limit Broadcast threshold configured for the port.  Broadcast-Drop Number of broadcast/multicast packets dropped because the broadcast limit for the port was exceeded.  ErrdisableReason Reason for the port to be in errdisabled state.  Action on Timeout Action that is taken on errdisable timer timeout.  Align-Err Number of frames with alignment errors (frames that do not end with an even number of octets and have a bad CRC) received on the port.  FCS-Err Number of valid size frames with FCS errors but no framing errors.  Xmit-Err Number of transmit errors that occurred on the port (indicating that the internal transmit buffer is full).  Rev-Err Number of receive errors that occurred on the port (indicating that the internal receive buffer is full).  UnderSize Number of received frames less than 64 octets long (but are otherwise well-formed).  Single-Coll Number of times one collision occurred before the port transmitted a frame to the media successfully.  Multi-Coll Number of times multiple collisions occurred before the port transmitted a frame to the media successfully.  Late-Coll Number of late collisions (collisions outside the collision domain).  Excess-Col Number of excessive collisions that occurred on the port (indicating that a frame encountered 16 collisions and was discarded).  Carri-Sen Number of times the port sensed a carrier (to determine whether the cable is currently being used).                                                                                                    | Trap              | Status of whether the port trap is enabled or disabled.                                                      |
| Broadcast-Drop Number of broadcast/multicast packets dropped because the broadcast limit for the port was exceeded.  ErrdisableReason Reason for the port to be in errdisabled state.  Action on Timeout Action that is taken on errdisable timer timeout.  Align-Err Number of frames with alignment errors (frames that do not end with an even number of octets and have a bad CRC) received on the port.  FCS-Err Number of valid size frames with FCS errors but no framing errors.  Xmit-Err Number of transmit errors that occurred on the port (indicating that the internal transmit buffer is full).  Rcv-Err Number of receive errors that occurred on the port (indicating that the internal receive buffer is full).  UnderSize Number of received frames less than 64 octets long (but are otherwise well-formed).  Single-Coll Number of times one collision occurred before the port transmitted a frame to the media successfully.  Multi-Coll Number of times multiple collisions occurred before the port transmitted a frame to the media successfully.  Late-Coll Number of late collisions (collisions outside the collision domain).  Excess-Col Number of excessive collisions that occurred on the port (indicating that a frame encountered 16 collisions and was discarded).  Carri-Sen Number of times the port sensed a carrier (to determine whether the cable is currently being used).                                                                                                    | IfIndex           | Number of the ifIndex.                                                                                       |
| ErrdisableReason Reason for the port to be in errdisabled state.  Action on Timeout Action that is taken on errdisable timer timeout.  Align-Err Number of frames with alignment errors (frames that do not end with an even number of octets and have a bad CRC) received on the port.  FCS-Err Number of valid size frames with FCS errors but no framing errors.  Xmit-Err Number of transmit errors that occurred on the port (indicating that the internal transmit buffer is full).  Rcv-Err Number of receive errors that occurred on the port (indicating that the internal receive buffer is full).  UnderSize Number of received frames less than 64 octets long (but are otherwise well-formed).  Single-Coll Number of times one collision occurred before the port transmitted a frame to the media successfully.  Multi-Coll Number of times multiple collisions occurred before the port transmitted a frame to the media successfully.  Late-Coll Number of late collisions (collisions outside the collision domain).  Excess-Col Number of excessive collisions that occurred on the port (indicating that a frame encountered 16 collisions and was discarded).  Carri-Sen Number of times the port sensed a carrier (to determine whether the cable is currently being used).  Number of received runt frames (frames that are smaller than the minimum                                                                                                    | Broadcast-Limit   | Broadcast threshold configured for the port.                                                                 |
| Action on Timeout Action that is taken on errdisable timer timeout.  Align-Err Number of frames with alignment errors (frames that do not end with an even number of octets and have a bad CRC) received on the port.  FCS-Err Number of valid size frames with FCS errors but no framing errors.  Xmit-Err Number of transmit errors that occurred on the port (indicating that the internal transmit buffer is full).  Rcv-Err Number of receive errors that occurred on the port (indicating that the internal receive buffer is full).  UnderSize Number of received frames less than 64 octets long (but are otherwise well-formed).  Single-Coll Number of times one collision occurred before the port transmitted a frame to the media successfully.  Multi-Coll Number of times multiple collisions occurred before the port transmitted a frame to the media successfully.  Late-Coll Number of late collisions (collisions outside the collision domain).  Excess-Col Number of excessive collisions that occurred on the port (indicating that a frame encountered 16 collisions and was discarded).  Carri-Sen Number of times the port sensed a carrier (to determine whether the cable is currently being used).  Number of received runt frames (frames that are smaller than the minimum                                                                                                    | Broadcast-Drop    |                                                                                                    |
| Align-Err  Number of frames with alignment errors (frames that do not end with an even number of octets and have a bad CRC) received on the port.  FCS-Err  Number of valid size frames with FCS errors but no framing errors.  Xmit-Err  Number of transmit errors that occurred on the port (indicating that the internal transmit buffer is full).  Rcv-Err  Number of receive errors that occurred on the port (indicating that the internal receive buffer is full).  UnderSize  Number of received frames less than 64 octets long (but are otherwise well-formed).  Single-Coll  Number of times one collision occurred before the port transmitted a frame to the media successfully.  Multi-Coll  Number of times multiple collisions occurred before the port transmitted a frame to the media successfully.  Late-Coll  Number of late collisions (collisions outside the collision domain).  Excess-Col  Number of excessive collisions that occurred on the port (indicating that a frame encountered 16 collisions and was discarded).  Carri-Sen  Number of times the port sensed a carrier (to determine whether the cable is currently being used).  Runts  Number of received runt frames (frames that are smaller than the minimum                                                                                                    | ErrdisableReason  | Reason for the port to be in errdisabled state.                                                              |
| number of octets and have a bad CRC) received on the port.  FCS-Err Number of valid size frames with FCS errors but no framing errors.  Xmit-Err Number of transmit errors that occurred on the port (indicating that the internal transmit buffer is full).  Rcv-Err Number of receive errors that occurred on the port (indicating that the internal receive buffer is full).  UnderSize Number of received frames less than 64 octets long (but are otherwise well-formed).  Single-Coll Number of times one collision occurred before the port transmitted a frame to the media successfully.  Multi-Coll Number of times multiple collisions occurred before the port transmitted a frame to the media successfully.  Late-Coll Number of late collisions (collisions outside the collision domain).  Excess-Col Number of excessive collisions that occurred on the port (indicating that a frame encountered 16 collisions and was discarded).  Carri-Sen Number of times the port sensed a carrier (to determine whether the cable is currently being used).  Runts Number of received runt frames (frames that are smaller than the minimum                                                                                                    | Action on Timeout | Action that is taken on errdisable timer timeout.                                                            |
| Xmit-Err Number of transmit errors that occurred on the port (indicating that the internal transmit buffer is full).  Rev-Err Number of receive errors that occurred on the port (indicating that the internal receive buffer is full).  UnderSize Number of received frames less than 64 octets long (but are otherwise well-formed).  Single-Coll Number of times one collision occurred before the port transmitted a frame to the media successfully.  Multi-Coll Number of times multiple collisions occurred before the port transmitted a frame to the media successfully.  Late-Coll Number of late collisions (collisions outside the collision domain).  Excess-Col Number of excessive collisions that occurred on the port (indicating that a frame encountered 16 collisions and was discarded).  Carri-Sen Number of times the port sensed a carrier (to determine whether the cable is currently being used).  Runts Number of received runt frames (frames that are smaller than the minimum                                                                                                    | Align-Err         | · · · · · · · · · · · · · · · · · · ·                                                                        |
| internal transmit buffer is full).  Rev-Err Number of receive errors that occurred on the port (indicating that the internal receive buffer is full).  UnderSize Number of received frames less than 64 octets long (but are otherwise well-formed).  Single-Coll Number of times one collision occurred before the port transmitted a frame to the media successfully.  Multi-Coll Number of times multiple collisions occurred before the port transmitted a frame to the media successfully.  Late-Coll Number of late collisions (collisions outside the collision domain).  Excess-Col Number of excessive collisions that occurred on the port (indicating that a frame encountered 16 collisions and was discarded).  Carri-Sen Number of times the port sensed a carrier (to determine whether the cable is currently being used).  Runts Number of received runt frames (frames that are smaller than the minimum                                                                                                    | FCS-Err           | Number of valid size frames with FCS errors but no framing errors.                                           |
| internal receive buffer is full).  UnderSize  Number of received frames less than 64 octets long (but are otherwise well-formed).  Single-Coll  Number of times one collision occurred before the port transmitted a frame to the media successfully.  Multi-Coll  Number of times multiple collisions occurred before the port transmitted a frame to the media successfully.  Late-Coll  Number of late collisions (collisions outside the collision domain).  Excess-Col  Number of excessive collisions that occurred on the port (indicating that a frame encountered 16 collisions and was discarded).  Carri-Sen  Number of times the port sensed a carrier (to determine whether the cable is currently being used).  Runts  Number of received runt frames (frames that are smaller than the minimum                                                                                                    | Xmit-Err          |                                                                                                    |
| well-formed).  Single-Coll  Number of times one collision occurred before the port transmitted a frame to the media successfully.  Multi-Coll  Number of times multiple collisions occurred before the port transmitted a frame to the media successfully.  Late-Coll  Number of late collisions (collisions outside the collision domain).  Excess-Col  Number of excessive collisions that occurred on the port (indicating that a frame encountered 16 collisions and was discarded).  Carri-Sen  Number of times the port sensed a carrier (to determine whether the cable is currently being used).  Runts  Number of received runt frames (frames that are smaller than the minimum                                                                                                    | Rcv-Err           |                                                                                                    |
| to the media successfully.  Multi-Coll  Number of times multiple collisions occurred before the port transmitted a frame to the media successfully.  Late-Coll  Number of late collisions (collisions outside the collision domain).  Excess-Col  Number of excessive collisions that occurred on the port (indicating that a frame encountered 16 collisions and was discarded).  Carri-Sen  Number of times the port sensed a carrier (to determine whether the cable is currently being used).  Runts  Number of received runt frames (frames that are smaller than the minimum                                                                                                    | UnderSize         |                                                                                                    |
| frame to the media successfully.  Late-Coll  Number of late collisions (collisions outside the collision domain).  Excess-Col  Number of excessive collisions that occurred on the port (indicating that a frame encountered 16 collisions and was discarded).  Carri-Sen  Number of times the port sensed a carrier (to determine whether the cable is currently being used).  Runts  Number of received runt frames (frames that are smaller than the minimum                                                                                                    | Single-Coll       |                                                                                                    |
| Excess-Col  Number of excessive collisions that occurred on the port (indicating that a frame encountered 16 collisions and was discarded).  Carri-Sen  Number of times the port sensed a carrier (to determine whether the cable is currently being used).  Runts  Number of received runt frames (frames that are smaller than the minimum                                                                                                    | Multi-Coll        |                                                                                                    |
| frame encountered 16 collisions and was discarded).  Carri-Sen  Number of times the port sensed a carrier (to determine whether the cable is currently being used).  Runts  Number of received runt frames (frames that are smaller than the minimum                                                                                                    | Late-Coll         | Number of late collisions (collisions outside the collision domain).                                         |
| currently being used).  Runts Number of received runt frames (frames that are smaller than the minimum                                                                                                    | Excess-Col        |                                                                                                    |
| · · · · · · · · · · · · · · · · · · ·                                                                                                    | Carri-Sen         |                                                                                                    |
| IEEE 802.3 frame size) on the port.                                                                                                    | Runts             | Number of received runt frames (frames that are smaller than the minimum IEEE 802.3 frame size) on the port. |
| Giants Number of received giant frames (frames that exceed the maximum IEEE 802.3 frame size) on the port.                                                                                                    | Giants            |                                                                                                    |
| CE-State Connection entity status.                                                                                                    | CE-State          | Connection entity status.                                                                                    |

Table 2-59 show port Command Output Fields (continued)

| Field                       | Description                                                                                                    |
|-----------------------------|----------------------------------------------------------------------------------------------------|
| Conn-State                  | Connection state of the port, as follows:                                                                           |
|                             | • Disabled—The port has no line module or was disabled by the user.                                                 |
|                             | • Connecting—The port attempted to connect or was disabled.                                                         |
|                             | • Standby—The connection was withheld or was the inactive port of a dual-homing concentrator.                       |
|                             | Active—The port made a connection.                                                                                  |
|                             | • Other—The concentrator was unable to determine the Conn-State.                                                    |
| Type                        | Type of port, such as A—A port and B—B port.                                                                        |
| Neig                        | Type of port attached to this port. The neighbor can be one of these types:                                         |
|                             | • A—A port                                                                                                    |
|                             | • B—B port                                                                                                    |
|                             | • M—M port                                                                                                    |
|                             | S—Slave port                                                                                                    |
|                             | • U—The concentrator cannot determine the type of the neighbor port.                                                |
| Ler Con                     | Status of whether the port is currently in a LER condition.                                                         |
| Est                         | Estimated LER.                                                                                                    |
| Alm                         | LER at which a link connection exceeds the LER alarm threshold.                                                     |
| Cut                         | LER cutoff value (the LER at which a link connection is flagged as faulty).                                         |
| Lem-Ct                      | Number of LEM errors received on the port.                                                                          |
| Lem-Rej-Ct                  | Number of times a connection was rejected because of excessive LEM errors.                                          |
| Last-Time-Cleared           | Last time the port counters were cleared.                                                                           |
| Auto-Part                   | Number of times the port entered the auto-partition state due to excessive consecutive collisions.                  |
| Data-rate mismatch          | Number of valid size frames that experienced overrun or underrun.                                                   |
| Src-addr change             | Number of times the last source address changed.                                                                    |
| Good-bytes                  | Total number of octets in frames with no error.                                                                     |
| Short-event                 | Number of short events received.                                                                                    |
| InlinePowered <sup>1</sup>  | InlinePowered for Admin (auto, on, off), Oper (on, off, denied), and Detected (yes, no).                            |
| PowerAllocated <sup>1</sup> | PowerAllocated for Watts (values displayed as Watts measurement) and Volts (values displayed as Volts measurement). |
| Age-Time <sup>1</sup>       | Age timeout setting for the port.                                                                                   |
| 1                           | Age timeout remaining for the port.                                                                                 |
| Age-Left <sup>1</sup>       | Age timeout remaining for the port.                                                                                 |

Table 2-59 show port Command Output Fields (continued)

| Field                         | Description                                                                            |  |
|-------------------------------|----------------------------------------------------------------------------------------|--|
| CallManagerState <sup>1</sup> | Operational state of the voice port (Not Registered, Registered, Up, Down, and Alarm). |  |
| NoiseRegen <sup>3</sup>       | Status of whether noise regeneration is enabled for the port.                          |  |
| NonLinear <sup>3</sup>        | Status of whether nonlinear processing is enabled for the port.                        |  |
| Comp-Alg <sup>3</sup>         | Type of compression algorithm used (for example G.711, G.723, and G.729).              |  |
| IP-address <sup>3</sup>       | IP address associated with the port.                                                   |  |
| Netmask <sup>3</sup>          | Netmask associated with the port.                                                      |  |
| MAC-Address <sup>3</sup>      | MAC address associated with the port.                                                  |  |
| Call-Manager-IP <sup>3</sup>  | Cisco CallManager IP address associated with the port.                                 |  |
| DHCP-Server-IP <sup>3</sup>   | DHCP server IP address associated with the port.                                       |  |
| DNS-Server-IP <sup>3</sup>    | DNS server IP address associated with the port.                                        |  |
| TFTP-Server-IP <sup>3</sup>   | TFTP server IP address associated with the port.                                       |  |

- 1. This field is applicable to the 48-port 10/100BASE-TX switching services-configured module.
- 2. This field changes according to the system configuration.
- 3. This field is applicable to the 8-port T1/E1 DSP services-configured module.

## **Related Commands**

set port disable set port enable show port status

# show port auxiliaryvlan

Use the **show port auxiliaryvlan** command to display the port auxiliary VLAN status for a specific port.

show port auxiliaryvlan {vlan / untagged / dot1p / none}

## **Syntax Description**

| vlan     | Number of the VLAN; valid values are from 1 to 4094.                                                               |
|----------|----------------------------------------------------------------------------------------------------|
| untagged | Keyword to display the Cisco IP Phone 7960 that sends untagged packets without 802.1p priority.                    |
| dot1p    | Keyword to display the Cisco IP Phone 7960 that sends packets with 802.1p priority.                                |
| none     | Keyword to display the switch that does not send any auxiliary VLAN information in the CDP packets from that port. |

**Defaults** This command has no default settings.

Command Types Switch command.

Command Modes Privileged.

**Usage Guidelines** This command is not supported by the NAM.

### **Examples**

This example shows how to display the port information for a specific auxiliary VLAN:

| Console> (enable) show port auxiliaryvlan |          |                                                     |  |
|-------------------------------------------|----------|-----------------------------------------------------|--|
| AuxiliaryVlan S                           | Status   | Mod/Ports                                           |  |
|                                           |          |                                                     |  |
| 222 a                                     | active   | 8/4-7                                               |  |
| 333 a                                     | active   | 8/13-18                                             |  |
| dot1p d                                   | dot1p    | 8/23,8/31-34                                        |  |
| untagged u                                | untagged | 9/12                                                |  |
| none r                                    | none     | 8/1-3,8/8-12,8/19-22,8/24-30,8/35-48,9/1-11,9/13-48 |  |
| Console> (enabl                           | le)      |                                                     |  |

This example shows how to display the port information for a specific auxiliary VLAN:

This example shows how to display the status of the switch that does not send any auxiliary VLAN information in the CDP packets:

This example shows how to display the status of the Cisco IP Phone 7960 that sends untagged packets without 802.1p priority:

```
Console> (enable) show port auxiliaryvlan untagged
AuxiliaryVlan Status Mod/Ports
------
untagged untagged 9/12
Console> (enable)
```

This example shows how to display the status of the Cisco IP Phone 7960 that sends packets with 802.1p priority:

Table 2-60 describes the possible fields (depending on the port type queried) in the **show port** auxiliaryvlan command output.

Table 2-60 show port auxiliaryvlan Command Output Fields

| Field         | Description                                                    |  |  |
|---------------|----------------------------------------------------------------|--|--|
| AuxiliaryVlan | Number of the auxiliary VLAN.                                  |  |  |
| AuxVlanStatus | Status of the auxiliary VLAN.                                  |  |  |
| Mod/Ports     | Number of the module and ports assigned to the auxiliary VLAN. |  |  |

**Related Commands** 

set port auxiliaryvlan

# show port broadcast

Use the **show port broadcast** command to display broadcast information.

show port broadcast [mod[/port]]

### **Syntax Description**

| mod  | (Optional) Number of the module.             |
|------|----------------------------------------------|
| port | (Optional) Number of the port on the module. |

**Defaults** 

This command has no default settings.

**Command Types** 

Switch command.

**Command Modes** 

Privileged.

### **Usage Guidelines**

If you do not specify a mod value, the ports on all modules are shown.

If you do not specify a *port* value, all the ports on the module are shown.

On the 1000BASE-X switching module, when you specify a port for broadcast suppression, the traffic is suppressed only in the network-to-Catalyst 6000 family switch bus direction.

### **Examples**

This example shows how to display broadcast information for module 4, port 6:

| Console>        | show port broad | cast 4/6  |         |            |   |              |
|-----------------|-----------------|-----------|---------|------------|---|--------------|
| Port            | Broadcast-Limit | Multicast | Unicast | Total-Drop |   | Violation    |
| 4/6<br>Console> | 90.00 %         | -         | -       |            | 0 | drop-packets |

Table 2-61 describes the possible fields (depending on the port type queried) in the **show port broadcast** command output.

Table 2-61 show port broadcast Command Output Fields

| Field           | Description                                  |  |
|-----------------|----------------------------------------------|--|
| Port            | Module and port number.                      |  |
| Broadcast-Limit | Broadcast threshold configured for the port. |  |
| Multicast       | Number of multicast packets dropped.         |  |
| Unicast         | Number of unicast packets dropped.           |  |

Table 2-61 show port broadcast Command Output Fields (continued)

| Field      | Description                                                                                                   |  |
|------------|----------------------------------------------------------------------------------------------------|--|
| Total-Drop | Number of broadcast, multicast, and unicast packets dropped because the port broadcast limit was exceeded.    |  |
| Violation  | Action the port takes when the broadcast threshold is exceeded; the port either errdisables or drops packets. |  |

Related Commands

set port broadcast

## show port capabilities

Use the show port capabilities command to display the capabilities on the ports.

**show port capabilities** [mod[/port]]

### **Syntax Description**

| mod  | (Optional) Number of the module.             |
|------|----------------------------------------------|
| port | (Optional) Number of the port on the module. |

**Defaults** 

This command has no default settings.

**Command Types** 

Switch command.

**Command Modes** 

Normal.

**Usage Guidelines** 

If you do not specify a mod value, the ports on all modules are shown.

If you do not specify a port value, all the ports on the module are shown.

### **Examples**

This example shows how to list the port capabilities on a specific module and port:

Console> show port capabilities 1/1

Model WS-X6K-SUP2-2GE

Port 1/1

Type Unknown GBIC

Speed 1000
Duplex full
Trunk encap type 802.1Q,ISL

Trunk mode on,off,desirable,auto,nonegotiate

Channel yes

Broadcast suppression percentage(0-100)

Flow control receive-(off,on,desired),send-(off,on,desired)

Security yes Dotlx yes

Membership static, dynamic

Fast start yes

QOS scheduling rx-(1p1q4t), tx-(1p2q2t)

CoS rewrite yes
ToS rewrite DSCP
UDLD yes
Inline power no
AuxiliaryVlan no

SPAN source, destination

COPS port group 1/1-2 Link debounce timer yes

Console>

This example shows the port capabilities on a 48-port 10/100BASE-TX switching services configured-module:

```
Console> show port capabilities 3/2
Model
                         WS-X6248-RJ-45
Port
                         3/2
Туре
                         10/100BaseTX
Speed
                         auto,10,100
Duplex
                         half,full
Trunk encap type
                         802.1Q,ISL
Trunk mode
                         on, off, desirable, auto, nonegotiate
Channel
                         yes
Broadcast suppression
                         percentage(0-100)
Flow control
                         receive-(off,on),send-(off)
Security
                         yes
Membership
                         static
Fast start
                         yes
QOS scheduling
                         rx-((null)),tx-((null))
QOS classification
                         layer 2, layer 3
UDLD
                         Capable
SPAN
                         source, destination
Inline power
                         auto, on, off
Auxiliaryvlan
                         1..1000, dot1p, untagged, none
Console>
```

This example shows the port capabilities on an 8-port T1/E1 ISDN PRI services configured-module:

```
Console> show port capabilities 3/2
                         WS-X6608-T1
                                        (or WS-X6608-E1)
Model
Port
                         3/2
Type
                         T1, transcoding, conferencing
                         1.544 Mps (or 2.048Mps)
Speed
Duplex
                         full
Channel
                         no
Broadcast suppression
Flow control
Security
                         no
Membership
                         no
Fast start
                         no
QOS scheduling
                         no
QOS classification
                         no
UDLD
                         no
Inline power
                         no
Auxiliaryvlan
                         no
Console>
```

This example shows the port capabilities on a 24-port FXS analog station interface services-configured module:

Console> show port capabilities 3/2 Model WS-X6624-FXS 3/2 Port Type FXS Speed 64kps Duplex full Trunk encap type none Trunk mode off Channel Broadcast suppression no Flow control no Security no Membership no Fast start QOS scheduling no QOS classification no UDLD no Inline power no Auxiliaryvlan no Console>

This example shows the port capabilities on an Intrusion Detection System Module:

```
Console> show port capabilities 5/2
Model
                       WS-X6381-IDS
Port
                       5/2
Туре
                       Intrusion Detection
Speed
                       1000
                      full
Duplex
Trunk encap type
                      no
Trunk mode
                      no
Channel
Broadcast suppression no
Flow control
                      no
Security
                      no
Dot1x
                      no
Membership
                       static
Fast start
                      no
QOS scheduling
                    rx-(none),tx-(none)
CoS rewrite
                      no
ToS rewrite
                      no
UDLD
                      no
Inline power
                      no
AuxiliaryVlan
                      no
SPAN
                      source
COPS port group
                      not supported
Link debounce timer
                      yes
Console>
```

Table 2-62 describes the possible fields (depending on the type of port queried) and the values in the **show port capabilities** command output.

Table 2-62 show port capabilities Command Output Fields

| Field                         | Description                                                                                                    |  |  |
|-------------------------------|----------------------------------------------------------------------------------------------------|--|--|
| Model                         | Module model number.                                                                                                    |  |  |
| Port                          | Module number and port number.                                                                                                    |  |  |
| Type <sup>1</sup>             | Port type (1000BASE-SX or 100BASE-FX).                                                                                                    |  |  |
| Speed <sup>1</sup>            | Speed setting for the port (auto, 10, 100, 1000).                                                                                                    |  |  |
| Duplex                        | Duplex mode (half, full, auto).                                                                                                    |  |  |
| Trunk encap type <sup>2</sup> | Trunk encapsulation type (ISL, 802.1Q, 802.10, or no).                                                                                                    |  |  |
| Trunk mode <sup>2</sup>       | Trunk administrative status of the port (on, off, auto, desirable, nonegotiate, or no). <sup>3</sup>                                                                                                    |  |  |
| Channel                       | Status of which ports can form a channel group. The ports are shown in <i>mod/port</i> format. For example, 3/1-2 indicates module 3, ports 1 and 2. Also, any ports in range [ <i>mod/1-mod/high_port</i> ] or no ports may be ndicated. |  |  |
| Broadcast suppression         | Percentage of total available bandwidth that can be used by broadcast traffic (0–100).                                                                                                    |  |  |
| Flow control                  | Flow-control options you can set (receive-[off, on, desired], send-[off, on, desired], or no).                                                                                                    |  |  |
| Security                      | Status of whether port security is enabled (yes, no).                                                                                                    |  |  |
| Membership                    | Method of membership assignment of a port or range of ports to a VLAN (static, dynamic).                                                                                                    |  |  |
| Fast start                    | Status of whether the spanning tree PortFast-start feature on the port is enabled (yes, no).                                                                                                    |  |  |
| QOS scheduling                | Status of whether the port supports QoS scheduling (yes, no).                                                                                                    |  |  |
| QOS classification            | Status of whether the port supports QoS classification (yes, no).                                                                                                    |  |  |
| CoS rewrite                   | Status of whether the port supports CoS rewrite (yes, no).                                                                                                    |  |  |
| SPAN                          | SPAN type supported.                                                                                                    |  |  |
| ToS rewrite                   | Status of whether the port supports ToS rewrite (IP-Precedence).                                                                                                    |  |  |
| UDLD                          | Status of whether the port is UDLD-capable or not.                                                                                                    |  |  |
| Inline power <sup>2</sup>     | Status of whether the port supports inline power (yes, no).                                                                                                    |  |  |
| Auxiliaryvlan <sup>2</sup>    | Status of whether the port supports voice VLANs (yes, no).                                                                                                    |  |  |
| Link debounce<br>timer        | Status of whether the port supports debounce timer (yes, no).                                                                                                    |  |  |

<sup>1.</sup> This field will change depending on the module configuration.

<sup>2.</sup> This field is applicable to the 48-port 10/100BASE-TX switching services-configured module and the 24-port FXS analog station interface services-configured module.

<sup>3. &</sup>quot;No" means that the port is trunk incapable.

## **Related Commands**

set port broadcast set port channel set port security set port speed set spantree portfast set trunk show port show port voice active

# show port cdp

Use the **show port cdp** command to display the port CDP enable state and the message interval.

show port cdp [mod[/port]]

## Syntax Description

| mod  | (Optional) Number of the module.             |
|------|----------------------------------------------|
| port | (Optional) Number of the port on the module. |

**Defaults** 

This command has no default settings.

**Command Types** 

Switch command.

**Command Modes** 

Normal.

**Usage Guidelines** 

If you do not specify a *mod* value, the ports on all modules are shown. If you do not specify a *port* value, all the ports on the module are shown.

### **Examples**

This example shows how to display CDP information for all ports:

Console> show port cdp
CDP : enabled
Message Interval : 60
Hold Time : 180
Version : V2

Port CDP Status
----1/1 enabled
1/2 enabled
Console>

Table 2-63 describes the fields in the **show port cdp** command output.

Table 2-63 show port cdp Command Output Fields

| Field            | Description                                            |  |
|------------------|--------------------------------------------------------|--|
| CDP              | Status of whether CDP is enabled or not.               |  |
| Message-Interval | Interval between CDP message exchange with a neighbor. |  |
| Hold Time        | Hold time setting.                                     |  |
| Version          | CDP version.                                           |  |
| Port             | Module and port number.                                |  |
| CDP Status       | CDP status of the port (enabled, disabled).            |  |

**Related Commands** 

set cdp show cdp

# show port channel

Use the show port channel command to display EtherChannel information.

show port channel [all | mod[/port]] [statistics]
show port channel [all | mod[/port]] {info [type]}

### **Syntax Description**

| all        | (Optional) Keyword to display information about PAgP and LACP channels.                                                                                                  |
|------------|----------------------------------------------------------------------------------------------------|
| mod        | (Optional) Number of the module.                                                                                                    |
| port       | (Optional) Number of the port on the module.                                                                                                    |
| statistics | (Optional) Keyword to display statistics about the port (PAgP packets sent and received).                                                                                |
| info       | (Optional) Keyword to display port information such as speed, duplex status, priority, secure or dynamic status, and trunk status.                                       |
| type       | (Optional) Keyword to display feature-related parameters; valid values are spantree, trunk, protcol, gmrp, gvrp, qos, rsvp, cops, dot1qtunnel, auxiliaryvlan, and jumbo. |

| ח | Δ١ | fa | ul | ltc |
|---|----|----|----|-----|
|   |    | 1  |    | пъ  |

This command has no default settings.

#### **Command Types**

Switch command.

### **Command Modes**

Normal.

### **Usage Guidelines**

The protocol conditions are as follows:

- On indicates the port will receive all the flood traffic for that protocol.
- Off indicates the port will not receive any flood traffic for that protocol.
- Auto indicates the port will not receive any flood traffic for that protocol.

The GVRP registration status is defined as follows:

- Normal allows dynamic registering and deregistering each VLAN (except VLAN 1) on the port.
- Fixed supports manual VLAN creation and registration and prevents VLAN deregistration.
- Forbidden statically deregisters all the VLANs (except VLAN 1) from the port.

When you enter the **option** keyword with any of the options (**spantree** | **trunk** | **protcol** | **gmrp** | **gvrp** | **qos** | **rsvp** | **cops** | **dot1qtunnel** | **auxiliaryvlan** | **jumbo**), associated VLANs and the specified feature-related parameters are displayed.

If you do not specify a *mod* or a *port*, EtherChannel information is shown for all PAgP channeling ports on all modules.

If you enter the all keyword, information about PAgP and LACP channels is displayed.

## **Examples** This exa

This example shows how to display Ethernet channeling information for module 1:

### Console> show port channel 1

| Port | Status     | Channel | Admin | Ch  |   |
|------|------------|---------|-------|-----|---|
|      |            | Mode    | Group | Id  |   |
|      |            |         |       |     | - |
| 1/1  | nonconnect | on      | 195   | 769 |   |
| 1/2  | connected  | on      | 195   | 769 |   |
|      |            |         |       |     |   |
| Port | Device-ID  |         |       |     | Р |

Port Device-ID Port-ID Platform

1/1

1/2

Console>

## This example shows how to display port statistics:

#### Console> show port channel 4 statistics

|       | TC, DIIO | POL C CHAINC | - I DCGCID |           |           |           |           |
|-------|----------|--------------|------------|-----------|-----------|-----------|-----------|
| Port  | Admin    | PAgP Pkts    | PAgP Pkts  | PAgP Pkts | PAgP Pkts | PAgP Pkts | PAgP Pkts |
|       | Group    | Transmitted  | Received   | InFlush   | RetnFlush | OutFlush  | InError   |
|       |          |              |            |           |           |           |           |
| 4/1   | 69       | 20           | 0          | 0         | 0         | 0         | 0         |
| 4/2   | 69       | 105          | 60         | 0         | 0         | 0         | 0         |
| 4/3   | 151      | 0            | 0          | 0         | 10        | 0         | 0         |
| 4/4   | 151      | 0            | 5          | 0         | 0         | 0         | 0         |
| 4/5   | 70       | 0            | 0          | 0         | 0         | 0         | 0         |
| 4/6   | 70       | 42           | 0          | 0         | 2         | 0         | 0         |
| 4/7   | 152      | 0            | 92         | 0         | 0         | 0         | 0         |
| 4/8   | 152      | 0            | 0          | 0         | 0         | 0         | 0         |
| Conso | le>      |              |            |           |           |           |           |

### This example shows how to display port information:

## Console> show port channel 1 info

Switch Frame Distribution Method:mac both

|            | Status      | mode     | group   | id       | _    | _    |   | PortSecurity/<br>Dynamic port |
|------------|-------------|----------|---------|----------|------|------|---|-------------------------------|
|            | notconnect  |          |         |          |      |      |   |                               |
| 1/2        | connected   | auto     | 1       | 0        | 1000 | full | 1 | -                             |
| Port       | ifIndex Ope |          | Oper-gr | oup Meth | bc   |      |   |                               |
| 1/1        |             |          |         |          |      |      |   |                               |
| 1/2        | -           | 2        |         | mac 1    | both |      |   |                               |
| Port       | Device-ID   |          |         |          |      |      |   | Platform                      |
| 1/1<br>1/2 |             |          |         |          |      |      |   |                               |
|            | Trunk-stat  |          |         |          |      |      |   |                               |
|            | not-trunki  |          |         |          |      |      |   |                               |
|            | not-trunki  |          |         |          |      |      |   |                               |
| Port       | Portvlanco  | st-vlans |         |          |      |      |   |                               |
| 1/1<br>1/2 |             |          |         |          |      |      |   |                               |
| 1/2        |             |          |         |          |      |      |   |                               |

```
Port Port Portfast Port Port
 priority vlanpri vlanpri-vlans
1/1 32 disabled 0
1/2
        32 disabled
                      0
          IPX
Port IP
                 Group
1/1 on auto-on auto-on
1/2 on
           auto-on auto-on
Port GMRP
          GMRP GMRP
  status registration forwardAll
---- ----- ------
1/1 enabled normal disabled
1/2 enabled normal
                    disabled
Port GVRP
           GVRP
                     GVRP
    status registeration applicant
_____ ____
                 normal normal
1/1 disabled normal
1/2 disabled normal
Port Qos-Tx Qos-Rx Qos-Trust Qos-DefCos
----- ----- ----- ------- ------
1/1 2q2t 1q4t untrusted
                                0
1/2 2q2t 1q4t untrusted
                                0
Console>
```

These examples show how to display feature-specific parameter information:

```
Console> (enable) show port channel 3 info spantree
```

| Port  | Port     | Portfast | Port    | Port          |
|-------|----------|----------|---------|---------------|
|       | priority | -        | vlanpri | vlanpri-vlans |
|       |          |          |         |               |
| 3/1   | 32       | disabled | 12      | 2,4,90        |
| 3/2   | 32       | disabled | 12      | 2,4,90        |
| 3/3   | 32       | disabled | 12      | 2,4,90        |
| 3/4   | 32       | disabled | 12      | 2,4,90        |
| Conso | le>      |          |         |               |

### Console> (enable) show port channel 3 info trunk

| Po | rt Trunk-status Trunk-type | Trunk-vlans |
|----|----------------------------|-------------|
|    |                            |             |
| 3/ | l not-trunking negotiate   | 1-1005      |
| 3/ | 2 not-trunking negotiate   | 1-1005      |
| 3/ | 3 not-trunking negotiate   | 1-1005      |
| 3/ | 4 not-trunking negotiate   | 1-1005      |
| Co | nsole>                     |             |

### Console> (enable) show port channel 3 info protcol

| Port | IP   | IPX     | Group   |
|------|------|---------|---------|
|      |      |         |         |
| 3/1  | on   | auto-on | auto-on |
| 3/2  | on   | auto-on | auto-on |
| 3/3  | on   | auto-on | auto-on |
| 3/4  | on   | auto-on | auto-on |
| Cons | ole> |         |         |

```
Console> (enable) show port channel 3 info gmrp
Port GMRP GMRP GMPR
     status registration forwardAll
----- ------ ------- ------
3/1 enabled normal
                     disabled
                    disabled
disabled
3/2 enabled normal
3/3 enabled normal
3/4 enabled normal
                      disabled
Console>
Console> (enable) show port channel 1 info gvrp
Port GVRP GVRP GVRP
    status registeration applicant
                   normal
   disabled normal
1/2
    disabled normal
                       normal
Console>
Console> (enable) show port channel 1 info qos
Port Qos-Tx Qos-Rx Qos-Trust Qos-DefCos Qos-Interface
                                    Type
     PortType PortType Type
1/1 2q2t 1q4t untrusted
1/2 2q2t 1q4t untrusted
                                      0 port-based
                                      0 port-based
_____ ______
Port ACL name
                                 Type
1/1
                                 IPX
                                 MAC
1/2
                                 ΙP
                                 IPX
                                 MAC
Port Policy Source
1/1
1/2
            COPS
Console>
```

Table 2-64 describes the possible fields (depending on the type of port queried) and the values in the **show port channel** command outputs.

Table 2-64 show port channel Command Outputs Fields

| Field                 | Description                                                                |
|-----------------------|----------------------------------------------------------------------------|
| Port                  | Module and port number.                                                    |
| Status                | Channeling status of the port (connected, notconnect).                     |
| Channel mode          | Status of whether EtherChannel is on, off, auto, or desirable on the port. |
| Admin Group           | Number of the admin group.                                                 |
| PAgP Pkts Transmitted | Number of PAgP packets transmitted.                                        |
| PAgP Pkts Received    | Number of PAgP packets received.                                           |
| PAgP Pkts InFlush     | Number of PAgP flush packets received.                                     |
| PAgP Pkts RetnFlush   | Number of PAgP flush packets returned.                                     |

Table 2-64 show port channel Command Outputs Fields (continued)

| Field                     | Description                                                                                                    |
|---------------------------|----------------------------------------------------------------------------------------------------|
| PAgP Pkts OutFlush        | Number of PAgP flush packets transmitted.                                                                                                    |
| PAgP Pkts InError         | Number of PAgP error packets received.                                                                                                    |
| Channel ID                | Number of the channel group.                                                                                                    |
| Neighbor device           | Neighboring device with which the port is channeling.                                                                                                    |
| Neighbor port             | Port on the neighboring device with which the port is channeling.                                                                                                    |
| Speed                     | Speed setting for the port (auto, 10, 100, 1000).                                                                                                    |
| Duplex                    | Duplex setting for the port (auto, full, half).                                                                                                    |
| Vlan                      | VLAN to which the port belongs.                                                                                                    |
| Port priority             | Priority associated with the port.                                                                                                    |
| PortSecurity/Dynamic port | Status of whether the port is secure or dynamic.                                                                                                    |
| ifIndex                   | Interface number to which the port belongs.                                                                                                    |
| Oper-group                | Capability of the group.                                                                                                    |
| Neighbor device-id        | Device ID of the neighboring device with which the port is channeling.                                                                                                    |
| Neighbor port-id          | Port ID of the neighboring device with which the port is channeling.                                                                                                    |
| Neighbor Oper-group       | Capability of the neighboring device.                                                                                                    |
| Oper-Distribution         | Frame distribution method operating status on a per-port basis (ip source, ip destination, ip both, mac source, mac destination, mac both, hotstandby-active, or hotstandby-idle). |
| Trunk-status              | Status of whether the port is trunking or not.                                                                                                    |
| Trunk-type                | Type of trunk port.                                                                                                    |
| Trunk-vlans               | VLANs to which the port belongs.                                                                                                    |
| Portvlancost-vlans        | Port VLAN cost.                                                                                                    |
| Portfast                  | Status of whether the PortFast-start mode is enabled or disabled.                                                                                                    |
| Port vlanpri              | Port VLAN priority.                                                                                                    |
| Port vlanpri-vlans        | Priority VLAN number.                                                                                                    |
| IP                        | Status of the IP protocol (on, off, auto).                                                                                                    |
| IPX                       | Status of the IPX protocol (on, off, auto).                                                                                                    |
| Group                     | Status of the VINES, AppleTalk, and DECnet protocols (on, off, auto).                                                                                                    |
| GMRP status               | Status of whether GMRP is enabled or disabled.                                                                                                    |
| GMRP registration         | Status of the administrative control of an outbound port (normal, fixed, forbidden).                                                                                               |
| GMRP forward/all          | Status of whether the Forward All feature is enabled or disabled.                                                                                                    |
| GVRP status               | Status of whether GVRP is enabled or disabled.                                                                                                    |

Table 2-64 show port channel Command Outputs Fields (continued)

| Field             | Description                                                                          |
|-------------------|--------------------------------------------------------------------------------------|
| GVRP registration | Status of the administrative control of an outbound port (normal, fixed, forbidden). |
| Qos-Tx            | Transmit drop threshold.                                                             |
| Qos-Rx            | Receive drop threshold.                                                              |
| Qos-Trust         | Status of whether the port is trusted or untrusted.                                  |
| Qos-DefCos        | CoS value.                                                                           |
| Qos Port-based    | Status of whether the port is port-based QoS or not.                                 |
| ACL name          | Name of the ACL.                                                                     |
| Policy Source     | Type of policy source.                                                               |
| COPS Admin Roles  | COPS admin role designation.                                                         |
| Dot1q tunnel mode | Status of the dot1q tunnel mode.                                                     |
| Jumbo             | Status of the jumbo feature.                                                         |
| Auxiliaryvlan     | Number of the auxiliary VLAN.                                                        |
| Protocol          | Protocol associated with the port.                                                   |

## **Related Commands**

set port channel show channel show channel group

## show port cops

Use the show port cops command to display COPS information on all or individual ports.

show port cops [mod[/port]]

### **Syntax Description**

| mod  | (Optional) Number of the module.             |
|------|----------------------------------------------|
| port | (Optional) Number of the port on the module. |

**Defaults** 

This command has no default settings.

**Command Types** 

Switch command.

**Command Modes** 

Normal.

### **Usage Guidelines**

If you do not specify a mod value or a port value, information is shown for all ports on all modules.

For a few minutes after a switchover from the active to the standby supervisor engine, note that if you enter the **show port cops** command, the output may be incorrect. If this is the case, the following warning displays:

COPS High Availability Switch Over in progress, hardware may be programmed differently than as suggested by the output of these commands.

### **Examples**

This example shows how to display COPS information for all ports:

|         | > show port cops<br>Admin Roles | Oper Roles         |
|---------|---------------------------------|--------------------|
| 1/1     | backbone_port                   | backbone_port      |
|         | branch_office_port              | -                  |
|         | access_port                     | -                  |
| 1/2     | -                               | -                  |
| 3/1     | -                               | -                  |
| 3/2     | backbone_port                   | backbone_port      |
| 3/3     | backbone_port                   | backbone_port      |
| 3/4     | access_port                     | access_port        |
| 3/5     | access_port                     | branch_office_port |
|         | backbone_port                   | -                  |
|         | branch_office_port              | -                  |
|         | net_port                        | -                  |
| 3/6     | access_port                     | access_port        |
| 3/7     | -                               | _                  |
| 3/8     | =                               | -                  |
| Console | ?>                              |                    |

This example shows how to display COPS information for a specific port:

Table 2-65 describes the fields displayed in the **show port cops** command output.

Table 2-65 show port cops Command Output Fields

| Field       | Description             |
|-------------|-------------------------|
| Port        | Module and port number. |
| Admin Roles | Administration role.    |
| Oper Roles  | Operating role.         |

**Related Commands** 

clear port cops set port cops

# show port counters

Use the **show port counters** command to show all the counters for a port.

**show port counters** [mod[/port]]

## **Syntax Description**

| mod  | (Optional) Number of the module for which to show port counter information.             |
|------|-----------------------------------------------------------------------------------------|
| port | (Optional) Number of the port on the module for which to show port counter information. |

Defaults

This command has no default settings.

**Command Types** 

Switch command.

**Command Modes** 

Normal.

**Usage Guidelines** 

If you do not specify a *mod* value, the ports on all modules are shown.

If you do not specify a *port* value, all the ports on the module are shown.

## **Examples**

This example shows counters for all ports:

| Console> | show | port | counters |
|----------|------|------|----------|
|----------|------|------|----------|

| Port                     | Align-Err  | FCS-Err                                 | Xmit-Err                    | Rcv-Err            | UnderSize           |                       |                      |
|--------------------------|------------|-----------------------------------------|-----------------------------|--------------------|---------------------|-----------------------|----------------------|
| 1/1                      | 0          | 0                                       | 0                           | 0                  | 0                   |                       |                      |
| 1/2                      | 0          | 0                                       | 0                           | 0                  | 0                   |                       |                      |
| 4/1                      | 0          | 0                                       | 0                           | 0                  | 0                   |                       |                      |
| 4/2                      | 0          | 0                                       | 0                           | 0                  | 0                   |                       |                      |
| 4/3                      | 0          | 0                                       | 0                           | 0                  | 0                   |                       |                      |
| 4/4                      | 0          | 0                                       | 0                           | 0                  | 0                   |                       |                      |
|                          |            |                                         |                             |                    |                     |                       |                      |
| Port                     | Single-Col | Multi-Coll                              | Late-Coll                   | Excess-Col         | Carri-Sen           | Runts                 | Giants               |
| Port<br><br>1/1          | Single-Col | Multi-Coll                              | Late-Coll                   | Excess-Col         | Carri-Sen           | Runts                 | Giants<br>           |
|                          |            | Multi-Coll<br>0<br>0<br>0               | Late-Coll 0 0               | Excess-Col 0 0     | Carri-Sen<br>0<br>0 | Runts<br>0<br>0       | Giants<br><br>-<br>0 |
| 1/1                      |            | Multi-Coll<br><br>0<br>0<br>0           | Late-Coll 0 0 0             | Excess-Col 0 0 0   | Carri-Sen           | Runts<br>0<br>0<br>0  | Giants 0             |
| 1/1<br>1/2               |            | Multi-Coll<br><br>0<br>0<br>0<br>0      | Late-Coll 0 0 0 0           | Excess-Col 0 0 0 0 | Carri-Sen           | Runts 0 0 0 0 0       | Giants               |
| 1/1<br>1/2<br>4/1        |            | Multi-Coll<br><br>0<br>0<br>0<br>0<br>0 | Late-Coll 0 0 0 0 0 0 0     | Excess-Col         | Carri-Sen           | Runts                 | Giants 0 0 0 0 0     |
| 1/1<br>1/2<br>4/1<br>4/2 |            | Multi-Coll 0 0 0 0 0 0 0 0              | Late-Coll 0 0 0 0 0 0 0 0 0 | Excess-Col         | Carri-Sen           | Runts 0 0 0 0 0 0 0 0 | Giants 0 0 0 0 0     |

Last-Time-Cleared

Wed Jan 11 2000, 14:58:19

Table 2-66 describes the possible fields (depending on the port type queried) in the **show port counters** command output.

Table 2-66 show port counters Command Output Fields

| Field             | Description                                                                                                    |
|-------------------|----------------------------------------------------------------------------------------------------|
| Port              | Module and port number.                                                                                                    |
| Align-Err         | Number of frames with alignment errors (frames that do not end with an even number of octets and have a bad CRC) received on the port. |
| FCS-Err           | Number of frame check sequence errors that occurred on the port.                                                                       |
| Xmit-Err          | Number of transmit errors that occurred on the port (indicating that the internal transmit buffer is full).                            |
| Rcv-Err           | Number of receive errors that occurred on the port (indicating that the internal receive buffer is full).                              |
| UnderSize         | Number of received frames less than 64 octets long (but are otherwise well-formed).                                                    |
| Single-Coll       | Number of times one collision occurred before the port successfully transmitted a frame to the media.                                  |
| Multi-Coll        | Number of times multiple collisions occurred before the port successfully transmitted a frame to the media.                            |
| Late-Coll         | Number of late collisions (collisions outside the collision domain).                                                                   |
| Excess-Col        | Number of excessive collisions that occurred on the port (indicating that a frame encountered 16 collisions and was discarded).        |
| Carri-Sen         | Number of times the port sensed a carrier (to determine whether the cable is currently being used).                                    |
| Runts             | Number of received runt frames (frames that are smaller than the minimum IEEE 802.3 frame size) on the port.                           |
| Giants            | Number of received giant frames (frames that exceed the maximum IEEE 802.3 frame size) on the port.                                    |
| Last-Time-Cleared | Last time the port counters were cleared.                                                                                              |

**Related Commands** 

clear counters show port

# show port debounce

Use the **show port debounce** command to display whether the port debounce timers are enabled or disabled.

**show port debounce** [mod | mod/port]

| Syntax Description | mod                                | (Optional) Number of the module.                                                       |
|--------------------|------------------------------------|----------------------------------------------------------------------------------------|
|                    | mod/port                           | (Optional) Number of the module and the port on the module.                            |
| Defaults           | This command                       | has no default settings.                                                               |
| Command Types      | Switch comma                       | nd.                                                                                    |
| Command Modes      | Normal.                            |                                                                                        |
| Usage Guidelines   | If you do not s                    | pecify a port, all ports are displayed.                                                |
| Examples           | This example s                     | shows how to display the debounce link timer for a specific port on a specific module: |
|                    | Console> <b>show</b> Port Debounce | port debounce 2/1 e link timer                                                         |
|                    | 2/1 disabl                         | e                                                                                      |
| Related Commands   | set port debou                     | ınce                                                                                   |

# show port dot1qtunnel

Use the **show port dot1qtunnel** command to display the dot1q tunnel mode status.

show port dot1qtunnel [mod[/port]]

| mod  | (Optional) Number of the module.             |
|------|----------------------------------------------|
| port | (Optional) Number of the port on the module. |

Defaults

This command has no default settings.

**Command Types** 

Switch command.

**Command Modes** 

Privileged.

## Examples

This example shows how to display the dot1q tunnel mode status for a specific module:

```
Console> (enable) show port dot1qtunnel 4
```

| Port    | Dot1q   | tunnel | mode |
|---------|---------|--------|------|
|         |         |        |      |
| 4/1     | access  |        |      |
| 4/2     | access  |        |      |
| 4/3     | access  |        |      |
| 4/4     | access  |        |      |
| 4/5     | trunk   |        |      |
| 4/6     | trunk   |        |      |
| 4/7     | trunk   |        |      |
| 4/8     | disabl  | ed     |      |
| Console | es (ena | ble)   |      |

### **Related Commands**

set port dot1qtunnel

## show port dot1x

Use the **show port dot1x** command to display all the configurable and current state values associated with the authenticator port access entity (PAE) and backend authenticator and statistics for the different types of Extensible Authentication Protocol (EAP) packets transmitted and received by the authenticator on a specific port.

**show port dot1x** [mod[/port]]

**show port dot1x statistics** [mod[/port]]

## Syntax Description

| mod        | (Optional) Number of the module.                                                                                          |
|------------|----------------------------------------------------------------------------------------------------|
| port       | (Optional) Number of the port on the module.                                                                              |
| statistics | Keyword to display statistics for different EAP packets transmitted and received by the authenticator on a specific port. |

Defaults

This command has no default settings.

**Command Types** 

Switch command.

**Command Modes** 

Normal.

### **Examples**

This example shows how to display all the configurable and current state values associated with the authenticator PAE and backend authenticator on a specific port:

| Console> show port dot1x 3/3 |               |       |              |                  |             |  |
|------------------------------|---------------|-------|--------------|------------------|-------------|--|
| Port                         | Auth-State    |       | BEnd-State   | Port-Control     | Port-Status |  |
|                              |               |       |              |                  |             |  |
| 3/3                          | force-authori | zed   | idle         | force-authorized | authorized  |  |
| Port                         | Multiple-Host | Re-au | thentication | n                |             |  |
|                              |               |       |              | _                |             |  |
| 3/3                          | disabled      | disab | led          |                  |             |  |
| Console>                     |               |       |              |                  |             |  |

This example displays the statistics of different types of EAP packets that are transmitted and received by the authenticator on a specific port:

| Console> show port dot1x statistics 4/1,4/2 |            |          |          |           |               |               |         |  |  |
|---------------------------------------------|------------|----------|----------|-----------|---------------|---------------|---------|--|--|
| Port                                        | Tx_Req/Id  | Tx_Req   | Tx_Total | Rx_Start  | Rx_Logff      | Rx_Resp/Id    | Rx_Resp |  |  |
| 4/1                                         | 1          | 2        | 4        | 2         | 0             | 1             | 0       |  |  |
| 4/2                                         | 3          | 4        | 6        | 0         | 1             | 1             | 0       |  |  |
|                                             |            |          |          |           |               |               |         |  |  |
| Port                                        | Rx_Invalid | Rx_Len_E | rr Rx_   | Total Las | st_Rx_Frm_Ver | Last_Rx_Frm_S | rc_Mac  |  |  |
| 4/1                                         | 0          | 0        | 3        | 1         |               | 00-f0-3b-2b-d | l1-a9   |  |  |
| 4/2                                         | 0          | 0        | 3        | 1         |               | 00-d0-62-95-7 | b-ff    |  |  |
| Console                                     | Console>   |          |          |           |               |               |         |  |  |

Related Commands

clear dot1x config set port dot1x show dot1x

# show port errdisable-timeout

Use the **show port errdisable-timeout** command to display the configuration and status of the errdisable timeout for a particular port.

**show port errdisable-timeout** [mod[/port]]

| Syntax Description | mod[/port] (Optional) Number of the module and the port on the module.                                                                                                    |
|--------------------|----------------------------------------------------------------------------------------------------|
| Defaults           | This command has no default settings.                                                                                                    |
| Command Types      | Switch command.                                                                                                    |
| Command Modes      | Normal.                                                                                                    |
| Usage Guidelines   | If the port is disabled and the reason is disabled globally, the No Change value is displayed in the Action on Timeout field regardless of the value in the Port ErrDisableTimeout field. If the port is not in errdisabled state, the No Change value always is displayed in the Action on Timeout field. |

### **Examples**

This example shows how to display the errdisable timeout configuration and status for a particular port:

| Console> show port errdisable-timeout 3/3 |            |                  |                        |                   |  |
|-------------------------------------------|------------|------------------|------------------------|-------------------|--|
| Port                                      | Status     | ErrDisableReason | Port ErrDisableTimeout | Action on Timeout |  |
|                                           |            |                  |                        |                   |  |
| 3/3                                       | errdisable | udld             | Disable                | Remain Disabled   |  |
| Console>                                  |            |                  |                        |                   |  |

This example shows the output for a port in errdisabled state with the timeout flag enabled and with the reason disabled:

Console> show port errdisable-timeout 3/3

| Port  | Status     | ErrDisableReason | Port ErrDisableTimeout | Action on Timeout |
|-------|------------|------------------|------------------------|-------------------|
|       |            |                  |                        |                   |
| 3/3   | errdisable | udld             | Enable                 | No Change         |
| Conco | 10>        |                  |                        |                   |

This example shows the output for a port in errdisabled state with the timeout flag enabled and with the reason enabled:

Console> show port errdisable-timeout 3/3

| Port  | Status     | ErrDisableReason | Port ErrDisableTimeout | Action on Timeout |
|-------|------------|------------------|------------------------|-------------------|
|       |            |                  |                        |                   |
| 3/3   | errdisable | udld             | Enable                 | Enabled           |
| Conso | le>        |                  |                        |                   |

This example shows the output for a port in errdisabled state with the timeout flag disabled and the reason disabled:

Console> show port errdisable-timeout 3/3

| Port  | Status     | ErrDisableReason | Port ErrDisableTimeout | Action on Timeout |
|-------|------------|------------------|------------------------|-------------------|
|       |            |                  |                        |                   |
| 3/3   | errdisable | udld             | Disable                | No Change         |
| Conso | le>        |                  |                        |                   |

This example shows the output for a port in errdisabled state with the timeout flag disabled and the reason enabled:

Console> show port errdisable-timeout 3/3

| Port  | Status     | ErrDisableReason | Port ErrDisableTimeout | Action on Timeout |
|-------|------------|------------------|------------------------|-------------------|
|       |            |                  |                        |                   |
| 3/3   | errdisable | udld             | Disable                | Remain Disabled   |
| Conso | le>        |                  |                        |                   |

This example shows the output for a port that is not errdisabled state with the timeout flag enabled and with the reason disabled:

Console> show port errdisable-timeout 3/3

| Port  | Status    | ErrDisableReason | Port ErrDisableTimeout | Action on Timeout |
|-------|-----------|------------------|------------------------|-------------------|
|       |           |                  |                        |                   |
| 3/3   | connected | =                | Enable                 | No Change         |
| Conso | le>       |                  |                        |                   |

### **Related Commands**

set errdisable-timeout set port errdisable-timeout show errdisable-timeout

# show port flowcontrol

Use the **show port flowcontrol** command to display per-port status information and statistics related to flow control.

**show port flowcontrol** [mod[/port]]

| S۱ | ıntax  | Description | า |
|----|--------|-------------|---|
| 9  | JIIIUA | Description |   |

| mod  | (Optional) Number of the module.             |
|------|----------------------------------------------|
| port | (Optional) Number of the port on the module. |

Defaults

This command has no default settings.

**Command Types** 

Switch command.

**Command Modes** 

Normal.

**Usage Guidelines** 

If you do not specify a mod value, the ports on all modules are shown.

If you do not specify a *port* value, all the ports on the module are shown.

### **Examples**

This example shows how to display the flow-control port status and statistics for module 6:

| Console> | show | port | flowcontrol | 6 |  |
|----------|------|------|-------------|---|--|
|----------|------|------|-------------|---|--|

| Port   | Send Flo | wControl | Receive | FlowControl | RxPause | TxPause |
|--------|----------|----------|---------|-------------|---------|---------|
|        | admin    | oper     | admin   | oper        |         |         |
|        |          |          |         |             |         |         |
| 6/1    | desired  | off      | off     | off         | 0       | 0       |
| 6/2    | desired  | off      | off     | off         | 0       | 0       |
| 6/3    | desired  | off      | off     | off         | 0       | 0       |
| 6/4    | desired  | off      | off     | off         | 0       | 0       |
| 6/5    | desired  | off      | off     | off         | 0       | 0       |
| 6/6    | desired  | off      | off     | off         | 0       | 0       |
| 6/7    | desired  | off      | off     | off         | 0       | 0       |
| 6/8    | desired  | off      | off     | off         | 0       | 0       |
| Consol | e>       |          |         |             |         |         |

Table 2-67 describes the fields in the **show port flowcontrol** command output.

Table 2-67 show port flowcontrol Command Output Fields

| Field                     | Description                                                                                                    |  |  |  |  |  |
|---------------------------|----------------------------------------------------------------------------------------------------|--|--|--|--|--|
| Port                      | Module and port number.                                                                                                    |  |  |  |  |  |
| Send Flowcontrol<br>Admin | Flow-control administration. Possible settings: on indicates the local port sends flow control to the far end; off indicates the local port does not send flow control to the far end; desired indicates the local end sends flow control to the far end if the far end supports it. |  |  |  |  |  |
| Send Flowcontrol<br>Oper  | Flow-control operation. Possible setting: on indicates flow control is operational; off indicates flow control is not operational; disagree indicates the two ports could not agree on a link protocol.                                                                              |  |  |  |  |  |
| Receive Flowcntl<br>Admin | Flow-control administration. Possible settings: on indicates the local port requires the far end to send flow control; off indicates the local port does not allow the far end to send flow control; desired indicates the local end allows the far end to send flow control.        |  |  |  |  |  |
| Receive Flowcntl<br>Oper  | Flow-control operation. Possible setting: on indicates flow control is operational; off indicates flow control is not operational; disagree indicates the two ports could not agree on a link protocol.                                                                              |  |  |  |  |  |
| RxPause                   | Number of Pause frames received.                                                                                                    |  |  |  |  |  |
| TxPause                   | Number of Pause frames transmitted.                                                                                                    |  |  |  |  |  |

**Related Commands** 

set port flowcontrol

# show port inlinepower

Use the **show port inlinepower** command to display the port power administration and operational status.

**show port inlinepower** [mod[/port]]

### **Syntax Description**

| mod  | (Optional) Number of the module.             |
|------|----------------------------------------------|
| port | (Optional) Number of the port on the module. |

#### **Defaults**

This command has no default settings.

### **Command Types**

Switch command.

### **Command Modes**

Normal.

## **Usage Guidelines**

An inline power-capable device can still be detected even if the inline power mode is set to off.

The Operational (Oper) status field descriptions are as follows:

- on—Power is being supplied by the port.
- off—Power is not being supplied by the port.
- denied—The system does not have enough available power for the port; power is not being supplied by the port.
- faulty—The port is unable to provide power to the connected device.

## **Examples**

This example shows how to display the inline power for multiple ports on a specific module:

```
Console> show port inlinepower 3/2-6
```

Default Inline Power allocation per port: 9.500 Watts (0.22 Amps @42V) Total inline power drawn by module 3: 0 Watt

| Port     | II    | nlinePov | wered    | PowerAllocated |         |  |  |  |
|----------|-------|----------|----------|----------------|---------|--|--|--|
|          | Admin | Oper     | Detected | mWatt          | mA @42V |  |  |  |
|          |       |          |          |                |         |  |  |  |
| 3/2      | auto  | on       | yes      | 10.00          | 0.250   |  |  |  |
| 3/3      | auto  | on       | yes      | 9.8            | 0.198   |  |  |  |
| 3/4      | auto  | denied   | yes      | 0              | 0       |  |  |  |
| 3/5      | off   | off      | no       | 0              | 0       |  |  |  |
| 3/6      | off   | off      | yes      | 0              | 0       |  |  |  |
| Console> |       |          |          |                |         |  |  |  |

## **Related Commands**

set inlinepower defaultallocation set port inlinepower show environment

# show port jumbo

Use the **show port jumbo** command to display the jumbo frame settings for all ports with the feature enabled.

### show port jumbo

| Syntax Description | This command has no keywords or arguments. |
|--------------------|--------------------------------------------|
| Defaults           | This command has no default settings.      |
| Command Types      | Switch command.                            |
| Command Modes      | Normal.                                    |

### **Examples**

This example shows how to display the jumbo frame settings for ports with the feature enabled:

```
Console> show port jumbo
Jumbo frames MTU size is 9216 bytes.
Jumbo frames enabled on port(s) 6/1-2,7/1-8.
Console>
```

This example shows the display if the jumbo frame feature could not be enabled on some ports at system startup:

```
Console> show port jumbo

Jumbo frames MTU size is 9216 bytes.

Jumbo frames enabled on port(s) 6/1-2.

Jumbo frames are in an inconsistent state on port(s) 7/1-8

Console>
```

### **Related Commands**

set port jumbo

# show port I2protocol-tunnel

set 12protocol-tunnel cos set port 12protocol-tunnel show 12protocol-tunnel statistics

Use the **show port l2protocol-tunnel** command to display Layer 2 protocol tunneling information on a port or range of ports.

**show port l2protocol-tunnel** [mod[/port]]

| Syntax Description | mod[/port]                               |                                 | the module and the numbe<br>See the "Usage Guidelines" |                         | of      |
|--------------------|------------------------------------------|---------------------------------|--------------------------------------------------------|-------------------------|---------|
| Defaults           | This command has                         | s no default settings.          |                                                        |                         |         |
| Command Types      | Switch command.                          |                                 |                                                        |                         |         |
| Command Modes      | Normal.                                  |                                 |                                                        |                         |         |
| Usage Guidelines   | If you do not speci<br>tunneling ports.  | fy a port or range or ports, La | yer 2 protocol tunneling inf                           | ormation is displayed   | for all |
| Examples           |                                          | vs how to display Layer 2 pro   |                                                        | n for a range of ports: |         |
|                    | Port                                     | Tunnel Protocol(s               | ) Drop Threshold Shutdow                               | wn Threshold            |         |
|                    | 7/1<br>7/2<br>Console>                   | None<br>None                    | 1000                                                   | 20000                   |         |
| Related Commands   | clear l2protocol-t<br>clear l2protocol-t |                                 |                                                        |                         |         |

## show port lacp-channel

Use the **show port lacp-channel** command to display information about LACP channels by port or module number.

**show port lacp-channel** [mod[/port]] [**statistics**]

**show port lacp-channel** [mod[/port]] **info** [type]

## **Syntax Description**

| mod[/port] | (Optional) Number of the module and the port number on the module.                                                                                                   |
|------------|----------------------------------------------------------------------------------------------------|
| statistics | (Optional) Keyword to display the LACP channel statistics.                                                                                                    |
| info       | Keyword to display detailed LACP channel information.                                                                                                    |
| type       | (Optional) Keyword to display feature-related parameters; valid values are auxiliaryvlan, cops, dot1qtunnel, gmrp, gvrp, jumbo, protocol, qos, rsvp, spantree, trunk |

Defaults

This command has no default settings.

**Command Types** 

Switch command.

**Command Modes** 

Normal.

## **Usage Guidelines**

If you do not enter a module or a port number, information about all modules is displayed.

If you enter the module number only, information about all ports on the module is displayed.

For differences between PAgP and LACP, refer to the "Guidelines for Port Configuration" section of the "Configuring EtherChannel" chapter of the *Catalyst 6000 Family Software Configuration Guide*.

### **Examples**

This example shows how to display LACP channel information for all system modules:

### Console> show port lacp-channel

| Port    | Channel            | Admin      | Ch         | Partner Oper                                       | Partner |
|---------|--------------------|------------|------------|----------------------------------------------------|---------|
|         | Mode               | Key        | Id         | Sys ID                                             | Port    |
| 2/1     | active             | 143        | 768        | 1276,45-12-24-AC-78-90                             | 5/1     |
| 2/2     | active             | 143        | 768        | 1276,45-12-24-AC-78-90                             | 5/2     |
| 4/3 4/4 | passive<br>passive | 151<br>151 | 769<br>769 | 13459,89-BC-24-56-78-90<br>13459,89-BC-24-56-78-90 | 1/1 1/2 |
| 4/7     | passive            | 152        | 770        | 8000,AC-12-24-56-78-90                             | 4/3     |
| 4/8     | passive            | 152        | 770        | 8000,AC-12-24-56-78-90                             | 4/4     |

Console>

This example shows how to display LACP channel information for all ports on module 4:

| Conso. | Le> | show  | port | lac | p-c | hannel | 4  |
|--------|-----|-------|------|-----|-----|--------|----|
| Port   | Cha | annel | Adr  | nin | Ch  | Part   | ne |

| Port  | Channel | Admin | Ch  | Partner Oper            | Partner |
|-------|---------|-------|-----|-------------------------|---------|
|       | Mode    | Key   | Id  | Sys ID                  | Port    |
|       |         |       |     |                         |         |
| 4/1   | active  | 69    | 0   | 0,00-00-00-00-00        | 3/1     |
| 4/2   | active  | 69    | 0   | 0,00-00-00-00-00        | 4/5     |
| 4/3   | passive | 151   | 769 | 13459,89-BC-24-56-78-90 | 1/1     |
| 4/4   | passive | 151   | 769 | 13459,89-BC-24-56-78-90 | 1/2     |
| 4/5   | active  | 70    | 0   | 0,00-00-00-00-00        | 7/3     |
| 4/6   | active  | 70    | 0   | 0,00-00-00-00-00        | 7/4     |
| 4/7   | passive | 152   | 770 | 8000,AC-12-24-56-78-90  | 4/3     |
| 4/8   | passive | 152   | 770 | 8000,AC-12-24-56-78-90  | 4/4     |
| Conso | le>     |       |     |                         |         |

This example shows how to display LACP channel information for port 7 on module 4:

Console> show port lacp-channel 4/7

| Port                                                    | Channel<br>Mode | Admin<br>Key |            | Partner Oper<br>Sys ID                           | Partner<br>Port |  |  |  |
|---------------------------------------------------------|-----------------|--------------|------------|--------------------------------------------------|-----------------|--|--|--|
|                                                         | _               |              | 770<br>770 | 8000,AC-12-24-56-78-90<br>8000,AC-12-24-56-78-90 | 4/3<br>4/4      |  |  |  |
| 4/8 passive 152 770 8000,AC-12-24-56-78-90 4/4 Console> |                 |              |            |                                                  |                 |  |  |  |

This example shows how to display detailed LACP channel information for port 7 on module 4:

## Console> show port lacp-channel 4/7 info

I = Isolated Port. C = Channeling Port. N = Not Connected.

H = Hot Stand-by Port. S = Suspended Port.

| Port  | LACP Port | Port : | Speea | Duplex | vian | Trunk | status | Port | STP Port | PortSecurity/ |  |
|-------|-----------|--------|-------|--------|------|-------|--------|------|----------|---------------|--|
|       | Priority  | Status |       |        |      |       |        | Cost | Priority | Dynamic port  |  |
|       |           |        |       |        |      |       |        |      |          |               |  |
| 4 (17 | 1 2 0     | ~      | 1000  | c 11   | -    |       |        |      |          | 0             |  |

| 4/7 | 130 | C | 1000 | full | 1 | not-trunking | 4 | 32 |
|-----|-----|---|------|------|---|--------------|---|----|
| 4/8 | 131 | C | 1000 | full | 1 | not-trunking | 4 | 32 |

| Port     | Admin | Channel_id | ${\tt ifIndex}$ | Partner Oper           | Partner    | Partner | Partner  |
|----------|-------|------------|-----------------|------------------------|------------|---------|----------|
|          | Key   |            |                 | Sys ID                 | Port prior | port    | Oper Key |
|          |       |            |                 |                        |            |         |          |
| 4/7      | 152   | 770        | 31              | 8000,AC-12-24-56-78-90 | 248        | 4/3     | 15678    |
| 4/8      | 152   | 770        | 31              | 8000,AC-12-24-56-78-90 | 249        | 4/4     | 15768    |
| Console> |       |            |                 |                        |            |         |          |

This example shows how to display LACP channel statistics for all ports on module 4:

Console> show port lacp-channel 4 statistics

| Port   | Admin | LACP Pkts   | LACP Pkts | Marker Pkts | Marker Pkts | LACP Pkts |
|--------|-------|-------------|-----------|-------------|-------------|-----------|
|        | Key   | Transmitted | Received  | Transmitted | Received    | Errors    |
|        |       |             |           |             |             |           |
| 4/1    | 69    | 20          | 0         | 0           | 0           | 0         |
| 4/2    | 69    | 105         | 60        | 0           | 0           | 0         |
| 4/3    | 151   | 0           | 0         | 0           | 10          | 0         |
| 4/4    | 151   | 0           | 5         | 0           | 0           | 0         |
| 4/5    | 70    | 0           | 0         | 0           | 0           | 0         |
| 4/6    | 70    | 42          | 0         | 0           | 2           | 0         |
| 4/7    | 152   | 0           | 92        | 0           | 0           | 0         |
| 4/8    | 152   | 0           | 0         | 0           | 0           | 0         |
| Congol | 0.5   |             |           |             |             |           |

This example shows how to display LACP channel statistics for port 7 on module 4:

#### Console> show port lacp-channel 4/7 statistics

| Port  | Admin | LACP Pkts            | LACP Pkts | Marker Pkts | Marker Pkts | LACP Pkts |
|-------|-------|----------------------|-----------|-------------|-------------|-----------|
|       | Key   | Transmitted Received |           | Transmitted | Received    | Errors    |
|       |       |                      |           |             |             |           |
| 4/7   | 152   | 0                    | 92        | 0           | 0           | 0         |
| 4/8   | 152   | 0                    | 0         | 0           | 0           | 0         |
| Conso | le>   |                      |           |             |             |           |

## **Examples**

clear lacp-channel statistics set channelprotocol set lacp-channel system-priority set port lacp-channel set spantree channelcost set spantree channelvlancost show lacp-channel

## show port mac

Use the show port mac command to display port MAC counter information.

show port mac [mod[/port]]

| Syntax Des | scription |
|------------|-----------|
|------------|-----------|

| mod  | (Optional) Number of the module.             |
|------|----------------------------------------------|
| port | (Optional) Number of the port on the module. |

Defaults

This command has no default settings.

**Command Types** 

Switch command.

**Command Modes** 

Normal.

### Examples

This example shows how to display port MAC counter information for a specific module:

Console> show port mac 1

| Port | Rcv-Unicast         | _ : | Rcv-Multicas | st<br>   | Ro | cv-Broadcast    |   |
|------|---------------------|-----|--------------|----------|----|-----------------|---|
| 1/1  |                     | 0   |              | 0        |    | 0               |   |
| 1/2  |                     | 0   |              | 0        |    | 0               |   |
| 1/3  |                     | 0   |              | 0        |    | 0               |   |
| 1/4  |                     | 0   |              | 0        |    | 0               |   |
| Port | Xmit-Unicast        |     | Xmit-Multica | ast      | Xn | mit-Broadcast   |   |
| 1/1  |                     | 0   |              | 0        |    | 0               |   |
| 1/2  |                     | 0   |              | 0        |    | 0               |   |
| 1/3  |                     | 0   |              | 0        |    | 0               |   |
| 1/4  |                     | 0   |              | 0        |    | 0               |   |
| Port | Rcv-Octet           |     | Xmit-Octet   |          |    |                 |   |
| 1/1  |                     | 0   |              | 0        |    |                 |   |
| 1/2  |                     | 0   |              | 0        |    |                 |   |
| 1/3  |                     | 0   |              | 0        |    |                 |   |
| 1/4  |                     | 0   |              | 0        |    |                 |   |
| MAC  | Dely-Exced MTU-Exce | d   | In-Discard   | Lrn-Disc | rd | In-Lost Out-Los | t |
| 1/1  | 0                   | 0   | 0            |          | 0  | 0               | 0 |
| 1/2  | 0                   | 0   | 0            |          | 0  | 0               | 0 |
| 1/3  | 0                   | 0   | 0            |          | 0  | 0               | 0 |
| 1/4  | 0                   | 0   | 0            |          | 0  | 0               | 0 |

Last-Time-Cleared

Fri Sep 1 2000, 20:03:06

Console>

Table 2-68 describes the possible fields in the **show port mac** command output.

Table 2-68 show port mac Command Output Fields

| Field          | Description                                                                                                    |
|----------------|----------------------------------------------------------------------------------------------------|
| Rcv-Unicast    | Number of unicast frames received on the port.                                                                                |
| Rcv-Multicast  | Number of multicast frames received on the port.                                                                              |
| Rcv-Broadcast  | Number of broadcast frames received on the port.                                                                              |
| Xmit-Unicast   | Number of unicast frames transmitted by the port.                                                                             |
| Xmit-Multicast | Number of multicast frames transmitted by the port.                                                                           |
| Xmit-Broadcast | Number of broadcast frames transmitted by the port.                                                                           |
| Rcv-Octet      | Number of octet frames received on the port.                                                                                  |
| Xmit-Octet     | Number of octet frames transmitted on the port.                                                                               |
| Dely-Exced     | Number of transmit frames aborted due to excessive deferral.                                                                  |
| MTU-Exced      | Number of frames for which the MTU size was exceeded.                                                                         |
| In-Discard     | Number of incoming frames that were discarded because the frame did not need to be switched.                                  |
| Out-Discard    | Number of outbound packets chosen to be discarded even though no errors had been detected to prevent their being transmitted. |
| In-Lost        | Number of incoming frames.                                                                                                    |
| Out-Lost       | Number of outbound packets.                                                                                                   |

**Related Commands** 

clear counters

### show port mac-address

Use the **show port mac-address** command to display the MAC address associated with a physical port or ports.

**show port mac-address** [mod[/port]]

| Syntax Description | mod[/port]                                 | (Optional) Number of the module and optionally, the                                                                                                    |
|--------------------|--------------------------------------------|----------------------------------------------------------------------------------------------------|
|                    |                                            | number of the port on the module.                                                                                                    |
| Defaults           | This command has n                         | o default settings.                                                                                                    |
| Command Types      | Switch command.                            |                                                                                                    |
| Command Modes      | Normal.                                    |                                                                                                    |
| Usage Guidelines   |                                            | a module number, the MAC addresses for all ports on all modules are shown. If e number but no port number, the MAC addresses for all ports on the specified |
| Examples           | This example shows                         | how to display the MAC address for port 1 on module 2:                                                                                                    |
|                    | Console> <b>show port</b> Port Mac address | mac-address 2/1                                                                                                    |
|                    | 2/1 00-50-3e-7e-<br>Console>               | <br>71-3c                                                                                                    |
|                    | This example shows                         | how to display the MAC addresses for all ports on module 2:                                                                                                 |

This example shows how to display the MAC addresses for all ports on module 2:

```
Console> show port mac-address 2
Port Mac address
----- 2/1 00-50-3e-7e-71-3c
2/2 00-50-3e-7e-71-3d
Console>
```

This example shows how to display the MAC addresses for all ports on all modules:

```
Console> show port mac-address
Port Mac address
---- 2/1 00-50-3e-7e-71-3c
2/2 00-50-3e-7e-71-3d
```

### show port negotiation

Use the **show port negotiation** command to display the link negotiation protocol setting for the specified port.

**show port negotiation** [mod[/port]]

| • 1  | mtav   | LIACCE | ntian  |
|------|--------|--------|--------|
| - 31 | villa. | Descri | wiichi |
|      |        |        |        |

| mod  | (Optional) Number of the module.             |
|------|----------------------------------------------|
| port | (Optional) Number of the port on the module. |

**Defaults** 

This command has no default settings.

**Command Types** 

Switch command.

**Command Modes** 

Normal.

**Usage Guidelines** 

This command is not supported on the 16-Port Gigabit Ethernet Switching Module (WS-X6316-GE-TX) and on the 16-Port 10/100/1000BASE-T Switching Module (WS-X6516-GE-TX).

#### **Examples**

This example shows how to display the link negotiation protocol settings for all ports on module 4:

#### Console> show port negotiation 4

| Port   | Link Negotiation | Link Negotiation |
|--------|------------------|------------------|
|        | admin            | oper             |
|        |                  |                  |
| 4/1    | enabled          | enabled          |
| 4/2    | enabled          | enabled          |
| 4/3    | enabled          | enabled          |
| 4/4    | enabled          | enabled          |
| 4/5    | enabled          | enabled          |
| 4/6    | enabled          | enabled          |
| 4/7    | enabled          | enabled          |
| Consol | Le>              |                  |

#### **Related Commands**

set port negotiation show port flowcontrol

# show port protocol

Use the **show port protocol** command to view protocol filters configured on the EtherChannel ports.

**show port protocol** [mod[/port]]

### **Syntax Description**

| mod  | (Optional) Number of the module.             |
|------|----------------------------------------------|
| port | (Optional) Number of the port on the module. |

Defaults

This command has no default settings.

**Command Types** 

Switch command.

**Command Modes** 

Normal.

**Usage Guidelines** 

If you do not specify a port value, filters configured on all the ports on the module are shown.

#### Examples

This example shows how to view protocol filters on configured ports:

| Console> | show port p | protocol |          |         |           |         |             |
|----------|-------------|----------|----------|---------|-----------|---------|-------------|
| Port     | Vlan        | IP       | IP Hosts | IPX     | IPX Hosts | Group   | Group Hosts |
| 1/1      | 1           | on       | 0        | on      | 0         | on      | 0           |
| 1/2      | 1           | on       | 0        | on      | 0         | on      | 0           |
| 2/1      | 1           | on       | 3        | auto-on | 0         | auto-on | 0           |
| 2/2      | 1           | on       | 0        | on      | 0         | on      | 0           |
| 2/3      | 1           | on       | 0        | on      | 0         | on      | 0           |
| 2/4      | 1           | on       | 0        | on      | 0         | on      | 0           |
| 2/5      | 1           | on       | 0        | on      | 0         | on      | 0           |
| 2/6      | 1           | on       | 0        | on      | 0         | on      | 0           |
| 2/7      | 1           | on       | 0        | on      | 0         | on      | 0           |
| 2/8      | 1           | on       | 0        | on      | 0         | on      | 0           |
| 2/9      | 1           | on       | 0        | on      | 0         | on      | 0           |
| 2/10     | 1           | on       | 0        | on      | 0         | on      | 0           |
| 2/11     | 1           | on       | 0        | on      | 0         | on      | 0           |
| 2/12     | 1           | on       | 0        | on      | 0         | on      | 0           |
| Console> |             |          |          |         |           |         |             |
|          |             |          |          |         |           |         |             |

**Related Commands** 

set port protocol

### show port qos

Use the **show port qos** command to display QoS-related information.

show port qos [mod[/port]]

#### **Syntax Description**

| mod  | (Optional) Number of the module.             |
|------|----------------------------------------------|
| port | (Optional) Number of the port on the module. |

**Defaults** 

This command has no default settings.

**Command Types** 

Switch command.

**Command Modes** 

Normal.

#### **Usage Guidelines**

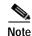

When a switchover occurs, you cannot view the ACLs and policers deployed using COPS-DS until the COPS-DS client on the new active supervisor engine establishes connection to the PDP and downloads the QoS policy. The runtime fields in the output display will be blank until QoS policy is downloaded to the new active supervisor engine.

#### **Examples**

This example shows how to display QoS-related information for a specific module and port:

Console> show port qos 2/1
QoS is enabled for the switch.
QoS policy source for the switch set to local.

| Port | Interface Type | Interface Type | Policy S | Source | Policy Source |
|------|----------------|----------------|----------|--------|---------------|
|      | config         | runtime        | config   |        | runtime       |
| 2/1  | vlan-based     | vlan-based     |          | COPS   | local         |

| Port | TxPort Type | RxPort Type |           | Trust Type runtime |   |  |
|------|-------------|-------------|-----------|--------------------|---|--|
|      |             |             |           |                    |   |  |
| 2/1  | 2a2t        | 1a4t        | untrusted | untrusted          | 0 |  |

Config:

Port ACL name Type

No ACL is mapped to port 2/1.

```
Runtime:
Port ACL name Type
----
No ACL is mapped to port 2/1.
Console>
```

This example shows how to display QoS-related information for a single port on a specific module, which, in this example, is connected to a port on a phone device:

```
Console> (enable) show port gos 3/4
QoS is disabled for the switch.
Configured settings are not used.
QoS policy source for the switch set to local.
Port Interface Type Interface Type Policy Source Policy Source
    config runtime config runtime
            --- ----- -----
3/4
                              local
Port TxPort Type RxPort Type Trust Type Trust Type Def CoS Def CoS
                  config runtime config runtime
2q2t
                 1q4t untrusted trust-cos 0 0
3/4
Port Ext-Trust Ext-Cos
3/4 untrusted 0
(*)Trust type set to untrusted.
Confiq:
Port ACL name
No ACL is mapped to port 3/4.
Runtime:
Port ACL name
                          Type
_____
No ACL is mapped to port 3/4.
Console> (enable)
```

This example shows how to display QoS-related information for a single port on a specific module, which, in this example, trusts only Cisco IP phones:

```
Console> (enable) show port qos 4/1
QoS is enabled for the switch.
QoS policy source for the switch set to local.
Port Interface Type Interface Type Policy Source Policy Source
    config runtime config runtime
                             COPS
4/1
     port-based port-based
                                          local
Port TxPort Type RxPort Type Trust Type Trust Type
                 config runtime config runtime
____ _________
       1p3q1t 1p1q0t trust-cos trust-cos* 0 0
4/1
Port Ext-Trust Ext-Cos Trust-Device
---- ------ ----- -----
4/1 untrusted 0 ciscoIPPhone
(*)Runtime trust type set to untrusted.
```

Config:
Port ACL name Type
---No ACL is mapped to port 4/1.

Runtime:
Port ACL name Type
---No ACL is mapped to port 4/1.

Console> (enable)

#### **Related Commands**

set port qos set port qos cos set port qos trust set port qos trust-device

## show port rsvp

Use the show port rsvp command to display RSVP information on a per-port basis.

show port rsvp [mod[/port]]

| S١ | /ntax  | Descri | ntion |
|----|--------|--------|-------|
| -  | IIILUA | DCJCII | Puon  |

| mod  | (Optional) Number of the module.             |
|------|----------------------------------------------|
| port | (Optional) Number of the port on the module. |

Defaults

This command has no default settings.

**Command Types** 

Switch command.

**Command Modes** 

Normal.

### Examples

This example shows how to display RSVP information for a specific port:

Console> (enable) show port rsvp 2

| Port  | DSBM      | Managed | Configured | Elected DSBM | DSBM IP Address |
|-------|-----------|---------|------------|--------------|-----------------|
|       | Election  | Segment | Priority   | Priority     |                 |
|       |           |         |            |              |                 |
| 2/1   | enabled   | yes     | 232        | 232          | 171.21.34.25    |
| 2/2   | disabled  | no      | 128        | =            | =               |
| Conso | le> (enab | le)     |            |              |                 |

**Related Commands** 

set port rsvp dsbm-election

### show port security

Use the **show port security** command to view port security configuration information and statistics.

show port security [mod[/port]]
show port security statistics {mod[/port]}

show port security statistics system

#### **Syntax Description**

| mod        | (Optional) Number of the module.                          |
|------------|-----------------------------------------------------------|
| port       | (Optional) Number of the port on the module.              |
| statistics | Keyword to display security statistics.                   |
| system     | Keyword to display system-wide configuration information. |

**Defaults** This command has no default settings.

**Command Types** Switch command.

**Command Modes** Normal.

#### **Examples**

This example shows how to display port security configuration information on a specific port that is a secured port:

```
Console> (enable) show port security 4/1

Port Security Violation Shutdown-Time Age-Time Maximum-Addrs Trap IfIndex

4/1 enabled shutdown 120 1440 25 disabled 3

Port Secure-Src-Addrs Age-Left Last-Src-Addr Shutdown Shutdown-Time-Left

4/1 00-11-22-33-44-55 4 00-11-22-33-44-55 No - 00-10-14-da-77-f1 100

Console> (enable)
```

This example shows the display on a port that has experienced a security violation:

#### Console> (enable) show port security 4/1

This example shows that port 4/1 has been shut down and that the timeout left is 60 minutes before the port will be reenabled:

This example shows how to display system-wide configuration information:

```
Console> (enable) show port security statistics system
Module 1:
  Total ports: 2
  Total secure ports: 0
  Total MAC addresses: 2
  Total global address space used (out of 1024): 0
  Status: installed
Module 2:
  Total ports: 1
  Total secure ports: 0
  Total MAC addresses: 0
  Total global address space used (out of 1024): 0
  Status: removed
Module 3:
  Module does not support port security feature
Module 5:
  Total ports: 48
  Total secure ports: 0
  Total MAC addresses: 48
  Total global address space used (out of 1024): 0
  Status: installed
Module 15:
  Module does not support port security feature
Total secure ports in the system: 0
Console> (enable)
```

This example shows how to display security statistical information for a specific module:

Related Commands

clear port security set port security

## show port spantree

Use the **show port spantree** command to view port spanning tree information.

**show port spantree** [mod[/port]]

| S١ | /ntax | Descri | ption |
|----|-------|--------|-------|
|    |       |        |       |

| mod  | (Optional) Number of the module.             |
|------|----------------------------------------------|
| port | (Optional) Number of the port on the module. |

Defaults

This command has no default settings.

**Command Types** 

Switch command.

**Command Modes** 

Normal.

**Usage Guidelines** 

If you do not specify a *mod* value, the ports on all modules are shown. If you do not specify a *port* value, all the ports on the module are shown.

#### **Examples**

This example shows how to display spanning tree information on a specific module:

| Console> | (enable) | show | port | spantree | 5 |  |
|----------|----------|------|------|----------|---|--|
|          |          |      | -    | -        |   |  |

| Port(s) | Vlan | Port-State            | Cost    | Prio | Portfast | Channel_id |
|---------|------|-----------------------|---------|------|----------|------------|
|         |      |                       |         |      |          |            |
| 5/1     | 1    | ${\tt not-connected}$ | 2684354 | 32   | disabled | 0          |
| 5/2     | 1    | not-connected         | 2684354 | 32   | disabled | 0          |
| 5/3     | 1    | not-connected         | 2684354 | 32   | disabled | 0          |
| 5/4     | 1    | not-connected         | 2684354 | 32   | disabled | 0          |
| 5/5     | 1    | not-connected         | 2684354 | 32   | disabled | 0          |
| 5/6     | 1    | not-connected         | 2684354 | 32   | disabled | 0          |
| 5/7     | 1    | not-connected         | 2684354 | 32   | disabled | 0          |
| 5/8     | 1    | not-connected         | 2684354 | 32   | disabled | 0          |
| 5/9     | 1    | forwarding            | 268435  | 32   | disabled | 0          |
|         |      |                       |         |      |          |            |
|         |      |                       |         |      |          |            |

**Related Commands** 

show spantree

## show port status

Use the show port status command to display port status information.

**show port status** [mod[/port]]

#### **Syntax Description**

| mod  | (Optional) Number of the module.             |
|------|----------------------------------------------|
| port | (Optional) Number of the port on the module. |

Defaults

This command has no default settings.

**Command Types** 

Switch command.

**Command Modes** 

Normal.

**Usage Guidelines** 

If you do not specify a *mod* value, the ports on all modules are shown. If you do not specify a *port* value, all the ports on the module are shown.

#### Examples

This example shows how to display port status information for all ports:

Console> show port status

| Port Name | Status     | Vlan | Duplex | Speed | Type      |
|-----------|------------|------|--------|-------|-----------|
| 1/1       | connected  | 52   | half   | 100   | 100BaseTX |
| 1/2       | notconnect |      | half   | 100   | 100BaseTX |
| Console>  |            |      |        |       |           |

Table 2-69 describes the fields in the **show port status** command output.

Table 2-69 show port status Command Output Fields

| Field             | Description                                                                                                    |
|-------------------|----------------------------------------------------------------------------------------------------|
| Port              | Module and port number.                                                                                            |
| Name              | Name (if configured) of the port.                                                                                  |
| Status            | Status of the port (connected, notconnect, connecting, standby, faulty, inactive, shutdown, disabled, or monitor). |
| Vlan              | VLANs to which the port belongs.                                                                                   |
| Duplex            | Duplex setting for the port (auto, full, half).                                                                    |
| Speed             | Speed setting for the port (auto, 10, 100, 1000).                                                                  |
| Type <sup>1</sup> | Port type (100BASE-TX).                                                                                            |

<sup>1.</sup> These fields will change according to the system configuration.

# show port sync-restart-delay

Use the **show port sync-restart-delay** command to display a port's synchronization restart delay.

show port sync-restart-delay mod/port

| Syntax Description | mod/port                             | Number of the module and the port on the module.                                                                                                    |
|--------------------|--------------------------------------|----------------------------------------------------------------------------------------------------|
| Defaults           | This command has n                   | no default settings.                                                                                                    |
| Command Types      | Switch command.                      |                                                                                                    |
| Command Modes      | Normal.                              |                                                                                                    |
| Usage Guidelines   | 2 0                                  | estart-delay and show port sync-restart-delay commands are available in both to configuration mode, but the synchronization delay you specify is only saved in text |
| Related Commands   | clear config<br>set port sync-restar | rt-delay                                                                                                    |

# show port trap

Use the **show port trap** command to display port trap status.

show port trap [mod[/port]]

### **Syntax Description**

| mod  | (Optional) Number of the module.             |
|------|----------------------------------------------|
| port | (Optional) Number of the port on the module. |

Defaults

This command has no default settings.

**Command Types** 

Switch command.

**Command Modes** 

Normal.

**Usage Guidelines** 

If you do not specify a *mod* value, the ports on all modules are shown. If you do not specify a *port* value, all the ports on the module are shown.

### Examples

This example shows how to display the port trap status for a specific module:

Console> show port trap 1

| Port   | Trap     |
|--------|----------|
|        |          |
| 1/1    | disabled |
| 1/2    | enabled  |
| 1/3    | disabled |
| 1/4    | disabled |
| Congol | A >      |

Related Commands

set port trap

### show port trunk

Use the **show port trunk** command to display port trunk information.

show port trunk [mod[/port]]

| S١ | /ntax | Descri | ption |
|----|-------|--------|-------|
|    |       |        |       |

| mod  | (Optional) Number of the module.             |
|------|----------------------------------------------|
| port | (Optional) Number of the port on the module. |

Defaults

This command has no default settings.

**Command Types** 

Switch command.

**Command Modes** 

Normal.

**Usage Guidelines** 

If you do not specify a *mod* value, the ports on all modules are shown. If you do not specify a *port* value, all the ports on the module are shown.

### Examples

This example shows how to display trunking information for a specific port:

Console> (enable) show port trunk 4/5
\* - indicates vtp domain mismatch

| Port            | Mode         | Encapsulation   | Status        | Native vlan   |
|-----------------|--------------|-----------------|---------------|---------------|
| 4/5             | nonegotiate  | dot1q           | trunking      | 1             |
| Port            | Vlans allowe | d on trunk      |               |               |
| 4/5             | 1-1005       |                 |               |               |
| Port            | Vlans allowe | d and active in | management do | main          |
| 4/5             | 1-3,1003,100 | 5               |               |               |
| Port            | -            | nning tree forw | 3             | nd not pruned |
| 4/5<br>Console> | 1005         |                 |               |               |

Table 2-70 describes the fields in the **show port trunk** command output.

Table 2-70 show port trunk Command Output Fields

| Field                                                        | Description                                                                                                    |
|--------------------------------------------------------------|----------------------------------------------------------------------------------------------------|
| Port                                                         | Module and port numbers.                                                                                                    |
| Mode                                                         | Trunk administrative status of the port (on, off, auto, or desirable).                                                                                                    |
| Encapsulation                                                | Trunking type configured by administration.                                                                                                    |
| Status                                                       | Status of whether the port is trunking or nontrunking.                                                                                                    |
| Native VLAN                                                  | Number of the native VLAN for the trunk link (for 802.1Q trunks, the VLAN for which untagged traffic can be transmitted and received over the trunk; for ISL trunks, packets are tagged on all VLANs, including the native VLAN). |
| Vlans allowed on trunk                                       | Range of VLANs allowed to go on the trunk (default is 1 to 1000).                                                                                                    |
| Vlans allowed and active in management domain                | Range of active VLANs within the allowed range.                                                                                                    |
| Vlans in spanning tree<br>forwarding state and not<br>pruned | Range of VLANs that actually go on the trunk with Spanning Tree Protocol forwarding state.                                                                                                    |

**Related Commands** 

set trunk

## show port voice

Use the **show port voice** command to display voice port information.

show port voice [noalias]

| Syntax Description | noalias | (Optional) Keyword to force the display to show IP addresses, not IP aliases. |
|--------------------|---------|-------------------------------------------------------------------------------|
|--------------------|---------|-------------------------------------------------------------------------------|

**Defaults** This command has no default settings.

Command Types Switch command.

Command Modes Normal.

**Usage Guidelines** This command is not supported by the NAM.

(\*):Primary

**Examples** This example shows how to display voice port information:

| Console> | show port voice               | <b>a</b>    |            |           |         |            |
|----------|-------------------------------|-------------|------------|-----------|---------|------------|
| Port Nam | me<br>                        | Status      |            | _         | _       |            |
| 7/1      |                               | connected   |            |           |         |            |
| 7/2      |                               | notconnect  | 100        | full      | 1       | T1         |
| 7/3      |                               | connected   |            |           |         |            |
| 7/4      |                               | connected   | 100        | full      | 1       | T1         |
| 7/5      |                               | notconnect  |            |           |         |            |
|          | DHCP MAC-Add                  |             |            |           |         |            |
|          | disable 00-e0-k               |             |            |           |         |            |
| 7/2      | disable 00-e0-k               | 00-ff-31-c1 | sjcf-12a-s | sw1-p7 25 | 5.255.2 | 254.0      |
| 7/3      | disable 00-e0-k               | 00-ff-31-c2 | sjcf-12a-s | sw1-p7 25 | 5.255.2 | 254.0      |
| 7/4      | disable 00-e0-k               | 00-ff-31-c3 | sjcf-12a-s | sw1-p7 25 | 5.255.2 | 254.0      |
| 7/5      | disable 00-e0-k               | 00-ff-31-c4 | sjcf-12a-s | sw1-p7 25 | 5.255.2 | 254.0      |
|          | Call-Manager(s)               |             |            |           |         | -          |
|          | gigantic-2.cisc<br>10.34.1.11 |             |            |           |         | 10.34.10.1 |
| 7/2      | 10.34.16.10*                  | -           | 10         | 0.34.1.11 | -       | 10.34.10.1 |
| 7/3      | 10.34.16.10*<br>10.34.1.11    | -           | 10         | 0.34.1.11 | =       | 10.34.10.1 |
| 7/4      | 10.34.16.10*                  | -           | 10         | 0.34.1.11 | 3       | 10.34.10.1 |
| 7/5      |                               | -           | 10         | 0.34.1.11 | -       | 10.34.10.1 |

| Port  | DNS-Ser    | ver(s)    | Domain      |
|-------|------------|-----------|-------------|
| 7/1   | dns-sj3    | .cisco.c* | cisco.com   |
|       | dns-sj4    | .cisco.c  |             |
| 7/2   | dns-sj3    | .cisco.c* | cisco.com   |
|       | dns-sj4    | .cisco.c  |             |
| 7/3   | dns-sj3    | .cisco.c* | cisco.com   |
|       | dns-sj4    | .cisco.c  |             |
| 7/4   | dns-sj3    | .cisco.c* | cisco.com   |
|       | dns-sj4    | .cisco.c  |             |
| 7/5   | dns-sj3    | .cisco.c* | cisco.com   |
|       | dns-sj4    | .cisco.c  |             |
| (*):P | rimary     |           |             |
|       |            |           |             |
|       | CallMan    | _         |             |
| 7/1   |            | red       |             |
| 7/2   | _          | red       |             |
|       | registe:   |           |             |
|       | registe:   |           | C549        |
|       | _          | red       |             |
|       | _          |           |             |
| Port  | NoiseRegen | NonLinea  | rProcessing |
|       |            |           |             |
| ,     | enabled    |           |             |
|       | enabled    |           |             |
|       | enabled    |           |             |
|       | enabled    |           |             |
| , -   | enabled    | enabled   |             |
| Conso | ole>       |           |             |
|       |            |           |             |

This example shows how to display voice port information without displaying the IP address in DNS name format:

| Console> | show | port | voice | noalias |
|----------|------|------|-------|---------|
|----------|------|------|-------|---------|

|     | Name                      |                |             | _       | _      |            |
|-----|---------------------------|----------------|-------------|---------|--------|------------|
|     |                           |                |             |         |        |            |
| 7/1 |                           |                | 100         |         |        |            |
| 7/2 |                           |                | 100         |         |        |            |
| 7/3 |                           | connected      |             |         |        |            |
| 7/4 |                           | connected      | 100         | full    | 1      | T1         |
| 7/5 |                           | notconnect     | 100         | full    | 1      | T1         |
|     | DHCP MAC                  | -Address       |             |         |        |            |
|     | disable 00-               |                |             |         |        |            |
| 7/2 | disable 00-               | e0-b0-ff-31-c1 | 10.34.10.12 | 255     | .255.2 | 254.0      |
| 7/3 | disable 00-               | e0-b0-ff-31-c2 | 10.34.10.13 | 255     | .255.2 | 254.0      |
| 7/4 | disable 00-               | e0-b0-ff-31-c3 | 10.34.10.14 | 255     | .255.2 | 254.0      |
|     | disable 00-               |                |             |         |        |            |
|     | Call-Manage               |                |             |         |        | _          |
| 7/1 | 10.34.16.10<br>10.34.1.11 | * _            | 10.         | 34.1.11 | 1      | 10.34.10.1 |
| 7/2 | 10.34.16.10               | * _            | 10.         | 34.1.11 | 1      | 10.34.10.1 |
| 7/3 | 10.34.16.10               |                | 10.         | 34.1.11 | 1      | 10.34.10.1 |
| 7/4 | 10.34.16.10               |                | 10.         | 34.1.11 | 1      | 10.34.10.1 |

```
7/5
      10.34.1.11*
                                10.34.1.11
                                             10.34.10.1
      10.34.16.10
      10.34.42.11
(*):Primary
Port
      DNS-Server(s)
                   Domain
______ _____
      171.68.10.70*
                  cisco.com
      171.68.10.140
      171.68.10.70*
                  cisco.com
7/2
      171.68.10.140
7/3
     171.68.10.70*
                  cisco.com
      171.68.10.140
7/4
      171.68.10.70*
                  cisco.com
      171.68.10.140
7/5
      171.68.10.70*
                   cisco.com
      171.68.10.140
(*):Primary
Port
      CallManagerState DSP-Type
7/1
     registered
    registered C549
7/2
7/3
     registered
                  C549
                  C549
7/4
     registered
7/5
      registered
                   C549
Port NoiseRegen NonLinearProcessing
_____
7/1 enabled enabled
7/2 enabled enabled
7/3 enabled enabled
7/4 enabled enabled
```

#### **Related Commands**

set port voice interface dhcp show port voice fdl show port voice interface

### show port voice active

Use the **show port voice active** command to display active call information on a port.

show port voice active [mod/port] [all | call | conference | transcode] [ipaddr]

#### **Syntax Description**

| mod/port   | (Optional) Number of the module and port on the module.                                                                          |
|------------|----------------------------------------------------------------------------------------------------|
| all        | (Optional) Keyword to display all calls (regular calls, conference calls, and transcoding calls) in the system.                  |
| call       | (Optional) Keyword to display call information for the 24-port FXS analog interface and the 8-port T1/E1 PSTN interface modules. |
| conference | (Optional) Keyword to display call information for the 8-port T1/E1 PSTN interface module configured for conferencing.           |
| transcode  | (Optional) Keyword to display call information for the 8-port T1/E1 PSTN interface module configured for transcoding.            |
| ipaddr     | (Optional) Remote IP address.                                                                                                    |

| Deta | aults |
|------|-------|
|------|-------|

The default is all active calls are displayed.

#### **Command Types**

Switch command.

#### **Command Modes**

Normal.

#### **Usage Guidelines**

The information displayed when using the **show port voice active** command is not available through the supervisor engine SNMP agent.

The **call** keyword is supported by the 24-port FXS analog interface and the 8-port T1/E1 PSTN interface modules.

The **conference** and **transcode** keywords are supported by the 8-port T1/E1 PSTN interface module.

You can use the optional *mod* or *mod/port* variables to display calls that belong to the specified module or port in detailed format.

There are up to 8 calls per port for the 8-port T1/E1 ISDN PRI services-configured module but only one call per port for the 24-port FXS analog station interface services-configured module.

The *ipaddr* option displays one specific call for the specified IP address. You can also use an IP alias.

This command is not supported by the NAM.

#### **Examples**

This example shows how to display all calls (regular calls, conference calls, and transcoding calls) in the system:

```
Console> show port voice active
Port Type Total Conference-ID/ Party-ID IP-Address
               Transcoding-ID
_____ _____
6/3 transcoding 1 2
                             12
                                    192.1.1.12
                             10
                                    10.6.106.101
8/2 call 1 -
8/5 call 1 -
                                    123.46.1.100
                                    123.46.1.101
                                    192.1.1.5
                              8
8/7 conferencing 1
                  1
                              7
                                     123.45.1.52
                                    192.1.1.14
                              9
Total: 3
Console> (enable)
```

This example shows how to display regular calls:

This example shows the output display for the 8-port T1/E1 PSTN interface module configured for transcoding:

This example shows the output display for the 8-port T1/E1 PSTN interface module configured for conferencing:

This example shows how to display calls for a specified port:

```
Console> show port voice active 3/2
Port 3/2:
Channel #1:
  Remote IP address
                                             : 165.34.234.111
  Remote UDP port
                                             : 124
  Call state
                                            : Ringing
  Codec Type
                                            : G.711
  Coder Type Rate
                                            : 35243
                                            : 438543 sec
  Tx duration
                                            : 34534 sec
  Voice Tx duration
  ACOM Level Current
                                             : 123213
  ERL Level
                                             : 123 dB
```

```
Fax Transmit Duration
                                            : 332433
  Hi Water Playout Delay
                                           : 23004 ms
                                           : 4
  Logical If index
  Low water playout delay
                                           : 234 ms
  Receive delay
                                            : 23423 ms
  Receive bytes
                                            : 2342342332423
  Receive packets
                                            : 23423423402384
  Transmit bytes
                                            : 23472377
  Transmit packets
                                            : 94540
Channel #2:
  Remote IP address
                                            : 165.34.234.112
  Remote UDP port
                                            : 125
  Call state
                                            : Ringing
  Codec Type
                                            : G.711
  Coder Type Rate
                                            : 35243
  Tx duration
                                            : 438543 sec
  Voice Tx duration
                                            : 34534 sec
  ACOM Level Current
                                            : 123213
  ERL Level
                                            : 123 dB
  Fax Transmit Duration
                                            : 332433
  Hi Water Playout Delay
                                           : 23004 ms
  Logical If index
                                           : 4
                                           : 234 ms
  Low water playout delay
  Receive delay
                                            : 23423 ms
 Receive bytes
                                            : 2342342332423
  Receive packets
                                            : 23423423402384
                                            : 23472377
  Transmit bytes
  Transmit packets
                                            : 94540
Port 3/7:
  Conference ID: 1
   Party ID: 8
     Remote IP address
                                            : 192.1.1.5
     UDP Port
                                            : 28848
                                            : G729 B CS ACELP VAD
     Codec Type
     Packet Size (ms)
                                            : 20
    Party ID: 7
      Remote IP address
                                            : 123.45.1.52
      UDP Port
                                            : 28888
                                            : G711 ULAW PCM
      Codec Type
     Packet Size (ms)
                                            : 20
    Party ID: 9
      Remote IP address
                                            : 192.1.1.14
      UDP Port
                                            : 28898
                                            : G711 ULAW PCM
      Codec Type
                                            : 20
      Packet Size (ms)
Total: 2
Console>
```

This example shows the output display for a specified IP address on a 24-port FXS analog interface module or the 8-port T1/E1 PSTN interface module:

```
Console> show port voice active 3/2 171.69.67.91
 Remote IP address
                                            : 171.69.67.91
 Remote UDP port
                                             : 125
  Call state
                                            : Ringing
 Codec Type
                                            : G.711
 Coder Type Rate
                                            : 35243
                                            : 438543 sec
 Tx duration
                                            : 34534 sec
 Voice Tx duration
 ACOM Level Current
                                            : 123213
 ERL Level
                                            : 123 dB
                                            : 332433
  Fax Transmit Duration
  Hi Water Playout Delay
                                            : 23004 ms
  Logical If index
```

Low water playout delay : 234 ms
Receive delay : 23423 ms
Receive bytes : 2342342332423
Receive packets : 23423423402384
Transmit bytes : 23472377
Transmit packets : 94540

Console>

**Related Commands** set port voice interface dhcp

## show port voice fdl

Use the **show port voice fdl** command to display the facilities data link (FDL) statistics for the specified ports.

**show port voice fdl** [mod[/port]]

### **Syntax Description**

| mod  | (Optional) Number of the module.             |
|------|----------------------------------------------|
| port | (Optional) Number of the port on the module. |

**Defaults** 

This command has no default settings.

**Command Types** 

Switch command.

**Command Modes** 

Privileged.

**Usage Guidelines** 

This command is not supported by the NAM.

#### **Examples**

This example shows how to display FDL information on an 8-port T1/E1 ISDN PRI services-configured module:

| Console> | (enable) | show | port | voice | fdl | 7/1-3 |  |
|----------|----------|------|------|-------|-----|-------|--|
|          |          |      |      |       |     |       |  |

| Port | ErrorEve | nts      | ErroredSe | econd    | SeverlyE | rroredSecond |
|------|----------|----------|-----------|----------|----------|--------------|
|      | Last 15' | Last 24h | Last 15'  | Last 24h | Last 15' | Last 24h     |
|      |          |          |           |          |          |              |
| 7/1  | 17       | 18       | 19        | 20       | 21       | 22           |
| 7/2  | 17       | 18       | 19        | 20       | 21       | 22           |
| 7/3  | 17       | 18       | 19        | 20       | 21       | 22           |

Port FailedSignalState FailedSignalSecond Last 15' Last 24h Last 15' Last 24h

| 7/1 | 37 | 38 | 39 | 40 |
|-----|----|----|----|----|
| 7/2 | 37 | 38 | 39 | 40 |
| 7/3 | 37 | 38 | 39 | 40 |

| Port  | LES   |      |      | BES |      |     | LCV  |     |      |     |      |     |
|-------|-------|------|------|-----|------|-----|------|-----|------|-----|------|-----|
|       | Last  | 15′  | Last | 24h | Last | 15′ | Last | 24h | Last | 15′ | Last | 24h |
|       |       |      |      |     |      |     |      |     |      |     |      |     |
| 7/1   | 41    |      | 48   |     | 49   |     | 50   |     | 53   |     | 54   |     |
| 7/2   | 41    |      | 48   |     | 49   |     | 50   |     | 53   |     | 54   |     |
| 7/3   | 41    |      | 48   |     | 49   |     | 50   |     | 53   |     | 54   |     |
| Conso | le> ( | enab | le)  |     |      |     |      |     |      |     |      |     |

Table 2-71 describes the possible fields (depending on the port type queried) in the **show port voice fdl** command output.

Table 2-71 show port voice fdl Command Output Fields

| Field                 | Description                           |
|-----------------------|---------------------------------------|
| ErrorEvents           | Count of errored events.              |
| ErroredSecond         | Count of errored seconds.             |
| SeverelyErroredSecond | Count of severely errored seconds.    |
| FailedSignalState     | Count of failed signal state errors.  |
| FailedSignalSecond    | Count of failed signal state.         |
| LES                   | Line errored seconds detected.        |
| BES                   | Bursty errored seconds detected.      |
| LCV                   | Line code violation seconds detected. |

**Related Commands** 

show port voice

## show port voice interface

Use the **show port voice interface** command to display the port voice interface configuration.

show port voice interface [mod[/port]]

#### **Syntax Description**

| mod  | (Optional) Number of the module.             |
|------|----------------------------------------------|
| port | (Optional) Number of the port on the module. |

This command has no default settings.

**Command Types** 

Switch command.

**Command Modes** 

Privileged.

**Usage Guidelines** 

This command is not supported by the NAM.

#### Examples

This example shows how to display voice interface information for a specific module:

| Console> | show    | port | voice | interface | 5 |  |
|----------|---------|------|-------|-----------|---|--|
| CITOCIC  | D110 11 | POTO | *0100 | THUCKLEGO | _ |  |

| Port   | DHCP                  | MAC-Addre | ss       | IP-Addr  | ess     | Subnet- | Mask    |   |
|--------|-----------------------|-----------|----------|----------|---------|---------|---------|---|
| 5/1-24 | disable               | 00-10-7b- | 00-13-ea | 10.6.15  | .158    | 255.255 | .255.0  |   |
| Port   | Call-Ma               | nager(s)  | DHCP-Se  | rver     | TFTP-Se | rver    | Gateway |   |
| 5/1-24 | 10.6.15               | .155      | =        |          | 10.6.15 | .155    | -       |   |
| Port   | DNS-Ser               | ver(s)    | Domain   |          |         |         |         |   |
| 5/1-24 | 12.2.2.               |           | cisco.c  | isco.com |         |         |         | _ |
|        | (*): Primary Console> |           |          |          |         |         |         |   |

#### **Related Commands**

set port voice interface dhcp show port voice show port voice active

### show proc

Use the **show proc** command to display CPU, memory allocation, and process utilization information.

show proc [cpu | mem]

#### **Syntax Description**

| cpu | (Optional) Keyword to specify CPU information.               |
|-----|--------------------------------------------------------------|
| mem | (Optional) Keyword to specify memory allocation information. |

**Defaults** 

This command has no default settings.

**Command Types** 

Switch command.

**Command Modes** 

Privileged.

#### **Usage Guidelines**

You can enter this command only in privileged mode.

If you do not specify **cpu** or **mem**, process information is displayed. The **mem** keyword allows you to display memory allocation information, such as how much each process has allocated and freed.

#### **Examples**

This example shows how to display CPU information:

```
Console> (enable) show proc cpu
(W)CPU utilization for five seconds: 1.0%; one minute: 1. 0%; five minutes: 1. %
```

| PID  | Runtime(ms)       | Invoked  | uSecs  | 5Sec   | 1Min   | 5min | TTY | Process         |
|------|-------------------|----------|--------|--------|--------|------|-----|-----------------|
| 0    | 0                 | 0        | 0      | 99.10% | 99.0 % | 99.0 | 응 0 | idle            |
| 1    | 1                 | 36       | 1000   | 0.0 %  | 0.0 %  | 0.0  | 응 0 | Flash MIB Updat |
| 2    | 1342              | 2846     | 460000 | 0.0 %  | 0.0 %  | 0.0  | 용 0 | SynDiags        |
| 3    | 730172            | 4440594  | 400000 | 0.0 %  | 0.0 %  | 0.0  | 응 0 | SynConfig       |
| 4    | 33752             | 424120   | 1000   | 0.0 %  | 0.0 %  | 0.0  | 응 0 | Statuspoll      |
| 5    | 7413              | 44916    | 1000   | 0.0 %  | 0.0 %  | 0.0  | 용 0 | SWPoll64bCnt    |
| 6    | 9568              | 15889836 | 5 1000 | 0.0 %  | 0.0 %  | 0.0  | % 0 | SL_TASK         |
| 7    | 746               | 636118   | 105000 | 0.0 %  | 0.0 %  | 0.0  | 응 0 | RedundantTask   |
| Cons | Console> (enable) |          |        |        |        |      |     |                 |

This example shows how to display process utilization information:

#### Console> (enable) show proc

| PID  | Q   | Т   | PC          | Runtime(ms) | Invoked  | uSecs  | Stacks    | TTY  | Process       |
|------|-----|-----|-------------|-------------|----------|--------|-----------|------|---------------|
| 0    | 1   | rd  | 0x80407b10  | 0           | 0        | 0      | 1640/6144 | 0    | idle          |
| 1    | 653 | 376 | st 0x804070 | 18c 1       | 36       | 1000   | 1188/61   | 44 ( | ) Flash MIB   |
| Upda | ì   |     |             |             |          |        |           |      |               |
| 2    | 2   | st  | 0x80407d8c  | 1342        | 2846     | 460000 | 3160/6144 | 0    | SynDiags      |
| 3    | 1   | rd  | 0x80407d8c  | 729979      | 4439406  | 400000 | 1672/6144 | 0    | SynConfig     |
| 4    | 2   | si  | 0x80407d8c  | 33739       | 424007   | 1000   | 1572/6144 | 0    | Statuspoll    |
| 5    | 4   | si  | 0x80407d8c  | 7413        | 44916    | 1000   | 1888/6144 | 0    | SWPoll64bCnt  |
| 6    | 2   | si  | 0x80407d8c  | 9565        | 15885713 | 3 1000 | 1096/6144 | 1 0  | SL_TASK       |
| 7    | 2   | si  | 0x80407d8c  | 746         | 635948   | 105000 | 1192/6144 | 0    | RedundantTask |

| Memory P | ool | Utili | ization | า    |       |
|----------|-----|-------|---------|------|-------|
| Memory P | ool | Type  | 1Min    | 5Min | 10Min |
|          |     |       |         |      |       |
| DRAM     |     |       | 49%     | 49%  | 49%   |
| FLASH    |     |       | 82%     | 82%  | 82%   |
| NVRAM    |     |       | 49%     | 49%  | 49%   |
| MBUF     |     |       | 2%      | 2%   | 2%    |
| CLUSTER  |     |       | 12%     | 12%  | 12%   |
| MALLOC   |     |       | 15%     | 15%  | 15%   |
| Console> | (er | nable | )       |      |       |

### This example shows how to display process information:

Console> (enable) show proc mem

Memory Used: 7141936 Free: 53346800 Total: 60488736

| PID | TTY      | Allocated | Freed  | Holding | Process         |
|-----|----------|-----------|--------|---------|-----------------|
| 1   | -2       | 2928912   | 4544   | 2924368 | Kernel and Idle |
| 2   | -2       | 160       | 0      | 160     | Flash MIB Updat |
| 3   | -2       | 160       | 0      | 160     | L2L3IntHdlr     |
| 4   | -2       | 0         | 0      | 0       | L2L3PatchRev    |
| 5   | -2       | 288       | 0      | 288     | SynDiags        |
| 6   | -2       | 128       | 0      | 128     | GenMsgHndlr     |
| 7   | -2       | 1158560   | 526480 | 632080  | SynConfig       |
| 8   | -2       | 32        | 0      | 32      | TempMon         |
| 9   | -2       | 16        | 0      | 16      | EM_garbageColle |
| 10  | -2       | 192       | 0      | 192     | PowerMgmt       |
| 11  | -2       | 1136      | 0      | 1136    | FabricConfig    |
| 12  | -2       | 97536     | 0      | 97536   | SL_TASK         |
| 13  | -2       | 18368     | 5056   | 13312   | RedundantTask   |
| 14  | -2       | 2384      | 0      | 2384    | Status Poll     |
| 15  | -2       | 96        | 0      | 96      | SWPoll64bCnt    |
| 16  | 0        | 384       | 0      | 384     | HavailTask      |
| 17  | -2       | 10304     | 0      | 10304   | SyncTask        |
| 18  | -2       | 48        | 0      | 48      | SecurityRx      |
| 19  | -2       | 144       | 0      | 144     | DeviceLinkChk   |
| 20  | -2       | 10576     | 10560  | 16      | Earl            |
| 21  | -2       | 2768      | 2464   | 304     | DTP_Rx          |
| 22  | -2       | 280624    | 151680 | 128944  | _<br>EthChnlRx  |
| 23  | -2       | 0         | 0      | 0       | llcSSTPFlood    |
| 24  | -2       | 1584      | 1152   | 432     | EthChnlConfig   |
| 25  | -2       | 1232      | 0      | 1232    | ACL             |
| 26  | -2       | 27760     | 3552   | 24208   | VaclLog         |
| 27  | 0        | 0         | 0      | 0       | L3Aging         |
| 28  | 0        | 209168    | 0      | 209168  | NetFlow         |
| 29  | 0        | 2688400   | 112    | 2688288 | Fib             |
| 30  | -2       | 0         | 0      | 0       | Fib_bg_task     |
| 31  | -2       | 176       | 0      | 176     | ProtocolFilter  |
| 32  | -2       | 16        | 0      | 16      | telnetd         |
| 33  | -2       | 16        | 0      | 16      | tftpd           |
| 34  | -2       | 1744      | 1632   | 112     | ProtocolTimer   |
| 35  | -2       | 96        | 0      | 96      | ciscoRmonTimer  |
| 36  | -2       | 96        | 0      | 96      | ciscoUsrHistory |
| 37  | -2       | 112       | 0      | 112     | rmonMediaIndep  |
| 38  | -2       | 0         | 0      | 0       | SnmpTraps       |
| 39  | -2       | 0         | 0      | 0       | memPoolMain     |
| 40  | -2       | 16        | 0      | 16      | Acct Send Bkg   |
| 41  | -2       | 80        | 0      | 80      | 12t_server      |
| 42  | -2       | 144       | 0      | 144     | Authenticator_S |
| 42  | -2<br>-2 | 144       | 0      | 144     | dot1x rx        |
| ±2  | - 2      | ΤΩ        | U      | ΤO      | OCTX_LX         |

| 44  | -2         | 16     | 0      | 16         | Backend_Rx      |  |
|-----|------------|--------|--------|------------|-----------------|--|
| 45  | -2         | 16     | 0      | 16         | Backend_SM      |  |
| 46  | -2         | 3216   | 2992   | 224        | Debug Port Coun |  |
| 47  | -2         | 16     | 0      | 16         | SysLogTask      |  |
| 48  | -2         | 112    | 0      | 112        | pinggateA       |  |
| 49  | -2         | 8704   | 8000   | 704        | cdpd            |  |
| 50  | -2         | 124576 | 124416 | 160        | cdpdtimer       |  |
| 51  | -2         | 1296   | 1088   | 208        | SptTimer        |  |
| 52  | -2         | 2336   | 1120   | 1216       | SptBpduRx       |  |
| 53  | -2         | 144    | 0      | 144        | SptBpduTx       |  |
| 54  | -2         | 0      | 0      | 0          | GL2Prot_Tunnel  |  |
| 55  | -2         | 176    | 0      | 176        | VtpTimer        |  |
| 56  | -2         | 16     | 1072   | 4294966240 | HPConfig        |  |
| 57  | -2         | 96     | 0      | 96         | RMON AlarmTimer |  |
| 58  | -2         | 0      | 0      | 0          | sptTraps        |  |
| 59  | -2         | 6128   | 5952   | 176        | McastRx         |  |
| 60  | -2         | 16     | 0      | 16         | IGMPQuerierProc |  |
| 61  | -2         | 272    | 0      | 272        | M-MLS_stats     |  |
| 62  | -2         | 5808   | 1504   | 4304       | M-MLS_manager   |  |
| 63  | -2         | 47520  | 15216  | 32304      | QoSTask         |  |
| 64  | 0          | 11936  | 0      | 11936      | Read Stats Task |  |
| 65  | 0          | 32     | 0      | 32         | QDE Task        |  |
| 66  | -2         | 144    | 0      | 144        | EnvMon          |  |
| 67  | -2         | 1120   | 0      | 1120       | VlanStatsTask   |  |
| 70  | -2         | 16     | 0      | 16         | HPActive        |  |
| 71  | -2         | 48     | 0      | 48         | HPTrapMgr       |  |
| 143 | 0          | 57200  | 4208   | 52992      | Console         |  |
| 144 | -2         | 256208 | 29920  | 226288     | snmpdm          |  |
| 145 | -2         | 208    | 0      | 208        | VtpRx           |  |
| 146 | 2252448660 | 68448  | 6864   | 61584      | telnet146       |  |
| 191 | -2         | 29360  | 19504  | 9856       | AclManager      |  |
|     |            |        |        |            |                 |  |

| Memory  | Pool | Utili | ization | ı    |       |
|---------|------|-------|---------|------|-------|
| Memory  | Pool | Type  | 1Min    | 5Min | 10Min |
|         |      |       |         |      |       |
| DRAM    |      |       | 45%     | 45%  | 45%   |
| FLASH   |      |       | 83%     | 83%  | 83%   |
| NVRAM   |      |       | 49%     | 49%  | 49%   |
| MBUF    |      |       | 2%      | 2%   | 2%    |
| CLUSTER | 3    |       | 11%     | 11%  | 11%   |
| MALLOC  |      |       | 11%     | 11%  | 11%   |

Console> (enable)

Table 2-72 describes the possible fields in the **show proc** command outputs.

Table 2-72 show proc Command Output Fields

| Field              | Description                                                                                                    |
|--------------------|----------------------------------------------------------------------------------------------------|
| CPU<br>Utilization | Sum of all the loads from all the processes running on the CPU in the last 5 seconds, 1 minute, and 5 minutes. |
| PID                | Process ID.                                                                                                    |
| Runtime            | Time the process has run since initiation (in milliseconds).                                                   |
| Invoked            | Number of times the process was invoked since initiation.                                                      |
| uSecs              | Maximum time a process ran in a single invocation.                                                             |
| 5sec               | Amount of time this process ran on the CPU in the last 5-second interval.                                      |
| 1Min               | Average memory pool usage over the last 1-minute interval.                                                     |

Table 2-72 show proc Command Output Fields (continued)

| Field                                                      | Description                                                                                                    |  |  |
|------------------------------------------------------------|----------------------------------------------------------------------------------------------------|--|--|
| 5Min                                                       | Average memory pool usage over the last 5-minute interval.                                                                                           |  |  |
| 10Min                                                      | Average memory pool usage over the last 10-minute interval.                                                                                          |  |  |
| TTY                                                        | TTY associated with the process.                                                                                                    |  |  |
| Process                                                    | Name of the process.                                                                                                    |  |  |
| Allocated                                                  | Amount of all the memory allocated by the process since it was initiated, including the memory previously freed up.                                  |  |  |
| Freed                                                      | Amount of memory the process has freed up until now.                                                                                                 |  |  |
| Holding Amount of memory the process is currently holding. |                                                                                                    |  |  |
| Q                                                          | Process priority in terms of numbers. A low number means high priority.                                                                              |  |  |
| T                                                          | State of the process (Running, we = waiting for event, st = sleeping, si = sleeping on an interval, rd = ready to run, id = idle, xx = dead/zombie). |  |  |
| PC                                                         | Calling PC for "show_process" function.                                                                                                    |  |  |
| Stacks                                                     | Size of the stack used by the process/the total stack size allocated to the process (in bytes).                                                      |  |  |

# show protocolfilter

Use the **show protocolfilter** command to list whether protocol filtering is enabled or disabled.

show protocolfilter

| Syntax Description | This command has no keywords or arguments.                                                                                                    |
|--------------------|----------------------------------------------------------------------------------------------------|
| Defaults           | This command has no default settings.                                                                                                    |
| Command Types      | Switch command.                                                                                                    |
| Command Modes      | Normal.                                                                                                    |
| Examples           | This example shows how to display whether protocol filtering is enabled or disabled:  Console> show protocolfilter  Protocol filtering is enabled on this switch.  Console> |
| Related Commands   | set port protocol                                                                                                    |

### show pvlan

Use the **show pvlan** command to show the configuration for a given private VLAN.

show pvlan [vlan | primary | isolated | community | twoway-community]

#### **Syntax Description**

| vlan             | (Optional) Number of the private VLAN.                                   |
|------------------|--------------------------------------------------------------------------|
| primary          | (Optional) Keyword to display the primary private VLANs.                 |
| isolated         | (Optional) Keyword to display the isolated private VLANs.                |
| community        | (Optional) Keyword to display the community private VLANs.               |
| twoway-community | (Optional) Keyword to display the bidirectional community private VLANs. |

**Defaults** This command has no default settings.

Command Types Switch command.

Command Modes Normal.

**Usage Guidelines** 

A **twoway-community** private VLAN is a bidirectional community private VLAN that carries traffic among community ports and to and from community ports to and from the MSFC.

#### **Examples**

This example shows how to display the status for VLAN 10:

Console> show pvlan 10
Primary Secondary Secondary-Type Ports
-----10 20 isolated 6/1
Console>

This example shows how to display the status for all VLANs set as primary:

#### Console> show pvlan primary

This example shows how to display the status for all VLANs set as isolated:

#### 

This example shows how to display the status for all VLANs set as community:

| Console> show pvlan community |           |                |       |  |
|-------------------------------|-----------|----------------|-------|--|
| Primary                       | Secondary | Secondary-Type | Ports |  |
|                               |           |                |       |  |
| 7                             | 902       | community      | 2/4-6 |  |
| Console>                      |           |                |       |  |

#### **Related Commands**

clear config pvlan clear pvlan mapping clear vlan set pvlan set pvlan mapping set vlan show pvlan mapping show vlan

# show pvlan capability

Use the **show pvlan capability** command to determine whether or not a port can be made a private port.

show pvlan capability mod/port

| <del></del>          |                |                                                                                     |
|----------------------|----------------|-------------------------------------------------------------------------------------|
| Syntax Description   | mod/port       | Number of the module and the port on the module.                                    |
|                      |                |                                                                                     |
|                      |                |                                                                                     |
| Defaults             | This command   | has no default settings.                                                            |
|                      |                |                                                                                     |
|                      |                |                                                                                     |
| Command Types        | Switch comma   | and.                                                                                |
|                      |                |                                                                                     |
|                      |                |                                                                                     |
| <b>Command Modes</b> | Normal.        |                                                                                     |
|                      |                |                                                                                     |
|                      |                |                                                                                     |
| Examples             | This example s | shows how to determine if a port can be made into a private VLAN:                   |
|                      | Console> (ena  | able) show pvlan capability 5/20                                                    |
|                      | Ports 5/13 -   | 5/24 are in the same ASIC range as port 5/20.                                       |
|                      | Port 5/20 can  | be made a private vlan port.                                                        |
|                      | Console> (ena  |                                                                                     |
|                      | These example  | es show the output if a port cannot be made into a private VLAN:                    |
|                      | •              | able) show pylan capability 3/1                                                     |
|                      |                | not be made a private vlan port due to:                                             |
|                      |                |                                                                                     |
|                      | Console> (ena  | ports cannot be made private vlan ports.                                            |
|                      | _              |                                                                                     |
|                      |                | able) <b>show pvlan capability 5/1</b> 5/12 are in the same ASIC range as port 5/1. |
|                      | 10105 3,1      | , in the same libre large as port 5, in                                             |
|                      |                | not be made a private vlan port due to:                                             |
|                      |                | s are not Private Vlan capable.                                                     |
|                      | Conflict with  | n Promiscuous port(s) : 5/2                                                         |
|                      | Console> (ena  | uble)                                                                               |
|                      | Console> (ena  | able) show pvlan capability 5/2                                                     |
|                      | Ports 5/1 - 5  | 5/12 are in the same ASIC range as port 5/2.                                        |
|                      | Port 5/2 cann  | not be made a private vlan port due to:                                             |
|                      | Promiscuous p  | ports cannot be made private vlan ports.                                            |
|                      |                | Trunking port(s) : 5/1                                                              |
|                      | Console> (ena  | rpre)                                                                               |

### **Related Commands**

clear config pylan
clear pylan mapping
clear vlan
set pylan
set pylan mapping
set vlan
show pylan capability
show pylan mapping
show vlan

# show pvlan mapping

Use the **show pvlan mapping** command to show the private VLAN mappings configured on promiscuous ports.

**show pvlan mapping** [private\_vlan | mod/port]

### **Syntax Description**

| private_ vlan | (Optional) Number of the private VLAN.    |
|---------------|-------------------------------------------|
| mod/port      | (Optional) Number of the module and port. |

**Defaults** 

This command has no default settings.

**Command Types** 

Switch command.

**Command Modes** 

Normal.

### **Examples**

This example shows how to display the private VLAN mapping by port:

```
Console> show pvlan mapping
Port Primary Secondary
---- 6/3 10 20
Console>
```

This example shows how to display the private VLAN mapping for a specific VLAN:

```
Console> show pvlan mapping 10
Primary Secondary Ports
----- 10 20 6/3
Console>
```

This example shows how to display the private VLAN mapping for a specific port:

```
Console> show pvlan mapping 6/3
Port Primary Secondary
--- 6/3 10 20
Console>
```

This example shows the results when no VLANs are mapped:

```
Console> show pvlan mapping
Port Primary Secondary
----
No Private Vlan Mappings configured.
Console>
```

### **Related Commands**

clear config pvlan clear pvlan mapping clear vlan set pvlan set pvlan mapping set vlan show pvlan mapping show vlan

# show qos acl editbuffer

Use the show qos acl editbuffer command to display ACL names in the edit buffer.

show qos acl editbuffer

**Syntax Description** This command has no keywords or arguments.

**Defaults** This command has no default settings.

Command Types Switch command.

Command Modes Privileged.

Usage Guidelines Enter the show qos acl editbuffer command to display the committed access lists that you configured.

The information is helpful when you are adding or deleting ACEs.

**Examples** This example shows how to display QoS ACL edit buffer contents:

Console> (enable) show qos acl editbuffer

| ACL  | Type | Status    |
|------|------|-----------|
|      |      |           |
| ip1  | IP   | Committed |
| ipx1 | IPX  | Committed |
| mac1 | MAC  | Committed |
|      |      |           |

Related Commands commit rollback

# show qos acl info

Use the show qos acl info command to display QoS ACL information.

show qos acl info default-action  $\{ip \mid ipx \mid mac \mid all\}$ show qos acl info runtime  $\{acl\_name \mid all\}$ 

**show qos acl info config** { acl\_name | all } [editbuffer [editbuffer\_index]]

### **Syntax Description**

| default-action   | Keyword to display default action (using the set qos acl default-action |
|------------------|-------------------------------------------------------------------------|
|                  | command) for packets that do not match any entry in an access list.     |
|                  | command) for packets that do not match any entry in an access list.     |
| ip               | Keyword to display QoS IP ACL information.                              |
| ipx              | Keyword to display all QoS IPX ACL information.                         |
|                  |                                                                         |
| mac              | Keyword to display all QoS MAC ACL information.                         |
| all              | Keyword to display all QoS ACL information.                             |
| runtime          | Keyword to display runtime ACE information.                             |
| acl_name         | Name of the ACL to be displayed.                                        |
| config           | Keyword to display configured ACE information.                          |
| editbuffer       | (Optional) Keyword to display edit buffer information.                  |
| editbuffer_index | (Optional) Position of the ACE in the ACL.                              |

Defaults

This command has no default settings.

**Command Types** 

Switch command.

**Command Modes** 

Privileged.

#### **Examples**

This example shows how to display all ACL default configurations:

Console> (enable) show qos acl info default-action all set qos acl default-action ------ip dscp 7 my1 my2 ipx dscp 0 mac dscp 0 Console> (enable)

This example shows how to display edit buffer information for a specific ACL:

Console> (enable) **show qos acl info my\_ip\_acl editbuffer** set qos acl ip my\_ip\_acl

1. set qos acl ip  $my_ip_acl$  trustdscp microflow  $my_icro$  tcp 1.2.3.4 255.0.0.0 eq port 21 172.20.20.1 255.255.255.0

```
2. set qos acl ip my_ip_acl trustdscp microflow my-micro aggregate agg tcp
173.22.3.4 255.0.0.0 eq port 19 173.22.20.1 255.255.255.0 tos 5
ACL status: Not Committed
Console> (enable)
```

This example shows how to display information for a specific ACL:

This example shows how to display runtime information for all ACLs:

#### **Related Commands**

clear qos policer set qos acl default-action set qos policer

# show qos acl map

Use the **show qos acl map** command to display the ACL mapping information.

**show qos acl map {config | runtime}** { acl\_name | mod/port | vlan | all}

### **Syntax Description**

| config   | Keyword to display NVRAM QoS information.          |
|----------|----------------------------------------------------|
| runtime  | Keyword to display QoS runtime information.        |
| acl_name | Name of the list.                                  |
| mod/port | Number of the module and the port.                 |
| vlan     | VLAN list.                                         |
| all      | Keyword to display information regarding all ACLs. |

**Defaults** 

This command has no default settings.

**Command Types** 

Switch command.

**Command Modes** 

Privileged.

### **Usage Guidelines**

You can enter the **config** keyword to display information that was configured through the CLI and saved in NVRAM, regardless of the current runtime information.

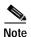

When a switchover occurs, you cannot view the ACLs and policers deployed using COPS-DS until the COPS-DS client on the new active supervisor engine establishes connection to the PDP and downloads the QoS policy. The runtime fields in the output display will be blank until QoS policy is downloaded to the new active supervisor engine.

### **Examples**

This example shows how to display information for all ACLs:

This example shows how to display information for a specific VLAN:

```
Console> show qos acl map 1
Vlan ACL name
----
1 web-acc
Console>
```

This example shows how to display information for a specific ACL:

Console> show qos acl map isp1

| ACL name | Vlan # | Ports |
|----------|--------|-------|
|          |        |       |
| isp1     | 2      | 1/1   |
| Console> |        |       |

**Related Commands** 

clear qos acl set qos acl map

# show qos acl resource-usage

Use the **show qos acl resource-usage** command to display ACL management information.

show qos acl resource-usage

Syntax Description This command has no keywords or arguments.

**Defaults** This command has no default settings.

Command Types Switch command.

Command Modes Normal.

**Examples** This example shows how to display ACL management information:

Console> (enable) show qos acl resource-usage

ACL resource usage:

Label:0%

Logical Operation Unit:0%

TCAM mask:0%
TCAM value:0%
Console> (enable)

Related Commands

commit rollback

# show qos bridged-packet-policing

Use the **show qos bridged-packet-policing** command to display the VLAN-bridged packet-policing status.

**show qos bridged-packet-policing {config | runtime}** [vlan]

| S۱ | vntax | Descr | iptior |
|----|-------|-------|--------|
| _  | ,     |       |        |

| config  | Keyword to display NVRAM configuration.        |
|---------|------------------------------------------------|
| runtime | Keyword to display the run time configuration. |
| vlan    | (Optional) Number of the VLAN.                 |

**Defaults** 

This command has no default settings.

**Command Types** 

Switch command.

**Command Modes** 

Privileged.

**Usage Guidelines** 

If you do not specify a VLAN number, the status of all VLANs are displayed.

### **Examples**

This example shows how to display the NVRAM configuration of a specific VLAN:

Console> show qos bridged-microflow-policing config 1

QoS microflow policing is disabled for bridged packets on vlan 1.

Console>

This example shows how to display the NVRAM configuration of all VLANs:

Console> show qos bridged-microflow-policing config

QoS microflow policing is disabled for bridged packets on vlan(s) 1-1000,1025-40

94.

Console>

### **Related Commands**

clear qos policer

set qos bridged-microflow-policing

set qos policer

### show qos info

Use the show qos info command to display QoS-related information for a specified port.

show qos info {runtime | config} {mod/port}
show qos info config port\_type {tx | rx}

### **Syntax Description**

| runtime   | Keyword to show the current QoS runtime information.                                                                                                    |
|-----------|----------------------------------------------------------------------------------------------------|
| config    | Keyword to display NVRAM QoS configuration.                                                                                                    |
| mod/port  | Number of the module and port.                                                                                                    |
| port_type | Port type; valid values are 2q2t, 1p3q1t, 1p2q2t, 1p2q1t for transmit and 1q4t, 1p1q4t, and 1p1q0t, 1p1q8t for receive. See the "Usage Guidelines" section for additional information. |
| tx        | Keyword to display transmit port information.                                                                                                    |
| rx        | Keyword to display receive port information.                                                                                                    |

**Defaults** This command has no default settings.

**Command Types** Switch command.

Command Modes Normal.

### **Usage Guidelines**

You can enter the **show qos info runtime** *mod/port* command to view the currently used values in the hardware or the **show qos info runtime** *mod/port* command to view the values that have been configured administratively (present in NVRAM). The outputs differ when QoS has been disabled. When you disable QoS, the values set on all the ports are different from the values present in NVRAM. When you enable QoS, the values in NVRAM are used to program the hardware.

The display of **show qos info runtime** *mod/port* shows both the absolute values and the percentages you specified for the drop thresholds, queue sizes, and WRR. However, the absolute values may not exactly match the percentages specified due to the granularity of permitted settings in hardware.

The number preceding the **t** letter in the *port\_type* value (for example, **2q2t**, **1p2q2t**, **1q4t**, or **1p1q4t**) determines the number of threshold values the hardware supports. For example, with **2q2t** and **1p2q2t**, the number of thresholds specified is two; with **1q4t** and **1p1q4t**, the number of thresholds specified is four. Due to the granularity of programming the hardware, the values set in hardware will be close approximations of the values provided.

The number preceding the **q** letter in the *port\_type* value determines the number of the queues that the hardware supports. For example, with **2q2t** and **1p2q2t**, the number of queues specified is two; with **1q4t** and **1p1q4t**, the number of queues specified is four. The system defaults for the transmit queues attempt to keep the maximum latency through a port at a maximum of 10 ms.

The number preceding the **p** letter in the *port\_type* value (for example, **1p2q2t** and **1p1q4t**) determines the threshold in the priority queue.

The 1p2q1t and 1p1q8t port types are not supported.

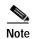

When a switchover occurs, you cannot view the ACLs and policers deployed using COPS-DS until the COPS-DS client on the new active supervisor engine establishes connection to the PDP and downloads the QoS policy. The runtime fields in the output display will be blank until QoS policy is downloaded to the new active supervisor engine.

#### **Examples**

This example shows how to display QoS-related NVRAM-transmit threshold information:

```
Console> (enable) show qos info config 2q2t tx
QoS setting in NVRAM for 2q2t transmit:
QoS is disabled
CoS = 0
Queue and Threshold Mapping:
Queue Threshold CoS
              0 1
     1
     2
             2 3
1
             4 5
2
    1
Tx drop thresholds:
Queue # Thresholds - percentage (abs values )
_____
       40% 100%
1
       40% 100%
Queue Sizes:
Queue # Sizes - percentage (abs values )
       20%
WRR Configuration:
Ports have transmit ratios between queue 1 and 2 of
100:256
Console> (enable)
```

This example shows how to display QoS-related NVRAM receive-threshold information:

```
Console> (enable) show gos info config 1p1q4t rx
QoS setting in NVRAM for 1p1q4t receive:
QoS is disabled
Queue and Threshold Mapping for 1p1q4t (rx):
Queue Threshold CoS
    1
          0
1
     2.
             2 3
1
     3
             4 5
    4
             1 6 7
1
     1
Rx drop thresholds:
Queue # Thresholds - percentage (abs values )
_____
      50% 60% 80% 100%
Console> (enable)
```

#### This example shows how to display all QoS-related NVRAM threshold information:

```
Console> (enable) show qos info config 2q2t tx
QoS setting in NVRAM for 2q2t transmit:
QoS is enabled
Queue and Threshold Mapping:
Queue Threshold CoS
1
   1
            0 1
1
    2
             2.3
2
              4 5
    1
     2
              6 7
Tx drop thresholds:
Queue # Thresholds - percentage (abs values )
       -----
       40% 100%
2
       40% 100%
Queue Sizes:
Queue # Sizes - percentage (abs values )
-----
1
       80%
       20%
WRR Configuration:
Ports with 2q2t have ratio of 100:255 between transmit queue 1 and 2
Console> (enable)
```

#### This example shows how to display the current QoS runtime information:

```
Console> (enable) show qos info runtime 1/1
Run time setting of QoS:
QoS is enabled on 2/1
Port 2/1 has 2 transmit queue with 2 drop thresholds (2q2t).
Port 2/1 has 1 receive queue with 4 drop thresholds (1q4t).
The gos trust type is set to trust-cos.
                   CoS = 0
Queue and Threshold Mapping:
Queue Threshold CoS
_____
    1
             0 1
1
    2
              2 3
               4 5
2
     2
               6 7
Rx drop thresholds:
Queue # Thresholds - percentage (abs values )
        50% (38912 bytes) 60% (46688 bytes) 80% (62240 bytes) 100% (73696
bytes)
Tx drop thresholds:
Queue # Thresholds - percentage (abs values )
1
        40% (144224 bytes) 100% (360416 bytes)
2
        40% (32864 bytes) 100% (77792 bytes)
Oueue Sizes:
Queue # Sizes - percentage (abs values)
        80% (360416 bytes)
2
        20% (81888 bytes)
WRR Configuration:
Ports with speed 1000Mbps have ratio of 100:255 between transmit queue 1
and 2 (25600:65280 bytes)
Console> (enable)
```

This example shows how to display the current QoS configuration information:

```
Console> (enable) show qos info config 8/1
QoS setting in NVRAM:
QoS is disabled
Port 8/1 has 3 transmit queue with 2 drop thresholds (1p2q2t).
Port 8/1 has 2 receive queue with 4 drop thresholds (1plq4t).
ACL attached:
The qos trust type is set to untrusted.
CoS = 0
Queue and Threshold Mapping for 1p2q2t (tx):
Queue Threshold CoS
_____
     1
              0 1
    2
             2 3
1
    1
              4 5
     2
3
    1
              6
Queue and Threshold Mapping for 1p1q4t (rx):
Queue Threshold CoS
              0
     1
1
     2
              2 3
              4 5
1
     3
              167
1
     4
2
     1
Rx drop thresholds:
Rx drop thresholds are disabled for untrusted ports.
Queue # Thresholds - percentage (abs values )
        50% 60% 80% 100%
Tx drop thresholds:
Tx drop-thresholds feature is not supported for this port type.
Tx WRED thresholds:
Queue # Thresholds in percentage ( in abs values )
1
       80% 100%
2.
       80% 100%
Queue Sizes:
Queue # Sizes - percentage (abs values )
1
        70%
2
        15%
        15%
WRR Configuration of ports with speed 1000Mbps:
Queue # Ratios (abs values )
      100
1
2
        255
Console> (enable)
```

This example shows another display of the current QoS configuration information:

Related Commands

set qos

## show qos mac-cos

Use the **show qos mac-cos** command to display the currently configured QoS-related information for the MAC address and VLAN pair.

show qos mac-cos dest\_mac [vlan] [config]

show qos mac-cos all [config]

### **Syntax Description**

| dest_mac | MAC address of the destination host.                            |
|----------|-----------------------------------------------------------------|
| vlan     | (Optional) Number of the VLAN; valid values are from 1 to 1005. |
| config   | (Optional) Keyword to display NVRAM QoS configuration.          |
| all      | Keyword to specify all MAC address and VLAN pairs.              |

#### **Defaults**

This command has no default settings.

#### **Command Types**

Switch command.

#### **Command Modes**

Normal.

### **Usage Guidelines**

You can enter the **show qos mac-cos** command to display the currently configured QoS-related information.

You can enter the **config** keyword to display information that was configured through the CLI and saved in NVRAM, regardless of the current runtime information.

### Examples

This example shows how to display currently configured QoS-related information for all MAC address and VLAN pairs:

This example shows how to display currently configured QoS-related information for a specific MAC address:

```
Console> (enable) show qos mac-cos 01-02-03-04-05-06
VLAN Dest MAC CoS
---- 1 01-02-03-04-05-06 2
Console> (enable)
```

Related Commands clear qos mac-cos set qos mac-cos

## show qos maps

Use the **show qos maps** command to display the mapping of different maps.

show qos maps {config | runtime} [[cos-dscp-map | ipprec-dscp-map | dscp-cos-map | policed-dscp-map [normal-rate | excess-rate]]

### **Syntax Description**

| config           | Keyword to display NVRAM QoS configuration.                  |
|------------------|--------------------------------------------------------------|
| runtime          | Keyword to display current QoS configuration.                |
| cos-dscp-map     | (Optional) Keyword to specify the CoS-to-DSCP map.           |
| ipprec-dscp-map  | (Optional) Keyword to specify the IP precedence-to-DSCP map. |
| dscp-cos-map     | (Optional) Keyword to specify the DSCP-to-CoS map.           |
| policed-dscp-map | (Optional) Keyword to specify the marked-down map.           |
| normal-rate      | (Optional) Keyword to specify normal rate.                   |
| excess-rate      | (Optional) Keyword to specify excess rate.                   |

**Defaults** This command has no default settings.

**Command Types** Switch command.

Command Modes Normal.

### **Usage Guidelines**

You can enter the **config** keyword to display information that was configured through the CLI and saved in NVRAM, regardless of the current runtime information.

If you do not specify an option, all maps are displayed.

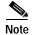

When a switchover occurs, you cannot view the ACLs and policers deployed using COPS-DS until the COPS-DS client on the new active supervisor engine establishes connection to the PDP and downloads the QoS policy. The runtime fields in the output display will be blank until QoS policy is downloaded to the new active supervisor engine.

### **Examples**

This example shows how to display the cos-dscp-map map:

```
Console> show qos maps cos-dscp-map
CoS - DSCP map:
CoS DSCP
--- ------
0 10
...
7 52
Console>
```

This example shows how to display the ipprec-dscp-map map:

```
Console> show qos maps ipprec-dscp-map
IP-Precedence - DSCP map:
IP-Prec DSCP
------
0 1
...
7 52
Console>
```

This example shows how to display the dscp-cos-map map:

This example shows how to display the policed-dscp-map map:

```
Console> show qos maps policed-dscp-map
DSCP policed-dscp map:
In-profile DSCP Policed DSCP
------
0-20 0
Console>
```

This example shows how to display all maps:

```
Console> show qos maps
CoS - DSCP map:
CoS DSCP
    _____
___
0
    10
. . .
7
    52
IP-Precedence - DSCP map:
IP-Prec DSCP
0
        1
7
       52
IP-Precedence - CoS map:
IP-Prec CoS
-----
0
. . .
DSCP - CoS map:
DSCP
     CoS
34-40,60 0
              7
50
```

```
DSCP policed-dscp map:
In-profile DSCP Policed DSCP
------
0-20 0
Console>
```

This example shows how to display normal-rate maps:

```
0, 24-63 0
     1 1
      2
      3 3
      5 5
      6 6
      7
         7
      8
         8
      9
     10
        10
     11 11
     12 12
     13 13
     14 14
     15 15
     16 16
     17 17
     18 18
     19
         19
     20 20
     21 21
     22 22
     23 23
```

Console>

### **Related Commands**

clear qos cos-dscp-map clear qos policed-dscp-map set qos map

## show qos policer

Use the show qos policer command to display microflow or aggregate policers currently configured.

show qos policer {config | runtime} {microflow [policer\_name] | aggregate [policer\_name] | all}

### **Syntax Description**

| config       | Keyword to display NVRAM QoS configuration.             |
|--------------|---------------------------------------------------------|
| runtime      | Keyword to show the current QoS runtime information.    |
| microflow    | Keyword to specify microflow policing information.      |
| aggregate    | Keyword to specify aggregate policing rule information. |
| policer_name | (Optional) Name of the policer.                         |
| all          | Keyword to specify all policing information.            |

**Defaults** This command has no default settings.

Command Types Switch command.

Command Modes Normal.

### **Usage Guidelines**

When a switchover occurs, you cannot view the ACLs and policers deployed using COPS-DS until the COPS-DS client on the new active supervisor engine establishes connection to the PDP and downloads the QoS policy. The runtime fields in the output display will be blank until QoS policy is downloaded to the new active supervisor engine.

### **Examples**

This example shows how to display all currently configured policing information:

Console> show qos policer config all

QoS microflow policers:

Microflow name Avg. rate Burst size Exceed action
----mic 55 64 drop
ACL attached

QoS aggregate policers: No aggregate policer found. Console>

This example shows how to display microflow policing information:

Console> show qos policer config microflow

QoS microflow policers:

 Microflow name
 Average rate
 Burst size
 Exceed action

 my-micro
 1000
 2000
 drop

 Microflow name
 ACL attached

my-micro my-acl

Console>

Console>

This example shows how to display aggregate policing information:

Console> show qos policer config aggregate QoS aggregate policers: No aggregate policer found.

This example shows how to display aggregate policing information for a specific policer:

Console> (enable) show qos policer config aggregate

QoS aggregate policers:

Aggregate name Normal rate (kbps) Burst size (kb) Normal action 64 100 policed-dscp test2 Excess rate (kbps) Burst size (kb) Excess action \_\_\_\_\_\_ 8000000 100 policed-dscp ACL attached \_\_\_\_\_

Console> (enable)

**Related Commands** clear qos policer

set qos policer

# show qos policy-source

Use the **show qos policy-source** command to display the QoS policy source information.

show qos policy-source

| Syntax Description | This command has no arguments or keywords.                                                                                                    |
|--------------------|----------------------------------------------------------------------------------------------------|
| Defaults           | This command has no default settings.                                                                                                    |
| Command Types      | Switch command.                                                                                                    |
| Command Modes      | Normal.                                                                                                    |
| Usage Guidelines   | This command displays whether the QoS policy source is set to local or COPS.                                                                     |
| Examples           | This example shows how to view the QoS policy source:  Console> show qos policy-source  QoS policy source for the switch set to local.  Console> |
| Related Commands   | set ans policy-source                                                                                                    |

### show qos rsvp

Use the **show qos rsvp** command to display RSVP information.

show qos rsvp info

show qos rsvp flow-info

#### **Syntax Description**

| info Keyword to display RSVP status information. |                                           |
|--------------------------------------------------|-------------------------------------------|
| flow-info                                        | Keyword to display RSVP flow information. |

Defaults

This command has no default settings.

**Command Types** 

Switch command.

**Command Modes** 

Normal.

### **Usage Guidelines**

The maximum number of RSVP flows displayed in the **show qos rsvp flow-info** command output are as follows:

- 1024 for switches configured with the Supervisor Engine 1 with Layer 3 Switching Engine Policy Feature Card (WS-F6K-PFC).
- 1056 for systems configured with the Supervisor Engine 2 with Layer 3 Switching Engine II (PFC2)

#### **Examples**

This example shows how to display RSVP status information:

Console> (enable) show qos rsvp info RSVP disabled. RSVP policy timeout set to 30 minutes. RSVP local policy set to forward. Console> (enable)

This example shows how to display RSVP flow information:

Console> (enable) show qos rsvp flow-info RSVP enabled. Only RSVP qualitative service supported. RSVP policy timeout set to 30 minutes.

| Flow #  | SrcAddr      | DstAddr      | SrcPort | DstPort | Prot | DSCP | Time | Valid |
|---------|--------------|--------------|---------|---------|------|------|------|-------|
|         |              |              |         |         |      |      |      |       |
| 1       | 172.21.23.34 | 177.23.45.67 | 3001    | 3101    | UDP  | 6    |      | 30    |
| 2       | 172.21.23.34 | 177.23.45.67 | 3002    | 3102    | UDP  | 4    |      | 15    |
| 3       | 172.21.23.34 | 177.23.45.67 | 3003    | 3103    | TCP  | 2    |      | 68    |
| 4       | 172.21.34.67 | 177.68.89.23 | 4004    | 4005    | UDP  | 1    |      | 23    |
| Console | > (enable)   |              |         |         |      |      |      |       |

Related Commands clear qos policer set qos rsvp

## show qos statistics

Use the **show qos statistics** command to display the various QoS-related counters for a specified port.

show qos statistics {mod[/port]}

show qos statistics 13stats

#### **Syntax Description**

| mod/port | Number of the module and, optionally, the number of the port on the module. |
|----------|-----------------------------------------------------------------------------|
| 13stats  | Keyword to display Layer 3 statistics information.                          |

**Defaults** 

This command has no default settings.

**Command Types** 

Switch command.

**Command Modes** 

Normal.

#### **Usage Guidelines**

In the **show qos statistics** output, the Threshold #:Packets dropped field lists each threshold and the number of packets dropped. For example, 1:0 pkt, 2:0 pkts indicates that threshold 1 and threshold 2 dropped 0 packets.

### **Examples**

This example shows how to display the QoS statistics for module 2, port 1:

This example shows how to display the QoS Layer 3 statistics:

```
Console> (enable) show qos statistics l3stats
Warning: QoS is disabled.
QoS Layer 3 Statistics show statistics since last read.
Packets dropped due to policing: 0
IP packets with ToS changed: 0
IP packets with CoS changed: 26
Non-IP packets with CoS changed: 0
Console> (enable)
```

#### This example shows how to display the QoS statistics for module 2:

```
Console> (enable) show qos statistics 2
Warning: QoS is disabled.
On Transmit:Port 2/1 has 2 Queue(s) 2 Threshold(s)
Q # Threshold #:Packets dropped
    1:0 pkts, 2:0 pkts
2
    1:0 pkts, 2:0 pkts
On Receive: Port 2/1 has 1 Queue(s) 4 Threshold(s)
Q # Threshold #:Packets dropped
    1:0 pkts, 2:0 pkts, 3:0 pkts, 4:0 pkts
On Transmit:Port 2/2 has 2 Queue(s) 2 Threshold(s)
Q # Threshold #:Packets dropped
  1:0 pkts, 2:0 pkts
2
   1:0 pkts, 2:0 pkts
On Receive: Port 2/2 has 1 Queue(s) 4 Threshold(s)
Q # Threshold #:Packets dropped
    1:0 pkts, 2:0 pkts, 3:0 pkts, 4:0 pkts
Console> (enable)
```

#### **Related Commands**

set qos set qos drop-threshold set qos mac-cos set qos txq-ratio set qos wrr

# show qos statistics export info

Use the **show qos statistics export info** command to display QoS data export configuration and statistical information.

### show gos statistics export info

| Syntax Description | This command has no keywords or arguments.                                                                                                    |
|--------------------|----------------------------------------------------------------------------------------------------|
| Defaults           | This command has no default settings.                                                                                                    |
| Command Types      | Switch command.                                                                                                    |
| Command Modes      | Normal.                                                                                                    |
| Examples           | This example shows how to display QoS data export configuration and statistical information:  Console> (enable) show qos statistics export info  QoS Statistics Status and Configuration Information |

Export time interval: 35 seconds
Export destination: Stargate, UDP port 9996

Port Export
----1/1 enabled

1/1 enabled 1/2 disabled 2/2 enabled 2/5 enabled 2/7 enabled

Aggregate name Export
----ipagg\_1 enabled
ipagg\_2 disabled
ipagg\_3 enabled
Console> (enable)

**Related Commands** 

set qos statistics export aggregate set qos statistics export port

# show qos status

Use the show qos status command to display if QoS is enabled on the switch.

show qos status

| Syntax Description | This command has no keywords or arguments.                                                                                                    |
|--------------------|----------------------------------------------------------------------------------------------------|
| Defaults           | This command has no default settings.                                                                                                    |
| Command Types      | Switch command.                                                                                                    |
| Command Modes      | Normal.                                                                                                    |
| Examples           | This example shows how to display if QoS is enabled on the switch:  Console> (enable) show qos status  Qos is enabled on this switch.  Console> (enable) |
| Related Commands   | set qos                                                                                                    |

### show radius

Use the **show radius** command to display configured RADIUS parameters.

show radius [noalias]

| Syntax | Descri | ipti | ior |
|--------|--------|------|-----|
| -,     |        | ъ.   | •   |

| noalias | (Optional) Keyword to force the display to show IP addresses, not IP |
|---------|----------------------------------------------------------------------|
|         | aliases.                                                             |

Defaults

This command has no default settings.

**Command Types** 

Switch command.

**Command Modes** 

Normal.

**Usage Guidelines** 

You can enter this command in normal or privileged mode, but the RADIUS key is displayed only if this command is entered in privileged mode.

### Examples

This example shows how to display RADIUS information:

| Console> show radius Login Authentication: | Console | e Session      | Telnet Session                           |
|--------------------------------------------|---------|----------------|------------------------------------------|
| tacacs<br>radius<br>local                  |         | ed             | disabled<br>disabled<br>enabled(primary) |
| Enable Authentication:                     | Console | e Session      | Telnet Session                           |
| tacacs<br>radius<br>local                  |         | ed             | disabled<br>disabled<br>enabled(primary) |
| Radius Deadtime:<br>Radius Key:            |         | 0 minutes      | 5                                        |
| Radius Retransmit:<br>Radius Timeout:      |         | 2<br>5 seconds | 3                                        |
| Radius-Server                              |         | Status         | Auth-port                                |
| 172.20.52.3<br>Console>                    |         | primary        | 1812                                     |

Related Commands

set radius deadtime set radius key set radius retransmit set radius server set radius timeout

# show rcp

Use the **show rcp** command to display rcp information.

show rcp

Syntax Description This command has no keywords or arguments.

**Defaults** This command has no default settings.

Command Types Switch command.

Command Modes Normal.

**Examples** This example shows how to display rcp information:

Console> (enable) show rcp
rcp username for VMPS :xena
rcp username for others :jdoe
Console> (enable)

Related Commands clear rcp

set rcp username

## show reset

Use the **show reset** command to display scheduled reset information.

show reset

| Syntax Description | This command has no keywords or arguments.                                                                                                    |
|--------------------|----------------------------------------------------------------------------------------------------|
| Defaults           | This command has no default settings.                                                                                                    |
| Command Types      | Switch command.                                                                                                    |
| Command Modes      | Normal.                                                                                                    |
| Examples           | This example shows how to display scheduled reset information:  Console> (enable) show reset  Reset schedule for Fri Jan 21 2000, 23:00:00 (in 3 days 12 hours 56 minutes 57 seconds).  Reset reason: Software upgrade  Console> (enable) |
| Related Commands   | reset—switch                                                                                                    |

# show rgmp group

Use the **show rgmp group** command to display all multicast groups or the count of multicast groups that are joined by RGMP-capable routers.

show rgmp group [mac\_addr] [vlan\_id]

show rgmp group count [vlan\_id]

### **Syntax Description**

| mac_addr | (Optional) MAC destination address reserved for the use of RGMP packets.                                |
|----------|----------------------------------------------------------------------------------------------------|
| vlan_id  | (Optional) Number of the VLAN; valid values are from 1 to 1005.                                         |
| count    | Keyword to display the total number of entries in a VLAN group that are joined by RGMP-capable routers. |

**Defaults** 

This command has no default settings.

**Command Types** 

Switch command.

**Command Modes** 

Normal.

### Examples

This example displays all multicast groups joined by RGMP-capable routers:

Console> show rgmp group

| Vlan          | Dest MAC/Route Des                     | RGMP Joined Router Ports |  |
|---------------|----------------------------------------|--------------------------|--|
| 1             | 01-00-5e-00-01-28<br>01-00-5e-01-01-01 | 5/1,5/15<br>5/1          |  |
| 2             | 01-00-5e-27-23-70*                     | 3/1,5/1                  |  |
| Total Number  | of Entries=3                           |                          |  |
|               |                                        |                          |  |
| `*'- Configur | red manually                           |                          |  |
| Console>      |                                        |                          |  |

This example displays the total number of entries of VLAN group 1 that are joined by RGMP-capable routers:

```
Console> show rgmp group count 1
RGMP enabled.
Total Number of Entries=2
Console>
```

### **Related Commands**

clear rgmp statistics set rgmp show rgmp statistics

# show rgmp statistics

Use the **show rgmp statistics** command to display all the RGMP-related statistics for a given VLAN.

show rgmp statistics [vlan]

| Syntax Description | vlan (Option                                                                 | nal) Number of the VLAN. |  |  |  |
|--------------------|------------------------------------------------------------------------------|--------------------------|--|--|--|
| Defaults           | The default is V                                                             | LAN 1.                   |  |  |  |
| Command Types      | Switch comman                                                                | d.                       |  |  |  |
| Command Modes      | Normal.                                                                      |                          |  |  |  |
| Examples           | This example displays RGMP-related statistics for a specific VLAN:           |                          |  |  |  |
|                    | Console> show rgmp statistics 23 RGMP enabled RGMP Statistics for vlan <23>: |                          |  |  |  |
|                    | Recieve:                                                                     |                          |  |  |  |
|                    | Valid pkts:                                                                  | 20                       |  |  |  |
|                    | Hellos:                                                                      | 10                       |  |  |  |
|                    | Joins:<br>Leaves:                                                            | 5                        |  |  |  |
|                    | Join Alls:                                                                   | 5<br>0                   |  |  |  |
|                    | Leave Alls:                                                                  | 0                        |  |  |  |
|                    | Byes:                                                                        | 0                        |  |  |  |
|                    | Discarded:                                                                   | 0                        |  |  |  |
|                    | Transmit:                                                                    |                          |  |  |  |
|                    | Total Pkts:                                                                  | 10                       |  |  |  |
|                    | Failures:                                                                    | 0                        |  |  |  |
|                    | Hellos:                                                                      | 10                       |  |  |  |
|                    | Joins:                                                                       | 0                        |  |  |  |
|                    | Leaves:                                                                      | 0                        |  |  |  |
|                    |                                                                              |                          |  |  |  |

### **Related Commands**

clear rgmp statistics set rgmp

0

show rgmp group

Join Alls: Leave Alls:

Byes: Console>

# show rspan

Use the **show rspan** command to display the remote SPAN configuration.

#### show rspan

**Syntax Description** This command has no keywords or arguments.

**Defaults** This command has no default settings.

Command Types Switch command.

Command Modes Normal.

**Usage Guidelines** 

The fields displayed depends on the configuration. For example, if this is a source session, the Destination, Incoming Packets, and Learning fields are not displayed. If this is a destination session, the Admin Source, Oper Source, Direction, Multicast, Filter, and Max Bandwidth fields are not displayed. If there is no VLAN filtering on the source session, the Filter field is not displayed.

#### **Examples**

This example shows the display output from the **show rspan** command:

Console> (enable) show rspan

Destination : Rspan Vlan : 900
Admin Source : VLAN 50

Oper Source : Port 2/1,2/3,2/5,2/7,2/9,2/11,2/13,2/15,2/17,2/19

Direction : receive
Incoming Packets: Learning : Multicast : disabled

Filter : 10,20,30,40,500,600,700,800,900

Status : active

-----

Destination : Port 3/1 Rspan Vlan : 901 Admin Source : -Oper Source Direction Incoming Packets: disabled Learning : disabled Multicast : -Filter : -Status : active

\_\_\_\_\_

```
Destination : Port 6/1
Rspan Vlan : 906
Rspan Vlan
Admin Source : -
Oper Source : -
Direction : -
Incoming Packets: disabled
Learning : -
Multicast
Filter
                : -
_____
Destination
Rspan Vlan : 903
Admin Source : INBAND
Oper Source : INBAND
Direction : transmit
Incoming Packets: -
Learning : -
Multicast : disabled Filter : -
_____
Destination : Port 7/1
Rspan Vlan : 902
Admin Source : -
Oper Source : -
Direction : -
Incoming Packets: enabled
Learning : -
Multicast
Filter
Console> (enable)
```

**Related Commands** 

set rspan

# show running-config

Use the **show running-config** command to display the configuration information currently running on the switch or the configuration for a specific ACL.

show running-config [system | mod\_num] [all]
show running-config acl location
show running-config qos acl {acl\_name| all}

### **Syntax Description**

| system           | (Optional) Keyword to display current system configuration.                                               |
|------------------|----------------------------------------------------------------------------------------------------|
| mod_num          | (Optional) Number of the module.                                                                          |
| all              | (Optional) Keyword to specify all modules and system configuration information, including the IP address. |
| acl location     | Keywords to display current ACL configuration information.                                                |
| qos acl acl_name | Keywords and variable to display current QoS ACL configuration information for a specific ACL.            |
| qos acl all      | Keywords and variable to display current QoS ACL configuration information for all ACLs.                  |

| Defaults         | The default displays only nondefault configurations.                                                                                                    |
|------------------|----------------------------------------------------------------------------------------------------|
| Command Types    | Switch command.                                                                                                    |
| Command Modes    | Privileged.                                                                                                    |
| Usage Guidelines | You can view the entire configuration by entering the <b>all</b> keyword.                                                                                                    |
| Examples         | This example shows how to display the nondefault system and module configuration:  Console> (enable) show running-config  This command shows non-default configurations only.  Use 'show config all' to show both default and non-default configurations. |

```
# ***** NON-DEFAULT CONFIGURATION *****
#time: Mon Jun 11 2001, 08:22:17
#version 6.3(0.56)PAN
!
#!
#vtp
set vtp domain dan
set vtp mode transparent
set vlan 1 name default type ethernet mtu 1500 said 100001 state active
set vlan 1002 name fddi-default type fddi mtu 1500 said 101002 state active
set vlan 1004 name fddinet-default type fddinet mtu 1500 said 101004 state acti
e stp ieee
set vlan 1005 name trnet-default type trbrf mtu 1500 said 101005 state active s
p ibm
set vlan 2,10-11
set vlan 1003 name token-ring-default type trcrf mtu 1500 said 101003 state act
ve mode srb aremaxhop 7 stemaxhop 7 backupcrf off
#ip
set interface sc0 1 172.20.52.19/255.255.255.224 172.20.52.31
set ip route 0.0.0.0/0.0.0.0
                                     172.20.52.1
#set boot command
set boot config-register 0x10f
set boot system flash bootflash:cat6000-sup2-d.6-3-0-56-PAN.bin
set boot system flash bootflash:cat6000-sup2-d.6-3-0-54-PAN.bin
set boot system flash bootflash:cat6000-sup2-d.6-3-0-46-PAN.bin
set boot system flash bootflash:cat6000-sup2-d.6-3-0-44-PAN.bin
set boot system flash bootflash:
#qos
set qos wred 1p2q2t tx queue 1 60:80 80:100
set qos wred 1p2q2t tx queue 2 60:80 80:100
set qos wred 1p3q1t tx queue 1 80:100
set qos wred 1p3q1t tx queue 2 80:100
set qos wred 1p3q1t tx queue 3 80:100
#mmls nonrpf
set mmls nonrpf timer 0
!
#security ACLs
clear security acl all
#pbf set
set pbf mac 00-01-64-61-39-c3
set security acl adjacency ADJ2 10 00-00-00-00-0a 00-00-00-00-00-0b mtu 9600
commit security acl all
# default port status is enable
#module 1 empty
#module 2 : 2-port 1000BaseX Supervisor
#module 3 : 48-port 10/100BaseTX Ethernet
set vlan 10 3/1
```

```
set vlan 11    3/2
!
#module 4 empty
!
#module 5 : 0-port Switch Fabric Module
!
#module 6 empty
!
#module 7 empty
!
#module 8 empty
!
#module 9 empty
!
#module 15 empty
!
#module 16 empty
end
Console> (enable)
```

This example shows how to display the nondefault system configuration for module 3:

```
Console> (enable) show running-config 3
This command shows non-default configurations only.
Use 'show config <mod> all' to show both default and non-default configurations.
......
begin
!
# ***** NON-DEFAULT CONFIGURATION *****
!
!
#time: Mon Jun 11 2001, 08:33:25
!
# default port status is enable
!
!
#module 3 : 48-port 10/100BaseTX Ethernet
set vlan 10 3/1
set vlan 11 3/2
end
Console> (enable)
```

#### **Related Commands**

clear config show startup-config write

### show security acl

Use the **show security acl** command to display the contents of the VACL that are currently configured or last committed to NVRAM and hardware.

show security acl

show security acl [editbuffer]

show security acl info {acl\_name | adjacency| all} [editbuffer [editbuffer\_index]]

#### **Syntax Description**

| editbuffer       | (Optional) Keyword to display the VACLs in the edit buffer.                               |
|------------------|-------------------------------------------------------------------------------------------|
| info             | Keyword to display the contents of a VACL that were last committed to NVRAM and hardware. |
| acl_name         | Name of the VACL to be displayed.                                                         |
| adjacency        | Keyword to display adjacency information.                                                 |
| all              | Keyword to display all ACL information.                                                   |
| editbuffer_index | (Optional) Name of the edit buffer index.                                                 |

Defaults

This command has no default settings.

**Command Types** 

Switch command.

**Command Modes** 

Normal.

#### **Examples**

This example shows how to display the name and type of the VACLs currently configured:

#### Console> show security acl

| ACL      | Туре | VLANS   |
|----------|------|---------|
|          |      |         |
| ip1      | IP   | 3,5,8   |
| ip2      | IP   | 12,47   |
| ip3      | IP   | 56      |
| ipx1     | IPX  | 5,12,45 |
| ipx2     | IPX  |         |
| ipx3     | IPX  |         |
| mac2     | MAC  | 5       |
| iplast   | IP   |         |
| Console> |      |         |

This example shows how to display VACLs in the edit buffer:

#### Console> show security acl editbuffer

| ACL | Type | Status    |
|-----|------|-----------|
|     |      |           |
| ipl | IP   | Committed |
| ip2 | IP   | Committed |
| ip3 | IP   | Committed |

| ipx1     | IPX | Committed |
|----------|-----|-----------|
| ipx2     | IPX | Committed |
| ipx3     | IPX | Committed |
| mac2     | MAC | Committed |
| iplast   | IP  | Committed |
| Console> |     |           |

This example shows how to display the configuration for a specified VACL last committed to NVRAM and hardware:

```
Console> show security acl info ip1
set security acl ip ip1
-----
1. permit any
Console>
```

This example shows how to display the configuration for all VACLs last committed to NVRAM and hardware:

```
Console> show security acl info all
set security acl adjacency a_1
1. 2 00-0a-0a-0a-0a-0a
set security acl adjacency a_2
_____
1. 2 00-0a-0a-0a-0a-0b
set security acl adjacency a_3
1. 2 00-0a-0a-0a-0a-0c
set security acl adjacency a_4
 ______
1. 2 00-0a-0a-0a-0a-0d
set security acl adjacency b_1
1. 1 00-20-20-20-20
set security acl adjacency b_2
1. 1 00-20-20-20-21
set security acl adjacency b_3
1. 1 00-20-20-20-22
set security acl adjacency b_4
_____
1. 1 00-20-20-20-23
set security acl ip ip1
arp permit.
1. redirect a_1 ip host 44.0.0.1 host 43.0.0.1
2. redirect a_2 ip host 44.0.0.2 host 43.0.0.2
3. redirect a_3 ip host 44.0.0.3 host 43.0.0.3
4. redirect a_4 ip host 44.0.0.4 host 43.0.0.4
5. permit ip any any
set security acl ip ip2
```

```
arp permit

1. redirect b_1 ip host 43.0.0.1 host 44.0.0.1

2. redirect b_2 ip host 43.0.0.2 host 44.0.0.2

3. redirect b_3 ip host 43.0.0.3 host 44.0.0.3

4. redirect b_4 ip host 43.0.0.4 host 44.0.0.4

5. permit ip any any
```

Console>

This example shows how to display the contents of the VACL edit buffer:

**Related Commands** 

clear security acl commit rollback **Command Modes** 

# show security acl capture-ports

Use the show security acl capture-ports command to display the capture port list.

show security acl capture-ports

**Syntax Description** This command has no arguments or keywords. Defaults This command has no default settings. Switch command. **Command Types** 

Privileged.

**Examples** This example shows how to display capture port list entries:

> Console> (enable) show security acl capture-ports ACL Capture Ports: 1/2,2/2 Console> (enable)

**Related Commands** clear security acl capture-ports

set security acl capture-ports

## show security acl log

Use the **show security acl log** command to display VACL log information.

show security acl log config

**show security acl log flow** *protocol* {*src\_ip\_spec* | *dest\_ip\_spec*} [**vlan** *vlan\_num*]

**show security acl log flow {ip}** { src\_ip\_spec | dest\_ip\_spec} [vlan vlan\_num]

**show security acl log flow** {**icmp** | **1**} {*src\_ip\_spec* | *dest\_ip\_spec*} [*icmp\_type* [*icmp\_code*]] [**vlan** *vlan\_num*]

**show security acl log flow** {**tcp** | **6**} {{src\_ip\_spec [operator port [port]]}} | {dest\_ip\_spec [operator port [port]]}} [**vlan** vlan\_num]

**show security acl log flow** {**udp** | **17**} *src\_ip\_spec* [*operator port* [*port*]] *dest\_ip\_spec* [*operator port* [*port*]] [**vlan** *vlan\_num*]

#### **Syntax Description**

| config        | Keyword to display the VACL log configuration information including the maximum number of the flow pattern and redirect rate.                                               |  |
|---------------|----------------------------------------------------------------------------------------------------|--|
| flow          | Keyword to display the flow information specified by the arguments since its last syslog report.                                                                            |  |
| protocol      | Keyword or number of an IP protocol; valid numbers are from 0 to 255 representing an IP protocol number. See the "Usage Guidelines" section for the list of valid keywords. |  |
| src_ip_spec   | Source IP address and the source mask. See the "Usage Guidelines" section for the format.                                                                                   |  |
| dest_ip_spec  | Destination IP address and the destination mask. See the "Usage Guidelines" section for the format.                                                                         |  |
| vlan vlan_num | (Optional) Number of the VLAN to be displayed; valid values are from 1 to 1005 and from 1025 to 4094.                                                                       |  |
| ip            | Keyword to match any Internet Protocol packets.                                                                                                    |  |
| icmp   1      | Keyword or number to match ICMP packets.                                                                                                    |  |
| icmp_type     | (Optional) ICMP message type name or a number; valid values are from <b>0</b> to <b>255</b> . See the "Usage Guidelines" section for a list of valid names.                 |  |
| icmp_code     | (Optional) ICMP message code name or a number; valid values are from <b>0</b> to <b>255</b> . See the "Usage Guidelines" section for a list of valid names.                 |  |
| tcp   6       | Keyword or number to match TCP packets.                                                                                                    |  |
| operator      | (Optional) Operands; valid values include <b>lt</b> (less than), <b>gt</b> (greater than), <b>eq</b> (equal), <b>neq</b> (not equal), and <b>range</b> (inclusive range).   |  |
| port          | (Optional) Number or name of a TCP or UDP port; valid port numbers are from <b>0</b> to <b>65535</b> . See the "Usage Guidelines" section for a list of valid names.        |  |
| udp   17      | Keyword or number to match UDP packets.                                                                                                    |  |

Defaults

This command has no default settings.

**Command Types** 

Switch command.

**Command Modes** 

Privileged.

#### **Usage Guidelines**

This command is supported on systems configured with Supervisor Engine 2 with Layer 3 Switching Engine II (PFC2) only.

Configurations you make by entering this command are saved to NVRAM and hardware only after you enter the **commit** command. Enter ACEs in batches and then enter the **commit** command to save them in NVRAM and in the hardware.

When you specify the source IP address and the source mask, use the form *source\_ip\_address source\_mask* and follow these guidelines:

- The source\_mask is required; 0 indicates a care bit, 1 indicates a don't-care bit.
- Use a 32-bit quantity in four-part dotted-decimal format.
- Use the keyword **any** as an abbreviation for a *source* and *source-wildcard* of 0.0.0.0 255.255.255.255.
- Use **host** source as an abbreviation for a *source* and *source-wildcard* of source 0.0.0.0.

Valid *protocol* keywords include **icmp** (1), **ip**, **ipinip** (4), **tcp** (6), **udp** (17), **igrp** (9), **eigrp** (88), **gre** (47), **nos** (94), **ospf** (89), **ahp** (51), **esp** (50), **pcp** (108), and **pim** (103). The IP number is displayed in parentheses. Use the keyword **ip** to match any Internet Protocol.

ICMP packets that are matched by ICMP message type can also be matched by the ICMP message code.

Valid names for *icmp\_type* and *icmp\_code* are administratively-prohibited, alternate-address, conversion-error, dod-host-prohibited, dod-net-prohibited, echo, echo-reply, general-parameter-problem, host-isolated, host-precedence-unreachable, host-redirect, host-tos-unreachable, host-unknown, host-unreachable, information-reply, information-request, mask-reply, mask-request, mobile-redirect, net-redirect, net-tos-redirect, net-tos-unreachable, net-unreachable, network-unknown, no-room-for-option, option-missing, packet-too-big, parameter-problem, port-unreachable, precedence-unreachable, protocol-unreachable, reassembly-timeout, redirect, router-advertisement, router-solicitation, source-quench, source-route-failed, time-exceeded, timestamp-reply, timestamp-request, traceroute, ttl-exceeded, and unreachable.

If the operator is positioned after the source and source-wildcard, it must match the source port. If the operator is positioned after the destination and destination-wildcard, it must match the destination port. The range operator requires two port numbers. All other operators require one port number.

TCP port names can be used only when filtering TCP. Valid names for TCP ports are bgp, chargen, daytime, discard, domain, echo, finger, ftp, ftp-data, gopher, hostname, irc, klogin, kshell, lpd, nntp, pop2, pop3, smtp, sunrpc, syslog, tacacs-ds, talk, telnet, time, uucp, whois, and www.

UDP port names can be used only when filtering UDP. Valid names for UDP ports are biff, bootpc, bootps, discard, dns, dnsix, echo, mobile-ip, nameserver, netbios-dgm, netbios-ns, ntp, rip, snmp, snmptrap, sunrpc, syslog, tacacs-ds, talk, tftp, time, who, and xdmcp.

The number listed with the protocol type is the layer protocol number (for example, udp | 17).

#### **Examples**

This example shows how to display VACL log information:

This example shows how to display the flow information:

TCP Source port : 2000
TCP Destination port : 3000
Received Packet Number : 10

Console> (enable)

#### **Related Commands**

clear security acl log flow set security acl log

### show security acl map

Use the **show security acl map** command to display VACL-to-VLAN mapping for a specified VACL or VLAN.

show security acl map acl\_name

show security acl map vlan

#### **Syntax Description**

| acl_name | Name of the VACL to be displayed.                                                          |
|----------|--------------------------------------------------------------------------------------------|
| vlan     | Number of the VLAN to be displayed; valid values are from 1 to 1005 and from 1025 to 4094. |

Defaults

This command has no default settings.

**Command Types** 

Switch command.

**Command Modes** 

Normal.

#### **Examples**

This example shows how to display the mappings of a specific VACL:

```
Console> (enable) show security acl map IPACL1
ACL IPACL1 is mapped to VLANs:
1
Console> (enable)
```

This example shows how to display the mappings of a specific VLAN:

```
Console> (enable) show security acl map 1 VLAN 1 is mapped to IP ACL IPACL1. VLAN 1 is mapped to IPX ACL IPXACL1. VLAN 1 is mapped to MAC ACL MACACL1. Console> (enable)
```

#### **Related Commands**

clear security acl map commit rollback set security acl map

### show security acl resource-usage

Use the show security acl resource-usage command to display VACL management information.

#### show security acl resource-usage

Syntax Description This command has no keywords or arguments.

**Defaults** This command has no default settings.

**Command Types** Switch command.

**Command Modes** Normal.

**Usage Guidelines** 

The switch interface mapping table that associates an interface (for example, VLANs) into flows programmed in TCAM.

Hardware resources are used to calculate Layer 4 port operation; for example, if you enter the **permit tcp any lt 20 host 1.2.3.4 gt 30** command, "**lt 20**" and "**gt 30**" are the Layer 4 port operation.

#### **Examples**

This example shows how to display VACL management information:

Console> (enable) show security acl resource-usage ACL resource usage:
ACL storage (mask/value) :(50%/19%)
ACL to switch interface mapping table :2%
ACL layer 4 port operators :0%
Console> (enable)

Table 2-73 describes the possible fields in the **show security acl resource-usage** command output.

#### Table 2-73 show security acl resource-usage Command Output Fields

| Field                                 | Description                                                                                                    |
|---------------------------------------|----------------------------------------------------------------------------------------------------|
| ACL storage (mask/value)              | Status of mask entry usage, where mask is the percentage of mask entries used, and value is the percentage of value entries currently used. |
| ACL to switch interface mapping table | Percentage of ACL to switch interface mapping table usage.                                                                                  |
| ACL layer 4 port operators            | Percentage of ACL Layer 4 port operators.                                                                                                   |

#### **Related Commands**

clear security acl commit rollback

# show snmp

Use the **show snmp** command to display SNMP information.

show snmp [noalias]

| Syntax Description | <b>noalias</b> (Optional) Keyword that forces the display to show IP addresses, not IP aliases.                                                                                                    |
|--------------------|----------------------------------------------------------------------------------------------------|
| Defaults           | This command has no default settings.                                                                                                    |
| Command Types      | Switch command.                                                                                                    |
| Command Modes      | Normal and privileged.                                                                                                    |
| Usage Guidelines   | If you enter <b>show snmp</b> in privileged mode, the output display includes information for the read-only, the read-write, and the read-write-all community strings. If you enter <b>show snmp</b> in normal mode, the display includes only information for the read-only community string. |

**Examples** 

This example shows SNMP information when you enter the show snmp command in normal mode:

```
Console> show snmp
                       Disabled
Extended RMON Netflow Enabled : None.
Memory usage limit for new RMON entries: 85 percent
Traps Enabled:
None
Port Traps Enabled: None
Community-Access
               Community-String
-----
                -----
read-only
                 public
Trap-Rec-Address
                                   Trap-Rec-Community
_____
192.122.173.42
                                   public
```

This example shows SNMP information when you enter the **show snmp** command in privileged mode:

```
Console> (enable) show snmp
SNMP:Enabled
RMON:Disabled
Extended RMON:Extended RMON module is not present
Extended RMON Netflow:Disabled
Extended RMON Vlanmode:Disabled
Extended RMON Vlanagent:Disabled
Traps Enabled:
None
Port Traps Enabled:None
```

Table 2-74 describes the possible fields (depending on the port type queried) in the **show snmp** command output.

Table 2-74 show snmp Command Output Fields

| Field                   | Description                                                        |
|-------------------------|--------------------------------------------------------------------|
| SNMP                    | Status of whether SNMP processing is enabled or disabled.          |
| RMON                    | Status of whether RMON is enabled or disabled.                     |
| Extended RMON           | Status of whether extended RMON is enabled or disabled.            |
| Extended RMON Netflow   | Status of whether extended RMON Netflow is enabled or disabled.    |
| Extended RMON Vlanmode  | Status of whether extended RMON VLAN mode is enabled or disabled.  |
| Extended RMON Vlanagent | Status of whether extended RMON VLAN agent is enabled or disabled. |
| Traps Enabled           | Trap types that are enabled.                                       |
| Port Traps Enabled      | Set of ports whose linkup/linkdown trap is enabled.                |
| Community-Access        | Configured SNMP communities.                                       |
| Community-String        | SNMP community strings associated with each SNMP community.        |
| Trap-Rec-Address        | IP address or IP alias of trap receiver hosts.                     |
| Trap-Rec-Community      | SNMP community string used for trap messages to the trap receiver. |

#### **Related Commands**

set snmp set snmp rmon set snmp trap

### show snmp access

Use the **show snmp access** command to display SNMP access information.

show snmp access [volatile | nonvolatile | read-only]

show snmp access [-hex] groupname security-model  $\{v1 \mid v2c\}$ 

show snmp access [-hex] groupname security-model v3 {noauthentication | authentication | privacy} [context [-hex] contextname]

#### **Syntax Description**

| volatile            | (Optional) Keyword to display information for volatile storage types. |
|---------------------|-----------------------------------------------------------------------|
| nonvolatile         | (Optional) Keyword to display information for nonvolatile storage     |
|                     | types.                                                                |
| read-only           | (Optional) Keyword to display information for read-only storage       |
|                     | types.                                                                |
| -hex                | (Optional) Keyword to display groupname, username, and                |
|                     | contextname as a hexadecimal character.                               |
| groupname           | Name of the SNMP group or collection of users who have a common       |
|                     | access policy.                                                        |
| security-model v1   | Keywords to specify security model v1, v2c, or v3.                    |
| v2c   v3            |                                                                       |
| noauthentication    | Keyword to display information for security models not set to use     |
|                     | authentication protocol.                                              |
| authentication      | Keyword to display information for authentication protocol.           |
| privacy             | Keyword to display information regarding messages sent on behalf of   |
|                     | the user that are protected from disclosure.                          |
| context contextname | (Optional) Keyword and variable to specify the name of a context      |
|                     | string.                                                               |

Defaults

The default storage type is volatile.

**Command Types** 

Switch command.

**Command Modes** 

Normal.

#### **Usage Guidelines**

If you use special characters for the *groupname* (nonprintable delimiters for these parameters), you must use a hexadecimal keyword, which is one or two hexadecimal digits separated by a colon (:); for example, 00:ab:34.

If you do not enter a context name, a NULL context string is used.

There are three versions of SNMP:

- Version 1 (SNMPv1)—This is the initial implementation of SNMP. Refer to RFC 1157 for a full description of functionality.
- Version 2 (SNMPv2c)—The second release of SNMP, described in RFC 1902, has additions and enhancements to data types, counter size, and protocol operations.
- Version 3 (SNMPv3)—This is the most recent version of SNMP and is fully described in RFC 2571, RFC 2572, RFC 2573, RFC 2574, and RFC 2575. SNMPv3 has significant enhancements to administration and security.

The SNMP functionality on the Catalyst enterprise LAN switches for SNMP v1 and SNMP v2c remains intact; however, the functionality has greatly expanded for SNMPv3. Refer to the "Configuring SNMP" chapter of the *Catalyst 6000 Family Software Configuration Guide* for more information on SNMPv3.

The **read-only** keyword is supported for security model v3 only.

#### **Examples**

This example shows how to display all SNMP access information:

Console> (enable) show snmp access
Group Name:defaultROgroup
Context:
Security Model:v1
Security Level:noauthentication
Context Match:vlan-1
Read View:defaultAdminView
Write View:
Notify View:defaultAdminView
Storage Type:read-only
Row Status:active

Group Name:defaultROgroup
Context:
Security Model:v2c
Secuirty Level:noauthentication
Context Match:vlan-55
Read View:defaultAdminView
Write View:
Notify View:defaultAdminView
Storage Type:read-only
Row Status:active

#### **Related Commands**

clear snmp access set snmp access show snmp context

### show snmp community

Use the **show snmp community** command to display SNMP context information.

show snmp community

show snmp community [read-only | volatile | nonvolatile]

show snmp community index [-hex] {index name}

default settings.

#### **Syntax Description**

| read-only   | (Optional) Keyword to specify that the community is defined as read only.                                                                             |  |
|-------------|----------------------------------------------------------------------------------------------------|--|
| volatile    | (Optional) Keyword to specify the community type is defined as temporary memory and the content is deleted if the device is turned off.               |  |
| nonvolatile | (Optional) Keyword to specify the community type is defined as persistent memory and the content remains after the device is turned off and on again. |  |
| index       | Keyword to specify the index of community names.                                                                                                    |  |
| -hex        | (Optional) Keyword to display <i>index name</i> as a hexadecimal character.                                                                           |  |
| index name  | Name of the community index.                                                                                                    |  |

| Defaults | This command has no |
|----------|---------------------|
|          |                     |

**Command Types** Switch command.

**Command Modes** Normal and privileged.

#### **Usage Guidelines**

If you enter the **show snmp community** command in privileged mode, the output display includes information for the read-only, the read-write, and the read-write-all community strings. If you enter the **show snmp community** command in normal mode, the display includes only information for the read-only community string.

#### **Examples**

This example shows the output when you enter the **show snmp community** command for the read-only community string in normal mode:

Console> show snmp community
Community Index: sysCommunityRo.0
Community Name: public
Security Name: public
Context Name:

```
Transport Tag:
Storage Type: read-only
Row Status: active
Console>
```

This example shows the display output when you enter the **show snmp community** command for the read-only, the read-write, and the read-write-all community strings in privileged mode:

```
Console> (enable) show snmp community
Community Index: sysCommunityRo.0
Community Name: public
Security Name: public
Context Name:
Transport Tag:
Storage Type: read-only
Row Status: active
Community Index: sysCommunityRw.0
Community Name: private
Security Name: private
Context Name:
Transport Tag:
Storage Type: read-only
Row Status: active
Community Index: sysCommunityRwa.0
Community Name: secret
Security Name: secret
Context Name:
Transport Tag:
Storage Type: read-only
Row Status: active
Console> (enable)
```

**Related Commands** 

clear snmp community set snmp community

### show snmp context

Use the **show snmp context** command to display SNMP context information.

show snmp context

**Syntax Description** This command has no arguments or keywords. Defaults This command has no default settings. **Command Types** Switch command. **Command Modes** Normal. **Examples** This example shows how to display SNMP context information: Console> (enable) show snmp context Index Context 0 1 vlan-1 2 vlan-55 3 vlan-1002 4 vlan-1003 5 vlan-1004 6 vlan-1005 Console> (enable) **Related Commands** clear snmp access set snmp access

show snmp access

### show snmp counters

Use the **show snmp counters** command to display SNMP counter information.

show snmp counters [v3 |  $\{\{mod/port\}\}$   $\{dot1d \mid dot3 \mid hcrmon \mid ifmib \mid rmon\}\}$ ]

#### **Syntax Description**

| v3       | (Optional) Keyword to specify SNMPv3 counters. |
|----------|------------------------------------------------|
| mod/port | Module number and port number.                 |
| dot1d    | Keyword to specify dot1d counters.             |
| dot3     | Keyword to specify dot3 counters.              |
| hcrmon   | Keyword to specify HCRMON counters.            |
| ifmib    | Keyword to specify if-MIB counters.            |
| rmon     | Keyword to specify RMON counters.              |

**Defaults** 

This command has no default settings.

**Command Types** 

Switch command.

**Command Modes** 

Normal

#### **Usage Guidelines**

There are three versions of SNMP:

- Version 1 (SNMPv1)—This is the initial implementation of SNMP. Refer to RFC 1157 for a full description of functionality.
- Version 2 (SNMPv2c)—The second release of SNMP, described in RFC 1902, has additions and enhancements to data types, counter size, and protocol operations.
- Version 3 (SNMPv3)—This is the most recent version of SNMP and is fully described in RFC 2571, RFC 2572, RFC 2573, RFC 2574, and RFC 2575. SNMPv3 has significant enhancements to administration and security.

The SNMP functionality on the Catalyst enterprise LAN switches for SNMP v1 and SNMP v2c remains intact; however, the functionality has greatly expanded for SNMPv3. Refer to the "Configuring SNMP" chapter of the *Catalyst 6000 Family Software Configuration Guide* for more information on SNMPv3.

#### **Examples**

This example shows how to display all SNMP counters:

Console> show snmp counters

mib2 SNMP group counters:
snmpInPkts = 13993
snmpOutPkts = 13960
snmpInBadVersions = 0
snmpInBadCommunityNames = 33
snmpInBadCommunityUses = 0
snmpInASNParseErrs = 0

| snmpInTooBigs       | = | 0     |
|---------------------|---|-------|
| snmpInNoSuchNames   | = | 0     |
| snmpInBadValues     | = | 0     |
| snmpInReadOnlys     | = | 0     |
| snmpInGenErrs       | = | 0     |
| snmpInTotalReqVars  | = | 61747 |
| snmpInTotalSetVars  | = | 0     |
| snmpInGetRequests   | = | 623   |
| snmpInGetNexts      | = | 13337 |
| snmpInSetRequests   | = | 0     |
| snmpInGetResponses  | = | 0     |
| snmpInTraps         | = | 0     |
| snmpOutTooBigs      | = | 0     |
| snmpOutNoSuchNames  | = | 230   |
| snmpOutBadValues    | = | 0     |
| snmpOutGenErrs      | = | 0     |
| snmpOutGetRequests  | = | 0     |
| snmpOutGetNexts     | = | 0     |
| snmpOutSetRequests  | = | 0     |
| snmpOutGetResponses | = | 13960 |
| snmpOutTraps        | = | 0     |
| Console>            |   |       |
|                     |   |       |

Table 2-75 describes the fields in the **show snmp counters** command output.

Table 2-75 show snmp counters Command Output Fields

| Field                        | Description                                                                                                    |
|------------------------------|----------------------------------------------------------------------------------------------------|
| snmpInPkts                   | Number of messages delivered to the SNMP entity from the transport service.                                                                     |
| snmpOutPkts                  | Number of SNMP messages passed from the SNMP protocol entity to the transport service.                                                          |
| snmpInBadVersions            | Number of SNMP messages delivered to the SNMP entity for an unsupported SNMP version.                                                           |
| snmpInBadCommunityNames      | Number of SNMP messages delivered to the SNMP entity that used an SNMP community name not known to said entity.                                 |
| snmpInBadCommunityUses       | Number of SNMP messages delivered to the SNMP entity that represented an SNMP operation not allowed by the SNMP community named in the message. |
| snmpInASNParseErrs           | Number of ASN.1 or BER errors encountered by the SNMP entity when decoding received SNMP messages.                                              |
| snmpInTooBigs                | Number of SNMP PDUs delivered to the SNMP protocol entity with the value of the error-status field as "tooBig."                                 |
| snmpInNoSuchNames            | Number of SNMP PDUs delivered to the SNMP protocol entity with the value of the error-status field as "noSuchName."                             |
| snmpInBadValues              | Number of SNMP PDUs delivered to the SNMP protocol entity with the value of the error-status field as "badValue."                               |
| snmpInReadOnlys <sup>1</sup> | Number of valid SNMP PDUs delivered to the SNMP protocol entity with the value of the error-status field as "readOnly."                         |
| snmpInGenErrs                | Number of SNMP PDUs delivered to the SNMP protocol entity with the value of the error-status field as "genErr."                                 |

Table 2-75 show snmp counters Command Output Fields (continued)

| Field                   | Description                                                                                                    |
|-------------------------|----------------------------------------------------------------------------------------------------|
| snmpInTotalReqVars      | Number of MIB objects retrieved successfully by the SNMP protocol entity as the result of receiving valid SNMP Get-Request and Get-Next PDUs.   |
| snmpInTotalSetVars      | Number of MIB objects altered successfully by the SNMP protocol entity as the result of receiving valid SNMP Set-Request PDUs.                  |
| snmpInGetRequests       | Number of SNMP Get-Request PDUs accepted and processed by the SNMP protocol entity.                                                             |
| snmpInPkts              | Number of messages delivered to the SNMP entity from the transport service.                                                                     |
| snmpOutPkts             | Number of SNMP messages passed from the SNMP protocol entity to the transport service.                                                          |
| snmpInBadVersions       | Number of SNMP messages delivered to the SNMP entity for an unsupported SNMP version.                                                           |
| snmpInBadCommunityNames | Number of SNMP messages delivered to the SNMP entity that used an SNMP community name not known to said entity.                                 |
| snmpInBadCommunityUses  | Number of SNMP messages delivered to the SNMP entity that represented an SNMP operation not allowed by the SNMP community named in the message. |
| snmpInASNParseErrs      | Number of ASN.1 or BER errors encountered by the SNMP entity when decoding received SNMP messages.                                              |
| snmpInTooBigs           | Number of SNMP PDUs delivered to the SNMP protocol entity with the value of the error-status field as "tooBig."                                 |
| snmpInNoSuchNames       | Number of SNMP PDUs delivered to the SNMP protocol entity with the value of the error-status field as "noSuchName."                             |
| snmpInBadValues         | Number of SNMP PDUs delivered to the SNMP protocol entity with the value of the error-status field as "badValue."                               |
| snmpInGenErrs           | Number of SNMP PDUs delivered to the SNMP protocol entity with the value of the error-status field as "genErr."                                 |
| snmpInTotalReqVars      | Number of MIB objects retrieved successfully by the SNMP protocol entity as the result of receiving valid SNMP Get-Request and Get-Next PDUs.   |
| snmpInTotalSetVars      | Number of MIB objects altered successfully by the SNMP protocol entity as the result of receiving valid SNMP Set-Request PDUs.                  |
| snmpInGetRequests       | Number of SNMP Get-Request PDUs accepted and processed by the SNMP protocol entity.                                                             |
| snmpInGetNexts          | Number of SNMP Get-Next PDUs accepted and processed by the SNMP protocol entity.                                                                |
| snmpInSetRequests       | Number of SNMP Set-Request PDUs accepted and processed by the SNMP protocol entity.                                                             |
| snmpInGetResponses      | Number of SNMP Get-Response PDUs accepted and processed by the SNMP protocol entity.                                                            |

Table 2-75 show snmp counters Command Output Fields (continued)

| Field               | Description                                                                                                    |
|---------------------|----------------------------------------------------------------------------------------------------|
| snmpInTraps         | Number of SNMP Trap PDUs accepted and processed by the SNMP protocol entity.                                      |
| snmpOutTooBigs      | Number of SNMP PDUs generated by the SNMP protocol entity with the value of the error-status field as "tooBig."   |
| snmpOutNoSuchNames  | Number of SNMP PDUs generated by the SNMP protocol entity with the value of the error-status as "noSuchName."     |
| snmpOutBadValues    | Number of SNMP PDUs generated by the SNMP protocol entity with the value of the error-status field as "badValue." |
| snmpOutGenErrs      | Number of SNMP PDUs generated by the SNMP protocol entity with the value of the error-status field as "genErr."   |
| snmpOutGetRequests  | Number of SNMP Get-Request PDUs generated by the SNMP protocol entity.                                            |
| snmpOutGetNexts     | Number of SNMP Get-Next PDUs generated by the SNMP protocol entity.                                               |
| snmpOutSetRequests  | Number of SNMP Set-Request PDUs generated by the SNMP protocol entity.                                            |
| snmpOutGetResponses | Number of SNMP Get-Response PDUs generated by the SNMP protocol entity.                                           |
| snmpOutTraps        | Number of SNMP Trap PDUs generated by the SNMP protocol entity.                                                   |

<sup>1.</sup> It is a protocol error to generate an SNMP PDU that contains the value "readOnly" in the error-status field. This object is provided as a means of detecting incorrect implementations of the SNMP.

#### This example shows how to display the SNMPv3 counters:

| Console> show snmp counters v3 snmpv3 MPD statistics: snmpUnknownSecurityModels snmpInvalidMsgs snmpUnknownPDUHandlers                                                                              | =   | 0 0              |
|----------------------------------------------------------------------------------------------------|-----|------------------|
| <pre>snmpv3 TARGET statistics: snmpUnavailableContexts snmpUnknownContexts</pre>                                                                                                    | =   | 0                |
| <pre>snmpv3 USM statistics: usmStatsUnsupportedSecLevels usmStatsNotInTimeWindows usmStatsUnknownUserNames usmStatsUnknownEngineIDs usmStatsWrongDigests usmStatsDecryptionErrors Console&gt;</pre> | = = | 0<br>0<br>0<br>0 |

### show snmp engineid

Use the **show snmp engineid** command to display the SNMP local engine ID.

#### show snmp engineid

**Syntax Description** This command has no arguments or keywords.

**Defaults** This command has no default settings.

**Command Types** Switch command.

**Command Modes** Normal.

Usage Guidelines I

If the SNMP engine ID is cleared, the system automatically regenerates a local SNMP engine ID.

The SNMP engine and the SNMP entity have a one-to-one mapping. You can also identify the SNMP entity, which is represented as hexadecimal numbers only, and must be from 5 to 32 bytes long; for example, 00:00:00:09:0a:fe:ff:12:97:33:45:12.

**Examples** 

This example shows how to display the SNMP engine ID:

Console> (enable) show snmp engineid EngineId: 00:00:00:09:00:d0:00:4c:18:00 Engine Boots: 1234455 Console> (enable)

Table 2-76 describes the fields in the show snmp engineid command output.

#### Table 2-76 show snmp engineid Command Output Fields

| Field        | Description                                                       |
|--------------|-------------------------------------------------------------------|
| EngineId     | String identifying the name of the SNMP copy on the device.       |
| Engine Boots | Number of times an SNMP engine has been started or reinitialized. |

**Related Commands** 

show snmp

### show snmp group

Use the **show snmp group** command to display the name of the SNMP group or collection of users who have a common access policy.

show snmp group [volatile | nonvolatile | read-only]

show snmp group [-hex] {groupname} [-hex] user {username}
[security-model {v1 | v2c | v3}]

#### **Syntax Description**

| volatile                     | (Optional) Keyword to specify the storage type is defined as temporary memory and the content is deleted if the device is turned off.               |  |
|------------------------------|----------------------------------------------------------------------------------------------------|--|
| nonvolatile                  | (Optional) Keyword to specify the storage type is defined as persistent memory and the content remains after the device is turned off and on again. |  |
| read-only                    | (Optional) Keyword to specify that the storage type is defined as read only.                                                                        |  |
| -hex                         | (Optional) Keyword to display <i>groupname</i> and <i>username</i> as a hexadecimal character.                                                      |  |
| groupname                    | Name of the SNMP group or collection of users who have a common access policy.                                                                      |  |
| user username                | er username Keyword and variable to specify the SNMP group username.                                                                                |  |
| security-model v1   v2c   v3 | (Optional) Keywords to specify security model v1, v2c, or v3.                                                                                       |  |

Defaults

The default storage type is **volatile**.

**Command Types** 

Switch command.

**Command Modes** 

Normal.

#### **Usage Guidelines**

If you use special characters for the *groupname* and *username* (nonprintable delimiters for these parameters), you must use a hexadecimal keyword, which is one or two hexadecimal digits separated by a colon (:); for example, 00:ab:34.

There are three versions of SNMP:

- Version 1 (SNMPv1)—This is the initial implementation of SNMP. Refer to RFC 1157 for a full description of functionality.
- Version 2 (SNMPv2c)—The second release of SNMP, described in RFC 1902, has additions and enhancements to data types, counter size, and protocol operations.
- Version 3 (SNMPv3)—This is the most recent version of SNMP and is fully described in RFC 2571, RFC 2572, RFC 2573, RFC 2574, and RFC 2575. SNMPv3 has significant enhancements to administration and security.

The SNMP functionality on the Catalyst enterprise LAN switches for SNMP v1 and SNMP v2c remains intact; however, the functionality has greatly expanded for SNMPv3. Refer to the "Configuring SNMP" chapter of the *Catalyst 6000 Family Software Configuration Guide* for more information on SNMPv3.

The **read-only** keyword is supported for security model v3 only.

#### **Examples**

This example shows how to display the SNMP group:

Console> (enable) show snmp group
Security Model: v1
Security Name: public
Group Name: defaultROgroup
Storage Type: volatile
Row Status: active

Security Model: v1
Security Name: secret

Group Name: defaultRWALLgroup

Storage Type: volatile Row Status: active

Security Model: v1 Security Name: private Group Name: defaultRWgroup Storage Type: volatile Row Status: active

Security Model: v2c Security Name: public Group Name: defaultROgroup Storage Type: volatile Row Status: active Console> (enable)

Table 2-77 describes the fields in the **show snmp group** command output.

Table 2-77 show snmp group Command Output Fields

| Field          | Description                                                                    |
|----------------|--------------------------------------------------------------------------------|
| Security Model | Security model used by the group.                                              |
| Security Name  | Security string definition.                                                    |
| Group Name     | Name of the SNMP group or collection of users who have a common access policy. |
| Storage Type   | Keyword to indicate whether the settings are volatile or nonvolatile.          |
| Row Status     | Status of the entry.                                                           |

#### **Related Commands**

clear snmp group set snmp group

### show snmp notify

Use the **show snmp notify** command to display the snmpNotifyTable configuration.

show snmp notify [volatile | nonvolatile | read-only]

show snmp notify [-hex] {notifyname}

#### **Syntax Description**

| volatile    | (Optional) Keyword to specify the storage type is defined as temporary memory and the content is deleted if the device is turned off.               |
|-------------|----------------------------------------------------------------------------------------------------|
| nonvolatile | (Optional) Keyword to specify the storage type is defined as persistent memory and the content remains after the device is turned off and on again. |
| read-only   | (Optional) Keyword to specify that the storage type is defined as read only.                                                                        |
| -hex        | (Optional) Keyword to display notifyname as a hexadecimal character.                                                                                |
| notifyname  | A unique identifier to index the snmpNotifyTable.                                                                                                   |

**Defaults** The default storage type is **nonvolatile**.

Command Types Switch command.

Command Modes Normal.

#### **Usage Guidelines**

If you use special characters for the *notifyname* value (nonprintable delimiters for this parameter), you must use a hexadecimal keyword, which is one or two hexadecimal digits separated by a colon (:); for example, 00:ab:34.

The **read-only** keyword is supported for security model v3 only.

#### **Examples**

This example shows how to display the SNMP notify information for a specific notifyname value:

Console> (enable) show snmp notify snmpVlNotification

Notify Name: snmpVlNotification

Notify Tag: snmpVlTrap Notify Type: trap Storage Type: volatile Row Status: active Console> (enable) Table 2-78 describes the fields in the **show snmp notify** command output.

Table 2-78 show snmp notify Command Output Fields

| Field        | Description                                          |
|--------------|------------------------------------------------------|
| Notify Name  | Unique identifier used to index the snmpNotifyTable. |
| Notify Tag   | Name of the entry in the snmpNotifyTable.            |
| Notify Type  | Type of notification.                                |
| Storage Type | Storage type (volatile or nonvolatile).              |
| Row Status   | Status of the entry.                                 |

**Related Commands** 

clear snmp notify set snmp notify

# show snmp rmonmemory

Use the **show snmp rmonmemory** command to display the memory usage limit in percentage.

show snmp rmonmemory

| Syntax Description | This command has no arguments or keywords.                                                                                                    |
|--------------------|----------------------------------------------------------------------------------------------------|
| <b>Defaults</b>    | This command has no default settings.                                                                                                    |
| Command Types      | Switch command.                                                                                                    |
| Command Modes      | Normal.                                                                                                    |
| Usage Guidelines   | The percentage value displayed indicates that you cannot create new RMON entries or restore entries from the NVRAM if the specified memory usage is exceeded. |
| Examples           | This example shows how to display the RMON memory limit use:  Console> (enable) show snmp rmonmemory  85 percent  Console> (enable)                           |
| Related Commands   | set snmp rmonmemory                                                                                                    |

### show snmp targetaddr

Use the **show snmp targetaddr** command to display the SNMP target address entries in the snmpTargetAddressTable.

show snmp targetaddr [volatile | nonvolatile | read-only]

show snmp targetaddr [-hex] {addrname}

#### **Syntax Description**

| volatile    | (Optional) Keyword to specify the storage type is defined as temporary memory and the content is deleted if the device is turned off.               |
|-------------|----------------------------------------------------------------------------------------------------|
| nonvolatile | (Optional) Keyword to specify the storage type is defined as persistent memory and the content remains after the device is turned off and on again. |
| read-only   | (Optional) Keyword to specify that the storage type is defined as read only.                                                                        |
| -hex        | (Optional) Keyword to display addrname as a hexadecimal character.                                                                                  |
| addrname    | Name of the target agent; the maximum length is 32 bytes.                                                                                           |

Defaults

The default storage type is nonvolatile.

**Command Types** 

Switch command.

**Command Modes** 

Normal.

#### **Usage Guidelines**

If you use special characters for the *addrname* value (nonprintable delimiters for this parameter), you must use a hexadecimal keyword, which is one or two hexadecimal digits separated by a colon (:); for example, 00:ab:34.

The **read-only** keyword is supported for security model v3 only.

#### **Examples**

This example shows how to display specific target address information in the snmpTargetAddressTable:

Console> (enable) show snmp targetaddr cisco

Target Address Name: cisco IP Address: 170.0.25.1

UDP Port#: 165
Timeout: 100
Retry count: 5

Tag List: tag1 tag2 tag3
Parameters: jeorge
Storage Type: nonvolatile
Row Status: active

Console> (enable)

Table 2-79 describes the fields in the **show snmp targetaddr** command output.

Table 2-79 show snmp targetaddr Command Output Fields

| Field                  | Description                                                         |
|------------------------|---------------------------------------------------------------------|
| Target Address<br>Name | Name of the target address.                                         |
| IP Address             | Target IP address.                                                  |
| UDP Port #             | Number of the UDP port of the target host to use.                   |
| Timeout                | Number of timeouts.                                                 |
| Retry count            | Number of retries.                                                  |
| Tag List               | Tags that point to target addresses to send notifications to.       |
| Parameters             | Entry in the snmpTargetParamsTable; the maximum length is 32 bytes. |
| Storage Type           | Storage type (volatile or nonvolatile).                             |
| Row Status             | Status of the entry.                                                |

**Related Commands** 

clear snmp targetaddr set snmp targetaddr

### show snmp targetparams

Use the **show snmp targetparams** command to display the SNMP parameters used in the snmpTargetParamsTable when generating a message to a target.

 $show\ snmp\ target params\ [volatile\ |\ nonvolatile\ |\ read-only]$ 

show snmp targetparams [-hex] {paramsname}

#### **Syntax Description**

| volatile    | (Optional) Keyword to specify that the storage type is defined as temporary memory and that the content is deleted if the device is turned off.          |
|-------------|----------------------------------------------------------------------------------------------------|
| nonvolatile | (Optional) Keyword to specify the storage type is defined as persistent memory and that the content remains after the device is turned off and on again. |
| read-only   | (Optional) Keyword to specify that the storage type is defined as read only.                                                                             |
| -hex        | (Optional) Keyword to display paramsname as a hexadecimal character.                                                                                     |
| paramsname  | Name of the parameter in the snmpTargetParamsTable; the maximum length is 32 bytes.                                                                      |

| Defaul | lts |
|--------|-----|
|--------|-----|

The default storage type is volatile.

#### **Command Types**

Switch command.

#### **Command Modes**

Normal.

#### **Usage Guidelines**

If you use special characters for the *paramsname* value (nonprintable delimiters for this parameter), you must use a hexadecimal keyword, which is one or two hexadecimal digits separated by a colon (:); for example, 00:ab:34.

The **read-only** keyword is supported for security model v3 only.

#### **Examples**

This example shows how to display specific target parameter information in the snmpTargetParamsTable:

Console> (enable) show snmp targetparams snmpVlTrapParams
Target Parameter Name: snmpVlTrapParams
Message Processing Model: v1
Security Name: public
Security Level: noauthentication
Storage Type: volatile
Row Status: active
Console> (enable)

Table 2-80 describes the fields in the show snmp targetparams command output.

Table 2-80 show snmp targetparams Command Output Fields

| Field                       | Description                                                                        |
|-----------------------------|------------------------------------------------------------------------------------|
| Target Parameter Name       | A unique identifier used to index the snmpTargetParamsTable.                       |
| Message Processing<br>Model | Version number used by the Message Processing Model.                               |
| Security Name               | Security string definition.                                                        |
| Security Level              | Type of security level:                                                            |
|                             | • Authentication—The security level is set to use the authentication protocol.     |
|                             | Noauthentication—The security level is not set to use the authentication protocol. |
| Storage Type                | Status of whether the settings are volatile or nonvolatile.                        |
| Row Status                  | Status of the entry.                                                               |

**Related Commands** 

clear snmp targetparams set snmp targetparams

### show snmp user

Use the show snmp user command to display SNMP information for a specific user.

show snmp user [volatile | nonvolatile | read-only]
show snmp user [-hex] {user} [remote {engineid}]

show snmp user summary

#### **Syntax Description**

| volatile        | (Optional) Keyword to specify the storage type is defined as temporary memory and the content is deleted if the device is turned off.               |
|-----------------|----------------------------------------------------------------------------------------------------|
| nonvolatile     | (Optional) Keyword to specify the storage type is defined as persistent memory and the content remains after the device is turned off and on again. |
| read-only       | (Optional) Keyword to specify that the storage type is defined as read only.                                                                        |
| -hex            | (Optional) Keyword to display user as a hexadecimal character.                                                                                      |
| user            | Name of the SNMP user.                                                                                                    |
| remote engineid | (Optional) Keyword and variable to specify the username on a remote SNMP engine.                                                                    |
| summary         | Keyword to specify a summary of SNMP users.                                                                                                    |

Defaults

The default storage type is **nonvolatile**, and the local SNMP engine ID is used.

**Command Types** 

Switch command.

**Command Modes** 

Normal.

#### **Usage Guidelines**

If you use special characters for the *user* value (nonprintable delimiters for this parameter), you must use a hexadecimal keyword, which is one or two hexadecimal digits separated by a colon (:); for example, 00:ab:34.

The **read-only** keyword is supported for security model v3 only.

#### **Examples**

This example shows how to display specific user information:

Console> (enable) show snmp user joe

EngineId: 00:11:22:33:44

User Name: joe

Authentication Protocol: md5 Privacy Protocol: des56 Storage Type: volatile Row Status: active Console> (enable)

Table 2-81 describes the fields in the **show snmp user** command output.

Table 2-81 show snmp user Command Output Fields

| Field                      | Description                                                    |
|----------------------------|----------------------------------------------------------------|
| EngineId                   | String identifying the name of the copy of SNMP on the device. |
| User Name                  | String identifying the name of the SNMP user.                  |
| Authentication<br>Protocol | Type of authentication protocol.                               |
| Privacy Protocol           | Type of privacy authentication protocol.                       |
| Storage Type               | Status of whether the settings are volatile or nonvolatile.    |
| Row Status                 | Status of the entry.                                           |

**Related Commands** 

clear snmp user set snmp user

### show snmp view

Use the **show snmp view** command to display the SNMP MIB view configuration.

show snmp view [volatile | nonvolatile | read-only]

show snmp view [-hex] {viewname} {subtree}

#### **Syntax Description**

| volatile    | (Optional) Keyword to specify the storage type is defined as temporary memory and the content is deleted if the device is turned off.               |
|-------------|----------------------------------------------------------------------------------------------------|
| nonvolatile | (Optional) Keyword to specify the storage type is defined as persistent memory and the content remains after the device is turned off and on again. |
| read-only   | (Optional) Keyword to specify that the storage type is defined as read only.                                                                        |
| -hex        | (Optional) Keyword to display the viewname as a hexadecimal character.                                                                              |
| viewname    | Name of a MIB view.                                                                                                    |
| subtree     | Name of the subtree.                                                                                                    |

Defaults

The default view is volatile.

**Command Types** 

Switch command.

**Command Modes** 

Normal.

#### **Usage Guidelines**

If you use special characters for the *viewname* value (nonprintable delimiters for this parameter), you must use a hexadecimal keyword, which is one or two hexadecimal digits separated by a colon (:); for example, 00:ab:34.

A MIB subtree used with a mask defines a view subtree; it can be in OID format or a text name mapped to a valid OID.

The **read-only** keyword is supported for security model v3 only.

#### Examples

This example shows how to display the SNMP MIB view:

Console> (enable) show snmp view View Name: defaultUserView Subtree OID: 1.3.6.1 Subtree Mask: View Type: included Storage Type: volatile Row Status: active Control> (enable)

Table 2-82 describes the fields in the **show snmp view** command output.

Table 2-82 show snmp view Command Output Fields

| Field        | Description                                                               |
|--------------|---------------------------------------------------------------------------|
| View Name    | Name of a MIB view.                                                       |
| Subtree OID  | Name of a MIB subtree in OID format or a text name mapped to a valid OID. |
| Subtree Mask | Subtree mask can be all ones, all zeros, or a combination of both.        |
| View Type    | Status of whether the MIB subtree is included or excluded.                |
| Storage Type | Storage type (volatile or nonvolatile).                                   |
| Row Status   | Status of the entry.                                                      |

**Related Commands** 

clear snmp view set snmp view

# show span

Use the show span command to display information about the current SPAN configuration.

show span [all]

| Syntax Des | cribuon |
|------------|---------|
|------------|---------|

| all | (Optional) Keyword to display local and remote SPAN configuration |  |
|-----|-------------------------------------------------------------------|--|
|     | information.                                                      |  |

**Defaults** 

This command has no default settings.

**Command Types** 

Switch command.

**Command Modes** 

Normal.

#### **Examples**

This example shows how to display SPAN information for the switch. In this example, the SPAN source is port 2/1 and the SPAN destination is port 2/12. Only transmit traffic is monitored. Normal incoming packets are disabled on the SPAN destination port. Monitoring multicast traffic is enabled.

Console> (enable) show span

Destination : Port 4/1 Admin Source : Port 2/2 Oper Source : Port 2/2

Postion : transmit/receive

Incoming Packets: enabled

Learning : -Multicast : enabled

Filter : 10,20,30,40,50,60,70,80,90,100

: inactive Status

Console> (enable)

Table 2-83 describes the fields in the **show span** command output.

Table 2-83 show span Command Output Fields

| Field            | Description                                                                                                 |
|------------------|----------------------------------------------------------------------------------------------------|
| Destination      | Destination port for SPAN information.                                                                      |
| Admin Source     | Source port or VLAN for SPAN information.                                                                   |
| Oper Source      | Operator port or VLAN for SPAN information.                                                                 |
| Direction        | Status of whether transmit, receive, or transmit and receive information is monitored.                      |
| Incoming Packets | Status of whether reception of normal incoming packets on the SPAN destination port is enabled or disabled. |

Table 2-83 show span Command Output Fields (continued)

| Field          | Description                                                                      |
|----------------|----------------------------------------------------------------------------------|
| Learning       | Status of whether learning is enabled or disabled for the SPAN destination port. |
| Multicast      | Status of whether monitoring multicast traffic is enabled or disabled.           |
| Filter         | Monitored VLANs in source trunk ports.                                           |
| Max. Bandwidth | Bandwidth limits for SPAN traffic, in Mbps.                                      |

**Related Commands** 

clear config set spantree root

### show spantree

Use the show spantree command to display spanning tree information for a VLAN or port.

show spantree [vlan] [active]

show spantree mod/port

#### **Syntax Description**

| vlan     | (Optional) Number of the VLAN; valid values are from 1 to 1001 and from 1025 to 4094. |
|----------|---------------------------------------------------------------------------------------|
| active   | (Optional) Keyword to display only the active ports.                                  |
| mod/port | Number of the module and the port on the module.                                      |

**Defaults** 

This command has no default settings.

**Command Types** 

Switch command.

**Command Modes** 

Normal.

#### **Usage Guidelines**

If you do not specify the VLAN number, VLAN 1 is displayed.

If you are in MISTP mode, instance information is not displayed.

The maximum length of the channel port list can be 47. The spaces in the Port(s) column may not be enough to display the entire list in one line. If this is the case, the port list is split into multiple lines. For example, in the following display, ports 6/5-8, 6/13, 6/15, 6/17, 6/19 are channeling:

The LACP channel protocol does not support half-duplex links. If a port is in active/passive mode and becomes half duplex, the port is suspended (and a syslog message is generated). The port is shown as "connected" using the **show port** command and as "not connected" using the **show spantree** command. This discrepancy is because the port is physically connected but never joined spanning tree. To get the port to join spanning tree, either set the duplex to full or set the channel mode to off for that port.

#### **Examples**

This example (while in PVST+ mode) shows how to display the active spanning tree port configuration for VLAN 1:

```
Console> (enable) show spantree 1 active
VLAN 1
                          PVST+
Spanning tree mode
Spanning tree type
                          ieee
Spanning tree enabled
                         00-60-70-4c-70-00
Designated Root
Designated Root Priority 16384
Designated Root Cost 19
Designated Root Port 2/3
Root Max Age 14 sec Hello Time 2 sec Forward Delay 10 sec
Bridge ID Priority 32760
Bridge Max Age 20 sec Hello Time 2 sec Forward Delay 15 sec
Port
                       Vlan Port-State Cost Prio Portfast Channel_id
                                               19 32 disabled 0
19 32 disabled 0
                          forwarding 19
 2/3
                       1
                           forwarding
 2/12
                       1
Console> (enable)
```

Console> (enable) show spantree 1 active

This example (while in MISTP mode) shows how to display the active spanning tree port configuration for VLAN 1:

Table 2-84 describes the fields in the **show spantree** command output:

Table 2-84 show spantree Command Output Fields

| Field                    | Description                                                                        |
|--------------------------|------------------------------------------------------------------------------------|
| VLAN                     | VLAN for which the spanning tree information is shown.                             |
| Spanning tree            | Status of whether Spanning Tree Protocol is enabled or disabled.                   |
| Designated Root          | MAC address of the designated spanning tree root bridge.                           |
| Designated Root Priority | Priority of the designated root bridge.                                            |
| Designated Root Cost     | Total path cost to reach the root.                                                 |
| Designated Root Port     | Port through which the root bridge can be reached (shown only on nonroot bridges). |
| Root Max Age             | Amount of time a BPDU packet should be considered valid.                           |
| Hello Time               | Number of times the root bridge sends BPDUs.                                       |
| Forward Delay            | Amount of time the port spends in listening or learning mode.                      |

Table 2-84 show spantree Command Output Fields (continued)

| Port       | Port number.                                                                                                    |
|------------|----------------------------------------------------------------------------------------------------|
| Vlan       | VLAN to which the port belongs.                                                                                                    |
| Port-State | Spanning tree port state (disabled, inactive, not-connected, blocking, listening, learning, forwarding, bridging, or type-pvid-inconsistent). |
| Cost       | Cost associated with the port.                                                                                                    |
| Prio       | Priority associated with the port.                                                                                                    |
| Portfast   | Status of whether the port is configured to use the PortFast feature.                                                                         |
| Channel_id | Channel ID number.                                                                                                    |

#### **Related Commands**

show spantree backbonefast show spantree blockedports show spantree portvlancost show spantree statistics show spantree summary show spantree uplinkfast

# show spantree backbonefast

Use the **show spantree backbonefast** command to display whether the spanning tree BackboneFast Convergence feature is enabled.

#### show spantree backbonefast

| Syntax Description | This command has no arguments or keywords.                                                               |
|--------------------|----------------------------------------------------------------------------------------------------|
| Defaults           | This command has no default settings.                                                                    |
| Command Types      | Switch command.                                                                                          |
| Command Modes      | Normal.                                                                                                  |
| Usage Guidelines   | This command is not available in MISTP mode or in MST mode.                                              |
| Examples           | This example shows how to display whether the spanning tree BackboneFast Convergence feature is enabled: |
|                    | Console> show spantree backbonefast Backbonefast is enabled. Console>                                    |
| Related Commands   | set spantree backbonefast<br>show spantree defaultcostmode                                               |

# show spantree blockedports

Use the **show spantree blockedports** command to display only the blocked ports on a per-VLAN or per-instance basis.

show spantree blockedports [vlans]

show spantree blockedports mistp-instance [instance]

show spantree blockedports mst [instance]

#### **Syntax Description**

| vlans                   | (Optional) Number of the VLANs.                                                                                  |
|-------------------------|----------------------------------------------------------------------------------------------------|
| mistp-instance instance | Keyword and optional variable to display instance-specific information; valid values are from 1 to 16.           |
| mst instance            | Keyword and optional variable to display instance-specific information; valid values are <b>0</b> to <b>15</b> . |

**Defaults** 

The default is all blocked ports in all VLANs are displayed.

**Command Types** 

Switch command.

**Command Modes** 

Normal.

**Usage Guidelines** 

If you do not specify a VLAN number, all blocked ports in the system are displayed.

#### **Examples**

This example shows how to display the blocked ports for VLAN 1002:

```
Console> show spantree blockedports 1002
Number of blocked ports (segments) in VLAN 1002 : 0
Console>
```

This example shows how to display the blocked ports for an MISTP instance:

```
Console> show spantree blockedports mistp-instance 1 Number of blocked ports (segments) in Instance 1 : 0 Console>
```

This example shows how to display the blocked ports for an MST instance:

```
Console> show spantree blockedports mst 0
Number of blocked ports (segments) in Instance 0: 0
Console>
```

#### **Related Commands**

show spantree

# show spantree bpdu-filter

Use the show spantree bpdu-filter command to display information about BPDU filtering.

**show spantree bpdu-filter** [mod[/port]]

| mod  | (Optional) Number of the module.             |
|------|----------------------------------------------|
| port | (Optional) Number of the port on the module. |

**Defaults** 

This command has no default settings.

**Command Types** 

Switch command.

**Command Modes** 

Normal.

#### **Examples**

This example shows how to display information about BPDU filtering on module 1:

Console> show spantree bpdu-filter 1

Global BPDU Filter is disabled on the switch.

Port BPDU-Filter
----1/1 Enable
1/2 Default
Console>

**Related Commands** 

set spantree bpdu-filter

# show spantree bpdu-guard

Use the show spantree bpdu-guard command to display information about BPDU guard.

show spantree bpdu-guard [mod[/port]]

| port | Ontional) Nun | nber of the port of | on the module |
|------|---------------|---------------------|---------------|
|      |               |                     |               |

**Defaults** This command has no default settings.

Command Types Switch command.

Command Modes Normal.

**Examples** This example shows how to display information about BPDU guard on module 1:

Console> show spantree bpdu-guard 1

Global BPDU Guard is disabled on the switch.

Port BPDU-Guard
----1/1 Enable
1/2 Default

Console>

Related Commands set spantree bpdu-guard

# show spantree bpdu-skewing

Use the show spantree bpdu-skewing command to display BPDU skewing detection status.

**show spantree bpdu-skewing** vlan [mod/port]

**show spantree bpdu-skewing {mistp-instance** instance} mod/port

**show spantree bpdu-skewing mst** [instance | mod/port]

#### **Syntax Description**

| vlan                    | Number of the VLAN; valid values are from 1 to 1005 and from 1025 to 4094.                    |
|-------------------------|-----------------------------------------------------------------------------------------------|
| mod/port                | (Optional) Number of the module and the port on the module.                                   |
| mistp-instance instance | Keyword and variable to display instance-specific information; valid values are from 1 to 16. |
| mst                     | Keyword to display MST instance information.                                                  |
| instance                | (Optional) Number of the instance; valid values are from 1 to 15.                             |
| mod/port                | (Optional) Number of the module and the port on the module.                                   |

**Defaults** 

The default is the BPDU skew status for all VLANs is displayed.

**Command Types** 

Switch command.

**Command Modes** 

Normal.

#### **Usage Guidelines**

This command is not supported by the NAM.

The **mistp-instance** instance options are available in MISTP mode only.

You can use this command to troubleshoot slow network convergence due to skewing. Skewing occurs when spanning tree timers lapse, expected BPDUs are not received, and spanning tree detects topology changes. The difference between the expected result and the BPDUs actually received is a *skew*. The skew causes BPDUs to reflood the network to keep the spanning tree topology database up to date.

#### Examples

This example shows how to display the BPDU skew status for a VLAN:

Console> show spantree bpdu-skewing 1

Bpdu skewing statistics for vlan 1

| Port              | Last Skew (ms)         | Worst Skew (ms) | Worst      | Skew Time                                          |
|-------------------|------------------------|-----------------|------------|----------------------------------------------------|
| 8/2<br>8/4<br>8/6 | 5869<br>4050<br>113363 | 113198          | Tue Nov 21 | 2000, 06:25:59<br>2000, 06:26:04<br>2000, 06:26:05 |

Catalyst 6000 Family Command Reference—Release 7.2

. 8/24 4111 113922 Tue Nov 21 2000, 06:26:05 8/26 113926 113926 Tue Nov 21 2000, 06:26:05 8/28 4111 113931 Tue Nov 21 2000, 06:26:05 Console> (enable)

This example shows how to display the BPDU skew status for a specific module and port on a VLAN:

Console> (enable) show spantree bpdu-skewing 1 5/9 Bpdu skewing statistics for vlan 1

| :37 |
|-----|
|     |

Table 2-85 describes the fields in the **show spantree bpdu-skewing** command output.

Table 2-85 show spantree bpdu-skewing Command Output Fields

| Field           | Description                                                |
|-----------------|------------------------------------------------------------|
| Last Skew (ms)  | Duration of the last skew; absolute time in milliseconds.  |
| Worst Skew (ms) | Duration of the worst skew; absolute time in milliseconds. |
| Worst Skew Date | Date and time of the worst skew duration.                  |

**Related Commands** 

set spantree bpdu-skewing show spantree summary

### show spantree conflicts

Use the **show spantree conflicts** command to display the MAC address of the root switch in the instance, the time remaining before the VLAN joins the instance, and the number of seconds left before the entry expires and is removed from the table.

show spantree conflicts vlan

| Syntax Description | vlan Number of the VLAN.                                     |
|--------------------|--------------------------------------------------------------|
| Defaults           | This command has no default settings.                        |
| Command Types      | Switch command.                                              |
| Command Modes      | Normal.                                                      |
| Usage Guidelines   | This command is available in MISTP or MISTP/PVST+ mode only. |

This command is not available in MST mode.

When only one entry is printed (or when all the entries are associated to the same instance), the VLAN is mapped to that instance. If two or more entries are associated with different instances, then the VLAN has a conflict, is blocked, and is not mapped to any instance.

The time left timers associated with the mapping of a VLAN to an MISTP instance are started with the maximum age of the BPDU and can be up to the maximum age. This field can show "inactive" to indicate the MAC address is the same as the MAC address of the switch (for example, the switch is the root). In all the other cases, the entry is a number, and the timer restarts every time an incoming BPDU confirms the mapping.

The delay timer field can display the following:

- Number in seconds that represents the timer running; this timer can be up to the maximum forward delay. The timer is initialized with the fwd delay.
- If the timer is not running, "inactive" is displayed because the VLAN is already mapped to the instance or a conflict is in progress.

#### **Examples**

This example shows the output if there are no conflicts on the specified VLAN:

```
Console> (enable) show spantree conflicts 1
No conflicts for vlan 1
Inst MAC
                     Delav
                                Time left
1 00-30-a3-4a-0c-00 inactive
Console> (enable)
```

This example shows the output if there are conflicts on the specified VLAN:

| Console> (enable) show | spantree c | onflicts 1 |
|------------------------|------------|------------|
| Inst MAC               | Delay      | Time left  |
|                        |            |            |
| 1 00-30-a3-4a-0c-00    | inactive   | 35         |
| 3 00-30-f1-e5-00-01    | inactive   | 23         |
| Console> (enable)      |            |            |

Table 2-86 describes the fields in the **show spantree conflicts** command output.

Table 2-86 show spantree conflicts Command Output Fields

| Field     | Description                                                                                       |
|-----------|---------------------------------------------------------------------------------------------------|
| Inst      | Instance number that is requesting to map the VLAN.                                               |
| MAC       | MAC address of the root sending the BPDU claiming the VLAN, taken from the root ID of the BPDU.   |
| Delay     | Time remaining before the VLAN joins the instance.                                                |
| Time left | Age of the entry, as time in seconds left before the entry expires and is removed from the table. |

**Related Commands** 

show spantree mistp-instance

# show spantree defaultcostmode

Use the **show spantree defaultcostmode** command to display the current default port cost mode.

show spantree defaultcostmode

| Syntax Description | This command has no arguments or keywords.                                                                                                    |
|--------------------|----------------------------------------------------------------------------------------------------|
| Defaults           | This command has no default settings.                                                                                                    |
| Command Types      | Switch command.                                                                                                    |
| Command Modes      | Normal.                                                                                                    |
| Examples           | This example shows how to display the default port cost mode:  Console> (enable) show spantree defaultcostmode  Portcost and portvlancost set to use 802.1d default values.  Console> (enable) |
| Related Commands   | set spantree defaultcostmode                                                                                                    |

# show spantree guard

Use the **show spantree guard** command to display spanning tree guard information for the VLANs or instances on a port.

show spantree guard [vlan]

show spantree guard [mod/port]

show spantree guard mistp-instance [instance]

show spantree guard mistp-instance [mod/port]

show spantree guard mst [instance]

show spantree guard mst [mod/port]

#### **Syntax Description**

| vlan                    | (Optional) Number of the VLAN; valid values are from 1 to 1005 and from 1025 to 4094.                                     |
|-------------------------|----------------------------------------------------------------------------------------------------|
| mod/port                | (Optional) Number of the module and the port on the module.                                                               |
| mistp-instance instance | Keyword and optional variable to display MISTP instance-specific information; valid values are from 1 to 16.              |
| mst instance            | Keyword and optional variable to display MST instance-specific information; valid values are from <b>0</b> to <b>15</b> . |

Defaults

The default is VLAN 1, and the default port list is "all the ports" in the specified or default VLAN.

**Command Types** 

Switch command.

**Command Modes** 

Normal.

**Usage Guidelines** 

When you enable the spanning tree root guard or loop guard feature, the command works on a per-port basis. When you enable the feature on a port, a logical port is blocked on a per-VLAN basis. This means that you can specify a port (or a list of ports) and specify a VLAN, but you cannot specify both.

#### **Examples**

This example shows how to display spanning tree guard information for a specific VLAN:

#### 

This example shows how to display spanning tree guard information for a specific instance:

| Console> | show | spantree | gι | uard r | mistp-instance | 3     |      |
|----------|------|----------|----|--------|----------------|-------|------|
| Port     |      |          |    | Inst   | Port-State     | Guard | Туре |
|          |      |          |    |        |                |       |      |
| 1/1      |      |          |    | 3      | listening      | root  |      |
| 1/2      |      |          |    | 3      | listening      | root  |      |
| Console> |      |          |    |        |                |       |      |

**Related Commands** 

set spantree guard

# show spantree mapping

Use the **show spantree mapping** to display VLAN and instance mapping information.

show spantree mapping [config]

| Syntax Description | config     | (Optional) Keyword to display mappings configured on the local switch. |
|--------------------|------------|------------------------------------------------------------------------|
| Defaults           | This comma | and has no default settings.                                           |
| Command Types      | Switch com | mand.                                                                  |
| Command Modes      | Normal.    |                                                                        |

#### **Usage Guidelines**

If you do not enter the optional **config** keyword, the mapping information propagated from the root switch in the instance is displayed. This runtime command is available in MISTP or MISTP-PVST+ mode only. If you enter the **config** keyword, the list of mappings configured on the local switch is displayed. It is available in PVST+ mode.

If you enter this command in PVST mode, this message displays:

Runtime vlan and instance mapping information is only available in MISTP or MISTP-PVST mode. Use 'show spantree mapping config' to view mappings configured on the local switch.

#### **Examples**

This example shows how to display runtime VLAN and instance mapping information:

```
Console> (enable) show spantree mapping
Inst Root Mac
                       Vlans
    00-50-3e-78-70-00 1
2
     00-50-3e-78-70-00 -
3
     00-50-3e-78-70-00 -
4
     00-50-3e-78-70-00 -
     00-50-3e-78-70-00 -
     00-50-3e-78-70-00 -
     00-50-3e-78-70-00 -
     00-50-3e-78-70-00 -
8
     00-50-3e-78-70-00 -
    00-50-3e-78-70-00 -
11
    00-50-3e-78-70-00 -
    00-50-3e-78-70-00 -
13
     00-50-3e-78-70-00
     00-50-3e-78-70-00 -
     00-50-3e-78-70-00 -
    00-50-3e-78-70-00 -
Console> (enable)
```

This example shows how to display mappings configured on the local switch:

| Cons | ole> (enable) <b>show</b> | spantree mapping config |
|------|---------------------------|-------------------------|
| Inst | Root Mac                  | Vlans                   |
|      |                           |                         |
| 1    | -                         | 1                       |
| 2    | _                         | =                       |
| 3    | _                         | _                       |
| 4    | _                         | _                       |
| 5    | _                         | _                       |
| 6    | =                         | _                       |
| 7    | =                         | _                       |
| 8    | _                         | _                       |
| 9    | _                         | =                       |
| 10   | _                         | _                       |
| 11   | _                         | =                       |
| 12   | _                         | _                       |
| 13   | _                         | _                       |
| 14   | _                         | _                       |
| 15   |                           |                         |
| 16   | _                         |                         |
|      | _                         | -                       |
| Cons | ole> (enable)             |                         |

Related Commands

set vlan

### show spantree mistp-instance

Use the **show spantree mistp-instance** command to display instance information.

show spantree mistp-instance [instance] [active]

show spantree mistp-instance mod/port

#### **Syntax Description**

| instance | (Optional) Instance number; valid values are from 1 to 16. |
|----------|------------------------------------------------------------|
| active   | (Optional) Keyword to display only active ports.           |
| mod/port | Number of the module and the port on the module.           |

Defaults

The default instance is 1.

**Command Types** 

Switch command.

**Command Modes** 

Normal.

**Usage Guidelines** 

This command is available in MISTP mode only.

If you specify the *mod/port* number only, the VLAN mapping information is not displayed.

#### **Examples**

This example shows how to display information regarding active instances only:

```
Console> show spantree mistp-instance active
```

Instance 1

Spanning tree mode MISTP Spanning tree type ieee Spanning tree instance enabled

Designated Root 00-d0-00-4c-18-00

Designated Root Priority 32769 (root priority: 32768, sys ID ext: 1)

Designated Root Cost 0
Designated Root Port none
VLANs mapped: 1

Root Max Age 20 sec Hello Time 2 sec Forward Delay 15 sec

Bridge ID MAC ADDR 00-d0-00-4c-18-00

Bridge ID Priority 32769 (bridge priority: 32768, sys ID ext: 1)

VLANs mapped: 1

Bridge Max Age 20 sec Hello Time 2 sec Forward Delay 15 sec

| Port             | Inst | Port-State | Cost   | Prio | Portfast | Channel_id |
|------------------|------|------------|--------|------|----------|------------|
| 2/3              |      | forwarding | 200000 |      | disabled |            |
| 2/12<br>Console> | 1    | forwarding | 200000 | 32   | disabled |            |

Table 2-87 describes the fields in the **show spantree mistp-instance** command output:

Table 2-87 show spantree mistp-instance Command Output Fields

| Field                    | Description                                                                                                    |
|--------------------------|----------------------------------------------------------------------------------------------------|
| Instance                 | Instance for which spanning tree information is shown.                                                                                        |
| Spanning tree mode       | Spanning tree mode.                                                                                                    |
| Spanning tree type       | Spanning tree type.                                                                                                    |
| Spanning tree instance   | Status of whether spanning tree instance is enabled or disabled.                                                                              |
| Designated Root          | MAC address of the designated spanning tree root bridge.                                                                                      |
| Designated Root Priority | Priority of the designated root bridge.                                                                                                    |
| Designated Root Cost     | Total path cost to reach the root.                                                                                                    |
| Designated Root Port     | Port through which the root bridge can be reached (shown only on nonroot bridges).                                                            |
| VLANs mapped             | Number of VLANs mapped.                                                                                                    |
| Root Max Age             | Amount of time a BPDU packet should be considered valid.                                                                                      |
| Hello Time               | Number of times the root bridge sends BPDUs.                                                                                                  |
| Forward Delay            | Amount of time the port spends in listening or learning mode.                                                                                 |
| Bridge ID MAC ADDR       | Bridge MAC address.                                                                                                    |
| Bridge ID Priority       | Part of the bridge identifier and is taken as the most significant part of the bridge ID comparisons.                                         |
| Bridge Max Age           | Bridge maximum age.                                                                                                    |
| Hello Time               | Amount of time the bridge sends BPDUs.                                                                                                    |
| Forward Delay            | Amount of time the bridge spends in listening or learning mode.                                                                               |
| Port                     | Port number.                                                                                                    |
| Instance                 | Instance to which the port belongs.                                                                                                    |
| Port-State               | Spanning tree port state (disabled, inactive, not-connected, blocking, listening, learning, forwarding, bridging, or type-pvid-inconsistent). |
| Cost                     | Cost associated with the port.                                                                                                    |
| Prio                     | Priority associated with the port.                                                                                                    |
| Portfast                 | Status of whether the port is configured to use the PortFast feature.                                                                         |
| Channel_id               | Channel ID number.                                                                                                    |

**Related Commands** 

set spantree portinstancecost set spantree portinstancepri

# show spantree mst

Use the **show spantree mst** command to display MST information.

**show spantree mst** [instance | mod/port]

show spantree mst active

#### Syntax Description

| instance | Number of the instance; valid values are from <b>0</b> to <b>15</b> . |
|----------|-----------------------------------------------------------------------|
| mod/port | Number of the module and the port on the module.                      |
| active   | Keyword to display active IST ports only.                             |

Defaults

The default instance is instance 0 (IST).

**Command Types** 

Switch command.

**Command Modes** 

Normal.

**Usage Guidelines** 

You can use the show spantree mst command to display VLAN-specific spanning tree information.

#### **Examples**

This example shows how to display MST information:

| Console> (enable) show s<br>Spanning tree mode<br>Instance<br>VLANs Mapped:                            | MST<br>0                     |                 |                                                                 |
|----------------------------------------------------------------------------------------------------|------------------------------|-----------------|-----------------------------------------------------------------|
| Designated Root Designated Root Priority Designated Root Cost Designated Root Port Root Max Age 20 sec | 32768 (ro<br>2000000<br>7/48 | ot priority:327 |                                                                 |
| IST Master ID MAC ADDR<br>IST Master ID Priority<br>IST Master Path Cost                               | 32768                        |                 | 20                                                              |
| Bridge ID MAC ADDR<br>Bridge ID Priority<br>Bridge Max Age 20 sec                                      | 32768 (br                    | idge priority:3 | 2768, sys ID ext:0)<br>elay 15 sec Max Hops 20                  |
| Port                                                                                                   | State                        | Role Cost       | Prio Type                                                       |
| 5/1<br>5/2<br>7/48<br>Console> (enable)                                                                | forwarding                   | DESG 20000      | 32 P2P, Boundary(STP) 32 P2P, Boundary(STP) 32 Shared, Boundary |

This example shows how to display MST instance-specific information for instance 1:

```
Console> (enable) show spantree mst 1
Spanning tree mode MST
Instance
                        1
VLANs Mapped:
                       1
Designated Root
                    00-d0-00-b3-68-00
Designated Root Priority 32769 (root priority:32768, sys ID ext:1)
Designated Root Cost 0 Remaining Hops 20
Designated Root Port
                       1/0
Bridge ID MAC ADDR
                        00-d0-00-b3-68-00
Bridge ID Priority
                        32769 (bridge priority:32768, sys ID ext:1)
                                             Prio Type
Port
                    State
                                Role Cost
5/1
                    forwarding BDRY 20000 32 P2P, Boundary(STP)
5/2
                    forwarding BDRY 20000 32 P2P, Boundary(STP)
                    forwarding BDRY 2000000 32 Shared, Boundary
7/48
Console> (enable)
```

This example shows how to display MST instance-specific information for port 6 on module 3:

```
console> show spantree mst 3/6
    Boundary Port: Yes (STP)
    Edge Port: No, (Configured) Default
    Port Guard: Default
    Link Type: P2P(Configured) Auto
    Inst State Role Cost Prio VLANs
    ---
    0 forwarding ROOT 2000000 32 1
```

#### **Related Commands**

clear spantree mst set spantree mst config set spantree mst redetect-protocol show spantree show spantree mst config

# show spantree mst config

Use the **show spantree mst config** command to display the MST region information present in NVRAM and to display changes that have not been applied to the MST region configuration yet.

#### show spantree mst config

| Syntax Description | This command has no keywords or arguments.                                                                           |                                                                    |                 |  |
|--------------------|----------------------------------------------------------------------------------------------------|--------------------------------------------------------------------|-----------------|--|
| Defaults           | This command has no default settings.                                                                                |                                                                    |                 |  |
| Command Types      | Switch co                                                                                                    | Switch command.                                                    |                 |  |
| Command Modes      | Normal.                                                                                                    |                                                                    |                 |  |
| Examples           | This exan                                                                                                    | nple shows how to display the MST regi                             | on information: |  |
|                    | Console> show spantree mst config Currnet (NVRAM) MST Configuration Configuration Name:Cisco Revision Instance Vlans |                                                                    | Revision: 1     |  |
|                    | 1 2 3 4 5 6 7 8 9 10 11 12 13 14 15 ======== New MST 1                                                               | 401-1005,1025-1999,2201-4096 1-50 51-100 101-300 2000-2200 301-400 |                 |  |
|                    | IST 1 2 3 4 5                                                                                                    | 1-50,401-1005,1025-1999,2201-4096<br>                              |                 |  |

```
7
    301-400
8
9
10
11
12
13
14
15
_____
```

Edit buffer is locked by: Console

Console> (enable)

#### **Related Commands**

clear spantree mst set spantree mst config set spantree mst redetect-protocol

# show spantree portfast

Use the **show spantree portfast** command to display PortFast information.

 $show \ spantree \ portfast \ [\mathit{mod/port}]$ 

| mod/port (Optional) Number of the module and the port on the module.                                                                                                    |
|----------------------------------------------------------------------------------------------------|
|                                                                                                    |
| This command has no default settings.                                                                                                    |
| Switch command.                                                                                                    |
| Normal.                                                                                                    |
| When you enter the <b>show spantree portfast</b> command, if the designation for a port is displayed as an edge port, it is a PortFast port. Refer to Chapter 8, "Configuring Spanning Tree," and Chapter 9, "Configuring Spanning Tree PortFast, UplinkFast, BackboneFast, and Loop Guard," of the <i>Catalyst 6000 Family Software Configuration Guide</i> for more information about PortFast. |
| This example shows how to display PortFast information:                                                                                                    |
| Console> show spantree portfast                                                                                                    |
| Portfast BPDU guard is disabled.  Portfast BPDU filter is disabled.                                                                                                    |
| Console>                                                                                                    |
| This example shows how to display PortFast information for a specific module and port:                                                                                                    |
| Console> show spantree portfast 3/1                                                                                                    |
| Portfast: Default BPDU Filter: Enable                                                                                                    |
| BPDU Guard: Default                                                                                                    |
| Portfast BPDU guard is disabled.<br>Portfast BPDU filter is disabled.                                                                                                    |
| Console>                                                                                                    |
| set spantree portfast<br>set spantree portfast bpdu-filter<br>set spantree portfast bpdu-guard                                                                                                    |
|                                                                                                    |

# show spantree portinstancecost

Use the show spantree portinstancecost command to show the path cost for the instances on a port.

show spantree portinstancecost mod/port

| Syntax Description | mod/port      | Number of the module and the port on the module.                                                                                          |
|--------------------|---------------|----------------------------------------------------------------------------------------------------|
| Defaults           | This command  | l has no default settings.                                                                                                    |
| Command Types      | Switch comma  | and.                                                                                                    |
| Command Modes      | Normal.       |                                                                                                    |
| Examples           | Console> show | shows how to display the path cost for the MISTP instances on port 1/1: w spantree portinstancecost 1/1 tances 1-16 have path cost 20000. |
| Related Commands   | -             | e portinstancecost<br>portinstancecost                                                                                                    |

# show spantree portvlancost

Use the **show spantree portvlancost** command to show the path cost for the VLANs or extended-range VLANs.

show spantree portvlancost mod/port / extended-range

| Syntax Description | mod/port          | Number of the module and the port on the module.                                                                 |
|--------------------|-------------------|----------------------------------------------------------------------------------------------------|
|                    | extended-range    | Keyword to specify extended-range VLANs.                                                                         |
|                    |                   |                                                                                                    |
| Defaults           | This command ha   | as no default settings.                                                                                          |
| Command Types      | Switch command    |                                                                                                    |
| Command Modes      | Normal.           |                                                                                                    |
| Usage Guidelines   |                   | valid in PVST+ mode only.  VLANs are from 1025 to 4094 and cannot be managed using VTP.                          |
| Examples           | Console> show sp  | ws how to display the path cost for the VLANs on port 2/12:  pantree portvlancost 2/12 1-1005 have path cost 19. |
| Related Commands   | clear spantree po |                                                                                                    |

### show spantree statistics

Use the **show spantree statistics** command to show spanning tree statistical information.

show spantree statistics mod/port [vlan]

**show spantree statistics** *mod/port* **mistp-instance** [instance]

**show spantree statistics** *mod/port* **mst** [*instance*]

#### **Syntax Description**

| mod/port                | Number of the module and the port on the module.                                                             |
|-------------------------|----------------------------------------------------------------------------------------------------|
| vlan                    | (Optional) Number of the VLAN; valid values are from 1 to 1001 and from 1025 to 4094.                        |
| mistp-instance instance | Keyword and optional variable to display MISTP instance-specific information; valid values are from 1 to 16. |
| mst instance            | Keyword and optional variable to display MST instance-specific information; valid values are from 0 to 15.   |

**Defaults** 

This command has no default settings.

**Command Types** 

Switch command.

**Command Modes** 

Normal.

#### **Examples**

This example shows how to display statistical information:

Console> (enable) show spantree statistics 1/2 1005

SpanningTree enabled for vlanNo = 1005

### BPDU-related parameters

| port spanning tree      | enabred  |
|-------------------------|----------|
| state                   | disable  |
| port_id                 | 0xcccf   |
| port number             | 0x7eb    |
| path cost               | 80       |
| message age (port/VLAN) | 0(10)    |
| designated root         | 00-10-21 |

designated\_root 00-10-2f-52-eb-ec designated\_cost 0

designated\_bridge 00-10-2f-52-eb-ec designated\_port 0xcccf top\_change\_ack FALSE config\_pending FALSE

PORT based information & statistics

config bpdu's xmitted (port/VLAN) 0(0) config bpdu's received (port/VLAN) 0(0) tcn bpdu's xmitted (port/VLAN) 0(0) tcn bpdu's received (port/VLAN) 0(0)

```
forward trans count
                Status of Port Timers
forward delay timer
                                     INACTIVE
forward delay timer value
                                     0
                                     INACTIVE
message age timer
                                     0
message age timer value
topology change timer
                                     INACTIVE
topology change timer value
                                      0
hold timer
                                     INACTIVE
hold timer value
                                     0
delay root port timer
                                     INACTIVE
delay root port timer value
                VLAN based information & statistics
spanningtree type
                                     ibm
spanningtree multicast address
                                     c0-00-00-00-01-00
bridge ID priority
                                                32768 (bridge priority: 32768, sys ID ext:
64)
bridge mac address
                                     00-10-2f-52-eb-ec
bridge hello time
                                     2 sec
bridge forward delay
                                     4 sec
topology change initiator:
                                     1/0
topology change
                                     FALSE
                                     14
topology change time
topology change detected
                                     FALSE
topology change count
                Other port-specific info
dynamic max age transitions
                                     0
port bpdu ok count
                                     0
msg age expiry count
                                     0
link loading
                                     1
bpdu in processing
                                     FALSE
                                     0
num of similar bpdus to process
                                     0
next state
                                      0
src mac count:
total src mac count
                                     0
                                     00-00-00-00-00-00
curr_src_mac
                                     00-00-00-00-00-00
next_src_mac
channel src mac
                                     00-00-00-00-00-00
channel src count
                                     0
channel ok count
                                      Ω
Console> (enable)
This example shows how to display instance-specific information:
Console> (enable) show spantree statistics 2 mistp-instance 2
Port 2/1 Instance 2
SpanningTree enabled for instance = 2
                BPDU-related parameters
port spanning tree
                                     enabled
state
                                     forwarding
                                     0x8041
port_id
port number
                                     0x41
                                     20000
path cost
                                     1(20)
message age (port/inst)
designated_root
                                     00-50-3e-8f-8c-00
designated_cost
designated_bridge
                                     00-50-3e-8f-8c-00
                                     0x8001
designated_port
                                     FALSE
top_change_ack
```

```
config_pending
                                     FALSE
port_inconsistency
                                     none
                PORT based information & statistics
config bpdu's xmitted (port/inst) 0(0)
config bpdu's received (port/inst)
                                    102(490)
tcn bpdu's xmitted (port/inst)
                                    0(0)
tcn bpdu's received (port/inst)
                                     0(0)
forward trans count
                                     0
scp failure count
                                     Ω
                Status of Port Timers
forward delay timer
                                     INACTIVE
forward delay timer value
                                    ACTIVE
message age timer
message age timer value
                                     1
topology change timer
                                     INACTIVE
topology change timer value
hold timer
                                     INACTIVE
hold timer value
                                     0
                                     INACTIVE
delay root port timer
delay root port timer value
delay root port timer restarted is
                                    FALSE
                Instance based information & statistics
spanningtree type
                                     ieee
                                     01-80-c2-00-00-00
spanningtree multicast address
bridge priority
                                     32770
bridge mac address
                                    00-d0-00-b3-68-00
bridge hello time
                                    2 sec
bridge forward delay
                                    15(15) sec
topology change initiator:
                                   15/63
last topology change occured:
                                  Sun Jun 7 2000, 09:00:03
topology change
                                    FALSE
topology change time
                                     35
topology change detected
                                     FALSE
topology change count
topology change last recvd. from
                                     00-00-00-00-00-00
                Other port-specific info
dynamic max age transitions
                                     0
port bpdu ok count
                                     0
msg age expiry count
                                     Ω
                                     1
link loading
bpdu in processing
                                     FALSE
num of similar bpdus to process
                                    0
received_inferior_bpdu
                                    FALSE
next state
                                    3
src mac count:
                                    Ω
total src mac count
                                    0
                                     00-00-00-00-00-00
curr_src_mac
next_src_mac
                                    00-00-00-00-00-00
channel_src_mac
                                    00-00-00-00-00-00
                                     0
channel src count
channel ok count
                                     0
Console>
```

#### This example shows how to display MST instance-specific information:

```
Console> show spantree statistics 8/1 mst 0
Port 8/1
          Instance 0
SpanningTree enabled for instance = 0
                BPDU-related parameters
port spanning tree
                                     enabled
                                     forwarding
state
                                     0x81c1
port_id
port number
                                     0x1c1
path cost
                                     20000
message age (port/VLAN)
                                     0(20)
                                     00-04-9b-ba-48-00
designated_root
                                     33920
designated cost
designated_bridge
                                     00-10-7b-bb-2f-00
designated_port
                                     0x81c1
top_change_ack
                                     FALSE
                                     FALSE
config_pending
port_inconsistency
                                     none
                PORT based information & statistics
config bpdu's xmitted (port/inst) 101(212)
config bpdu's received (port/inst) 101(205)
tcn bpdu's xmitted (port/inst)
                                     0(1)
tcn bpdu's received (port/inst)
                                     0(2)
forward trans count
                                     Ω
scp failure count
                                     0
root inc trans count (port/inst)
                                     0(0)
inhibit loopguard
                                     FALSE
loop inc trans count (port/inst)
                                     0(0)
                Status of Port Timers
forward delay timer
                                     INACTIVE
forward delay timer value
                                     0
message age timer
                                     INACTIVE
message age timer value
                                     0
topology change timer
                                     INACTIVE
topology change timer value
                                     0
hold timer
                                     INACTIVE
hold timer value
                                     0
delay root port timer
                                     INACTIVE
delay root port timer value
                                     0
delay root port timer restarted is
                                     FALSE
                Vlan based information & statistics
spanningtree type
                                     ieee
spanningtree multicast address
                                     01-80-c2-00-00-00
bridge priority
                                     32768
bridge mac address
                                     00-10-7b-bb-2f-00
bridge hello time
                                     2 sec
bridge forward delay
                                     15(15) sec
topology change initiator:
                                    1/0
                                    Fri Sep 7 2001, 09:52:22
last topology change occured:
topology change
                                     FALSE
topology change time
                                     35
topology change detected
                                     FALSE
topology change count
                                     3
topology change last recvd. from
                                     00-00-00-00-00-00
                Other port-specific info
dynamic max age transitions
                                     Ω
port bpdu ok count
                                     0
```

```
0
msg age expiry count
link loading
                                    0
bpdu in processing
                                    FALSE
num of similar bpdus to process
                                    0
received_inferior_bpdu
                                    FALSE
next state
                                    3
src mac count:
total src mac count
                                    0
curr_src_mac
                                    00-00-00-00-00-00
                                    00-00-00-00-00-00
next_src_mac
                                    00-00-00-00-00-00
channel_src_mac
                                    0
channel src count
channel ok count
                                    0
Console>
```

Table 2-88 describes the possible fields in the show spantree statistics command output.

Table 2-88 show spantree statistics Command Output Fields

| Field                              | Description                                                                                                    |
|------------------------------------|----------------------------------------------------------------------------------------------------|
| BPDU-related parameters            |                                                                                                    |
| port spanning tree                 | Status of whether Spanning Tree Protocol is enabled or disabled on the port.                                                                                                    |
| state                              | Spanning tree port state (disabled, listening, learning, forwarding, or blocking).                                                                                                    |
| port_id                            | Port identifier of the associated port.                                                                                                    |
| port number                        | Port number.                                                                                                    |
| path cost                          | Contribution of the path through this root port. This applies to the total path cost to the root for this bridge.                                                                        |
| message age (port/VLAN)            | Age of the received protocol information recorded for a port and the value of the Max Age parameter (shown in parentheses) recorded by the switch.                                       |
| designated_root                    | MAC address of the designated spanning tree root bridge.                                                                                                    |
| designated_cost                    | Cost of the path to the root offered by the designated port on the LAN to which this port is attached.                                                                                   |
| designated_bridge                  | Bridge identifier of the bridge assumed to be the designated bridge for the LAN associated with the port.                                                                                |
| designated_port                    | Port identifier of the bridge port assumed to be the designated port for the LAN associated with the port.                                                                               |
| top_change_ack                     | Value of the Topology Change Acknowledgement flag in the next configured BPDU to be transmitted on the associated port. The flag is set in reply to a Topology Change Notification BPDU. |
| config_pending                     | Boolean parameter set to record that a configured BPDU should be transmitted on expiration of the hold timer for the associated port.                                                    |
| port_inconsistency                 | Status of whether the port is in an inconsistent (PVID or port type) state or not.                                                                                                    |
| PORT-based information ar          | nd statistics                                                                                                    |
| config bpdu's xmitted (port/VLAN)  | Number of BPDUs transmitted from the port. The number in parentheses is the number of configured BPDUs transmitted by the switch for this instance of spanning tree.                     |
| config bpdu's received (port/VLAN) | Number of BPDUs received by this port. The number in parentheses is the number of configured BPDUs received by the switch for this instance of spanning tree.                            |
| tcn bpdu's xmitted (port/VLAN)     | Number of TCN BDPUs transmitted on this port.                                                                                                    |

Table 2-88 show spantree statistics Command Output Fields (continued)

| Field                           | Description                                                                                                    |
|---------------------------------|----------------------------------------------------------------------------------------------------|
| tcn bpdu's received (port/VLAN) | Number of TCN BPDUs received on this port.                                                                                                    |
| forward trans count             | Number of times the port state transitioned to FORWARDing state.                                                                                                    |
| scp failure count               | Number of SCP failures.                                                                                                    |
| Status of Port Timers           |                                                                                                    |
| forward delay timer             | Status of the forward delay timer. This timer monitors the time spent by a port in the listening and learning states.                                                                                                    |
| forward delay timer value       | Current value of the forward delay timer.                                                                                                    |
| message age timer               | Status of the message age timer. This timer measures the age of the received protocol information recorded for a port.                                                                                                    |
| message age timer value         | Current value of the message age timer.                                                                                                    |
| topology change timer           | Status of the topology change timer. This timer determines the time period in which configured BPDUs are transmitted with the topology change flag set by the bridge when it is the root following the detection of a topology change.     |
| topology change timer value     | Current value of the topology change timer.                                                                                                    |
| hold timer                      | Status of the hold timer. This timer ensures that configured BPDUs are not transmitted too frequently through any bridge port.                                                                                                    |
| hold timer value                | Current value of the hold timer.                                                                                                    |
| delay root port timer           | Status of the delay root port timer. This timer enables fast convergence on linkup when the UplinkFast feature is enabled.                                                                                                    |
| delay root port timer value     | Current value of the delay root port timer.                                                                                                    |
| VLAN-based information and      | d statistics                                                                                                    |
| spanningtree type               | Type of spanning tree (IEEE, IBM, CISCO).                                                                                                    |
| spanningtree multicast address  | Destination address used to send out configured BPDUs on a bridge port.                                                                                                    |
| bridge ID priority              | Part of the bridge identifier and is taken as the most significant part bridge ID comparisons.                                                                                                    |
| bridge mac address              | Bridge MAC address.                                                                                                    |
| bridge hello time               | Value of the Hello Time parameter when the bridge is the root or is attempting to become the root.                                                                                                    |
| bridge forward delay            | Value of the Forward Delay parameter when the bridge is the root or is attempting to become the root.                                                                                                    |
| topology change initiator:      | Number of the port that caused the topology change.                                                                                                    |
| topology change                 | Boolean parameter set to record the value of the topology change flag in config BPDUs to be transmitted by the bridge on LANs for which the bridge is the designated bridge.                                                               |
| topology change time            | Time period for which BPDUs are transmitted with the topology change flag set by the bridge when it is the root following the detection of a topology change. It is equal to the sum of the bridge's Max Age and Forward Delay parameters. |

Table 2-88 show spantree statistics Command Output Fields (continued)

| Field                            | Description                                                                                                    |
|----------------------------------|----------------------------------------------------------------------------------------------------|
| topology change<br>detected      | Boolean parameter set to TRUE when a topology change has been detected by or notified to the bridge.                                            |
| topology change count            | Number of times the topology change has occurred.                                                                                               |
| topology change last recvd. from | MAC address of the bridge that transmitted the last TCN BPDU.                                                                                   |
| Other port-specific info         |                                                                                                    |
| dynamic max age transitions      | Number of dynamic max age transitions.                                                                                                    |
| port bpdu ok count               | Number of reported port BPDU counts.                                                                                                    |
| msg age expiry count             | Number of message age expires.                                                                                                    |
| link loading                     | Status of whether the link is oversubscribed.                                                                                                   |
| bpdu in processing               | Status of whether the BPDU is under processing.                                                                                                 |
| num of similar bpdus to process  | Number of similar BPDUs to process that are received on a specific port.                                                                        |
| received_inferior_bpdu           | Status of whether the port received an inferior BPDU or in response to an RLQ BPDU.                                                             |
| next state                       | Port state before it is actually set by spanning tree, to faciliate other tasks in using the new value.                                         |
| src mac count:                   | Number of BPDUs with the same source MAC address.                                                                                               |
| total src mac count              | Number of BPDUs with all the source MAC addresses.                                                                                              |
| curr_src_mac                     | Source MAC address of the configured BPDU received on a particular port. It should always be set to NULL for the Catalyst 6000 family switches. |
| next_src_mac                     | MAC address from the different source. It should always be set to NULL for the Catalyst 6000 family switches.                                   |
| channel_src_mac                  | Source MAC address of the channel port. It is used to detect channel misconfiguration and avoid spanning tree loops.                            |
| channel src count                | Number of times channel_src_mac gets changed and if the limit is exceeded, a channel misconfiguration is detected.                              |
| channel ok count                 | Number of times the channel ok condition was detected.                                                                                          |

Related Commands clear spantree statistics show spantree

# show spantree summary

Use the **show spantree summary** command to display a summary of spanning tree information.

show spantree summary [novlan]

show spantree summary {mistp-instance | mst} [noinstance]

### **Syntax Description**

| novlan         | (Optional) Keyword to display non-VLAN-specific information only.     |
|----------------|-----------------------------------------------------------------------|
| mistp-instance | Keyword to display MISTP instance-specific information only.          |
| mst            | Keyword to display MST instance-specific information only.            |
| noinstance     | (Optional) Keyword to display non-instance-specific information only. |

**Defaults** 

This command has no default settings.

**Command Types** 

Switch command.

**Command Modes** 

Normal.

**Usage Guidelines** 

If the switch is not the root for any VLANs, "none" is displayed in the "Root switch for vlans" field.

### Examples

This example shows how to display a summary of spanning tree information:

Console> show spantree summary
MAC address reduction: disabled

Root switch for vlans: none.

BPDU skewing detection disabled for the bridge

BPDU skewed for vlans: none.

Portfast bpdu-guard disabled for bridge.

Portfast bpdu-filter disabled for bridge.

Uplinkfast disabled for bridge.

Backbonefast disabled for bridge.

Summary of connected spanning tree ports by vlan

| VLAN      | Blocking      | Listening  | Learning  | Forwarding | STP Active |
|-----------|---------------|------------|-----------|------------|------------|
|           |               |            |           |            |            |
| 1         | 0             | 0          | 0         | 3          | 3          |
|           |               |            |           |            |            |
|           | Blocking      | Listening  | Learning  | Forwarding | STP Active |
|           | Blocking      | Listening  | Learning  | Forwarding | STP Active |
| <br>Total | Blocking<br>0 | Listening0 | Learning0 | Forwarding | STP Active |

#### This example shows how to display non-VLAN-specific information only:

Console> (enable) show spantree summary novlan MAC address reduction:disabled Root switch for vlans:1-8,10-500,911.
BPDU skewing detection enabled for the bridge BPDU skewed for vlans:1-8,10-500,911.
Portfast bpdu-guard disabled for bridge.
Portfast bpdu-filter disabled for bridge.
Uplinkfast disabled for bridge.
Backbonefast disabled for bridge.

### This example shows how to display a summary of spanning tree instance information:

### Console> show spantree summary mistp-instance

MAC address reduction:disabled Root switch for vlans:1-8,10-500,911.
BPDU skewing detection enabled for the bridge BPDU skewed for vlans:1-8,10-500,911.
Portfast bpdu-guard disabled for bridge.
Portfast bpdu-filter disabled for bridge.
Uplinkfast disabled for bridge.
Backbonefast disabled for bridge.

Summary of connected spanning tree ports by mistp-instance

| Inst | Blocking | Listening | Learning | Forwarding | STP Active |
|------|----------|-----------|----------|------------|------------|
| 1    | 0        | 0         | 0        | 8          | 0          |
| 2    | 4        | 0         | 0        | 4          | 8          |
| 3    | 4        | 0         | 0        | 4          | 8          |
| 4    | 4        | 0         | 0        | 4          | 8          |
| 5    | 4        | 0         | 0        | 4          | 8          |
| 6    | 4        | 0         | 0        | 4          | 8          |
| 7    | 4        | 0         | 0        | 4          | 8          |
| 8    | 4        | 0         | 0        | 4          | 8          |
| 9    | 4        | 0         | 0        | 4          | 8          |
| 10   | 4        | 0         | 0        | 4          | 8          |
| 11   | 4        | 0         | 0        | 4          | 8          |
| 12   | 4        | 0         | 0        | 4          | 8          |
| 13   | 4        | 0         | 0        | 4          | 8          |
| 14   | 4        | 0         | 0        | 4          | 8          |
| 15   | 4        | 0         | 0        | 4          | 8          |
| 16   | 0        | 0         | 0        | 0          | 0          |

This example shows how to display a summary of spanning tree MST instance information:

Console> show spantree summary mst
MAC address reduction:disabled
Root switch for MST instances:none.
Global loopguard is disabled on the switch.
Global portfast is disabled on the switch.
BPDU skewing detection enabled for the bridge.
BPDU skewed for MST instances: none.
Portfast bpdu-guard disabled for bridge.
Portfast bpdu-filter disabled for bridge.

Summary of connected spanning tree ports by MST instances

| Inst | Blocking | Listening | Learning | Forwarding | STP | Active |
|------|----------|-----------|----------|------------|-----|--------|
|      |          |           |          |            |     |        |
| 0    | 0        | 0         | 0        | 3          |     | 3      |
| 1    | 0        | 0         | 0        | 0          |     | 0      |
| 2    | 0        | 0         | 0        | 0          |     | 0      |
| 3    | 0        | 0         | 0        | 0          |     | 0      |
| 4    | 0        | 0         | 0        | 0          |     | 0      |
| 5    | 0        | 0         | 0        | 0          |     | 0      |
| 6    | 0        | 0         | 0        | 0          |     | 0      |
| 7    | 0        | 0         | 0        | 0          |     | 0      |
| 8    | 0        | 0         | 0        | 0          |     | 0      |
| 9    | 0        | 0         | 0        | 0          |     | 0      |
| 10   | 0        | 0         | 0        | 0          |     | 0      |
| 11   | 0        | 0         | 0        | 0          |     | 0      |
| 12   | 0        | 0         | 0        | 0          |     | 0      |
| 13   | 0        | 0         | 0        | 0          |     | 0      |
| 14   | 0        | 0         | 0        | 0          |     | 0      |
| 15   | 0        | 0         | 0        | 0          |     | 0      |
|      |          |           |          |            |     |        |
|      | Blocking | Listening | Learning | Forwarding | STP | Active |

This example shows how to display a summary of spanning tree noninstance-specific MST information:

3

```
Console> show spantree summary mst noinstance
MAC address reduction:disabled
Root switch for MST instances:none.
Global loopguard is disabled on the switch.
Global portfast is disabled on the switch.
BPDU skewing detection enabled for the bridge.
BPDU skewed for MST instances: none.
Portfast bpdu-guard disabled for bridge.
Portfast bpdu-filter disabled for bridge.
```

0

0

|        | Blocking | Listening | Learning | Forwarding | STP Active |
|--------|----------|-----------|----------|------------|------------|
|        |          |           |          |            |            |
| Total  | 0        | 0         | 0        | 3          | 3          |
| Consol | Le>      |           |          |            |            |

Related Commands show spantree

Total Console>

## show spantree uplinkfast

Use the **show spantree uplinkfast** command to show the UplinkFast feature settings.

**show spantree uplinkfast** [{mistp-instance [instances]} | vlans]

### **Syntax Description**

| mistp-instance instances | (Optional) Keyword and (optional) variable to display instance-specific information; valid values are from 1 to 16. |
|--------------------------|----------------------------------------------------------------------------------------------------|
| vlans                    | (Optional) Number of the VLAN; valid values are from 1 to 1005 and from 1025 to 4094.                               |

**Defaults** 

This command has no default settings.

**Command Types** 

Switch command.

**Command Modes** 

Normal.

### **Usage Guidelines**

The **mistp-instance** *instances* keyword and optional variable are available in MISTP or MISTP/PVST+ mode only.

The *vlans* variable is available in PVST+ mode only.

You can enter a single VLAN or instance or a range of VLANs or instances separated by commas.

If you do not specify a VLAN or instance, all VLANs or instances are displayed.

This command is not available in MST mode.

### **Examples**

This example shows how to display the UplinkFast feature settings for all VLANs:

Console> show spantree uplinkfast

Station update rate set to 15 packets/100ms. uplinkfast all-protocols field set to off. VLAN port list  $\,$ 

\_\_\_\_\_

1-20 1/1(fwd),1/2-1/5 21-50 1/9(fwd), 1/6-1/8, 1/10-1/12 51-100 2/1(fwd), 2/12

Console>

This example shows how to display the UplinkFast feature settings for a specific instance:

**Related Commands** 

clear spantree uplinkfast set spantree uplinkfast

# show startup-config

Use the **show startup-config** command to display the startup configuration file contained in NVRAM or specified by the CONFIG\_FILE environment variable.

### show startup-config

| command has no arguments or keywords. |
|---------------------------------------|
| command has no default settings.      |
|                                       |

Command Types Switch command.

Command Modes Privileged.

**Usage Guidelines** 

To view specific information within the **show startup-config** output, if you enter /text and press the **Return** key at the --More-- prompt, the display starts two lines above the line containing the text string. If the text string is not found, "Pattern Not Found" is displayed. You can also enter "n" at the --More-- prompt to search for the last entered text string.

### **Examples**

This example shows how to display the switch startup configuration:

```
#vtp
set vtp domain dan
set vtp mode transparent
set vlan 1 name default type ethernet mtu 1500 said 100001 state active
set vlan 1002 name fddi-default type fddi mtu 1500 said 101002 state active
set vlan 1004 name fddinet-default type fddinet mtu 1500 said 101004 state acti
e stp ieee
set vlan 1005 name trnet-default type trbrf mtu 1500 said 101005 state active s
p ibm
set vlan 2,10-11
set vlan 1003 name token-ring-default type trcrf mtu 1500 said 101003 state act
ve mode srb aremaxhop 7 stemaxhop 7 backupcrf off
set interface sc0 1 172.20.52.19/255.255.255.224 172.20.52.31
set ip route 0.0.0.0/0.0.0.0
                                     172.20.52.1
#set boot command
set boot config-register 0x10f
set boot system flash bootflash:cat6000-sup2-d.6-3-0-56-PAN.bin
set boot system flash bootflash:cat6000-sup2-d.6-3-0-54-PAN.bin
set boot system flash bootflash:cat6000-sup2-d.6-3-0-46-PAN.bin
set boot system flash bootflash:cat6000-sup2-d.6-3-0-44-PAN.bin
set boot system flash bootflash:
!
#qos
set qos wred 1p2q2t tx queue 1 60:80 80:100
set qos wred 1p2q2t tx queue 2 60:80 80:100
set qos wred 1p3q1t tx queue 1 80:100
set qos wred 1p3q1t tx queue 2 80:100
set qos wred 1p3q1t tx queue 3 80:100
#mmls nonrpf
set mmls nonrpf timer {\tt 0}
#security ACLs
clear security acl all
#pbf set
set pbf mac 00-01-64-61-39-c3
set security acl adjacency ADJ2 10 00-00-00-00-00 00-00-00-00-00-0b mtu 9600
commit security acl all
# default port status is enable
#module 1 empty
#module 2 : 2-port 1000BaseX Supervisor
#module 3 : 48-port 10/100BaseTX Ethernet
set vlan 10
             3/1
set vlan 11
#module 4 empty
#module 5 : 0-port Switch Fabric Module
#module 6 empty
#module 7 empty
```

```
#module 8 empty
!
#module 9 empty
!
#module 15 empty
!
#module 16 empty
end
Console> (enable)
```

Related Commands

show running-config

## show summertime

Use the **show summertime** command to display the current status of the **summertime** feature.

#### show summertime

**Syntax Description** This command has no arguments or keywords. Defaults This command has no default settings.

Switch command.

**Command Modes** Normal.

**Command Types** 

**Examples** This example shows how to display the current status of the **summertime** feature:

Console> show summertime

Summertime is disabled and set to '' Start : Thu Apr 13 2000, 04:30:00 End : Mon Jan 21 2002, 05:30:00 Offset: 1440 minutes (1 day) Recurring: no

Console>

**Related Commands** set summertime

# show system

Use the show system command to display system information.

show system

**Syntax Description** This command has no keywords or arguments.

**Defaults** This command has no default settings.

**Command Types** Switch command.

Command Modes Normal.

**Usage Guidelines** The switching bus traffic values displayed apply to a single bus.

**Examples** This example shows how to display system information:

Console> **show system**PS1-Status PS2-Status

none ok

Fan-Status Temp-Alarm Sys-Status Uptime d,h:m:s Logout

PS1-Type PS2-Type

\_\_\_\_\_

disable 9600 0% 0% Mon Jan 10 2000, 15:23:31

PS1 Capacity: 1153.32 Watts (27.46 Amps @42V)

System Name System Location System Contact CC

Information Systems Closet 230 4/F Xena ext. 24

Console>

This example shows how to display system information on a system configured with the Supervisor Engine 2 with Layer 3 Switching Engine II (PFC2):

```
Console> show system
Console> (enable) show system
PS1-Status PS2-Status
_____
ok
        none
Fan-Status Temp-Alarm Sys-Status Uptime d,h:m:s Logout
    off ok 5,22:12:33 20 min
PS1-Type
               PS2-Type
WS-CAC-1300W
                none
Modem Baud Backplane-Traffic Peak Peak-Time
_____ ____
disable 9600 0%
                          0% Tue Mar 5 2002, 11:44:07
PS1 Capacity: 1153.32 Watts (27.46 Amps @42V)
                  System Location
                                      System Contact
System Name
Fab Chan Input Output
    0 0% 0%
     1
       0% 0%
       0% 0%
     2
       0%
            0%
     3
     4
         0 %
              0 %
     5
         0 %
     6
         0%
              0 %
     7
        0%
              0%
     8
        0%
              0%
     9
        0 %
              0%
    10
        0%
    11
        0%
            0 응
        0%
            0%
    12
    13
        0%
              0%
    14
         0%
              0%
    15
         0%
              0 %
    16
        0%
              0 %
    17
        0%
              0%
Core Dump
                   Core File
_____
disabled
                   slot0:crashinfo
```

Table 2-89 describes the fields in the **show system** command output.

Table 2-89 show system Command Output Fields

| Field      | Description                                                 |
|------------|-------------------------------------------------------------|
| PS1-Status | Status of power supply 1 (ok, fan failed, faulty, or none). |
| PS2-Status | Status of power supply 2 (ok, fan failed, faulty, or none). |

Console>

Table 2-89 show system Command Output Fields (continued)

| Field             | Description                                                                                   |
|-------------------|-----------------------------------------------------------------------------------------------|
| Fan-Status        | Status of the fan (ok, faulty, or other).                                                     |
| Temp-Alarm        | Status of whether the temperature alarm is off or on.                                         |
| Sys-Status        | System status (ok or faulty). Corresponds to system LED status.                               |
| Uptime d, h:m:s   | Amount of time in days, hours, minutes, and seconds, that the system has been up and running. |
| Logout            | Amount of time after which an idle session is disconnected.                                   |
| PS1-Type          | Part number of the power supply.                                                              |
| PS2-Type          | Part number of the redundant power supply, if present.                                        |
| Modem             | Status of the modem status (enable or disable).                                               |
| Baud              | Baud rate to which the modem is set.                                                          |
| Traffic           | Current traffic percentage.                                                                   |
| Peak              | Peak percentage of traffic on the backplane.                                                  |
| Peak-Time         | Time stamp when peak percentage was recorded.                                                 |
| PS1 Capacity      | Power supply 1 maximum capacity.                                                              |
| PS2 Capacity      | Power supply 2 maximum capacity.                                                              |
| PS Configuration  | Power supply configuration.                                                                   |
| System Name       | System name.                                                                                  |
| System Location   | System location.                                                                              |
| System Contact    | System contact information.                                                                   |
| CC                | Country code string.                                                                          |
| Backplane-Traffic | Current traffic percentage.                                                                   |
| Fabric Chan       | Number of the fabric channel.                                                                 |
| Input             | Percentage of fabric channel utilization for input.                                           |
| Output            | Percentage of fabric channel utilization for output.                                          |

## **Related Commands**

set system baud set system contact set system location set system modem set system name

# show system highavailability

Use the **show system highavailability** command to display the system high-availability configuration settings.

show system highavailability

| Syntax Description | This command has no arguments or keywords.                                                                                                    |
|--------------------|----------------------------------------------------------------------------------------------------|
| Defaults           | This command has no default settings.                                                                                                    |
| Command Types      | Switch command.                                                                                                    |
| Command Modes      | Normal.                                                                                                    |
| Examples           | This example shows how to display the system high-availability configuration settings:  Console> (enable) show system highavailability  Highavailability:disabled  Highavailability versioning:disabled  Highavailability Operational-status:OFF(high-availability-not-enabled)  Console> (enable) |
| Related Commands   | set system highavailability<br>set system highavailability versioning                                                                                                    |

# show system switchmode

Use the **show system switchmode** command to display the system switching mode setting.

show system switchmode

**Syntax Description** This command has no arguments or keywords.

**Defaults** This command has no default settings.

Command Types Switch command.

Command Modes Normal.

**Examples** This example shows how to display the system switching mode:

Console> show system switchmode Switching-mode allow:truncated Switching-mode threshold:2 Console>

Related Commands set system switchmode allow

## show tacacs

Use the **show tacacs** command to display the TACACS+ protocol configuration.

show tacacs [noalias]

| Syntax Des | scription |
|------------|-----------|
|------------|-----------|

| noalias | (Optional) Keyword to force the display to show IP addresses, not IP |
|---------|----------------------------------------------------------------------|
|         | aliases.                                                             |

Defaults

This command has no default settings.

**Command Types** 

Switch command.

**Command Modes** 

Normal.

### Examples

This example shows how to display the TACACS+ protocol configuration:

| Console> | show | tacacs |
|----------|------|--------|
|----------|------|--------|

| Login Authentication:                                                           | Console Session              | Telnet Session               |  |  |  |  |
|---------------------------------------------------------------------------------|------------------------------|------------------------------|--|--|--|--|
| tacacs                                                                          | disabled<br>enabled(primary) | disabled<br>enabled(primary  |  |  |  |  |
| Enable Authentication                                                           | :Console Session             |                              |  |  |  |  |
| tacacs                                                                          | disabled                     | disabled<br>enabled(primary) |  |  |  |  |
| Tacacs login attempts:3 Tacacs timeout:5 seconds Tacacs direct request:disabled |                              |                              |  |  |  |  |
| Tacacs-Server                                                                   |                              | Status                       |  |  |  |  |
| 171.69.193.114                                                                  |                              | primary                      |  |  |  |  |

Console>

Table 2-90 describes the fields in the **show tacacs** command output.

Table 2-90 show tacacs Command Output Fields

| Field                 | Description                                                   |
|-----------------------|---------------------------------------------------------------|
| Login authentication  | Display of the login authentication types.                    |
| Console Session       | Status of whether the console session is enabled or disabled. |
| Telnet Session        | Status of whether the Telnet session is enabled or disabled.  |
| Enable Authentication | Display of the enable authentication types.                   |
| Tacacs login attempts | Number of failed login attempts allowed.                      |

Table 2-90 show tacacs Command Output Fields (continued)

| Field                 | Description                                                               |
|-----------------------|---------------------------------------------------------------------------|
| Tacacs timeout        | Time in seconds to wait for a response from the TACACS+ server.           |
| Tacacs direct request | Status of whether TACACS+ directed-request option is enabled or disabled. |
| Tacacs-Server         | IP addresses or IP aliases of configured TACACS+ servers.                 |
| Status                | Primary TACACS+ server.                                                   |

## **Related Commands**

set tacacs attempts set tacacs directedrequest set tacacs key set tacacs server set tacacs timeout

# show tech-support

Use the **show tech-support** command to display system and configuration information you can provide to the Cisco Technical Assistance Center when reporting a problem.

show tech-support [{module mod} | {port mod/port}] [vlan vlan] [mistp-instance instance]
[mst instance] [memory] [config]

### **Syntax Description**

| module mod              | (Optional) Keyword and variable to specify the module number of the switch ports.                                   |
|-------------------------|----------------------------------------------------------------------------------------------------|
| port mod/port           | (Optional) Keyword and variable to specify the module and port number of the switch ports.                          |
| vlan vlan               | (Optional) Keyword and variable to specify the VLAN; valid values are from 1 to 1001 and from 1025 to 4094.         |
| mistp-instance instance | (Optional) Keyword and variable to specify the MISTP instance number; valid values are from <b>1</b> to <b>16</b> . |
| mst instance            | (Optional) Keyword and variable to specify the MST instance number; valid values are from <b>0</b> to <b>15</b> .   |
| memory                  | (Optional) Keyword to display memory and processor state data.                                                      |
| config                  | (Optional) Keyword to display switch configuration.                                                                 |

### **Defaults**

By default, this command displays the output for technical-support-related **show** commands. Use keywords to specify the type of information to be displayed. If you do not specify any parameters, the system displays all configuration, memory, module, port, instance, and VLAN data.

### **Command Types**

Switch command.

### **Command Modes**

Normal.

## Usage Guidelines

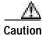

Avoid running multiple **show tech-support** commands on a switch or multiple switches on the network segment. Doing so may cause spanning tree instability.

The **show tech-support** command may time out if the configuration file output takes longer to display than the configured session timeout time. If this happens, enter a **set logout** *timeout* value of 0 to disable automatic disconnection of idle sessions or enter a longer *timeout* value.

The **show tech-support** command output is continuous; it does not display one screen at a time. To interrupt the output, press **Ctrl-C**.

If you specify the **config** keyword, the **show tech-support** command displays the output of these commands:

- show config
- · show flash
- show log
- · show microcode
- · show module
- show port
- show spantree active
- show spantree summary
- show system
- show test
- · show trunk
- · show version
- show vlan

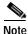

If MISTP is running, the output from the **show spantree mistp-instance active** and **show spantree summary mistp-instance** commands are displayed instead of the output from the **show spantree active** and **show spantree summary** commands.

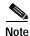

If MST is running, the output from the **show spantree mst** and **show spantree summary mst** commands are displayed instead of the output from the **show spantree active** and **show spantree summary** commands.

If you specify the **memory** keyword, the **show tech-support** command displays the output of these commands:

- ps
- ps -c
- show cam static
- · show cam system
- show flash
- · show memory buffers
- · show microcode
- show module
- show proc
- show proc mem
- show proc cpu

- · show system
- · show spantree active
- · show version

If you specify a module, port, or VLAN number, the system displays general system information and information for the component you specified.

**Related Commands** 

See the commands listed in the "Usage Guidelines" section.

## show test

Use the **show test** command to display the errors reported from the diagnostic tests and the diagnostic level.

show test [mod]
show test [diaglevel]

### **Syntax Description**

| mod       | (Optional) Number of the module. If you do not specify a number, test statistics are given for the general system as well as for the supervisor engine. |
|-----------|----------------------------------------------------------------------------------------------------|
| diaglevel | (Optional) Keyword to display the diagnostic level.                                                                                                    |

Defaults

This command has no default settings.

**Command Types** 

Switch command.

**Command Modes** 

Normal.

**Usage Guidelines** 

Only error conditions are displayed. If there are no errors, PASS is displayed in the Line Card Status field.

### **Examples**

This example shows the error display for module 2:

```
Console> show test 2
Module 2 : 2-port 1000BaseX Supervisor
Network Management Processor (NMP) Status: (. = Pass, F = Fail, U = Unknown)
  ROM: . Flash-EEPROM: . Ser-EEPROM: . NVRAM: . EOBC Comm: .
Line Card Status for Module 2 : PASS
Port Status :
  Ports 1 2
Line Card Diag Status for Module 2 (. = Pass, F = Fail, N = N/A)
Module 2
  Cafe II Status :
       NewLearnTest:
        IndexLearnTest:
        DontForwardTest:
        DontLearnTest:
        ConditionalLearnTest:
        BadBpduTest:
        TrapTest:
```

```
Loopback Status [Reported by Module 2] :
 Ports 1 2
Channel Status :
 Ports 1 2
This example shows the error display for module 3:
Console> show test 3
Module 3: 12-port 1000BaseX Ethernet
Line Card Status for Module 3 : PASS
Port Status :
 Ports 1 2 3 4 5 6 7 8 9 10 11 12
        . . . . . . . .
Line Card Diag Status for Module 3 (. = Pass, F = Fail, N = N/A)
Loopback Status [Reported by Module 3] :
 Ports 1 2 3 4 5 6 7 8 9 10 11 12
     . . . . . . . . . . . . .
Channel Status :
 Ports 1 2 3 4 5 6 7 8 9 10 11 12
This example shows the display when errors are reported by the LCP for module 3:
Console> show test 3
Module 3 : 12-port 1000BaseX Ethernet
Line Card Status for Module 3 : FAIL
                                                    Device Number
______
                                                    ______
Port asic error
                                                    1,2,5,12
CPU error
Line Card Diag Status for Module 3 (. = Pass, F = Fail, N = N/A)
Loopback Status [Reported by Module 1] :
 Ports 1 2 3 4 5 6 7 8 9 10 11 12
 _____
Channel Status :
 Ports 1 2 3 4 5 6 7 8 9 10 11 12
 -----
```

. . . . . . . . . . . .

This example shows the display if you do not specify a module:

```
Console> show test
Environmental Status (. = Pass, F = Fail, U = Unknown, N = Not Present)
 PS1:. PS2:N PS1 Fan:.
                                 PS2 Fan:N
 Chassis-Ser-EEPROM:. Fan:.
 Clock(A/B):A Clock A:. Clock B:.
 VTT1:. VTT2:. VTT3:.
Module 1 :2-port 1000BaseX Supervisor
Network Management Processor (NMP) Status: (. = Pass, F = Fail, U =
Unknown)
         Flash-EEPROM:. Ser-EEPROM:. NVRAM:. EOBC Comm:.
 ROM: .
Line Card Status for Module 1 :PASS
Port Status :
 Ports 1 2
Line Card Diag Status for Module 1 (. = Pass, F = Fail, N = N/A)
Module 1
 Earl IV Status :
       NewLearnTest:
       IndexLearnTest:
       DontForwardTest:
       DontLearnTest:
       ConditionalLearnTest:
       BadBpduTest:
       TrapTest:
       MatchTest:
       SpanTest:
       CaptureTest:
Loopback Status [Reported by Module 1] :
 Ports 1 2
Channel Status :
 Ports 1 2
  -----
This example shows how to display diagnostic level status:
Console> (enable) show test diaglevel
Diagnostic mode at last bootup : minimal
```

```
Diagnostic mode at next reset : bypass
Console> (enable)
```

Table 2-91 describes the possible fields in the **show test** command output. The fields shown depend on the module type queried.

Table 2-91 show test Command Output Fields

| Field                                        | Description                                                                    |
|----------------------------------------------|--------------------------------------------------------------------------------|
| Environmental Status                         | Test results that apply to the general system environment.                     |
| PS (3.3V)                                    | Test results for the 3.3V power supply.                                        |
| PS (12V)                                     | Test results for the 12V power supply.                                         |
| PS (24V)                                     | Test results for the 24V power supply.                                         |
| PS1                                          | Test results for power supply 1.                                               |
| PS2                                          | Test results for power supply 2.                                               |
| Temperature                                  | Test results for the temperature.                                              |
| Fan                                          | Test results for the fan.                                                      |
| Module #                                     | Test results that apply to the module #. The module type is indicated as well. |
| Network Management<br>Processor (NMP) Status | Test results that apply to the NMP on the supervisor engine module.            |
| ROM                                          | Test results for the ROM.                                                      |
| Flash-EEPROM                                 | Test results for the Flash EEPROM.                                             |
| Ser-EEPROM                                   | Test results for the serial EEPROM.                                            |
| NVRAM                                        | Test results for the NVRAM.                                                    |
| EARL Status                                  | Fields that display the EARL status information.                               |
| NewLearnTest                                 | Test results for the NewLearn test (EARL).                                     |
| IndexLearnTest                               | Test results for the IndexLearn test (EARL).                                   |
| DontForwardTest                              | Test results for the DontForward test (EARL).                                  |
| MonitorTest                                  | Test results for the Monitor test (EARL).                                      |
| DontLearn                                    | Test results for the DontLearn test (EARL).                                    |
| FlushPacket                                  | Test results for the FlushPacket test (EARL).                                  |
| ConditionalLearn                             | Test results for the ConditionalLearn test (EARL).                             |
| EarlLearnDiscard                             | Test results for the EarlLearnDiscard test (EARL).                             |
| EarlTrapTest                                 | Test results for the EarlTrap test (EARL).                                     |
| LCP Diag Status for<br>Module 1              | Test results for the specified module.                                         |
| CPU                                          | Test results for the CPU.                                                      |
| Sprom                                        | Test results for the serial PROM.                                              |
| Bootcsum                                     | Test results for the Boot ROM checksum.                                        |
| Archsum                                      | Test results for the archive Flash checksum.                                   |
| RAM                                          | Test results for the RAM.                                                      |
| LTL                                          | Test results for the local-target logic.                                       |
| CBL                                          | Test results for the color-blocking logic.                                     |

Table 2-91 show test Command Output Fields (continued)

| Field                           | Description                                                                                                    |
|---------------------------------|----------------------------------------------------------------------------------------------------|
| DPRAM                           | Test results for the dual-port RAM.                                                                                              |
| SAMBA                           | Test results for the SAMBA chip.                                                                                                 |
| Saints                          | Test results for the SAINT chips.                                                                                                |
| Pkt Bufs                        | Test results for the packet buffers.                                                                                             |
| Repeater                        | Test results for the repeater module.                                                                                            |
| FLASH                           | Test results for the Flash memory.                                                                                               |
| EOBC                            | Channel through which a module exchanges control messages with the other modules in the system.                                  |
| Local Power                     | Status of the DC converter on a module that supplies power to the entire module except the power management block on the module. |
| Phoenix                         | Test results for the Phoenix.                                                                                                    |
| TrafficMeter                    | Test results for the TrafficMeter.                                                                                               |
| UplinkSprom                     | Test results for the Uplink SPROM.                                                                                               |
| PhoenixSprom                    | Test results for the Phoenix SPROM.                                                                                              |
| MII Status                      | Test results for the MII ports.                                                                                                  |
| SAINT/SAGE Status               | Test results for the individual SAINT/SAGE chip.                                                                                 |
| Phoenix Port Status             | Test results for the Phoenix ports.                                                                                              |
| Packet Buffer Status            | Test results for the individual packet buffer.                                                                                   |
| Phoenix Packet Buffer<br>Status | Test results for the Phoenix packet buffer.                                                                                      |
| Loopback Status                 | Test results for the loopback test.                                                                                              |
| Channel Status                  | Test results for the channel test.                                                                                               |

**Related Commands** 

set test diaglevel

## show time

Use the **show time** command to display the current time of day in the system clock.

show time

Syntax Description This command has no keywords or arguments.

**Defaults** This command has no default settings.

Command Types Switch command.

Command Modes Normal.

**Examples** This example shows how to display the current time:

Console> **show time**Wed Jan 12 2000, 14:18:52
Console>

The output shows the day of the week, month, day, year, hour, minutes, and seconds.

**Related Commands** set time

## show timezone

Use the **show timezone** command to display the current time zone and offset.

### show timezone

| Syntax Description | This command has no arguments or keywords.                                                                                                    |
|--------------------|----------------------------------------------------------------------------------------------------|
| Defaults           | This command has no default settings.                                                                                                    |
| Command Types      | Switch command.                                                                                                    |
| Command Modes      | Normal.                                                                                                    |
| Examples           | This example shows how to display the current time zone and offset:  Console> show timezone  Timezone set to 'pst', offset from UTC is -8 hours  Console> |
| Related Commands   | clear timezone<br>set timezone                                                                                                    |

# show top

Use the **show top** command to start the TopN process.

show top [N] [metric] [interval interval] [port\_type] [background]

| Syntax Description | N          | (Optional) Number of ports displayed; valid values are 1 to a maximum number of physical ports.                                                                                    |
|--------------------|------------|----------------------------------------------------------------------------------------------------|
|                    | metric     | (Optional) Port statistic to sort on; valid values are as follows:                                                                                                    |
|                    |            | util—utilization                                                                                                    |
|                    |            | <b>bytes</b> —in/out bytes                                                                                                    |
|                    |            | <b>pkts</b> —in/out packets                                                                                                    |
|                    |            | bcst—in/out broadcast packets                                                                                                    |
|                    |            | mcst—in/out multicast packets errors—in errors                                                                                                    |
|                    |            | overflow—buffer overflow                                                                                                    |
|                    | interval   |                                                                                                    |
|                    |            | (Optional) Keyword to specify duration of sample (in seconds).                                                                                                    |
|                    | interval   | (Optional) Number of seconds for sample; valid values are <b>0</b> and from <b>10</b> to <b>999</b> seconds. If the value is 0, the N topmost ports by absolute counter values are |
|                    |            | displayed.                                                                                                    |
|                    | port_type  | (Optional) Type of switch ports to use for report; valid values are as follows:                                                                                                    |
|                    |            | all—All port types are used                                                                                                    |
|                    |            | eth—All Ethernet port types are used                                                                                                    |
|                    |            | <b>10e</b> —10-Mbps Ethernet ports types are used                                                                                                    |
|                    |            | <b>fe</b> —Fast Ethernet port types are used                                                                                                    |
|                    |            | ge—Gigabit Ethernet port types are used                                                                                                    |
|                    |            | <b>10ge</b> —10-Gigabit Ethernet port types are used                                                                                                    |
|                    | background | (Optional) Keyword to specify the TopN report not to print to the screen when the task is done. Instead, a notification is sent out when the reports are ready.                    |

### Defaults

The defaults are as follows:

- Number of ports displayed is 20.
- Port statistics to report on is util.
- Sample duration is 30 seconds.
- Switch port type is all.

## **Command Types**

Switch command.

**Command Modes** 

Normal.

### **Usage Guidelines**

You can terminate TopN processes with the **background** option specified only by using the **clear top** [report\_num] command.

TopN reports with the **background** option specified are not displayed on the screen unless you enter a **show top report** [report\_num] command.

If you do not specify the **background** option, the output TopN results are dumped to the screen when the task is done, and the results are printed one time only and are not saved.

You can terminate TopN processes (without the **background** option) by pressing **Ctrl-C** in the same Telnet or console session, or by entering a **clear top** [report\_num] command from a separate Telnet or console session. The prompt is not printed before the TopN report completely displays. Other commands are blocked until the report has displayed.

#### **Examples**

This example shows how to start the TopN process with the **background** option:

```
Console> show top 10 util interval 600 background
03/09/2000,14:05:38:MGMT-5: TopN report 2 started by telnet/172.20.22.7/.
Console>
03/09/2000,14:15:38:MGMT-5: TopN report 2 available.
```

This example shows how to start the TopN process without the **background** option:

```
Console> show top 10 util interval 600
Start Time: 03/19/2000,12:04:16
            03/19/2000,12:14:18
End Time:
PortType:
           all
Metric:
            util
Port Band- Uti Tx/Rx-bytes
                      Tx/Rx-pkts Tx/Rx-bcst Tx/Rx-mcst In- Buf-
                                                   err Ovflw
    width %
____ ___
1/1 100 0 65433
                           824 0 719
0 34 0 0
                                                   0
                                                        0
5/48 10 0 3543
                          0
0
                     45
5/47 10 0 45367
                    124
                                  219
                                         0 0
5/46 10 0 23456
                    49
                                  108
                                          0
Console>
```

This example shows how to start the TopN process for a specific port type:

|       | •     | 4011    |       |   |           |           |           |       |      |
|-------|-------|---------|-------|---|-----------|-----------|-----------|-------|------|
| Port  | Band- | Uti Byt | es    |   | Pkts      | Bcst      | Mcst      | Error | Over |
|       | width | % (Tx   | + Rx) |   | (Tx + Rx) | (Tx + Rx) | (Tx + Rx) | (Rx)  | flow |
|       |       |         |       |   |           |           |           |       |      |
| 2/1   | 10    | 0       |       | 0 | 0         | 0         | 0         | 0     | 0    |
| 3/12  | auto  | 0       |       | 0 | 0         | 0         | 0         | 0     | 0    |
| 3/11  | auto  | 0       |       | 0 | 0         | 0         | 0         | 0     | 0    |
| 3/10  | auto  | 0       |       | 0 | 0         | 0         | 0         | 0     | 0    |
| 3/9   | auto  | 0       |       | 0 | 0         | 0         | 0         | 0     | 0    |
| Conso | le>   |         |       |   |           |           |           |       |      |

**Related Commands** 

clear top show top report

## show top report

Use the **show top report** command to list all TopN processes and specific TopN reports.

show top report [report\_num]

| Syntax Description | report_num (Optional) TopN report number for each process. |  |  |
|--------------------|------------------------------------------------------------|--|--|
|                    |                                                            |  |  |
| Dofaulte           | This command has no default settings                       |  |  |
| Defaults           | This command has no default settings.                      |  |  |

**Command Types** Switch command.

Command Modes Normal.

### **Usage Guidelines**

If you do not specify the *report\_num* value, this command lists all the active TopN processes and all the available TopN reports for the switch. Each process is associated with a unique report number. All TopN processes (both with and without a background option) are shown in the list.

An asterisk displayed after the pending status field indicates that it is not a background TopN and the results are not saved.

### **Examples**

This example shows how to display all the active TopN processes and all the available TopN reports for the switch:

#### Console> show top report

| Rpt   | Start time          | Int | N  | Metric      | Status   | Owner (type/machine/user) |
|-------|---------------------|-----|----|-------------|----------|---------------------------|
|       |                     |     |    |             |          |                           |
| 1     | 03/09/2000,11:34:00 | 60  | 20 | Tx/Rx-Bytes | done     | telnet/172.20.22.7/       |
| 2     | 03/09/2000,11:34:08 | 600 | 10 | Util        | done     | telnet/172.34.39.6/       |
| 4     | 03/09/2000,11:35:17 | 300 | 20 | In-Errors   | pending  | Console//                 |
| 5     | 03/09/2000,11:34:26 | 60  | 20 | In-Errors   | pending* | Console//                 |
| Consi | oles                |     |    |             |          |                           |

This example shows an attempt to display a TopN report 5 (shown in the first example) that is still in pending status:

#### Console> show top report 5

This example shows how to display the available TopN report 2 (shown in the first example) for the switch:

Console> show top report 2

Start Time: 03/09/2000,11:34:00 End Time: 03/09/2000,11:34:33

PortType: all Metric: util

| Port   | Band-<br>width |    | Tx/Rx-bytes          | Tx/Rx-pkts | Tx/Rx-bcst | Tx/Rx-mcst | In-<br>err | Buf-<br>Ovflw |
|--------|----------------|----|----------------------|------------|------------|------------|------------|---------------|
| /15    | 100            | 88 | 98765432109876543210 | 9876543210 | 98765      | 12345      | 123        | 321           |
| 5/48   | 10             | 75 | 44532                | 5389       | 87         | 2          | 0          | 0             |
| 5/47   | 10             | 67 | 5432                 | 398        | 87         | 2          | 0          | 0             |
| 5/46   | 10             | 56 | 1432                 | 398        | 87         | 2          | 0          | 0             |
| 5/45   | 10             | 54 | 432                  | 398        | 87         | 2          | 0          | 0             |
| 5/44   | 10             | 48 | 3210                 | 65         | 10         | 10         | 15         | 5             |
| 5/43   | 10             | 45 | 432                  | 5398       | 87         | 2          | 2          | 0             |
| 5/42   | 10             | 37 | 5432                 | 398        | 87         | 2          | 0          | 0             |
| 5/41   | 10             | 36 | 1432                 | 398        | 87         | 2          | 0          | 0             |
| 5/40   | 10             | 14 | 2732                 | 398        | 87         | 2          | 0          | 0             |
| Consol | Le>            |    |                      |            |            |            |            |               |

**Related Commands** 

clear top show top

## show traffic

Use the **show traffic** command to display traffic and peak information.

#### show traffic

| Syntax Description | This command l | has no | keywords or | arguments. |
|--------------------|----------------|--------|-------------|------------|
|--------------------|----------------|--------|-------------|------------|

**Defaults** This command has no default settings.

**Command Types** Switch command.

**Command Modes** Normal.

### **Examples**

This example shows the traffic and peak information display on a system configured with the Supervisor Engine 1 with Layer 3 Switching Engine (WS-F6K-PFC):

```
Console> (enable) show traffic
Threshold: 100%
Traffic Peak Peak-Time
-----
0% 0% Tue Apr 25 2000, 12:07:32
Console> (enable)
```

This example shows the traffic and peak information display on a system configured with the Supervisor Engine 2 with Layer 3 Switching Engine II (PFC II):

| Fab | Chan | Input | Output |
|-----|------|-------|--------|
|     |      |       |        |
|     | 0    | 0%    | 0%     |
|     | 1    | 0%    | 0%     |
|     | 2    | 0%    | 0%     |
|     | 3    | 0%    | 0%     |
|     | 4    | 0%    | 0%     |
|     |      |       |        |
|     |      |       |        |
|     |      |       |        |
|     | 14   | 0%    | 0%     |
|     | 15   | 0%    | 0%     |
|     | 16   | 0%    | 0%     |
|     | 17   | 0%    | 0%     |

show traffic

**Related Commands** show system

## show trunk

Use the **show trunk** command to display trunking information for the switch.

**show trunk** [mod[/port]] [detail] [extended-range]

### **Syntax Description**

| mod            | (Optional) Number of the module.                                                |
|----------------|---------------------------------------------------------------------------------|
| port           | (Optional) Number of the port on the module.                                    |
| detail         | (Optional) Keyword to show detailed information about the specified trunk port. |
| extended-range | (Optional) Keyword to show trunking information for extended-range VLANs.       |

| Defaults | This command has no default settings. |
|----------|---------------------------------------|
|----------|---------------------------------------|

| Command Types | Switch command. |
|---------------|-----------------|
|---------------|-----------------|

### Command Modes Normal.

### **Usage Guidelines**

Entering the **show trunk** command without specifying a module or port number displays only the actively trunking ports. To display the trunking configuration for a port that is not actively trunking, specify the module and port number of the port you want to display. The MSM port displays as a port that is always trunking, with allowed and active VLANs for each VLAN configured on the MSM.

Entering the **show trunk** command displays untagged traffic received over the dot1q trunk. For ISL trunks, packets are tagged on all VLANs (including native VLANs).

In the **show trunk detail** command output, the Peer-Port field displays either the module and port number of the peer connection or multiple or unknown. Multiple is displayed if connected to shared media, and unknown is displayed if DTP is not running on the other side.

If you enter the **show trunk** command on a trunk where a VTP domain mismatch exists, an asterisk is displayed after the trunk status and this message appears:

In the **show trunk** command output, the ports and VLANs listed in the spanning tree forward state and not pruned fields are the same regardless of whether or not VTP or GVRP is running.

<sup>\* -</sup> indicates vtp domain mismatch.

### **Examples**

This example shows how to display trunking information for the switch:

```
Console> (enable) show trunk
* - indicates vtp domain mismatch
Port
       Mode
                Encapsulation Status
                                       Native vlan
nonegotiate isl
15/1
                             trunking
Port
       Vlans allowed on trunk
15/1
     1-1005,1025-4094
Port
     Vlans allowed and active in management domain
15/1
Port Vlans in spanning tree forwarding state and not pruned
Console> (enable)
```

This example shows how to display detailed information about the specified trunk port:

|                 | (enable) show                                          |       | <b>etail</b><br>on Status | , | Native vla | ın |
|-----------------|--------------------------------------------------------|-------|---------------------------|---|------------|----|
|                 |                                                        | _     |                           |   | nacive via | .= |
|                 |                                                        |       | not-trunki                |   | 1          |    |
|                 |                                                        |       | Encapsulation             |   | tus        |    |
|                 |                                                        |       | n-isl                     |   | -trunking  |    |
| Port            | TrunkFramesT                                           | īx Tr | unkFramesRx               |   | WrongEnd   | ap |
| 1/1             |                                                        | 0     |                           | 0 |            | 0  |
| Port            | Vlans allowed on trunk                                 |       |                           |   |            |    |
| 1/1             |                                                        |       |                           |   |            |    |
| Port            | Vlans allowed and active in management domain          |       |                           |   |            |    |
| 1/1             | 1                                                      |       |                           |   |            |    |
| Port            | Vlans in spanning tree forwarding state and not pruned |       |                           |   |            |    |
| 1/1<br>Console> |                                                        |       |                           |   |            |    |

This example shows how to display detailed information about the specified trunk port that has a VTP domain mismatch:

|                 | , ,                                                    | trunk 3/1 deta |              |             |      |
|-----------------|--------------------------------------------------------|----------------|--------------|-------------|------|
|                 |                                                        | Encapsulation  |              |             | lan  |
|                 |                                                        | negotiate      |              |             |      |
|                 | Peer-Port Mo                                           | ode End        | apsulation S | Status      | _    |
|                 |                                                        | uto n-i        | .sl n        | not-trunkin | g    |
| Port            | TrunkFramesTr                                          | x Trunk        | FramesRx     | WrongE      | ncap |
| 3/1             |                                                        | 0              |              | 0           | 0    |
| Port            | Vlans allowed on trunk                                 |                |              |             |      |
| 3/1             |                                                        |                |              |             |      |
| Port            | Vlans allowed and active in management domain          |                |              |             |      |
| 3/1             | 2                                                      |                |              |             |      |
| Port            | Vlans in spanning tree forwarding state and not pruned |                |              |             |      |
| 3/1<br>Console> | 3/1 Console> (enable)                                  |                |              |             |      |

This example shows how to include information about extended-range VLANs:

| Console> | (enable) show trunk | extended-range               |
|----------|---------------------|------------------------------|
| Port     | Status              | Vlans allowed on trunk       |
|          |                     |                              |
| 1/2      | Trunking            | 1-1005, 2000-4094            |
| 2/2      | Trunking            | 1-1005, 2100-4094            |
| 2/3      | Non-Trunking        | 1-1005, 1025-2000, 3001-4094 |
|          |                     |                              |
| Console> | (enable)            |                              |

Table 2-92 describes the fields in the **show trunk** command outputs.

Table 2-92 show trunk Command Output Fields

| Field                                         | Description                                                                                                    |  |  |
|-----------------------------------------------|----------------------------------------------------------------------------------------------------|--|--|
| Port                                          | Module and port numbers.                                                                                                    |  |  |
| Mode                                          | Trunk administrative status of the port (on, off, auto, desirable, or nonegotiate).                                                      |  |  |
| Encapsulation                                 | Trunking type configured by administration.                                                                                              |  |  |
| Status                                        | Status of whether the port is trunking or nontrunking.                                                                                   |  |  |
| Native vlan                                   | Number of the native VLAN for the trunk link (the VLAN for which untagged traffic can be transmitted and received over the dot1q trunk). |  |  |
| Vlans allowed on trunk                        | Range of VLANs allowed to go on the trunk (default is 1 to 1000).                                                                        |  |  |
| Vlans allowed and active in management domain | Range of active VLANs within the allowed range.                                                                                          |  |  |

Table 2-92 show trunk Command Output Fields (continued)

| Field                                                        | Description                                                                                    |
|--------------------------------------------------------------|------------------------------------------------------------------------------------------------|
| Vlans in spanning tree<br>forwarding state and not<br>pruned | Range of VLANs that actually go on the trunk with Spanning Tree Protocol forwarding state.     |
| Peer-Port                                                    | Peer connection information (module and port number of peer connection, multiple, or unknown). |
| TrunkFramesTx                                                | Number of ISL/802.1Q frames transmitted on a port.                                             |
| TrunkFramesRx                                                | Number of ISL/802.1Q frames received on a port.                                                |
| WrongEncap                                                   | Number of frames with the wrong encapsulation received on a port.                              |

**Related Commands** 

set trunk

## show udld

Use the **show udld** command to display UDLD information.

#### show udld

show udld port [mod[/port]]

#### **Syntax Description**

| port | Keyword to specify module and ports or just modules.                     |
|------|--------------------------------------------------------------------------|
| mod  | (Optional) Number of the module for which UDLD information is displayed. |
| port | (Optional) Number of the port for which UDLD information is displayed.   |

**Defaults** 

This command has no default settings.

**Command Types** 

Switch command.

**Command Modes** 

Normal.

### Examples

This example shows how to find out whether or not UDLD is enabled:

Console> show udld

UDLD : enabled

Message Interval :15 s

Message Interval :15 seconds

Console>

This example shows how to display UDLD information for a specific module and port:

Console> show udld port 2/1
UDLD :enabled
Message Interval :15 seconds

Port Admin Status Aggressive Mode Link State
------2/1 enabled disabled undertermined

Console>

This example shows how to display UDLD information for all ports on a specific module:

Console> (enable) show udld port 1
UDLD :enabled

Message Interval :15 seconds

Console>

Table 2-93 describes the fields in the **show udld** command output.

Table 2-93 show udld Command Output Fields

| Field                         | Description                                                                                                    |
|-------------------------------|----------------------------------------------------------------------------------------------------|
| UDLD                          | Status of whether UDLD is enabled or disabled.                                                                                                    |
| Port Module and port numbers. |                                                                                                    |
| Admin Status                  | Status of whether administration status is enabled or disabled.                                                                                                    |
| Aggressive Mode               | Status of whether aggressive mode is enabled or disabled.                                                                                                    |
| Link State                    | Status of the link: undetermined (detection in progress, UDLD has been disabled on the neighbors), not applicable (UDLD is not supported on the port, UDLD has been disabled on the port, or the port is disabled), shutdown (unidirectional link has been detected and the port disabled), bidirectional (bidirectional link has been detected). |

### Related Commands

set udld set udld aggressive-mode set udld interval

## show users

Use the **show users** command to show if the console port is active and to list all active Telnet sessions with the IP address or IP alias of the originating host.

show users [noalias]

| noalias     | (Optional) Keyv<br>IP aliases.                                                                                                   | vord to force the display to show IP addresses, not                                                                                                    |
|-------------|----------------------------------------------------------------------------------------------------|----------------------------------------------------------------------------------------------------|
| This comma  | and has no default se                                                                                                    | ettings.                                                                                                    |
| Switch com  | mand.                                                                                                    |                                                                                                    |
| Normal.     |                                                                                                    |                                                                                                    |
| Console> sl | how users                                                                                                    | play the users of the active Telnet sessions:                                                                                                    |
|             |                                                                                                    |                                                                                                    |
| Telnet Sess | sions                                                                                                    | User                                                                                                    |
| 172.16.10.  | 75                                                                                                    |                                                                                                    |
|             | This comma  Switch com  Normal.  This examp  Console > si Console Por  Active  Telnet Sess  172.16.10.1  172.16.10.1  171.31.1.2 | IP aliases.  This command has no default sees.  Switch command.  Normal.  This example shows how to disperse to the console portender of the console portender of the conso |

**Related Commands** 

disconnect

## show version

Use the **show version** command to display software, hardware, and web interface version information.

show version [mod]

| Syntax Description         | mod (Optional) Number of the module.                                                                                                    |
|----------------------------|----------------------------------------------------------------------------------------------------|
| <b>Defaults</b>            | This command has no default settings.                                                                                                    |
| Command Types              | Switch command.                                                                                                    |
| Command Modes              | Normal.                                                                                                    |
| Examples                   | This example shows how to display the software and hardware versions on systems configured with the Supervisor Engine 1 with Layer 3 Switching Engine (WS-F6K-PFC): |
| Copyright (c) 1995         | ion  Version NmpSW: 6.2(0.11)KEY -2000 by Cisco Systems n Oct 5 2000, 01:18:33                                                                                      |
| System Bootstrap V         | ersion: 5.2(1)                                                                                                    |
| Hardware Version:          | 1.0 Model: WS-C6009 Serial #: SCA030900JA                                                                                                    |
| Mod Port Model             | Serial # Versions                                                                                                    |
| 1 2 WS-X6K-SU              | Fw: 5.2(1) Fw1: 5.1(1)CSX Sw: 6.2(0.11)KEY Sw1: 6.2(0.11)KEY                                                                                                    |
| L3 Switch<br>3 2 WS-X6380- | ing Engine SAD03365068 Hw: 1.0  NAM                                                                                                    |
| 5 48 WS-X6248-             | RJ-45 SAD03181291 Hw : 1.0<br>Fw : 4.2(0.24)VAI78                                                                                                    |
| 15 1 WS-F6K-MS             | Sw : 6.2(0.11)KEY FC SAD03366264 Hw : 1.2 Fw : 12.1(2)E, Sw : 12.1(2)E,                                                                                             |
| DRAM<br>Module Total Use   | FLASH NVRAM<br>d Free Total Used Free Total Used Free                                                                                                    |
|                            |                                                                                                    |

```
Uptime is 1 day, 19 hours, 54 minutes Console> (enable)
```

Console> (enable)

This example shows how to display version information for a specific module:

This example shows how to display the software and hardware versions on systems configured with the Supervisor Engine 2 with Layer 3 Switching Engine II (PFC2):

```
Console> show version
WS-C6506 Software, Version NmpSW:6.1(0.142-Eng)
Copyright (c) 1995-2000 by Cisco Systems
NMP S/W compiled on Jul 27 2000, 18:36:52
System Bootstrap Version:6.1(194)
Hardware Version:2.0 Model:WS-C6506 Serial #:TBA04140397
Mod Port Model
                        Serial # Versions
___ ____
2 2 WS-X6K-SUP2-2GE SAD041104M3 Hw :0.212
                                  Fw :6.1(194)
                                   Fw1:4.2(0.24)DAY84-Eng
                                   Sw : 6.1(0.142-Eng)
       L3 Switching Engine SAD04130E6X Hw :0.303
      WS-X6248-RJ-45 SAD04140BZ1 Hw :1.2
   48
                                   Fw :5.1(1)CSX
                                   Sw :6.1(0.142)
       WS-F6K-MSFC2
16 1
                        SAD04040BP6 Hw :0.201
                                  Fw :12.1(0.11)EP1(0.43)
                                   Sw :12.1(0.11)EP1(0.43)
     DRAM
                          FLASH
                                              NVRAM
Module Total Used Free Total Used Free Total Used Free
     130944K 57916K 73028K 16384K 12003K 4381K 512K 257K 255K
Uptime is 0 day, 0 hour, 34 minutes
Console>
```

Table 2-94 describes the fields in the **show version** command output.

Table 2-94 show version Command Output Fields

| Field                       | Description                                       |
|-----------------------------|---------------------------------------------------|
| NmpSW                       | Version number of the NMP software.               |
| NMP S/W compiled on         | Date and time that the NMP software was compiled. |
| System Bootstrap<br>Version | System bootstrap version number.                  |

Table 2-94 show version Command Output Fields (continued)

| Field                 | Description                                                                                                    |  |
|-----------------------|----------------------------------------------------------------------------------------------------|--|
| Web Interface Version | Web interface version number.                                                                                           |  |
| Hardware Version      | Hardware version number.                                                                                                |  |
| Model                 | Switch model number.                                                                                                    |  |
| Serial #              | Switch serial number.                                                                                                   |  |
| Module                | Module number.                                                                                                    |  |
| Port                  | Number of ports on the module.                                                                                          |  |
| Model                 | Model number of the module.                                                                                             |  |
| Serial #              | Serial number of the module.                                                                                            |  |
| Versions              | Hardware, software, and firmware versions of the module.                                                                |  |
| Hw                    | Hardware version of the module.                                                                                         |  |
| Fw                    | Version of the boot code (for switching modules) or bootstrap (for the supervisor engine).                              |  |
| Fw1                   | Version of the firmware boot code (on the supervisor engine).                                                           |  |
| Sw                    | Version of the firmware runtime installed (on the switching module) or the software version (on the supervisor engine). |  |
| Sw1                   | Version of the firmware runtime (on the supervisor engine).                                                             |  |
| DRAM Total            | Total dynamic RAM installed on the module.                                                                              |  |
| Used                  | Amount of DRAM in use.                                                                                                  |  |
| Free                  | Amount of available DRAM.                                                                                               |  |
| FLASH Total           | Total Flash memory installed on the module.                                                                             |  |
| Used                  | Amount of Flash memory in use.                                                                                          |  |
| Free                  | Amount of available Flash memory.                                                                                       |  |
| NVRAM Total           | Total NVRAM installed on the module.                                                                                    |  |
| Used                  | Amount of NVRAM in use.                                                                                                 |  |
| Free                  | Amount of available NVRAM.                                                                                              |  |
| Uptime is             | Number of uninterrupted days, hours, minutes, and seconds the system has been up and running.                           |  |

## show vlan

Use the **show vlan** command to display VLAN information.

show vlan [trunk]

show vlan vlans [notrunk]

show vlan mapping

show vlan type

### **Syntax Description**

| trunk   | (Optional) Keyword to force the display to show information only on trunk ports.                                     |
|---------|----------------------------------------------------------------------------------------------------|
| vlans   | Number or range of VLANs; valid values are from 1 to 1000 and from 1025 to 4094.                                     |
| notrunk | (Optional) Keyword to force the display to show information only on nontrunk ports.                                  |
| mapping | Keyword to display VLAN mapping table information.                                                                   |
| type    | Type of the VLAN; valid values are <b>ethernet</b> , <b>fddi</b> , <b>fddinet</b> , <b>trbrf</b> , or <b>trcrf</b> . |

**Defaults** 

This command has no default settings.

**Command Types** 

Switch command.

**Command Modes** 

Normal.

### **Usage Guidelines**

Each Ethernet switch port and Ethernet repeater group belong to only one VLAN. Trunk ports can be on multiple VLANs.

If you do not specify the VLAN number, all VLANs are displayed.

#### **Examples**

This example shows how to display information for all VLAN trunks:

#### Console> show vlan trunk

| V                | LAN Name                 | dex Mod/Ports, Vlans |  |
|------------------|--------------------------|----------------------|--|
| 1                | default                  | 2/1-2<br>6/4-8       |  |
| 1<br>1<br>2<br>2 | 1 VLAN0011<br>0 VLAN0020 | 6/1,6/3<br>6/2       |  |
|                  |                          |                      |  |

| 30   | VLAN0                | 030                                  |                               |                | act    | ive    | 22   |          |        |        |
|------|----------------------|--------------------------------------|-------------------------------|----------------|--------|--------|------|----------|--------|--------|
|      | VLAN0                |                                      |                               |                |        |        | 23   |          |        |        |
| 1002 | fddi-                | default                              |                               |                | act    | ive    | 6    |          |        |        |
|      |                      | -ring-defa                           | ult                           |                | act:   |        | 9    |          |        |        |
|      | 1004 fddinet-default |                                      |                               |                | act:   | ive    | 7    |          |        |        |
| 1005 | trnet                | -default                             |                               |                |        |        | 8    | 8        |        |        |
|      |                      |                                      |                               |                |        |        |      |          |        |        |
| VLAN | Type                 | SAID                                 | MTU                           | Parent         | RingNo | BrdgNo | Stp  | BrdgMode | Trans1 | Trans2 |
|      |                      |                                      |                               |                |        |        |      |          |        |        |
| 1    | enet                 | 100001                               | 1500                          | -              | -      | -      | -    | _        | 0      | 0      |
| 10   | enet                 | 100010                               | 1500                          | -              | -      | -      | -    | _        | 0      | 0      |
| 11   | enet                 | 100011                               | 1500                          | -              | -      | -      | -    | _        | 0      | 0      |
| 20   | enet                 | 100020                               | 1500                          | -              | -      | -      | -    | _        | 0      | 0      |
| 21   | enet                 | 100021                               |                               |                | -      |        |      | _        | 0      | 0      |
| 30   | enet                 | 100030                               | 1500                          | -              | -      | -      | -    | _        | 0      | 0      |
| 31   | enet                 | 100031                               | 1500                          | _              | _      | _      | -    | _        | 0      | 0      |
| 1002 | fddi                 | 101002                               | 1500                          | _              | _      | _      | -    | _        | 0      | 0      |
| 1003 | trcrf                | 101003                               | 1500                          | 0              | 0x0    | -      | -    | _        | 0      | 0      |
| 1004 | fdnet                | 101004                               | 1500                          | -              | -      | 0x0    | ieee | _        | 0      | 0      |
| 1005 | trbrf                | 101005                               | 1500                          | -              | -      | 0x0    | ibm  | _        | 0      | 0      |
|      |                      |                                      |                               |                |        |        |      |          |        |        |
|      |                      |                                      |                               |                |        |        |      |          |        |        |
| VLAN | Inst                 | DynCreated                           |                               |                |        |        |      |          |        |        |
|      |                      |                                      |                               |                |        |        |      |          |        |        |
|      |                      |                                      |                               |                |        |        |      |          |        |        |
|      |                      |                                      |                               |                |        |        |      |          |        |        |
|      |                      |                                      |                               |                |        |        |      |          |        |        |
|      |                      |                                      |                               |                |        |        |      |          |        |        |
|      |                      | static<br>static<br>static<br>static | disable<br>disable<br>disable | ed<br>ed<br>ed |        |        |      |          |        |        |

| VLAN | Inst | DynCreated | RSPAN    |
|------|------|------------|----------|
|      |      |            |          |
| 1    | 1    | static     | disabled |
| 10   |      | static     | disabled |
| 11   |      | static     | disabled |
| 20   |      | static     | disabled |
| 21   |      | static     | disabled |
| 30   |      | static     | disabled |
| 31   |      | static     | disabled |
| 1002 | -    | static     | disabled |
| 1003 | 1    | static     | disabled |
| 1004 | 2    | static     | disabled |
| 1005 | _    | static     | disabled |

| Pri | imary | Secondary | Secondary-Type | Ports   |
|-----|-------|-----------|----------------|---------|
|     |       |           |                |         |
| 10  |       | 20        | isolated       | 6/1,6/3 |
| 11  |       | 21        | isolated       | 6/2     |
| 30  |       | _         | -              |         |
| _   |       | 31        | isolated       |         |

This example shows how to display the VLAN mapping table information:

#### 

#### This example shows how to display information for a specific VLAN and type:

```
Console> show vlan 2 fddi
VLAN Name
                          Status IfIndex Mod/Ports, Vlans
1002 fddi-default
                          active 6
VLAN Type SAID MTU Parent RingNo BrdgNo Stp BrdgMode Trans1 Trans2
fddi 101002 1500 - -
VLAN Inst DynCreated RSPAN
____ ____
2 - static
             disabled
Console>
             This example shows how to display information for nontrunk ports only on a specific VLAN:
Console> (enable) show vlan 2 notrunk
VLAN Name
                         Status IfIndex Mod/Ports, Vlans
____ _______
 VLAN0002
                          active 60
VLAN Type SAID
              MTU Parent RingNo BrdgNo Stp BrdgMode Trans1 Trans2
enet 100002 1500 -
VLAN Inst DynCreated RSPAN
---- ---- ------ -----
     static
             disabled
VLAN AREHops STEHops Backup CRF 1q VLAN
Console>
             This example shows how to display extended-range VLANs:
Console> (enable) show vlan 4000
                         Status IfIndex Mod/Ports, Vlans
VLAN Name
Unable to access VTP Vlan 4000 information.
VLAN Type SAID
           MTU Parent RingNo BrdgNo Stp BrdgMode Trans1 Trans2
Unable to access VTP Vlan 4000 information.
VLAN Inst DynCreated RSPAN
Unable to access VTP Vlan 4000 information.
VLAN AREHops STEHops Backup CRF 1q VLAN
```

Console> (enable)

Table 2-95 describes the fields in the **show vlan** command output.

Table 2-95 show vlan Command Output Fields

| Field            | Description                                                                                                    |  |  |
|------------------|----------------------------------------------------------------------------------------------------|--|--|
| VLAN             | VLAN number.                                                                                                    |  |  |
| Name             | Name, if configured, of the VLAN.                                                                                  |  |  |
| Status           | Status of the VLAN (active or suspend).                                                                            |  |  |
| IfIndex          | Number of the ifIndex.                                                                                             |  |  |
| Mod/Ports, VLANs | Ports that belong to the VLAN.                                                                                     |  |  |
| Type             | Media type of the VLAN.                                                                                            |  |  |
| SAID             | Security association ID value for the VLAN.                                                                        |  |  |
| MTU              | Maximum transmission unit size for the VLAN.                                                                       |  |  |
| Parent           | Parent VLAN, if one exists.                                                                                        |  |  |
| RingNo           | Ring number for the VLAN, if applicable.                                                                           |  |  |
| BrdgNo           | Bridge number for the VLAN, if applicable.                                                                         |  |  |
| Stp              | Spanning Tree Protocol type used on the VLAN.                                                                      |  |  |
| BrdgMode         | Bridging mode for this VLAN. Possible values are SRB an SRT; the default is SRB.                                   |  |  |
| Inst             | Instance number.                                                                                                   |  |  |
| DynCreated       | Status of whether the VLAN is created statically or dynamically.                                                   |  |  |
| RSPAN            | Status of whether RSPAN is enabled or disabled.                                                                    |  |  |
| AREHops          | Maximum number of hops for All-Routes Explorer frame Possible values are 1 through 13; the default is 7.           |  |  |
| STEHops          | Maximum number of hops for Spanning Tree Explorer frames. Possible values are 1 through 13; the default is 7.      |  |  |
| Backup CRF       | Status of whether the TrCRF is a backup path for traffic.                                                          |  |  |
| 802.1Q Vlan      | Number of the 802.1Q VLAN.                                                                                         |  |  |
| ISL Vlan         | Number of the ISL VLAN.                                                                                            |  |  |
| Effective        | Status of the VLAN. If the VLAN is active and its type is Ethernet, true is displayed; if not, false is displayed. |  |  |
| Primary          | Number of the primary VLAN in a private VLAN.                                                                      |  |  |
| Secondary        | Number of the secondary VLAN in a private VLAN.                                                                    |  |  |
| Secondary-Type   | Type of secondary VLAN port. Possible values are isolated, community, or                                           |  |  |
| Ports            | Number of the module and ports associated to a specific private VLAN pair.                                         |  |  |

Related Commands

set trunk set vlan show trunk

## show vlan counters

Use the **show vlan counters** command to display counters for all VLANs or a range of VLANs:

show vlan counters [vlans]

| S١ | /ntax  | Descri | ntion |
|----|--------|--------|-------|
| -  | IIILUA | DCJCII | Puon  |

| vlans | Number or range of VLANs; valid values are from 1 to 1005 and from 1025 |
|-------|-------------------------------------------------------------------------|
|       | to <b>4094</b> .                                                        |

Defaults

This command has no default settings.

**Command Types** 

Switch command.

**Command Modes** 

Normal.

### Examples

This example shows how to display counters for VLAN 1:

Console> show vlan counters 1

| Vlan :1                                        |         |  |
|------------------------------------------------|---------|--|
| L2-Unicast-Pkts                                | :3081   |  |
| L3-In-Unicast-Pkts                             | : 0     |  |
| L3-Out-Unicast-Pkts                            | : 0     |  |
| L2-NonUnicast-Pkts + L3-In-NonUnicast-Pkts     | :4021   |  |
| L3-Out-NonUnicast-Pkts                         | : 0     |  |
| L2-Unicast-Octets                              |         |  |
| L3-In-Unicast-Octets                           | : 0     |  |
| L3-Out-Unicast-Octets                          | : 0     |  |
| L2-NonUnicast-Octets + L3-In-NonUnicast-Octets | :273025 |  |
| L3-Out-NonUnicast-Octets                       | : 0     |  |
| Console>                                       |         |  |

Table 2-96 describes the fields in the **show vlan counters** command output.

Table 2-96 show vlan counters Output Fields

| Field                                         | Description                                                                                            |
|-----------------------------------------------|----------------------------------------------------------------------------------------------------|
| L2-Unicast-Pkts                               | Layer 2 unicast packets forwarded per VLAN.                                                            |
| L3-In-Unicast-Pkts                            | Layer 3 unicast packets forwarded per input VLAN.                                                      |
| L3-Out-Unicast-Pkts                           | Layer 3 unicast packets forwarded per output VLAN.                                                     |
| L2-NonUnicast-Pkts +<br>L3-In-NonUnicast-Pkts | Layer 2 nonunicast packets forwarded per VLAN and Layer 3 nonunicast packets forwarded per input VLAN. |

Table 2-96 show vlan counters Output Fields (continued)

| Field                                             | Description                                                                      |
|---------------------------------------------------|----------------------------------------------------------------------------------|
| L3-Out-NonUnicast-Pkts                            | Layer 3 nonunicast packets forwarded per output VLAN.                            |
| L2-Unicast-Octets                                 | Layer 2 unicast octets per VLAN.                                                 |
| L3-In-Unicast-Octets                              | Layer 3 unicast octets per input VLAN.                                           |
| L3-Out-Unicast-Octets                             | Layer 3 unicast octets per output VLAN.                                          |
| L2-NonUnicast-Octets +<br>L3-In-NonUnicast-Octets | Layer 2 nonunicast octets per VLAN and Layer 3 nonunicast octets per input VLAN. |
| L3-Out-NonUnicast-Octets                          | Layer 3 nonunicast octets per output VLAN.                                       |

**Related Commands** 

clear vlan counters

# show vmps

Use the **show vmps** command to display VMPS configuration information.

show vmps [noalias]

| Syntax Description | noalias | (Optional) Keyword to force the display to show IP addresses, not IP aliases. |
|--------------------|---------|-------------------------------------------------------------------------------|
|                    |         |                                                                               |

**Defaults** This command has no default settings.

Command Types Switch command.

Command Modes Normal.

**Examples** This example shows how to display VMPS configuration information:

Console> show vmps
VMPS Server Status:

Management Domain: (null)
State: disabled
Operational Status: inactive
TFTP Server: default

TFTP File: vmps-config-database.1

Fallback VLAN: (null)
Secure Mode: open
VMPS No Domain Req: allow

VMPS Client Status:
----VMPS VQP Version: 1
Reconfirm Interval: 60 min
Server Retry Count: 3
VMPS domain server:

No dynamic ports configured.

Console>

No dynamic ports configured.

Console>

Table 2-97 describes the fields in the **show vmps** command output.

Table 2-97 show vmps Command Output Fields

| Field              | Description                                                                     |
|--------------------|---------------------------------------------------------------------------------|
| VMPS Server Status | Status of VMPS server.                                                          |
| Management Domain  | Management domain supported by this server.                                     |
| State              | Status on whether VMPS is enabled or disabled.                                  |
| Operational Status | VMPS status (active, inactive, or downloading).                                 |
| TFTP Server        | IP address of the VMPS server.                                                  |
| TFTP File          | VMPS configuration filename.                                                    |
| Fallback VLAN      | VLAN assigned if a VLAN is not assigned to a MAC address in the database.       |
| Secure Mode        | Secure mode status (open or secure).                                            |
| VMPS No Domain Req | Status on whether the server accepts requests from clients with no domain name. |
| VMPS Client Status | Status of the VMPS client.                                                      |
| VMPS VQP Version   | Version of VMPS VQP.                                                            |
| VMPS domain server | VMPS domain server name.                                                        |

### **Related Commands**

download set vmps server set vmps state

# show vmps mac

Use the show vmps mac command to display the MAC-address-to-VLAN mapping table.

show vmps mac [mac\_addr]

| Syntax Description                                 | mac_ada   | r (Optional)      | MAC add     | ress that allows           | you to see mapping information. |
|----------------------------------------------------|-----------|-------------------|-------------|----------------------------|---------------------------------|
| Defaults                                           | This com  | mand has no defa  | ult setting | s.                         |                                 |
| Command Types                                      | Switch co | ommand.           |             |                            |                                 |
| Command Modes                                      | Normal.   |                   |             |                            |                                 |
| Usage Guidelines                                   | If you do | not specify a MA  | C address   | , the entire map           | oping table is displayed.       |
| Examples                                           | This exar | nple shows the en | tire MAC    | -address-to-VL             | AN mapping table:               |
| Console> show vmps                                 |           | Last Requestor    | Port ID     | Last Accessed              | Last Response                   |
| 00-00-c0-23-c8-34<br>00-00-c0-25-c9-42<br>Console> |           |                   |             | 0, 01:25:30<br>0, 05:20:00 | Success<br>Denied               |

Table 2-98 describes the fields in the show vmps mac command output.

Table 2-98 show vmps mac Command Output Fields

| Field          | Description                                                                          |
|----------------|--------------------------------------------------------------------------------------|
| MAC Address    | MAC address.                                                                         |
| VLAN Name      | VLAN name assigned to the MAC address.                                               |
| Last Requestor | IP address of the client that last requested a VLAN assignment for this MAC address. |
| Port ID        | Port ID in the last request.                                                         |
| Last Accessed  | Time when the last request was processed for this MAC address.                       |
| Last Response  | Response sent by the server for the last request.                                    |

Related Commands show vmps

# show vmps statistics

Use the **show vmps statistics** command to display the VMPS statistics.

#### show vmps statistics

**Syntax Description** This command has no keywords or arguments.

**Defaults** This command has no default settings.

Command Types Switch command.

Command Modes Normal.

**Usage Guidelines** The statistics shown are based on the results of the **reconfirm vmps** command.

### **Examples**

This example shows how to display the VMPS statistics:

Console> show vmps statistics

VMPS Statistics:

Last Enabled At: 2,01:30:05
Config Requests: 20
Invalid Requests: 0
Status 'Error' Responses: 0

Status 'Deny' Responses: 5
MAC Address of Last Failed Request: 00-60-00-cc-01-02

Console>

Table 2-99 describes the fields in the **show vmps statistics** command output.

Table 2-99 show vmps statistics Command Output Fields

| Field                                 | Description                                                                |
|---------------------------------------|----------------------------------------------------------------------------|
| Last Enabled At                       | Time when the VMPS was enabled.                                            |
| Config Requests                       | Number of configuration requests.                                          |
| Invalid Requests                      | Number of invalid requests.                                                |
| Status 'Error' Responses              | Number of error responses.                                                 |
| Status 'Deny' Responses               | Number of "Access Denied" and "Port Shutdown" responses.                   |
| MAC Address of Last<br>Failed Request | MAC address of the last request for which the response was not successful. |

show vmps statistics

**Related Commands** clear vmps statistics

# show vmps vlan

Use the **show vmps vlan** command to display all the MAC addresses assigned to a VLAN in the VMPS table.

show vmps vlan vlan\_name

| Syntax Description            | vlan_name Name or number of the VLAN.                                                                   |
|-------------------------------|----------------------------------------------------------------------------------------------------|
| Defaults                      | This command has no default settings.                                                                   |
| Command Types                 | Switch command.                                                                                         |
| Command Modes                 | Normal.                                                                                                 |
| Examples Console> show vmps   | This example shows how to display all MAC addresses assigned to the VLAN named Hardware: svlan Hardware |
| MAC Address                   | VLAN Name Last Requestor Port ID Last Accessed Last Response                                            |
| 00-00-c0-23-c8-34<br>Console> | Hardware 198.4.222.111 3/5 0, 01:25:30 Success                                                          |

Table 2-100 describes the fields in the **show vmps vlan** command output.

Table 2-100 show vmps vlan Command Output Fields

| Field          | Description                                                                          |
|----------------|--------------------------------------------------------------------------------------|
| MAC Address    | MAC address.                                                                         |
| VLAN Name      | VLAN name assigned to the MAC address.                                               |
| Last Requestor | IP address of the client that last requested a VLAN assignment for this MAC address. |
| Port ID        | Port ID in the last request.                                                         |
| Last Accessed  | Time when the last request was processed for this MAC address.                       |
| Last Response  | Response sent by the server for the last request.                                    |

Related Commands show vmps

# show vtp domain

Use the **show vtp domain** command to display VTP domain information.

### show vtp domain

**Syntax Description** This command has no keywords or arguments.

**Defaults** This command has no default settings.

Command Types Switch command.

Command Modes Normal.

#### **Examples**

This example shows how to display VTP domain information:

| Console> <b>show v</b> Domain Name                        | tp domain        | Domain Index | VTP Version | Local Mode | Password |
|-----------------------------------------------------------|------------------|--------------|-------------|------------|----------|
|                                                           |                  | 1            | 2           | server     | -        |
| Vlan-count Max-vlan-storage Config Revision Notifications |                  |              |             |            |          |
| 15 1023                                                   | 5                | d            | isabled     |            |          |
| Last Updater                                              | V2 Mode Pruning  | PruneEligibl | e on Vlans  | _          |          |
| 172.20.44.30<br>Console>                                  | enabled disabled | 2-1000       |             |            |          |

Table 2-101 describes the fields in the **show vtp domain** command output.

#### Table 2-101 show vtp domain Command Output Fields

| Field        | Description                                |  |
|--------------|--------------------------------------------|--|
| Domain Name  | Name of the VTP domain.                    |  |
| Domain Index | Domain index number of the domain.         |  |
| VTP Version  | VTP version number.                        |  |
| Local Mode   | VTP mode (server, client, or transparent). |  |
| Password     | Password required or not.                  |  |

Table 2-101 show vtp domain Command Output Fields (continued)

| Field                  | Description                                            |  |
|------------------------|--------------------------------------------------------|--|
| Vlan-count             | Total number of VLANs in the domain.                   |  |
| Max-vlan-storage       | Maximum number of VLANs allowed on the device.         |  |
| Config Revision        | VTP revision number used to exchange VLAN information. |  |
| Notifications          | Notifications to SNMP (enabled or disabled).           |  |
| Last Updater           | IP address through which VTP was last updated.         |  |
| V2 Mode                | Status on whether VTP V2 mode is enabled or disabled.  |  |
| Pruning                | Status on whether VTP pruning is enabled or disabled.  |  |
| PruneEligible on Vlans | VLANs on which pruning is allowed.                     |  |

Related Commands

set vtp

show vtp statistics

# show vtp statistics

Use the **show vtp statistics** command to display VTP statistics.

#### show vtp statistics

Syntax Description This command has no keywords or arguments.

**Defaults** This command has no default settings.

**Command Types** Switch command.

Command Modes Normal.

#### **Examples**

This example shows how to display VTP statistics:

### Console> show vtp statistics

VTP statistics:
summary advts received 0
subset advts received 0
request advts received 0
summary advts transmitted 7
subset advts transmitted 7
request advts transmitted 0
No of config revision errors 0

VTP pruning statistics:

No of config digest errors

Trunk Join Transmitted Join Received Summary advts received from GVRP PDU non-pruning-capable device Received 4/2 0 0 0 0 0

Table 2-102 describes the fields in the **show vtp statistics** command output.

### Table 2-102 show vtp statistics Command Output Fields

| Field                        | Description                                |
|------------------------------|--------------------------------------------|
| summary advts received       | Total number of summary advts received.    |
| subset advts received        | Total number of subset advts received.     |
| request advts received       | Total number of request advts received.    |
| summary advts<br>transmitted | Total number of summary advts transmitted. |
| subset advts transmitted     | Total number of subset advts transmitted.  |
| request advts transmitted    | Total number of request advts transmitted. |

Table 2-102 show vtp statistics Command Output Fields (continued)

| Field                                                 | Description                                                       |
|-------------------------------------------------------|-------------------------------------------------------------------|
| No of config revision errors                          | Number of config revision errors.                                 |
| No of config digest errors                            | Number of config revision digest errors.                          |
| Trunk                                                 | Trunk port participating in VTP pruning.                          |
| Join Transmitted                                      | Number of VTP-Pruning Joins transmitted.                          |
| Join Received                                         | Number of VTP-Pruning Joins received.                             |
| Summary advts received from nonpruning-capable device | Number of Summary advts received from nonpruning-capable devices. |
| GVRP PDU Received                                     | Number of GVRP messages received on VTP trunks.                   |

**Related Commands** 

clear vtp statistics set vtp

# slip

Use the slip command to attach or detach Serial Line Internet Protocol (SLIP) for the console port.

slip {attach | detach}

### **Syntax Description**

| attach | Keyword to activate SLIP for the console port.   |
|--------|--------------------------------------------------|
| detach | Keyword to deactivate SLIP for the console port. |

**Defaults** 

The default is SLIP is not active (detached).

**Command Types** 

Switch command.

**Command Modes** 

Privileged.

**Usage Guidelines** 

You can use the slip command from a console port session or a Telnet session.

### Examples

This example shows how to enable SLIP for a console port during a console port session:

Console> (enable) **slip attach**Console port now running SLIP.
<console port running SLIP>

This example shows how to disable SLIP for a console port during a Telnet session:

Console> (enable) slip detach
SLIP detached on Console port.
<console port back to RS-232 Console>
Console> (enable)

**Related Commands** 

set interface

## squeeze

Use the **squeeze** command to delete Flash files permanently.

**squeeze** [m/]device:

#### **Syntax Description**

| m/      | (Optional) Module number of the supervisor engine containing the Flash device. |
|---------|--------------------------------------------------------------------------------|
| device: | Device where the Flash resides.                                                |

**Defaults** 

This command has no default settings.

**Command Types** 

Switch command.

**Command Modes** 

Privileged.

**Usage Guidelines** 

A colon (:) is required after the specified device.

#### **Examples**

These examples show how to use the **squeeze** command to delete the slot0 Flash files and then use the **show flash** command to confirm the deletion:

#### **Related Commands**

dir—switch show flash undelete

Console>

## stack

Use the **stack** command to dump a stack trace of frames.

**stack** [**-d** | **-m**] [num]

#### Syntax Description

| -d  | (Optional) Keyword to dump the ROM monitor stack. |
|-----|---------------------------------------------------|
| -m  | (Optional) Keyword to specify addresses to dump.  |
| num | (Optional) Number of frames.                      |

**Defaults** 

The default for *num* is five frames.

**Command Types** 

ROM monitor command.

**Command Modes** 

Normal.

#### **Usage Guidelines**

The frames are dumped from the kernel stack and the process stack (if one is available) of a booted image. Use the **frame** command to display an individual stack frame.

The minus sign (-) is required with the **-d** and **-m** options.

### **Examples**

This example shows how to use the **stack** command to dump a stack trace of eight frames:

```
rommon 5 > stack 8
Kernel Level Stack Trace:
Initial SP = 0x60276a98, Initial PC = 0x60033054, RA = 0x6006d380
Frame 0 : FP = 0x60276a98, PC = 0x60033054,
                                              0 bytes
Frame 1 : FP = 0x60276a98, PC = 0x6006d380,
                                              24 bytes
Frame 2 : FP= 0x60276ab0, PC= 0x600e5218, 40 bytes
Frame 3 : FP= 0x60276ad8, PC= 0x600dcd48, 32 bytes
Frame 4 : FP= 0x60276af8, PC= 0x60033fdc,
                                               0 bytes
Process Level Stack Trace:
Initial SP = 0x80007ce8, Initial PC = 0x600dfd38, RA = 0x600dfd20
Frame 0 : FP= 0x80007ce8, PC= 0x600dfd38, 24 bytes
Frame 1 : FP = 0x80007d00, PC = 0x6005b260, 32 bytes
Frame 2 : FP = 0x80007d20, PC = 0x6005c05c, 192 bytes
Frame 3 : FP= 0x80007de0, PC= 0x6005b54c, 24 bytes Frame 4 : FP= 0x80007df8, PC= 0x600e82e0, 56 bytes
Frame 5 : FP = 0x80007e30, PC = 0x600e9484, 40 bytes
Frame 6 : FP= 0x80007e58, PC= 0x600e8b28, 24 bytes
Frame 7 : FP= 0x80007e70, PC= 0x600de224, 72 bytes
```

**Related Commands** 

frame

## switch

Use the **switch** command to switch the clock from the supervisor clock to the internal clock or from the active supervisor engine to the standby supervisor engine.

switch {clock | supervisor}

| Syntax Description | clock      | Keyword to switch the clock from the supervisor clock to the internal clock.          |
|--------------------|------------|---------------------------------------------------------------------------------------|
|                    | supervisor | Keyword to switch from the active supervisor engine to the standby supervisor engine. |
|                    |            |                                                                                       |

**Defaults** This command has no default settings.

Command Types Switch command.

Command Modes Privileged.

### Examples

This example shows how to switch the clock:

Console> (enable)  $switch \ clock$  This command will reset system and force a clock switch-over. Do you want to continue (y/n) [n]? Console> (enable)

This example shows how to switch to the standby supervisor engine:

Console> (enable) switch supervisor This command will force a switch-over to the standby Supervisor module. Do you want to continue (y/n) [n]? Console> (enable)

## switch console

Use the **switch console** command to switch the console connection physically to the MSFC on the active supervisor engine.

switch console [mNo]

| Syntax Description | mNo (Optional) Module number.                                                                                                    |
|--------------------|----------------------------------------------------------------------------------------------------|
| Defaults           | The default is supervisor engine console.                                                                                                    |
| Command Types      | Switch command.                                                                                                    |
| Command Modes      | Privileged.                                                                                                    |
| Usage Guidelines   | This command is not supported on Telnet sessions.  The <b>switch console</b> command allows you to change to the MSFC that shares the slot with the active |

supervisor engine. To use this command, it is necessary to have active and redundant supervisor engine consoles. Otherwise, you cannot use the **switch console** command to switch to the console of the MSFC placed in the redundant supervisor engine slot.

If you place the MSFC on a supervisor engine installed in slot 1, the MSFC is recognized as module 15. If you install the supervisor engine in slot 2, the MSFC is recognized as module 16. If the optional argument *mNo* is excluded, the console will switch to MSFC on the active supervisor engine.

To exit from the router CLI back to the switch CLI, press Ctrl-C three times at the Router> prompt.

#### **Examples**

This example shows how to switch the console connection to the MSFC on the active supervisor engine:

Console> (enable) switch console 15 Trying Router-15... Connected to Router-15. Type ^C^C^C to switch back...

# switch fabric

Use the **switch fabric** command to reset the active Switch Fabric Module and allow the standby Switch Fabric Module to take over.

switch fabric [mNo]

| Syntax Description | mNo (Optional) Switch Fabric Module number.                                                                                                    |
|--------------------|----------------------------------------------------------------------------------------------------|
| Defaults           | This command has no default settings.                                                                                                    |
| Command Types      | Switch command.                                                                                                    |
| Command Modes      | Privileged.                                                                                                    |
| Usage Guidelines   | This command is not supported on Telnet sessions.                                                                                                    |
| Examples           | This example shows how to reset the active Switch Fabric Module:                                                                                           |
|                    | Console> (enable) switch fabric This command will force a switch-over to the standby fabric module. Do you want to continue $(y/n)$ [n]? Console> (enable) |

# sync

Use the **sync** command to write the working in-core copy of environment variables and the aliases out to NVRAM so they are read on the next reset.

sync

This command has no arguments or keywords.

This command has no default settings.

Command Types ROM monitor command.

Command Modes Normal.

This example shows how to use the sync command:

rommon 10 > sync
rommon 11 >

## sysret

Use the **sysret** command to display the return information from the last booted system image.

sysret

**Syntax Description** This command has no arguments or keywords.

**Defaults** This command has no default settings.

Command Types ROM monitor command.

Command Modes Normal.

**Usage Guidelines** The stack dump information displayed has a maximum of eight frames.

#### **Examples**

This example shows how to use the **sysret** command to display the return information from the last booted system image:

```
rommon 8 > sysret
System Return Info:
count: 19,    reason: user break
pc:0x60043754,    error address: 0x0
Stack Trace:
FP: 0x80007e78, PC: 0x60043754
FP: 0x80007ed8, PC: 0x6001540c
FP: 0x80007ef8, PC: 0x600087f0
FP: 0x80007f18, PC: 0x80008734
```

## telnet

Use the **telnet** command to start a Telnet connection to a remote host.

telnet host [port]

### Syntax Description

| host | Name or IP address of the remote host to which you want to connect. |
|------|---------------------------------------------------------------------|
| port | (Optional) Specific port connection on the remote host.             |

**Defaults** 

This command has no default settings.

**Command Types** 

Switch command.

**Command Modes** 

Privileged.

#### **Examples**

This example shows how to open and close a Telnet session with the host elvis:

```
Console> (enable) telnet elvis
Trying 192.122.174.11...
Connected to elvis.
Escape character is '^]'.

UNIX(r) System V Release 4.0 (elvis)

login: fred
Password:
Last login: Thu Oct 15 09:25:01 from forster.cisc.rum
Sun Microsystems Inc. SunOS 5.4 Generic July 1994
You have new mail.
% logout

Console> (enable)
```

### **Related Commands**

disconnect

# test snmp trap

Use the **test snmp trap** command to send an SNMP trap message to the trap receivers.

test snmp trap trap\_num [specific\_num]

| S١ | ntax | Descri | ption |
|----|------|--------|-------|
|    |      |        |       |

| trap_num     | Number of the trap.                     |
|--------------|-----------------------------------------|
| specific_num | (Optional) Number of a predefined trap. |

Defaults

This command has no default settings.

**Command Types** 

Switch command.

**Command Modes** 

Privileged.

Examples

This example shows how to run trap 0:

Console> (enable) test snmp trap 0 SNMP trap message sent. (4) Console> (enable)

**Related Commands** 

set snmp trap show snmp

## traceroute

Use the **traceroute** command to display a hop-by-hop path through an IP network from the Catalyst 6000 family switch to a specific destination host.

**traceroute** [-n] [-w wait\_time] [-i initial\_ttl] [-m max\_ttl] [-p dest\_port] [-q nqueries] [-t tos] host [data\_size]

#### **Syntax Description**

| -n             | (Optional) Option that prevents <b>traceroute</b> from performing a DNS lookup for each hop on the path. Only numerical IP addresses are printed.                                                                                                    |  |
|----------------|----------------------------------------------------------------------------------------------------|--|
| -w wait_time   | (Optional) Option used to specify the amount of time (in seconds) that <b>traceroute</b> will wait for an ICMP response message. The allowed range for <i>wait_time</i> is from 1 to 300 seconds.                                                                                                    |  |
| -i initial_ttl | (Optional) Option that causes <b>traceroute</b> to send ICMP datagrams with a TTL value equal to <i>initial_ttl</i> instead of the default TTL of 1. This causes <b>traceroute</b> to skip processing for hosts that are less than <i>initial_ttl</i> hops away.                                                                                            |  |
| -m max_ttl     | (Optional) Option used to specify the maximum TTL value for outgoing ICMP datagrams. The allowed range for <i>max_ttl</i> is from <b>1</b> to <b>255</b> .                                                                                                    |  |
| -p dest_port   | (Optional) Option used to specify the base UDP destination port number used in <b>traceroute</b> datagrams. This value is incremented each time a datagram is sent. The allowed range for <i>dest_port</i> is from 1 to 65535. Use this option in the unlikely event that the destination host is listening to a port in the default traceroute port range. |  |
| -q nqueries    | (Optional) Option used to specify the number of datagrams to send for each TTL value. The allowed range for <i>nqueries</i> is from <b>1</b> to <b>1000</b> .                                                                                                    |  |
| -t tos         | (Optional) Option used to specify the ToS to be set in the IP header of the outgoing datagrams. The allowed range for <i>tos</i> is from <b>0</b> to <b>255</b> .                                                                                                    |  |
| host           | IP alias or IP address in dot notation (a.b.c.d) of the destination host.                                                                                                    |  |
| data_size      | (Optional) Number of bytes, in addition to the default of 40 bytes, of the outgoing datagrams. The allowed range is from <b>0</b> to <b>1420</b> .                                                                                                    |  |

### Defaults

Entering the **traceroute** *host* command without options sends three 40-byte ICMP datagrams with an initial TTL of 1, a maximum TTL of 30, a timeout period of 5 seconds, and a ToS specification of 0 to destination UDP port number 33434. For each host in the processed path, the initial TTL for each host and the destination UDP port number for each packet sent are incremented by one.

**Command Types** 

Switch command.

**Command Modes** 

Privileged.

#### **Usage Guidelines**

To interrupt traceroute after the command has been issued, press Ctrl-C.

The **traceroute** command uses the TTL field in the IP header to cause routers and servers to generate specific return messages. Traceroute starts by sending a UDP datagram to the destination host with the TTL field set to 1. If a router finds a TTL value of 1 or 0, it drops the datagram and sends back an ICMP "time-exceeded" message to the sender. The traceroute facility determines the address of the first hop by examining the source address field of the ICMP time-exceeded message.

To identify the next hop, traceroute again sends a UDP packet but this time with a TTL value of 2. The first router decrements the TTL field by 1 and sends the datagram to the next router. The second router sees a TTL value of 1, discards the datagram, and returns the time-exceeded message to the source. This process continues until the TTL is incremented to a value large enough for the datagram to reach the destination host (or until the maximum TTL is reached).

To determine when a datagram has reached its destination, traceroute sets the UDP destination port in the datagram to a very large value that the destination host is unlikely to be using. When a host receives a datagram with an unrecognized port number, it sends an ICMP "port unreachable" error to the source. This message indicates to the traceroute facility that it has reached the destination.

Catalyst 6000 family switches can participate as the source or destination of the **traceroute** command. However, because they are Layer 2 devices, Catalyst 6000 family switches do not examine the TTL field in the IP header and do not decrement the TTL field or send ICMP time-exceeded messages. Thus, a Catalyst 6000 family switch does not appear as a hop in the **traceroute** command output.

Use the tos option to see if different types of service cause routes to change.

#### **Examples**

This example shows how to use the **traceroute** command to determine the path from the source to the destination host server10:

```
Console> (enable) traceroute server10
traceroute to server10.company.com (172.16.22.7), 30 hops max, 40 byte packets
1 engineering-1.company.com (172.31.192.206) 2 ms 1 ms 1 ms
2 engineering-2.company.com (172.31.196.204) 2 ms 3 ms 2 ms
3 gateway_a.company.com (172.16.1.201) 6 ms 3 ms 3 ms
4 server10.company.com (172.16.22.7) 3 ms * 2 ms
Console> (enable)
```

Table 2-103 describes the fields in the traceroute command output.

Table 2-103 traceroute Command Output Fields

| Field                        | Description                                                                                                    |  |
|------------------------------|----------------------------------------------------------------------------------------------------|--|
| 30 hops max, 40 byte packets | Maximum TTL value and the size of the ICMP datagrams being sent.                                                                                                    |  |
| 2 ms 1 ms 1 ms               | Total time (in milliseconds) for each ICMP datagram to reach the router or host plus the time it took for the ICMP time-exceeded message to return to the host.                                                                                                    |  |
|                              | An exclamation point following any of these values (for example, 20 ms!) indicates that the port-unreachable message returned by the destination had a TTL of 0 or 1. Typically, this occurs when the destination uses the TTL value from the arriving datagram as the TTL in its ICMP reply. The reply does not arrive at the source until the destination receives a traceroute datagram with a TTL equal to the number of hops between the source and destination. |  |
| 3 ms * 2 ms                  | "*" indicates that the timeout period (default of 5 seconds) expired before an ICMP time-exceeded message was received for the datagram.                                                                                                    |  |

If **traceroute** receives an ICMP error message other than a time-exceeded or port-unreachable message, it prints one of the error codes shown in Table 2-104 instead of the round-trip time or an asterisk (\*).

Table 2-104 traceroute Error Messages

| ICMP Error Code | Meaning                                                    |
|-----------------|------------------------------------------------------------|
| !N              | No route to host. The network is unreachable.              |
| !H              | No route to host. The host is unreachable.                 |
| !P              | Connection refused. The protocol is unreachable.           |
| !F              | Fragmentation needed but do not fragment (DF) bit was set. |
| !S              | Source route failed.                                       |
| !A              | Communication administratively prohibited.                 |
| ?               | Unknown error occurred.                                    |

**Related Commands** 

ping

## unalias

Use the unalias command to remove the alias name and associated value from the alias list.

unalias name

| Syntax Description | name Name of the alias.                                                                                                    |
|--------------------|----------------------------------------------------------------------------------------------------|
|                    |                                                                                                    |
| Defaults           | This command has no default settings.                                                                                                    |
| Command Types      | ROM monitor command.                                                                                                    |
| Command Modes      | Normal.                                                                                                    |
| Usage Guidelines   | You must issue a <b>sync</b> command to save your change. Otherwise, the change is not saved and the <b>reset—ROM monitor</b> command removes your change. |
| Examples           | This example shows how to use the <b>unalias</b> command to remove the <b>s</b> alias and then check to ensure it was removed:                             |
|                    | rommon 5 > alias r=repeat                                                                                                    |
|                    | h=history<br>?=help                                                                                                    |
|                    | b=boot                                                                                                    |
|                    | ls=dir<br>i=reset                                                                                                    |
|                    | k=stack                                                                                                    |
|                    | s=set                                                                                                    |
|                    | rommon 6 > unalias s rommon 7 > alias                                                                                                    |
|                    | r=repeat                                                                                                    |
|                    | h=history                                                                                                    |
|                    | ?=help<br>b=boot                                                                                                    |
|                    | ls=dir                                                                                                    |
|                    | i=reset                                                                                                    |
|                    | k=stack rmmon 8 > s                                                                                                    |
|                    | monitor: command "s" not found                                                                                                    |
|                    |                                                                                                    |
|                    |                                                                                                    |
| Related Commands   | alias                                                                                                    |

### undelete

Use the **undelete** command to recover a deleted file on a Flash memory device. The deleted file can be recovered using its index (because there could be multiple deleted files with the same name).

undelete index [[m/|device:]

### **Syntax Description**

| index   | Index number of the deleted file.                                              |
|---------|--------------------------------------------------------------------------------|
| m/      | (Optional) Module number of the supervisor engine containing the Flash device. |
| device: | (Optional) Device where the Flash resides.                                     |

**Defaults** 

This command has no default settings.

**Command Types** 

Switch command.

**Command Modes** 

Privileged.

### **Usage Guidelines**

A colon (:) is required after the specified device. See the **dir—switch** command to learn the index number of the file to be undeleted. A file cannot be undeleted if a valid file with the same name exists. You must delete the existing file before you can undelete the target file. A file can be deleted and undeleted up to 15 times. To delete all deleted files permanently on a device, use the **squeeze** command.

#### **Examples**

This example shows how to recover the deleted file with index 1 and use the **show flash** command to confirm:

```
Console> (enable) undelete 1 bootflash:
Console> (enable)
Console> (enable) show flash
-#- ED --type-- --crc-- -seek-- nlen -length- -----date/time----- name
    1 . ffffffff fec05d7a 4b3a4c 25 4667849 Mar 03 2000 08:52:09 cat6000-sup.
5-3-4-CSX.bin
    2 . fffffffff 4e5efc31 c0fadc 30 7716879 May 19 2000 06:50:55 cat6000-sup-d.6-1-0.bin

3605796 bytes available (12384988 bytes used)
Console> (enable)
```

#### **Related Commands**

delete show flash squeeze

### unset=varname

Use the **unset**=*varname* command to remove a variable name from the variable list.

unset=varname

| Syntax Description | varname Name of the variable.                                                                                                    |
|--------------------|----------------------------------------------------------------------------------------------------|
| Defaults           | This command has no default settings.                                                                                                    |
| Command Types      | ROM monitor command.                                                                                                    |
| Command Modes      | Normal.                                                                                                    |
| Usage Guidelines   | You must enter the <b>sync</b> command to save your change to NVRAM. Otherwise, the change is not saved and a <b>reset</b> removes your change.                                                                                                    |
| Examples           | This example shows how to use the <b>set</b> command to display the variable list, remove a variable name from the variable list, and then display the variable list to verify:  rommon 2 > <b>set</b> PS1=rommon ! > BOOT= ?=0 rommon 3 > <b>unset=0</b> rommon 4 > <b>set</b> PS1=rommon ! > BOOT= |
| Related Commands   | varname=                                                                                                    |

### varname=

Use the *varname*= command to set the variable *VARNAME* to *varvalue*. Note that the syntax *varname*= sets the variable to a NULL string.

varname=value

| Sylicax Description | Syntax | Description |  |
|---------------------|--------|-------------|--|
|---------------------|--------|-------------|--|

| varname= | Name of the variable.    |
|----------|--------------------------|
| value    | Any ROM monitor command. |

**Defaults** 

This command has no default settings.

**Command Types** 

ROM monitor command.

**Command Modes** 

Normal.

**Usage Guidelines** 

Do not put a space before or after the equal (=) sign. If there are spaces, you must place the *value* in quotes. Spell out variable names in uppercase letters to make them conspicuous.

### **Examples**

This example shows how to assign a variable name to a value:

rommon 1 > s=set
rommon 2 > s
PS1=rommon ! >
BOOT=
?=0

**Related Commands** 

unset=varname

## verify

Use the **verify** command to confirm the checksum of a file on a Flash device.

verify [[m/]device:] filename

### Syntax Description

| m/       | (Optional) Module number of the supervisor engine containing the Flash device. |
|----------|--------------------------------------------------------------------------------|
| device:  | (Optional) Device where the Flash resides.                                     |
| filename | Name of the configuration file.                                                |

| Defaults | This command h     | as no default | settings |
|----------|--------------------|---------------|----------|
| DCIGUIG  | i ilis communana n | as no ucraun  | scumes.  |

| Command Types | Switch command. |
|---------------|-----------------|
|---------------|-----------------|

### **Command Modes** Privileged.

### **Usage Guidelines** A colon (:) is required after the specified device.

### **Examples** This example shows how to use the **verify** command:

Console> verify cat6k\_r47\_1.cbi

File cat6k\_r47\_1.cbi verified OK.

### wait

Use the **wait** command to cause the CLI to pause for a specified number of seconds before executing the next command. This command might be included in a configuration file.

wait seconds

Console>

| Syntax Description | seconds Number of second command.                 | ds for the CLI to wait before executing the next |
|--------------------|---------------------------------------------------|--------------------------------------------------|
| Defaults           | This command has no default set                   | tings.                                           |
| Command Types      | Switch command.                                   |                                                  |
| Command Modes      | Normal.                                           |                                                  |
| Examples           | This example shows how to paus<br>Console> wait 5 | e the CLI for 5 seconds:                         |
|                    |                                                   |                                                  |

## whichboot

Use the **whichboot** command to determine which file booted.

### whichboot

| Syntax Description | This command has no arguments or keywords.                                                                                                    |
|--------------------|----------------------------------------------------------------------------------------------------|
| Defaults           | This command has no default settings.                                                                                                    |
| Command Types      | Switch command.                                                                                                    |
| Command Modes      | Privileged.                                                                                                    |
| Examples           | This example shows how to use the <b>whichboot</b> command:  Console> <b>whichboot</b> Boot image name is 'slot0:cat6000-sup.6-1-1.bin'.  Console> |

### write

Use the **write** command to upload the current configuration to the network or display the configuration information currently in running memory.

write network [all]

write terminal [all]

write {host file} [all] [rcp]

write memory

### Syntax Description

| network  | Keyword to specify interactive prompting for the IP address or IP alias of the host and the filename to upload. |
|----------|----------------------------------------------------------------------------------------------------|
| all      | (Optional) Keyword to specify default and nondefault configuration settings.                                    |
| terminal | Keyword to display the nondefault configuration file on the terminal.                                           |
| host     | IP address or IP alias of the host.                                                                             |
| file     | Name of the configuration file.                                                                                 |
| rcp      | (Optional) Keyword to upload a software image to a host using rcp.                                              |
| memory   | Keyword that specifies to upload the current configuration to a specified location.                             |

Defaults

This command has no default settings.

**Command Types** 

Switch command.

**Command Modes** 

Privileged.

### **Usage Guidelines**

The **write terminal** command is exactly the same as the **show config** command. The **write** *host file* command is a shorthand version of the **write network** command.

You cannot use the write network command to upload software to the ATM module.

With the **write network** command, the file must already exist on the host (use the UNIX **touch** *filename* command to create it).

Before you can enter the **write memory** command, you must enter text configuration mode. Enter text configuration mode by entering the **set config mode text** command.

### **Examples**

This example shows how to upload the system5.cfg file to the mercury host:

```
Console> (enable) write network
IP address or name of host? mercury
Name of configuration file to write? system5.cfg
Upload configuration to system5.cfg on mercury (y/n) [y]? y
/
Done. Finished Network Upload. (9003 bytes)
Console> (enable)
```

This example shows how to upload the system5.cfg file to the mercury host:

```
Console> (enable) write mercury system5.cfg Upload configuration to system5.cfg on mercury (y/n) [y]? y / Done. Finished Network Upload. (9003 bytes) Console> (enable)
```

This example shows how to display the configuration file on the terminal (partial display):

```
Console> (enable) write terminal
. . . . . . . . . . . .
. . . . . . . . . . . .
. . . . . . . . . . . .
begin
!
set enablepass $1$FMFQ$HfZR5DUszVHIRhrz4h6V70
set prompt Console>
set length 24 default
set logout 20
set banner motd ^C^C
#system
set system baud 9600
set system modem disable
set system name
set system location
set system contact
#power
set power redundancy enable
#snmp
set snmp community read-only
                              public
set snmp community read-write
                              private
set snmp community read-write-all secret
set snmp rmon disable
set snmp trap disable module
<<< output truncated >>>>
```

This example shows how to upload the running system configuration to a prespecified location:

Console> (enable) write memory Upload configuration to bootflash:switch.cfg 7165844 bytes available on device bootflash, proceed (y/n) [n]? y Console> (enable)

### **Related Commands**

copy set config mode show config

## write tech-support

Use the **write tech-support** command to generate a report that contains status information about your switch or upload the output of the command to a TFTP server, where you can send it to the Technical Assistance Center.

write tech-support host file [module mod] [vlan vlan] [mistp-instance instance] [mst instance] [memory] [config]

write tech-support host file [port mod/port] [vlan vlan] [mistp-instance instance] [mst instance] [memory] [config]

### **Syntax Description**

| host                    | IP address or IP alias of the host.                                                                               |  |
|-------------------------|----------------------------------------------------------------------------------------------------|--|
| file                    | Name of the configuration file.                                                                                   |  |
| module mod              | (Optional) Keyword and variable to specify the module number.                                                     |  |
| vlan vlan               | (Optional) Keyword and variable to specify the VLAN; valid values are from 1 to 1001 and from 1025 to 4094.       |  |
| port mod/port           | (Optional) Keyword and variables to specify the module and port on the module.                                    |  |
| mistp-instance instance | (Optional) Keyword and variable to specify the MISTP instance number; valid values are from 1 to 16.              |  |
| mst instance            | (Optional) Keyword and variable to specify the MST instance number; valid values are from <b>0</b> to <b>15</b> . |  |
| memory                  | (Optional) Keyword to specify memory and processor state information.                                             |  |
| config                  | (Optional) Keyword to specify switch configuration information.                                                   |  |

### Defaults

By default, this command displays the output for technical-support-related **show** commands. Use keywords to specify the type of information to be displayed. If you do not specify any parameters, the system displays all configuration, memory, module, port, instance, and VLAN data.

**Command Types** 

Switch command.

**Command Modes** 

Privileged.

**Usage Guidelines** 

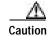

Avoid running multiple **write tech-support** commands on a switch or multiple switches on the network segment. Doing so may cause spanning tree instability.

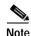

If you press **Ctrl-C** while the **write tech-support** is outputting, the output file to the TFTP server might be incomplete.

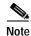

If you are uploading the information to a file, make sure the file already exists in the TFTP server, the file has appropriate permissions, and the network connections are good before you issue the **write tech-support** command.

If you specify the **config** keyword, the **write tech-support** command displays the output of these commands:

- · show config
- · show flash
- show log
- · show microcode
- show module
- · show port
- · show spantree active
- · show spantree summary
- · show system
- show test
- · show trunk
- · show version
- · show vlan

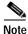

If MISTP is running, the output from the **show spantree mistp-instance active** and **show spantree summary mistp-instance** commands are displayed instead of the output from the **show spantree active** and **show spantree summary** commands.

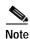

If MST is running, the output from the **show spantree mst** and **show spantree summary mst** commands are displayed instead of the output from the **show spantree active** and **show spantree summary** commands.

If you specify the **memory** keyword, the **write tech-support** command displays the output of these commands:

- ps
- ps -c
- show cam static
- · show cam system
- show flash
- · show memory buffers

- · show microcode
- show module
- show proc
- show proc mem
- · show proc cpu
- · show system
- · show spantree active
- show version

If you specify a module, port, or VLAN number, the system displays general system information and information for the component you specified.

### **Examples**

This example shows how to upload the technical report:

```
Console> (enable) write tech-support 172.20.32.10 tech.txt Upload tech-report to tech.txt on 172.20.32.10 (y/n) [n]? y / Finished network upload. (67784 bytes) Console> (enable)
```

### **Related Commands**

### show tech-support

See the commands listed in the "Usage Guidelines" section.

write tech-support

# **Acronyms**

Table A-1 defines the acronyms used in this publication.

Table A-1 List of Acronyms

| Acronym | Expansion                                    |
|---------|----------------------------------------------|
| AAA     | authentication, authorization, accounting    |
| AAL     | ATM adaptation layer                         |
| ACE     | access control entry                         |
| ACL     | access control list                          |
| AFI     | authority and format identifier              |
| AMP     | active monitor present                       |
| APaRT   | automated packet recognition and translation |
| ARP     | Address Resolution Protocol                  |
| ASLB    | accelerated server load balancing            |
| ATM     | Asynchronous Transfer Mode                   |
| BDD     | binary decision diagram                      |
| BES     | bursty errored seconds                       |
| BIA     | bottom interface adapter                     |
| BPDU    | bridge protocol data unit                    |
| BRF     | bridge relay function                        |
| BUS     | broadcast and unknown server                 |
| CAM     | content-addressable memory                   |
| CDP     | Cisco Discovery Protocol                     |
| CEF     | Cisco Express Forwarding                     |
| CLI     | command-line interface                       |
| COPS    | Common Open Policy Service                   |
| COPS-DS | COPS Differentiated Services                 |
| COPS-PR | COPS for Provisioning                        |
| CoS     | class of service                             |
| CPLD    | Complex Programmable Logic Device            |

Table A-1 List of Acronyms (continued)

| Acronym | Expansion                                           |
|---------|-----------------------------------------------------|
| CRC     | cyclic redundancy check                             |
| CRF     | concentrator relay function                         |
| DCC     | Data Country Code                                   |
| DEC     | Digital Equipment Corporation                       |
| DFI     | Domain-Specific Part Format Identifier              |
| DHCP    | Dynamic Host Configuration Protocol                 |
| DISL    | Dynamic Inter-Switch Link                           |
| DMP     | data movement processor                             |
| DNS     | Domain Name System                                  |
| DRAM    | dynamic RAM                                         |
| DRiP    | Dual Ring Protocol                                  |
| DSAP    | destination service access point                    |
| DSBM    | Designated Subnet Bandwidth Manager                 |
| DSCP    | differentiated services code point                  |
| DSP     | digital signal processing or processor              |
| DTP     | Dynamic Trunking Protocol                           |
| DWDM    | dense wavelength division multiplexing              |
| EAP     | Extensible Authentication Protocol                  |
| EARL    | Enhanced Address Recognition Logic                  |
| EEPROM  | electrically erasable programmable read-only memory |
| ESI     | end-system identifier                               |
| FCS     | frame check sequence                                |
| FDL     | facilities data link                                |
| FEFI    | far end fault indication                            |
| GARP    | General Attribute Registration Protocol             |
| GBIC    | Gigabit Interface Converter                         |
| GMRP    | GARP Multicast Registration Protocol                |
| GSR     | Gigabit Switch Router                               |
| GVRP    | GARP VLAN Registration Protocol                     |
| HCRMON  | High Capacity RMON                                  |
| HDD     | hard disk drive driver                              |
| HTTP    | HyperText Transfer Protocol                         |
| ICD     | International Code Designator                       |
| ICMP    | Internet Control Message Protocol                   |
| IETF    | Internet Engineering Task Force                     |
| IDP     | initial domain part                                 |

Table A-1 List of Acronyms (continued)

| Acronym | Expansion                                     |
|---------|-----------------------------------------------|
| IDSM    | Intrusion Detection System Module             |
| IGMP    | Internet Group Management Protocol            |
| ILMI    | Integrated Local Management Interface         |
| IP      | Internet Protocol                             |
| IPC     | interprocessor communication                  |
| IPX     | Internetwork Packet Exchange                  |
| ISL     | Inter-Switch Link                             |
| ISO     | International Organization of Standardization |
| IST     | Internal Spanning Tree                        |
| KDC     | Key Distribution Center                       |
| LACP    | Link Aggregation Control Protocol             |
| LAN     | local-area network                            |
| LANE    | LAN Emulation                                 |
| LCP     | Link Control Protocol                         |
| LCV     | line code violation seconds                   |
| LDA     | LocalDirector Accelerator                     |
| LEC     | LAN emulation client                          |
| LECS    | LAN emulation configuration server            |
| LEM     | link error monitor                            |
| LER     | link error rate                               |
| LES     | LAN emulation server or line errored seconds  |
| LLC     | logical link control                          |
| MAC     | Media Access Control                          |
| MDG     | multiple default gateway                      |
| MIB     | Management Information Base                   |
| MII     | media-independent interface                   |
| MISTP   | Multi-Instance Spanning Tree Protocol         |
| MLS     | multilayer switching                          |
| MMLS    | multicast multilayer switching                |
| MOP     | Maintenance Operation Protocol                |
| MOTD    | message of the day                            |
| MSFC    | Multilayer Switch Feature Card                |
| MSM     | Multilayer Switch Module                      |
| MST     | Multiple Spanning Tree                        |
| MTP     | Media Termination Point                       |
| MTU     | maximum transmission unit                     |
| -       |                                               |

Table A-1 List of Acronyms (continued)

| Acronym | Expansion                                  |
|---------|--------------------------------------------|
| MVAP    | multiple VLAN access port                  |
| NAM     | Network Analysis Module                    |
| NDE     | NetFlow Data Export                        |
| NMP     | Network Management Processor               |
| NSAP    | network service access point               |
| NTP     | Network Time Protocol                      |
| NVRAM   | nonvolatile RAM                            |
| OAM     | Operation, Administration, and Maintenance |
| ODM     | order dependent merge                      |
| OID     | object identifier                          |
| OSI     | Open System Interconnection                |
| OUI     | organizational unique identifier           |
| PAE     | port access entity                         |
| PAgP    | Port Aggregation Protocol                  |
| PBF     | policy-based forwarding                    |
| PCM     | pulse code modulation                      |
| PCR     | peak cell rate                             |
| PDP     | policy decision point                      |
| PDU     | protocol data unit                         |
| PEP     | policy enforcement point                   |
| PFC     | Policy Feature Card                        |
| PHY     | physical sublayer                          |
| PIB     | policy information base                    |
| PPP     | Point-to-Point Protocol                    |
| PRID    | policy rule identifiers                    |
| PROM    | programmable read-only memory              |
| PVID    | port VLAN identifier                       |
| PVST    | per VLAN spanning tree                     |
| QoS     | quality of service                         |
| RADIUS  | Remote Access Dial-In User Service         |
| RAM     | random-access memory                       |
| rcp     | Remote Copy Protocol                       |
| RGMP    | Router-Ports Group Management Protocol     |
| RIF     | Routing Information Field                  |
| RMON    | Remote Monitoring                          |
| ROM     | read-only memory                           |

Table A-1 List of Acronyms (continued)

| Acronym | Expansion                                                       |
|---------|-----------------------------------------------------------------|
| RSA     | Rivest, Shamir, and Adleman (a public-key cryptographic system) |
| RSPAN   | remote SPAN                                                     |
| RST     | reset                                                           |
| RSVP    | ReSerVation Protocol                                            |
| SAID    | Security Association Identifier                                 |
| SAP     | service access point                                            |
| SIMM    | single in-line memory module                                    |
| SLCP    | Supervisor Line-Card Processor                                  |
| SLIP    | Serial Line Internet Protocol                                   |
| SMP     | standby monitor present                                         |
| SMT     | station management                                              |
| SNAP    | Subnetwork Access Protocol                                      |
| SNMP    | Simple Network Management Protocol                              |
| SPAN    | Switched Port Analyzer                                          |
| SRB     | source-route bridging                                           |
| SRT     | source-route transparent bridging                               |
| SSH     | Secure Shell                                                    |
| STE     | Spanning Tree Explorer                                          |
| STP     | Spanning Tree Protocol                                          |
| SVC     | switched virtual circuit                                        |
| TAC     | Technical Assistance Center (Cisco)                             |
| TACACS+ | Terminal Access Controller Access Control System Plus           |
| TCP/IP  | Transmission Control Protocol/Internet Protocol                 |
| TFTP    | Trivial File Transfer Protocol                                  |
| TGT     | ticket granting ticket                                          |
| TOS     | type of service                                                 |
| TLV     | type-length value                                               |
| TrBRF   | Token Ring Bridge Relay Function                                |
| TrCRF   | Token Ring Concentrator Relay Function                          |
| TTL     | time to live                                                    |
| UART    | Universal Asynchronous Receiver/Transmitter                     |
| UDLD    | UniDirectional Link Detection                                   |
| UDLP    | UniDirectional Link Protocol                                    |
| UDP     | User Datagram Protocol                                          |
| UNI     | User-Network Interface                                          |

Table A-1 List of Acronyms (continued)

| Acronym | Expansion                                                               |
|---------|-------------------------------------------------------------------------|
| UTC     | Coordinated Universal Time                                              |
| VACL    | VLAN access control list                                                |
| VCC     | virtual channel connection (in ATM technology), virtual channel circuit |
| VCI     | virtual circuit identifier                                              |
| VCR     | virtual configuration register                                          |
| VIP     | virtual IP address                                                      |
| VLAN    | virtual LAN                                                             |
| VMPS    | VLAN Membership Policy Server                                           |
| VoIP    | Voice over IP                                                           |
| VTP     | VLAN Trunk Protocol                                                     |
| VID     | VLAN ID                                                                 |
| VVID    | voice VLAN identifier                                                   |
| WRED    | weighted random early detection                                         |
| WRR     | weighted round-robin                                                    |

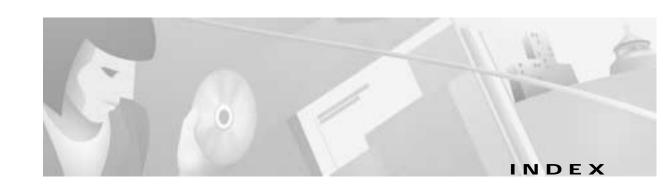

entries

See QoS ACL

| ?                                                         | See security ACL                                      |
|-----------------------------------------------------------|-------------------------------------------------------|
| command completion 1-11                                   | See VACL                                              |
| displaying matches 1-11                                   | lists                                                 |
| ? (help)                                                  | See QoS ACL                                           |
| switch CLI 1-9                                            | See security ACL                                      |
|                                                           | See VACL                                              |
| Numerics                                                  | accounting                                            |
| Numerics                                                  | RADIUS                                                |
| BDES key                                                  | disabling accounting of normal login session 2-183    |
| defining 2-292                                            | disabling accounting of system events 2-186           |
| removing 2-36                                             | enabling accounting of normal login session 2-183     |
| 302.1x                                                    | enabling accounting of system events 2-186            |
| configuring on a port 2-359                               | TACACS+                                               |
| displaying authenticator information 2-811                | disabling accounting of normal login session 2-183    |
| displaying backend authenticator information 2-811        | disabling accounting of system events 2-186           |
| displaying system capabilities and protocol version 2-657 | disabling suppression of accounting information 2-185 |
| displaying timer values 2-657                             | enabling accounting of normal login session 2-183     |
| initializing on port 2-359                                | enabling accounting of outbound connection            |
| manually initiating reauthentication 2-359                | events 2-182                                          |
| setting number of frame 2-235                             | enabling accounting of system events 2-186            |
| setting retransmission authentication time 2-235          | enabling command event accounting 2-181               |
| setting retransmission time 2-235                         | enabling suppression of accounting information 2-185  |
| specifying port control type                              | setting accounting update frequency 2-188             |
| auto 2-359                                                | acronyms, list of A-1                                 |
| force-authorized 2-359                                    | adding to permit list 2-278                           |
| force-unauthorized 2-359                                  | Address Recognition Protocol                          |
|                                                           | See ARP table                                         |
| Α                                                         | adjacency                                             |
|                                                           | displaying PBF information 2-777                      |
| access control                                            | aggregate rate limit                                  |

Catalyst 6000 Family Command Reference—Release 7.2

Symbols

| clearing 2-80                                           | configuring 2-212, 2-217  auxiliary VLAN  configuring ports 2-346        |  |
|---------------------------------------------------------|--------------------------------------------------------------------------|--|
| alias                                                   |                                                                          |  |
| clearing 2-6                                            |                                                                          |  |
| defining 2-191                                          | displaying port status 2-788                                             |  |
| displaying 2-609                                        |                                                                          |  |
| ARP                                                     |                                                                          |  |
| displaying table 2-610                                  | В                                                                        |  |
| ARP table                                               | banner                                                                   |  |
| adding entries 2-192                                    | clearing MOTD banner 2-8                                                 |  |
| adding IP address-to-MAC address mapping entries 2-192  | configuring LCD banner 2-205 configuring message-of-the-day banner 2-206 |  |
| clearing entries 2-7                                    | displaying LCD banner 2-613                                              |  |
| displaying table 2-610                                  | displaying MOTD banner 2-613                                             |  |
| setting aging time 2-192                                | baud rate                                                                |  |
| setting ARP agingtime 2-192                             | setting console port baud rate 2-561                                     |  |
| ASLB                                                    | bidirectional VLAN                                                       |  |
| configuring ASLB information 2-296                      | grouping ports 2-591                                                     |  |
| displaying ASLB information 2-708                       | mapping 2-591                                                            |  |
| removing ASLB MLS entries 2-40                          | setting type 2-591                                                       |  |
| removing MAC address entries 2-40                       | boot                                                                     |  |
| saving ASLB configuration to NVRAM 2-130                | clearing NAM boot string 2-10                                            |  |
| authentication                                          | configuring auto-config file 2-212                                       |  |
| specifying lockout time 2-194                           | displaying NAM boot string 2-615                                         |  |
| specifying number of connection attempts 2-194          | setting IDS environment 2-215                                            |  |
| specifying primary login method 2-197                   | setting NAM environment 2-215                                            |  |
| specifying primary method 2-194                         | synchronizing auto-config file 2-217                                     |  |
| authorization                                           | boot configuration register                                              |  |
| TACACS+                                                 | setting 2-209                                                            |  |
| disabling 2-199                                         | BOOT environment variable                                                |  |
| disabling authorization of privileged mode events 2-201 | clearing 2-11                                                            |  |
| enabling 2-199                                          | displaying contents 2-614                                                |  |
| enabling authorization of EXEC mode events 2-203        | setting 2-218                                                            |  |
| enabling authorization of normal login mode 2-203       | boot file                                                                |  |
| enabling authorization of privileged mode events 2-201  | determining which file booted 2-1045 bootflash                           |  |
| enabling authorization of session events 2-203          | displaying information 2-670                                             |  |
| auto-config                                             | broadcast/multicast suppression                                          |  |
| synchronizing 2-212, 2-217                              | disabling 2-63                                                           |  |
| auto-config file                                        | displaying information 2-790                                             |  |

| broadcast suppression                                 | displaying channel port utilization based on MAC counters 2-636 |  |
|-------------------------------------------------------|-----------------------------------------------------------------|--|
| setting 2-348                                         |                                                                 |  |
|                                                       | displaying EtherChannel group status information 2-629          |  |
| C                                                     | displaying port or module information 2-799                     |  |
|                                                       | display MAC information 2-634                                   |  |
| CAM table                                             | setting channel path cost 2-224                                 |  |
| adding entries 2-220                                  | setting channel VLAN cost 2-226                                 |  |
| clearing entries 2-12                                 | channel hash                                                    |  |
| configuring traffic filtering 2-220                   | displaying hash information 2-633                               |  |
| deleting entry 2-12                                   | clear 2-48                                                      |  |
| displaying 2-615                                      | CLI                                                             |  |
| aging time information 2-618                          | exiting session 2-168                                           |  |
| number of entries 2-619                               | pausing CLI for specified number of seconds 2-1044              |  |
| router MAC-VLAN entries 2-620                         | ROM monitor CLI                                                 |  |
| displaying entries 2-616                              | accessing 1-13                                                  |  |
| setting                                               | operating 1-13                                                  |  |
| aging time 2-220                                      | switch CLI                                                      |  |
| setting agingtime 2-220                               | accessing 1-1                                                   |  |
| capture port list                                     | command aliases 1-8                                             |  |
| removing entry 2-88                                   | command help 1-9                                                |  |
| CDP                                                   | command-line processing 1-3                                     |  |
| configuring hold time 2-222                           | command modes 1-3                                               |  |
| configuring message interval 2-222                    | console port 1-2                                                |  |
| disabling 2-222                                       | ending session 2-168                                            |  |
| displaying information 2-621                          | IP addresses 1-11                                               |  |
| displaying port CDP state and message interval 2-797  | IP aliases 1-11                                                 |  |
| enabling 2-222                                        | IPX addresses 1-11                                              |  |
| selecting version 2-222                               | MAC addresses 1-11                                              |  |
| CEF                                                   | operating 1-3                                                   |  |
| clearing adjacencies associated with CEF entries 2-51 | Telnet 1-2                                                      |  |
| clearing statistics summary 2-48                      | clock                                                           |  |
| displaying                                            | displaying summertime status 2-975                              |  |
| adjacencies 2-736                                     | setting 2-340, 2-559                                            |  |
| entry information 2-736                               | closing active console 2-149                                    |  |
| interfaces 2-725                                      | command accounting                                              |  |
| MAC addresses 2-727                                   | clearing command log entries 2-43                               |  |
| displaying CEF table information 2-728                | displaying command log entries 2-714                            |  |
| channel                                               | command alias                                                   |  |

| clearing 2-6                               | displaying 2-2                                     |
|--------------------------------------------|----------------------------------------------------|
| displaying 2-2                             | setting 2-2                                        |
| removing alias name and value 2-1039       | common access policy                               |
| setting 2-2                                | displaying group name 2-920                        |
| command completion                         | displaying user collection 2-920                   |
| keyword lookup                             | Common Open Policy Service                         |
| keyword lookup 1-11                        | See COPS                                           |
| partial keyword lookup 1-11                | community and associated access types              |
| self-repeat function 1-11                  | defining 2-482                                     |
| command history, switch CLI 1-8            | completing command or keyword                      |
| command history buffer                     | using Tab key 1-12                                 |
| displaying contents 2-159                  | configuration file                                 |
| command history log                        | clearing contents 2-9                              |
| clearing 2-43                              | deleting 2-143                                     |
| displaying 2-714                           | specifying file to use 2-207                       |
| command-line editing 1-4                   | configuration register setting                     |
| completing partial command 1-4             | displaying 2-614                                   |
| controlling capitalization 1-7             | setting 2-11                                       |
| deleting entries 1-6                       | configuration register utility                     |
| designating keystroke as command entry 1-7 | configuring 2-133                                  |
| editing wrapping command lines 1-5         | configuring 2-205                                  |
| moving around 1-4                          | console                                            |
| pasting in buffer entries 1-5              | setting port baud rate 2-561                       |
| redisplaying current command line 1-7      | switching console connection physically to MSFC on |
| scrolling down line or screen 1-6          | active supervisor engine 2-1030                    |
| scrolling to specified text 1-6            | contact person 2-562                               |
| transposing mistyped characters 1-7        | content-addressable memory                         |
| command-line-interface                     | See CAM table                                      |
| See CLI                                    | context-sensitive help 1-10                        |
| command logging                            | COPS                                               |
| clearing log entry table 2-43              | clearing domain name 2-17                          |
| displaying command log entries 2-714       | clearing port roles 2-65                           |
| command modes                              | clearing roles 2-17                                |
| switch CLI, normal mode 1-3                | clearing servers 2-17                              |
| switch CLI, privileged mode 1-3            | configuring                                        |
| top-level, normal mode 1-9                 | domain name 2-230                                  |
| top-level, privileged mode 1-9             | policy server names 2-230                          |
| command shorthands                         | creating port roles 2-353                          |
| clearing 2-6                               | displaying COPS information 2-805                  |

| displaying policy tree information 2-645 displaying ports assigned to each role 2-645 | setting clock 2-340, 2-559                  |
|---------------------------------------------------------------------------------------|---------------------------------------------|
| displaying ports assigned to each role 2-645                                          |                                             |
| displaying polis assigned to each fole 2-040                                          | debugging information                       |
| setting                                                                               | displaying trace category and level 2-997   |
| connection retry interval 2-230                                                       | default IP gateway                          |
| memory usage 2-230                                                                    | specifying 2-281                            |
| core dump file                                                                        | default port status                         |
| disabling 2-563                                                                       | displaying 2-655                            |
| enabling 2-563                                                                        | setting 2-233                               |
| naming <b>2-564</b>                                                                   | deleted file                                |
| CoS-to-DSCP map                                                                       | recovering 2-1040                           |
| clearing 2-73                                                                         | designating ports 1-10                      |
| counters                                                                              | designating VLANs 1-10                      |
| clearing                                                                              | DHCP                                        |
| MAC counters 2-19                                                                     | configuring interfaces 2-268                |
| port counters 2-19                                                                    | diagnostic tests                            |
| displaying hardware counters 2-648                                                    | errors <b>2-986</b>                         |
| displaying port counters 2-807                                                        | level <b>2-986</b>                          |
| restoring                                                                             | module 2-986                                |
| MAC counters 2-177                                                                    | setting level 2-580                         |
| port counters 2-177                                                                   | system 2-986                                |
| country code                                                                          | disabling module 2-327                      |
| setting 2-565                                                                         | disabling UDLD information display 2-587    |
| CPU                                                                                   | displaying 2-613                            |
| displaying information 2-851                                                          | displaying configuration information 2-1046 |
| crossbar fabric                                                                       | displaying current cd command setting 2-167 |
| selecting fallback action 2-566                                                       | displaying Layer 2 path 2-160               |
|                                                                                       | displaying setting 2-827                    |
| <u> </u>                                                                              | displaying system information 2-976         |
| D                                                                                     | DNS                                         |
| data export                                                                           | defining IP address of DNS server 2-274     |
| disabling globally 2-442                                                              | defining server as primary 2-274            |
| disabling on aggregate policer 2-443                                                  | disabling 2-272                             |
| disabling on port 2-446                                                               | enabling 2-272                              |
| enabling globally 2-442                                                               | setting default DNS domain name 2-273       |
| enabling on aggregate policer 2-443                                                   | documentation                               |
| enabling on port 2-446                                                                | audience xxiii                              |
| setting export destination 2-444                                                      | conventions xxiv                            |
|                                                                                       | organization xxiii                          |

Catalyst 6000 Family Command Reference—Release 7.2

| domain naming service                                     | DVLAN displaying statistics 2-658                                                                                                    |  |
|-----------------------------------------------------------|----------------------------------------------------------------------------------------------------|--|
| See DNS                                                   |                                                                                                    |  |
| dot1q                                                     |                                                                                                    |  |
| configuring tagging mode 2-234                            |                                                                                                    |  |
| configuring tunneling mode 2-357                          | E                                                                                                    |  |
| displaying tagging mode status 2-656                      | EAP                                                                                                    |  |
| displaying tunneling mode status 2-810                    | configuring dot1x 2-235                                                                                                    |  |
| dot1x                                                     | enabling module 2-327                                                                                                    |  |
| clearing configuration 2-21                               | entries                                                                                                    |  |
| configuring on a port 2-359                               | See security ACL                                                                                                    |  |
| configuring on a system 2-235                             | environment                                                                                                    |  |
| disabling authentication 2-235                            | displaying inline power status 2-659                                                                                                    |  |
| disabling reauthentication 2-235                          | displaying system status information 2-659                                                                                                    |  |
| displaying authenticator information 2-811                | error detection                                                                                                    |  |
| displaying backend authenticator information 2-811        | disabling 2-241                                                                                                    |  |
| displaying system capabilities and protocol version 2-657 | displaying settings 2-665 enabling 2-241                                                                                                    |  |
| displaying timer values 2-657                             |                                                                                                    |  |
| enabling authentication 2-235                             | inband 2-241                                                                                                    |  |
| enabling reauthentication 2-235                           | memory 2-241  port counter 2-241  error disable                                                                                                    |  |
| initializing on port 2-359                                |                                                                                                    |  |
| manually initiating reauthentication 2-359                |                                                                                                    |  |
| setting idle time 2-235                                   | configuring timeout for ports in errdisable state 2-239                                                                                                    |  |
| setting number of frame retransmissions 2-235             | displaying configuration and status information 2-664 displaying configuration and status of errdisable timeout for ports 2-813 preventing errdisabled ports from becoming |  |
| setting retransmission authentication time 2-235          |                                                                                                    |  |
| setting retransmission time 2-235                         |                                                                                                    |  |
| specifying port control type                              | enabled 2-363<br>EtherChannel                                                                                                    |  |
| auto 2-359                                                |                                                                                                    |  |
| force-authorized 2-359                                    | displaying channel information 2-624                                                                                                    |  |
| force-unauthorized 2-359                                  | exiting CLI session 2-168  Extensible Authentication Protocol                                                                                                    |  |
| downloading                                               |                                                                                                    |  |
| forcing module to accept SCP download 2-170               | See EAP                                                                                                    |  |
| rcp configuration file 2-131                              |                                                                                                    |  |
| downloading image 2-150                                   |                                                                                                    |  |
| DSCP-to-CoS map                                           | •                                                                                                    |  |
| clearing 2-74                                             | fabric                                                                                                    |  |
| dump log                                                  | resetting active module and allowing standby fabric to                                                                                                    |  |
| clearing 2-42                                             | take over 2-1031                                                                                                    |  |
| displaying 2-712                                          | fabric channel                                                                                                    |  |

| displaying utilization 2-976                                                  | displaying statistical information 2-675                                                                   |                                                                       |                                         |
|-------------------------------------------------------------------------------|----------------------------------------------------------------------------------------------------|-----------------------------------------------------------------------|-----------------------------------------|
| Flash configuration file appending 2-212                                      | displaying timer values 2-676                                                                              |                                                                       |                                         |
|                                                                               | enabling Forward All 2-248                                                                                 |                                                                       |                                         |
| overwriting 2-212                                                             | enabling in all VLANs 2-247                                                                                |                                                                       |                                         |
| recurrence 2-212                                                              | enabling on specified ports 2-366                                                                          |                                                                       |                                         |
| Flash device                                                                  | setting registration type 2-249                                                                            |                                                                       |                                         |
| confirming checksum of file on Flash device 2-1043                            | setting timers 2-250                                                                                       |                                                                       |                                         |
| recovering deleted file 2-1040                                                | GVRP                                                                                                    |                                                                       |                                         |
| setting system default Flash device 2-5                                       | clearing statistics information 2-23                                                                       |                                                                       |                                         |
| Flash files                                                                   | disabling dynamic VLAN creation 2-254                                                                      |                                                                       |                                         |
| deleting 2-1027                                                               | disabling globally 2-252                                                                                   |                                                                       |                                         |
| Flash memory                                                                  | disabling on port 2-252                                                                                    |                                                                       |                                         |
| copying image from host 2-150                                                 | disabling on specified ports 2-367                                                                         |                                                                       |                                         |
| displaying contents of file saved to Flash memory 2-669  Flash PC card        | displaying configuration information 2-6: displaying statistics 2-679 enabling dynamic VLAN creation 2-254 |                                                                       |                                         |
|                                                                               |                                                                                                    | displaying information 2-670                                          | enabling globally 2-252                 |
| formatting 2-155                                                              | enabling on port 2-252                                                                                     |                                                                       |                                         |
| flow control                                                                  | enabling on specified ports 2-367 setting administrative control 2-255 setting timers 2-257                |                                                                       |                                         |
| configuring ports 2-364 port guidelines 2-364                                 |                                                                                                    |                                                                       |                                         |
|                                                                               |                                                                                                    |                                                                       | VLAN declaration 2-253                  |
| G                                                                             |                                                                                                    |                                                                       |                                         |
| GARP                                                                          | Н                                                                                                    |                                                                       |                                         |
| displaying timer values 2-673                                                 | hardware                                                                                                   |                                                                       |                                         |
| setting timers 2-245                                                          | displaying versions 2-1006                                                                                 |                                                                       |                                         |
| GARP Multicast Registration Protocol See GMRP GARP VLAN Registration Protocol | high availability disabling 2-567 disabling versioning 2-568                                               |                                                                       |                                         |
|                                                                               |                                                                                                    | See GVRP                                                              | displaying configuration settings 2-979 |
|                                                                               |                                                                                                    | General Attribute Registration Protocol See GARP, setting timers GMRP | enabling 2-567                          |
| · ·                                                                           |                                                                                                    |                                                                       |                                         |
| enabling versioning 2-568                                                     |                                                                                                    |                                                                       |                                         |
| clearing statistics information 2-22                                          | hop-by-hop path                                                                                            |                                                                       |                                         |
| disabling Forward All 2-248                                                   | displaying 2-1036                                                                                          |                                                                       |                                         |
| disabling in all VLANs 2-247                                                  |                                                                                                    |                                                                       |                                         |
| disabling on specified ports 2-366                                            |                                                                                                    |                                                                       |                                         |
| displaying configuration information 2-674                                    |                                                                                                    |                                                                       |                                         |
|                                                                               |                                                                                                    |                                                                       |                                         |

|                                               | timers 2-944                                               |
|-----------------------------------------------|------------------------------------------------------------|
| ICMP                                          | displaying MAC address of root switch 2-944                |
| disabling redirect messages 2-280             | displaying only blocked ports 2-939                        |
| disabling unreachable messages 2-283          | displaying path cost 2-958                                 |
| enabling redirect messages 2-280              | displaying portfast information 2-957                      |
| enabling unreachable messages 2-283           | displaying spanning tree guard information 2-947           |
| sending echo-request packets                  | displaying statistics information 2-960                    |
| configuring ping 2-164                        | displaying time remaining before VLAN joins instance 2-944 |
| identifying                                   | resetting port instance priority 2-105                     |
| 2-562                                         | restoring default path cost 2-103                          |
| idle session timeout                          | setting bridge forward delay 2-517                         |
| setting 2-311                                 | setting bridge hello time 2-523                            |
| idling                                        | setting bridge maximum aging time 2-526                    |
| timeout 2-311                                 | setting bridge priority 2-551                              |
| ifIndex                                       | setting port priority 2-544                                |
| displaying information 2-681                  | setting primary root 2-553                                 |
| IGMP                                          | setting secondary root 2-553                               |
| clearing statistics information 2-24          | Internet Group Management Protocol                         |
| disabling fastleave processing 2-260          | See IGMP                                                   |
| disabling rate limiting 2-265                 | Internet Protocol                                          |
| disabling snooping 2-259                      | See IP addresses                                           |
| displaying IGMP mode 2-683                    | IP addresses 2-278                                         |
| displaying IGMP rate limit information 2-685  | clearing 2-28                                              |
| displaying IGMP statistics 2-686              | designating in CLI 1-11                                    |
| enabling fastleave processing 2-260           | IP alias                                                   |
| enabling rate limiting 2-265                  | adding <b>2-271</b>                                        |
| enabling snooping 2-259                       | clearing 2-25                                              |
| setting IGMP snooping mode 2-262              | designating in CLI 1-11                                    |
| setting rate limit for snooping packets 2-265 | displaying 2-691                                           |
| in-band interfaces                            | IP DNS                                                     |
| configuring 2-268                             | clearing default DNS domain name 2-26                      |
| inline power                                  | defining IP address of DNS server 2-274                    |
| displaying status 2-659                       | displaying DNS domain name 2-692                           |
| instances                                     | displaying DNS name server 2-692                           |
| assigning port path cost 2-542                | displaying DNS name servers 2-691                          |
| displaying BPDU skew status 2-942             | removing DNS server 2-27                                   |
| displaying information summary 2-967          | IP fragmentation                                           |
| displaying instance information 2-951         | 8                                                          |

| disabling 2-275                            | deleting all Kerberos credentials 2-33                       |
|--------------------------------------------|--------------------------------------------------------------|
| enabling 2-275                             | disabling credentials forwarding 2-32                        |
| IP permit list                             | disabling mandatory authentication 2-31                      |
| clearing IP address and mask 2-28          | displaying configuration information 2-699                   |
| disabling 2-278                            | displaying credentials information 2-699                     |
| displaying 2-695                           | enabling authentication 2-194                                |
| enabling 2-278                             | enabling mandatory authentication 2-284                      |
| IP precedence-to-DSCP map                  | enabling primary authentication login method 2-197           |
| clearing 2-75                              | entering SRVTAB file from command line 2-289                 |
| IP routing table                           | forwarding user credentials 2-285                            |
| adding IP addresses 2-281                  | mapping realm to DNS domain name 2-287                       |
| adding IP aliases 2-281                    | providing file containing secret key 2-291                   |
| deleting entries 2-30                      | specifying which KDC to use 2-288                            |
| displaying entries 2-697                   |                                                              |
| specifying default IP gateway 2-281        | <del>.</del>                                                 |
| IP subnet address                          | L                                                            |
| format guidelines 2-50, 2-58               | 12trace <b>2-160</b>                                         |
| IPX address                                | Layer 2                                                      |
| format guidelines 2-49, 2-58               | displaying path 2-160                                        |
| IPX addresses, designating in CLI 1-11     | Layer 2 protocol tunneling                                   |
|                                            | applying a CoS value to ingress tunneling ports 2-293        |
|                                            | clearing CoS value for ingress tunneling ports 2-37          |
| J                                          | clearing tunneling statistics 2-38                           |
| jumbo frames                               | displaying tunneling information 2-819                       |
| displaying settings 2-818                  | displaying tunneling statistics 2-701                        |
| enabling 2-371                             | setting tunneling parameters 2-373                           |
| port guidelines 2-371                      | LCD banner 2-205, 2-613                                      |
| setting MTU size                           | LCP                                                          |
| contacting TAC 2-371                       | configuring error action 2-295 displaying error action 2-707 |
|                                            | - LDA                                                        |
| K                                          | configuring ASLB information 2-296                           |
| Kerberos                                   | Link Control Protocol                                        |
| authenticating users 2-286                 | See LCP                                                      |
| clearing Kerberos realm to DNS domain name | link negotiation protocol 2-827                              |
| map 2-34                                   | disabling on port 2-380                                      |
| clearing secret key 2-36                   | listing Flash memory device files 2-146                      |
| clearing specific Kerberos entry 2-35      | local command accounting                                     |
| defining secret key 2-292                  | clearing command log entries 2-43                            |

Catalyst 6000 Family Command Reference—Release 7.2

| displaying command log entries 2.714          | anablina lagging on Talnet asssions 2 200               |
|-----------------------------------------------|---------------------------------------------------------|
| displaying command log entries 2-714          | enabling logging on Telnet sessions 2-309               |
| local director                                | sending logging messages to current login session 2-308 |
| See LDA                                       | sending logging messages to new Telnet sessions 2-309   |
| local engine ID                               | MIB                                                     |
| displaying 2-919                              | displaying CISCO-IMAGE-MIB information 2-688            |
| login password                                | MIB view entry                                          |
| changing 2-343                                | removing 2-100                                          |
| limiting console login attempts 2-197         | microcode                                               |
| limiting Telnet login attempts 2-197          |                                                         |
| loop guard                                    | displaying version 2-721                                |
| disabling 2-521                               | microflow policing rule                                 |
| displaying information 2-947                  | clearing 2-80                                           |
| enabling 2-521                                | MISTP                                                   |
|                                               | clearing statistical information 2-112                  |
|                                               | disabling 2-513                                         |
| M                                             | displaying information summary 2-967                    |
| MAC addresses                                 | displaying instance information 2-951                   |
| clearing from secure MAC addresses list 2-68  | displaying spanning tree guard information 2-947        |
| clearing MAC address from list of secure MAC  | displaying statistics information 2-960                 |
| addresses 2-68                                | enabling 2-515                                          |
| designating in CLI 1-11                       | mapping VLANs 2-591                                     |
| displaying port MAC counter information 2-823 | setting 2-528                                           |
| MAC counters                                  | setting bridge forward delay 2-517                      |
| displaying 2-718                              | setting bridge hello time 2-523                         |
| MDG                                           | setting bridge maximum aging time 2-526                 |
| disabling                                     | setting bridge priority 2-551                           |
| enabling                                      | setting primary root 2-553                              |
| membership assignments                        | setting secondary root 2-553                            |
| reconfirming 2-169                            | MISTP-PVST                                              |
| memory allocation                             | setting 2-528                                           |
| displaying information 2-851                  | MLS                                                     |
| message log                                   | adding protocols to protocol statistics list 2-324      |
| setting size of syslog table 2-302            | clearing excluded protocol port 2-52, 2-53              |
| message-of-the-day banner                     | clearing IP MLS cache entries 2-49, 2-57                |
| clearing 2-8                                  | clearing IP MLS statistics 2-49, 2-55                   |
| messages                                      | clearing IPX MLS cache entries 2-49, 2-57               |
| disabling logging 2-308                       | clearing IPX MLS statistics 2-49, 2-55                  |
| disabling logging on Telnet sessions 2-309    | clearing MLS statistics from MSFC 2-53                  |
|                                               | configuring NDE flow 2-320                              |
| enabling logging 2-308                        | Coming mind now 2-320                                   |

| turning on power to module 2-330                                            |
|-----------------------------------------------------------------------------|
| monitoring traffic                                                          |
| configuring threshold 2-583                                                 |
| MSFC                                                                        |
| disabling auto state 2-332                                                  |
| disabling line protocol state 2-332                                         |
| displaying auto state status 2-760                                          |
| displaying interface state status 2-760                                     |
| enabling auto state 2-332                                                   |
| enabling line protocol state 2-332                                          |
| MSM                                                                         |
| accessing MSM 2-179                                                         |
| disabling line protocol state 2-334                                         |
| displaying current status of line protocol state determination of MSM 2-761 |
| displaying line protocol state 2-761                                        |
| enabling line protocol state 2-334                                          |
| MST                                                                         |
| clearing mapping of VLANs 2-101                                             |
| detecting legacy bridges and boundary ports 2-534                           |
| displaying MST configuration 2-955                                          |
| displaying MST information 2-953                                            |
| displaying system and configuration information when                        |
| in MST mode 2-983                                                           |
| setting mapping of VLANs 2-535                                              |
| setting maximum number of hops 2-533                                        |
| setting MST region information 2-530                                        |
| setting port link type 2-532                                                |
| multicast                                                                   |
| displaying multicast protocols status 2-765                                 |
| multicast group                                                             |
| displaying configuration 2-762                                              |
| displaying total count of multicast addresses (groups) in                   |
| VLAN 2-764 multicast router                                                 |
| clearing port list 2-60                                                     |
| configuring port 2-335                                                      |
| displaying ports with IGMP-capable routers 2-766                            |
| multicast suppression                                                       |
| setting 2-348                                                               |
|                                                                             |

| Multi-Instance Spanning Tree Protocol                                                                     | removing servers from table 2-61                                                                            |
|----------------------------------------------------------------------------------------------------|----------------------------------------------------------------------------------------------------|
| See MISTP                                                                                                 | removing server table entry 2-61                                                                            |
| Multilayer Switch Module                                                                                  | returning to default time zone 2-62                                                                         |
| See MSM A-3                                                                                               | setting daylight saving time 2-340                                                                          |
| multiple default gateway                                                                                  | NVRAM                                                                                                    |
| See MDG                                                                                                   | clearing stored module configuration information 2-14 clearing stored system configuration information 2-14 |
| N                                                                                                    | committing ACEs 2-128                                                                                       |
| IV.                                                                                                    | committing ASLB configuration 2-130                                                                         |
| NAM                                                                                                    | copying ACL configuration from DRAM back into NVRAM 2-228                                                   |
| clearing NAM boot string 2-10                                                                             |                                                                                                    |
| clearing password 2-59                                                                                    |                                                                                                    |
| disabling SNMP extended RMON support 2-484                                                                | 0                                                                                                    |
| displaying NAM boot string 2-615 enabling SNMP extended RMON support 2-484 setting boot environment 2-215 | opening module session 2-179                                                                                |
| shutting down module 2-331                                                                                | <u>Р</u>                                                                                                    |
| naming module 2-329                                                                                       | •                                                                                                    |
| naming system 2-572                                                                                       | PAgP                                                                                                    |
| NDE                                                                                                    | clearing statistical information 2-13                                                                       |
| displaying information                                                                                    | configuring ports 2-350                                                                                     |
| displaying MLS Layer 3 packet information 2-749                                                           | displaying port or module information 2-799                                                                 |
| NDE filter                                                                                                | displaying port statistics 2-624                                                                            |
| resetting 2-54                                                                                            | partial keyword lookup 1-11                                                                                 |
| NetFlow Data Export                                                                                       | password                                                                                                    |
| See NDE                                                                                                   | changing 2-343                                                                                              |
| network interfaces                                                                                        | setting password for privileged level 2-238                                                                 |
| displaying information 2-689                                                                              | PBF                                                                                                    |
| network statistics                                                                                        | clearing MAC address 2-63                                                                                   |
| displaying 2-768                                                                                          | configuring MAC address 2-344                                                                               |
| normal mode                                                                                               | displaying adjacency information 2-777                                                                      |
| returning from privileged mode 2-148                                                                      | displaying adjacency map 2-777                                                                              |
| NTP                                                                                                    | displaying statistical information 2-777                                                                    |
| configuring IP address of NTP server 2-339                                                                | peak                                                                                                    |
| configuring server authentication key 2-339                                                               | displaying information 2-997                                                                                |
| configuring time-adjustment factor 2-337                                                                  | per port utilization                                                                                        |
| disabling switch as NTP client 2-338                                                                      | disabling statistics data export 2-443                                                                      |
| displaying current NTP status 2-775                                                                       | displaying packet and byte rates 2-718                                                                      |
| enabling switch as NTP client 2-338                                                                       | enabling statistics data export 2-443                                                                       |

| policed-dscp table                                                                | displaying status 2-836                                                               |
|-----------------------------------------------------------------------------------|---------------------------------------------------------------------------------------|
| resetting to default 2-79                                                         | displaying trap status information 2-838                                              |
| policy-based forwarding                                                           | enabling 2-362                                                                        |
| See PBF                                                                           | enabling jumbo frames 2-371                                                           |
| Port Aggregation Protocol                                                         | enabling link negotiation protocol 2-380                                              |
| See PAgP                                                                          | enabling or disabling GMRP 2-366                                                      |
| port mapping                                                                      | enabling or disabling GVRP on specified ports 2-367                                   |
| clearing 2-16                                                                     | enabling protocol membership 2-381                                                    |
| port name                                                                         | enabling standard SNMP link trap 2-397                                                |
| setting 2-379                                                                     | optimizing port configuration for host connection 2-369                               |
| port roles clearing 2-65                                                          | returning to factory-set default for all packets arriving through untrusted port 2-67 |
| creating 2-353 ports                                                              | setting default value for packets arriving through untrusted port 2-385               |
| clearing MAC addresses from secure MAC addresses                                  | setting inline power mode 2-370                                                       |
| list <b>2-68</b>                                                                  | setting interface interpretation as physical port 2-383                               |
| clearing port configuration for optimizing host connection 2-66                   | setting interface interpretation as VLAN 2-383                                        |
| configuring access port on Cisco IP phone 2-391                                   | setting port name 2-379                                                               |
| configuring dot1q tunnel mode 2-357                                               | setting trusted state 2-388                                                           |
| configuring duplex mode 2-361                                                     | setting trusted state for devices 2-390                                               |
| configuring flow control                                                          | setting VLAN membership assignment 2-377                                              |
| pause frames 2-364                                                                | specifying frame-distribution method for switch 2-350                                 |
| configuring port security 2-393                                                   | port security                                                                         |
| configuring speed 2-395                                                           | clearing MAC addresses from secure MAC addresses list 2-68                            |
| creating EtherChannel port bundles 2-350                                          | configuring 2-393                                                                     |
| defining EtherChannel administrative groups 2-350                                 | port speed                                                                            |
| disabling 2-356                                                                   | configuring 2-395                                                                     |
| disabling link negotiation protocol 2-380                                         | powering module 2-330                                                                 |
| disabling protocol membership 2-381                                               | power redundancy                                                                      |
| disabling standard SNMP link trap 2-397 displaying flow control information 2-815 | turning redundancy between power supplies on or off 2-400                             |
| displaying information 2-839                                                      | power supplies                                                                        |
| displaying link negotiation protocol setting 2-827                                | turning redundancy on or off 2-400                                                    |
| displaying MAC counter information 2-823                                          | private VLAN                                                                          |
| displaying port capabilities 2-792                                                | See PVLAN                                                                             |
| displaying port security configuration 2-833                                      | privileged level                                                                      |
| displaying port status 2-780                                                      | setting password 2-238                                                                |
| displaying protocol filters configured on EtherChannel ports 2-828                | privileged mode                                                                       |

| activating 2-154                                            | clearing IP precedence-to-DSCP map 2-75                                               |
|-------------------------------------------------------------|---------------------------------------------------------------------------------------|
| returning to normal mode 2-148                              | clearing mac-cos values 2-76                                                          |
| process utilization                                         | clearing map values 2-77                                                              |
| displaying information 2-851                                | clearing statistic counters 2-82                                                      |
| prompt                                                      | configuring access port 2-391                                                         |
| changing 2-401                                              | configuring a device to trust on a port 2-390                                         |
| protocol filtering                                          | configuring transmit and drop thresholds 2-424                                        |
| activating 2-402                                            | deleting CoS assigned to MAC addresses 2-72                                           |
| deactivating 2-402                                          | displaying counters 2-884                                                             |
| displaying status 2-855                                     | displaying current information for MAC address and VLAN pair 2-874                    |
| protocol membership                                         | displaying information for MAC address and VLAN                                       |
| disabling on port 2-381                                     | pair 2-874                                                                            |
| enabling on port 2-381                                      | displaying information on per-port basis 2-829                                        |
| pruning                                                     | displaying map information 2-876                                                      |
| disabling VTP pruning 2-602                                 | displaying policy source information 2-881                                            |
| enabling VTP pruning 2-602                                  | displaying related information 2-869                                                  |
| specifying pruning-eligible VTP domain VLANs 2-604          | displaying status 2-887                                                               |
| PVLAN                                                       | enabling microflow policing                                                           |
| bidirectional VLAN 2-591                                    | disabling microflow policing 2-422                                                    |
| binding port to private VLAN 2-403                          | mapping CoS values 2-430                                                              |
| binding VLAN to primary VLAN 2-403                          | mapping IP precedence-to-DSCP 2-427                                                   |
| clearing configuration 2-16                                 | returning to factory-set CoS defaults 2-67                                            |
| deleting mapping 2-69 determining PVLAN capability 2-858    | returning to factory-set default for all packets arriving through untrusted port 2-67 |
| displaying configuration 2-856                              | returning to factory-set default values 2-72                                          |
| displaying mapping configuration 2-860 grouping ports 2-591 | returning to factory-set threshold, queue, and threshold map defaults 2-72            |
| mapping 2-591                                               | setting CoS values 2-429                                                              |
| mapping VLAN to primary VLAN 2-405                          | setting default for all packets arriving through untrusted port 2-385                 |
| setting type 2-591                                          | setting DSCP-to-CoS map 2-426                                                         |
| PVST setting 2-528                                          | setting packet buffer memory 2-440, 2-447                                             |
|                                                             | setting packet value 2-385                                                            |
|                                                             | setting policy source to COPS-PR 2-436                                                |
| Q                                                           | setting policy source to local NVRAM 2-436                                            |
|                                                             | setting port policy source 2-383                                                      |
| QoS                                                         | setting port policy source to COPS 2-386                                              |
| clearing changes from edit buffer 2-178                     | setting port policy source to local NVRAM 2-386                                       |
| clearing CoS-to-DSCP map 2-73                               | setting switch to participate in DSBM election 2-392                                  |
| clearing DSCP-to-CoS map 2-74                               |                                                                                       |

| setting trusted state 2-388                          | QoS policing                                        |
|------------------------------------------------------|-----------------------------------------------------|
| specifying CoS-to-DSCP map 2-423                     | clearing aggregate rate limit 2-80                  |
| specifying interface as port or VLAN 2-383           | clearing microflow policing rule 2-80               |
| specifying WRED threshold 2-449                      | displaying policing information 2-879               |
| specifying WRR weights 2-451                         | mapping in-profile DSCPs changes when policed 2-433 |
| turning off 2-407                                    | resetting policed-dscp table to default 2-79        |
| turning on 2-407                                     | specifying excess rate and excess burst sizes 2-434 |
| turning QoS on 2-407                                 | specifying microflow policing rule 2-434            |
| turning QoS RSVP off 2-438                           |                                                     |
| turning QoS RSVP on 2-438                            |                                                     |
| QoS access lists                                     | R                                                   |
| attaching to interface 2-420                         | RADIUS                                              |
| defining IP access lists 2-410                       | clearing RADIUS server table 2-83                   |
| defining IPX access lists 2-415                      | clearing RADIUS shared key 2-83                     |
| defining MAC access lists 2-418                      | disabling accounting of normal login session 2-183  |
| QoS ACL                                              | disabling accounting of system events 2-186         |
| attaching ACL to interface 2-420                     | displaying RADIUS configuration parameters 2-888    |
| clearing changes to ACL edit buffer 2-178            | enabling accounting of normal login session 2-183   |
| committing to NVRAM 2-128                            | enabling accounting of system events 2-186          |
| defining default action 2-408                        | enabling authentication 2-194                       |
| defining IP access lists 2-410                       | enabling primary authentication login method 2-197  |
| defining IPX access lists 2-415                      | setting deadtime 2-453                              |
| defining MAC access lists 2-418                      | setting encryption and authentication 2-454         |
| detaching ACL 2-70                                   | setting time between retransmissions 2-457          |
| displaying ACL management information 2-867          | setting up RADIUS server 2-456                      |
| displaying ACL names in edit buffer 2-862            | specifying RADIUS retransmit times 2-455            |
| displaying committed access lists 2-644              | rep                                                 |
| displaying configuration file location 2-637         | clearing information 2-84                           |
| displaying configured ACE information 2-863          | copying software image to Flash memory 2-150        |
| displaying default action 2-863                      | deleting user name 2-123                            |
| displaying QoS ACL mapping 2-865                     | downloading configuration file 2-131                |
| displaying running configuration 2-896               | downloading Flash image or switch                   |
| displaying runtime ACE information 2-863             | configuration 2-137                                 |
| displaying VLAN-bridged packet-policing status 2-868 | setting username 2-458                              |
| removing ACE 2-70                                    | uploading Flash image or switch configuration 2-137 |
| removing default actions 2-70                        | Remote Copy Protocol                                |
| removing IP ACE default actions 2-70                 | See rcp                                             |
| removing IPX ACE default actions 2-70                | remote span                                         |
| removing MAC lover ACE default actions 2.70          | creating remote SPAN sessions 2-460                 |

| displaying remote SPAN configuration 2-894                                                                                                    | accessing 1-13                                                                                                    |
|----------------------------------------------------------------------------------------------------|----------------------------------------------------------------------------------------------------|
| repeating command 2-171                                                                                                    | operating 1-13                                                                                                    |
| reset                                                                                                    | root guard                                                                                                    |
| cancel 2-174                                                                                                    | disabling 2-521                                                                                                    |
| displaying scheduled reset information 2-891                                                                                                    | displaying information 2-947                                                                                                    |
| module 2-174                                                                                                    | enabling 2-521                                                                                                    |
| schedule reset 2-174                                                                                                    | RSA                                                                                                    |
| switch 2-174                                                                                                    | configuring key pair 2-232                                                                                                    |
| restoring factory-set defaults 2-114                                                                                                    | displaying key pair information 2-654                                                                                                    |
| return information                                                                                                    | generating key pair 2-232                                                                                                    |
| displaying information from last booted system image 2-1033                                                                                                    | removing key pairs 2-20 RSVP                                                                                                    |
| RGMP                                                                                                    | displaying COPS information 2-645                                                                                                    |
| clearing statistics information 2-85                                                                                                    | displaying port information 2-832                                                                                                    |
| disabling 2-459                                                                                                    | displaying switch information 2-882                                                                                                    |
| displaying multicast group count 2-892                                                                                                    | setting switch to participate in DSBM election 2-392                                                                                                    |
| displaying multicast groups 2-892                                                                                                    | turning QoS RSVP off 2-438                                                                                                    |
| displaying statistics information 2-893                                                                                                    |                                                                                                    |
| enabling 2-459                                                                                                    |                                                                                                    |
| ROM monitor                                                                                                    | S                                                                                                    |
| booting up external process 2-4  configuring configuration register utility 2-133  displaying command aliases 2-2  displaying context of loaded image 2-135  displaying main memory information 2-163  displaying NVRAM information 2-163  displaying supported DRAM configurations 2-163  displaying variable names 2-180  dumping stack trace of frames 2-1028  listing available device IDs 2-144  listing device files 2-145  performing soft reset 2-173  repeating command 2-171  setting ROM monitor variable name values 2-180  soft reset 2-173 | security ACL security ACL clearing changes from edit buffer 2-178 committing to NVRAM 2-128 configuring adjacency 2-463 configuring log table 2-473 creating new entry in non-IP VACL 2-474 creating new entry in non-IPX VACL 2-474 creating new entry in standard IPX VACL 2-470 displaying ACL management information 2-867 displaying capture port list entries 2-902 displaying committed ACL 2-899 displaying configuration file location 2-637 displaying current configuration 2-899 displaying mapped ACL 2-906 |
| writing environment variables and aliases to NVRAM 2-1032                                                                                                    | displaying running configuration 2-896                                                                                                    |
| ROM monitor CLI                                                                                                    | displaying VACL log information 2-903 displaying VACL management information 2-907                                                                                                    |

| mapping existing VACL-to-VLAN 2-476                      | displaying group or users with common access policy 2-920                         |
|----------------------------------------------------------|-----------------------------------------------------------------------------------|
| removing all ACEs from VACL 2-86                         | displaying information 2-908                                                      |
| removing entry from capture port list 2-88               | displaying information for specific user 2-929                                    |
| removing VACL from editbuffer 2-86                       | displaying local engine ID 2-919                                                  |
| removing VACL-to-VLAN mapping 2-90                       | displaying MIB view configuration 2-931                                           |
| setting ports to capture traffic 2-464                   | displaying snmpNotifyTable configuration 2-922                                    |
| setting security ACL                                     | displaying target address entries 2-925                                           |
| security ACL log table                                   | displaying target address entries 2-723 displaying target parameter entries 2-927 |
| clearing 2-89                                            |                                                                                   |
| self-repeat function 1-11                                | enabling extendedrmon 2-484                                                       |
| server table                                             | enabling of standard SNMP link trap 2-397                                         |
| clearing RADIUS server table 2-83                        | enabling RMON support 2-488                                                       |
| setting VARNAME variable 2-1042                          | establishing relationship between group and user 2-485                            |
| shared key                                               | removing access rights for specific context string 2-92                           |
| clearing 2-83                                            | removing access rights for specific security type 2-92                            |
| SLIP                                                     | removing group access rights 2-92                                                 |
| attaching 2-1026                                         | removing individual user 2-99                                                     |
| configuring interfaces 2-268                             | removing MIB view entry 2-100                                                     |
| detaching 2-1026                                         | removing notifyname 2-95                                                          |
| SNMP                                                     | removing SNMP user from SNMP group 2-94                                           |
| adding trap receiver table entry 2-494                   | removing target address entry 2-96                                                |
| clearing community mapping 2-93                          | setting notifyname entry 2-487                                                    |
| clearing SNMP trap receiver entry 2-98                   | setting notifytag entry 2-487                                                     |
| clearing target parameters 2-97                          | SNMP group                                                                        |
| configuring MIB view 2-499                               | defining access rights for specific context string 2-480                          |
| configuring new user 2-497                               | defining access rights for specific security type 2-480                           |
| configuring target address entry 2-490                   | defining group access rights 2-480                                                |
| configuring target parameters 2-492                      | removing access rights for specific context string 2-92                           |
| defining access rights for specific context string 2-480 | removing access rights for specific security type 2-92                            |
| defining access rights for specific security type 2-480  | removing group access rights 2-92                                                 |
| defining community and associated access types 2-482     | removing user 2-94                                                                |
| defining group access rights 2-480                       | SNMP permit list                                                                  |
| disabling extendedrmon 2-484                             | adding 2-278                                                                      |
| disabling RMON support 2-488                             | clearing 2-28                                                                     |
| disabling standard SNMP link trap 2-397                  | SNMP trap receiver table                                                          |
| -                                                        | removing entry 2-98                                                               |
| displaying access information 2-910                      | sending message 2-1035                                                            |
| displaying community information 2-912                   | soft reset 2-173                                                                  |
| displaying context information 2-914                     | software                                                                          |
| displaying counter information 2-915                     |                                                                                   |

| displaying versions 2-1006                         | displaying VLAN path cost 2-959                   |
|----------------------------------------------------|---------------------------------------------------|
| SPAN                                               | enabling 2-515                                    |
| configuring 2-501                                  | enabling BackboneFast 2-504                       |
| disabling 2-501                                    | enabling BPDU packet filtering 2-505, 2-540       |
| displaying information 2-933                       | enabling BPDU skewing 2-507                       |
| enabling 2-501                                     | enabling instance 2-515                           |
| spanning tree                                      | enabling MAC address reduction 2-525              |
| assigning path cost 2-547                          | enabling PortFast BPDU guard feature 2-506, 2-541 |
| assigning port path cost for instances 2-542       | enabling PortFast-start feature 2-538             |
| clearing statistics 2-112                          | enabling UplinkFast 2-556                         |
| disabling 2-513                                    | loop guard                                        |
| disabling BackboneFast 2-504                       | disabling 2-521                                   |
| disabling BPDU packet filtering 2-505, 2-540       | enabling 2-521                                    |
| disabling BPDU skewing 2-507                       | resetting port instance priority 2-105            |
| disabling instance 2-513                           | resetting port VLAN priority 2-109                |
| disabling MAC address reduction 2-525              | restoring default bridge priority 2-110           |
| disabling PortFast BPDU guard feature 2-506, 2-541 | restoring default forward delay 2-110             |
| disabling PortFast-start feature 2-538             | restoring default hello time 2-110                |
| disabling UplinkFast 2-556                         | restoring default maxage 2-110                    |
| display BackboneFast convergence status 2-938      | restoring default path cost 2-107                 |
| displaying BPDU skew status 2-942                  | restoring default path cost to instance 2-103     |
| displaying current default port cost mode 2-946    | restoring factory-set defaults 2-110              |
| displaying information summary 2-967               | root guard                                        |
| displaying instance-based guard information 2-947  | disabling 2-521                                   |
| displaying instance information 2-951              | enabling 2-521                                    |
| displaying list of instance numbers 2-944          | setting bridge forward delay 2-517                |
| displaying list of MAC addresses 2-944             | setting bridge hello time 2-523                   |
| displaying list of timers 2-944                    | setting bridge maximum aging time 2-526           |
| displaying only blocked ports 2-939                | setting instance bridge priority 2-551            |
| displaying path cost for instances 2-958           | setting mode 2-528                                |
| displaying portfast information 2-957              | setting port bridge priority 2-546                |
| displaying port information 2-835, 2-935           | setting port cost mode 2-511                      |
| displaying statistics information 2-960            | setting port path cost 2-536                      |
| displaying time left before entry expires 2-944    | setting port priority 2-549                       |
| displaying UplinkFast settings 2-970               | setting port priority for instances 2-544         |
| displaying VLAN and instance mapping               | setting primary root 2-553                        |
| information 2-949                                  | setting secondary root 2-553                      |
| displaying VLAN-based guard information 2-947      | setting VLAN bridge priority 2-551                |
| displaying VLAN information 2-935                  | turning off UplinkFast 2-114                      |

| SSH permit list                                       | switch fabric channel                                      |
|-------------------------------------------------------|------------------------------------------------------------|
| adding 2-278                                          | displaying counter information 2-666                       |
| clearing 2-28                                         | displaying switch mode and status 2-666                    |
| stack frame                                           | displaying utilization 2-666                               |
| displaying 2-157                                      | Switch Fabric Module                                       |
| standby clock                                         | configuring LCD banner 2-205                               |
| switching 2-1029                                      | displaying LCD banner 2-613                                |
| statistics data export                                | switching                                                  |
| disabling globally 2-442                              | from active supervisor engine to standby supervisor        |
| disabling on aggregate policer 2-443                  | engine <b>2-1029</b>                                       |
| disabling on port 2-446                               | from clock from supervisor engine to internal clock 2-1029 |
| displaying configuration and status information 2-886 | physically to MSFC on active supervisor engine 2-1030      |
| enabling globally 2-442                               | switching mode                                             |
| enabling on aggregate policer 2-443                   | setting system mode 2-980                                  |
| enabling on port 2-446                                | syslog server                                              |
| setting export destination 2-444                      | adding 2-306                                               |
| setting export interval 2-445                         | system                                                     |
| summertime                                            | displaying information 2-976                               |
| displaying status 2-975                               | system clock                                               |
| setting daylight saving time 2-340, 2-559             | changing 2-581                                             |
| switch CLI                                            | displaying current time of day 2-991                       |
| accessing 1-1                                         | system configuration                                       |
| aliases 1-8                                           | displaying nondefault configuration 2-637                  |
| categories, definition 1-10                           | displaying the system configuration mode 2-643             |
| command aliases 1-8                                   | system contact                                             |
| command help 1-9                                      | identifying 2-562                                          |
| command-line editing features 1-4                     | system disconnect                                          |
| command-line processing 1-3                           | idle session timeout 2-311                                 |
| command modes 1-3                                     | system error log                                           |
| console port 1-2                                      | clearing 2-42                                              |
| designating modules 1-10                              | system location                                            |
| help                                                  | identifying 2-570                                          |
| switch CLI 1-9                                        | setting 2-565                                              |
| history substitution 1-8                              | system log                                                 |
| IP addresses 1-11                                     | clearing buffer 2-44                                       |
| IP aliases 1-11                                       | displaying 2-712                                           |
| MAC addresses 1-11                                    | displaying logging buffer 2-717                            |
| operating 1-3                                         | displaying system log configuration 2-712                  |
| Telnet 1-2                                            |                                                            |

| system logging messages disabling 2-306               | enabling accounting of outbound connection events 2-182 |
|-------------------------------------------------------|---------------------------------------------------------|
| disabling time-stamp display 2-310                    | enabling accounting of system events 2-186              |
| enabling 2-306                                        | enabling authentication 2-194                           |
| enabling time-stamp display 2-310                     | enabling authorization 2-199                            |
| sending to console 2-301                              | enabling authorization of EXEC mode events 2-203        |
| system logging server                                 | enabling authorization of normal login mode 2-203       |
| deleting 2-47                                         | enabling authorization of privileged mode events 2-201  |
| displaying 2-715                                      | enabling authorization of session events 2-203          |
| system messages                                       | enabling command event accounting 2-181                 |
| setting facility level 2-303                          | enabling primary authentication login method 2-197      |
| setting severity level 2-303                          | enabling suppression of accounting information 2-185    |
| system modem                                          | enabling TACACS+ directed-request option 2-576          |
| disabling 2-571                                       | removing host 2-116                                     |
| enabling 2-571                                        | removing key setting 2-115                              |
| system name                                           | setting accounting update frequency 2-188               |
| configuring 2-572                                     | setting authentication and encryption key 2-577         |
| system switching mode                                 | setting response timeout interval 2-579                 |
| setting 2-573                                         | TACACS, RADIUS, KERBEROS, HTTP                          |
| Setting 2-979                                         | displaying authentication information 2-611             |
|                                                       | target address entry                                    |
| Т                                                     | removing 2-96                                           |
| ГАС                                                   | technical support                                       |
| displaying system and configuration information 2-983 | displaying system and configuration information 2-983   |
| TACACS+                                               | Telnet                                                  |
| configuring maximum number of login attempts 2-575    | closing session 2-149                                   |
| defining TACACS+ server 2-578                         | connecting 2-1034                                       |
| disabling accounting of normal login session 2-183    | disconnecting 2-149                                     |
| disabling accounting of system events 2-186           | limiting login attempts 2-197                           |
| disabling authorization 2-199                         | listing all active Telnet sessions 2-1005               |
| disabling authorization of privileged mode            | specifying authentication login method                  |
| events 2-201                                          | disabling authentication 2-197                          |
| disabling suppression of accounting information 2-185 | specifying authentication method 2-194                  |
| disabling TACACS+ directed-request option 2-576       | Telnet permit list                                      |
| displaying accounting information 2-605               | adding 2-278                                            |
| displaying authorization information 2-612            | clearing 2-28                                           |
| displaying protocol configuration 2-981               | temperature                                             |
| enabling accounting of normal login session 2-183     | displaying system status information 2-659              |
|                                                       | Terminal Access Controller Access Control System Plus   |

| See TACACS+                                                   | <del></del>                                    |
|---------------------------------------------------------------|------------------------------------------------|
| terminal display                                              | U                                              |
| setting default number of lines on screen 2-299               | UDLD                                           |
| setting number of lines on screen 2-299                       | disabling aggressive mode 2-589                |
| text mode                                                     | displaying information 2-1003                  |
| configuring text mode 2-229                                   | enabling aggressive mode 2-589                 |
| displaying text mode 2-643                                    | enabling UDLD information display 2-587        |
| time-stamp display                                            | setting message interval 2-590                 |
| disabling on system logging messages 2-310                    | unicast suppression                            |
| enabling on system logging messages 2-310                     | setting 2-348                                  |
| time zone                                                     | UniDirectional Link Detection Protocol         |
| displaying 2-992                                              | See UDLD                                       |
| returning to default, UTC 2-117                               | UplinkFast                                     |
| setting 2-582                                                 | displaying settings 2-970                      |
| TopN                                                          | uploading current configuration 2-1046         |
| displaying all TopN processes and specific TopN reports 2-995 | uploading current configuration to file 2-1049 |
| starting 2-993                                                |                                                |
| stopping process 2-118                                        | V                                              |
| traffic                                                       | VACL                                           |
| displaying information 2-997                                  | creating new entry in non-IP VACL 2-474        |
| traffic log                                                   | creating new entry in non-IPX VACL 2-474       |
| configuring threshold 2-583                                   | creating new entry in standard IP VACL 2-465   |
| traps                                                         | creating new entry in standard IPX VACL 2-470  |
| displaying status information 2-838                           | displaying ACL management information 2-867    |
| trunk                                                         | displaying capture port list entries 2-902     |
| clearing VLAN from allowed VLAN list 2-119                    | displaying configuration file location 2-637   |
| displaying information 2-999                                  | displaying current configuration 2-899         |
| displaying port information 2-839                             | displaying VACL management information 2-907   |
| restoring trunk port to default trunk type and mode 2-119     | displaying VACL-to-VLAN mapping 2-906          |
| trunk ports                                                   | mapping existing VACL-to-VLAN 2-476            |
| adding VLANs 2-584                                            | removing all ACEs from VACL 2-86               |
| configuring 2-584                                             | removing entry from capture port list 2-88     |
| two-way community                                             | removing VACL from editbuffer 2-86             |
| configuring PVLANs 2-591                                      | removing VACL-to-VLAN mapping 2-90             |
| configuring VLAN 2-591                                        | setting ports to capture traffic 2-464         |
| displaying PVLAN configuration 2-856                          | VACL logging                                   |
|                                                               | clearing all flows in log table 2-89           |
|                                                               | configuring log table 2-473                    |

| displaying log information 2-903                    | specifying download method 2-597                              |
|-----------------------------------------------------|---------------------------------------------------------------|
| VACL-to-VLAN mapping                                | specifying server 2-598                                       |
| removing 2-90                                       | voice                                                         |
| variable name                                       | configuring access port on Cisco IP phone 2-391               |
| removing 2-1041                                     | displaying active call information 2-844                      |
| VLAN                                                | displaying FDL information 2-848                              |
| deleting 2-120                                      | displaying inline power status 2-659                          |
| deleting reserved mapping 2-122                     | displaying port voice information 2-841                       |
| deleting VLAN-mapped pairs 2-122                    | displaying port voice interface 2-850                         |
| displaying nontrunk port information 2-1009         | displaying power administration status 2-817                  |
| displaying trunk port information 2-1009            | displaying power operational status 2-817                     |
| displaying VLAN information 2-1009                  | setting default power allocation 2-267                        |
| displaying VLAN mapping table information 2-1009    | setting inline power mode 2-370                               |
| grouping ports into VLAN                            | setting port voice interface                                  |
| mapping 802.1Q VLANs to ISL VLANs 2-595             | DHCP server 2-398                                             |
| mapping reserved VLANs to nonreserved               | DNS server 2-398                                              |
| VLANs 2-595                                         | TFTP server 2-398                                             |
| VTP configuration caution 2-120                     | VTP                                                           |
| VLAN ACL                                            | clearing statistics 2-127                                     |
| See VACL                                            | defining VTP password 2-602                                   |
| VLAN membership                                     | disabling VTP pruning 2-602                                   |
| setting assignment to port 2-377                    | displaying VTP domain information 2-1022                      |
| VLAN path cost                                      | displaying VTP statistics 2-1024                              |
| displaying 2-959                                    | enabling VTP pruning 2-602                                    |
| VLANs                                               | setting options 2-602                                         |
| mapping instances 2-591                             | setting version 2 mode <b>2-602</b>                           |
| VMPS                                                | setting VTP domain name 2-602                                 |
| configuring server 2-599                            | setting VTP mode 2-602                                        |
| deleting rcp user name 2-123                        | specifying pruning-eligible VTP domain VLANs 2-604            |
| deleting server 2-124                               | specifying pruning-ineligible VTP domain                      |
| deleting statistics 2-125                           | VLANs 2-126                                                   |
| disabling 2-601                                     |                                                               |
| displaying configuration information 2-1016         | W                                                             |
| displaying MAC addresses in VLAN 2-1021             |                                                               |
| displaying MAC-address-to-VLAN mapping table 2-1018 | web interface                                                 |
| displaying statistics 2-1019                        | configuring TCP port number 2-276 disabling HTTP server 2-277 |
| enabling 2-601                                      | displaying HTTP configuration 2-693                           |
| reconfirming membership assignments 2-169           | displaying version information 2-1006                         |

```
enabling HTTP server 2-277

WRED

configuring threshold values 2-449

mapping guidelines 2-431

port type description 2-431

setting amount of packet buffer memory 2-440

WRR

specifying weights 2-451
```

Index